Kartverket Postboks 600 Sentrum 3507 Hønefoss

# Matrikkelen

# **Samla systemspesifikasjon**

*Matrikkelens innhold og funksjonalitet Klient*

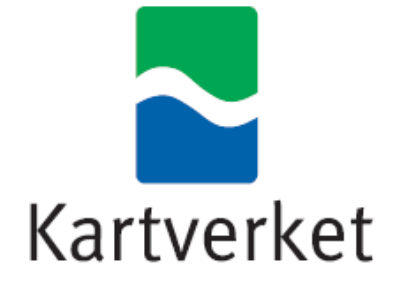

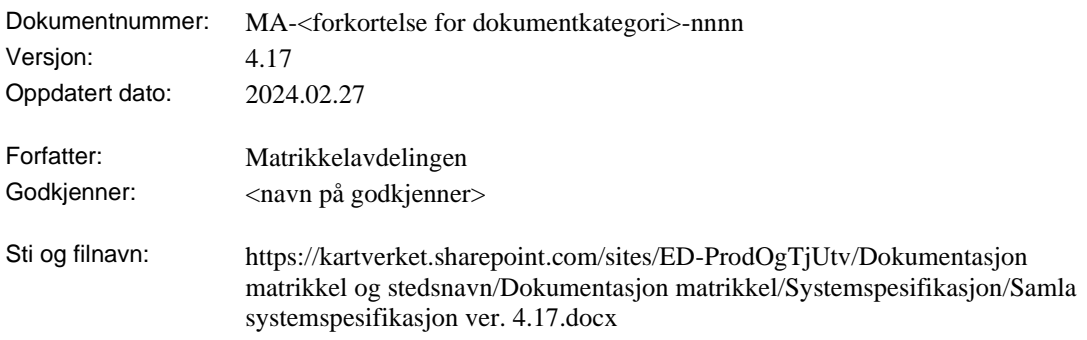

# [ENDRINGSLOGG T.O.M. VERSJON 4.16](Endringslogg.pdf)

# ENDRINGSLOGG

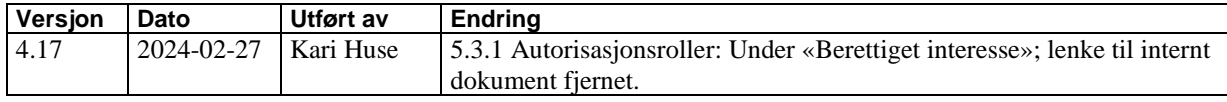

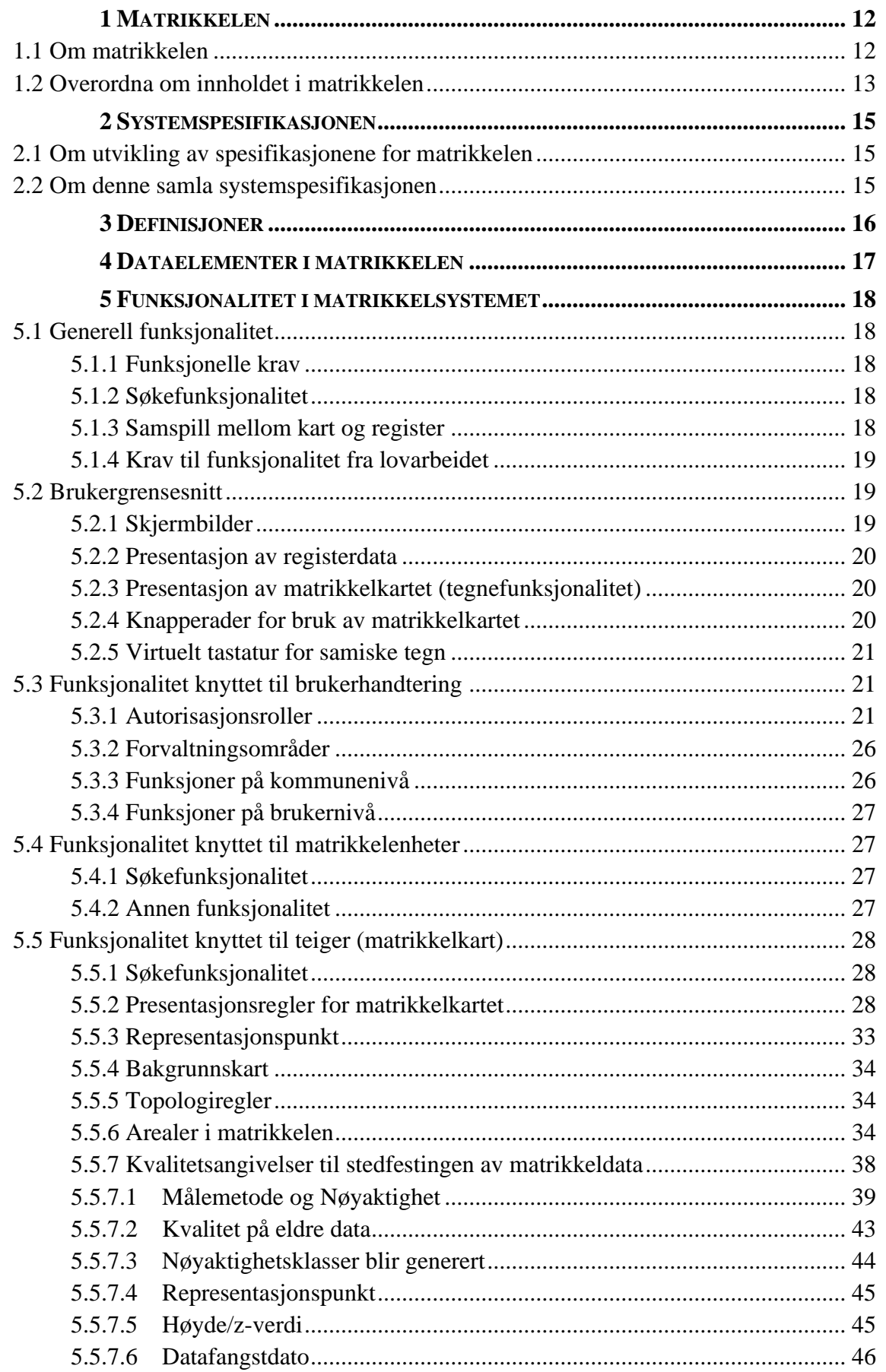

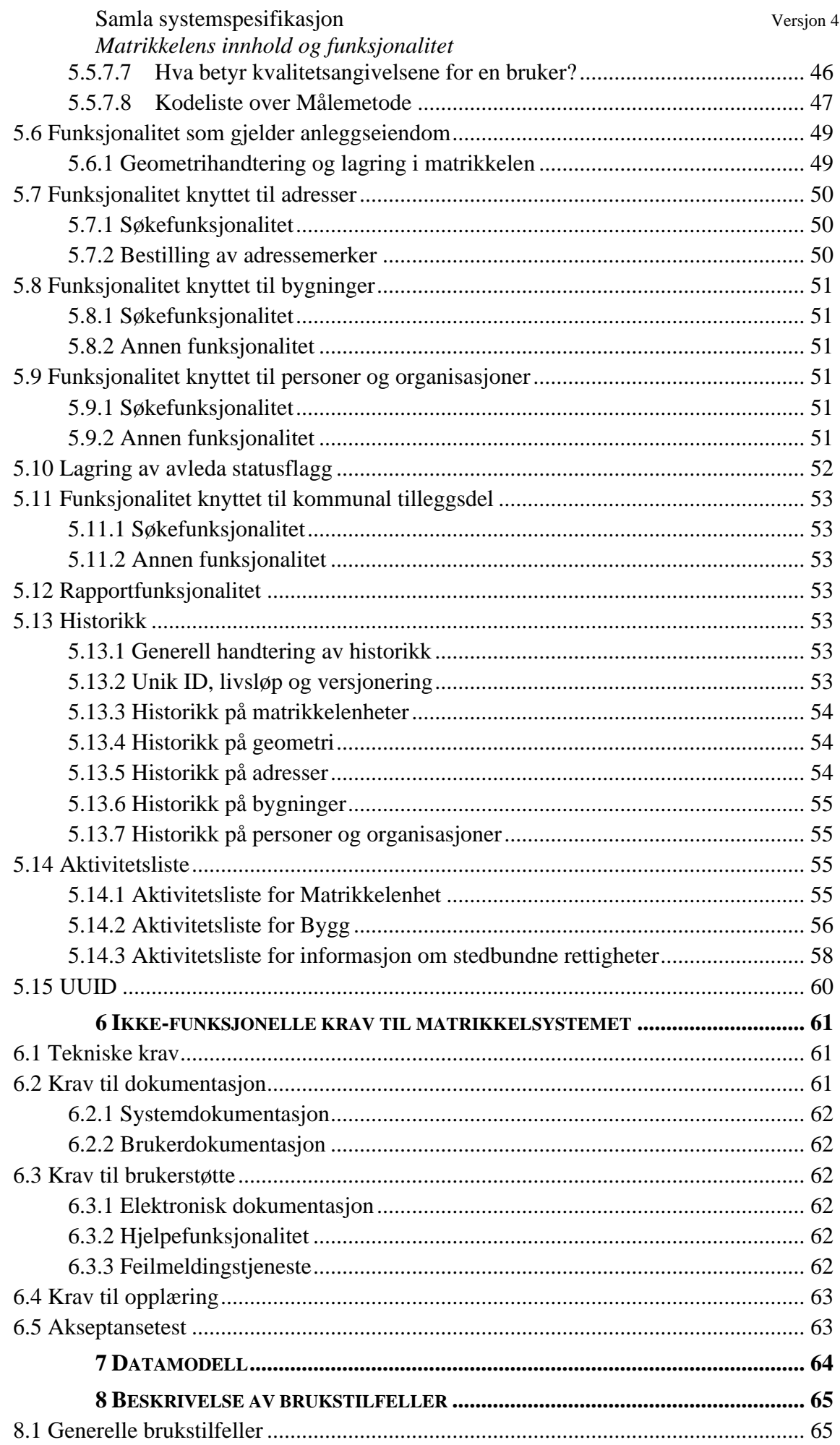

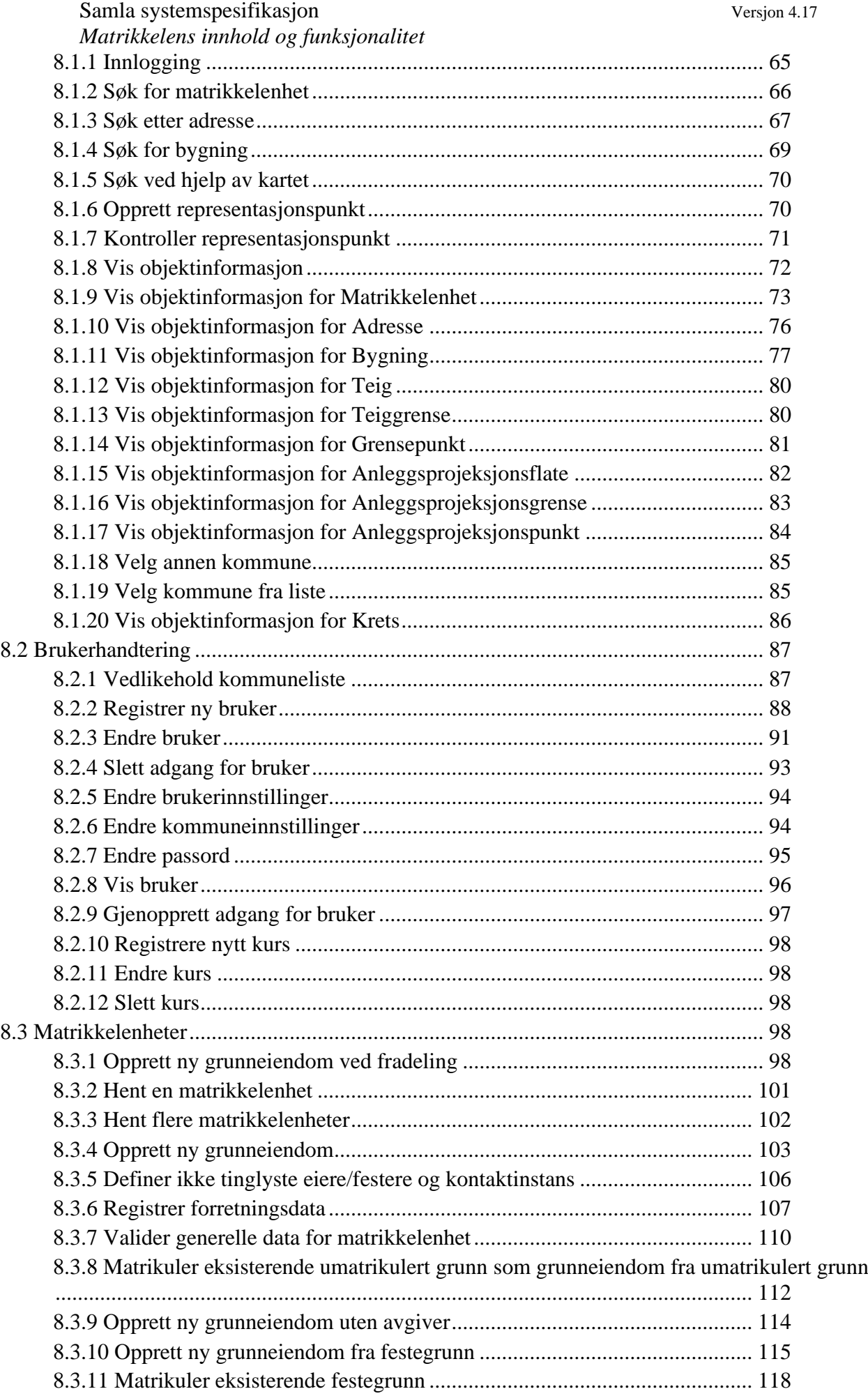

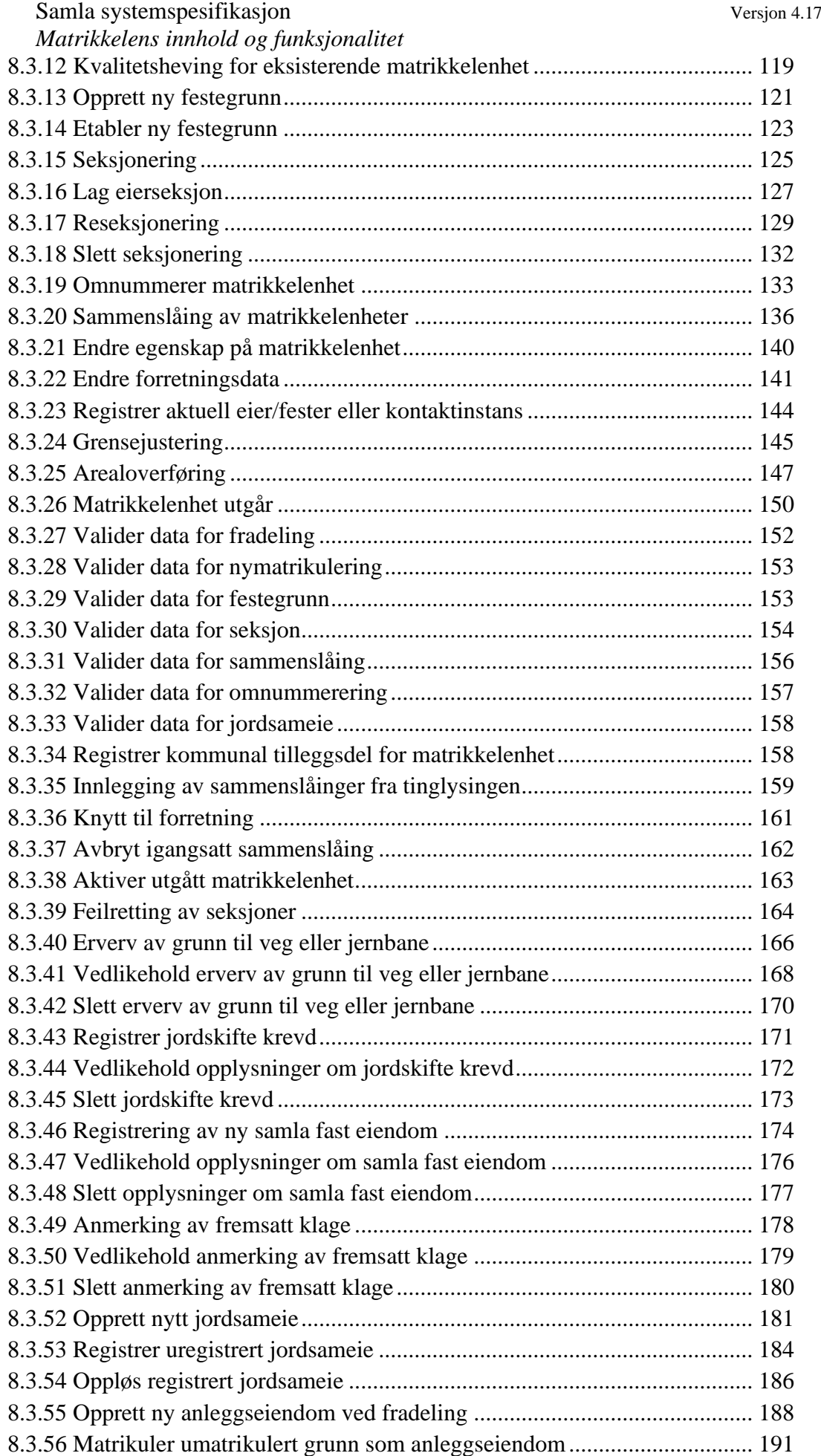

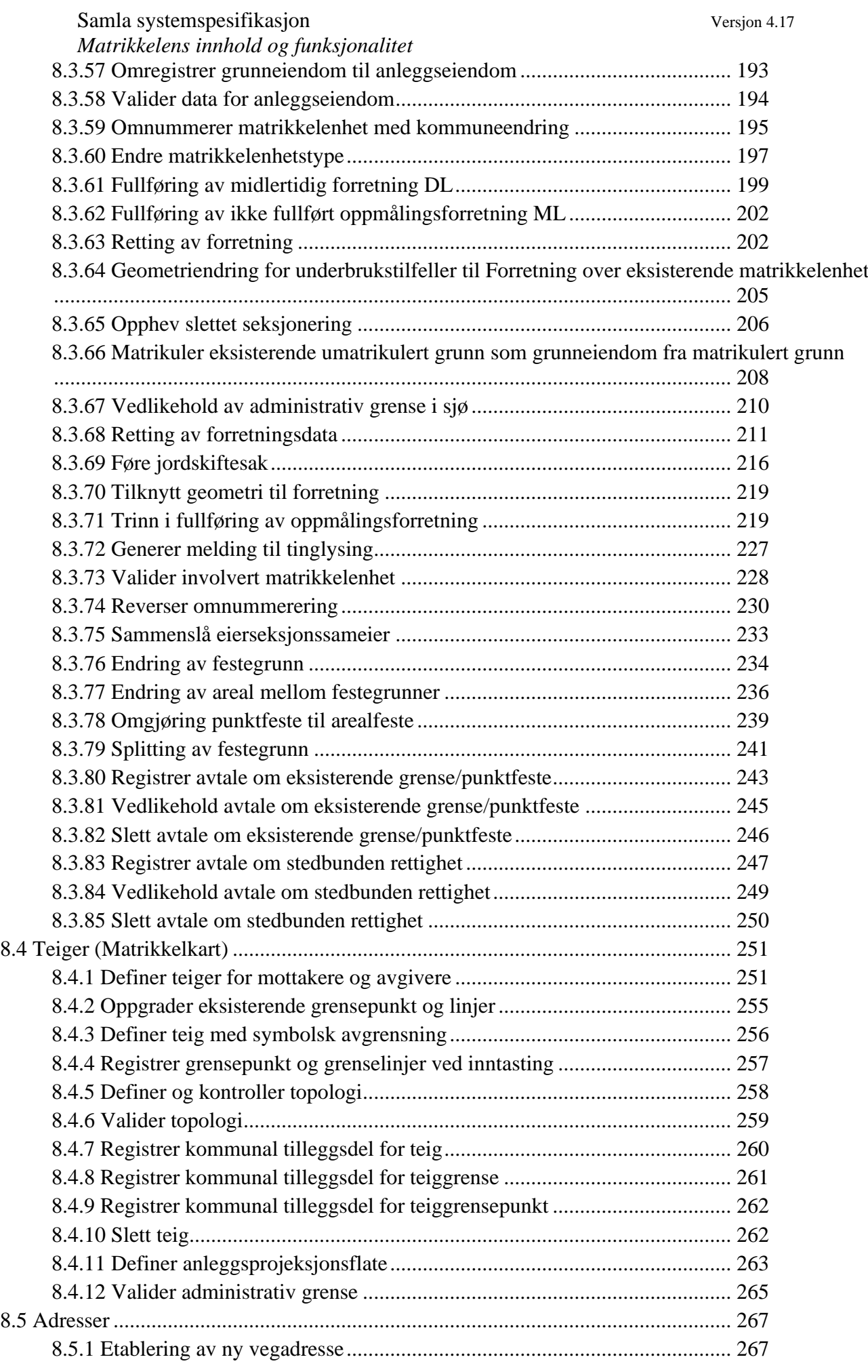

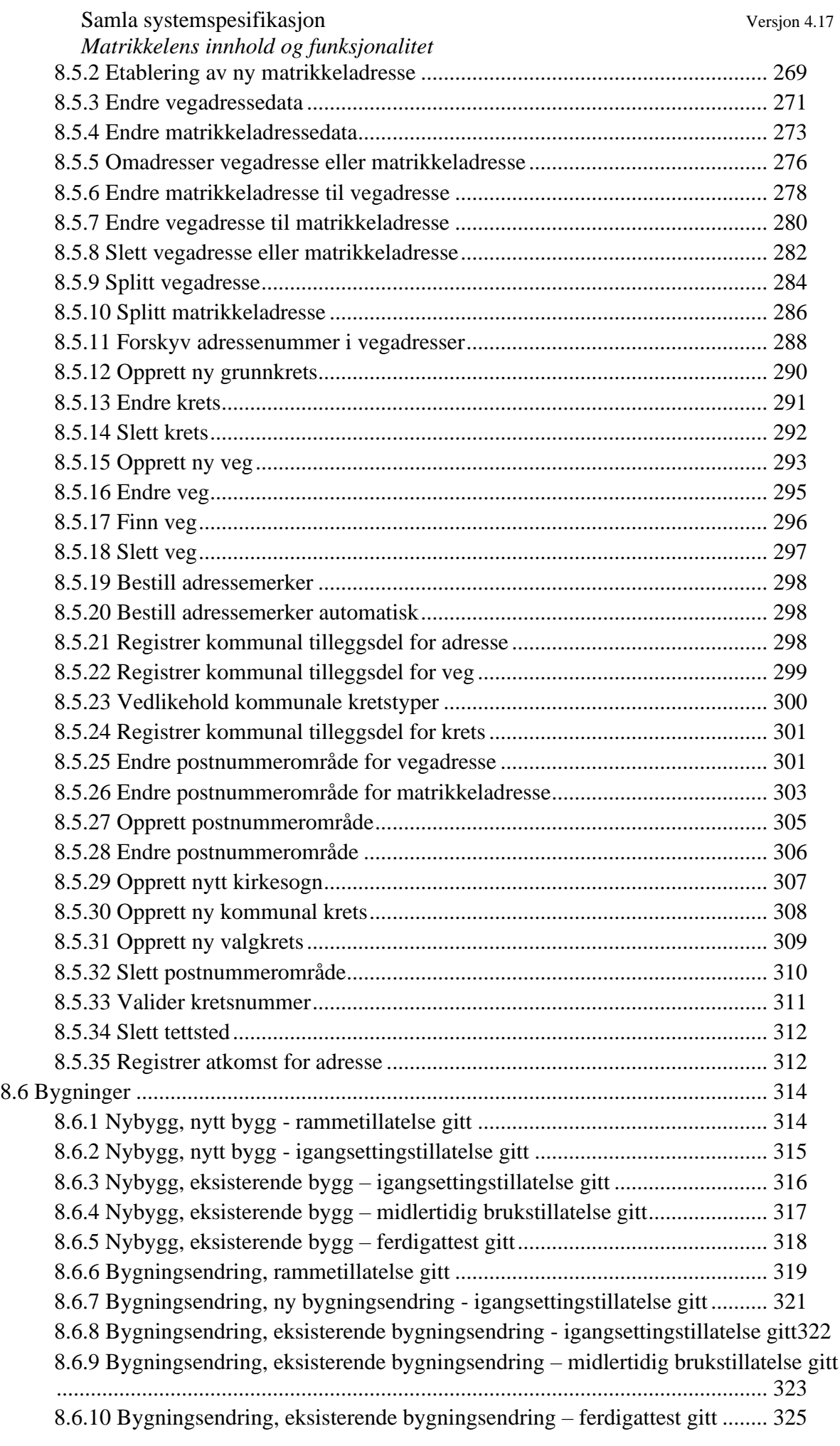

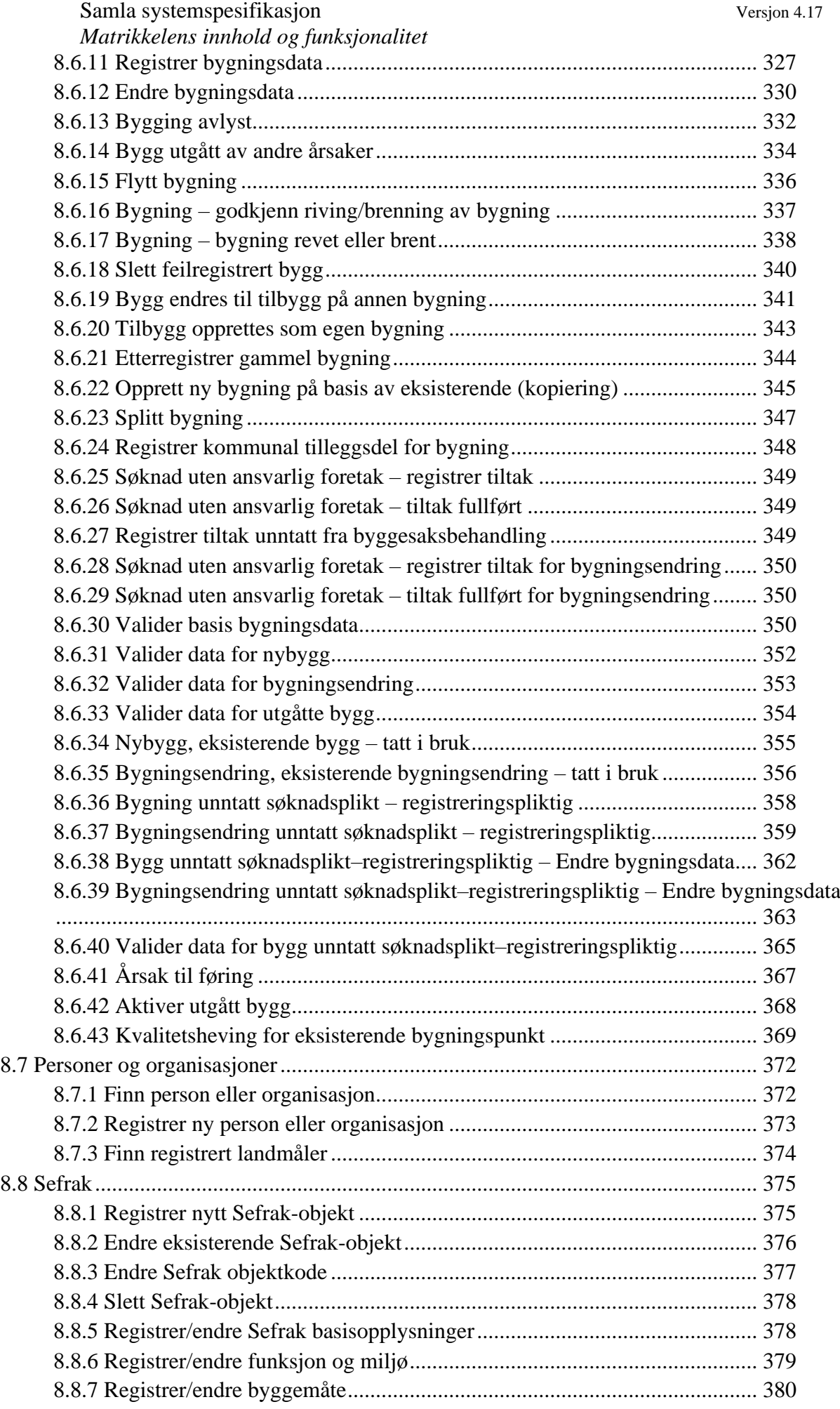

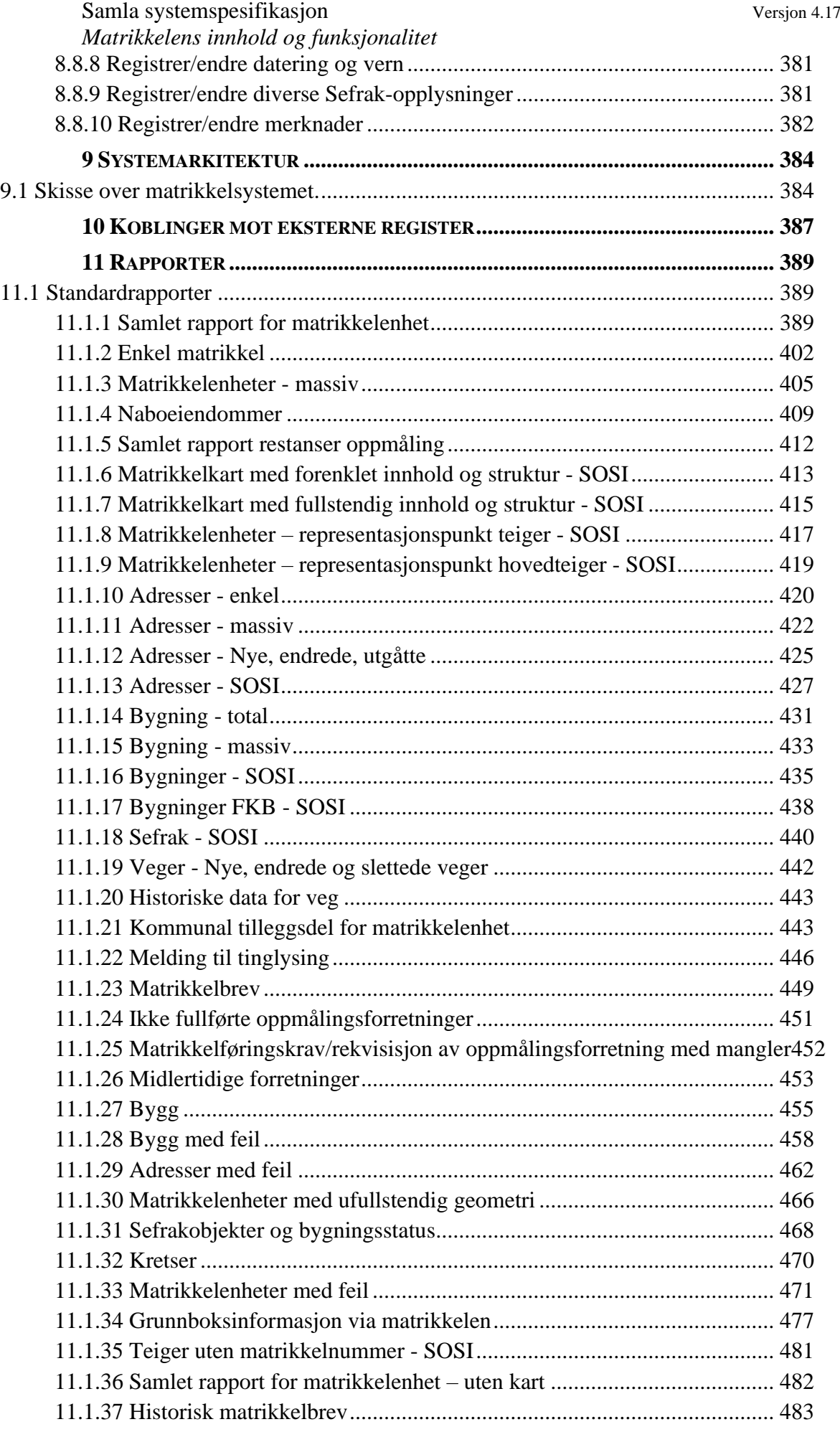

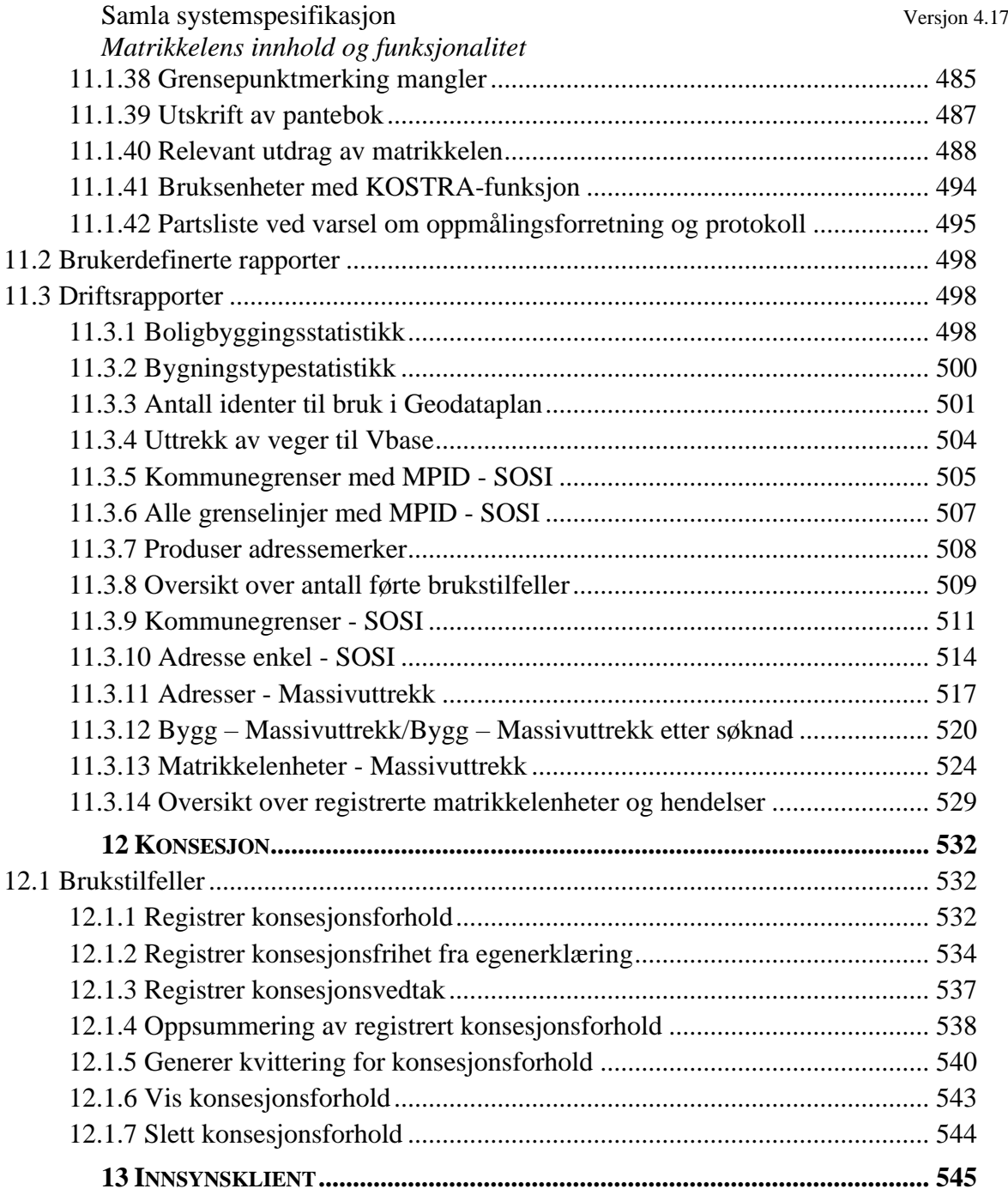

# **1 MATRIKKELEN**

# **1.1 Om matrikkelen**

Lov om eigedomsregistrering ble vedtatt i juni 2005. § 3a) i loven definerer matrikkelen slik:

*Matrikkelen: landet sitt offisielle register over fast eigedom, og under dette bygningar, bustader og adresser, jf. § 4.* 

#### *§ 4 Matrikkelen*

*Matrikkelen skal innehalde opplysningar om den enkelte matrikkeleininga som er nødvendig for planlegging, utbygging, bruk og vern av fast eigedom, under dette offisielle nemningar og opplysningar om den enkelte bygning, bustad og adresse. Matrikkelen skal vise grensene for matrikkeleiningane, under dette grenser for uteareal som inngår i eigarseksjon.*

*Matrikkelen skal innehalde opplysningar om pålegg som gjeld bruk av grunn eller bygningar på vedkommande matrikkeleining.*

*Departementet kan i forskrift gi nærare reglar om innhald i matrikkelen.*

Lov om eiendomsregistrering ble delvis satt i kraft ved kgl.res. 9. februar 2007. Samme dag fastsatte Miljøverndepartementet forskrift om iverksetting av matrikkelen.

Bakgrunnen for den nye loven går fram av NOU 1999:1 "Lov om eiendomsregistrering. Om et forbedret eiendomsregister og forslag til ny lov om eiendomsregistrering til erstatning for delingsloven."

Lov om eiendomsregistrering ble fremmet gjennom Ot.prp. nr. 70 (2004-2005) Om lov om eigedomsregistrering. Av de viktigste momenter i lovforslaget nevner Miljøverndepartmentet blant annet:

- *Matrikkelen. Det skal etablerast eit moderne eigedomsregister for heile landet, kalla matrikkelen. Registeret skal byggje på det gjeldande grunneigedoms-, adresse- og bygningsregisteret (GAB-registeret), men skal også omfatte kart som viser plassering, storleik og form på den enkelte eigedommen. Kartdata vil bli henta frå digitale eigedomskart (DEK) hos kommunane og Statens kartverk.*
- *Samspel med tinglysingsregisteret. Matrikkelen og tinglysingsregisteret (grunnboka) skal fylle ut kvarandre. Medan grunnboka primært inneheld opplysningar som får rettsvern gjennom tinglysing, skal matrikkelen gi informasjon om fysiske forhold og andre viktige opplysningar som det ikkje er nødvendig eller mogleg å tinglyse. Matrikkel og grunnbok vil få ein felles administrativ overbygning ved at Statens kartverk i framtida også skal føre grunnboka, jf. vedtak i Stortinget 12. juni 2002 om å overføre tinglysinga frå domstolane til Statens kartverk.*
- *Nye registereiningar. Forslaget fører vidare dei noverande registereiningane grunneigedom, festegrunn og eigarseksjon. For å løyse behovet for lovregulert registrering av «volum» over eller under jordoverflata, blir anleggseigedom innført som ny registereining. Den mest vanlege typen anleggseigedom vil vere eit volum i undergrunnen, for eksempel ei lagerhall eller eit parkeringsanlegg, men anleggseigedom kan også opprettast for byggverk på «lokk» over bakkenivå. Også fast og varig forankra anlegg på sjøgrunn, både innanfor og utanfor grensa for privat eigedomsrett, kan opprettast som anleggseigedom. Eigedomsrett til anleggseigedom vil få tilsvarande rettsleg stilling som eigedomsrett til ein grunneigedom. I tillegg er det utarbeidd eit klarare lovgrunnlag for å registrere det tradisjonelle «jordsameiget», dvs. grunnareal som ligg i sameige mellom fleire grunneigedommar, og der sameigedelane inngår i grunneigedommane.*

Samla systemspesifikasjon Versjon 4.17

*Matrikkelens innhold og funksjonalitet*

- *Arealoverføring blir innført som eit tilbod om ei enkel og tenleg form for arealbyte i alle storleikar mellom eigedommar som grensar til kvarandre. Det må hentast inn løyve frå kommunen og andre offentlege styresmakter som for deling, men dei etterfølgjande prosessane blir enklare fordi det ikkje skal opprettast ei ny matrikkeleining. Tinglysing sikrar at rettar blir ivareteke.*
- *Langsiktig mål om einsarta adressesystem for heile landet. Departementet foreslår i hovudsak å føre vidare gjeldande ordningar for tildeling av offisielle adresser, og understrekar målet om eit felles adressesystem basert på vegnamn og husnummer.*
- *Langsiktig mål om kartlegging av alle eigedommar. Eksisterande eigedom som ikkje tidlegare er kartlagt, bør på sikt bli målt og merkt på lik linje med annan eigedom. Departementet har derfor formulert ei føresegn om at grenser skal vere klarlagt ved heimelsovergang. Departementet foreslår likevel at dette først blir sett i verk når det har vakse fram eit tilfredsstillande tenestetilbod.*

I lovens § 5a heter det:

*"Staten ved sentral matrikkelstyresmakt skal syte for ordning, drift og forvaltning av matrikkelen.*

*Kommunen er lokal matrikkelstyresmakt og fører innhaldet i matrikkelen. ...... "* 

I departementets merknader til denne paragrafen heter det at Statens kartverk er sentral matrikkelmyndighet og at ansvaret for den sentrale forvaltningen av matrikkelen også omfatter ansvar for vedlikehold, utvikling og å gjøre matrikkelen tilgjengelig.

# **1.2 Overordna om innholdet i matrikkelen**

Etter loven skal matrikkelen:

- Angi de offisielle betegnelser (matrikkelnummer) for matrikkelenhetene.
- Inneholde opplysninger om den enkelte matrikkelenhet som er nødvendig for planlegging, utbygging, bruk og vern av fast eiendom, herunder de offisielle betegnelser og andre opplysninger om den enkelte bygning, bolig og adresse.
- Også omfatte et kart (matrikkelkart) som skal vise grensene for matrikkelenhetene, herunder grenser for uteareal som inngår i eierseksjon.
- Inneholde opplysninger om pålegg som gjelder bruk av grunn og bygninger på vedkommende matrikkelenhet.

Det detaljerte innholdet i matrikkelen er ikke uttømmende spesifisert i gjennom loven, og departementet er gitt hjemmel til å gi nærmere regler i forskrift. I ot.prp. nr. 70 (2004-2005) presenteres følgende grunnleggende skisse som viser oversikt over de hovedtemaer som skal inngå i matrikkelen og relasjoner mellom disse:

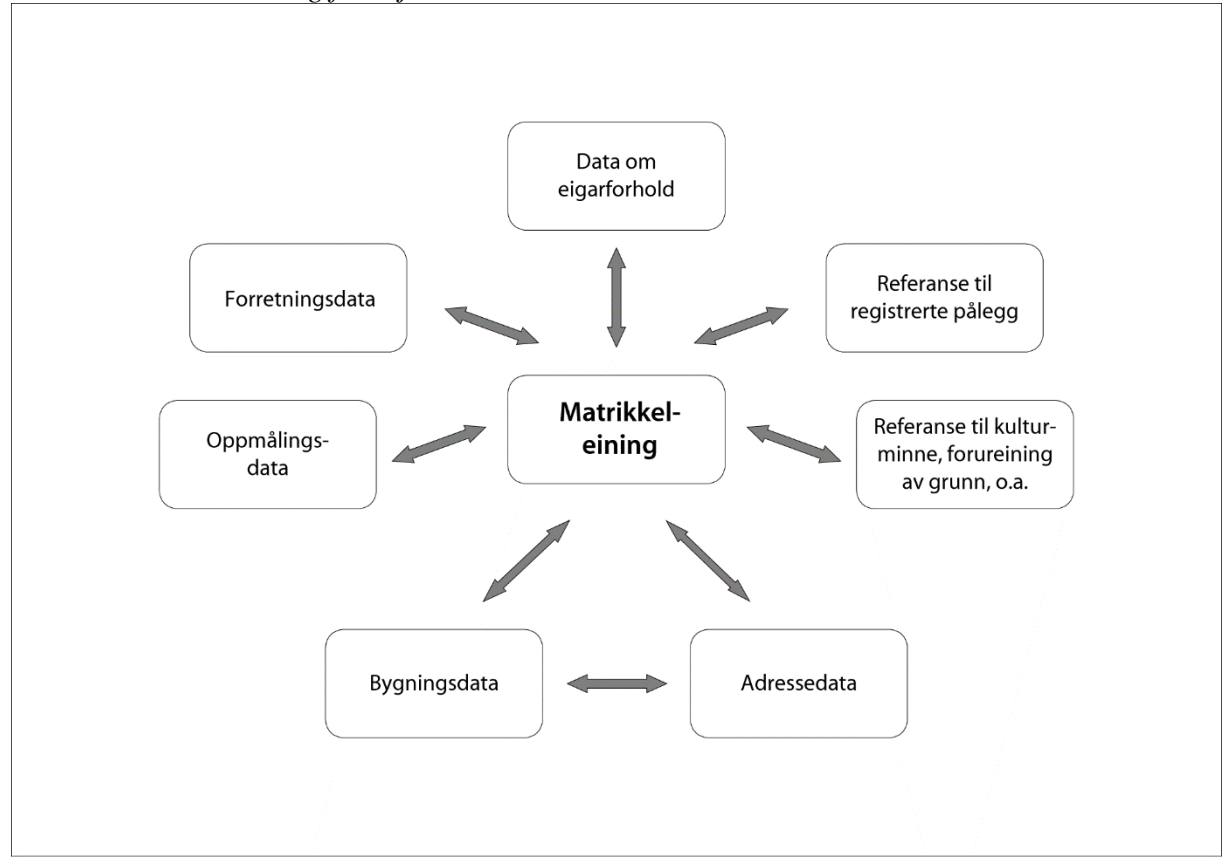

Skissen understreker den sentrale posisjonen matrikkelenheten har. Matrikkelenhetene er kjernen i matrikkelen, og til denne kjernen er det knyttet en rekke temadata.

# **2 SYSTEMSPESIFIKASJONEN**

# **2.1 Om utvikling av spesifikasjonene for matrikkelen**

Utvikling av spesifikasjonene for matrikkelen har pågått siden 1999.

NOU 1999:1 "Lov om eiendomsregistrering" og ot.prp. nr. 70 (2004-2005)" Om lov om eigedomsregistrering" har vært et viktig grunnlag for spesifikasjonsarbeidet.

Viktige forhold ved spesifiseringen ble satt opp tidlig:

- Å få til forenkling, der det er mulig.
- Å holde omfanget av vedlikeholdet på et akseptabelt nivå, helst redusert i forhold til dagens ressursbruk.
- Å sikre god tilgang til data for brukerne.
- Å utnytte maksimalt at kart blir en del av matrikkelen.
- Å rendyrke matrikkelen i forhold til grunnboka.
- Å gjøre seg nytte av nye teknologiske muligheter.
- Å legge til rette for samspill og sambruk med andre informasjonssystemer.

Spesifikasjonene er utviklet delvis av medarbeidere i matrikkelprosjektet, delvis av innleide konsulenter, men også i stor grad av arbeidsgrupper etablert spesielt for spesifikasjonsarbeidet. Disse arbeidsgruppene har i all hovedsak vært rekruttert fra kommunene og fra Statens kartverk.

På to stadier i spesifikasjonsarbeidet ble det holdt regionale informasjons- og drøftingsmøter med deltagelse fra kommuner og statsetater. I forbindelse med detaljspesifiseringen har det også vært holdt en skriftlig høringsrunde.

Spesifikasjonene for matrikkelen har vært presentert på et stort antall konferanser og faglige samlinger der prosjektet har blitt invitert, både på nasjonalt, regionalt og lokalt nivå.

# **2.2 Om denne samla systemspesifikasjonen**

Verktøy som anvendes til håndtering av systemspesifikasjonen er Microsoft Word og Rational Rose. Rose brukes for å framstille datamodellen. Datamodellen konverteres til htmlformat og lenkes inn i spesifikasjonen. Brukstilfellene skrives som html-dokumenter i Microsoft Word. Disse vil kunne endres over tid, og blir derfor dynamisk flettet inn i spesifikasjonen slik at den til enhver tid er oppdatert. Det samme gjelder vedlegget som inneholder beskrivelse av dataelementene i matrikkelen. Oversikten genereres fra kildekoden og lenkes inn som html-filer.

Denne versjonen av spesifikasjonen gjelder versjon 4.17 av klienten.

# **3 DEFINISJONER**

Det vises til **SOSI** del 2 - [Generell objektkatalog:](https://kartverket.no/geodataarbeid/standardisering/sosi-standarder2/sosi-del-2-generell-objektkatalog)

[Adresser](https://kartverket.no/globalassets/geodataarbeid/standardisering/standarder/sosi-del-2-generell-objektkatalog/adresser-4.5-sosi-generell-objektkatalog.pdf) 4.5 [Bygning 4.5](https://kartverket.no/globalassets/geodataarbeid/standardisering/standarder/sosi-del-2-generell-objektkatalog/bygninger-4.5-sosi-generell-objektkatalog.pdf) [Eiendomsinformasjon 4.5](https://kartverket.no/globalassets/geodataarbeid/standardisering/standarder/sosi-del-2-generell-objektkatalog/eiendomsinformasjon-4.5-sosi-generell-objektkatalog.pdf)

Samla systemspesifikasjon Versjon 4.17 *Matrikkelens innhold og funksjonalitet*

# **4 DATAELEMENTER I MATRIKKELEN**

For beskrivelse av dataelementene henvises det til domenemodell/datamodell på [https://www.test.matrikkel.no/matrikkel/.](https://www.test.matrikkel.no/matrikkel/) Se evt. også [www.test.matrikkel.no](http://www.test.matrikkel.no/) for generell informasjon om matrikkelen.

Dette kapitlet gir en samla oversikt over funksjonaliteten i oppdateringsklienten. Funksjonalitet som kan relateres til brukstilfeller er beskrevet på et overordnet nivå her, og mer detaljert i de enkelte brukstilfellene. Funksjonalitet som ikke kan relateres til et brukstilfelle er beskrevet i detalj her. Det gjelder blant annet presentasjonsregler.

# **5.1 Generell funksjonalitet**

# *5.1.1 Funksjonelle krav*

Ved operasjoner mot matrikkelen som tar lenger tid enn noen sekunder skal det gis en indikasjon på framdrift. Prosesser som tar lang tid bør det være mulig å avbryte. Eksempel på slike prosesser er opptegning av matrikkel- og bakgrunnskart.

Det skal være differensiert tilgang til brukerfunksjoner. I større kommuner kan det være aktuelt med flere personer som kan ha avgrensa arbeidsoppgaver med føring i matrikkelen. Det kan også være aktuelt for enkelte brukere å benytte oppdateringsklienten som en ren innsynsklient.

Åpningsbildet skal inneholde et oversiktskart, og det skal være mulig å benytte dette for å få tak i opplysninger i matrikkelen.

Alle oppdateringer i registerdelen skal automatisk gjenspeiles i kartet, det samme gjelder den motsatte vegen.

Ved oppdatering skal data låses slik at andre ikke kan foreta endringer i de samme dataene samtidig.

Det skal være mulig å få tak i endringer. Dette gjøres via en endringslogg, der alle endringer som gjøres i selve matrikkelen, og oppdateringer fra eksterne registre kommer med. Endringsloggen inneholder også inforasjon fra konverteringen slik at den kan benyttes for å bygge opp lokale kopier. Endringsloggen er tilgjengelig via et eget API.

# *5.1.2 Søkefunksjonalitet*

Det skal være mulig å spesifisere søk på tvers av de ulike delene i matrikkelen, og det skal kunne fylles ut søkekriterier for en av delene matrikkelenhet, adresse og bygning. Ved fullført søk skal det komme opp en liste over enheter som tilfredsstiller søkekriteriene. Det skal være muligheter for å velge elementer i lista for å jobbe videre med disse.

# *5.1.3 Samspill mellom kart og register*

Hele matrikkelen skal oppfattes utad som en enhet. Likevel skal det være mulig å operere matrikkelen uten at DEK er konvertert. Ved å ta i bruk kartdelen vil vi få kvalitetssikret de data som etableres eller er etablert. Det skal finnes funksjonalitet som sikrer at representasjonspunktene har korrekt plassering. Eksempler på dette er:

- Kontroll på at matrikkelenhetens representasjonspunkt ligger innenfor en av eiendomsteigene dersom geometri er registrert.
- Ved oppretting av ny matrikkelenhet skal matrikkelen automatisk presentere en liste over berørte matrikkelenheter basert på matrikkelkartet. Matrikkelfører må verifisere listen før registrering i matrikkelen. Eventuelt kan listen leveres ferdig fra landmåler som en del av datagrunnlaget ved forretningen. Berørte kan gå på tvers av kommunegrensen.

#### Samla systemspesifikasjon Versjon 4.17 *Matrikkelens innhold og funksjonalitet 5.1.4 Krav til funksjonalitet fra lovarbeidet*

Dette er funksjonalitet som er beskrevet både i NOU 1999:1 og Ot.prp. nr. 70 2004-2005. Funksjonaliteten er direkte sitat fra Ot.prp. nr. 70. Deler av dette er implementert i versjon 1.0 av matrikkelen, og resten i senere versjoner.

*Med ein hovudstruktur som vist ovanfor legg departementet til grunn at det kan utviklast eit system som imøtekjem behova til brukarane på ein rasjonell måte. Matrikkelsystemet bør m.a. kunne utføre følgjande, ikkje uttømmande, opplisting av funksjonar:* 

- *Oppslag i systemet via identifikasjon av matrikkeleining, eigar, adresser eller ved å peike i kart*
- *Vise type matrikkeleining*
- *Gi oversikt over alle teigar som høyrer til ei matrikkeleining*
- *Vise kva slag matrikkeleining ein teig høyrer til*
- *Vise alle matrikkeleiningar med same eigar*
- *Vise alle naboeigedommar til ei matrikkeleining*
- *Oppgi registrerte og utrekna areal for matrikkeleiningane*
- *Vise etterspurde data med eller utan bakgrunnskart etter brukaren sitt ønske*
- *Presentere oversiktskart for eigedomsinformasjonen*
- *Gi oversikt over og informasjon om samla fast eigedom*
- *Gi oversikt over forretningsdata om ei matrikkeleining så langt slike data er registrerte*
- *Gi oversikt over pålegg som gjeld bruk av grunn eller bygningar, så langt desse er registrerte*
- *Ved oppslag på matrikkeleining få fram om det er registrert kulturminne eller forureiningar på ei matrikkeleining og kvar desse er lokaliserte*
- *Produsere matrikkelbrev*
- *Presentere bygningsdata og adressedata, for seg eller i kombinasjon med anna datainnhald*
- *Levere rapportar*

*Desse eksempla skulle illustrere det forholdet som mange av høyringsinstansane har vore opptekne av, nemleg at innføring av kartdata som ein integrert del av matrikkelen vil gi høve til utvida bruk med større nytte.*

# **5.2 Brukergrensesnitt**

#### *5.2.1 Skjermbilder*

Design av skjermbilder gjøres etter wizard-prinsippet slik at brukeren får en mest mulig naturlig arbeidsgang. Felt som inneholder kodelister, eller for eksempel gatenavn skal presenteres som valgfelt (combo-bokser). Feltene skal være ferdigutfylte ved initialisering av dialog. Ved slike kodelister skal det være mulig å benytte både kodeverdien og egenskap i klartekst.

Knapperad skal finnes i to varianter. Den normale størrelsen på knappene er 16x16 pixler, men ved å velge store ikoner settes størrelsen til 24x24.

#### Samla systemspesifikasjon version 4.17 *Matrikkelens innhold og funksjonalitet 5.2.2 Presentasjon av registerdata*

Registerdata fra matrikkelen kan presenteres på ulike måter. I forbindelse med oppslag og peking i kartet skal informasjonen presenteres i en såkalt trestruktur. I oppdateringsskjermbildene vil også all relevant informasjon vises. I tillegg skal det lages visningsskjermbilder basert på de søk som er utført. Dette kan være rene valgbilder (lister) der det er mange tilslag, eller visning av detaljer når det bare er ett tilslag. Det skal være mulig å velge oppdateringsfunksjoner ved å høyreklikke i denne resultatlisten fra søket.

# *5.2.3 Presentasjon av matrikkelkartet (tegnefunksjonalitet)*

Presentasjonen av matrikkelkartet skal være integrert med resten av matrikkelen. Selve presentasjonen skal skje etter forhåndsdefinerte presentasjonsregler. Disse presentasjonsreglene er beskrevet i kapittel [5.5.2.](#page-27-0)

# *5.2.4 Knapperader for bruk av matrikkelkartet*

Det skal være to ulike knapperader i tiknytning til matrikkelkartet. Den ene knapperaden ligger fast og styrer tegningen av matrikkelkartet uavhengig av om brukeren er inne i et brukstilfelle eller ikke. Den andre knapperaden skal være flytende, og innholdet vil variere med det brukstilfellet som utføres. Denne vises bare når matrikkelfører er i gang med et brukstilfelle.

Det er en forutsetning at alle knapper også har tilsvarende menyvalg.

Den faste knapperaden skal inneholde følgende knapper:

- Zoom ut
- Zoom inn
- Velg zoom-område
- Panorer
- Tegn forrige lagra utsnitt, eller forrige vindu når ingen ting er lagret.
- Lagre utsnitt
- Tast sentrum
- Velg målestokk
- Sentrer valgt objekt
- Last matrikkelkartet på nytt
- Søk ved hjelp av rektangel i kartet
- Mål avstand i kartet
- Velg objekt
- Skriv ut kartutsnitt

Den flytende knapperadens utseende vil variere etter hvilket brukstilfelle som er aktivt.

# *5.2.5 Virtuelt tastatur for samiske tegn*

Virtuelt tastatur for samiske tegn, slås på fra Vis-menyen i klienten eller ved egen knapp i dialogboks der det er aktuelt.

Virker bare mot følgende utvalgte felt: Adressenavn, adressetilleggsnavn, kortnavn, bruksnavn, fornavn og etternavn.

# **5.3 Funksjonalitet knyttet til brukerhandtering**

Matrikkelen skal inneholde funksjonalitet for å styre den enkelte brukers tilgang til data. Rettigheter oppnås ved pålogging på systemet. En del rettigheter skal kunne defineres av lokale administratorer, mens enkelte rettigheter må tildeles av Kartverket. I første versjon utelates funksjonen med lokal administrator.

Det skal normalt gis lesetilgang for hele landet.

Det skal være mulig å gjøre innstillinger både på kommune- og brukernivå. Disse innstillingene lagres på tjeneren. Brukerinnstillinger overstyrer innstillinger på nivået over. Øverste nivå velges hvis ingen andre innstillinger er satt. Innstillinger på kommunenivå implementeres samtidig med lokal administrator/gruppering av brukere.

# *5.3.1 Autorisasjonsroller*

Følgende autorisasjonsroller skal være tilgjengelig i matrikkelen. Alternative rollenavn er skrevet i parentes

Rollene for generelle tilgangsnivåene inkluderer ikke: Personer med skjermet adresse, skjermingsverdig bygningsinformasjon, kommunal tilleggsdel, rapporter, historikk (tidligere versjoner av data-objekter)

Rollene; Innsyn, Innsyn uten fødselsnummer, Innsyn med fødselsnummer, Kommunalt innsyn uten fødselsnummer, Kommunalt innsyn med fødselsnummer, Matrikkelfører, Brukeradministrator-basis, Matrikkeladministrator, Rapporter med matrikkelbrev og Rapporter, kan også få rettighet til utgåtte kommuner.

For utlevering av data vises det til Matrikkellova § 30 og til Utleveringsforskriften.

# **Autorisasjonsroller for søk i og uthenting av data – generelle tilgangsnivå**

• **"Innsyn med fødselsnummer"** ("Utlevering med fødselsnummer") Gir «alle» matrikkeldata. For eierforhold eller kontaktpersoner gjelder: Leverer virksomheter (juridisk person) med organisasjonsnummer, navn og mottakeradresse.

Leverer fysiske personer med fødselsnummer og post-/bostedsadresse.

• **"Innsyn uten fødselsnummer"** ("Utlevering uten fødselsnummer") Gir «alle» matrikkeldata. For eierforhold eller kontaktpersoner gjelder: For eierforhold eller kontaktpersoner gielder: Leverer virksomheter (juridisk person) med organisasjonsnummer, navn og *Matrikkelens innhold og funksjonalitet*

mottakeradresse.

Leverer fysiske personer med fødselsdato og post-/bostedsadresse. Filtrerer bort siste del av fødselsnummer.

• **"Innsyn"** ("Utlevering uten person") Gir «alle» matrikkeldata. For eierforhold eller kontaktpersoner gielder: Leverer virksomheter (juridisk person) med organisasjonsnummer, navn og mottakeradresse. Filtrerer bort Fysiske personer (fra folkeregisteret) og Annen person (registrert i grunnbok/matrikkel).

# • **"Berettiget interesse"**

Gir ikke «alle» matrikkeldata, filtrerer ut data som ikke er nevnt i Utleveringsforskriftens § 3 (2 og 3). Det gjelder blant annet data om bruksenheter, f.eks bruksenhetstype og antall rom.

For eierforhold eller kontaktpersoner gjelder:

Leverer virksomheter med organisasjonsnummer, navn og mottakeradresse. Leverer fysiske personer med navn og fødselsdato, men ikke fødselsnummer og post- /bostedsadresse. Filtrerer ut personer som ikke er registrert i matrikkelen. Se dokumentasjon her: [MatrikkelAPI](https://prodtest.matrikkel.no/matrikkelapi/wsapi/v1/dokumentasjon/berettigetinteresse.html)

# **Autorisasjonsroller som gir mer (data, tjenester og rapporter)**

- **"Kommunalt innsyn med fødselsnummer"** ("Utlevering med fødselsnummer. Komm-tillegg") Som "Innsyn med fødselsnummer" I tillegg: Leverer kommunal tilleggsdel.
- **"Kommunalt innsyn uten fødselsnummer"**  ("Utlevering uten fødselsnummer. Komm-tillegg") Som "Innsyn uten fødselsnummer" I tillegg: Leverer kommunal tilleggsdel
- **«Innsyn Historikk»** («Utlevering uten person og bygningsdata. Historikk») Gir «alle» matrikkeldata unntatt en del av dataene på Bygg og Bruksenhet og unntatt fysiske personer. Gir tidligere versjoner av dataobjekter (historikk/arkivdata) for tilsvarende data.

# • **«Kommunalt Innsyn Historikk»** («Utlevering uten person. Komm-tillegg. Historikk») Gir «alle» matrikkeldata. Gir Kommunal tilleggsdel. Gir ikke fysiske personer (fysiske personer (fra folkeregisteret) og annen person (registrert i grunnbok/matrikkel). Gir tidligere versjoner av dataobjekter (historikk/arkivdata), for tilsvarende data.

# • **«Historikk»**

Gir tilgang til all Historikk (tidligere versjoner av dataobjekter) for å kunne generere historisk matrikkelbrev på et gitt tidspunkt etter 28.10.2013.

### Samla systemspesifikasjon version 4.17

*Matrikkelens innhold og funksjonalitet*

#### • **«Endringslogg»**

Mulighet for kontinuerlig oppdatering av lokal kopi av data i tillegg til de «vanlige» API-tjenestene for søk og uthenting.

Rollen «Innsyn» gjelder hvis annen rolle ikke er angitt.

Får se de samme data som rollen: "Innsyn"

Får tilgang til de samme API-tjenestene (for søk og uthenting) som generelle innsyn/utlevering-roller.

Tilleggsrolle for utvidelse eller begrensing av data som kan holdes oppdatert i en lokal kopi kan være en av disse:

- o Innsyn med eller uten fødselsnummer
- o Kommunalt innsyn med eller uten fødselsnummer
- o Berettiget Interesse

#### • **«Rapporter»**

Får se de samme data som rollen: "Kommunalt innsyn uten fødselsnummer". Får tilgang til de samme API-tjenestene (for søk og uthenting) som generelle innsyn/utlevering-roller.

Gir tilgang til rapporter via WS-tjenester eller matrikkelklienten. Gjelder «vanlige» matrikkel-rapporter, men unntatt matrikkelbrev, relevant utdrag fra matrikkelen.

#### • **«Rapporter med matrikkelbrev»**

Får se de samme data som rollen: "Kommunalt innsyn uten fødselsnummer". Får tilgang til de samme API-tjenestene (for søk og uthenting) som generelle innsyn/utlevering-roller.

Gir tilgang til rapporter via WS-tjenester eller matrikkelklienten. Gjelder «vanlige» matrikkel-rapporter, men også matrikkelbrev og relevant utdrag fra matrikkelen.

#### • **«Grunnboksdata med fødselsnummer»**

Får se de samme data som rollen: "Innsyn med fødselsnummer" Får tilgang til de samme API-tjenestene (for søk og uthenting) som generelle innsyn/utlevering-roller.

Gir tilgang til rapporter via API-tjenester eller matrikkelklienten. Gjelder rapporten: Grunnboksutskrifter.

#### • **«Grunnboksdata uten fødselsnummer»**

Får se de samme data som rollen: "Innsyn uten fødselsnummer" Får tilgang til de samme API-tjenestene (for søk og uthenting) som generelle innsyn/utlevering-roller.

Gir tilgang til rapporter via API-tjenester eller matrikkelklienten. Gjelder rapporten: Grunnboksutskrifter.

#### • **«Pantebokutskrift»**

Får se de samme data som rollen: "Innsyn» Får tilgang til de samme API-tjenestene (for søk og uthenting) som generelle innsyn/utlevering-roller.

Gir tilgang til rapporten «Utskrift Pantebok» via API-tjenester eller matrikkelklienten.

#### • **«Skjermingsverdige bygningstyper»**

Får se de samme data som rollen: "Innsyn» (men annen rolle kan gis i tillegg). Får tilgang til de samme API-tjenestene (for søk og uthenting) som generelle innsyn/utlevering-roller.

Gir tilgang til skjermingsverdig bygningsinformasjon, se Utleveringsforskriften § 5 (8).

#### **[Au](https://prodtest.matrikkel.no/matrikkelapi/wsapi/v1/dokumentasjon/berettigetinteresse.html)torisasjonsroller for oppdatering av matrikkeldata**

#### • **«Matrikkelfører»**

Oppdatering av matrikkelenheter, bygg og adresser (kjernedata), konsesjon, Utvidet rapport-tilgang.

Kommunalt innsyn med fødselsnummer og skjermingsverdig bygningstype.

#### • **«Konsesjon»**

Oppdatering av konsesjonsdata.

Får se de samme data som rollen "Innsyn med fødselsnummer» Får tilgang til de samme API-tjenestene (for søk og uthenting) som generelle innsyn/utleverings-roller.

#### • **«Grunnforurensing»**

Oppdatering av grunnforurensing via MatrikkelAPI. Får se de samme data som «Kommunalt innsyn uten fødselsnummer». Får tilgang til de samme API-tjenestene (for søk og uthenting) som generelle innsyn/utlevering-roller.

#### • **«Kulturminne»**

Oppdatering av kulturminner via MatrikkelAPI.

Får se de samme data som «Innsyn uten fødselsnummer». Får tilgang til de samme API-tjenestene (for søk og uthenting) som generelle innsyn/utlevering-roller.

#### • **«Posten»**

Oppdatering av postnummerområder Får se de samme data som «Kommunalt innsyn uten fødselsnummer». Får tilgang til de samme API-tjenestene (for søk og uthenting) som generelle innsyn/utlevering-roller.

Får tilgang til rapporter for adresse, krets og veg.

#### • **«Riksgrense»**

Oppdatering av Riksgrense

Gir kun tilgang til brukstilfellet "Kvalitetsheving for eksisterende matrikkelenhet". Får se de samme data som «Kommunalt Innsyn med fødselsnummer». Får tilgang til de samme API-tjenestene (for søk og uthenting) som generelle innsyn/utlevering-roller.

#### • **«Sefrak»**

Oppdatering av SEFRAK-informasjon

Får se de samme data som «Innsyn uten fødselsnummer». Får tilgang til de samme API-tjenestene (for søk og uthenting) som generelle innsyn/utlevering-roller.

#### **Autorisasjonsroller for sentrale oppgaver (tilgangsstyring, oppdatering, rapporter)**

#### • **«Brukeradministrator-basis»**

Tilgang til oppdatering av brukerrettigheter, men begrenset: Ikke tilgang til å redigere rettigheter til egen bruker. Ikke tilgang til å tildele disse rollene: «Brukeradministrator-basis», "Matrikkeladministrator", SentralAdministrator,

# Samla systemspesifikasjon version 4.17

*Matrikkelens innhold og funksjonalitet*

"Historikk" (historisk matrikkelbrev), "Drift", "Inndata fra eksterne registre", "Massiv oppdatering", "Posten", "Riksgrense"

Får se de samme data som rollen «Innsyn».

Får tilgang til de samme API-tjenestene (for søk og uthenting) som generelle innsyn/utlevering-roller.

# • **«Sentral administrator»**

Tilgang til oppdatering av alle brukerrettigheter. Får se de samme data som rollen «Innsyn med fødselsnummer». Får tilgang til de samme API-tjenestene (for søk og uthenting) som generelle innsyn/utlevering-roller.

# • **«Matrikkelhjelp»**

Har tilgang til autorisasjonsrollene «Rapporter», «Historikk» og «Drift». Har tilgang til «Vis bruker».

Kan gjennomgå alle brukstilfeller i produksjon, men ikke lagre endringer. Kan oppdatere rapport-jobber.

Får se de samme data som rollen "Kommunalt innsyn med fødselsnummer» og «Skjermingsverdig bygningstyper».

Får tilgang til de samme API-tjenestene (for søk og uthenting) som generelle innsyn/utleverings-roller.

# • **«Aktuell eier/aktuell fester»**

Denne rollen gir tilgang til å føre aktuell eier/aktuell fester. Rollen må gis sammen med rollen «Matrikkelfører».

# • **«Matrikkeladministrator»**

Tilgang til oppdatering for kommune/fylke, kan oppdatere rapportjobber og kretskoder/kommunale kretstyper. Tilgang til «Historikk» (historisk matrikkelbrev), Omnummerere matrikkelenhet ved kommuneendring, reversere omnummerering, Vedlikehold av administrativ grense i sjø, Retting av forretningsdato og Kvalitetsheving for eksisterende bygningspunkt.

Tilgang til driftsrapporter («Drift»). Tilgang til å endre etableringsdato (må ha rollen «Matrikkelfører» i tillegg).

Får se de samme data som rollen "Kommunalt innsyn med fødselsnummer». Får tilgang til de samme API-tjenestene (for søk og uthenting) som generelle innsyn/utleverings-roller.

# • **«Drift»**

Tilgang til Rapporter under Administrasjonsmenyen/Rapporter-Drift. Får se de samme data som rollen "Innsyn uten fødselsnummer»**.** Får tilgang til de samme API-tjenestene (for søk og uthenting) som generelle innsyn/utlevering-roller.

# • **«Massivuttrekk»**

Tilgang til rapporter under Administrasjonsmenyen/Rapporter-massiv-uttrekk. Får se de samme data som rollen: "Kommunalt innsyn med fødselsnummer» og Skjermingsverdige bygningstyper

Får tilgang til de samme API-tjenestene (for søk og uthenting) som generelle innsyn/utlevering-roller

# • **«Inndata fra eksterne registre»**

Oppdatering av data via API (folkeregisteret mv)

• **«Massivoppdatering»** Massiv-oppdatering av adresser (ev annet) via API

#### **Uavklarte roller:**

Tidligere var disse laget for utlevering av adresse, men rollen er utvidet og det er uavklart hvilket tilgangsnivå den har. Bør ikke gis før avklaringer er gjort.

- Frigiving av data: Tilgang til webtjenesten AdresseWebService i innsynsAPI-et.
- Frigiving av data i endringslogg: Tilgang til adressedata i endringsloggAPIet.
- Tilgang til tjenester som henter nåværende/tidligere kommunenummer.

For oppdatering må det i tillegg til autorisasjonsrolle oppgis hvilke(n) kommune(r) (forvaltningsområder) autorisasjonen gjelder for.

#### *5.3.2 Forvaltningsområder*

Det kan finnes ulike typer forvaltningsområder. Det bør blant annet finnes lister som viser hvilke kommuner som hører inn under det enkelte fylkeskartkontor, og lister som viser en oversikt over kommuner som har samarbeid om matrikkelføringen.

Det er definert følgende forvaltningsområder:

- Hele landet
- Enkeltkommune
- Samling av kommuner som har felles matrikkelføring, og lister over kommuner som hører inn under det enkelte fylkeskartkontor (kommunelister).

#### *5.3.3 Funksjoner på kommunenivå*

Nedenfor er det listet opp hvilke rettigheter som kan defineres på kommunenivå, og hvem som har mulighet til å tildele disse rettighetene. (BR - Bruker, LA - lokal administrator, K kartverket) Dette implementeres ikke i første versjon, men utvikles så snart som mulig og senest i versjon 2.0.

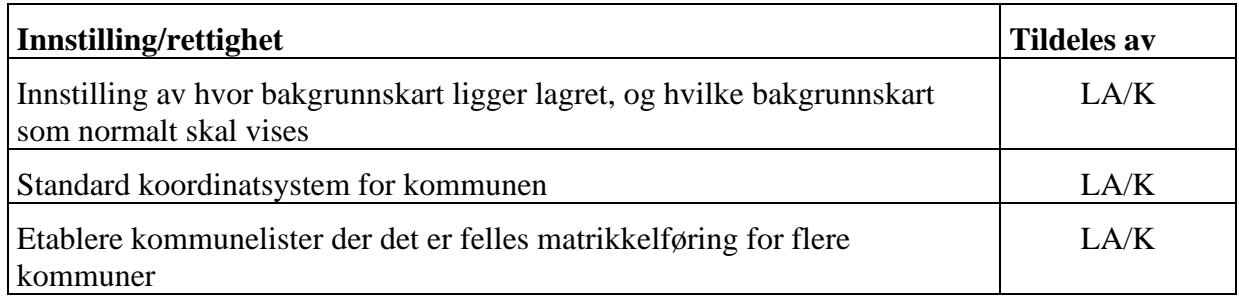

# *5.3.4 Funksjoner på brukernivå*

Nedenfor er det listet opp hvilke rettigheter som kan defineres på brukernivå i tillegg til de som finnes på kommunenivå, og hvem som har mulighet til å tildele disse rettighetene. (BR-Bruker, LA – lokal administrator, K – kartverket)

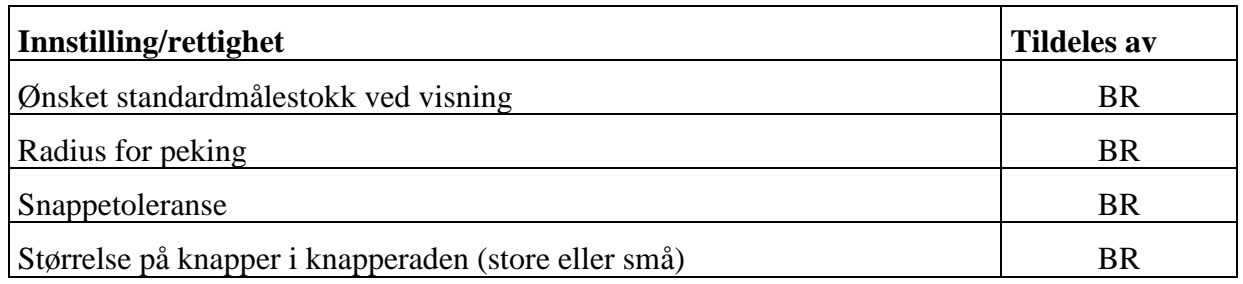

# **5.4 Funksjonalitet knyttet til matrikkelenheter**

# *5.4.1 Søkefunksjonalitet*

I versjon 4.17 av klienten legges det opp til en forenklet søking i forhold til det som er ønskelig. Søkefunksjonaliteten er beskrevet i kapittel [8.1.2.](#page-65-0) Følgende informasjon skal presenteres i resultatvindu:

- Kommunenummer
- Type matrikkelenhet
- Matrikkelnummer
- Etablert dato
- Utgått (Ja/Nei)
- Areal
- Hjemmelshaver (første) med angivelse av andel slik at det går fram om det er flere.

# *5.4.2 Annen funksjonalitet*

Matrikkelen skal inneholde funksjonalitet for oppretting og vedlikehold av alle typer matrikkelenheter. En detaljert beskrivelse av denne funksjonaliteten kommer under hvert brukstilfelle.

#### Samla systemspesifikasjon Versjon 4.17 *Matrikkelens innhold og funksjonalitet* **5.5 Funksjonalitet knyttet til teiger (matrikkelkart)**

### *5.5.1 Søkefunksjonalitet*

Ved søk etter andre kriterier skal kartbildet hele tiden oppdateres på grunnlag av søket. Selve kartet brukes også i søkeprosessen der geografien brukes for å avgrense søket. Det skal være mulig å søke i kartet via:

<span id="page-27-0"></span>• Rektangel

#### *5.5.2 Presentasjonsregler for matrikkelkartet*

Det objektet som er aktivt for visning/redigering (punkt / linje / flate...) vises uthevet. Symbol/farge/størrelse skal spesifiseres i standard SLD notasjon på ferdigdefinert fil.

#### **Representasjonspunkt:**

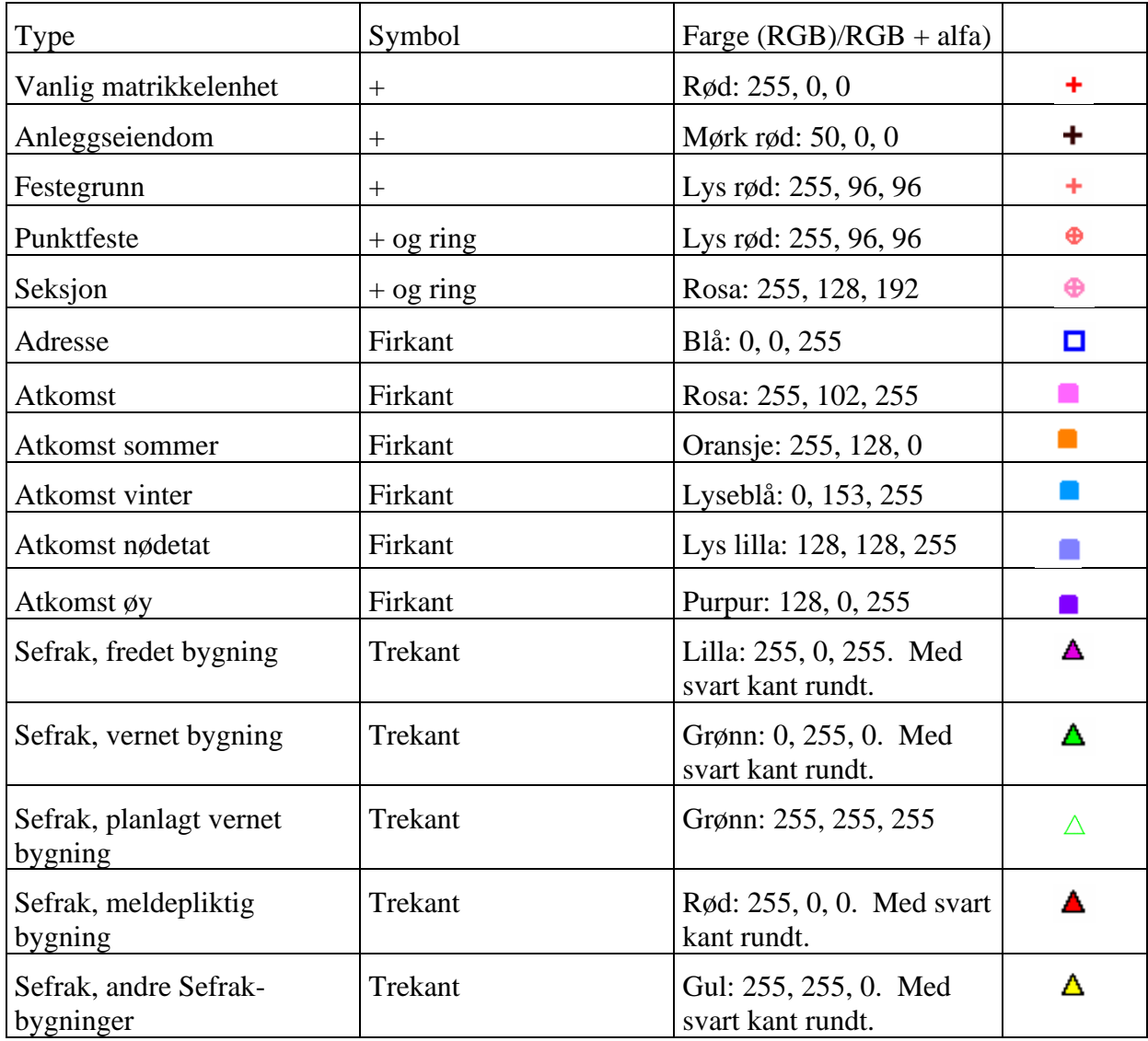

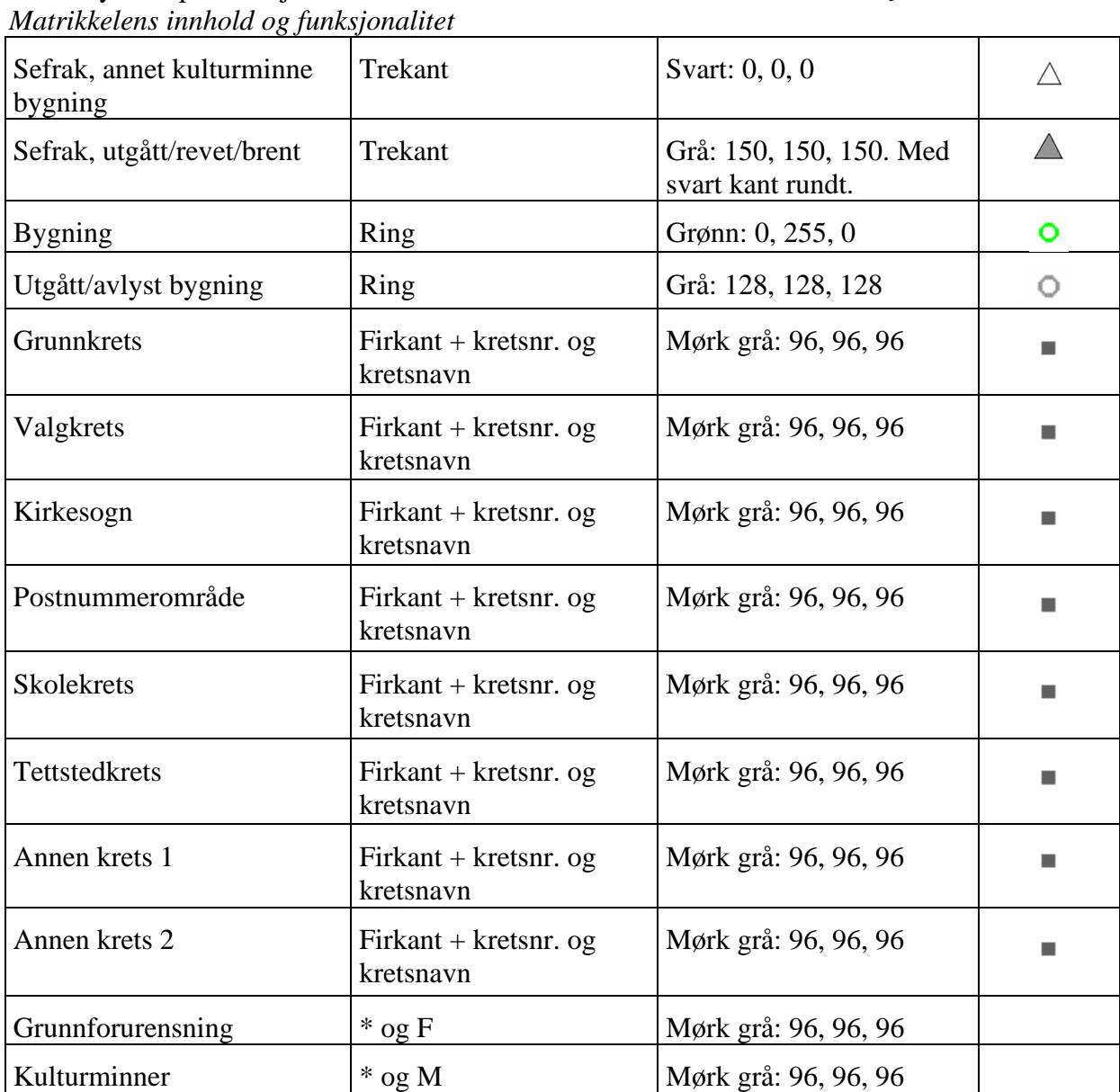

Kretsene skal ha annen farge når de er editerbare. Den fargen som skal brukes da er: Rød: 255, 0, 0.

Når en klikker på et adressepunkt i kartet skal atkomstpunktene som hører til adressen vises med info om atkomsttype og hvilken adresse dette atkomstpunktet hører til.

# **Teiger:**

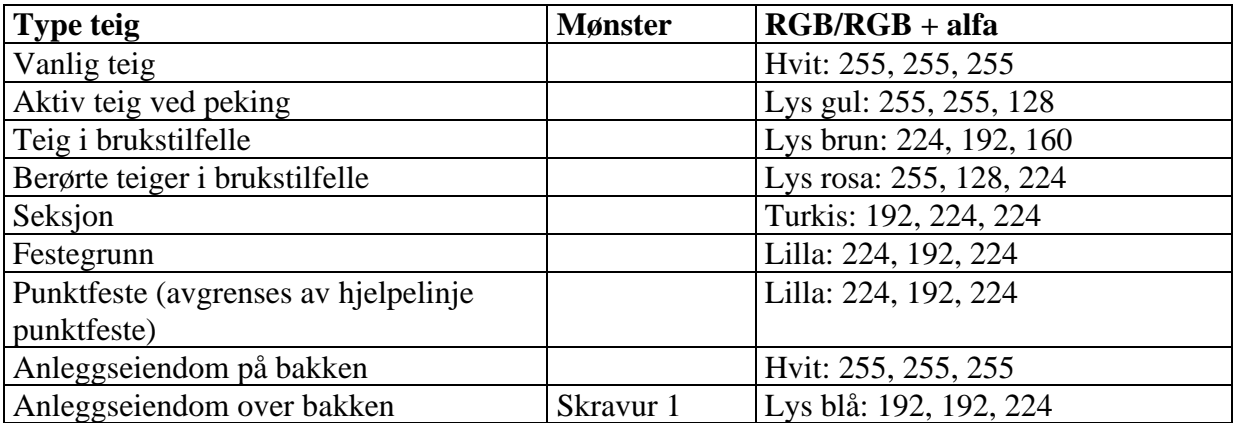

Samla systemspesifikasjon Versjon 4.17 *Matrikkelens innhold og funksjonalitet*

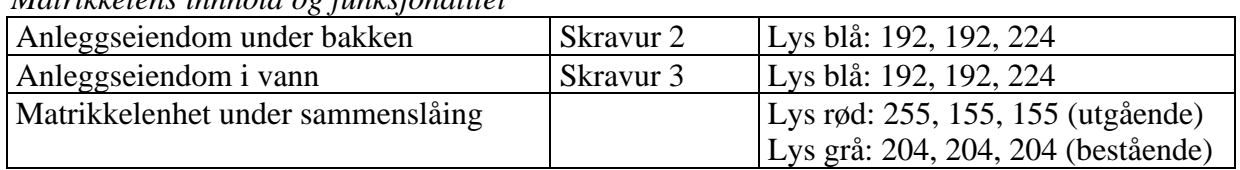

Punktfester: Teig vises/tegnes i kartet med hull for punktfeste. Det er også denne som brukes for peking i klienten. (Det må være mulig å peke på teig avgrenset av teiggrense med hjelpelinjetype Punktfeste.)

Anleggseiendom:

Skravur 1: Høyrehellende 45 grader, strekbredde 0,3 mm, avstand 6 mm, 30 % transparent.

Skravur 2: Venstrehellende 45 grader, strekbredde 0,3 mm, avstand 6 mm, 30 % transparent.

Skravur 3: Horisontal, strekbredde 0,3 mm, avstand 6 mm, 30 % transparent.

Kretsflater: RGB: 80, 80, 80.

#### **Avgrensningslinjer:**

Avgrensingslinje tegnes ut etter hvilken nøyaktighetsklasse de har fått generert.

Nøyaktighetsklasse blir generert ut fra dårligste stedfestingsnøyaktighet som er satt på ett av endepunktene eller kurvaturgrense. Det vises til kap 5.5.8, Kvalitetsangivelse av stedfestingen.

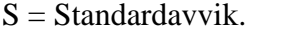

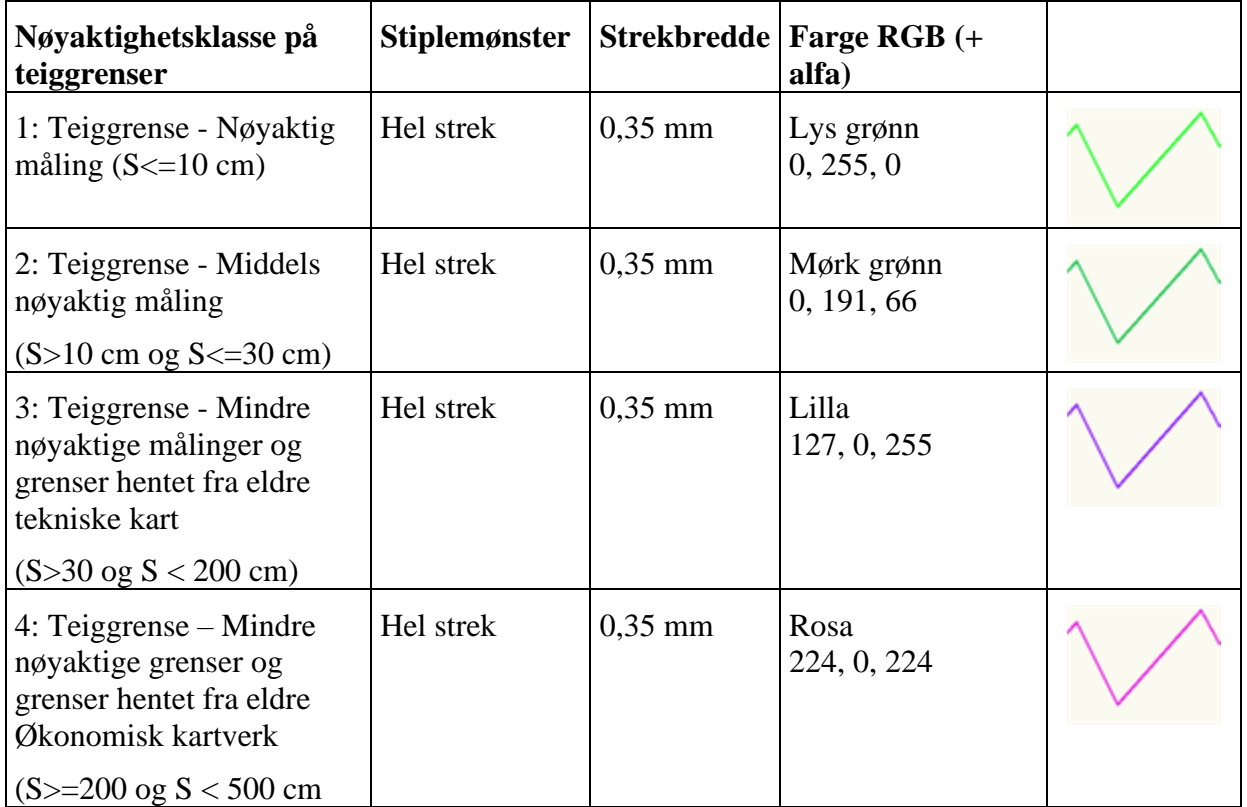

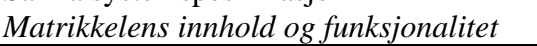

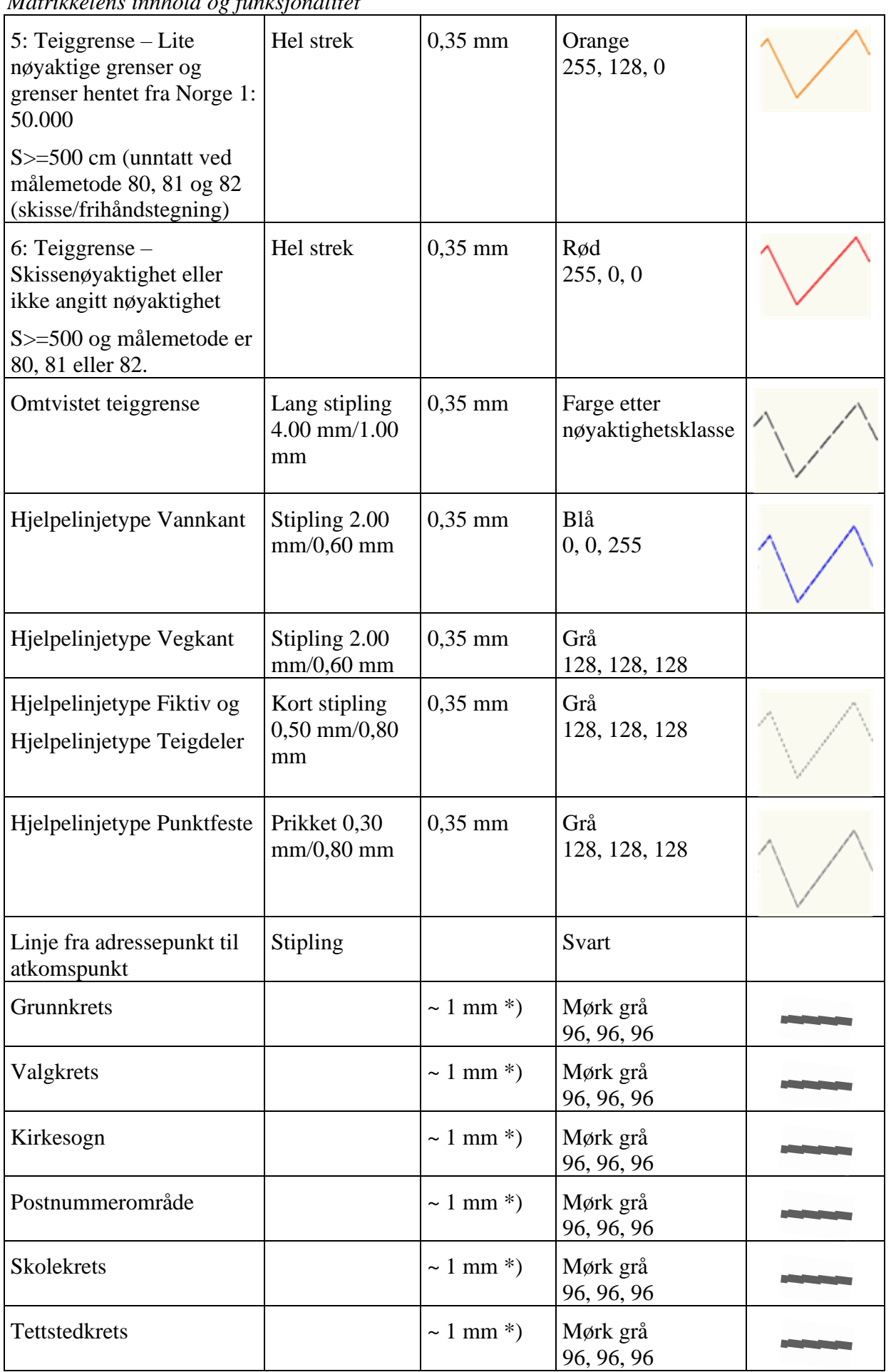

Samla systemspesifikasjon Versjon 4.17

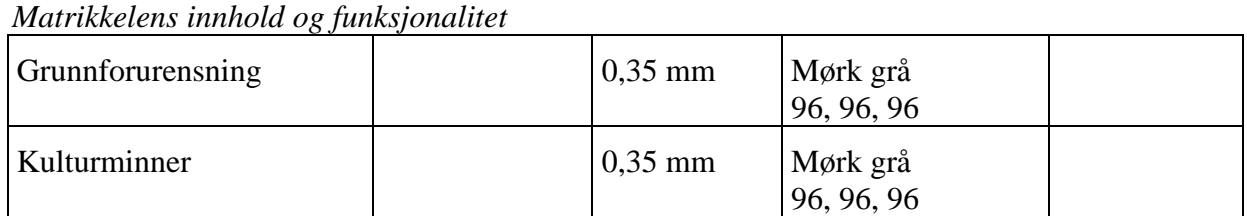

Tekst:

• Matrikkelnummer skrives ut i hver teig, i rødt. Det vil si gårdsnummer, bruksnummer, eventuelt festenummer og eventuelt seksjonsnummer. Eksempel:

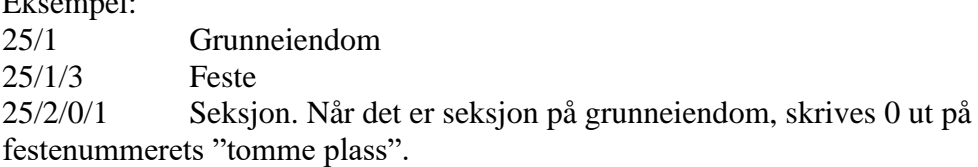

Hvis teigen har knytning til flere matrikkelenheter så angis dette f.eks slik: 8/12,20 Teigen er knyttet til 8/12 og 8/20 8/15-17 Teigen er knyttet til 8/15, 8/16 og 8/17 8/3, 9/5,7, 10/3-4 Teigen er knyttet til 8/3, 9/5, 9/7, 10/3 og 10/4 12/4 m.fl. Teigen er knyttet til så mange matrikkelenheter at en velger å skrive ut kun det laveste bruksnummeret

- Matrikkelnummer til anleggseiendom skrives med svart
- For "Teiger som mangler matrikkelnummer": 0/0-teiger skrives: Mnr mangler 0/1-teiger skrives: Mnr vann mangler

\*) Foreløpig angitt i pixler.

# **Grensepunkt:**

Det skal være mulig å skrive ut grensepunktnummer som tekst i hvert grensepunkt.

Symbol i grensepunkt tegnes med sort på en bakgrunn som viser punktets nøyaktighetsklasse. Nøyaktighetsklassene er de samme som beskrevet for teiggrenser over.

Bakgrunnen tegnes som en fylt sirkel med 1,00 mm diameter.

Symbolene tegnes 2,0 mm store. Bruker symbolene definert i grafisk standard for tekniske kart.

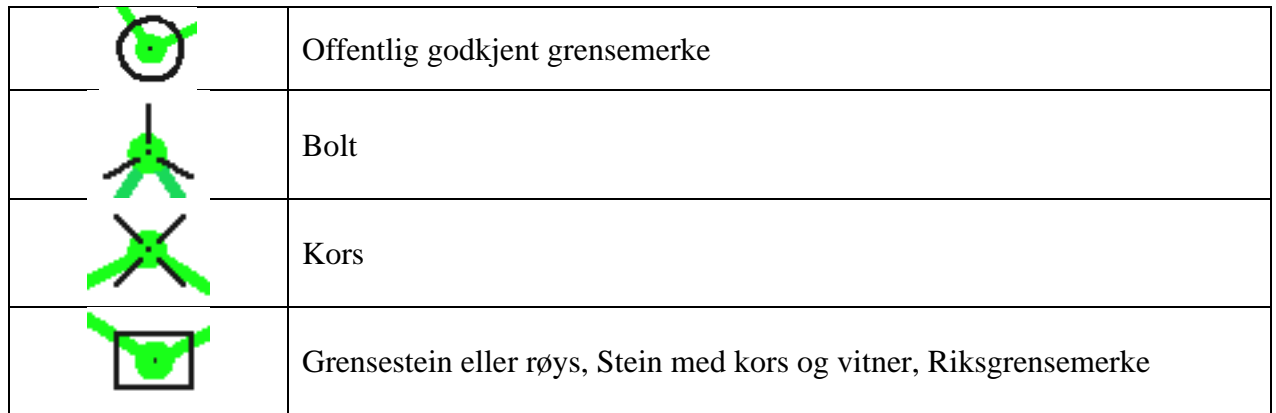

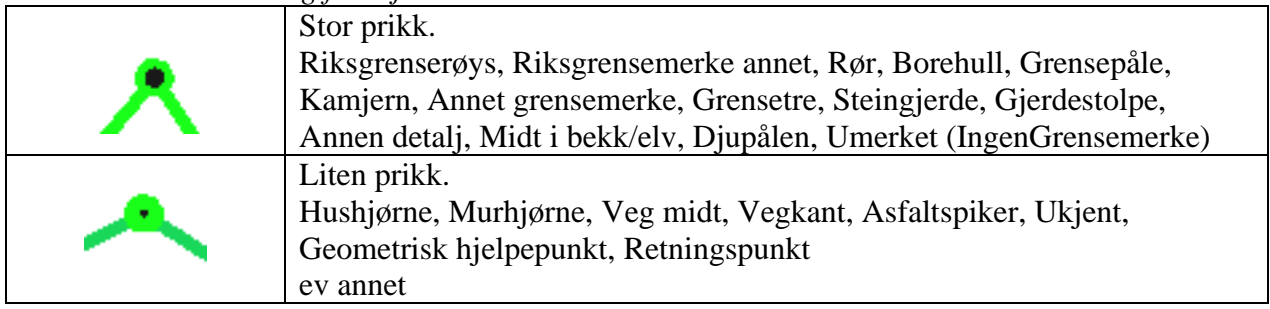

Fargen på symbolet styres av punktenes nøyaktighetsklasse:

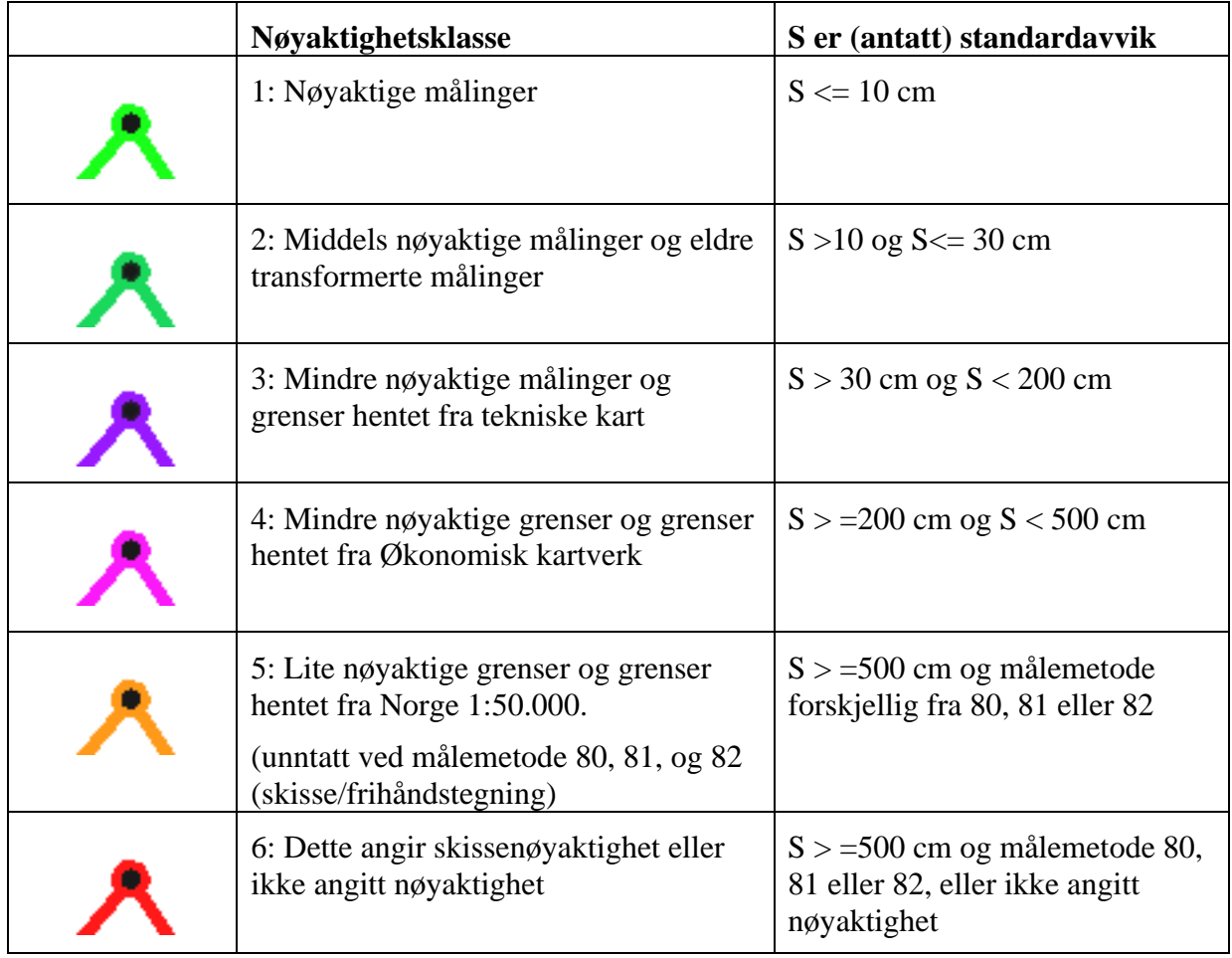

# *5.5.3 Representasjonspunkt*

Ved etablering har brukerne mulighet til å påvirke plassering av representasjonspunktet, selv om det for matrikkelenheter kan komme forslag fra systemet ved etablering av flatetopologi. Ved endringer (for eksempel fradelinger) som påvirker eksisterende representasjonspunkt skal disse flyttes automatisk. De skal ligge innenfor opprinnelig matrikkelenhets teiger. Hvis en matrikkelenhet ikke har gjenværende geometri på grunn av at alt arealet er gått med til festegrunner eller uteareal for eierseksjoner skal representasjonspunktet for matrikkelenhet som er seksjonert eller festet på være representasjonspunktet til feste/seksjon med lavest matrikkelnummer. Dette vil brukes i blant annet API, visninger og rapporter.

Stedfestingsnøyaktighet (kvalitet) på representasjonspunkt for bygning og adresse angis ved hjelp av egenskapen verifisert.

Hvis bygningens (eller adressens) representasjonspunkt er sjekket at ligger innenfor bygningens omriss, kan det krysses av for "verifisert".

For bygniner med flere innganger skal helst adressepunktet ligge innenfor bygningens omriss, -og ved aktuell inngang.

# *5.5.4 Bakgrunnskart*

Matrikkelen skal kunne bruke bakgrunnskart på ulike formater og fra ulike kilder. Som minimum skal disse kildene kunne brukes:

- Økonomisk kartverk fra rastertjener
- Lokale filer på SOSI-format
- Raster hentet fra WMS-tjenester
- Georefererte kart. Det kan legges til et eller flere kart samtidig. Det er krav om at bildefil og tilhørende SOSI-fil har identiske navn og ligger på samme katalog. Bildefilene må være av typen TIF/TIFF, GTIFF/GEOTIFF, JPEG eller PNG.

#### *5.5.5 Topologiregler*

Teiger og teiggrenser til matrikkelenheter:

All topologidanning skal skje etter forhåndsdefinerte regler. Disse reglene er satt opp i brukstilfellet 8.4.5 Definer og kontroller topologi.

Der det skjer endringer slik at teiger kan slås sammen skal dette gjøres automatisk. Hvis slike teiger har felles teiggrense av typen "hjelpelinje teigdeler", skal teigene likevel ikke slås sammen.

Kommuner og kommunegrenser:

De administrative grensene skal danne et nettverk som er grunnlag for fylkes- og kommuneflater. Nettverket av administrative grenser skal være sammenhengende, ikke ha overlapp eller gap og det skal ikke være overflødige grenser kodet med administrativGrense.

# *5.5.6 Arealer i matrikkelen*

Hovedregelen er at det "Areal" som oppgis for en matrikkelenhet er *beregnet areal*, dvs. areal som fremkommer på bakgrunn av registrert geometri på matrikkelenhetens teig(er).

Består matrikkelenheten av én teig som kun er knyttet til denne matrikkelenheten, blir det beregnede "Teigareal" også matrikkelenhetens "Areal". For matrikkelenheter med flere slike teiger, er "Areal" til matrikkelenheten lik summen av alle "Teigarealer".

Teiger som er knyttet til flere matrikkelenheter, teiger som er uregistrert jordsameie eller er i tvist inngår ikke i summen av "Areal", men listes for seg selv i en "Arealrapport" for

#### Samla systemspesifikasjon version 4.17

#### *Matrikkelens innhold og funksjonalitet*

matrikkelenheten (se under). "Areal" til en matrikkelenhet omfatter ikke arealet av eventuelle festegrunner eller seksjonert uteareal på matrikkelenheten. Disse kan også listes i "Arealrapporten".

For anleggseiendommer med teiger som ligger på terrenget oppgis terrengteigene med "Areal" som for andre matrikkelenhetstyper. For volumer i luft og under terreng oppgis "Anleggsprojeksjonsareal" som er arealet av projisert volum til terrengnivå, - slik det er registrert i matrikkelen.

For å få listet all arealopplysning som er tilgjengelig i matrikkelen, må en be om en "Arealrapport".

Det skilles ikke på vann- eller landareal.

Arealene oppgis i m², avrundet til 1 desimal.

For matrikkelenheter der det ikke er registrert geometri i matrikkelen, hverken på "rene" teiger eller i "delte" teiger, brukes "Historisk oppgitt areal" dersom det er registrert. "Historisk oppgitt areal" kan være hentet fra forretningsdokumenter som f eks skylddelinger. Den er historisk og oppdateres *ikke* når det f eks skjer delinger fra en matrikkelenhet.

#### **Begrep og definisjoner:**

#### **Teigareal:**

Beregnet areal i kartplan, det vil si areal av en teig som er avgrenset av teiggrenser og/eller hjelpelinjer. Hvis noen av teiggrensene til teigen er hjelpelinjer eller teigen er omtvistet (merket på teig eller teiggrense) skal teigarealmerknad alltid oppgis sammen med teigarealet.

Merknad 1:

- For teiger tilhørende punktfester angis ikke teigareal, kun arealmerknad på teig.

- Teiger som inneholder punktfester (øyer avgrenset av hjelpelinje punktfeste), får ikke fratrekk for disse ved beregning av teigareal.

Merknad 2:

Det oppgis ikke kvalitet/nøyaktighet på det beregnede arealet. Informasjon om kvalitet kan avledes fra arealmerknad(er) på teig og fra antatt stedfestingsnøyaktighet på grensepunkt eller teiggrenser.

#### **Teigarealmerknad (kodeliste: ArealmerknadKode):**

Merknader som har betydning for forståelsen til teigareal. Det kan være ingen, en eller flere merknader til en teig.

*Merknad:* Dårlig stedsfestingsnøyaktighet på teiggrenser og teiggrensepunkt som arealet beregnes ut fra kommer ikke fram under teigarealmerknad.

*Merknad:* Kodeverdiene avledes fra hjelpelinjekodeverdier, med unntak av "Omtvistet" som avledes fra "tvist" på teignivå eller omtvistet på teiggrensenivå.

#### **Kodeverdiene i ArealmerknadKode er:**

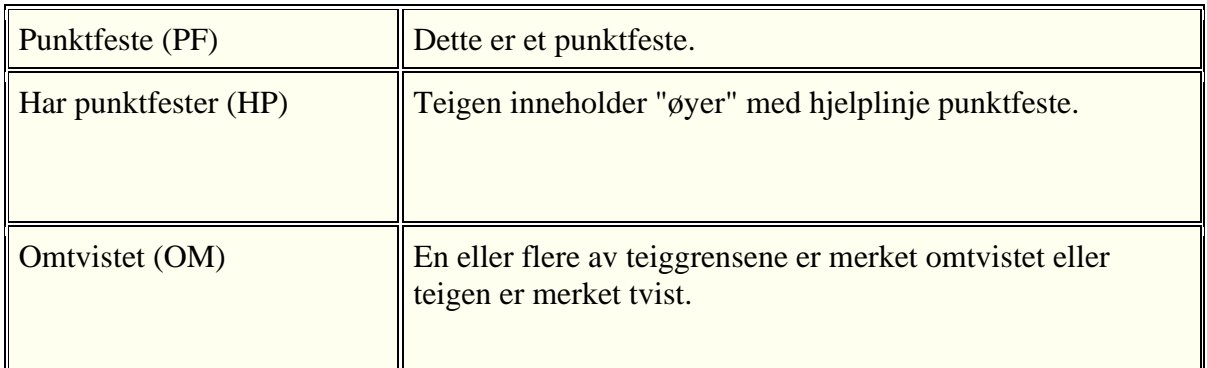

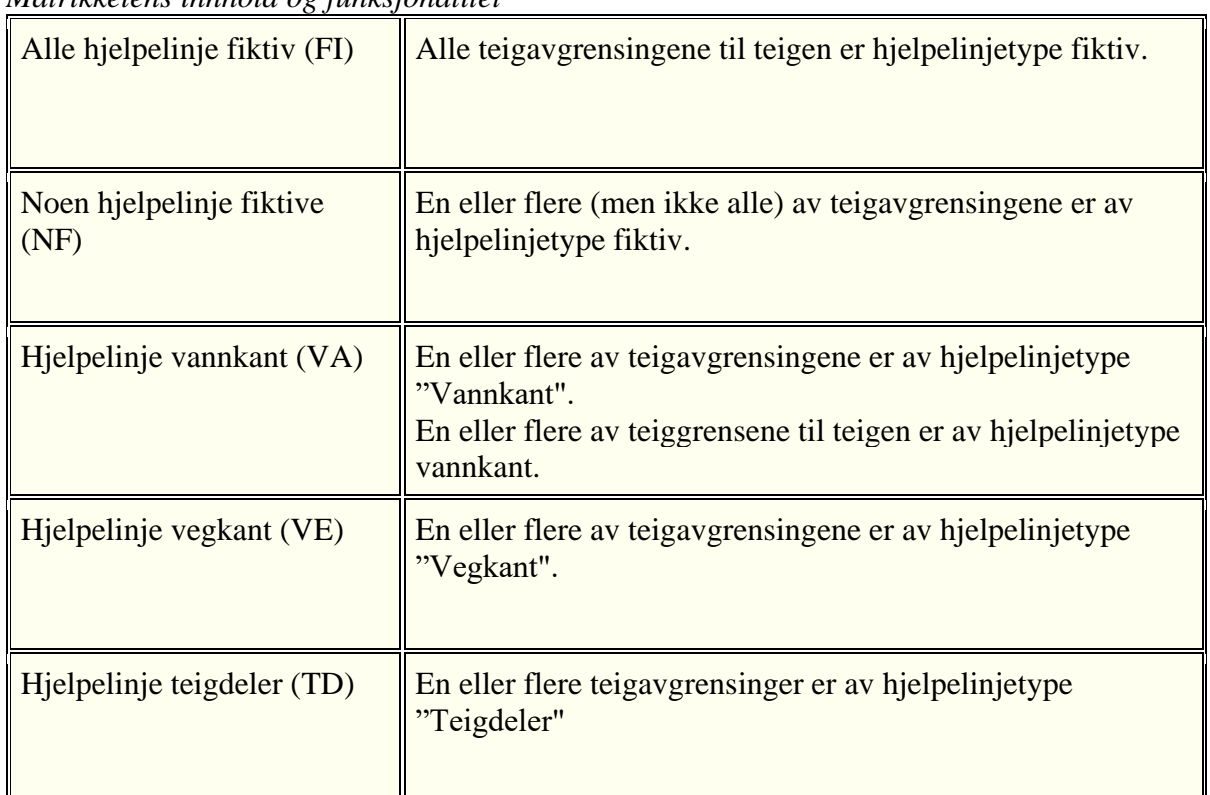

#### **Anleggsprojeksjonsareal**

Definisjon:

Areal av projisert volum til kartplan. Ikke teiger på terrengoverflaten (disse inngår i teigareal/areal).

#### **Areal (til matrikkelenhet):**

Sum av alle "rene" teigarealer til aktuelt matrikkelnummer. Med "ren" teig menes her at teigen ikke er teig med flere matrikkelenheter, -er uregistrert jordsameie eller er tvisteteig.

Merknad 1:

Hvis noen av de aktuelle teigareal har "Teigarealmerknad", skal "Arealmerknad" eller "harArealmerknad" alltid oppgis sammen med areal.

Merknad 2:

Unøyaktig areal som skyldes dårlig stedsfestingsnøyaktighet på teiggrenser og teiggrensepunkt som arealene beregnes ut fra kommer ikke fram under Arealmerknad eller harArealmerknad.

Merknad 3:

For utfyllende arealopplysninger om den enkelte matrikkelenhet må en be om en Arealrapport.

# **Arealmerknad (til matrikkelenhet):**

Merknader som har betydning for forståelsen til matrikkelenhetens "Areal" (og de andre arealene i en arealrapport). Framkommer ved å trekke inn aktuelle teigarealmerknader.

Prioritert rekkefølge:

- Punktfeste
- Omtvistet
- Alle hjelpelinje fiktive
- Noen hjelpelinje fiktive
- Hjelpelinje vannkant
- Hjelpelinje vegkant

- Har punktfester

Hjelplinje teigdeler skal overses siden den ikke gir noe utslag på matrikkelenhetens areal.

### **harArealmerknad (til matrikkelenhet, -planlagt brukt ut i services ev rapporter og visninger)**

Angir om Matrikkelen har merknader som har betydning for forståelsen av arealet som oppgis på matrikkelenheten eller ikke.

For utfyllende arealopplysninger må en be om en Arealrapport.

Merknad 1:

harArealmerknad flagges når dette inntreffer:

- En eller flere av matrikkelenhetens teiger har en teigarealmerknad (dvs avgrenses av hielpelinjer, unntatt teigdeler) eller er i tvist.

- En eller flere av matrikkelenhetens teiger er knyttet til flere matrikkelenheter (er kommabruk, i tvist)

- Matrikkelenheten har andel i uregistrert jordsameie (teiger).

- Matrikkelenheten har andel i registrert jordsameie eller i fellesareal (disse har eget matrikkelnummer).

- Matrikkelenheten har (også) anleggsprojeksjonsareal

- Matrikkelenheten har påliggende teiger til fester eller seksjonert uteareal

Merknad 2:

Unøyaktig areal som skyldes dårlig stedsfestingsnøyaktighet på teiggrenser og teiggrensepunkt, kommer ikke fram under Arealmerknad eller harArealmerknad.

### **Arealrapport til en matrikkelenhet:**

Arealrapport til en matrikkelenhet skal gi en samla presentasjon av aktuelle arealopplysninger om en matrikkelenhet.

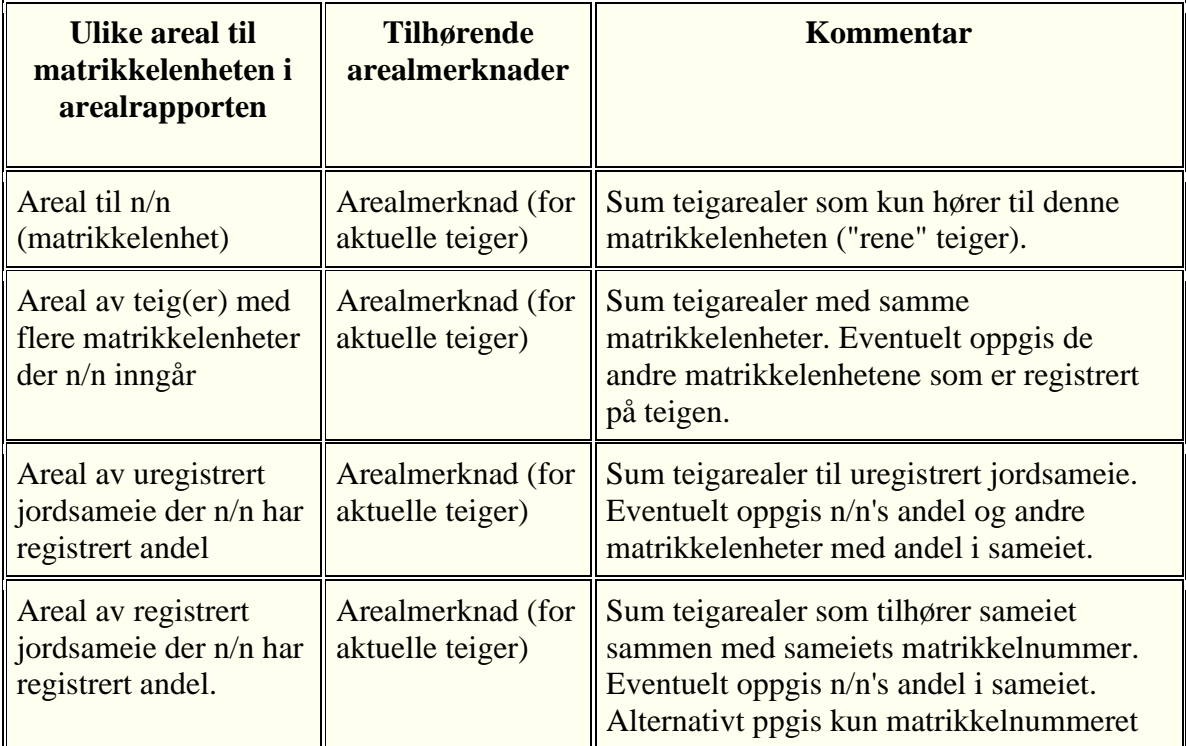

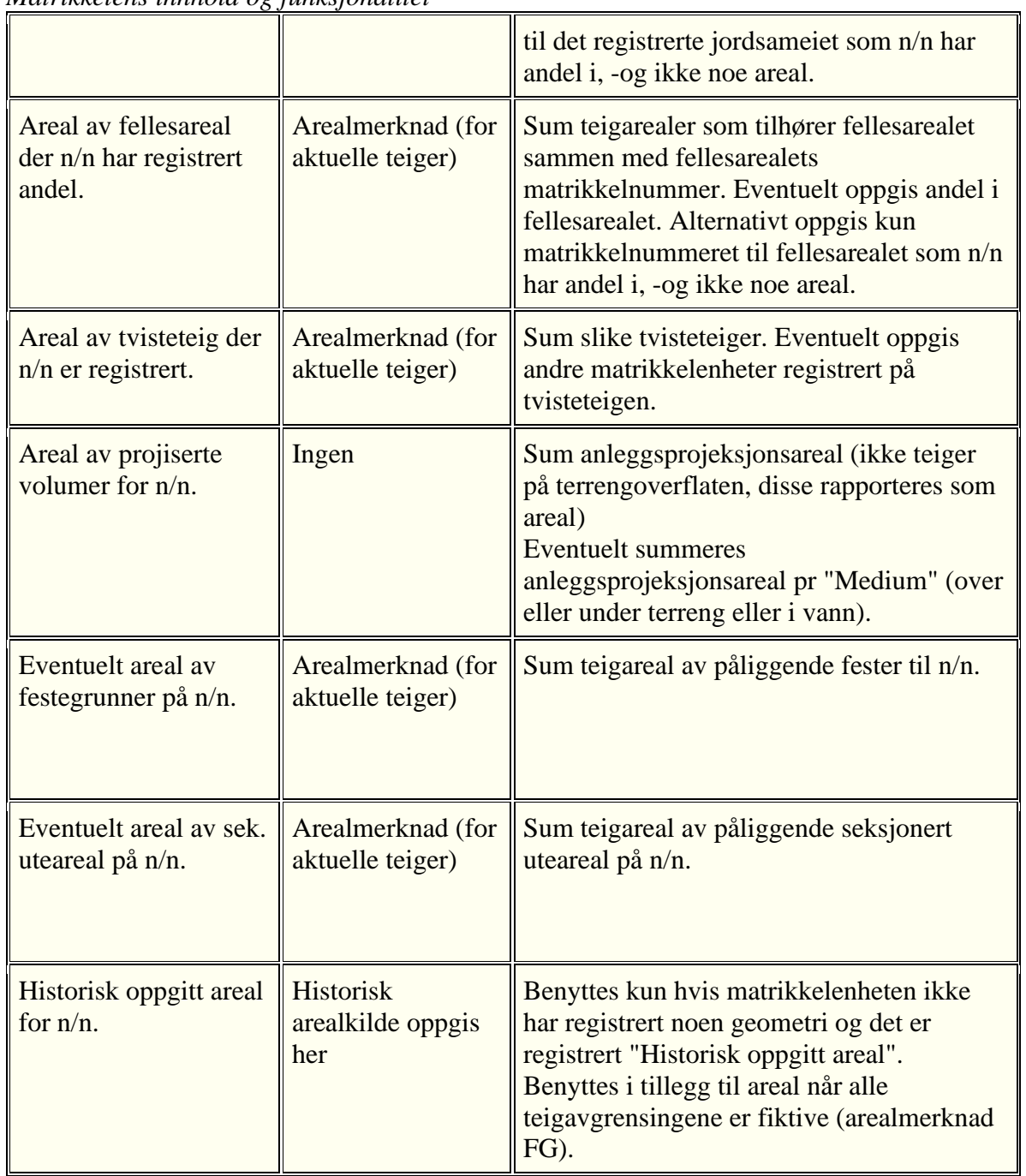

# *5.5.7 Kvalitetsangivelser til stedfestingen av matrikkeldata*

For å angi kvalitet til stedfestingen av matrikkeldata har vi egenskapene målemetode, nøyaktighet og datafangstdato. Disse egenskapene varierer på de enkelte objekt (punkt og kurvatur), spesielt for eldre data, og kodes derfor på hvert enkelt stedfestet objekt.

Teknisk målenøyaktighet for stedfesting av punkt må ikke forveksles med "formell status" (forretningskvalitet) på det samme punktet. Eksempel: Vi kan ha grensepunkt hentet fra en jordskiftedom med dårlig stedfestingsnøyaktighet (digitalisert fra gammelt jordskiftekart), og vi kan ha grensepunkt registrert gjennom ØK-kartleggingen, men som senere er målt inn med

### Samla systemspesifikasjon version 4.17

*Matrikkelens innhold og funksjonalitet*

GPS uten at det har vært noen formell oppmålingsforretning. Dette kapitlet omhandler hvordan vi angir kvaliteten til stedfestingen.

I dag tegnes vanligvis eiendomsgrenser med ulik farge etter hvilken stedfestingsnøyaktighet punktene har, det tas ikke hensyn til "formell status". Se kapittel 5.5.7.3 Nøyaktighetsklasser blir generert.

Andre forhold spiller inn når vi skal tolke hvor bra data er. Spesielt informasjon om hvilke forretninger matrikkelenheten, eller dens grensepunkt har vært gjennom vil være viktig informasjon ("formell status"). Også andre egenskaper (som tvist og følger terrengdetalj) samt omkringliggende informasjon som manglende grenser (hjelpelinjer eller teiger med flere matrikkelenheter) eller om det er teiger uten knytning til noen matrikkelenhet i nærheten vil ha betydning.

Dette kapitlet omhandler kun kvalitetsegenskaper i forhold til stedfestingen av matrikkeldata.

For forholdet til stedfestingsstandarden, vises det til kap. 5.5.7.7.

## **5.5.7.1 Målemetode og Nøyaktighet**

Målemetode og nøyaktighet er de tradisjonelle kvalitetsegenskapene for stedfestede data. De er i bruk på de fleste grunnkartdata.

Målemetode og nøyaktighet på grensepunkt, kurvaturgrenser (grenser som følger terrengdetalj) og punktfester vil være forskjellig etter hvilke kilder og måleutstyr som er benyttet til registrering av eiendomsdataene. Matrikkeldata har mange ulike målemetoder og nøyaktigheter, -fra godt målte punkt eller punkt hentet fra plan/tiltak til digitaliserte grenser fra kart i 1:5000 og grensepunkt grovt skissert på kart.

Målemetode og nøyaktighet er beskrevet i SOSI-standardens generelle del, og heter der "Posisjonskvalitet". Posisjonskvalitet gir en "beskrivelse av kvaliteten på stedfestingen". "Målemetode" og "Nøyaktighet" er de to egenskapene i Posisjonskvalitet som er i bruk i matrikkelen.

Målemetode er en kodeliste. Definisjon: "Metode for måling i grunnriss (x, y).

Eksempel:

11= Terrengmålt: Totalstasjon

18= Tatt fra plan eller off godkjenning

55= Digitaliseringsbord: Kart, papirkopi

96= GNSS(GPS), fasemåling RTK (brukes også på CPOS-målinger)

Kopi av målemetodelisten bakerst i dette kapitlet. Det er bare få som er aktuelle å bruke.

Nøyaktighet er standardavvik angitt i cm. Definisjon: "Punktstandardavviket i grunnriss for punkter samt tverravvik for linjer".

### **Hovedregel: Alle grensepunkt skal ha angitt målemetode og nøyaktighet.**

Det "passer" ikke alltid å sette nøyaktighet på grensepunkt (f.eks på koordinater ført fra plan/godkjent tiltak), men det er likevel valgt at det skal være påkrevd å føre på alle data. Grunnen til det er blant annet å forenkle virkeligheten (fra den brokete innsamlingsperioden av gamle data til data fra dagens forretninger som følger stedfestingsstandarden), god kontroll av data og at det enkelt skal være mulig å klassifisere i nøyaktighetsklasser for presentasjoner.

### **Nye grensepunkt:**

Nye grensepunkt oppstår vanligvis ved at de framkommer i plan/godkjent tiltak. Koordinatene til disse punktene blir brukt til å sette ut godkjente grensemerker (utstikking) i marka.

Herfra er det to alternativer for føring av punktet i matrikkelen (ulik praksis i kommunene):

**A:** Grensemerket måles inn (med kontroll), og de nye koordinatene føres i matrikkelen med tilhørende målemetode og nøyaktighet (standardavvik).

**B:** Det kontrolleres at utstikkingen er i henhold til plan/godkjent tiltak ved at det foretas en kontrollmåling. Hvis den er ok, føres koordinatene fra plan/godkjent tiltak i matrikkelen. Det førte punktet refererer seg til plan/tiltak og ikke det målte punktet og har ingen unøyaktighet. Derfor settes nøyaktighet (standardavvik) til 0.

A- og B-punktene vil i praksis være like, men kan avvike noen få cm. Det er vanskelig å slå ned et grensemerke eksakt på cm. Dessuten har landmåler et visst skjønn i plassering av grensemerke (ML § 33, tredje ledd). Hvis landmåler har utøvet slik skjønn, må alternativ A benyttes og avviket bør dokumenteres i plan/tiltak.

### - **Kvalitetskoding av punkt fra innmåling av grensemerke i marka (A)**

Ved målinger i dag får vi standardavvik direkte fra landmålingsprogrammene. En fører da det målte punktet (koordinatene) samt det som målerapportene oppgir som standardavvik i hvert enkelt måleoppdrag (f.eks 4 cm, som er innenfor kravet i stedfestingsstandarden, områdetype 2 som krever 10cm ytre pålitelighet, se kap 5.5.8.7). "Målemetode" føres etter hvilken målemetode som er benyttet (se kodelisten bak). De vanligste målemetodene er "Terrengmålt: Totalstasjon" (11) eller " GNSS(GPS), fasemåling RTK" (96).

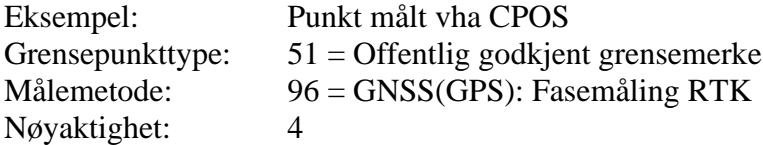

### - **Kvalitetskoding av punkt fra plan/godkjent tiltak (B)**

Ved føring av punktet (koordinatene) fra plan/tiltak er målemetode "Tatt fra plan eller off godkjenning" (18).

Nøyaktighet (standardavvik) skal i prinsippet ikke føres. Her er det ikke standardavvik på måling av grensemerket som skal inn, siden det er punktet fra plan/tiltak som føres. Kontrollen av at grensemerket er satt ut i henhold til krav om nøyaktighet, føres ikke i matrikkelen.

Likevel er det valgt at det skal legges inn en verdi på nøyaktighet i matrikkelsystemet slik at disse også har angitt en målemetode og nøyaktighet. Dette brukes videre i framstillinger og i klassifisering av nøyaktighet på data. Verdien 0 kan fra versjon 2.10 legges inn på disse punktene.

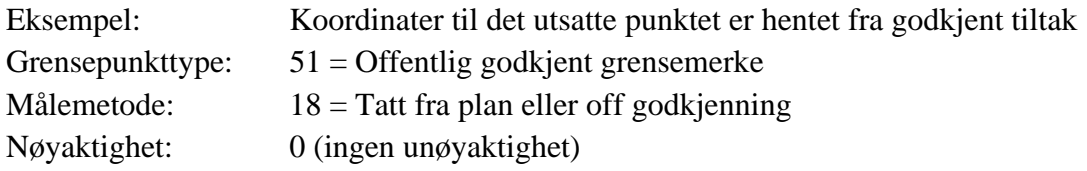

## **Spesialtilfelle: Skjæringspunkt (Geometrisk hjelpepunkt)**

Nye punkt skal ikke legges inn som skjæringspunkt. Nye punkt skal være målt eller bestemt med koordinater før innlegging i matrikkelen. Men det er unntak, dette er:

- Innlegging av gamle data

- Nye data der en grenselinje skjæres (ved hjelp av en retning eller et retningspunkt) mot kurvatur, f.eks skjæres mot hjelpelinje vannkant. Geometrisk hjelpepunkt skal også benyttes der en grense skjærer riksgrensen.

- Justering av gamle data som følge av jordskifte (tilkobling jordskiftesak).

- Tvistegrenser

Angivelse av nøyaktighet (standardavvik) blir omtrentlig, men det skal likevel legges inn. Skjæringspunkt gis som rettesnor nøyaktighet etter dårligste linje eller kurvatur som inngår i skjæringen (heller gi for dårlig enn for god nøyaktighet). En kan også gjøre en selvstendig vurdering av nøyaktigheten og føre denne. Skjæringspunkt skal ha grensepunkttype "Geometrisk hjelpepunkt" (99), for å vise at dette ikke er et målt/bestemt punkt.

Målemetode kan være "Digitaliseringsbord: Kart, papirkopi" (55) ved innlegging av gamle data fra kartgrunnlag, "Frihåndstegning" (80) på gamle grenser som skjæres mot jordskiftegrense eller "Beregnet" (69) på nye grenser.

## **Spesialtilfelle: Fastsatte punkt, uten merking og måling**

Fastsatte punkt blir ikke merket og målt, men bestemt ut fra et grunnlag. Å fastsette punkt uten at de blir merket og målt er bare unntaksvis lov, utenom i vann hvor merking og måling ikke er mulig. Unntakene kan være grensepunkt på land der det er umulig å sette ut noe grensemerke, eller det er umulig å stikke ut punktet.

Eksempel: Punkt fastsatt ut fra et grunnlag (kart, bilde), f.eks ved partenes enighet ved en oppmålingsforretning

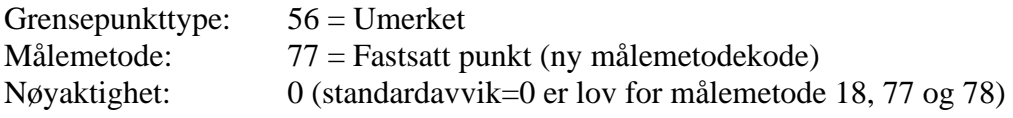

### **Spesialtilfelle: Ikke fullført oppmålingsforretning**

Her føres koordinatene fra plan/godkjent tiltak, dvs målemetode "Tatt fra plan eller off godkjenning" (18). Grensepunktene er "endelige", men oppmålingsforretningen blir først fullført ved at de fastsatte grensepunktene blir merket og kontrollmålt. Metode A eller B benyttes for endelig føring av punktet.

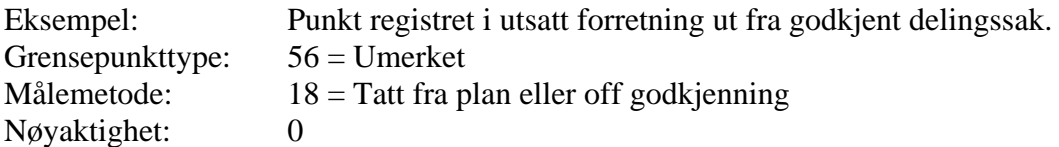

**Alle kurvaturgrenser** skal ha angitt målemetode og nøyaktighet på kurven.

Kurvaturgrense får sin målemetode, nøyaktighet og datafangstdato etter når og hvordan terrengdetaljen ble kartlagt.

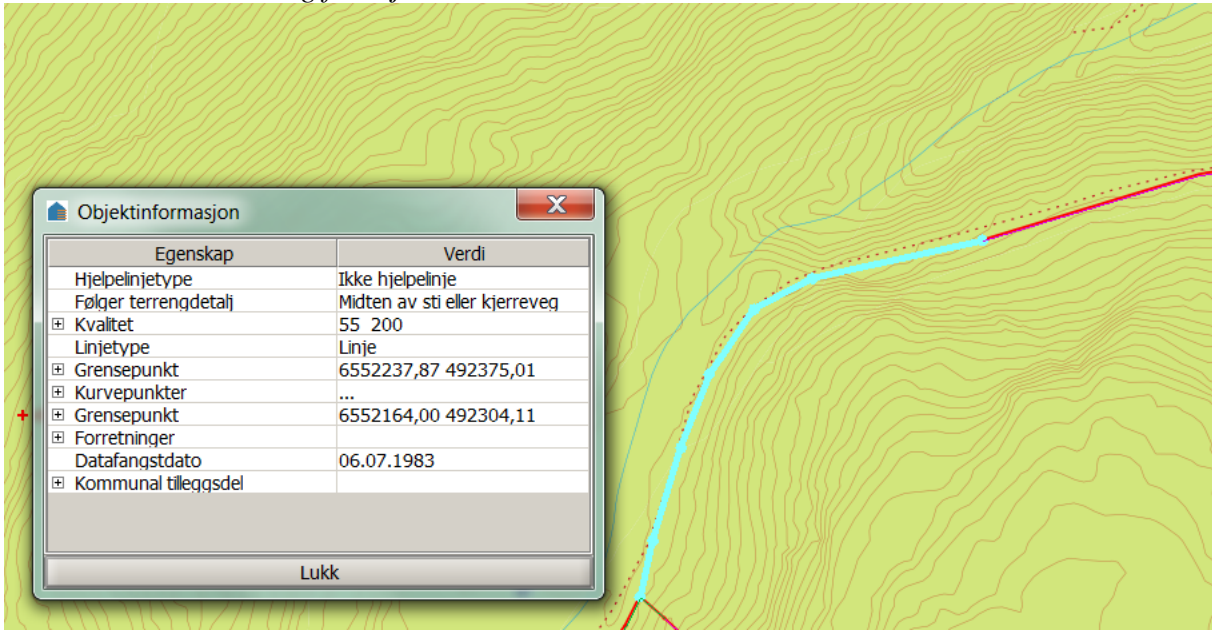

Figur: Midt av sti/kjerreveg. Digitalisert fra papirkopi av Økonomisk kartverk (ØK, fotografert i 1983).

NB: På nye grenser og nymålte eksisterende grenser anbefales det at en ikke bruker grenser som følger terrengdetalj, men erstatter grenseforløpet med vanlige grensepunkt/grensemerker.

## **Hjelpelinjer (dette er ikke eiendomsgrense):**

Hielpelinier er ikke eiendomsgrenser og er brukt i matrikkelen til å lukke flater for kontroll der en mangler grenser. Kvalitetsangivelsen henspeiler til hvor godt terrengdetaljen (som er brukt som hjelpelinje) er kartlagt.

### **Vanlige grenser**

Vanlige grenser skal ikke ha oppgitt kvalitet på linjen. Det er endepunktene som måles, og det er endepunktene som er bærere av slik informasjon. Det samme gjelder for buer. For presentasjoner blir det generert "nøyaktighetsklasse" ut fra endepunktene som blir lagt til linjen (se lenger bak).

Svært unntaksvis kan teiggrensen ha angitt kvalitet (hvis teiggrensen har dårligere nøyaktighet enn sine endepunkter). Eksempel på teiggrense som ikke er kurvaturgrense, men som likevel har angitt kvalitet på teiggrensen:

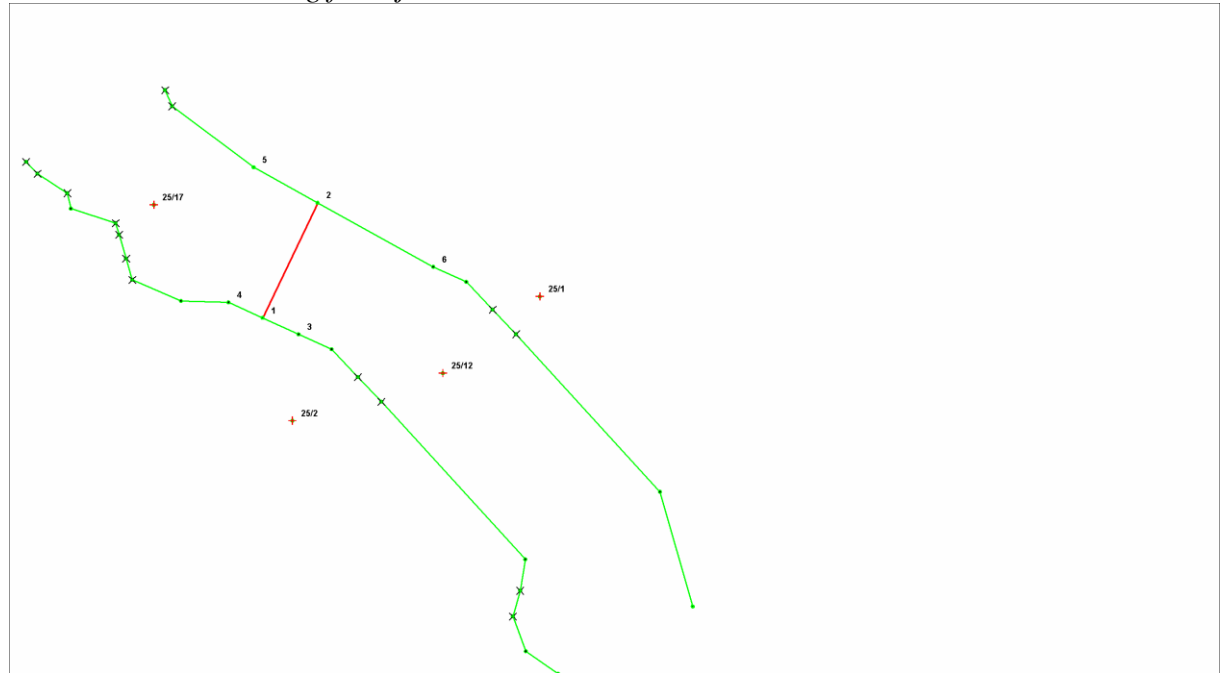

Her er teiggrensen mellom punkt 1 og 2 skissemessig innlagt, mens de andre teiggrensene er nøyaktig innmålt. Punkt 1 og 2 er framkommet ved at de ligger på rettlinjen mellom henholdsvis punkt 3 og 4, og 5 og 6. Punktene 3 – 6 er nøyaktig innmålt, mens punkt 1 og 2 bare ligger eksakt på rettlinjen og derfor har dårlig kvalitet. Teiggrensene 3 - 1, 1 - 4, 6 - 2 og 2 - 5 har god kvalitet selv om punkt 1 og 2 bare har skissekvalitet. Disse teiggrensene må derfor kodes med kvalitet på selve teiggrensen.

### **5.5.7.2 Kvalitet på eldre data**

Tidligere var 13 cm mye brukt på nøyaktighet (standardavvik) på vanlige teodolittmålinger.

Ved transformasjon til EUREF89 var det vanlig å legge til 1 cm til standardavviket (til 14 cm) for å dekke opp den økte usikkerheten som skyldes feil som oppstår i selve transformasjonen. Korreksjonen på grunn av feil i transformasjonen ble gjort til og med standardavvik på 20 cm.

Målinger i forbindelse med jordskifte fikk større standardavvik, siden nøyaktighetskravene ikke var så høye i utmarka.

Grensepunkt som ble hentet inn fra tekniske kart ble ofte gitt nøyaktighet 36 (cm) (M1:1000), og grenser fra Økonomisk kartverk (M 1:5000) ble gitt nøyaktighet 200 (cm). Dette er basert på kravet til kartleggingsnøyaktighet for de ulike kartseriene.

Disse kodereglene benyttes også i dag hvis data legges inn fra slik kartgrunnlag.

Usikker forløp kunne tidligere bli lagt inn, f.eks fra krokering på kart fra jordregisteret. Her har det vært ulik praksis. Enten er de lagt inn med målemetode 81 (Krokering/skisse på kart), og de må regnes som svært usikre. Eller de kan være lagt inn som fiktiv hjelpelinjer (og vil ikke bli sett på som grenseregistrering, kun som grov plassering av teig).

#### Samla systemspesifikasjon Versjon 4.17 *Matrikkelens innhold og funksjonalitet* **5.5.7.3 Nøyaktighetsklasser blir generert**

For den vanlige bruker og for presentasjon er det beskrevet nøyaktighetsklasser for å gi en enklere presentasjon av stedfestingsnøyaktigheten til grensepunktene og –linjene. Nøyaktighetsklasse genereres ut fra nøyaktighet på teiggrensepunktene og hvis det er gitt nøyaktighet til (kurvatur)grenser. Men også målemetode bidrar i genereringen av nøyaktighetsklasse.

Tegneregler er basert på denne klasseinndelingen. "SkisserteGrenser" og "IngenNøyaktighet" tegnes ut likt i kartverkets matrikkelklient.

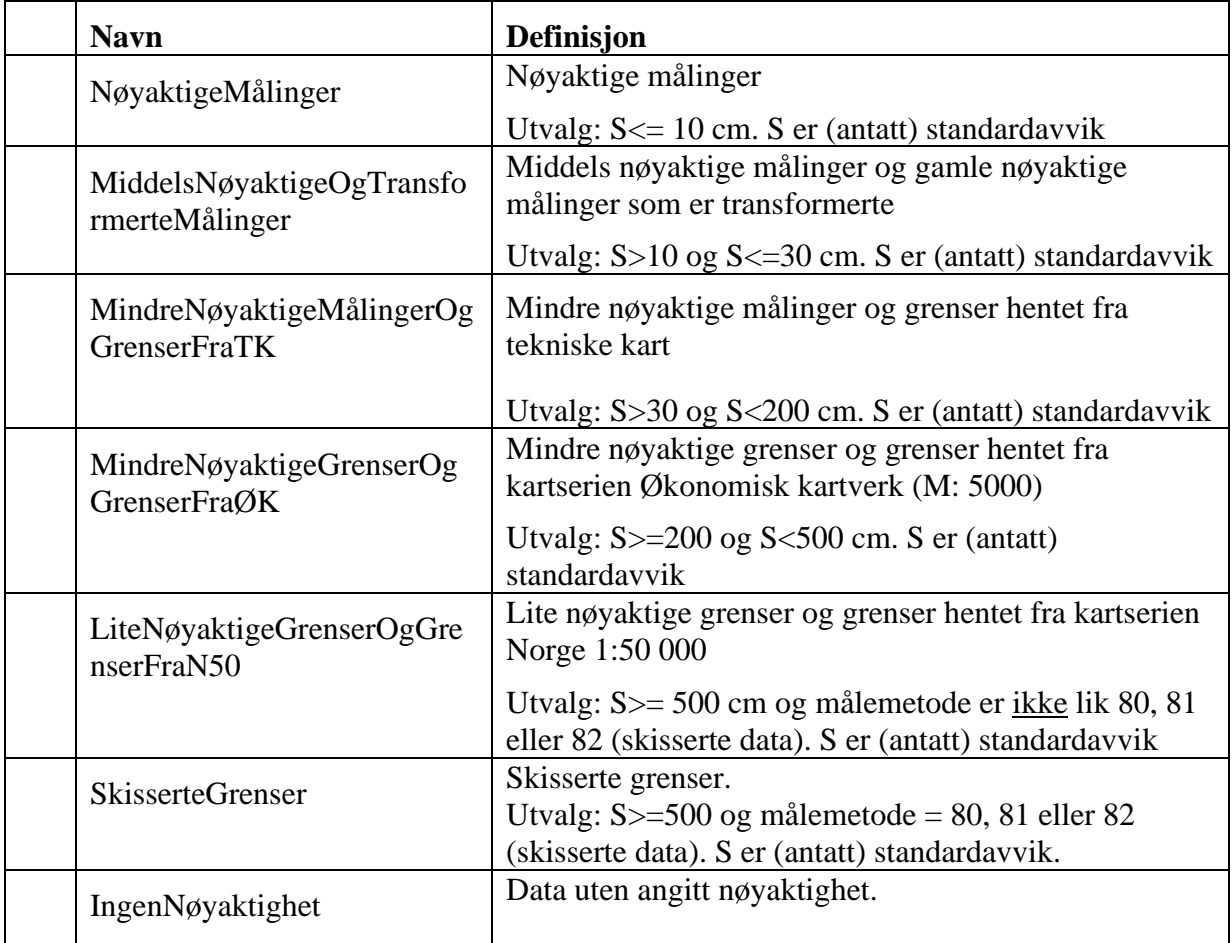

### **Nøyaktighetsklasse**

Regler for generering av nøyaktighetsklasser:

- 1. Nøyaktighetsklasse på grensepunkt er generert ut fra nøyaktighet på teiggrensepunkt. Skille mellom klasse 5 og 6 går kun på målemetode 80, 81 og 82 (skisserte data).
- 2. Nøyaktighetsklasse på grenselinjer er generert fra det minst nøyaktige endepunktet. Dette gjelder uansett om punktet er målt/fastsatt eller et punkt i hjelpelinje.

Stedfestingsnøyaktighet angitt på teiggrense (dvs på kurvaturgrenser og unntaksvis på linjen) overstyrer nøyaktighet angitt på endepunktene, når nøyaktighetsklasse skal genereres.

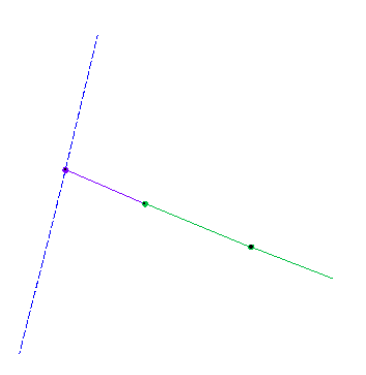

Figur: Lilla er dårligere nøyaktighetsklasse enn grønn. Der det ene endepunkt er lilla og det andre endepunktet er grønt, blir linjen tegnet lilla (etter dårligste).

Nøyaktighetsklasser er en forenklet framstilling av stedfestingsnøyaktighet. De kan i noen tilfeller gi et feilaktig inntrykk av nøyaktigheten til grensene, særlig der en god grense er registrert med retning mot f.eks hjelpelinje vannkant. Det er valgt å framstille linjer ut fra dårligste endepunkt.

For presis informasjon om nøyaktighet må en lese koding av kvalitet på grensepunktene og eventuell annen informasjon på grenselinjene.

# **5.5.7.4 Representasjonspunkt**

Nøyaktighet på representasjonspunkt for bygninger og adresser beskrives ikke med målemetode og nøyaktighet. Kvalitetsopplysningen for disse dreier seg om plasseringen av punktene er verifisert eller ikke. Det som skal verifiseres er om representasjonspunktene ligger innenfor bygningens omriss (samt ved inngang/adkomst for adresser ved behov). Hvis det er tilfelle, kan kvalitetsmerket "Verifisert" settes. Dessuten blir egenskapen "koordinatkvalitet" fra GAB tatt vare på inntil punktene eventuelt blir verifisert.

Representasjonspunkt for en matrikkelenhet skal ikke ha angitt kvalitet. Det er tilstrekkelig at det ligger innenfor en teigs flate.

#### Punktfeste:

Unntaket her er Punktfester. Disse kan ha angitt kvalitet (målemetode og nøyaktighet) på punktet.

#### **5.5.7.5 Høyde/z-verdi**

Det blir ikke angitt egen målemetode eller nøyaktighet på høyder i Matrikkelen, og det er heller ikke anbefalt at høyde registreres.

#### Samla systemspesifikasjon version 4.17 *Matrikkelens innhold og funksjonalitet* **5.5.7.6 Datafangstdato**

Dato for når selve målingen i marka skjedde er en stedfestingsopplysning og skal føres i matrikkelen.

Definisjon på datafangstdato: dato når objektet siste gang ble registrert/observert/målt i terrenget.

For gamle data er for eksempel flyfotodato for flybilder som var grunnlag for registrering av signalerte grensepunkt til Økonomisk kartverk registrert som datafangstdato.

# **5.5.7.7 Hva betyr kvalitetsangivelsene for en bruker?**

Standardavviket viser usikkerheten i stedfestingen i matrikkelen av det faktiske grensemerket i marka.

# **Standardavvik**

Standardavvik er en statistisk metode for angivelse av målenøyaktighet. Resultatene baserer seg på at spredninger i observasjonsmaterialet følger en normalfordeligskurve. Enkelt forklart kan det sies at i 99,73 % av observasjonene vil være innenfor tre ganger standardavviket. I landmålingssammenheng beregnes standardavvikene som følge av en utjevning av et observasjonsmateriale etter minste kvadraters metode. Det vil si at kvadratet av restfeilene skal være minst mulig.

Standardavvik 4 cm på et punkt forteller en bruker at en med 99,7, % sikkerhet kan si at grensemerket ligger innenfor en sirkel med 12 cm radius i forhold til beregnet koordinat.

# **Ytre pålitelighet:**

Stedfestingsstandarden stiller krav om en pålitelighetsanalyse ved nymålte grensepunkt. Grunnen til dette er at nye koordinatverdier skal stedfestes så nøyaktig at man i ettertid skal kunne rekonstruere enheten innenfor gitt kvalitetskrav (10 cm) også fra annet grunnlagspunkt en det som ble benyttet ved innmålingen.

Ytre pålitelighet er virkningen på de ukjente i utjevningen av mulige gjenværende *grove feil* i observasjonene.

Påliteligheten bestemmes i egne pålitelighetsanalyser. Beregnet ytre pålitelighet kalles ofte deformasjon. Kravet til ytre pålitelighet i stedfestingen basert på måling i marka defineres som maksimalt tillatt punktdeformasjon for grensepunktene. Maksimal punktdeformasjon vil si beregnet virkning på koordinatene av estimerte mulig gjenværende grove feil etter grovfeilsøk i observasjonsmaterialet. Signifikansnivået (feilslutningssannsynligheten) ved beregning av maksimal punktdeformasjon skal være mindre enn eller lik 5 %. Statistisk sett vil det være 95 % sannsynlighet for at punktet ligger innenfor en sirkel med radius lik maksimalt tillatt punktdeformasjon.

Krav om ytre pålitelighet på 10 cm vil si at i 95 % av tilfellene skal punktet ligge innenfor en sirkel med radius på 10 cm.

Tidligere har vi vært vant til å operere med standardavvik (også kalt middelfeil) som nøyaktighetsangivelse. I stedfestingsstandarden er det satt krav til ytre pålitelighet, og disse kravene er delt inn i ulike områdeklasser.

Beregningsprogrammene har mulighet for å skrive ut både standardavvik og ytre pålitelighet i sine beregningsrapporter, og det skal gå fram om observasjonene tilfredsstiller kravene i angitt områdeklasse. Ytre pålitelighet er ansett som et bedre nøyaktighetsmål enn standardavviket som har hatt en tendens til å bli litt for bra.

I matrikkelen fører vi standardavviket som målenøyaktighet, men matrikkelfører skal kontrollere at målingene tilfredsstiller kravene til ytre pålitelighet i stedfestingsstandarden.

# **5.5.7.8 Kodeliste over Målemetode**

For nymålte punkt er verdiene for "Terrengmålt" og "GPS/GNSS" mest aktuelt. "Tatt fra plan" og "Fastsatt punkt" har egne "målemetoder".

For registrering/retting av gamle dokumenterte ting kan også andre målemetoder i listen være aktuelle.

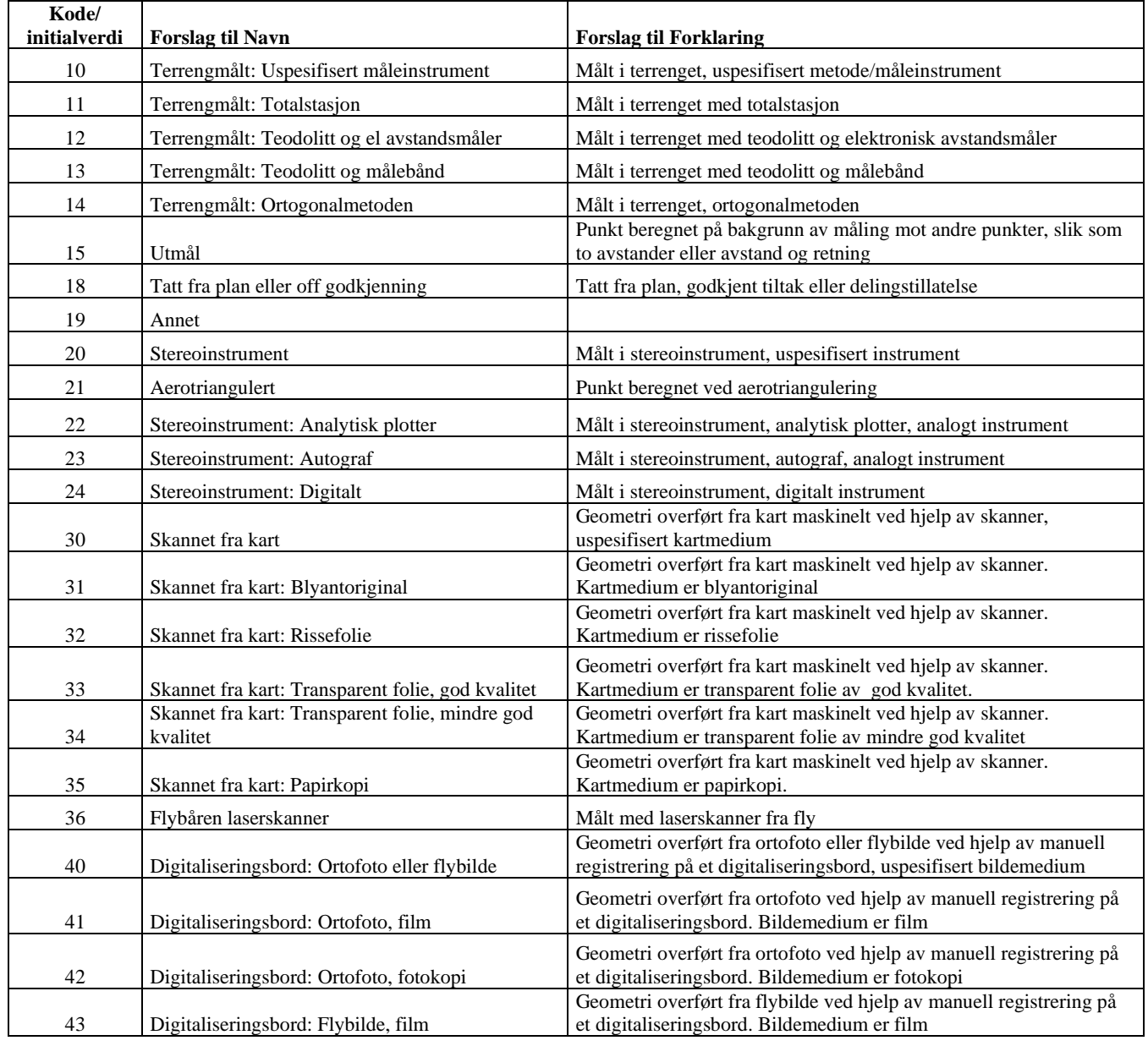

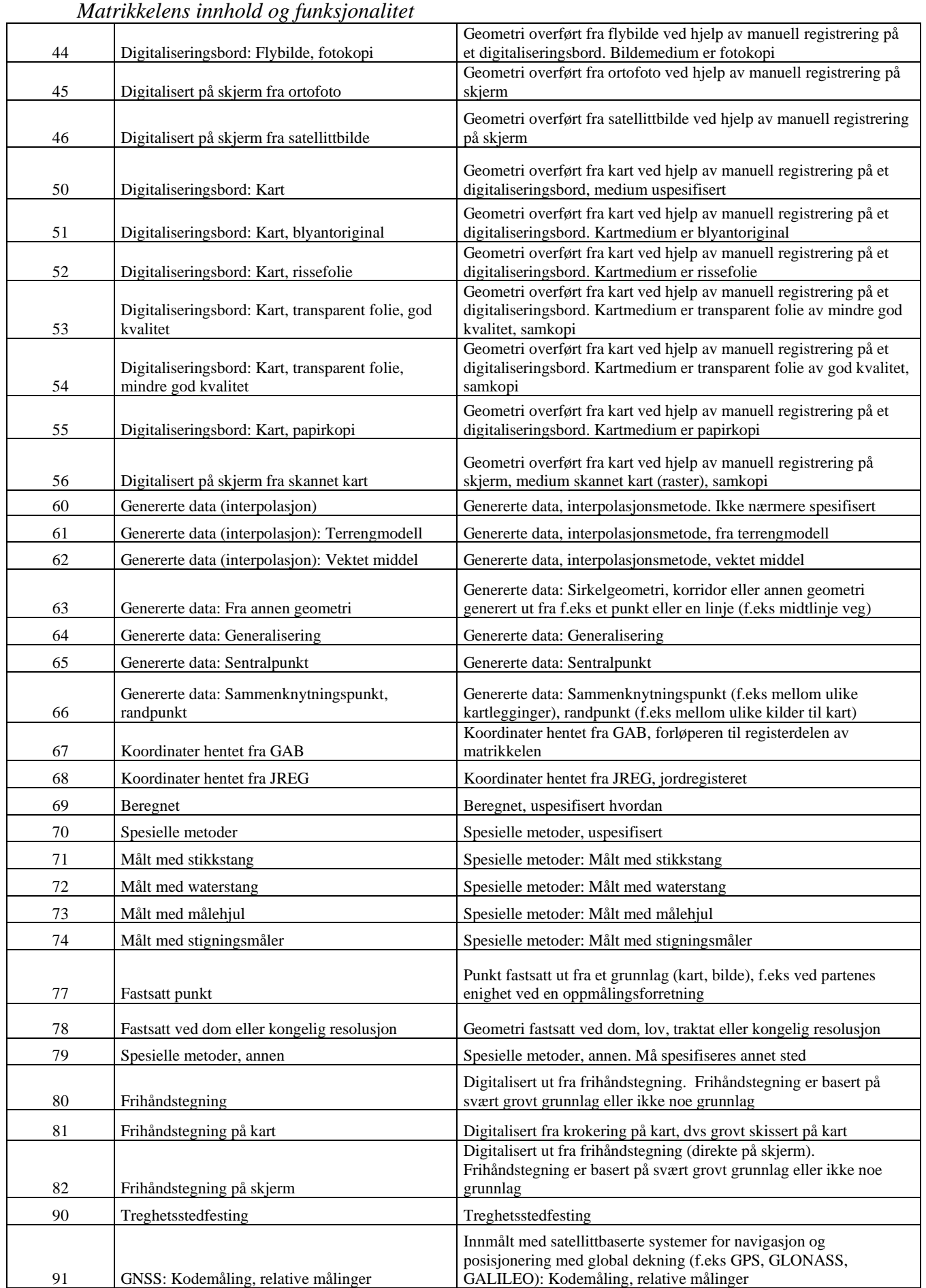

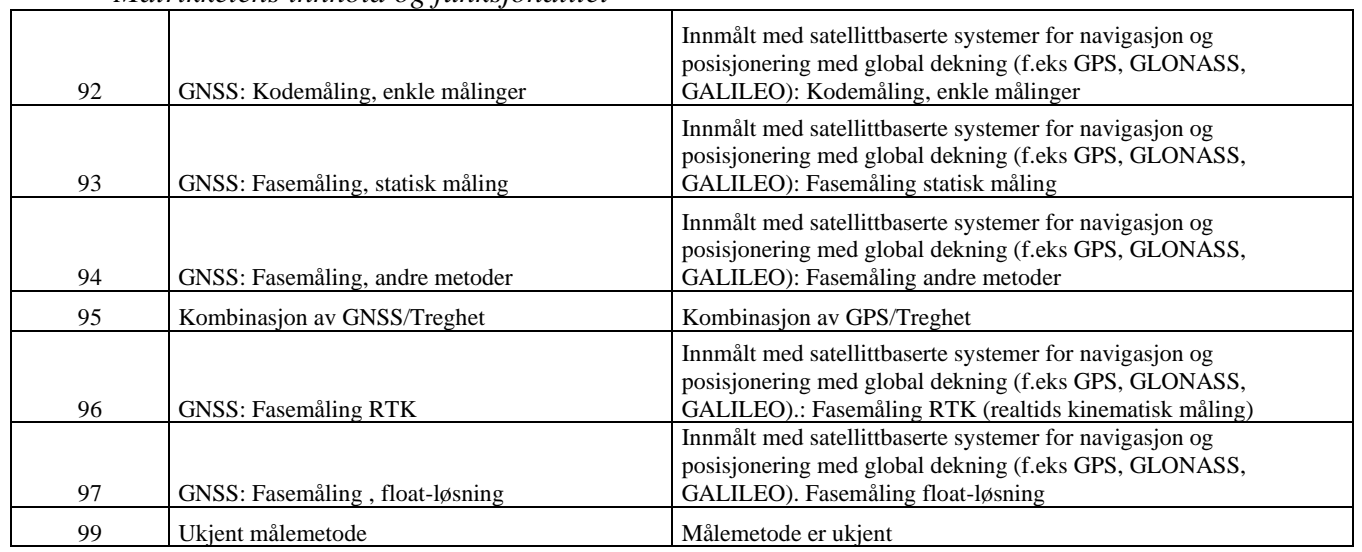

# **5.6 Funksjonalitet som gjelder anleggseiendom**

Anleggseiendom er en egen matrikkelenhetstype som innføres samtidig med *Lov om eigedomsregistrering (Matrikkellova)*.

§ 5 b) i Matrikkellova definerer matrikkelenhetstypen anleggseiendom på denne måten: *"ein bygning eller konstruksjon, eller eit avgrensa fysisk volum som er tillate utbygt, og som er utskilt som eigen eigedom. Fast anlegg på eigarlaus sjøgrunn eller i eigarlaus undergrunn kan også opprettast som anleggseigedom."*

Denne matrikkelenhetstypen er spesiell i og med at den omhandler volum, og det krever spesielle registreringsmetoder.

# *5.6.1 Geometrihandtering og lagring i matrikkelen*

En arbeidsgruppe med deltakere fra Oslo og Bærum kommuner, Vegdirektoratet og Statens kartverk leverte i 2007 et notat med forslag til hvordan håndtere anleggseiendommer i matrikkelen. Det er disse forslagene som danner grunnlaget for den løsningsmetode som velges i det etterfølgende.

Anleggseiendommer registreres ikke som volumer. Matrikkelsystemet viser alle matrikulerte anleggseiendommer i grunnriss (fotavtrykket). Det angis ikke om det fins oppad- eller nedad begrensning av anleggseiendommen. Dette tilsvarer de andre matrikkelenhetene som også bare har krav om å bli registrert i grunnriss. (Imidlertid er det lovlig å registrere høydeverdier på grensepunkt og representasjonspunkt.)

Det vil medføre en uforholdsmessig stor utvidelse av geometrihandtering i matrikkelmodellen å innføre volumhandtering. Dette bør ikke prioriteres nå. For mer detaljerte opplysninger om høydeverdier og volumer på anleggseiendommer henvises det til for eksempel byggesaken eller konstruksjonstegninger.

Det anbefales at det ikke registreres noen høydeverdier. Det er vanskelig med en kort beskrivelse og halvveis innføring av hvordan dette skulle registreres. Dette tas heller inn når en eventuelt er klar for å innføre volumer i matrikkelsystemet.

Matrikkelsystemet skal kunne gi naboopplysninger/nabovarsel også overfor anleggseiendommer. I og med at det ikke blir registrert volum av anleggseiendommer, vil systemet kunne oppgi naboforhold selv om det ikke er det pga ulike høydeplan. Nabovarselfunksjonalitet vil måtte utvides i matrikkelen (se under beskrivelse av brukstilfeller).

I dag består eiendomsdelen av matrikkelen av et sammenhengende lappeteppe av teiger i grunnriss. Ved innføring av anleggseiendommer må matrikkelsystemet forholde seg til flere lag. Løsningen på dette er beskrevet i datamodellen nedenfor.(Dette avviker noe fra den løsning som ble skissert fra nevnte arbeidsgruppe).

Det innføres en ny egenskap som grovt angir type anleggseiendom. Dette av hensyn til den allmenne forståelsen av hvilke betydning det har at det er en "anleggseiendom" over egen eiendom, for eksempel ved oppslag på egen eiendom på internett.

# **5.7 Funksjonalitet knyttet til adresser**

# *5.7.1 Søkefunksjonalitet*

Søkekriterier for adresse er beskrevet i kapittel [8.1.3.](#page-66-0)

I resultatvinduet for søk på adresser skal denne informasjonen presenteres:

- Kommunenummer
- Adressekode eller gårdsnummer. Sorteres etter type adresse og tall. (Vegadresser foran matrikkeladresser.)
- Adressenavn eller bruksnummer.
- Adressenummer og eventuell bokstav for vegadresser, eller festenummer og eventuelt undernummer for matrikkeladresser.
- Bruksenhetsnummer hvis dette er nødvendig for entydig adressering.
- Adressetilleggsnavn
- Atkomst (har verdien 'Nei', 'Ja' eller 'Sommer/Vinter')
- Matrikkelenhet

### *5.7.2 Bestilling av adressemerker*

Utgår fra og med versjon 4.3.

Samla systemspesifikasjon version 4.17 *Matrikkelens innhold og funksjonalitet* **5.8 Funksjonalitet knyttet til bygninger**

# *5.8.1 Søkefunksjonalitet*

Søk på bygninger skal kunne gjøres etter kriterier beskrevet i kapittel [8.1.4.](#page-68-0)

I resultatvinduet for søk på bygning skal som denne informasjonen presenteres:

- Kommunenummer
- Type (Bygning/bygningsendring)
- Bygningsnummer
- Bygningsstatus
- Adresse
- Referanse til matrikkelenhet
- Antall boenheter
- Bruksareal til bolig
- Sefrak
- Næringsgruppe

## *5.8.2 Annen funksjonalitet*

Det skal ikke opprettes faste bygningsnummerserier slik som i dagens GAB, men det skal være mulig å ta vare på opphavet til bygningen. Dette vil kunne si litt om datakvaliteten, og kunnskapen om den opprinnelige serien vil etter hvert svekkes.

Ved tildeling av nye bygningsnumre skal neste ledige hentes fra en felles landsdekkende bygningsnummerserie. Bygninger opprettet i GAB beholder sine bygningsnumre.

# **5.9 Funksjonalitet knyttet til personer og organisasjoner**

# *5.9.1 Søkefunksjonalitet*

Det etableres ingen egen søkefunksjonalitet på person/organisasjon i versjon 1.0 av Matrikkelen, men det er mulig å søke på matrikkelenhet adresse og bygning via person- /organisasjonsnummer eller navn.

# *5.9.2 Annen funksjonalitet*

Historiske eiere lagres kun i grunnboka. Disse bør kunne hentes opp i matrikkelen, men det må avklares med NE når det nye tinglysingssystemet er klart.

Det er ønskelig at adresser på utenlandske eiere blir oppdatert i matrikkelen, men dette må avklares med Skattedirektoratet.

Navn og adresse til organisasjoner hentes fra enhetsregistret via organisasjonsnummeret. "Personer" som ikke er registrert i folkeregister eller enhetsregister lagres i en intern persontabell i matrikkelen.

# **5.10 Lagring av avleda statusflagg**

For å lette belastningen på systemet i forbindelse med søk og rapporter blir det lagret informasjon som kan avledes fra relasjonene mellom de ulike objektene. Alle statusflaggene lagres på objektet *Matrikkelenhet.*

Alle statusflagg går fram av tabellen nedenfor.

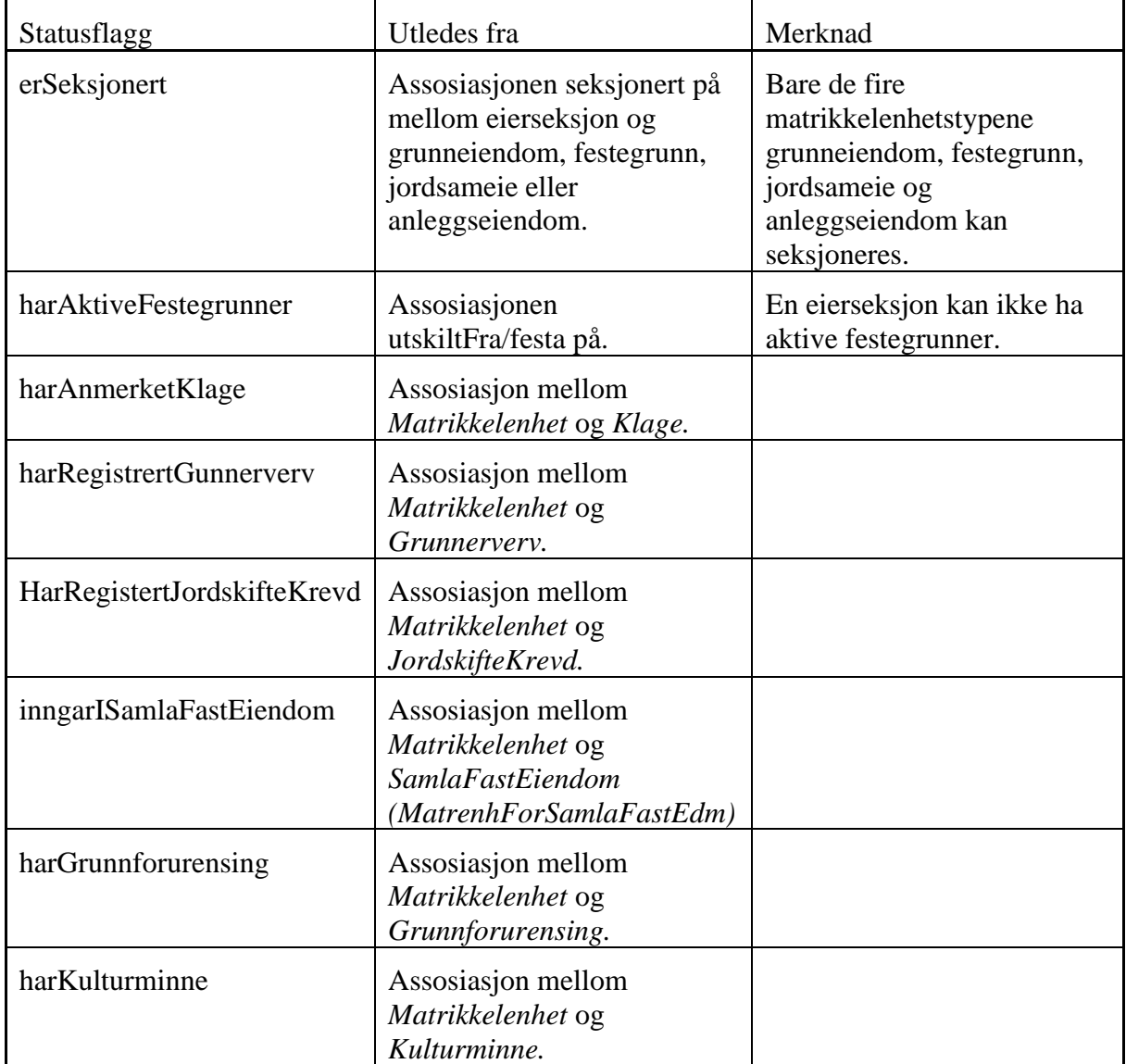

# **5.11 Funksjonalitet knyttet til kommunal tilleggsdel**

## *5.11.1 Søkefunksjonalitet*

Det er ikke spesifisert egen søkefunksjonalitet i Kommunal tilleggsdel.

### *5.11.2 Annen funksjonalitet*

Adgang til kommunal tilleggsdel skjer ved en knapp i de vanlige skjermbildene.

# **5.12 Rapportfunksjonalitet**

Rapportfunksjonaliteten i versjon 4.17 består av ferdigdefinerte standardrapporter og driftsrapporter. De enkelte rapportene er beskrevet i et eget kapittel [\(11\)](#page-388-0).

# **5.13 Historikk**

## *5.13.1 Generell handtering av historikk*

Matrikkelsystemet skal ta vare på endringer i registrerte opplysninger. I merknaden til matrikkelforskriften § 4 heter det:

*"Statens kartverk vil også utarbeide nærmere regler for lagring, sikkerhet og tilgang til matrikkelen, herunder regler om lagring av aktive og historiske matrikkelopplysninger, og om skjerming av personer med fortrolig eller strengt fortrolig adresse."*

Krav i geodatalov (LOV-2010-09-03 nr 50) og arkivlov (LOV-199212-04 nr 126) med tilhørende forskrifter medfører også at matrikkelen må inneholde historikk. Historikk implementeres slik at det skal være mulig å etterspore hva som har vært registrert i matrikkelen på et gitt tidspunkt etter at historikk er iverksatt. Inntil videre vil denne historikken dokumenteres gjennom uttak av historisk matrikkelbrev.

En detaljert utredning og spesifikasjon av historikk finnes som et eget dokument.

# *5.13.2 Unik ID, livsløp og versjonering*

Som følge av innføring av historikk, skal objekter i matrikkelen tildeles en unik identifikator, Id. Objektene har samme Id gjennom livsløpet med noen unntak.

For å ivareta kravene i forbindelse med INSPIRE (Geodatalov), må objekter ha egenskaper som beskriver livsløpet for datasettet. Livsløpet for et databaseobjekt er angitt i tid ved start (oppdateringsdato) og slutt (sluttdato) og vi snakker her om en livsløpversjon. Et databaseobjekt vil kunne ha mange versjoner alt etter hvilke endringer som er utført på objektet i datasettet. Livsløpsinformasjon for det fysiske objektet registreres i en del tilfeller (bygning), men ikke på alle objekter i og med at dette er valgfritt i INSPIRE.

Alle endringer på et objekt skal gi ny versjon av objektet. Når flere egenskaper endres og oppdateres samtidig, skal dette resultere i én og ikke flere nye versjoner. En del endringer

fører også til at et objekt opphører å eksistere og det oppstår nye. Dette gjelder spesielt ved geometriendringer.

Det er definert ulike versjoneringsregler som angir hvilke endringer som skal resultere i en ny versjon av objektet. Ny versjon av ett objekt fører vanligvis ikke til ny versjon av assosierte objekter.

Hovedregler for versjonering:

# *Å etablere en ny versjon av et objekt medfører følgende operasjoner:*

- ➢ Det etableres et historisk objekt som en kopi av produksjonsobjektet
	- o Sluttdato settes til dagens dato
- ➢ Produksjonsobjektet versjoneres
	- o ID beholdes uendret
	- o versjonId inkrementeres på tjener
	- o oppdateringsdato settes til dagens dato på tjener

# *Å etablere et nytt objekt medfører følgende operasjoner:*

- ➢ Det opprettes et nytt produksjonsobjekt.
	- o Ny unik ID hentes fra matrikkelen
	- o versjonId settes lik 1 i tjener
	- o oppdateringsdato settes til dagens dato på tjener
	- o sluttdato settes til 01-01-9999 på tjener

Det skal fremkomme hvilken bruker som har forårsaket en ny versjon av objektet (oppdatertAv) og hvem som har slettet en versjon av objektet (avsluttetAv).

# *5.13.3 Historikk på matrikkelenheter*

En del historisk informasjon kan utledes av de forretningene som er registrert på matrikkelenheten, mens all historikk etableres gjennom versjonering. I utgangspunktet er det bare ved nyetablering (fradeling og lignende) at det oppstår nye databaseobjekter, men hvis en matrikkelenhet blir tillagt en ny teig vil matrikkelenheten gjenoppstå som et nytt databaseobjekt med ny Id. Da vil det gamle objektet bli satt som utgått.

# *5.13.4 Historikk på geometri*

Historikk på geometrien kan ikke utledes av forretningene. Det er bare rene arealendringer som vises i forretningene. Med innføring av detaljert historikk skal det være mulig å finne ut hva som er skjedd ved å sammenligne situasjonen før og etter føringen av en gitt forretning. Her er det også hovedreglene som er utgangspunktet, men det er satt opp en del utdypende regler for å handtere spesialtilfeller.

# *5.13.5 Historikk på adresser*

Det har vært spesialprogrammert en del historikk på adresser i tidligere versjoner av matrikkelen for å kunne spore hva som har skjedd med en enkeltadresse over tid. Dette Samla systemspesifikasjon version 4.17

*Matrikkelens innhold og funksjonalitet*

kommer i tillegg til den historikken som innføres i versjon 3.0. Innføring av historikk på adresser medfører blant annet at objektet beholder sin identifikasjon hvis en adresse går over fra matrikkel- til vegadresse.

## *5.13.6 Historikk på bygninger*

Det har vært to typer historikk knyttet til bygninger i tidligere versjoner av matrikkelen:

- Historikk på bygningsstatus
- Historikk på kontaktpersoner

Begge formene for historikk er modellert i datamodellen, og er derfor direkte søkbare. I tillegg til dette vil det nå komme historikk etter prinsippene med versjonering.

### *5.13.7 Historikk på personer og organisasjoner*

Det har vært programmert historikk på kontaktperson på bygning og kontaktperson matrikkelenhet siden matrikkelen ble innført, men nå skal det i tillegg innføres historikk gjennom versjonering.

# **5.14 Aktivitetsliste**

### *5.14.1 Aktivitetsliste for Matrikkelenhet*

### **Aktivitetsliste for Matrikkelenhet**

Aktivitetslista inneholder en fane for **Tinglysing av forretninger** og en fane for **Tinglysing av matrikkelenheter**

#### **Tinglysing av forretninger**

Aktivitetslista viser en liste over forretninger med valgt status og en liste over meldinger fra tinglysing. Meldingen fra tinglysing inneholder utfallet fra behandling i grunnboken, tinglysingsstatus i matrikkelen og en informasjon som kommer fra grunnboken. Meldinger som omhandler omnummereringsforretninger med kommuneendring (OM\_OMK) skal ikke vises på aktivitetslista. Listene oppdateres kontinuerlig.

For forretninger som har tinglysingsstatus **TM – Skal tinglyses** og **NT –Nektet tinglyst** er det mulig å sende forretningen til tinglysing elektronisk via tjeneste fra elektronisk tinglysing eller melding til tinglysing på papir.

Forretninger som har tinglysingsstatus: **TT – Sendt til tinglysing**

For forretninger som blir sendt elektronisk via tieneste fra elektronisk tinglysing, vises en melding fra tinglysing.

Forretninger som har tinglysingsstatus: **TI – Tinglyst**

Viser alle forretninger som får tinglysingsstatus satt til TI – Tinglyst via tjeneste fra elektronisk tinglysing eller melding til tinglysing på papir. Det vises en melding fra

### Samla systemspesifikasjon version 4.17

#### *Matrikkelens innhold og funksjonalitet*

tinglysing. Meldingen må slettes når matrikkelbrev og eventuelt grunnboksutskrift er lagret lokalt hos bruker. Bruker skal kunne velge å slette alle meldinger i listen.

Forretninger som har tinglysingsstatus: **NT –Nektet tinglyst**

Viser alle forretninger som får tinglysingsstatus satt til NT –Nektet tinglyst via tjeneste fra elektronisk tinglysing eller melding til tinglysing på papir. Det vises en melding fra tinglysing. Meldingen må slettes når informasjonen er lest. Bruker skal kunne velge å slette alle meldinger i listen.

For forretninger som har tinglysingsstatus **TI – Tinglyst** er det mulig å generere rapporten Matrikkelbrev og å hente Grunnboksutskrift for å lagre lokalt hos bruker. Det vil i de fleste tilfeller være flere involverte i en forretning. I slike tilfeller må bruker velge hvilken matrikkelenhet de ønsker å genererer Matrikkelbrev for. Bruker skal ha mulighet til å lagre grunnboksutskrift lokalt som pdf,men ikke visning av pdf i klienten. Dersom det bare er en involvert skal mulighet for å lagre komme når knappen Grunnboksutskrift aktiveres. Dersom det er flere involverte vises en liste over alle involverte matrikkelenheter. Det er mulig å velge og lagre grunnboksutskrift for hver involvert i gitt forretning.

Bruker må selv huske hvilke rapporter som er tatt ut/generert.

# **Tinglysing av matrikkelenheter**

Viser meldingene Ny TinglysingsMelding, HjemmelshaverMelding, Ny SammenslåingsMelding og Feilført SammenslåingsMelding fra tinglysing.

**NTM - Ny TinglysingsMelding** – Etablering av ny matrikkelenhet er tinglyst og oppdatering av tinglysingsstatus på forretninger. Har normalt status **IN – Informasjon** med informasjon om hvilken matrikkelenhet som er tinglyst. Melding kan slettes når melding er lest. Bruker kan velge å slette alle meldinger i listen i en operasjon. Dersom oppdateringen feiler (f.eks at matrikkelenheten ikke finnes i Matrikkelen), opprettes det en meldingen med status **UB – Ubehandlet** i aktivitetslista med feilmeldingstekst. Meldingen må da behandles manuelt.

**HHM – Hjemmelshavermelding** – Oppdatering av hjemmelsinformasjon på matrikkelenhet. Viser kun meldinger med status **UB – Ubehandlet** i aktivitetslista med feilmeldingstekst (f.eks at matrikkelenheten ikke finnes i Matrikkelen). Meldingen må da behandles manuelt.

**NSM – Ny SammenslåingsMelding** – Melding om utført sammenslåing. Har normalt status **IN – Informasjon** i aktivitetslista om at sammenslåing er fullført. Melding kan slettes når melding er lest. Bruker kan velge å slette alle meldinger i listen i en operasjon. Dersom oppdateringen feiler (f.eks matrikkelfører ikke har registrert 1. trinn i Matrikkelen), opprettes det en meldingen med status **UB – Ubehandlet** i aktivitetslista med feilmeldingstekst. Meldingen må da behandles manuelt.

**FSM – Feilført SammenslåingsMelding** – Oppdatering av feilførte sammenslåinger. Viser kun meldinger med status **UB – Ubehandlet** i aktivitetslista med feilmeldingstekst. Meldingen må da behandles manuelt.

# *5.14.2 Aktivitetsliste for Bygg*

**Brukstilfelle:** Aktivitetsliste for bygg

**Mål**: Presentere saker fra kommunens sakssystem som kan brukes til forhåndsutfylling av felt i brukstilfellene Ny bygning – rammetillatelse og Ny bygning – igangsettingstillatelse

#### Samla systemspesifikasjon version 4.17 *Matrikkelens innhold og funksjonalitet* **Aktører**: Matrikkelfører

**Utløsende hendelse**: Byggesak er ferdigbehandlet hos kommunen og data er sendt via FIKS standard

**Førkrav**: Kommunenummer må være gitt og det må være avtalt med kommunen at byggesaksmeldinger vil bli sendt fra kommunens byggesakssystem via FIKS.

**Etterkrav**: Data som er sendt via FIKS er ferdig utfylt i brukstilfellet.

### **Normalflyt**:

- 1. Bruker starter brukstilfellet under menyen Vis Aktivitetsliste Bygg
- 2. Systemet presentere meldinger fra FIKS i to kolonner.
	- Venstresiden skal vise en mappe med navn Byggesaksmeldinger som inneholder to brukstilfeller, Ny bygning – Rammetillatelse (RS) og Ny bygning – Igangsettingstillatelse (ET). Nå bruker velger en type brukstilfelle på venstre side skal kun meldinger av denne typen presenteres på høyre side i oversikten.
	- Høyresiden skal presentere en liste med 4 kolonner. Kolonne 1, med overskrift Info, skal vise navn på brukstilfelle med tilhørende saksnummer fra byggesaksmelding bak. Dersom det er flere bygg i samme melding legge det til et løpenummer bak byggeår/saksekvensnr/løpenr. Kolonne 2, med overskrift Dato, skal vise dato og tid for når meldingen ble mottatt. Kolonne 3, med overskrift Kommunenr skal vise kommunenummer og Kolonne 4, med overskrift Status, skal vise status på meldingen.
	- Systemet finner byggesaksmeldinger som er lagret i databasen med status mottatt eller kvittert og presenterer dem i listen.

Det som er tilgjengelig i listen vil være fra siste gang eksternregisterjobben ble kjørt.

- 3. Bruker velger en melding fra listen og klikker på Start føring.
- 4. Klienten genererer en "Kan ikke starte brukstilfelle melding" dersom byggesaksmeldingen inneholder en adresse eller matrikkelenhet som ikke finnes i matrikkelen.
- 5. Klienten genererer en "Infomelding" dersom byggesaksmeldingen inneholder en adresse som tidligere er brukt på en eksisterende bygning.
- 6. Brukstilfellet som valgt byggesaksmelding gjelder starter og data er ferdig utfylt. Det er ikke krav til minimumsinnhold i byggesaksmeldingen. Matrikkelfører må fylle inn data og eventuelt endre på data iht matrikkelloven før brukstilfellet ferdigstilles i matrikkelklienten.
- 7. Byggesaksmeldinger som har status Kvittert MÅ føres i kartverket sin klient.

# **Utvidelser**:

• Til versjon 3.16 er det kun mulig å motta meldinger fra FIKS for Ny bygning – Rammetillatelse (RS) og Ny bygning – Igangsettingstillatelse (ET). Dette vil bli utvidet til flere brukstilfeller i sendere versjoner

### Samla systemspesifikasjon version 4.17

*Matrikkelens innhold og funksjonalitet*

• I 3.16 er det FIKS standard SvarInn/SvarUt som brukes til overføring. Til senere versjoner vil vi gå over til FIKS standard FIKSIO

## **Unntak**:

- …
- …

**Uavklarte spørsmål:**

- •
- …

# *5.14.3 Aktivitetsliste for informasjon om stedbundne rettigheter*

## **Aktivitetsliste for informasjon om stedbundne rettigheter**

Aktivitetslisten viser en tabell med oversikt over referanser til avtaler som er endret eller slettet automatisk som følge av endringer fra grunnboken.

Tabellen inneholder felter for:

- Status. Statusfeltet viser endringer som er gjort grunnboken;
	- o Slettinger
	- o Sammenslåinger
	- o Festenummer gitt bruksnummer
	- o Transport av rettighetshaver
- Endret dato (dato for endring i grunnboken)
- Ført dato (dato for registrering av referanse i matrikkelen)
- Referanse
- Dokumentnummer
- Matrikkelenhet
- Nettadresse (URL)

Det skal være tre knapper på høyre side av tabellen:

- Vis: Åpner et nytt vindu med informasjon om referansen. Her skal det fremgå hva endringen består i. Er det ført en sammenslåing, skal det fremgå hvilken matrikkelenhet som er historisk, og hvilken matrikkelenhet referansen nå er knyttet til.
- Slett: Fjern merket referanse fra tabellen.
- Slett alle: Fjerner alle referanser fra tabellen.

### **Vis-knapp:**

Inneholder felter for informasjon om referansen:

- Referanse
- Dokumentnummer
- Nettadresse (URL)
- Endret dato
- Ført dato

#### Samla systemspesifikasjon Versjon 4.17

*Matrikkelens innhold og funksjonalitet*

- Informasjon fra grunnboken
- Feil under oppdatering av avtalen
- Tilknyttede matrikkelenheter

Og felter for informasjon om endringene fra grunnboken:

- Status
- Endret dato
- Dokumentnummer
- Matrikkelenhet(er)

#### **Statuser og informasjonsmeldinger**

Første del av teksten er det som vises i statusfeltet i tabellen, og resten av teksten informasjonsmeldingen som vises i felt «Informasjon fra grunnboken» under «Vis»: Hvis heftelsens dokument er historisk:

- Slett avtalen
	- Infomelding i aktivitetslista: «Avtale slettet» «Dokument <dokumentident> slettet»

Hvis heftelsen er historisk:

- Hvis avtalen ikke har andre rettsstiftelser:
	- o Slett avtalen Infomelding i aktivitetslista: «Avtale slettet» – «Heftelse <rettsstiftelsesnr> slettet»
- Hvis avtalen har andre rettsstiftelser, men verken de andre rettsstiftelsene eller avtalen selv har matrikkelenheter:
	- o Slett avtalen
		- Infomelding i aktivitetslista: «Avtale slettet» «Heftelse <rettsstiftelsesnr> slettet»
- Hvis avtalen har andre rettsstiftelser, og enten en annen rettstiftelse eller avtalen selv har matrikkelenheter:
	- o Slett RettsstiftelseForStedbundenRettighet Infomelding i aktivitetslista: «Sletting» – «Heftelse <rettsstiftelsesnr> slettet, med
		- <matrikkelenhetident>-er»

Hvis rettsstiftelsen i matrikkelen peker til matrikkelenheter som heftelsen verken hefter i eller er realkoblet til, altså at en eller flere matrikkelenheter er blitt borte fra heftelsen:

- Hvis rettsstiftelsen ikke har andre matrikkelenheter, og avtalen ikke har flere rettsstiftelser:
	- o Slett avtalen
		- Hvis matrikkelenhet som ble borte er blant heftelsens realkoblet til historisk:

Infomelding: «Avtale slettet» – «Alle referanser til matrikkelenhet som rettighetshaver slettet. Sjekk om avtalen skal gjenopprettes med evt ny rettighetshaver»

■ Hvis matrikkelenhet som ble borte ikke er blant heftelsens realkoblet til historisk:

Infomelding: «Avtale slettet» – «Alle referanser til matrikkelenhet slettet»

- Hvis rettsstiftelsen ikke har andre matrikkelenheter, og avtalen har flere rettsstiftelser, men verken de andre rettsstiftelsene eller avtalen selv har matrikkelenheter:
	- o Slett avtalen

*Matrikkelens innhold og funksjonalitet*

▪ Hvis matrikkelenhet som ble borte er blant heftelsens realkoblet til historisk:

Infomelding: «Avtale slettet» – «Alle referanser til matrikkelenhet som rettighetshaver slettet. Sjekk om avtalen skal gjenopprettes med evt ny rettighetshaver»

▪ Hvis matrikkelenhet som ble borte ikke er blant heftelsens realkoblet til historisk:

Infomelding: «Avtale slettet» – «Alle referanser til matrikkelenhet slettet»

- Hvis rettsstiftelsen ikke har andre matrikkelenheter og avtalen har flere rettsstiftelser, og enten de andre rettsstiftelsene eller avtalen selv har matrikkelenheter:
	- o Slett rettsstiftelse
		- Hvis matrikkelenhet som ble borte er blant heftelsens realkoblet til historisk:

Infomelding: «Sletting» – «Heftelse <rettsstiftelsesnr> slettet, med rettighetshaver <matrikkelenhetident>-er. Sjekk om avtalen skal oppdateres med evt ny rettighetshaver»

▪ Hvis matrikkelenhet som ble borte ikke er blant heftelsens realkoblet til historisk:

Infomelding: «Sletting» – «Heftelse <rettsstiftelsesnr> slettet, med <matrikkelenhetident>-er»

- Hvis rettsstiftelsen har andre matrikkelenheter:
	- o Slett matrikkelenhet fra rettsstiftelsen
		- Hvis matrikkelenhet som ble borte er blant heftelsens realkoblet til historisk: Infomelding: «Sletting» – «Slettet rettighetshavere <matrikkelenhetident>-er fra rettsstiftelse <rettsstiftelsesnr>. Sjekk om avtalen skal oppdateres med evt ny rettighetshaver»
		- Hvis matrikkelenhet som ble borte ikke er blant heftelsens realkoblet til historisk: Infomelding: «Sletting» – «Slettet matrikkelenheter <matrikkelenhetident>-er fra rettsstiftelse <rettsstiftelsesnr>»

Hvis heftelsen overføres fra en matrikkelenhet til en annen ved:

- Sammenslåing:
	- o Infomelding: «Sammenslåing av matrikkelenheter» «Avtale flyttet fra <matrikkelenhetident> til <matrikkelenhetident>»
- Opprett ny grunneiendom fra festegrunn:
	- o Infomelding: «Opprett ny grunneiendom fra festegrunn» «Avtale flyttet fra <matrikkelenhetident> til <matrikkelenhetident>»

# **5.15 UUID**

UUID, versjon 5, er innført på et utvalg av objekter og komponenter i Matrikkelen til versjon 3.17.0. UUID er lagt til som ett nytt felt på aktuelle objekter og erstatter ikke Id som også finnes på objekter. UUID opprettes på alle nye objekter som skal ha dette og leveres ut sammen med navnerom i MatrikkelAPI.

#### Samla systemspesifikasjon Versjon 4.17 *Matrikkelens innhold og funksjonalitet* **6 IKKE-FUNKSJONELLE KRAV TIL MATRIKKELSYSTEMET**

# **6.1 Tekniske krav**

Matrikkelen skal kunne kjøres på den maskinvaren som til en hver tid er vanlig tilgjengelig i norske kommuner. Matrikkelen skal tilby hjelpetekster, ledetekster og feilmeldinger på bokmål. Det skal benyttes Unicode tegnsett internt i klienten.

Matrikkelen bør kunne kjøres uavhengig av maskinplattform selv om utviklingen skjer på Intel plattform med Windows 2000 som operativsystem. I tillegg bør det være minst 512 Mb internminne.

Skjermer bør ha en oppløsning på minst 1024 x 768 punkter.

Klienten skal distribueres via WebStart, og vil kreve en Java 2 VM. Programvaren skal installeres og oppgraderes automatisk.

Systemet skal bygges opp slik at det er mulig å bytte ut deler av systemet uten å gjøre større tilpasninger i de andre delene.

Modelleringen skal skje ved hjelp av UML, men enklere skisser og sekvensdiagrammer tegnes ved hjelp av enklere tegneverktøy slik som for eksempel Visio.

Matrikkelen skal håndtere et volum på tre millioner matrikkelenheter med tilhørende data. Den skal handtere et stort antall samtidige brukere både på oppslag og oppdatering.

Koordinatene i matrikkelen lagres i kommunens "originalsystem". Det etableres søkegeometri i Euref89 for kommuner som enda ikke har tatt i bruk dette systemet.

Matrikkelen skal ha funksjonalitet som gjør det mulig for en kommune å presentere og vedlikeholde matrikkelen i et valgt geodetisk datum og en valgt kartprojeksjon, med den begrensning at det kun gjelder koordinatsystemer støttet av SKTRANS.

Det skal være mulig å ta ut koordinater fra matrikkelen i et fritt valgt koordinatsystem.

Det skal etableres et API. Dette API-et er eneste mulighet til kommunikasjon med databasen. API-et brukes av oppdateringsklienten til alle spørringer og oppdateringer. API-et skal brukes også av eksterne systemer for direkte kommunikasjon mot matrikkelen.

Kommunikasjonen vil gå via internett, og det forutsettes at data er kryptert.

Det bør finnes funksjonalitet som gjør at det er enkelt å låse opp låste data etter et strømbrudd eller andre feilsituasjoner. Det bør også være mulig å mellomlagre informasjon lokalt i klienten hvis kontakten med tjener plutselig blir brutt.

# **6.2 Krav til dokumentasjon**

I det etterfølgende beskrives krav til dokumentasjon i prosjektet. Dokumentasjonen er delt i to, systemdokumentasjon og brukerdokumentasjon. I tillegg vil det kreves dokumentasjon for opplæring og drift. Dokumentasjonen bør produseres etter ferdig definerte maler slik at den får et enhetlig preg. Det bør produseres dokumentasjon på papir, som digitale tekstdokumenter og som dokumentasjon tilrettelagt for nettlesere. Tekstdokumentene bør produseres på PDF-format for enklest mulig distribusjon. Dette er spesielt viktig hvis dokumentet har dynamiske koblinger (lenker) til eksterne dokumenter/bilder.

Deler av systemdokumentasjonen vil være automatisk generert ved hjelp av JavaDoc. Denne dokumentasjonen framkommer ved at det dokumenteres parallelt med selve utviklingsarbeidet.

# *6.2.2 Brukerdokumentasjon*

<span id="page-61-0"></span>Det skal utvikles sluttbrukerdokumentasjon til matrikkelførere og andre brukere av matrikkelen. Dokumentasjonene skal beskrive datainnhold og kvalitetskriterier. I tillegg skal det produseres rene brukerbøker som beskriver hvordan innsyns- og oppdateringsklientene skal brukes. Brukerbøkene bør bygges opp etter mal fra dagens brukerbøker for RiksGAB og KommuneGAB, men slik at en tar utgangspunkt i de enkelte brukstilfellene.

# **6.3 Krav til brukerstøtte**

I dette dokumentet omtales bare den brukerstøtten som omfattes av selve matrikkelprosjektet. Når en går inn i en driftsfase vil det måtte etableres et driftsapparat som omfatter brukerstøtte, men det omtales ikke her.

# *6.3.1 Elektronisk dokumentasjon*

Deler av den dokumentasjonen som er omtalt i kapittel [6.2.2](#page-61-0) skal være tilgjengelig direkte fra klienten. Det gjelder særlig brukerbøkene. Ellers skal følgende informasjon være tilgjengelig for brukerne:

- Kort omtale av matrikkelen med kortfattet beskrivelse av datainnhold i hele matrikkelen
- Omtale av feilmeldingstjenesten
- Henvisning til eksterne system som avgir data til matrikkelen
- Omtale organiseringa rundt matrikkelen
- Omtale juridiske, fysiske og økonomiske enheter
- Gi opplysning om tjenester og priser.
- Gi opplysning om bruk og restriksjoner

# *6.3.2 Hjelpefunksjonalitet*

I et hvert felt i skjermbildene skal det være mulig å få hjelp. Denne hjelpefunksjonaliteten kan inneholde:

- Forklaring på datafeltet
- Feltets type og lengde i databasen
- Lovlige koder med eventuell forklaring på disse

# *6.3.3 Feilmeldingstjeneste*

Det skal være mulighet til å sende melding til en forhåndsdefinert e-post adresse når det oppstår en feil. Det bør sendes elektronisk melding tilbake til bruker med kvittering for

mottak og eventuell løsning. Ved større feil skal det antydes når feilen vil bli rettet. En oversikt over kjente feil bør være tilgjengelig fra klienten, enten direkte eller via link til en internettside.

# **6.4 Krav til opplæring**

Prosjektplanen beskriver det ansvaret matrikkelprosjektet har for opplæring av brukere internt og eksternt. I forbindelse med systemutvikling vil arbeidet bestå i å produsere grunnlaget for den dokumentasjonen som skal til for opplæringen. På grunn av knappe tidsrammer må dette skje parallelt med utviklingsarbeidet.

# **6.5 Akseptansetest**

Akseptansetesten skal foretas etter forhåndsoppsatte kriterier. For at testen skal regnes som bestått må disse kriteriene være oppfylt. Ved gjennomføring av akseptansetesten skal prosjekteier, linjeorganisasjon, utviklere og faggruppe være representert.

# **7 DATAMODELL**

For beskrivelse av domenemodell/datamodell henvises det til [Matrikkelen Test](https://test.matrikkel.no/) og til [Implementasjonsmodell -](https://prodtest.matrikkel.no/matrikkelapi/wsapi/v1/dokumentasjon/implementasjonsmodellAPI/index.htm) MatrikkelAPI.

# **8 BESKRIVELSE AV BRUKSTILFELLER**

Dette kapitlet inneholder en oversikt over alle brukstilfeller som skal utvikles i klienten. Oppbyggingen følger så godt som mulig det som skal være menysystemet.

# **8.1 Generelle brukstilfeller**

Nedenfor følger en beskrivelse av brukstilfeller som kan knyttes til en bestemt del av matrikkelen. Det er for eksempel brukstilfeller knyttet til søking.

# *8.1.1 Innlogging*

**Brukstilfelle:** Innlogging

**Mål**: Brukeren skal autentisere seg for å bruke matrikkelklienten.

**Aktører**: Bruker

**Utløsende hendelse**: Ved oppstart av systemet må brukeren autentisere seg for å bruke matrikkelklienten.

**Førkrav**: Bruker ikke innlogget.

**Etterkrav**: Bruker er autentisert overfor systemet.

#### **Normalflyt**:

- 1. Bruker angir brukernavn og passord.
- 2. Systemet verifiserer brukernavn og passord og finner tilgangsnivå for brukeren.
- 3. Identifisere aktuell kommune for oppdateringsfunksjoner i systemet ut fra brukerens tildelte rettigheter. Hvis bruker har tilgang til flere kommuner utføres brukstilfellet *Velg kommune fra liste.*
- 4. Menysystem og funksjonalitet tilpasses brukerens autorisasjonskoder for aktuell kommune.

#### **Utvidelser**:

• …

#### **Unntak**:

- 2a: Hvis brukernavn eller passord er ugyldig viser systemet feilmelding og brukeren må utføre punkt 1 igjen.
- 2b: Dersom feil brukernavn eller passord angis 5 ganger blir brukeren låst ute fra systemet til systemadministrator har låst opp brukernavnet.
- 3d: Hvis bruker gir en kommune som ikke er med i brukerens tillatte kommuner gir systemet feilmelding og brukeren må utføre punkt 3 på nytt.

#### Samla systemspesifikasjon version 4.17 *Matrikkelens innhold og funksjonalitet* **Avklarte spørsmål:**

• Punkt 3 må kunne utføres etter at man er pålogget, for å kunne endre kommunetilknytning. Må skilles ut i eget brukstilfelle.

### **Uavklarte spørsmål:**

- Er det hensiktsmessig å sette kommunetilknytning allerede ved innlogging for 3b/c? Alternativ kan det gjøres ved starten av hver enkelt oppdateringsfunksjon.
- Skal bruker måtte skifte passord ved periodiske intervaller?

## *8.1.2 Søk for matrikkelenhet*

#### **Brukstilfelle:** Søk for matrikkelenhet

**Mål**: Utføre et forenklet søk på matrikkelenheter for bruk i visning eller arbeidsprosesser.

#### **Aktører**: Matrikkelfører

**Utløsende hendelse**: Matrikkelfører ønsker å utføre et søk med en eller flere matrikkelenheter som resultat.

**Førkrav**: Kommune er gitt.

**Etterkrav**: Alle matrikkelenheter som tilfredsstiller søkekriteriene er funnet.

#### **Normalflyt**:

- 8. Oppgi om søket skal omfatte bestående og/eller utgåtte matrikkelenheter.
- 9. Fyll ut ett eller flere av søkealternativene nedenfor:
	- Oppgi gårds- og eventuelt bruksnummer, festenummer og seksjonsnummer.
	- Oppgi bruksnavn.
	- Oppgi adressekode/adressenavn, nummer og eventuell bokstav. Kryss av om søket kun skal gjelde adresser uten bokstav.
	- Oppgi bruksenhetsnummer. I tillegg til bruksenhetsnummer må en oppgi adressekode eller adressenavn.
	- Oppgi tilleggsnavn.
	- Oppgi bygningsnummer, og eventuelt løpenummer.
	- Oppgi fødselsnummer/organisasjonsnummer og/eller navn på hjemmelshaver/fester.
- 10. Start søket.
- 11. Systemet presenterer en liste med matrikkelenheter som tilfredsstiller søkekriteriene. Ved søk på hjemmelshaver/fester skal hjemmelshaver/fester som gir tilslag vises i søkeresultatet der det er flere eiere.

### *Matrikkelens innhold og funksjonalitet*

- 12. Hvis søket resulterer i bare ett tilslag tegnes matrikkelkartet for denne enheten opp, og objektinformasjonen presenteres.
- 13. Søk for bestående matrikkelenheter skal ikke søke i utgåtte matrikkelnummer. Den skal bare gi treff på aktive matrikkelnummer.
- 14. Søk for utgåtte matrikkelenhet og søk på både bestående og utgått matrikkelenheter, skal søke i utgåtte matrikkelnummer. Ved bare et treff presenteres matrikkelenheten i objektinformasjon og sentreres i kartet. Ved flere treff presenteres matrikkelenhetene i trefftabellen. Presentasjon i objektinformasjon og sentrering i kartet kommer først når en matrikkelenhet velges i trefftabellen.
- 15. Om en matrikkelenhet som velges i trefflisten har vært gjenstand for omnummerering skal det komme en varselmelding med tekst: *Tekst1* (uten kommuneendring) *Matrikkelenheten (mnr(gml)) er omnummerert til (mnr(nytt)). Tekst2* (med kommuneendring) *Matrikkelenheten (mnr(gml))i(knr(gml))kommune er omnummerert til (mnr(nytt))i(knr(ny)).* Melding kommer direkte på skjerm dersom søket bare gir ett treff.

### **Utvidelser**:

- Autorisasjonsrollen Innsyn kan ikke søke på fødselsnummer, organisasjonsnummer, eiers fornavn eller eiers etternavn.
- Autorisasjonsrollene Innsyn uten fødselsnummer eller Kommunalt innsyn uten fødselsnummer kan ikke søke på fødselsnummer eller organisasjonsnummer.
- Om en matrikkelenhet som velges i trefflisten har vært omnummerert skal det komme en varselmelding med tekst: *Tekst1* (uten kommuneendring) *Matrikkelenheten (mnr(gml)) er omnummerert til (mnr(nytt)). Tekst2* (med kommuneendring) *Matrikkelenheten (mnr(gml)) i (knr(gml)) kommune er omnummerert til (mnr(nytt)) i (knr(ny)).* Meldingen skal komme direkte på skjerm dersom søket bare gir ett treff.

### **Unntak**:

• Melding hvis det er feil i søkekriteriene.

### **Uavklarte spørsmål:**

• Skal det være mulig å spesifisere løpenummer i søkekriteriene?

# <span id="page-66-0"></span>*8.1.3 Søk etter adresse*

### **Brukstilfelle:** Søk etter adresse

**Mål**: Utføre et forenklet søk på adresser for bruk i visning eller arbeidsprosesser.

#### **Aktører**: Matrikkelfører

**Utløsende hendelse**: Matrikkelfører ønsker å utføre et søk med en eller flere adresser som resultat.

**Førkrav**: Kommune er gitt.

#### **Normalflyt**:

- 1. Oppgi om søket skal omfatte veg-, matrikkel- eller alle adresser. Vegadresse er standardverdi.
- 2. Fyll ut ett eller flere av søkealternativene nedenfor:
	- Oppgi adressekode/adressenavn og nummer med eventuell bokstav. Kryss av om søket kun skal gjelde adresser uten bokstav. Kryss av om søket kun skal gjelde adresser knyttet til bestående og/eller utgåtte bygg og/eller adresser med atkomst. For matrikkeladresser oppgis matrikkelenhet.
	- Oppgi bruksenhetsnummer. I tillegg til bruksenhetsnummer må en oppgi adressekode eller adressenavn.
	- Oppgi kretsnummer, eventuelt intervall av kretsnummer, innenfor angitt kretstype som søket skal omfatte.
	- Oppgi om søket skal omfatte like, ulike eller alle husnummer.
	- Oppgi adressetilleggsnavn.
	- Oppgi matrikkelenhet.
	- Oppgi eventuelt undernummer for matrikkeladresser.
	- Oppgi bygningsnummer, og eventuelt løpenummer.
	- Oppgi fødselsnummer/organisasjonsnummer og/eller navn på hjemmelshaver. Brukere med rollene "Innsyn", "Innsyn uten fødselsnummer" eller "Kommunalt innsyn uten fødselsnummer", skal ikke kunne søke på fødselsnummer/organisasjonsnummer.
- 3. Start søket.
- 4. Systemet presenterer en liste med adresser som tilfredsstiller søkekriteriene. Det skal tas med bruksenheter både fra bygning og bygningsendringer.
- 5. Hvis søket resulterer i bare ett tilslag tegnes matrikkelkartet for denne enheten opp, og objektinformasjonen presenteres.

#### **Utvidelser**:

 $\bullet$  …

#### **Unntak**:

• Melding hvis det er feil i søkekriteriene.

#### **Uavklarte spørsmål:**

• …

<span id="page-68-0"></span>**Brukstilfelle:** Søk for bygning

**Mål**: Utføre et forenklet søk på bygninger for bruk i visning eller arbeidsprosesser.

**Aktører**: Matrikkelfører

**Utløsende hendelse**: Matrikkelfører ønsker å utføre et søk med en eller flere bygninger som resultat.

**Førkrav**: Kommune er gitt.

**Etterkrav**: Alle bygninger som tilfredsstiller søkekriteriene er funnet.

#### **Normalflyt**:

- 1. Oppgi om søket skal omfatte bygning, bygningsendringer eller alle bygg. Alle bygg er standardverdi.
- 2. Oppgi om søket skal omfatte bestående bygg og/eller utgåtte bygg og/eller fredet bygning. Kun bestående bygg er standardverdi.
- 3. Fyll ut ett eller flere av søkealternativene nedenfor:
	- Oppgi bygningsnummer og/eller løpenummer, der løpenummer = 0 er standard (kun bygning).
	- Oppgi adressekode/adressenavn, nummer og eventuell bokstav. Kryss av om søket kun skal gjelde adresser uten bokstav.
	- Oppgi bruksenhetsnummer. I tillegg til bruksenhetsnummer må en oppgi adressekode eller adressenavn.
	- Oppgi tilleggsnavn.
	- Oppgi matrikkelnummer.
	- Oppgi fødselsnummer/organisasjonsnummer og/eller navn på hjemmelshaver/bygningseier.
	- Oppgi krav til nåværende bygningsstatus.
	- Oppgi en aktuell bygningsstatus innen for ett angitt datointervall.
- 4. Start søket.
- 5. Systemet presenterer en liste med bygninger som tilfredsstiller søkekriteriene.
- 6. Hvis søket resulterer i bare ett tilslag tegnes matrikkelkartet for denne enheten opp, og objektinformasjonen presenteres.

### **Utvidelser**:

• Autorisasjonsrollen Innsyn kan ikke søke på fødselsnummer, organisasjonsnummer, eiers fornavn eller eiers etternavn.

### Samla systemspesifikasjon Versjon 4.17

*Matrikkelens innhold og funksjonalitet*

• Autorisasjonsrollene Innsyn uten fødselsnummer eller Kommunalt innsyn uten fødselsnummer kan ikke søke på fødselsnummer eller organisasjonsnummer.

### **Unntak**:

• Melding hvis det er feil i søkekriteriene.

## **Uavklarte spørsmål:**

• …

# *8.1.5 Søk ved hjelp av kartet*

**Brukstilfelle:** Søk ved hjelp av kartet

**Mål**: Bruker ønsker å benytte kartet som søkekriterium. Data som ligger innenfor/berører geometrisk søk danner utvalg.

**Aktører**: Matrikkelfører

**Utløsende hendelse**: Matrikkelfører ønsker å benytte kartet for avgrensning av søk.

**Førkrav**: Kommunenummer er gitt.

**Etterkrav**: Etablert et utvalg ved søk i geometri.

### **Normalflyt**:

- 1. Angi søkeområde som et rektangel på skjermen
- 2. Systemet finner objekter som berører søkeområdet. Treff listes i søkeresultattabellen.

### **Utvidelser**:

• …

**Unntak**:

• …

**Uavklarte spørsmål:**

• …

# *8.1.6 Opprett representasjonspunkt*

**Brukstilfelle:** Opprett representasjonspunkt

**Mål**: Matrikkelfører ønsker å opprette eller redigere på representasjonspunkt.

**Aktører**: Matrikkelfører

**Utløsende hendelse**: Matrikkelfører mottar melding om koordinat på representasjonspunkt - Del av flere hovedbrukstilfeller.

**Førkrav**: Identifikasjon (Matrikkenr, adresseid, bygningsid) og nødvendige egenskaper oppgis i hovedbrukstilfelle.

**Etterkrav**: Representasjonspunkt er opprettet eller endret i matrikkelen.

# **Normalflyt**:

- 16. Bruker registrerer/redigerer koordinater enten ved å klikke i kart eller å taste inn koordinater.
- 17. Bruker haker av om representasjonspunktet er verifisert stedfestet (Stedfesting verifisert).
- 18. Bruker registrerer eventuelt kvalitet på punktfeste.
- 19. Bruker registrerer eventuelt Kommunal tilleggsdel på representasjonspunkt til teig.
- 20. Utfør brukstilfellet *Kontroller representasjonspunkt* og håndter eventuelle feil.

## **Utvidelser**:

• …

### **Unntak**:

 $\bullet$   $\bullet$   $\bullet$   $\bullet$   $\bullet$ 

**Uavklarte spørsmål:**

• …

# *8.1.7 Kontroller representasjonspunkt*

**Brukstilfelle:** Kontroller representasjonspunkt

**Mål**: Utføre kontroll på plassering av representasjonspunkt.

**Aktører**:

**Utløsende hendelse**: Del av flere hovedbrukstilfeller.

**Førkrav**:

**Etterkrav**:

### **Normalflyt**:

- 1. Kontroller at koordinat på representasjonspunktet ligger innenfor kommunens avgrensning.
- 2. Hvis punktet er representasjonspunkt for matrikkelenhet, kontroller at punktet ligger innenfor matrikkelenhetens teig(er) eller anleggsprojeksjonsflate(r). Hvis det er

*Matrikkelens innhold og funksjonalitet*

representasjonspunkt for punktfeste, valider at nøyaktighet kan være 0 eller større enn 0 når målemetode 18, 77 eller 78 er benyttet. Ved andre målemetoder skal nøyaktighet være større enn 0.

- 3. Hvis punktet er representasjonspunkt for adresse, kontroller at:
	- Punktet ligger innenfor en av teigene til tilknyttet matrikkelenhet.
- 4. Hvis punktet er representasjonspunkt for bygning, kontroller at punktet ligger innenfor matrikkelenhetens teig(er). For punktfester, kontroller at representasjonspunktet som er knyttet til et punktfeste ligger innenfor punktfestet sin hjelpelinje eller teig(er) til matrikkelenheten punktfestet er festet på.
- 5. Hvis kontrollen avdekker avvik, gis melding og foreslås nye pekere til matrikkelenhet, tettbygd område og kretser.

### **Utvidelser**:

 $\bullet$  …

### **Unntak**:

- 1a: Gi feilmelding hvis koordinat ikke ligger innenfor kommunen. Må endre koordinat slik at den er lovlig.
- 3a: Det skal ikke gis feilmelding, men kun varselmelding dersom representasjonspunkt til adressen ligger på teig med flere matrikkelenheter, teiger til Mnr mangler og teiger til uregistrert jordsameie.
- 4a: Det skal ikke gis feilmelding, men kun varselmelding dersom:
	- Representasjonspunkt til bygg ligger på teig med flere matrikkelenheter, teiger til Mnr mangler og teiger til uregistrert jordsameie.
	- Representasjonspunkt til bygg som kun er knyttet til punktfeste ikke ligger innenfor punktfestet sin hjelpelinje men som ligger på en teig knyttet til matrikkelenheten punktfestet er festet på.

### **Uavklarte spørsmål:**

• ...

### *8.1.8 Vis objektinformasjon*

#### **Brukstilfelle:** Vis objektinformasjon

**Mål**: Bruker ønsker å få vist informasjon om et gitt objekt. Informasjonen skal vises i en trestruktur.

#### **Aktører**: Matrikkelfører

**Utløsende hendelse**: Søk i Matrikkelen, eller peking i kartet. Ved søk og tilslag på et objekt vises objektinformasjon for dette. Ved tilslag på flere aktiviseres objektinformasjonen ved
Samla systemspesifikasjon version 4.17

*Matrikkelens innhold og funksjonalitet* peking i liste med søkeresultat. Objektvisning aktiviseres også når objekter velges ved peking i kartet.

**Førkrav**: Kommune er gitt.

**Etterkrav**: Objektinformasjon er vist i trestruktur på venstre side av skjermen.

# **Normalflyt**:

- 1. Velg objekt ved søking i Matrikkelen. Ved tilslag på et objekt vises objektinformasjon direkte uten aktivisering av et eget menyvalg. Ved flere tilslag kan ønsket objekt velges ved peking i lista. Objekter på "alle nivå" kan velges ved peking i kartet, og objektvisning aktiviseres direkte uten eget menyvalg.
- 2. Systemet finner ut hvilken type objekt som er valgt og velger underbrukstilfelle etter dette:
	- Utfør eventuelt brukstilfellet *Vis objektinformasjon for Matrikkelenhet.*
	- Utfør eventuelt brukstilfellet *Vis objektinformasjon for Adresse*
	- Utfør eventuelt brukstilfellet *Vis objektinformasjon for Bygning*
	- Utfør eventuelt brukstilfellet *Vis objektinformasjon for Teig*
	- Utfør eventuelt brukstilfellet *Vis objektinformasjon for Teiggrense*
	- Utfør eventuelt brukstilfellet *Vis objektinformasjon for Grensepunkt*
	- Utfør eventuelt brukstilfellet *Vis objektinformasjon for Anleggsprojeksjonsflate*
	- Utfør eventuelt brukstilfellet *Vis objektinformasjon for Anleggsprojeksjonsgrense*
	- Utfør eventuelt brukstilfellet *Vis objektinformasjon for Anleggsprojeksjonspunkt*

# **Utvidelser**:

 $\mathbf{r}$  .

# **Unntak**:

• …

**Uavklarte spørsmål:**

• …

# *8.1.9 Vis objektinformasjon for Matrikkelenhet*

**Brukstilfelle:** Vis objektinformasjon for Matrikkelenhet

**Mål**: Bruker ønsker å få vist objektinformasjon for matrikkelenheter.

Samla systemspesifikasjon Versjon 4.17 *Matrikkelens innhold og funksjonalitet* **Aktører**: Matrikkelfører

**Utløsende hendelse**: Underbrukstilfelle under *Vis objektinformasjon.*

**Førkrav**: Aktivt objekt er gitt.

**Etterkrav**: Objektinformasjon er vist i trestruktur.

- 1. Vis følgende informasjon under Matrikkelenhet.
	- Matrikkelnummer.
	- Type matrikkelenhet, kan eventuelt vises med ikon.
	- Kommune (Kommunenummer og kommunenavn).
	- Bruksnavn.
	- Opprettet etter ML § 9 b til h (verdi 'Ja').
	- Etableringsdato.
	- Areal. Herunder (en eller flere av): Historisk oppgitt areal, Historisk arealkilde, Beregnet areal, Arealmerknad, Har andel i ureg. jordsameie, Har del i teig med flere matrikkelenheter, Har del i tvisteteig.
	- Evt. Skyld.
	- Dersom matrikkelenheten har aktive festegrunner, vises dette med verdi 'Ja'.
	- Tinglyst (Ja/Nei).
	- Status.
		- − Dersom matrikkelenheten er opprettet med en ikke fullført oppmålingsforretning, vises dette med: Ikke fullført oppmålingsforretning | dato for frist. Når + aktiveres vises: Oppmåling utsatt | dato for frist eller Merking utsatt | dato for frist.
		- − Dersom matrikkelenheten har en mangel ved matrikkelføringskravet, vises dette med: Mangel ved matrikkelføringskravet | dato for frist.
		- − Dersom forretning Føre jordskiftesak er mellomlagret, vises dette med: Forretning under føring | Ja.
	- Representasjonspunkt med verifiseringskode (Ja/Nei).
	- Tinglyste eierforhold/Ikke tinglyste eierforhold/kontaktinstanser/Tidl. ikke tinglyste eierforh./kontaktinstanser. Dersom matrikkelenheten er fellesareal skal matrikkelenheter som har andel og tilhørende andeler vises. Dette gjelder også ved selveierskap. Dersom matrikkelenheten er jordsameie skal matrikkelenheter som har andel og tilhørende andeler vises. I tillegg skal status for avklaring av eiere og andeler vises. Hvis eier er død skal dette gå fram i trevisningen. Bruksenhetsnummer vises på personadresse dersom dette er satt og levert fra Folkeregisteret.

#### Samla systemspesifikasjon version 4.17 *Matrikkelens innhold og funksjonalitet*

- Alle forretningsdata. Matrikkelenheter med rolle Avgiver eller Mottaker, skal vises under "Involverte" med arealendring i høyrefeltet. Matrikkelenheter som har rollen Etablert/Endret skal vises under "Involverte" uten verdi i høyrefeltet. Matrikkelenheter som har rollen Berørt skal vises under "Berørte" med 0,0 i høyrefeltet.
	- o For forretning av typen ON Omnummerering skal det ikke vises roller (Involverte/Berørte) med arealendring. Her skal nytt og utgått matrikkelnummer presenteres på hver sin linje etter *Tinglysingsstatus endret:* med tekst *Omnummerert til: Knr-Gnr/Bnr/Fnr/Snr* og *Omnummerert fra: Knr-Gnr/Bnr/Fnr/Snr.*
	- o Forretninger med forretningsklasse JordskifteForretning skal det være informasjon dersom forretningen er mellomlagret. Under Signatur, vises det med Forretning under føring | dato for siste mellomlagring.
	- o Forretninger med forretningsklasse RettingAvForretningsdataForretning eller EndreForretningsdataForretning skal i tillegg til annen forretningsdata ha en oversikt over nye og endrede forretninger som siste punkt. Egenskap skal ha tekst *Nye/endrede forretninger*. Verdi skal inneholde *Antall* forretninger som er lagt til eller endret. Forretningene sorteres etter forretningsdokumentdato og forretningsdata presenteres som vanlig for forretninger.
	- o Når omnummerering skjer som følge av en annen forretning enn Omnummereringsforretning (f.eks arealoverføring eller sammenslåing), skal de omnummererte festegrunner eller seksjoner listes under involverte, med omnummerert fra og omnummerert til.
	- ArealIForretning/Areal knyttet mot berørte matrikkelenheter.
	- Samla fast eiendom. All informasjon vises. Også alle matrikkelenheter som inngår, og hvilken av disse som er hovedmatrikkelenhet.
	- Klage. All informasjon om Klage vises.
	- Jordskifte krevd. All informasjon om Jordskifte krevd vises.
	- Grunnerverv. All informasjon om Grunnerverv vises.
	- Avtale om eksisterende grense/punktfeste. All informasjon om Avtale om eksisterende grense/punktfeste vises.
	- Avtale om stedbunden rettighet. All informasjon om Avtale om stedbunden rettighet vises.
	- Grunnforurensing. All informasjon om Grunnforurensing (inkludert vedtak) vises.
	- URL til portal for grunnforurensinger.
	- Kulturminne. All informasjon om Kulturminne og Fredet bygning vises.
	- For matrikkelenhet skal det vises eventuelle registrerte jordsameier (med matrikkelnummer) matrikkelenheten har andel i, størrelse på andelen og arealet av det registrerte jordsameiet.
	- Kommunal tilleggsdel.

# Samla systemspesifikasjon version 4.17

*Matrikkelens innhold og funksjonalitet*

- 2. Vis følgende informasjon for tilknyttede objekter:
	- Tilknyttede AdresseIdent(er) (For matrikkeladresser vises matrikkelnummer på nytt med eventuell undernummer, for gateadresser vises gatenavn, husnummer og eventuell bokstav). Visningen skal skille på om relasjonen er direkte, eller via bruksenheter i bygning. Egenskap Atkomst med verdi Ja skal vises under AdresseIdenten dersom adressen har atkomstpunkt.
	- •
	- Tilknyttede bygning(er).

# **Utvidelser**:

- Rollen Innsyn viser ikke eierforhold/kontaktpersoner, fødselsnummer/organisasjonsnummer eller kommunal tilleggsdel.
- Rollen Innsyn uten fødselsnummer viser ikke fødselsnummer/organisasjonsnummer eller kommunal tilleggsdel.
- Rollen Innsyn med fødselsnummer viser ikke kommunal tilleggsdel.
- Rollen Kommunalt innsyn uten fødselsnummer viser ikke fødselsnummer/organisasjonsnummer.

# **Unntak**:

• TinglystEierForhold/IkkeTinglystEierForhold: Bruksenhetsnummeret skal ikke vises dersom postadressen inneholder postboksadresse (adresselinje1 er blank og adresselinje2 inneholder "BOKS ", "BOX ','boks ' eller 'box') eller utenlandsk adresse (landKode ulik Norge eller ikke tom (null)).

# **Uavklarte spørsmål:**

• …

# *8.1.10 Vis objektinformasjon for Adresse*

**Brukstilfelle:** Vis objektinformasjon for Adresse

**Mål**: Bruker ønsker å få vist objektinformasjon for adresser.

**Aktører**: Matrikkelfører

**Utløsende hendelse**: Underbrukstilfelle under *Vis objektinformasjon.*

**Førkrav**: Aktivt objekt er gitt.

**Etterkrav**: Objektinformasjon er vist i trestruktur.

# **Normalflyt**:

1. Vis følgende informasjon under Adresse:

### Samla systemspesifikasjon version 4.17

*Matrikkelens innhold og funksjonalitet*

- Adresseid. For matrikkeladresser vises matrikkelnummer på nytt med eventuell undernummer, for vegadresser vises adressekode/adressenavn, eventuelt kortAdressenavn, og adressenummer (inkl. eventuell bokstav).
- Url til fakta-ark fra Stedsnavn som ligger på veg.
- Adressetilleggsnavn med kilde og eventuelt kortAdressetilleggsnavn.
- Type adresse (kan eventuelt vises med ikon).
- Kretsdata med kretstype og tilhørende nummer og navn (Alle typer kretser også tettbygd område og kommunale kretser). For kirkesogn skal også ny identifikasjon (organisasjonsnummer) vises.
- Representasjonspunkt med verifisert (Ja/Nei). Egenskap Atkomst med verdi Ja skal vises under representasjonspunktet dersom adressen har atkomstpunkt.
- 2. Vis følgende informasjon for tilknyttede objekter:
	- Matrikkelenheter. Visningen skal skille på om relasjonen er direkte, eller via bruksenheter i bygning.
	- Bygninger.
- 3. Rollene "Innsyn", " Innsyn uten fødselsnummer" og " Innsyn med fødselsnummer" viser ikke kommunal tilleggsdel.

# **Utvidelser**:

 $\mathbb{R}^n \times \mathbb{R}$ 

# **Unntak**:

• …

# **Uavklarte spørsmål:**

• …

# *8.1.11 Vis objektinformasjon for Bygning*

**Brukstilfelle:** Vis objektinformasjon for Bygning

**Mål**: Bruker ønsker å få vist objektinformasjon for bygninger.

**Aktører**: Matrikkelfører

**Utløsende hendelse**: Underbrukstilfelle under *Vis objektinformasjon.*

**Førkrav**: Aktivt objekt er gitt.

**Etterkrav**: Objektinformasjon er vist i trestruktur.

#### Samla systemspesifikasjon Versjon 4.17

*Matrikkelens innhold og funksjonalitet*

- 1. Vis følgende informasjon under Bygning:
- Bygningsnummer
- Eventuelle bygningsendringer til bygningen
- Aktuell bygningsstatus
- Opprinnelseskode
- Bygningstype
- Næringsgruppe
- Heis (Hvis Ja)
- Energikildekode(r)
- Oppvarmingskode(r)
- Vannforsyningskode
- Avløpskode
- Bebygd areal
- Ufullstendig areal
- Antall boenheter
- Areal totalt
- Areal til bolig
- Areal til annet
- Etasjeinformasjon
	- Etasjeplankode
	- Etasjenummer
	- Antall boenheter
	- Bruksareal til bolig
	- Bruksareal til annet
	- Bruksareal totalt
	- Bruttoareal bolig
	- Bruttoareal annet
- Bruksenhet(er)
	- Etasjeplankode
	- Etasjenummer

# Samla systemspesifikasjon Versjon 4.17 *Matrikkelens innhold og funksjonalitet*

- Løpenummer
- (Oppgang)
- Bruksenhetstypekode
- Bruksareal
- Antall rom
- Antall bad
- Antall WC
- Kjøkkentilgang
- Skal utgå. Gjelder kun bygningsendringer
- Tiltakshaver
- Representasjonspunkt med kvalitetskoder og verifisert (Ja/Nei).
- Referanse til eventuelt tidligere bygningsnummer. (Var tidligere.)
- 2. Vis følgende informasjon for tilknyttede objekter:
- Matrikkelnummer
- Adresse(r).
- Sefrakminne (kommune-, krets- og løpenummer)
- Kulturminne. All informasjon om Fredet bygning fra Askeladden skal vises.

### **Utvidelser**:

- Rollen Innsyn viser ikke kontaktpersoner, fødselsnummer/organisasjonsnummer eller kommunal tilleggsdel.
- Rollen Innsyn uten fødselsnummer viser ikke fødselsnummer/organisasjonsnummer eller kommunal tilleggsdel.
- Rollen Innsyn med fødselsnummer viser ikke kommunal tilleggsdel.
- Rollen Kommunalt innsyn uten fødselsnummer viser ikke fødselsnummer/organisasjonsnummer.

#### **Unntak**:

• …

### **Uavklarte spørsmål:**

• …

Samla systemspesifikasjon Versjon 4.17 *Matrikkelens innhold og funksjonalitet 8.1.12 Vis objektinformasjon for Teig*

**Brukstilfelle:** Vis objektinformasjon for Teig

**Mål**: Bruker ønsker å få vist objektinformasjon for teiger.

**Aktører**: Matrikkelfører

**Utløsende hendelse**: Underbrukstilfelle under *Vis objektinformasjon.*

**Førkrav**: Aktivt objekt er gitt.

**Etterkrav**: Objektinformasjon er vist i trestruktur.

### **Normalflyt**:

- 1. Vis følgende informasjon for Teig:
	- Representasjonspunkt med opplysning om verifiseringsstatus (J/N)
	- Beregnet areal
	- Teig med flere matrikkelenheter (hvis relevant)
	- Uregistrert jordsameie (hvis relevant)
	- Avklarte eiere (hvis relevant)
	- Tvist (hvis relevant)
	- Kvalitetsopplysninger (klasse).
	- Alle forretningsdata knyttet til teig, og areal i forretning
- 2. Vis følgende informasjon for tilknyttede enheter:
	- Matrikkelnummer

### **Utvidelser**:

• …

### **Unntak**:

• …

# **Uavklarte spørsmål:**

 $\bullet$   $\dots$ 

# *8.1.13 Vis objektinformasjon for Teiggrense*

**Brukstilfelle:** Vis objektinformasjon for Teiggrense

Samla systemspesifikasjon Versjon 4.17 *Matrikkelens innhold og funksjonalitet* **Mål**: Bruker ønsker å vise objektinformasjon for TeigGrense.

**Aktører**: Matrikkelfører

**Utløsende hendelse**: Underbrukstilfelle under *Vis objektinformasjon.*

**Førkrav**: Aktivt objekt er gitt.

**Etterkrav**: Objektinformasjon er vist i trestruktur.

## **Normalflyt**:

- 1. Vis følgende informasjon under Teiggrense:
	- Nøyaktighetsklasse (generert)
	- Eventuell posisjonskvalitet lagret på teiggrensen
	- Terrengnivå
	- Omtvistet
	- Hjelpelinjetype (hvis relevant)
	- Følger terrengdetalj (hvis relevant)
	- Sammenfallende med administrativ grense (hvis relevant)
	- Alle forretningsdata knyttet til teiggrensen.

### **Utvidelser**:

 $\bullet$  …

### **Unntak**:

 $\bullet$   $\dots$ 

### **Uavklarte spørsmål:**

 $\bullet$   $\dots$ 

# *8.1.14 Vis objektinformasjon for Grensepunkt*

**Brukstilfelle:** Vis objektinformasjon for Grensepunkt

**Mål**: Bruker ønsker å vise objektinformasjon for grensepunkt.

**Aktører**: Matrikkelfører

**Utløsende hendelse**: Underbrukstilfelle under *Vis objektinformasjon.*

**Førkrav**: Aktivt objekt er gitt.

**Etterkrav**: Objektinformasjon er vist i trestruktur.

- 1. Vis følgende informasjon under grensepunkt:
	- Grensepunktnr
	- Grensepunkttype
	- Grensemerke nedsatt i
	- Koordinatsystem
	- Nord
	- Øst
	- Høyde
	- Posisjonskvalitet, herunder Målemetode og Nøyaktighet
	- Datafangstdato
	- Kommunal tilleggsdel
	- Alle forretningsdata knyttet til grensepunktet
- 2. Vis følgende informasjon fra tilknyttede objekter:
	- -

#### **Utvidelser**:

• …

### **Unntak**:

• 1a:

#### **Uavklarte spørsmål:**

• …

# *8.1.15 Vis objektinformasjon for Anleggsprojeksjonsflate*

**Brukstilfelle:** Vis objektinformasjon for Anleggsprojeksjonsflate

**Mål**: Bruker ønsker å få vist objektinformasjon for anleggsprojeksjonsflater.

**Aktører**: Matrikkelfører

**Utløsende hendelse**: Underbrukstilfelle under *Vis objektinformasjon.*

**Førkrav**: Aktivt objekt er gitt.

**Etterkrav**: Objektinformasjon er vist i trestruktur.

- 1. Vis følgende informasjon for Anleggsprojeksjonsflate:
	- Representasjonspunkt med opplysning om verifiseringsstatus (J/N)
	- Beregnet areal
	- Kvalitetsopplysninger (klasse).
	- Alle forretningsdata knyttet til anleggsprojeksjonsflate, og areal i forretning
	- Datafangst dato
	- Kommentar
	- Medium
	- Oppgitt volum
	- Hovedflate (Ja/Nei)
- 2. Vis følgende informasjon for tilknyttede enheter:
	- Matrikkelnummer

#### **Utvidelser**:

 $\bullet$   $\dots$ 

## **Unntak**:

• …

**Uavklarte spørsmål:**

• …

# *8.1.16 Vis objektinformasjon for Anleggsprojeksjonsgrense*

**Brukstilfelle:** Vis objektinformasion for Anleggsprojeksionsgrense

**Mål**: Bruker ønsker å vise objektinformasjon for Anleggsprojeksjonsgrense.

**Aktører**: Matrikkelfører

**Utløsende hendelse**: Underbrukstilfelle under *Vis objektinformasjon.*

**Førkrav**: Aktivt objekt er gitt.

**Etterkrav**: Objektinformasjon er vist i trestruktur.

### **Normalflyt**:

1. Vis følgende informasjon under Anleggsprojeksjonsgrense:

# Samla systemspesifikasjon Versjon 4.17

*Matrikkelens innhold og funksjonalitet*

- Nøyaktighetsklasse (generert)
- Eventuell posisjonskvalitet lagret på anleggsprojeksjonsgrensen
- Datafangstdato
- Alle forretningsdata knyttet til anleggsprojeksjonsgrensen

### **Utvidelser**:

• …

### **Unntak**:

• …

## **Uavklarte spørsmål:**

• …

# *8.1.17 Vis objektinformasjon for Anleggsprojeksjonspunkt*

**Brukstilfelle:** Vis objektinformasjon for Anleggsprojeksjonspunkt

**Mål**: Bruker ønsker å vise objektinformasjon for anleggsprojeksjonspunkt.

**Aktører**: Matrikkelfører

**Utløsende hendelse**: Underbrukstilfelle under *Vis objektinformasjon.*

**Førkrav**: Aktivt objekt er gitt.

**Etterkrav**: Objektinformasjon er vist i trestruktur.

- 3. Vis følgende informasjon under anleggsprojeksjonspunkt:
	- Grensepunktnr
	- Grensepunkttype
	- Grensemerke nedsatt i
	- Koordinatsystem
	- Nord
	- Øst
	- Høyde
	- Posisjonskvalitet, herunder Målemetode og Nøyaktighet
	- Datafangstdato

# Samla systemspesifikasjon Versjon 4.17 *Matrikkelens innhold og funksjonalitet*

- Kommunal tilleggsdel
- Alle forretningsdata knyttet til anleggsprojeksjonspunktet

# **Utvidelser**:

• …

**Unntak**:

• …

**Uavklarte spørsmål:**

 $\bullet$  ……

# *8.1.18 Velg annen kommune*

## **Brukstilfelle:** Velg annen kommune

**Mål**: Bruker ønsker å endre aktiv kommune for spørring eller oppdatering.

**Aktører**: Matrikkelfører

**Utløsende hendelse**: Ønsker å se eller oppdatere data i en annen kommune.

**Førkrav**: Nødvendig autorisasjon for å se/oppdatere mer enn en kommune.

**Etterkrav**: Ny kommune er valgt.

# **Normalflyt**:

- 1. Utfør brukstilfellet *Velg kommune fra liste.*
- 2. Menysystem og funksjonalitet tilpasses brukerens autorisasjonskoder for aktuell kommune.

### **Utvidelser**:

• …

### **Unntak**:

• 1a: Hvis bruker gir en kommune som ikke er med i brukerens tillatte kommuner gir systemet feilmelding og brukeren må utføre punkt 3 på nytt.

# **Uavklarte spørsmål:**

• …

# *8.1.19 Velg kommune fra liste*

Samla systemspesifikasjon Versjon 4.17 *Matrikkelens innhold og funksjonalitet* **Brukstilfelle:** Velg kommune fra liste

**Mål**: Bruker ønsker å velge aktiv kommune.

**Aktører**: Matrikkelfører

**Utløsende hendelse**: Underbrukstilfelle for valg av kommune.

**Førkrav**: Bruker er innlogget.

**Etterkrav**: Lovlig kommune er valgt.

### **Normalflyt**:

- 1. Systemet presenterer en liste med lovlige kommuner ut fra brukerinnstillingene. Kommuner som kan oppdateres og kommuner som bare kan leses vises for seg.
- 2. Bruker velger kommune fra listen, og systemet kontrollerer valget.
- 3. Valgt kommune returneres til hovedbrukstilfellet.

### **Utvidelser**:

• …

## **Unntak**:

• Feilmelding hvis bruker velger ulovlig kommune.

## **Uavklarte spørsmål:**

• …

# *8.1.20 Vis objektinformasjon for Krets*

**Brukstilfelle:** Vis objektinformasjon for Krets

**Mål**: Bruker ønsker å få vist objektinformasjon for kretser.

**Aktører**: Matrikkelfører

**Utløsende hendelse**: Underbrukstilfelle under *Vis objektinformasjon.*

**Førkrav**: Aktivt objekt er gitt.

**Etterkrav**: Objektinformasjon er vist i trestruktur.

- 1. Vis følgende informasjon under Krets.
	- Kretsnummer
	- Kretsnavn
	- Kretstype

Samla systemspesifikasjon Versjon 4.17

- *Matrikkelens innhold og funksjonalitet* - Kommune/kommuner (Tettsted er ikke knyttet til kommunen)
	- For kirkesogn vises organisasjonsnummer i tillegg til kretsnummer og kretsnavn.

# **Utvidelser**:

• …

**Unntak**:

• …

**Uavklarte spørsmål:**

 $\bullet$   $\dots$ 

# **8.2 Brukerhandtering**

Nedenfor følger brukstilfeller for å administrere brukere, og styre tilgangen til systemet.

# *8.2.1 Vedlikehold kommuneliste*

**Brukstilfelle:** Vedlikehold kommuneliste

**Mål**: Legge til, endre eller fjerne en definert samling av kommuner som kan refereres til som en enhet.

# **Aktører**: Administrator

**Utløsende hendelse**: For eksempel at to eller flere kommuner inngår samarbeid som matrikkelføringen, området som dekkes av et fylkeskartkontor endres eller andre typer "kommunesammensetninger" endres.

**Førkrav**: Aktuelle kommuner for å legge til i en kommuneliste eksisterer i systemet. Bruker må være administrator.

**Etterkrav**: Det er ikke fjernet kommunelister som er brukt fra andre deler av matrikkelsystemet

- 1. Administrator må oppgi eget passord for å få tilgang til funksjonen.
- 2. Vis listen med kommunelister.
- 3. Funksjon for å registrere ny kommuneliste kan velges. I så fall defineres navn for kommunelisten og hvilke kommuner som skal være med.

## Samla systemspesifikasjon version 4.17

*Matrikkelens innhold og funksjonalitet*

- 4. Funksjon for å endre kommuneliste kan velges. Navn og listen med kommuner kan redigeres.
- 5. Funksjon for å slette en kommuneliste kan velges. Systemet sjekker om kommunelisten er i bruk i systemet, i så fall får brukeren med melding om at kommunelisten ikke kan slettes.

# **Utvidelser**:

## **Begrensninger:**

• Felt av type kodeliste må ha verdi som er i kodelista hvis feltet er utfylt.

# **Unntak**:

## **Uavklarte spørsmål:**

- Er det ok at fylker defineres som kommunelister, og ikke skilles ut som egne datatyper? Hvilke behov har man eventuelt i matrikkelsystemet for å behandle/sjekke ting på fylkesnivå (i motsetning til på fylkeskartkontor-nivå - som ikke følger fylkesgrensene).
- Skal brukerne kunne tildeles ulike roller i de kommunene som finnes i lista? Dette vil komplisere en god del. Det er muligheter for dette i dag. Kan kanskje løses gjennom flere kommunelister i stedet?

# *8.2.2 Registrer ny bruker*

**Brukstilfelle:** Registrer ny bruker

**Mål**: Ny bruker er gitt tilgang til matrikkelsystemet og rettighetene til brukeren er definert.

**Aktører**: Administrator, Brukeradministrator

**Utløsende hendelse**: En ny bruker skal gis tilgang til matrikkelsystemet.

**Førkrav**: Roller, kommuner og kommunelister finnes i systemet.

**Etterkrav**: Ny bruker er registrert og brukeren kan logge seg inn på systemet. Handlinger er logget.

- 1. Brukstilfellet startes fra Administrasjonsmenyen, undermeny Bruker.
- 2. Bruker:
	- Registrerer navn, brukernavn, e-postadresse, brukergruppe, telefonnummer (minimum 8 tall).
- Brukernavnet skal være minimum 5 karakterer langt og kan bestå av bokstaver, tall og <bindestrek>. Brukernavn må være ulikt navn på roller som kan tildeles sammen med områder som en brukerrettighet i matrikkelsystemet
- Hake av for Programvarebruker dersom bruker er det. Haker bruker av for avhakningsboksen Programvarebruker, skal avhakningsboksen for Kun tilgang via Norge digitalt server bli aktiv og bruker skal kunne sette hake i feltet.
- Haken for Programvarebruker kan ikke fjernes så lenge haken for Kun tilgang via Norge digitalt server boksen er haket av.
- Når man oppretter en bruker må man velge om det skal være en Kun tilgang via Norge digitalt server bruker. Valget om dette kan ikke endres i ettertid.
- 3. Innstillinger:
	- Velg språk og startkommune fra liste.
	- Registrer pekeradius. Defaultverdi "10 mm" er satt av systemet.
	- Registrer snappetoleranse. Defaultverdi "10 cm" er satt av systemet.
	- Registrer målestokk klienten skal starte i. Defaultverdi "1:4500".
	- Det skal være mulig å velge større knapper i knapperad. Defaultverdi er "ikke valgt".
- 4. Passord:
	- Mulighet for å velge om en vil opprette Nytt passord. Defaultverdi er "valgt".
	- En kan velge om systemet skal generere nytt passord. Defaultverdi er "valgt".
	- En kan også velge å taste inn passord. Defaultverdi her er "ikke valgt". Er denne valgt må passord legges inn to ganger for å sjekke mot skrivefeil. Feltene for passord skjuler også faktisk tekst med '\*\*\*'.
- 5. Stenging av konto:
	- Presenter at konto har "Automatisk stenging". Feltet skal ikke kunne endres.
	- Presenter at konto "Må bytte passord". Feltet skal ikke kunne endres.
	- Sett antall dager det skal være mellom hver gang bruker må endre passord/aktivere konto, eller hvor lenge det er til en midlertidig konto stenges. Default verdi er 90 dager. Er det valgt at bruker er en Programvarebruker skal Default verdi settes til 365 dager.
	- Maks verdi for vanlig bruker er 90 dager og 365 dager for Programvarebruker.
	- Systemet setter aktiveringsstatus til "Avventer aktivering" og presenterer dette.
	- Når konto er opprettet sendes en e-post til bruker med en aktiveringslink. Blir ikke linken aktivert innen et døgn, stenges konto.
	- Bruker med Automatisk stenging skal få tilsendt e-post med en aktiveringslink 14 dager før konto stenges og igjen når det er 5 dager før konto stenges.
- Bruker med Tvungent passordbytte skal få tilsendt e-post med melding om passordbytte 14 dager før konto stenges og igjen 5 dager før konto stenges.
- Endrer bruker passord før fristen skal det sendes en e-post med aktiveringslink 14 dager før konto stenges og igjen 5 dager før konto stenges.
- Midlertidig bruker skal få tilsendt e-post med en et varsel om at kontoen stenges 14 dager før konto stenges og igjen når det er 5 dager før konto stenges. Deretter stenges kontoen, bruker skal ikke kunne gjenopprette tilgang.
- Dersom er midlertidig bruker har vært stengt i 14 dager, skal det sendes e-post til [matrikkelhjelp@kartverket.no.](mailto:matrikkelhjelp@kartverket.no) Aktiveringslinken skal ikke utgå før etter 14 dager og en konto skal kunne åpnes igjen frem til 60 dager etter stenging via Internet. Bruker må gi inn brukernavn og passord for å få generert en ny aktiveringslink.
- 6. Midlertidig bruker:
	- Registrer om konto skal være midlertidig. Default verdi er "ikke valgt".
	- Endres "Midlertidig bruker" verdien til "valgt" skal systemet sette "Automatisk stenging" verdien til "valgt", verdien til "Passord må byttes" til "ikke valgt" og endre teksten fra "Antall dager mellom hvert passordbytte" til "Antall dager mellom hver aktivering". Midlertidige brukere får tilsend e-post på samme måte som ved Automatisk stenging, men e-posten inneholder ikke aktiveringslink men varsel om stenging og at matrikkelsupport må kontaktes.
	- Det skal ikke sendes e-post med aktiveringslink og "Antall dager…" skal ikke endres når en "Midlertidig bruker" endrer passord.
- 7. Brukerettigheter:
	- Legg inn rettigheter for brukeren.
	- En rettighet består av en *forhåndsdefinert rolle* som gir tilgang til å utføre bestemte operasjoner innenfor et *forvaltningsområde*.
	- Et forvaltningsområde kan enten være en enkelt kommune, en kommuneliste (se brukstilfellet Vedlikehold kommunelister) eller hele landet.
	- En rolle skal kunne gjøres midlertidig ved at det settes en utløpsdato. En rolle skal kunne knyttes til området rollen gjelder for ved at det kan registreres en epostdresse.
	- Det er ikke krav om at utløpsdato og/eller e-post er registrert.
	- 14 dager før utløpsdato blir det sendt en e-post som varsler om at rollens gyldighet utløper. Når gyldigheten utløper slettes rollen og hendelsen logges.
	- Bruker som er registrert på grunn av gjennomført kurs, men som ikke er aktiv bruker av matrikkelen, skal tildels rolle "Innsyn" av administrator.
- 8. Systemet logger dato og tidspunkt for opprettelse av ny konto. Brukernavn til administrator blir også logget. Nye og endrede i rettigheter, herunder utløpsdato og epost skal logges.
- Automatisk stenging av kontoer som ikke lenger er i bruk.
- Tvungent passordbytte.
- Midlertidig bruker.
- Innføre passordbytte og automatisk stengning for alle brukere

### **Begrensninger:**

- Felt av type kodeliste må ha verdi som er i kodelista hvis feltet er utfylt.
- Brukernavn som tildeles en bruker kan ikke være det samme som navn på en rolle i "enum" Rolle.
- Brukergruppe må være valgt.

### **Unntak**:

 $\bullet$  …

### **Uavklarte spørsmål:**

 $\bullet$  …

## *8.2.3 Endre bruker*

### **Brukstilfelle:** Endre bruker

**Mål**: Endre informasjon om, eller rettigheter for en bruker i matrikkelsystemet.

**Aktører**: Administrator, Brukeradministrator

**Utløsende hendelse**: Bruker skal gis endrede rettigheter til matrikkelsystemet.

**Førkrav**: Roller, kommuner og kommunelister finnes i systemet.

**Etterkrav**: Handlinger er logget.

- 1. Brukstilfellet startes fra Administrasjonsmenyen, undermeny Bruker.
- 2. Bruker hentes opp basert på hele eller deler av brukernavn og/eller navn. Ved flere treff presenteres disse i en liste der bruker kan velge bruker.
- 3. Endre eventuelt navn, e-postadresse, brukergruppe, telefonnummer, merknad og Programvarebruker. Brukernavn kan ikke endres. Haker bruker av for avhakningsboksen Programvarebruker, skal avhakningsboksen for Kun tilgang via Norge digitalt server bli aktiv og bruker skal kunne sette hake i feltet. Haken for Programvarebruker kan ikke fjernes så lenge haken for Kun tilgang via Norge digitalt server boksen er haket av. Når man oppretter en bruker må man velge om det skal

*Matrikkelens innhold og funksjonalitet*

være en Kun tilgang via Norge digitalt server bruker. Valget om dette kan ikke endres i ettertid.

- 4. Det vises data fra loggen, dato, tid og administratornavn, for bruker opprettet, bruker sist endret og bruker adgang slettet.
- 5. Utfør eventuelt brukstilfellet *Endre brukerinnstillinger* for å endre standardinnstillinger for brukeren.
- 6. Endre eventuelt passord ved å velge å opprette nytt passord. Defaultverdi er "ikke valgt". En kan velge om systemet skal generere nytt passord. Defaultverdi er "valgt". En kan også velge å taste inn passord. Defaultverdi her er "ikke valgt". Blir denne valgt må passord legges inn to ganger for å sjekke mot skrivefeil. Feltene for passord skjuler også faktisk tekst med '\*\*\*'. Ny dato for stengningstidspunkt, dagens dato og antall dager, settes av systemet.
- 7. Endre eventuelt aktiveringsdata under "Stenging av konto". Det er bare mulig å ta på haken for Automatisk stenging og Passord må byttes. Er eksisterende verdi true skal den ikke kunne endres. Sett antall dager det skal være mellom hver gang bruker må endre passord/aktivere konto, eller hvor lenge det er til en midlertidig konto stenges. Defaultverdi "90 dager". Er det valgt at bruker er en programvarebruker skal default verdi settes til 365 dager. Maks verdi for vanlig bruker er 90 dager og 365 dager for programvarebruker.
- 8. Endres e-postadresse, passord eller aktiveringsdata sendes e-post med aktiveringslink til bruker og aktiveringsstatus settes til "Avventer aktivering". Dersom bruker ikke klikker på linken innen et døgn stenges konto. Aktiveringslinken skal ikke utgå før etter 14 dager. (Se Registrer ny bruker for detaljer).
- 9. Dato for når konto stenges og eventuelt om en konto er stengt, presenteres av systemet. Det skal også presenteres hvilken aktiveringsstatus bruker har med hensyn til aktivering/passordbytte.
- 10. En konto skal kunne åpnes igjen frem til 60 dager etter stenging via Internett. Bruker må gi inn brukernavn og passord for å få generert en ny aktiveringslink. Dette gjelder ikke for "Midlertidig bruker".
- 11. Legge til eller fjerne rettigheter for brukeren. En rettighet består av en *forhåndsdefinert rolle* som gir tilgang til å utføre bestemte operasjoner innenfor et *forvaltningsområde*. Et forvaltningsområde kan enten være en enkelt kommune, en kommuneliste eller hele landet (se brukstilfellene Vedlikehold kommunelister og Registrer ny bruker).
- 12. Det skal vises om brukeren er en Kun tilgang via Norge digitalt server bruker. For Kun tilgang via Norge digitalt server brukere skal det kun være mulig å endre roller.
- 13. Systemet skal logge handling, dato, tidspunkt, administratornavn, navn, e-post og merknad for alle endringer i navn, e-post, passord eller parameter for stenging av konto. Ved ny, endre eller slett brukerrettighet skal handling, dato, tid, utløpsdato, epost, administratornavn og roller logges.

# **Utvidelser**:

 $\bullet$  …

### Samla systemspesifikasjon Versjon 4.17 *Matrikkelens innhold og funksjonalitet* **Begrensninger:**

- Felt av type kodeliste må ha verdi som er i kodelista hvis feltet er utfylt.
- Brukergruppe må være valgt, denne valideringen skal utføres selv om brukergruppe ikke er endret. Det vil si at det alltid skal være registrert når en eksisterende bruker redigeres.

# **Unntak**:

 $\bullet$   $\ldots$ 

# **Uavklarte spørsmål:**

 $\bullet$  …

# *8.2.4 Slett adgang for bruker*

## **Brukstilfelle:** Slett adgang for bruker

**Mål**: Bruker har ikke lenger til gang til matrikkelen, og er slettet fra sikkerhetsbasen.

**Aktører**: Administrator

**Utløsende hendelse**: En bruker skal ikke lenger bruke matrikkelsystemet.

**Førkrav**: Brukeren finnes i systemet.

**Etterkrav**: Handling logget og bruker slettet fra sikkerhetsbasen. Bruker skal eksistere i brukerbasen.

# **Normalflyt**:

- 1. Brukstilfellet startes fra Administrasjonsmenyen, undermeny Bruker.
- 2. Bruker hentes opp basert på hele eller deler av brukernavn og/eller navn. Ved flere treff presenteres disse i en liste der bruker kan velge bruker.
- 3. Kun brukere som har tilgang og finnes i sikkerhetsbasen skal aksepteres.
- 4. Brukerdata, status og dato for opprettet, oppdatert og adgang sist slettet vises.
- 5. Brukerinnstillinger og aktiveringsdata skal vises.
- 6. Roller vises.

### **Utvidelser**:

• …

# **Unntak**:

• …

**Uavklarte spørsmål:**

Samla systemspesifikasjon Versjon 4.17 *Matrikkelens innhold og funksjonalitet*

• **…**

# *8.2.5 Endre brukerinnstillinger*

**Brukstilfelle:** Endre brukerinnstillinger

**Mål**: Endring av brukertilpassede innstillinger.

**Aktører**: Matrikkelfører

**Utløsende hendelse**: Bruker/administrator ønsker å endre standardinnstillinger.

**Førkrav**: Bruker er logget inn i matrikkelen.

**Etterkrav**: Nye brukerinnstillinger er lagret.

#### **Normalflyt**:

- 1. Brukstilfellet startes fra Brukermenyen.
- 2. Endre en eller flere av disse innstillingene:
	- Pekeradius
	- Snappetoleranse
	- Standard målestokk
	- Språk
	- Startkommune, hvis tilgang til flere
	- Valg om brukeren skal ha store knapper
	- Sti for bakgrunnskart og om kart skal være av/på ved oppstart
- 3. Endringer bekreftes og lagres.

#### **Utvidelser**:

• Bruker kan ikke lengre endre egen e-post adresse.

#### **Unntak**:

• Feilmelding hvis passordet er feil.

#### **Uavklarte spørsmål:**

 $\bullet$  …

# *8.2.6 Endre kommuneinnstillinger*

Samla systemspesifikasjon Versjon 4.17 *Matrikkelens innhold og funksjonalitet* **Brukstilfelle:** Endre kommuneinnstillinger

**Mål**: Endre standardinnstillingene for brukere i kommunen.

**Aktører**: Sentral administrator

**Utløsende hendelse**: Ønske om å endre standardinnstillingene for en kommune.

**Førkrav**: Kommunen eksisterer i matrikkelen og bruker er autorisert til å foreta endringene.

**Etterkrav**: Nye standardinnstillinger er lagret.

#### **Normalflyt**:

- 1. Oppgi kommunenummer.
- 2. Systemet presenterer informasjon for gitt kommune.
- 3. Legg til/endre en eller flere av innstillingene knyttet til kommune:
	- Koordinatsystem
	- Informasjon om kommunen har avtale om nedsatt konsesjonsgrense eller ikke
	- Brukte gårdsnummer
	- Postadresse
	- Senterpunkt for kommunen
	- Rekvirent for tinglysing
	- Nabokommuner
- 4. Bekreft endringer og lagre.

#### **Utvidelser**:

• …

#### **Unntak**:

• Hvis valideringer feiler må bruker rette opp ellers lagres data for kommuneinnstilling.

#### **Uavklarte spørsmål:**

• …

### *8.2.7 Endre passord*

### **Brukstilfelle:** Endre passord

**Mål**: Brukerpassord er endret.

**Aktører**: Matrikkelfører/bruker

Samla systemspesifikasjon Versjon 4.17 *Matrikkelens innhold og funksjonalitet* **Utløsende hendelse**: Bruker ønsker å endre passord, eller passord er utløpt.

**Førkrav**: Bruker er registrert.

**Etterkrav**: Passord er endret.

#### **Normalflyt**:

- 1. Brukstilfellet startes fra Brukermenyen eller er en del av brukstilfellet Endre bruker under Administrasjonsmenyen.
- 2. Gi inn gammelt passord. I feltene for passord skjules faktisk tekst med '\*\*\*' og systemet sjekker inntastet passord med registrert passord.
- 3. Gi inn nytt passord. Systemet sjekker at passord inneholder minst 8 tegn og at et av dem må være et tall eller stor bokstav.
- 4. Bekreft nytt passord. Systemet sjekker at nytt passord og bekreft passord er identisk.
- 5. Systemet skal ha passordhistorikk for de 10 siste passord til bruker. Systemet sjekker at det nye passordet ikke er identisk med noen av disse. Denne sjekken gjøres ikke dersom passordet endres av administrator.
- 6. Det skal også være mulig for bruker å endre passord fra en web-side. Da gir bruker inn brukernavn og passord før en får tilgang til å endre passord.

#### **Utvidelser**:

• Passordhistorikk på 10 siste brukte passord.

#### **Unntak**:

• …

### **Uavklarte spørsmål:**

• …

### *8.2.8 Vis bruker*

#### **Brukstilfelle:** Vis bruker

**Mål:** Viser alle relevante data og historikk for en bruker.

**Aktører:** Administrator

#### **Utløsende hendelse:**

**Førkrav:**

### **Etterkrav:**

### **Normalflyt:**

1. Brukstilfellet startes fra Administrasjonsmenyen, undermeny Bruker.

### Samla systemspesifikasjon Versjon 4.17

*Matrikkelens innhold og funksjonalitet*

- 2. Bruker hentes opp basert på hele eller deler av brukernavn og/eller navn. Ved flere treff presenteres disse i en liste der bruker kan velge bruker.
- 3. Brukere som har tilgang stengt skal også vises. Det skal gis melding om dette.
- 4. Brukerdata, status og historikk for opprettet, sist endret og adgang slettet skal vises.
- 5. Brukerinnstillinger og aktiviseringsdata skal vises.
- 6. Status og historikk på roller skal vises.

# **Utvidelser:**

• …

# **Unntak:**

 $\mathbb{R}^n$  . . .

# **Uavklarte spørsmål:**

• …

# *8.2.9 Gjenopprett adgang for bruker*

**Brukstilfelle:** Gjenopprett adgang for bruker

**Mål**: Tilgang er gjenopprettet for en bruker.

**Aktører**: Administrator

**Utløsende hendelse**:

**Førkrav**: Bruker finnes i brukerbasen.

**Etterkrav**: Bruker er aktiv og finnes i sikkerhetsbasen.

- 1. Brukstilfellet startes fra Administrasjonsmenyen, undermeny Bruker.
- 2. Bruker hentes opp basert på hele eller deler av brukernavn og/eller navn. Ved flere treff presenteres disse i en liste der bruker kan velge bruker.
- 3. Kun brukere som har tilgang stengt skal aksepteres.
- 4. Brukerdata, status og dato for opprettet, oppdatert og adgang slettet vises.
- 5. Brukerinnstillinger og aktiveringsdata skal vises.
- 6. Brukerinnstillinger, passord og aktiveringsdata kan endres (se Registrer ny bruker for detaljer) Nytt passord må tildeles.
- 7. Bruker har ikke roller, nye roller må legges inn.

Samla systemspesifikasjon Versjon 4.17 *Matrikkelens innhold og funksjonalitet*

8. Bruker får tilsendt e-post med nytt passord og e-post med aktiveringslink.

# **Utvidelser**:

• …

**Unntak**:

• …

**Uavklarte spørsmål:**

• …

# *8.2.10 Registrere nytt kurs*

Utgår fra og med versjon 4.8.

# *8.2.11 Endre kurs*

Utgår fra og med versjon 4.8.

# *8.2.12 Slett kurs*

Utgår fra og med versjon 4.8.

# **8.3 Matrikkelenheter**

Nedenfor følger brukstilfeller knyttet til matrikkelenheter.

# *8.3.1 Opprett ny grunneiendom ved fradeling*

**Brukstilfelle:** Opprett ny grunneiendom ved fradeling

**Mål**: Utføre oppretting av ny grunneiendom ved fradeling fra en eller flere eksisterende matrikkelenheter.

Eventuelle hele festegrunner som overføres til ny grunneiendom og eventuelle seksjoner på festegrunnene, blir omnummerert og arealendring i forretningen blir riktig.

**Aktører**: Matrikkelfører

## Samla systemspesifikasjon version 4.17 *Matrikkelens innhold og funksjonalitet* **Utløsende hendelse**: Krav om matrikkelføring av oppmålingsforretning for ny grunneiendom.

**Førkrav**: Kommune må være gitt. Ingen av de involverte matrikkelenhetene kan være under sammenslåing. Involverte matrikkelenheter kan være grunneiendom, anleggseiendom og jordsameie.

**Etterkrav**: Oppretting av ny grunneiendom er foretatt og avgiver(e) er justert.

Eventuelle festegrunner (og dens seksjoner) som overføres til ny grunneiendom er omnummerert som del av brukstilfellet/forretningen "Opprett ny grunneiendom ved fradeling" og arealendring i forretningen beregnes for grunneiendommene.

**Forretningstyper:** OP - Oppmålingsforretning, JS - Jordskifte.

# **Normalflyt**:

- 1. Brukstilfellet skal kunne startes fra meny, kart eller resultattabell.
- 2. Det presenteres en liste over avgivere som eventuelt kan justeres.
- 3. Hvis det er en avgiver utfør brukstilfellet *Hent en matrikkelenhet.*
- 4. Alternativt utfør brukstilfellet *Hent flere matrikkelenheter*.
- 5. Avgiver(e) kan ikke ha matrikkelenhetstypen Seksjon.
- 6. Utfør brukstilfellet *Opprett ny grunneiendom*.
- 7. Bruker må legge til berørte matrikkelenheter, enten ved Legg til, Legg til fra kart eller Legg til naboer fra kart.
- 8. Utfør eventuelt brukstilfellet *Definer ikke tinglyste eiere/festere og kontaktinstans*.
- 9. Definer fester som skal overføres ved oppretting av ny grunneiendom. Hvis avgiver-eiendommen(e) har festegrunner, må matrikkelfører svare på spørsmål: "Skal noen festegrunner overføres til ny grunneiendom?". Radioknapp Ja eller Nei (må fylles ut).

Hvis nei: Systemet oppfører seg som tidligere

Hvis ja: Systemet kontrollerer at ny eiendom har fått bruksnummer. Hvis ikke vises feilmeldingen: "Det må angis bruksnummer til ny grunneiendom".

Nytt dialogvindu "Overføre festegrunner" kommer opp. Det viser alle de påliggende festegrunnene til alle avgivende grunneiendommer.

Tekst i dialogvindu: "Velg festegrunner som skal overføres til ny grunneiendom:" Kolonnene vil være: Matrikkelnr (stigende rekkefølge) - Skal overføres (avhukingsboks) – Er seksjonert - Nytt matrikkelnr

Matrikkelfører huker av for festegrunnene som skal overføres, og for disse kommer systemet opp med nytt matrikkelnummer (gårds- og bruksnummer er gitt). Bruker trykker ferdig.

Det valideres på at festenummer ikke gjenbrukes (tjener).

Minst ett mnr må være huket av for å trykke ferdig (ellers må matrikkelfører avbryte) Det må være entydig hvilket matrikkelnummer det er festet på, - sjekk at det er kontroll på dette selv om avkryssing §9-b-h.

*Matrikkelens innhold og funksjonalitet*

Festegrunner som skal overføres får automatisk "rolle i forretning" "mottaker" i "Opprett ny grunneiendom ved fradeling"-forretningen.

- 10. Utfør brukstilfellet *Definer teiger for mottaker og avgivere*. - Utfør eventuelt brukstilfellet *Oppgrader eksisterende grensepunkt/-linjer*.
- 11. Utfør brukstilfellet *Registrer forretningsdata*. Involverte (mottakere og avgivere) matrikkelenheter kobles mot denne forretningen. Systemet setter eventuelt forretningsinformasjon: omnummerert til/omnummerer fra.
- 12. Utfør eventuelt brukstilfellet *Registrer kommunal tilleggsdel for matrikkelenhet.*
- 13. Bruker velger å fullføre forretningen.
- 14. Er ny grunneiendom opprettet fra flere matrikkelenheter er det krav om at *Ikke tinglyst eier* med Andel skal registreres dersom matrikkelenheten skal tinglyses. Sum av andeler skal være 1.

- Mangler *Ikke tinglyst eier* med *Andel* skal det komme en «Kan ikke avslutte» melding med tekst: *Ikke tinglyst eier med andel mangler.*

- Mangler *Andel* på *Ikke tinglyst eier* skal det komme en «Kan ikke avslutte» melding med tekst: *Andel mangler på ikke tinglyst eier.*

- Er sum *Andel* ulik 1 skal det komme en «Kan ikke avslutte» melding med tekst: *Summen av andel er ikke 1.*

- 15. Er verdien til den boolske variabelen *etterML§9BTilH* false og ny matrikkelenhet er opprettet fra et jordsameie som ikke er tinglyst, skal det komme en *Kan ikke avslutte*melding med tekst: *"Jordsameiet må som hovedregel tinglyses før det kan opprettes ny enhet. Dette kravet kan fravikes om enheten er krevd opprettet med hjemmel i ML § 9 b til h. I tilfelle kan det krysses av for dette for å fullføre forretningen."*
- 16. Er verdien til den boolske variabelen *etterML§9BTilH* true, skal det komme en advarsel med tekst: *"Fradeling av ny matrikkelenhet etter ML § 9 b til h, kan kun benyttes til offentlig veg og jernbane formål."*
- 17. Er verdien til den boolske variabelen *etterML§9BTilH* true og listen over Ikke tinglyst eier/kontaktinstans inneholder minst en forekomst som er identisk med en hjemmelshaver fra avgiver, skal forekomsten(e) slettes fra listen og det skal komme en advarsel med tekst*: "Opprettes enheten etter ML § 9 b til h, kan bare den/de som har framsatt slikt krav om matrikulering registreres som ikke-tinglyst eier/kontaktinstans."*
- 18. Det skal presenteres en oversikt som inneholder matrikkelenhetstype, matrikkelnummer, beregnet areal for den nye matrikkelenheten og arealendring for avgivende matrikkelenheter der fradelingen ikke har skjedd fra teig med flere matrikkelenheter, teig til et uregistrert jordsameie eller teig med tvist. Er fradeling utført på teiger som avgivere eier alene og som ikke er tvisteteig skal det komme en advarsel dersom ikke areal mottatt er lik areal avgitt +/- 0.5 m2. Det skal også gis advarsel dersom forretningen skal tinglyses, samt advarsel dersom gårdsnummer ikke er blant avgivende enheters gårdsnummer og/eller gårdsnummer ikke har vært i bruk i kommunen før. Bruker må verifisere at informasjon og advarsler er lest før brukstilfellet ferdigstilles.
- 19. Tjenestelaget knytter forretningsdataene til alle matrikkelenheter som er oppdatert av forretningen.
- 20. Utfør brukstilfellet *Tilknytt geometri til forretning*

# *Matrikkelens innhold og funksjonalitet*

- 21. Er verdien til den boolske variabelen *etterML§9BTilH* false, skal det valideres at fradeling ikke har skjedd fra teiger til uregistrert jordsameie, jordsameie som ikke er tinglyst, "Teig med flere matrikkelenheter" eller teig med tvist.
- 22. Er verdien til den boolske variabelen *etterML§9BTilH* true, er det for teiger som ligger i "Uregistrert jordsameie", "Teig med flere matrikkelenheter" eller "Teig med tvist" ikke krav at det registreres +- arealer. For fradeling av jordsameier som ikke er tinglyst og for teiger uten tvist som matrikkelenheter eier alene er det krav om at arealregnskapet går i 0 +/- 0,5 m2. Det valideres også at listen over Ikke tinglyst eier/kontaktinstans ikke inneholder forekomster som er identisk med en eller flere hjemmelshaver fra avgiver(e).
- 23. Utfør brukstilfellet *Valider generelle data for matrikkelenhet.*
- 24. Utfør brukstilfellet *Valider data for fradeling*.
- 25. Tjenestelaget kontrollerer at involverte ikke er Festegrunn, Seksjon eller Matrikkelenhet av eldre type.
- 26. Ny matrikkelenhet skal ikke ha teig med teiggrenser av hjelpelinjetype Fiktiv. *Unntak:* Ny matrikkelenhet har forretningstype Jordskifte, alle avgivere har flagget Jordskifte krevd satt og Ikke fullført oppmålingsforretning, jfr. § 6 satt med tilhørende frist i forretningen.
- 27. Indre teiggrenser til ny matrikkelenhet skal ha faktiske grenselinjer. *Unntak:* Ny matrikkelenhet kan ha teiger med indre teig(er) dersom det er punktfeste med teiggrense hjelpelinjetype *Punktfeste*.
- 28. Hvis en av valideringene feiler må data rettes opp, ellers lagres alle data tilknyttet forretningen.

# **Utvidelser**:

• …

# **Unntak**:

- 2a: Systemet finner ingen matrikkelenheter, gir melding til bruker om dette og avbryter fradelingen.
- 10a: Systemet gir melding hvis valideringen feiler. Data må rettes opp.

### **Uavklarte spørsmål:**

 $\bullet$   $\dots$ 

# *8.3.2 Hent en matrikkelenhet*

### **Brukstilfelle:** Hent en matrikkelenhet

**Mål**: Ut fra søkekriteriet å få hentet opp en matrikkelenhet med tilhørende/nødvendige data for å kunne utføre en nødvendig operasjon.

### Samla systemspesifikasjon Versjon 4.17 *Matrikkelens innhold og funksjonalitet* **Aktører**: Matrikkelfører

**Utløsende hendelse**: En del av flere hovedbrukstilfeller under matrikkelenhet.

**Førkrav**: Kommune må være gitt.

**Etterkrav**: Matrikkelenhet er funnet.

### **Normalflyt**:

- 1. Bruker angir entydig matrikkelnummer for matrikkelenhet som det skal arbeides med (avgiver).
- 2. Systemet henter matrikkelenhet med nødvendige data: alle teiger, alle adresser med representasjonspunkt, alle bygninger med bruksenheter, bygningenes representasjonspunkt, tinglyste og ikke tinglyste eierforhold. Bruksenhetsnummer hentes fra personadresse dersom dette er satt og levert fra Folkeregisteret. Det skal vises etter navnet men før postadressen (adressenavnet). Bruksenhetsnummeret skal ikke hentes/vises dersom postadressen inneholder postboksadresse (adresselinje1 er blank og adresselinje2 inneholder "BOKS ", "BOX ','boks ' eller 'box') eller utenlandsk adresse (landKode ulik Norge eller ikke tom (null)).

### **Unntak**:

- 2a: Hvis systemet ikke finner matrikkelenheten, skal systemet gi feilmelding til bruker om dette.
- 2b: Hvis matrikkelenheten ikke finnes i kartet skal systemet gi advarsel til bruker at geometri ikke er funnet.

### **Avklarte spørsmål:**

- Er det behov for å søke på geometri? Ja.
- Er det behov for å søke på delvis matrikkelnummer? Og tilhørende mulighet for å velge blant liste av aktuelle matrikkelenheter. Nei.
- Skal vi ha med naboteiger? Ja.

### **Uavklarte spørsmål:**

 $\bullet$  ...

# *8.3.3 Hent flere matrikkelenheter*

### **Brukstilfelle:** Hent flere matrikkelenheter

**Mål**: Ut fra søkekriteriet hente opp alle matrikkelenheter som tilfredsstiller søkekriteriene med tilhørende/nødvendige data for å kunne utføre en nødvendig operasjon.

#### **Aktører**: Matrikkelfører

**Utløsende hendelse**: En del av flere hovedbrukstilfeller under matrikkelenhet.

### **Etterkrav**: Matrikkelenheter er funnet.

#### **Normalflyt**:

- 1. Bruker angir entydig matrikkelnummer for matrikkelenhet som det skal arbeides med (avgiver).
- 2. Systemet henter matrikkelenhet med nødvendige data: alle teiger, alle adresser med representasjonspunkt, alle bygninger med bruksenheter, bygningenes representasjonspunkt, tinglyste og ikke tinglyste eierforhold. Bruksenhetsnummer hentes fra personadresse dersom dette er satt og levert fra Folkeregisteret. Det skal vises etter navnet men før postadressen (adressenavnet). Bruksenhetsnummeret skal ikke hentes/vises dersom postadressen inneholder postboksadresse (adresselinje1 er blank og adresselinje2 inneholder "BOKS ", "BOX ','boks ' eller 'box') eller utenlandsk adresse (landKode ulik Norge eller ikke tom (null)).
- 3. Det skal være mulighet via egen knapp ("Matrikkelenheter med felles teig") å hente opp matrikkelenheter som har felles teig med avgiver som er valgt.
- 4. Hvis det er flere matrikkelenheter som skal hentes, gjenta fra punkt 1.
- 5. Liste med avgivere skal kunne redigeres manuelt.

#### **Unntak**:

- 2a: Hvis systemet ikke finner matrikkelenheten, skal systemet gi feilmelding til bruker om dette.
- 2b: Hvis matrikkelenheten ikke finnes i kartet skal systemet gi advarsel til bruker at geometri ikke er funnet.

#### **Avklarte spørsmål:**

- Er det behov for å søke på geometri? Ja.
- Er det behov for å søke på delvis matrikkelnummer? Og tilhørende mulighet for å velge blant liste av aktuelle matrikkelenheter. Nei.
- Skal vi ha med naboteiger? Ja.

#### **Uavklarte spørsmål:**

 $\cdot$  ...

### *8.3.4 Opprett ny grunneiendom*

**Brukstilfelle:** Opprett ny grunneiendom

**Mål**: Etablering av grunnleggende data for ny grunneiendom.

**Aktører**: Matrikkelfører

**Førkrav**: Kommune og minst en avgiver er gitt.

**Etterkrav**: Ny grunneiendom er opprettet.

# **Normalflyt**:

- 1. Tjenestelaget presenterer forslag til gårdsnummer. Dersom kun en avgivende enhet: Systemet foreslår gårdsnummer for avgivende enhet. Dersom flere avgivende enheter: Systemet foreslår laveste gårdsnummer blant de avgivende enhetene. Det skal være mulig å overstyre foreslått gårdsnummer. Endrer bruker foreslått gårdsnummer skal systemet sjekke om dette er et godkjent
	- gårdsnummer i kommunen. Er ikke gårdsnummeret godkjent skal tidligere foreslått gårdsnummer presenteres og skal det komme en *Kan ikke gå videre* melding med tekst: *Gårdsnummer «gnr» er ikke omsøkt og godkjent av Kartverket*.
- 2. Bruker kan skrive inn bruksnummer. Dette bruksnummeret kan ikke være brukt av annen matrikkelenhet på valgt gårdsnummer.
- 3. Aktiveres knapp for " Neste ledige bnr", presenterer tjenestelaget forslag til bruksnummer. Tjenestelaget beregner neste ledige bruksnummer (høyest brukte + 1) under valgt gårdsnummer. Bruker kan velge annet bruksnummer enn foreslått, men dette bruksnummeret kan ikke være brukt av annen matrikkelenhet på valgt gårdsnummer. Dersom nytt gårdsnummer i kommunen, settes bruksnummer til 1. Aktiveres knappen når det allerede er verdi i feltet for bruksnummer, skal det komme en advarsel med tekst "Bruksnr er allerede valgt. Skal det overskrives?" Bruker kan velge *Ja* eller *Nei.* Hvis bruker velger *Ja,* blir neste ledige bruksnummer fylt inn. Hvis bruker velger *Nei,* blir allerede valgt verdi i feltet for bruksnummer beholdt.
- 4. Tjenestelaget validerer matrikkelnummer.
	- sjekk at kommune er gitt.
	- sjekk at kommune til mottaker er lik kommune til avgiver(e).
	- sjekk at gårdsnummer og bruksnummer er gitt.
	- sjekk at festenummer ikke er gitt.
	- sjekk at seksjonsnummer ikke er gitt.

Ved lagring sjekkes at matrikkelnummer ikke er brukt fra før, og at det ikke er reservert i matrikkelnummertabellen.

- 5. Tjenestelaget kontrollerer at ved fradeling fra anleggseiendom kan det bare skje fra teig(er) (på jordoverflata).
- 6. Tjenestelaget kopierer eventuell informasjon om grunnforurensing (inkludert vedtak) fra avgiver(e) og Tidligere festegrunn og legger det inn på den nye matrikkelenheten.
- 7. Tjenestelaget kopierer eventuell informasjon om kulturminner fra avgiver(e) og Tidligere festegrunn og legger det inn på den nye matrikkelenheten.
- 8. Tjenestelaget oppdaterer relasjonene mellom avgivende og mottakende enhet.
- 9. Tjenestelaget presenterer dagens dato som etableringsdato. Skal ikke kunne endres.
- 10. Bruker kan registrere ved avhaking om fradeling gjelder unntak etter ML § 9 b til h. Er verdien til den boolske variabelen *etterML§9BTilH* true, er det tillatt å fradele fra teiger i uregistrert jordsameier, teig med flere matrikkelenheter og teig med tvist. Er verdien false, er dette ikke tillatt og det skal det komme en varselmelding med tekst:

*Matrikkelens innhold og funksjonalitet*

*"Geometri på teig til uregistrert jordsameie, teig med flere matrikkelenheter eller tvisteteig kan kun opprettes for matrikkelenheter som er krevd matrikkelført med hjemmel i matrikkelloven § 9 b til h."*

11. Bruker registrerer eventuelt matrikkelstatus(er)med tilhørende dato. Det er to statuser som er gyldige i denne sammenhengen:

- Oppmålingsforretning ikke fullført, med dato for frist fullføring med maxfrist 2år og/eller

- Det er mangel ved matrikkelføringskravet, med dato for frist retting.
- 12. Bruker velger eventuelt å kopiere tinglyste og ikke-tinglyste eiere fra avgivere til mottaker.

Tjenestelaget kopierer i så fall tinglyste og ikke-tinglyste eiere fra avgiverne til ikketinglyste eiere på mottaker.

13. Bruker velger eventuelt å registrere ny(e) ikke tinglyst(e) eier(e). Tjenestelaget viser vindu for å legge dem inn. Hvis bruker har valgt å overføre eiere så vises de overførte eierne. Utfør brukstilfellet *Definer ikke tinglyste eiere/festere og kontaktinstans*.

# **Utvidelser:**

 $\bullet$   $\dots$ 

# **Unntak**:

• 4a: Hvis valideringen av matrikkelnummer feiler gir systemet feilmelding og brukeren må gå tilbake til punkt 1.

# **Avklarte spørsmål:**

- Kommunenummer kommer fra innloggings-brukstilfellet.
- "Bruk av grunn" skal være med, selv om det er blant kommunale tilleggsdata.
- "Antall teiger" skal ikke være med. Det kan telles på relasjonene.
- Det er tillatt med hull i sekvensen for gårdsnummer.
- Det er tillatt med hull i sekvensen for bruksnummer.
- Ved fradeling fra en teig som ligger i nabokommunen må mottaker kunne ha ulikt kommunenummer enn avgiver. Det er så spesielt at det ikke håndteres her.
- (Det skal ikke være mulig å endre etableringsdato. ) Må kunne endre etableringsdato på grunn av overgangsreglene.
- Skal det være mulig å reservere gårdsnummer/bruksnummer, hvordan skal evt. reserverte nummer kunne benyttes under fradeling? - Hvis systemet skal håndtere det må det i så fall være et eget brukstilfelle – "Reserver matrikkelnummer" og i brukstilfellene for oppretting av ny matrikkelenhet må det være mulig å velge og frigi et reservert matrikkelnummer. Fordel: Har reserverte nummer i systemet. Ulempe: Må lage programkode til noe som sannsynligvis blir lite brukt.

- I dagens system er det matrikkelfører som manuelt reserverer matrikkelnummer ved å øke tildelt bruksnummer. De ubrukte numrene blir da reservert. For å bruke et

Samla systemspesifikasjon version 4.17

*Matrikkelens innhold og funksjonalitet*

reservert nummer endrer brukeren tildelt bruksnummer til et reservert nr. Fordel: Trenger ikke programkode, likner dagens system. Ulempe: Manuell håndtering av reserverte nummer.

=> Konklusjon: Vi lager ikke programlogikk rundt reservasjon av matrikkelnummer, matrikkelfører håndterer det selv.

# **Uavklarte spørsmål:**

• …

# *8.3.5 Definer ikke tinglyste eiere/festere og kontaktinstans*

**Brukstilfelle:** Definer ikke tinglyste eiere/festere og kontaktinstans

**Mål**: Matrikkelfører ønsker å registrere eller slette en eller flere ikke tinglyste eiere/festere eller kontaktinstans for eier. Matrikkelfører ønsker å endre, slette eller legge til andel. Brukstilfellet brukes for alle matrikkelenhetstyper inkludert jordsameie.

**Aktører**: Matrikkelfører

**Utløsende hendelse**: Del av flere hovedbrukstilfeller.

**Førkrav**: -

**Etterkrav**: Ikke tinglyste eiere/festere eller kontaktinstans for eier/fester er registrert i matrikkelen.

# **Normalflyt**:

- 1. Velg eventuelt å overføre eiere fra avgivere til liste over Ikke tinglyst eier/fester eller kontaktinstans. Dette skal bare være mulig dersom flagget *etterML§9BTilH* er false.
- 2. For brukstilfellene
	- Opprett ny grunneiendom ved fradeling
	- Opprett ny festegrunn
	- Splitting av festegrunn
	- Opprett ny anleggseiendom ved fradeling

Er knappene «Overfør», «Ny eier – person» og «Ny eier – matrikkelenhet» bare tilgjengelig når flagget for «Skal tinglyses» er satt (true). Dersom «Skal tinglyses» hakes vekk og det er lagt inn aktuell eier/fester, skal det komme melding med tekst: *Ny grunneiendom som ikke skal tinglyses kan ikke ha aktuell eier/fester. Ikke-tinglyste eierforhold vil bli slettet.* Trykkes «OK» fjernes aktuell eier/fester fra listen. Dersom man trykker «Cancel», forblir flagget for tinglysing satt og eierne fjernes ikke fra listen.

- 3. For brukstilfellet Registrer aktuell eier/fester eller kontaktinstans:
	- Bruker med rolle **Matrikkelfører** kan:
		- o Oppdatere KE Kontaktinstans eier, KF Kontaktinstans fester, K1-K3 Kommunal kontaktinstans 1-3.
		- o Endre sameiefordeling for registrert jordsameie som ikke er tinglyst.
		- o Oppdatere aktuell eier/fester på matrikkelenheter opprettet med brukstilfellene:
- 1. Matrikulering av umatrikulert grunneiendom fra umatrikulert grunn
- 2. Matrikuler eksisterende festegrunn
- 3. Registrering av uregistrert jordsameie
- Bruker med rolle **Matrikkelfører** og **Matrikkeladministrator** kan:
	- o Oppdatere KE Kontaktinstans eier, KF Kontaktinstans fester, K1-K3 Kommunal kontaktinstans 1-3.
	- o Endre sameiefordeling for registrert jordsameie som ikke er tinglyst.
	- o Oppdatere aktuell eier/fester på alle matrikkelenheter
- 4. Utfør brukstilfellet *Finn person eller organisasjon* for å registrere nye ikke tinglyste kontaktinstans eller Eier - person. Er ikke tinglyst eier matrikkelenhet, registreres Eier – Matrikkelenhet ved å skrive inn knr og mnr.
- 5. Velg eventuelt aktuell person for å endre opplysninger om eksisterende Kontaktinstans, Eier – Person eller Eier – Matrikkelenhet.
- 6. Hvis Ikke tinglyst eier/fester eller kontaktinstans skal slettes, markeres de i listen og funksjon for sletting velges.
- 7. Gjenta punkt 4, 5 eller 6 til listen er komplett.

# **Utvidelser**:

• …

# **Unntak**:

• …

# **Uavklarte spørsmål:**

 $\bullet$  …

# *8.3.6 Registrer forretningsdata*

**Brukstilfelle:** Registrer forretningsdata

**Mål**: Registrere data som gjelder forretningen.

**Aktører**: Matrikkelfører

**Utløsende hendelse**: En del av flere hovedbrukstilfeller under matrikkelenhet og teig.

**Førkrav**: Kommune og minst en avgiver eller mottaker er gitt.

**Etterkrav**: Brukstilfelle/forretning, forretningstype, dato for avslutta forretning og arkivreferanse for forretningen er registrert.

# **Normalflyt**:

1. Tjenestelaget viser forslag til forretningstype. Bruker velger riktig forretningstype.

# *Matrikkelens innhold og funksjonalitet*

- 2. Tjenestelaget genererer arealkilde og beregner pluss- minus-arealer for de involverte matrikkelenhetene og viser disse. Det skal ikke registreres pluss-minus-arealer i tilknytning til anleggsprojeksjonsflater.
- 3. For forretningstype ON Omnummerering registrerer tjenestelaget matrikkelnummerene omnummerertTil og omnummerertFra på forretning.
- 4. For omnummerering som inngår i annen forretning/brukstilfelle enn forretning/brukstilfelle Omnummerering skal tjenestelaget registrerer matrikkelnummerene for omnummerertTil og omnummerertFra på forretningen. Dette gjelder når omnummerering er en del av brukstilfellene/forretningen Sammenslåing av matrikkelenheter, Opprett ny grunneiendom ved fradeling og Arealoverføring.
- 5. Tjenestelaget henter brukernavn for innlogget bruker, og legger inn brukernavnet som signatur på forretning. Denne skal ikke kunne endres.
- 6. Bruker registrerer dato for avslutta forretning. Det skal ikke gis forslag på dato.
- 7. Bruker registrerer eventuelt referanser til kommunale arkiv
- 8. Bruker registrerer eventuelt nettadresse (URL) til kommunalt arkiv.
- 9. Bruker registrerer eventuelt Annen referanse.
	- Unntak 1: Når bruker har valgt forretningstype *TJ – Tilkobling jordskiftesak*  MÅ egenskapen AnnenReferanse ha verdi. (Bruker kan legge inn hva som helst, skal ikke lenger hentes fra en liste)
	- Unntak 2 Når det føres en NymatrikuleringForretning og bruker har valgt forretningstype *JS - Jordskifte* MÅ egenskapen AnnenReferanse ha verdi. (Bruker kan legge inn hva som helst, skal ikke lenger hentes fra en liste)
	- Unntak 3: Når det føres en forretning, som ikke er en NymatrikuleringForretning, og bruker har valgt forretningstype *JS - Jordskifte* MÅ referanse fra *Jordskifte krevd* for involvert matrikkelenhet være registrert. Bruker skal da ikke kunne skrive i feltet Annen referanse. Systemet presenterer referanser fra Jordskifte krevd på involvert(e) matrikkelenhet(er). Er det flere referanser velger bruker riktig referanse fra en liste. Tjenestelaget sjekker at Annen referanse er en referanse som er fra Jordskifte krevd på involvert(e) matrikkelenhet(er) eller at det er gitt verdi av bruker ved nymatrikulering.
- 10. Dersom forretningstype valgt er enten:
	- OP Oppmålingsforretning
	- OA Oppmålingsforretning/Arealoverføring
	- OG Oppmålingsforretning/Grensejustering
	- OE Oppmålingsforretning/Endring av festegrunn
	- OS Oppmålingsforretning/Splitting av festegrunn
	- $SE Seksionering$
	- RS Reseksjonering

Blir felter for å legge til landmåler tilgjengelig. Det skal være to knapper: Én for å legge til landmåler ved søk i landmålerregisteret, og én for å legge til landmåler ved søk i folkeregisteret. Det skal være et felt for landmålernummer og et felt for navn.
Dersom knappen *Legg til* fra landmålerregisteret aktiveres, utføres brukstilfellet *Finn registrert landmåler.* Klikker bruker på OK legges landmålernummer til i felt for landmålernummer, og navn i felt for navn.

Dersom knappen *Legg til* fra folkeregisteret aktiveres, utføres brukstilfellet *Finn person eller organisasjon.* Klikker bruker OK legges navn til i felt for navn. Felt for landmålernummer fylles ikke ut.

- 11. I brukstilfellene Opprett ny grunneiendom ved fradeling, Matrikulering av umatrikulert grunneiendom fra umatrikulert grunn, Opprett ny grunneiendom fra festegrunn, Opprett ny festegrunn, Seksjonering, Reseksjonering, Slett seksjonering, Omnummerer matrikkelenhet, Sammenslåing av matrikkelenheter, Arealoverføring, Matrikkelenhet utgår, Oppløs registrert jordsameie, Opprett ny anleggseiendom ved fradeling og Matrikuler umatrikulert grunn som anleggseiendom skal det i være en avhakningsboks med tekst: *Skal tinglyses:.* Avhakingsboksen være haket av når brukstilfellene når minst en av avgiverne er tinglyst. Avhakingsboksen skal ikke være haket av for brukstilfellene Matrikulering av umatrikulert grunneiendom fra umatrikulert grunn og Matrikuler umatrikulert grunn som anleggseiendom fordi der aldri vil være avgivere. Er Avhakingsboksen haket av ved ferdigstilling, settes tinglysingsstatus til *skalTinglysesML*.
- 12. I brukstilfellene Opprett ny grunneiendom ved fradeling, Opprett ny grunneiendom fra festegrunn, Opprett ny festegrunn, Omnummerer matrikkelenhet og Sammenslåing av matrikkelenheter skal det, hvis bruker har haket av for Skal tinglyses, komme en mulighet for bruker å kunne velge om forretningen skal tinglyses direkte eller utføres manuelt senere. Tekst: *Tingl. direkte*? Det skal være en radioknapp for Ja og en radioknapp for Nei. Ja skal være default satt til true. Er Ja valgt, utfør brukstilfellet Generer melding til tinglysing.
- 13. Er forretningsklassen en *ArealoverforingForretning* skal bruker ha mulighet ha mulighet til å hake av at arealoverføringsforretningen er et unntak etter ML § 9f. Har bruker haket av for *UnntakEtterML9f* er det ikke mulig å tinglyse forretningen. Feltet *Skal tinglyses* skal da deaktiveres og eventuell hake fjernes.

# **Utvidelser**:

### **Begrensninger:**

• Felt av type kodeliste må ha verdi som er i kodelista hvis feltet er utfylt.

## **Unntak**:

- 2a: Systemet gir feilmelding hvis sum avgitt areal ikke er likt sum mottatt areal, hvis det er både avgivere og mottakere med i forretningen.
- 3a: Dato må være gyldig dato.

### **Avklarte spørsmål:**

- Er det behov for å registrere flere datoer for forretningen (dersom f.eks. forretningen er avholdt flere ganger)? Nei.
- Kan informasjon til referanser for kommunale arkiv standardiseres? Referansetype som i dag. Ingen krav til referanseteksten.

### **Uavklarte spørsmål:**

• Kommunale tilleggsdata. Hver kommune kan ha sine krav til hva som skal fylles ut. F.eks. at en referanse av bestemt type skal registreres.

# *8.3.7 Valider generelle data for matrikkelenhet*

**Brukstilfelle:** Valider generelle data for matrikkelenhet

**Mål**: Få validert alle generelle data i forretningen.

**Aktører**: Matrikkelfører

**Utløsende hendelse**: En del av flere hovedbrukstilfeller under matrikkelenhet.

**Førkrav**: Forretningen er gitt og minst en avgiver eller mottaker er gitt.

**Etterkrav**: Alle generelle data relatert til forretningen er validert.

- 1. Utfør brukstilfellet: *Kontroller representasjonspunkt* hvis dette er relevant. (Ikke brukstilfeller for grenselinjer).
- 2. Tjenestelaget validerer alle data for forretningen. Følgende regler må tilfredsstilles:
	- Avgiver(e) og mottaker(e) har konsistente data i henhold til matrikkelenhetstypen (f.eks. grunneiendom).
	- Avgiver(e) har status "bestående".
	- Mottaker(e)s teig(er) må ligge innen avgiver(e)s teig(er) hvis matrikkelenheten har geometri (ellers ikke noe krav om dette). Festegrunner eller seksjoner som omnummereres i forbindelse med forretningen skal ikke inngå i denne valideringen.
	- Andre matrikkelenhet(er) som har teig(er) hvor grensepunkt eller -linjer er blitt endret i brukstilfellet skal knyttes til som berørt i forretningen (kan gjøres i servicelaget).
	- En matrikkelenhet som har teiger skal ha en og bare en hovedteig.
	- En matrikkelenhet som har anleggsprojeksjonsflate skal være av typen Anleggseiendom eller Seksjon, og ha en og bare en hovedteig/hovedflate. Hvis en anleggseiendom eller seksjon har både teig(er) og anleggsprojeksjonsflate(r) skal matrikkelenheten bare ha en hovedteig som representerer matrikkelenheten.
	- Alle datoer må være gyldig dato, og ikke fram i tid. Datofelter kan mangle verdi uten at det gir feil i valideringen.
	- Det skal ikke finnes flere matrikkelenheter med samme matrikkelnummer, det vil si kommunenummer, gårdsnummer, bruksnummer, festenummer og seksjonsnummer.
- Grunneiendom skal ikke ha verdi i attributt tilhørende andre typer matrikkelenheter. For eksempel sameiebrøk teller og/eller nevner.
- Nøyaktighet (del av posisjonskvalitet) på Teiggrensepunkt, Teiggrense, Anleggsprojeksjonspunkt, Anleggsprojeksjonsgrense skal være større enn null, unntatt i kombinasjon med Målemetode 18, 77 og 78. Da er Nøyaktighet  $= 0$  lov.
- Ved etablering av koordinater på skjerm skal standardnøyaktigheten settes til NULL (manglende verdi) og målemetoden til 82.
- Felt av type kodeliste må ha verdi som er i kodelista hvis feltet er utfylt.
- Kommunenummer skal ha fire sifre og skal presenteres med ledende null dersom kommunenummer er lavere enn 1000.
- Gårdsnummer kan ha maksimalt fem siffer.
- Bruksnummer kan ha maksimalt fire siffer.
- Festenummer kan ha maksimalt fire siffer.
- Seksjonsnummer kan ha maksimalt fire siffer.
- Arealer skal vises og leveres med en desimal.
- KommunalSaksReferanse og annenReferanse kan maksimalt inneholde 30 tegn.
- Matrikkelenheter som deler geometri med mottaker i forretning kan ikke fjernes i forretninger som omfatter endringer i geometri. Reseksjoneringer som ikke omfatter uteareal til eierseksjon er et unntak. Festegrunner eller seksjoner som omnummereres i forbindelse med forretningen skal ikke inngå i denne valideringen.
- Egenskapene folgerTerrengdetalj og Type skal ikke finnes på samme objekt. (Unntatt "ikkeverdiene".)
- Sjekk på at det er samme matrikkelenhet på begge sider av hjelpelinje Teigdeler.
- Sjekk på at hvis en matrikkelenhets teig deles av en hjelpelinje, så skal hjelpelinjen være av typen Teigdeler. (Ikke vannkant, vegkant eller fiktiv, som er blitt benyttet til dette formålet tidligere.)
- At matrikkelenhetstype ikke endres.
- At en grunneiendom kan bare bestå av gårds- og bruksnummer. En anleggseiendom kan bare bestå av gårds- og bruksnummer. Et jordsameie kan bare bestå av gårds- og bruksnummer. En festegrunn skal bare bestå av gårds- og bruks- og festenummer. Festenummer må være med. En eierseksjon skal bestå av gårds- bruks- og seksjonsnummer. Seksjonerte festegrunner skal i tillegg ha med festenummer. Matrikkelenhet av eldre type skal ha gårds- og bruksnummer, og i tillegg kan den ha festenummer.

#### Samla systemspesifikasjon version 4.17 *Matrikkelens innhold og funksjonalitet*

- At sjekkboks "Opprettet etter ML § 9 b til h" ikke kan settes annet enn ved etablering av ny grunneiendom, anleggseiendom eller festegrunn, og at dette merket ikke kan fjernes igjen når det først er satt.
- 3. Ved feil i validering returneres feilstatus. Feilmelding til bruker, f. eks, "Hjelpelinje skal ikke kodes med følger terrengdetalj.". Feilmelding til bruker, f. eks, "Hjelpelinje teigdeler skal ha samme matrikkelenhet på begge sider.".

## **Utvidelser**:

• …

### **Begrensninger:**

- …
- **Unntak**:
	- …

### **Avklarte spørsmål:**

- Er det behov for å kunne lagre en fradelingsforretning midlertidig underveis i arbeid? (Dvs. uten at andre får innsyn i delvis registrerte data). Nei.
- Er det behov for å få advarsler for data som bryter med standard mønster, mens fradelingsforretningen likevel blir lagret? F.eks. hvis mottakers gårdsnummer ulikt avgivers gårdsnummer, eller arealene er null. Nei, kan ikke finne eksempler på det.
- Pluss- og minusareal trenger ikke være likt på grunn av nymåling av eksisterende punkt.

### **Uavklarte spørsmål:**

 $\bullet$  ...

# *8.3.8 Matrikuler eksisterende umatrikulert grunn som grunneiendom fra umatrikulert grunn*

**Brukstilfelle:** Matrikuler eksisterende umatrikulert grunn som grunneiendom fra umatrikulert grunn

**Mål**: Utføre matrikulering av eksisterende grunneiendom som ikke er matrikulert.

**Aktører**: Matrikkelfører

**Utløsende hendelse**: Krav om matrikkelføring av eksisterende grunneiendom.

**Førkrav**: Kommune må være gitt.

**Etterkrav**: Oppretting av ny grunneiendom er foretatt.

**Forretningstyper:** OP - Oppmålingsforretning, JS - Jordskifte, AF - Annen forretningstype.

- *1.* Utfør brukstilfellet *Opprett ny grunneiendom uten avgiver* med mulighet for endring av etableringsdato. Dato må være gyldig dato.
- 2. Utfør eventuelt brukstilfellet *Definer ikke tinglyste eiere/festere og kontaktinstans*.
- 3. Utfør brukstilfellet *Definer teiger for mottaker og avgivere*. - Utfør eventuelt brukstilfellet *Oppgrader eksisterende grensepunkt/-linjer*. Må ha en variant av dette brukstilfellet, da det ikke er noen avgiver.
- 4. Utfør brukstilfellet *Registrer forretningsdata*.
- 5. Bruker legger inn matrikkelenheter som er berørt av forretningen.
- 6. Utfør eventuelt brukstilfellet *Registrer kommunal tilleggsdel for matrikkelenhet.*
- 7. Bruker velger å fullføre forretningen. Det skal da presenteres en oversikt som inneholder matrikkelenhetstype, matrikkelnr og beregnet areal for den nye matrikkelenheten, om forretningen skal tinglyses, samt advarsel dersom gårdsnummer ikke er blant avgivende enheters gårdsnummer og/eller gårdsnummer ikke har vært i bruk i kommunen før. Bruker må verifisere at informasjon og advarsler er lest før brukstilfellet ferdigstilles.
- 8. Utfør brukstilfellet *Valider data for nymatrikulering*.
- 9. Utfør brukstilfellet *Valider generelle data for matrikkelenhet.*
- 10. Utfør brukstilfellet *Tilknytt geometri til forretning*
- 11. Teiger til ny matrikkelenhet kan ikke ha teiggenser med hjelpelinje Fiktiv grense eller Punktfeste.
- 12. Indre teiggrenser til ny matrikkelenhet skal ha faktiske grenselinjer. *Unntak:* Ny matrikkelenhet kan ha teiger med indre teig(er) dersom det er punktfeste med teiggrense hjelpelinjetype *Punktfeste*.
- 13. Hvis en av valideringene feiler må data rettes opp, ellers lagres alle data tilknyttet forretningen.
- 14. Alle data tilknyttet forretningen lagres.

#### **Utvidelser**:

 $\mathbf{r}$  . . .

#### **Unntak**:

- 10a og 11a: Hvis valideringen feiler gis det melding, og bruker må rette opp data.
- Hvis grunneiendommens grenser faller innenfor matrikulert grunn gis det feilmelding.

#### **Merknader:**

• Ved presentasjon skal det henvises til §13 i Matrikkelloven og følgende tekst presenteres for bruker. "Matrikkelenheten er tidligere umatrikulert grunn. At det er holdt oppmålingsforretning og utført matrikulering, avklarer ikke grenser og eiendomsforhold med bindende virkning."

#### **Avklarte spørsmål:**

Samla systemspesifikasjon version 4.17

*Matrikkelens innhold og funksjonalitet*

• Kan det være knyttet pålegg til tidligere umatrikulert grunn som må overføres til den nye matrikkelenheten? Hvis pålegget er knyttet til et bygg som står på umatrikulerte grunnen skal pålegget overføres.

#### **Uavklarte spørsmål:**

• …

# *8.3.9 Opprett ny grunneiendom uten avgiver*

**Brukstilfelle:** Opprett ny grunneiendom uten avgiver

**Mål**: Etablering av grunnleggende data for ny grunneiendom.

**Aktører**: Matrikkelfører

**Utløsende hendelse**: En del av flere hovedbrukstilfeller under matrikkelenhet.

**Førkrav**: Kommune er gitt.

**Etterkrav**: Ny grunneiendom er opprettet.

#### **Normalflyt**:

- 1. Bruker registrerer gårdsnummer. Er ikke gårdsnummeret godkjent skal tidligere foreslått gårdsnummer presenteres og skal det komme en *Kan ikke gå videre* melding med tekst: *Gårdsnummer «gnr» er ikke omsøkt og godkjent av Kartverket*.
- 2. Bruker kan skrive inn bruksnummer. Dette bruksnummer kan ikke være brukt av annen matrikkelenhet på valgt gårdsnummer.
- 3. Aktiveres knapp for "Neste ledige bnr", presenterer tjenestelaget forslag til bruksnummer. Tjenestelaget beregner neste ledige bruksnummer (høyest brukte + 1) under valgt gårdsnummer. Bruker kan velge annet bruksnummer enn foreslått, men dette bruksnummer kan ikke være brukt av annen matrikkelenhet på valgt gårdsnummer. Dersom nytt gårdsnummer i kommunen, settes bruksnummer til 1. Aktiveres knappen når det allerede er verdi i feltet for bruksnummer, skal det komme en advarsel med tekst " Bruksnr er allerede valgt. Skal det overskrives?" Bruker kan velge *Ja* eller *Nei.* Hvis bruker velger *Ja,* blir neste ledige bruksnummer fylt inn. Hvis bruker velger *Nei,* blir allerede valgt verdi i feltet for bruksnummer beholdt.
- 4. Systemet validerer matrikkelnummer.
	- sjekk at kommune er gitt.
	- sjekk at gårdsnummer og bruksnummer er gitt.
	- sjekk at festenummer ikke er gitt.
	- sjekk at seksjonsnummer ikke er gitt.

Ved lagring sjekkes at matrikkelnummer ikke er brukt fra før, og at det ikke er reservert i matrikkelnummertabellen.

5. Tjenestelaget genererer dagens dato som matrikkelføringsdato og viser denne.

- *Matrikkelens innhold og funksjonalitet*
	- 6. Bruker registrerer eventuelt matrikkelstatus(er).
		- Det er to statuser som er gyldige i denne sammenhengen:
		- Oppmålingsforretning ikke fullført, med dato for frist fullføring og/eller
		- Det er mangel ved matrikkelføringskravet, med dato for frist retting.

## **Utvidelser:**

 $\ldots$ 

## **Unntak**:

- 4a: Hvis valideringen av matrikkelnummer feiler gir systemet feilmelding og brukeren må gå tilbake til punkt 1.
- 5a: Dato må være gyldig dato.

## **Avklarte spørsmål:**

• Se *Opprett ny grunneiendom*.

Uavklarte spørsmål:

• …

# *8.3.10 Opprett ny grunneiendom fra festegrunn*

**Brukstilfelle:** Opprett ny grunneiendom fra festegrunn

**Mål**: Opprette et eller flere eksisterende fester som grunneiendom.

### **Aktører**: Matrikkelfører

**Utløsende hendelse**: Matrikkelfører mottar melding om at festegrunn skal opprettes som grunneiendom.

**Førkrav**: Involverte festegrunn(er) må være bestående, matrikkelførte og tinglyst. Ingen av de involverte matrikkelenhetene kan være under sammenslåing. Bare en av involverte festegrunner kan være seksjonert.

**Etterkrav**: Ny grunneiendom er opprettet.

**Forretningstype:** OP - Oppmålingsforretning, JS - Jordskifte.

- 1. Utfør brukstilfellet *Hent flere matrikkelenheter*.
- 2. Dersom mer enn en involvert festegrunn er seksjonert, skal det komme en Kan ikke gå videre melding med tekst: "*Kan ikke opprette ny grunneiendom dersom mer enn en festegrunn er seksjonert*".
- 3. For å gå videre må alle involverte festegrunner være tinglyste. Er minst en festegrunn ikke tinglyst, skal det komme en advarsel med tekst: "*Grunneiendom kan bare opprettes fra tinglyst(e) festegrunn(er)*".
- 4. For å gå videre kan ingen involverte festegrunner ha referanse til jordskifte krevd, samla fast eiendom, grunnerverv eller klage. Finnes det minst en referanse skal det

komme feilmelding med tekst: Matrikkelenhet [mnr] har referanse til [jordskifte krevd/samla fast eiendom/ grunnerverv/klage] (Liste flere seksjoner etter hverandre, start med laveste).

- 5. Involverte festegrunner kan ikke ha referanse knyttet til rettsstiftelse for Avtale om stedbunden rettighet. Dersom minst en referanse er registrert skal det komme feilmelding med tekst: "Matrikkelenhet [mnr] har referanse til rettsstiftelse i avtale om stedbunden rettighet og kan ikke utgå. Flytt festegrunnen fra avtalens rettsstiftelser til tilknyttede matrikkelenheter."
- 6. Dersom det er registrert referanse til Avtale om eksisterende grense/punktfeste eller Avtale om stedbunden rettighet (kun som tilknyttet matrikkelenhet) på involverte festegrunner skal det komme varslingsmelding med tekst: Matrikkelenhet [mnr] har referanse til [avtale om eksisterende grense/punktfeste/avtale om stedbunden rettighet]. For mer informasjon om avtalen; se referanse: [referansenummer].
- 7. Utfør brukstilfellet *Opprett ny grunneiendom*.
- 8. Tjenestelaget oppdaterer sammenhengen mellom utgått(e) og ny matrikkelenhet, og legger matrikkelstatus "Utgått" på utgåtte festegrunn.
- 9. Opplysninger om grunnforurensing (inkludert vedtak) fjernes fra festegrunner som er satt som utgått. Dette gjøres av tjenestelaget.
- 10. Opplysninger om kulturminner fjernes fra festegrunner som er satt som utgått. Dette gjøres av tjenestelaget.
- 11. Utfør eventuelt brukstilfellet *Definer ikke tinglyste eiere/festere og kontaktinstans*.
- 12. Utfør brukstilfellet *Definer teiger for mottaker og avgivere*. - Utfør eventuelt brukstilfellet *Oppgrader eksisterende grensepunkt/-linjer*. Hvis det skjer en sammenslåing av teiger skjer dette som i sammenslåing. Dette skjer i tienestelaget.
- 13. Alle bruksenheter på utgått(e) matrikkelenhet(er) skal flyttes til bestående matrikkelenhet. Dette gjøres i tjenestelaget.
- 14. Er en festegrunn som skal opprettes som grunneiendom seksjonert, skal seksjonene automatisk omnummereres til ny grunneiendom av systemet.
- 15. Alle adresser på utgått(e) matrikkelenhet(er) skal flyttes til bestående matrikkelenhet. For matrikkeladresser betyr dette omadressering. Dette gjøres i tjenestelaget.
- 16. Utfør brukstilfellet *Registrer forretningsdata*.
- 17. Utfør eventuelt brukstilfellet *Registrer kommunal tilleggsdel for matrikkelenhet.*
- 18. Bruker velger å fullføre forretningen.
- 19. Det skal valideres i klient og på tjener at kun en involvert festegrunn kan være seksjonert for å fullføre forretningen. Feilmelding: "*Kan ikke opprette ny grunneiendom dersom mer enn en festegrunn er seksjonert*".
- 20. Er verdien til den boolske variabelen *etterML§9BTilH* false og ny matrikkelenhet er opprettet fra et jordsameie som ikke er tinglyst, skal det komme en *Kan ikke avslutte*melding med tekst: "*Jordsameiet må som hovedregel tinglyses før det kan opprettes ny enhet. Dette kravet kan fravikes om enheten er krevd opprettet med hjemmel i ML § 9 b til h. I tilfelle kan det krysses av for dette for å fullføre forretningen."*
- 21. Er verdien til den boolske variabelen *etterML§9BTilH* true, skal det komme en advarsel med tekst: *"Fradeling av ny matrikkelenhet etter ML § 9 b til h, kan kun benyttes til offentlig veg og jernbane formål."*
- 22. Er verdien til den boolske variabelen *etterML§9BTilH* true og listen over Ikke tinglyst eier/kontaktinstans inneholder minst en forekomst som er identisk med en hjemmelshaver fra avgiver, skal forekomsten(e) slettes fra listen og det skal komme en

advarsel med tekst*: "Opprettes enheten etter ML § 9 b til h, kan bare den/de som har framsatt slikt krav om matrikulering registreres som ikke-tinglyst eier/kontaktinstans."*

- 23. Dersom det er registrert referanse til Avtale om eksisterende grense/punktfeste og/eller Avtale om stedbunden rettighet på utgående festegrunn skal denne flyttes til den nye grunneiendommen. Disse opplysningene fjernes da fra festegrunnen som utgår.
- 24. Det skal presenteres en oversikt som inneholder matrikkelenhetstype, matrikkelnr, beregnet areal for den nye matrikkelenheten og arealendring for avgivende matrikkelenheter der fradelingen ikke har skjedd fra teig med flere matrikkelenheter, teig til et uregistrert jordsameie eller teig med tvist. Er fradeling utført på teiger som avgivere eier alene og som ikke er tvisteteig skal det komme en advarsel dersom ikke areal mottatt er lik areal avgitt +/- 0.5 m2. Det skal også gis advarsel dersom forretningen skal tinglyses, samt advarsel dersom gårdsnummer ikke er blant avgivende enheters gårdsnummer og/eller gårdsnummer ikke har vært i bruk i kommunen før. Bruker må verifisere at informasjon og advarsler er lest før brukstilfellet ferdigstilles.
- 25. Tjenestelaget knytter forretningsdataene til alle matrikkelenheter som er oppdatert av forretningen.
- 26. Utfør brukstilfellet *Tilknytt geometri til forretning*
- 27. Tjenestelaget sjekker at involvert(e) festegrunn(er) er tinglyst.
- 28. Er verdien til den boolske variabelen *etterML§9BTilH* false, skal det valideres at fradeling ikke har skjedd fra teiger til uregistrert jordsameie, jordsameie som ikke er tinglyst, "Teig med flere matrikkelenheter" eller teig med tvist.
- 29. Er verdien til den boolske variabelen *etterML§9BTilH* true, er det for teiger som ligger i "Uregistrert jordsameie", "Teig med flere matrikkelenheter" eller "Teig med tvist" ikke krav at det registreres +- arealer. For fradeling av jordsameier som ikke er tinglyst og for teiger uten tvist som matrikkelenheter eier alene er det krav om at arealregnskapet går i 0 +/- 0,5 m2. Det valideres også at listen over Ikke tinglyst eier/kontaktinstans ikke inneholder forekomster som er identisk med en eller flere hjemmelshaver fra avgiver(e).
- 30. Utfør brukstilfellet *Valider data for fradeling*.
- 31. Utfør brukstilfellet *Valider generelle data for matrikkelenhet.*
- 32. Ny matrikkelenhet skal ikke ha teig med teiggrenser av hjelpelinjetype Fiktiv. *Unntak:* Ny matrikkelenhet har forretningstype Jordskifte, alle avgivere har flagget Jordskifte krevd satt og Ikke fullført oppmålingsforretning, jfr. § 6 satt med tilhørende frist i forretningen.
- 33. Indre teiggrenser til ny matrikkelenhet skal ha faktiske grenselinjer. *Unntak:* Ny matrikkelenhet kan ha teiger med indre teig(er) dersom det er punktfeste med teiggrense hjelpelinjetype *Punktfeste*.
- 34. Hvis en av valideringene feiler må data rettes opp, ellers lagres alle data tilknyttet forretningen.

#### **Utvidelser**:

• …

### **Unntak**:

 $\bullet$  …

#### Samla systemspesifikasjon version 4.17 *Matrikkelens innhold og funksjonalitet* **Avklarte spørsmål:**

• Hvordan bør eventuelle seksjoner på eksisterende festegrunn handteres for at dataflyten og samspill med grunnbok skal bli riktig? Dersom festegrunnen er seksjonert, må den enkelte seksjon omnummereres etter at festegrunnen er opprettet som grunneiendom.

## **Uavklarte spørsmål:**

 $\bullet$   $\dots$ 

# *8.3.11 Matrikuler eksisterende festegrunn*

**Brukstilfelle:** Matrikuler eksisterende festegrunn

**Mål**: Utføre matrikulering av eksisterende festegrunn som ikke er matrikulert tidligere. Dette gjelder i hovedsak fester på Statskogs eiendommer.

**Aktører**: Matrikkelfører

**Utløsende hendelse**: Krav om matrikkelføring av eksisterende feste.

**Førkrav**: Kommune og matrikkelenhet som festet ligger på er gitt, og det foreligger en gammel festekontrakt.

**Etterkrav**: Festegrunn er opprettet.

**Forretningstyper:** OP - Oppmålingsforretning, JS – Jordskifte, AF – Annen forretningstype.

- 1. Utfør brukstilfellet *Hent flere matrikkelenheter*.
- 2. Utfør brukstilfellet *Etabler ny festegrunn* med mulighet for endring av etableringsdato. Dato må være gyldig dato.
- 3. Utfør eventuelt brukstilfellet *Definer ikke tinglyste eiere/festere og kontaktinstans*.
- 4. Utfør brukstilfellet *Definer teiger for mottaker og avgivere*. - Utfør eventuelt brukstilfellet *Oppgrader eksisterende grensepunkt/-linjer.* - Utfør eventuelt brukstilfellet *Definer teig med symbolsk avgrensing*. (punktfeste).
- 5. Bruker angir om det er punktfeste.
- 6. Utfør brukstilfellet *Registrer forretningsdata*.
- 7. Utfør eventuelt brukstilfellet *Registrer kommunal tilleggsdel for matrikkelenhet.*
- 8. Bruker velger å fullføre forretning og lagre data. Det skal da presenteres en oversikt som inneholder matrikkelenhetstype, matrikkelnr og beregnet areal for den nye matrikkelenheten, arealendring for avgivende matrikkelenheter, en advarsel dersom disse ikke stemmer overens, om forretningen skal tinglyses, samt advarsel dersom gårdsnummer ikke er blant avgivende enheters gårdsnummer og/eller gårdsnummer

ikke har vært i bruk i kommunen før. Bruker må verifisere at informasjon og advarsler er lest før brukstilfellet ferdigstilles.

- 9. Utfør brukstilfellet *Valider data for festegrunn*.
- 10. Utfør brukstilfellet *Valider generelle data for matrikkelenhet.*
- 11. Utfør brukstilfellet *Tilknytt geometri til forretning.*
- 12. Hvis ny festegrunn er et punktfeste kan den kun ha EN teig og den MÅ ha teiggrense(r) av hjelpelinje Punktfeste.
- 13. Ny matrikkelenhet skal ikke ha teig med teiggrenser av hjelpelinjetype Fiktiv. *Unntak:* Ny matrikkelenhet har forretningstype Jordskifte, alle avgivere har flagget Jordskifte krevd satt og Ikke fullført oppmålingsforretning, jfr. § 6 satt med tilhørende frist i forretningen.
- 14. Indre teiggrenser til ny matrikkelenhet skal ha faktiske grenselinjer.
- 15. Hvis en av valideringene feiler må data rettes opp, ellers lagres alle data tilknyttet forretningen.

#### **Utvidelser**:

• …

#### **Unntak**:

• …

#### **Avklarte spørsmål:**

- Går det an å ha festegrunn uten avgiver/festa på? I GAB er relasjonen ofte implisitt ved at festet er festet på sitt gårdsnummer/bruksnummer. Det må alltid være avgiver/festa på.
- Etablering av feste på flere matrikkelenheter kan bare skje på teig som inngår i uregistrert jordsameie.
- Det må alltid være avgiver/festa på. Dvs. brukstilfellet *Hent matrikkelenheter* må også være med. Er forskjellen på dette brukstilfellet og *Opprett ny festegrunn* at etableringsdatoen skal kunne redigeres her? Ja. Hendelsene er ulike og må bestå, kan bruke samme underliggende løsning.

### **Uavklarte spørsmål:**

• …

# *8.3.12 Kvalitetsheving for eksisterende matrikkelenhet*

**Brukstilfelle:** Kvalitetsheving for eksisterende matrikkelenhet

**Mål**: Matrikkelfører ønsker å registrere avholdt Kvalitetsheving for eksisterende matrikkelenhet. I hovedsak gjelder det forbedring av eksisterende geometri. Dette kan være Samla systemspesifikasjon Versjon 4.17 *Matrikkelens innhold og funksjonalitet*

innlegging av grenser mellom matrikkelenheter med innbyrdes avgrensning ukjent, erstatning av fiktive teiger eller utskifting/forbedring av eksisterende geometri.

**Aktører**: Matrikkelfører

**Utløsende hendelse**: Matrikkelfører mottar melding om Kvalitetsheving for eksisterende matrikkelenhet fra parter, landmåler, jordskifteverket/domstolene.

**Førkrav**: Kommune er gitt, og matrikkelenheten er registrert i matrikkelen.

**Etterkrav**: Forretning og eventuell geometri er ført inn i matrikkelen.

**Forretningstyper:** OP - Oppmålingsforretning, DL - Kart- og delingsforretning, DG - Kartog delingsforretning med grensejustering, SK – Skylddeling, DR – Dom og rettsforlik, JS – Jordskifte, TJ – Tilkobling jordskiftesak, AE – Avtale om eksisterende grense, AF – Annen forretningstype, DK – Opplysninger fra eldre dokument, FE – Feilretting.

- 1. Bruker velger matrikkelenhet
	- Ved peking i kartet.
	- Ved å velge fra liste.
	- Ved å velge i menyen.
- 2. Utfør brukstilfellet *Hent en matrikkelenhet* for å finne matrikkelenhet som skal redigeres.
- 3. Bruker skal ikke kunne gå videre til neste dersom:
	- Matrikkelenheten er under sammenslåing. Systemet genererer melding: "Matrikkelenhet (mnr) er under sammenslåing".
	- Matrikkelenheten er utgått. Systemet genererer melding: "Matrikkelenheten (mnr) er utgått".
- 4. Utfør brukstilfellet *Geometriendring for underbrukstilfeller til Forretning over eksisterende matrikkelenhet.*
- 5. Alle matrikkelenheter som har minst ett felles grensepunkt med endrede grensepunkt inngår som berørt i forretning med arealendring 0.
- 6. Bruker kan legge til berørte ved Legg til, Legg til fra kart eller Legg til naboer fra kart. Berørte kan fjernes fra listen.
- 7. Bruker velger å fullføre forretning og lagre.
- 8. Velger bruker "FE Feilretting" som forretningstype skal Årsak til feilretting alltid være F- Feilføring og denne skal ikke kunne endres.
- 9. Velges "FE Feilretting" som forretningstype skal bruker få en advarsel. Tekst på melding: " Du har valgt å bruke forretningstypen FE - Feilretting. Denne forretningstypen skal bare benyttes der bruker har ført feil eller det er gjort feil i beregninger eller målinger. Gjelder føringen forbedring eller kvalitetsheving av andre årsaker skal forretningstypen AF – Annen forretning benyttes."

# Samla systemspesifikasjon Versjon 4.17

# *Matrikkelens innhold og funksjonalitet*

- 10. Tjenestelaget kobler forretningsdata mot berørte objekter (anleggsprojeksjonsflater, anleggsprojeksjonslinjer og anleggsprojeksjonspunkt). Det skal ikke beregnes plussminusarealer når det etableres geometri for matrikkelenhet som inngår i teig med flere matrikkelenheter. For teiger som ligger i uregistrert jordsameie skal det registreres + arealer bare på de enhetene som ikke har andel i sameiet. Det er ikke krav om at plussareal skal være lik minusareal. Ved forbedring av geometri eller på anleggsprojeksjonsflater skal det ikke beregnes pluss- og minusarealer.
- 11. Utfør brukstilfellet *Valider generelle data for matrikkelenhet*.
- 12. Utfør brukstilfellet *Tilknytt geometri til forretning.*
- 13. Hvis validering feiler må bruker rette data.

## **Utvidelser:**

 $\bullet$   $\dots$ 

### **Unntak:**

 $\bullet$  ...

## **Avklarte spørsmål:**

 $\bullet$   $\dots$ 

## **Uavklarte spørsmål:**

 $\bullet$  ...

# **Fremtidige utvidelser:**

• Punkt 4: Det skal være mulig å slå sammen anleggsprojeksjonsflater som ligger inntil hverandre og er knyttet til samme matrikkelenhet.

# *8.3.13 Opprett ny festegrunn*

### **Brukstilfelle:** Opprett ny festegrunn

**Mål**: Utføre oppretting av ny festegrunn.

**Aktører**: Matrikkelfører

**Utløsende hendelse**: Krav om registrering matrikkelføring av ny festegrunn.

**Førkrav**: Kommune er gitt. Ingen av de involverte matrikkelenhetene kan være under sammenslåing, og det kan ikke etableres festegrunn på anleggseiendom. Involvert matrikkelenheter kan være grunneiendom og registrert jordsameie som er tinglyst.

**Etterkrav**: Festet ferdig opprettet i matrikkelen.

#### **Normalflyt**:

- 1. Brukstilfellet startes på en av følgende måter:
	- Ved peking i kartet
	- Ved peking i liste fra søk
	- Fra menyen
- 2. Utfør brukstilfellet *Hent flere matrikkelenheter*.
- 3. Avgiver(e) kan ikke være av matrikkelenhetstypen anleggseiendom, festegrunn eller seksjon.
- 4. Utfør brukstilfellet *Etabler ny festegrunn*.
- 5. Bruker angir om det er punktfeste.
- 6. Dersom punktfeste utføres brukstilfellet *Definer teig med symbolsk avgrensing.*
- 7. Hvis det ikke er punktfeste utføres brukstilfellet *Definer teiger for mottaker og avgivere*.
	- Utfør eventuelt brukstilfellet *Oppgrader eksisterende grensepunkt/-linjer.*

- Utfør eventuelt brukstilfellet *Definer teig med symbolsk avgrensing* hvis det skal registreres fiktiv geometri selv om det ikke er punktfeste.

- 8. Utfør brukstilfellet *Registrer forretningsdata*.
- 9. Juster eventuelt listen over berørte matrikkelenheter ved å fjerne eller legge til.
- 10. Utfør eventuelt brukstilfellet *Registrer kommunal tilleggsdel for matrikkelenhet.*
- 11. Bruker velger å fullføre forretning og lagre data. Det skal da presenteres en oversikt som inneholder matrikkelenhetstype, matrikkelnr og beregnet areal for den nye matrikkelenheten, arealendring for avgivende matrikkelenheter, en advarsel dersom disse ikke stemmer overens, om forretningen skal tinglyses, samt advarsel dersom gårdsnummer ikke er blant avgivende enheters gårdsnummer og/eller gårdsnummer ikke har vært i bruk i kommunen før. Bruker må verifisere at informasjon og advarsler er lest før brukstilfellet ferdigstilles.
- 12. Tjenestelaget knytter forretningsdata opp mot involverte matrikkelenheter.
- 13. Klienten kontrollerer at festet ikke er etablert på "Teig med flere matrikkelenheter".
- 14. Ved etablering av festegrunn fra annen festegrunn kontrollerer klienten at hele festegrunnen ikke omfattes.
- 15. Utfør brukstilfellet *Valider data for festegrunn*.
- 16. Utfør brukstilfellet *Valider generelle data for matrikkelenhet.*
- 17. Utfør brukstilfellet *Tilknytt geometri til forretning.*
- 18. Hvis ny festegrunn er et punktfeste kan den kun ha EN teig og den MÅ ha teiggrense(r) av hjelpelinje Punktfeste.

#### Samla systemspesifikasjon version 4.17

*Matrikkelens innhold og funksjonalitet*

- 19. Ny matrikkelenhet skal ikke ha teig med teiggrenser av hjelpelinjetype Fiktiv. *Unntak:* Ny matrikkelenhet har forretningstype Jordskifte, alle avgivere har flagget Jordskifte krevd satt og Ikke fullført oppmålingsforretning, jfr. § 6 satt med tilhørende frist i forretningen.
- 20. Indre teiggrenser til ny matrikkelenhet skal ha faktiske grenselinjer.
- 21. Hvis en av valideringene feiler må data rettes opp, ellers lagres alle data tilknyttet forretningen.

#### **Utvidelser**:

 $\bullet$  ...

#### **Unntak**:

#### **Avklarte spørsmål:**

- Kan det være flere avgivere, dvs. kan festegrunn være festa på flere grunneiendommer? Bare når festgrunn er festa på jordsameie.
- Festegrunn kan etableres på deler av festegrunn og deler av grunneiendommen den gamle festegrunnen er festet på. Ellers kan etablering av feste på flere matrikkelenheter kan bare skje på teig som inngår i uregistrert jordsameie.
- Må avgrensningen for festet ligge innenfor (en av) teigen(e) til avgiver. Ja.
- Kan festet opprettes hvis matrikkelenheten har seksjoner? Siden hele matrikkelenheten skal være seksjonert. Ja, dette er lagt til rette for ifm. MAT-18089. Festegrunn kan opprettes på seksjonert matrikkelenhet, så lenge arealet som inngår i festet er fellesareal.

#### **Uavklarte spørsmål:**

 $\bullet$  …

### *8.3.14 Etabler ny festegrunn*

**Brukstilfelle:** Etabler ny festegrunn

**Mål**: Etablering av grunnleggende data for ny festegrunn.

**Aktører**: Matrikkelfører

**Utløsende hendelse**: En del av flere hovedbrukstilfeller under matrikkelenhet.

**Førkrav**: Kommune og avgiver er gitt.

**Etterkrav**: Ny festegrunn er etablert.

#### **Normalflyt**:

1. Systemet viser festets gårdsnummer og bruksnummer (lik avgivers gårdsnummer/bruksnummer). De skal ikke kunne endres.

- 2. Bruker kan skrive inn festenummer. Dette festenummeret kan ikke være brukt av annen matrikkelenhet på valgt gårdsnummer og bruksnummer.
- 3. Aktiveres knapp for "Neste ledige fnr", presenterer tjenestelaget forslag til festenummer. Tjenestelaget beregner neste ledige festenummer (høyest brukte + 1) under valgt gårdsnummer og bruksnummer. Bruker kan velge annet festenummer enn foreslått, men dette festenummeret kan ikke være brukt av annen matrikkelenhet på valgt gårdsnummer og bruksnummer. Aktiveres knappen når det allerede er verdi i feltet for festenummer, skal det komme en advarsel med tekst " Festenr er allerede valgt. Skal det overskrives?" Bruker kan velge *Ja* eller *Nei.* Hvis bruker velger *Ja,* blir neste ledige bruksnummer fylt inn. Hvis bruker velger *Nei,* blir allerede valgt verdi i feltet for bruksnummer beholdt. Hull kan forekomme i festenummer under et gårdsnummer/bruksnummer.
- 4. Systemet validerer matrikkelnummer.
	- sjekk at kommune er gitt.
	- sjekk at kommune til mottaker er lik kommune til avgiver.

- sjekk at gårdsnummer og bruksnummer er gitt, og lik avgivers gårdsnummer og bruksnummer.

- sjekk at festenummer er gitt.
- sjekk at seksjonsnummer ikke er gitt.

Ved lagring sjekkes at matrikkelnummer ikke er brukt fra før, og at det ikke er reservert i matrikkelnummertabellen.

- 5. Tjenestelaget oppretter relasjonen "festa på" mellom festet og avgiver.
- 6. Tjenestelaget kopierer eventuell informasjon om grunnforurensing (inkludert vedtak) fra avgiver(e) og legger det inn på den nye matrikkelenheten.
- 7. Tjenestelaget kopierer eventuell informasjon om kulturminner fra avgiver(e) og legger det inn på den nye matrikkelenheten.
- 8. Tjenestelaget presenterer dagens dato som matrikkelføringsdato. Datoen skal ikke kunne endres.
- 9. Ved oppretting av ny festegrunn skal bruker registrerer eventuelt matrikkelstatus(er) med tilhørende frister. Det er to statuser som er gyldige i denne sammenhengen: - Oppmålingsforretning ikke fullført, med dato for frist fullføring, maxfrist er 2 år etter etableringsdato og/eller
	- Det er mangel ved matrikkelføringskravet, med dato for frist retting.
- 10. Bruker velger eventuelt å overføre tinglyste- og ikke tinglyste eiere fra avgiver til mottaker.

Systemet legger i så fall tinglyste- og ikke tinglyste eiere fra avgiveren som ikke tinglyste eiere på mottaker.

11. Bruker velger eventuelt å registrere ny(e) ikke tinglyst(e) eier(e). Systemet viser vindu for å legge dem inn. Hvis bruker har valgt å overføre eiere så vises de overførte eierne. Utfør brukstilfellet *Definer ikke tinglyste eiere/festere og kontaktinstans*.

# **Utvidelser:**

• …

Samla systemspesifikasjon version 4.17 *Matrikkelens innhold og funksjonalitet* **Unntak**:

- 5a: Dato må være gyldig dato.
- 7a: Hvis valideringen av matrikkelnummer feiler gir systemet feilmelding og brukeren må gå tilbake til punkt 1.

#### **Avklarte spørsmål:**

- Skal det være mulig å reservere gårdsnummer/bruksnummer/festenummer? Ingen programlogikk for det. Se *Etabler ny grunneiendom*.
- Det skal ikke være mulig å endre etableringsdato.
- Hvordan kan systemet vite hvilket festenummer som er under etablering av en annen bruker, hvis to brukere etablerer fester under samme gårdsnummer/bruksnummer samtidig? Avgiveren låses ved starten av funksjonen.

#### **Uavklarte spørsmål:**

 $\bullet$   $\dots$ 

## *8.3.15 Seksjonering*

#### **Brukstilfelle:** Seksjonering

**Mål**: Seksjonere matrikkelenhet.

**Aktører**: Matrikkelfører

**Utløsende hendelse**: Begjæring om seksjonering.

**Førkrav**: Kommune er gitt. Ingen av de involverte matrikkelenhetene kan være under sammenslåing, matrikkelenheter som skal seksjoneres må være bestående og det er ikke tillatt å seksjonere en matrikkelenhet som er knyttet til teig med flere matrikkelenheter.

**Etterkrav**: Seksjoner er registrert i matrikkelen.

**Forretningstype:** Seksjonering.

- 1. Finn matrikkelenheten som skal seksjoneres ved hjelp av brukstilfellet *Hent matrikkelenhet*. Hvis det er flere matrikkelenheter som seksjoneres under ett skal seksjoneringen registreres på det laveste matrikkelnummeret.
- 2. Bruker oppgir (velger) eventuelle andre matrikkelenheter som inngår i seksjoneringen.
- 3. Utgåtte ikke tinglyste seksjoner presenteres i en tabell og skal kunne aktiveres. Når en seksjon aktiveres, nullstilles tidligere registreringer og alle data skal registreres på nytt. Etableringsdato til aktiverte seksjoner skal settes til dagens dato av systemet.
- 4. Utfør brukstilfellet *Lag eierseksjon*.

#### Samla systemspesifikasjon version 4.17

- 5. Registrer eventuelt opplysninger om uteareal til eierseksjon:
	- Utfør eventuelt brukstilfellet *Definer anleggsprojeksjonsflate*.
	- Utfør eventuelt brukstilfellet *Definer teiger for mottaker og avgivere.*
	- Utfør eventuelt brukstilfellet *Oppgrader eksisterende grensepunkt/-linjer*.
- 6. Gjenta fra punkt 3 inntil alle seksjoner er etablert.
- 7. Utfør brukstilfellet *Registrer forretningsdata*.
- 8. Utfør eventuelt brukstilfellet *Registrer kommunal tilleggsdel for matrikkelenhet.* Det skal være mulig å kopiere kommunal tilleggsdel når det etableres flere seksjoner.
- 9. Tjenestelaget oppretter matrikkelstatuskoden "er seksjonert" på avgiver(ne), og relasjonen "seksjonert på" mellom de enkelte seksjoner og alle avgivere.
- 10. Bruker velger å fullføre forretning og lagre.
- 11. Systemet setter rolle på seksjoner og seksjonert(e) matrikkelenhet(er) ut fra arealendring. Negativ arealendring gir rollen Avgiver, positiv arealendring gir rollen Mottaker, ingen arealendring gir rollen Etablert/Endret.
- 12. Hvis det er registrert uteareal til eierseksjon kobler tjenestelaget forretningsdata mot berørte objekter (teiger, teiggrenser og grensepunkt).
- 13. Utfør brukstilfellet *Valider data for seksjon*.
- 14. Utfør brukstilfellet *Valider generelle data for matrikkelenhet*.
- 15. Utfør brukstilfellet *Tilknytt geometri til forretning.*
- 16. Teiger til ny seksjon kan ikke ha teiggenser med hjelpelinjetype Fiktiv grense eller Punktfeste.
- 17. Indre teiggrenser til ny matrikkelenhet skal ha faktiske grenselinjer.
- 18. Hvis en av valideringene feiler må data rettes opp, ellers lagres alle data tilknyttet forretningen.

### **Utvidelser**:

 $\mathbf{r}$  .

### **Unntak**:

 $\bullet$   $\ldots$ 

### **Avklarte spørsmål:**

- Burde brukstilfellet hete *Seksjonér matrikkelenhet i en eller flere seksjoner*? Forslag: Seksjonér matrikkelenhet.
- Bør punkt 8 Bekreft og lagre lages som et generelt brukstilfelle på bakgrunn av *Bekreft fradeling og lagre?* Avklares av utviklerne.
- Fra versjon 2.2 skal alle roller settes av systemet basert på  $+$ , eller 0 i arealendring i forretningen. Det er i den forbindelse innført en ny rolle Etablert/Endret som tildeles seksjoner og seksjonert matrikkelenhet dersom det ikke er tildelt eksklusivt uteareal i

seksjoneringen. Seksjonert(e) matrikkelenhet(er) kan bare tildeles rollene Etablert/Endret eller Avgiver i dette brukstilfellet. Rollen Avgiver skal bare brukes i forbindelse med at seksjoner tildeles eksklusivt uteareal. Seksjoner kan bare tildeles rollene Etablert/Endret eller Mottaker. Rollen Mottaker kan bare settes dersom seksjonen er tildelt eksklusivt uteareal. Tildeles det ikke eksklusivt uteareal i seksjoneringen, skal rollene settes til Etablert/Endret på matrikkelenheter som er involvert i forretningen.

## **Uavklarte spørsmål:**

 $\mathbf{r}$  .

# *8.3.16 Lag eierseksjon*

**Brukstilfelle:** Lag eierseksjon

**Mål**: Etablering av grunnleggende data for ny eierseksjon.

**Aktører**: Matrikkelfører

**Utløsende hendelse**: En del av flere hovedbrukstilfeller under matrikkelenhet.

**Førkrav**: Kommune og avgiver er gitt.

**Etterkrav**: Ny eierseksjon er opprettet.

- 1. Systemet viser seksjonens gårdsnummer/bruksnummer(/festenummer) (lik avgivers gårdsnummer/bruksnummer(/festenummer)). Systemet beregner neste ledige seksjonsnummer under valgt gårdsnummer/bruksnummer/festenummer (høyest brukte seksjonsnummer + 1) og presenterer det. Dersom ingen seksjonsnummer under gårdsnummer/bruksnummer/festenummer i kommunen fra før settes seksjonsnummer til 1.
- 2. Bruker velger seksjonsnummer. Bruker kan velge annet seksjonsnummer enn det som er foreslått, men dette seksjonsnummer kan ikke tidligere ha vært brukt av annen matrikkelenhet på valgt gårdsnummer/bruksnummer/festenummer (dette sjekkes ved lagring). Hull kan forekomme i seksjonsnummer under et gårdsnummer/bruksnummer/festenummer.
- 3. Tjenestelaget presenterer dagens dato som etableringsdato, og denne skal ikke kunne endres.
- 4. Tjenestelaget oppretter relasjonen "seksjonert på" mellom seksjonen og avgiver(ne).
- 5. Tjenestelaget kopierer eventuell informasjon om grunnforurensing (inkludert vedtak) fra matrikkelenheten(e) som seksjoneres, eller fra seksjonen som deles ved reseksjonering, og legger det inn på den nye seksjonen.

- 6. Tjenestelaget kopierer eventuell informasjon om kulturminner fra matrikkelenheten(e) som seksjoneres, eller fra seksjonen som deles ved reseksjonering, og legger det inn på den nye seksjonen. I praksis betyr det at informasjon om kulturminner alltid hentes fra den seksjonerte matrikkelenheten og at all informasjon om kulturminne alltid vil ligge både på de(n) seksjonerte matrikkelenheten(e) og på alle aktive seksjoner i sameiet.
- 7. Bruker registrerer eventuelt matrikkelstatus(er) med tilhørende frister. Det er to statuser som er gyldige i denne sammenhengen:
	- Oppmålingsforretning ikke fullført, med dato for frist fullføring, maxfrist er 2 år etter etableringsdato og/eller
	- Det er mangel ved matrikkelføringskravet, med dato for frist retting.
- 8. Bruker registrerer sameiebrøk.
- 9. Bruker registrerer formål med seksjonen. Det skal ikke være forslag til formål.
- 10. Bruker registrerer eventuelt om seksjonen har tilleggsareal.
- 11. Bruker velger eventuelt å overføre tinglyste- og ikke tinglyste eiere fra avgivere til mottaker. Systemet legger i så fall tinglyste- og ikke tinglyste eiere fra avgiverne som ikke tinglyste eiere på mottaker.
- 12. Bruker velger eventuelt å registrere ny(e) ikke tinglyst(e) eier(e). Systemet viser vindu for å legge dem inn. Hvis bruker har valgt å overføre eiere så vises de overførte eierne. Utfør brukstilfellet *Definer ikke tinglyste eiere/festere og kontaktinstans*.
- 13. Det kontrolleres at formål seksjon er angitt og at seksjonsnummer ikke har vært brukt før. Eventuelle feil må rettes av brukeren.

### **Utvidelser:**

• …

### **Unntak**:

•

### **Avklarte spørsmål:**

- Formål med seksjonen må være gitt? Ja.
- Hvordan skal tilleggsareal i bygning håndteres? Ikke noe problem på matrikkelenheten, men muligens under bygning? (Etasjespesifikasjon.)
- Uteareal til eierseksjoner blir håndtert i brukstilfellet *Definer teiger for mottaker og avgivere*.
- FR133 sier at Sum sameiebrøker skal være  $\leq 1$ . I GAB kommer det advarsel hvis summen  $> 1$ . FR32 sier at sum sameiebrøker skal være = 1. Det er 38 eiendommer i GAB som har sum andeler for seksioner  $> 1$ . Summen for eierbrøkene skal være lik 1.

#### Samla systemspesifikasjon version 4.17

*Matrikkelens innhold og funksjonalitet*

- Skal validering av seksjon utføres her i tillegg til i hovedbrukstilfellene? Kan sjekke at sameiebrøk og formål er gitt.
- Kan noe av valideringen bare utføres når hele seksjoneringen er fullført? Ja, for eksempel sameiebrøker.

### **Uavklarte spørsmål:**

 $\cdots$ 

# *8.3.17 Reseksjonering*

### **Brukstilfelle:** Reseksjonering

**Mål**: Matrikkelfører ønsker å utføre en reseksjonering.

#### **Aktører**: Matrikkelfører

**Utløsende hendelse**: Kommunalt vedtak om reseksjonering på bakgrunn av begjæring fra seksjonssameiet. Denne kan være endring, deling eller sammenslåing av eierseksjoner. En hver endring av eierseksjoner som medfører at sameiebrøken endres oppfattes som en reseksjonering. Etablering av nye utearealer til eierseksjonene trenger ikke medføre reseksjonering hvis andelene ikke endres.

**Førkrav**: Seksjoner er registrert i matrikkelen og alle aktive seksjoner er tinglyst. Ingen av de involverte matrikkelenhetene kan være under sammenslåing.

**Etterkrav**: Reseksjonering av matrikkelenheter er utført i matrikkelen.

**Forretningstype:** Reseksjonering.

- 1. Utfør brukstilfellet *Hent en matrikkelenhet* for å hente fram seksjonert eiendom.
- 2. Aktive og utgåtte ikke tinglyste seksjoner presenteres i en tabell.
- 3. For å gå videre kan ingen involverte seksjoner ha referanse til jordskifte krevd, samla fast eiendom, grunnerverv eller klage. Finnes det minst en referanse skal det komme feilmelding med tekst: Matrikkelenhet [mnr] har referanse til [jordskifte krevd/samla fast eiendom/ grunnerverv/klage] (Liste flere seksjoner etter hverandre, start med laveste).
- 4. Utgåtte ikke tinglyste seksjoner skal kunne aktiveres. Når en seksjon aktiveres, nullstilles tidligere registreringer og alle data skal registreres på nytt. Etableringsdato til aktiverte seksjoner skal settes til dagens dato av systemet.
- 5. Eventuelle nye seksjoner opprettes ved hjelp av brukstilfellet *Lag eierseksjon.*
- 6. Ved sammenslåing av eierseksjoner merkes de seksjonene som ikke skal bestå som utgått. Den ene seksjonen beholder sitt seksjonsnummer.
- *Matrikkelens innhold og funksjonalitet*
	- 7. Det skal være mulig å gjøre endring på eksisterende seksjoner. Utføres en endring skal det komme frem i tabellen at seksjonen er endret.
	- 8. Matrikkelstatus "Ikke fullført oppmålingsforretning jfr. § 6" skal ikke kunne settes på eksisterende seksjoner.
	- 9. Utfør eventuelt brukstilfellet *Definer ikke tinglyste eiere/festere og kontaktinstans*.
	- 10. Felt for bruksnavn skal ikke være aktivt. Bruksnavn opprettes og vedlikeholdes i Stedsnavn og hentes til matrikkelen fra endringslogg fra Stedsnavn.
	- 11. Brukeren kan registrere eller endre sameiebrøk på de endrede eierseksjonene.
	- 12. Brukeren kan registrere eller endre formålskode på de endrede eierseksjoner.
	- 13. Brukeren kan registrere eller endre om seksjonen har tilleggsareal.
	- 14. Registrer eventuelt opplysninger om uteareal til ny eierseksjon eller endringer i uteareal til eksisterende eierseksjon:
		- Utfør eventuelt brukstilfellet *Definer anleggsprojeksjonsflate*.
		- Utfør eventuelt brukstilfellet *Definer teiger for mottaker og avgivere.*
		- Utfør eventuelt brukstilfellet *Oppgrader eksisterende grensepunkt/-linjer*.
	- 15. Utfør brukstilfellet *Registrer forretningsdata*.
	- 16. Utfør eventuelt brukstilfellet *Registrer kommunal tilleggsdel for matrikkelenhet.*
	- 17. Bruker velger å fullføre forretningen og lagre.
	- 18. Rolle tildeles ut fra arealendring i forretningen. Positiv arealendring gir rollen Mottaker, negativ arealendring gir rollen Avgiver og ingen arealendring gir rollen Etablert/Endret.
	- 19. Skal ikke kunne avslutte dersom matrikkelstatus "Ikke fullført oppmålingsforretning jfr. § 6" er satt på seksjoner som ikke har teig/anleggsprojeksjonsflate. Bruker må rette opp data.
	- 20. Hvis det er registrert uteareal til eierseksjon kobler tjenestelaget forretningsdata mot berørte objekter (teiger, teiggrenser og grensepunkt).
	- 21. Utfør brukstilfellet *Valider data for seksjon*.
	- 22. Utfør brukstilfellet *Valider generelle data for matrikkelenhet*.
	- 23. Utfør brukstilfellet *Tilknytt geometri til forretning.*
	- 24. Teiger til seksjoner kan ikke ha teiggenser med hjelpelinjetype Fiktiv grense eller Punktfeste.
	- 25. Indre teiggrenser til ny matrikkelenhet skal ha faktiske grenselinjer.
	- 26. Hvis valideringen feiler må bruker rette opp data.

#### **Utvidelser**:

 $\bullet$  …

• …

#### **Avklarte spørsmål:**

- Bør *Bekreft og lagre* lages som et generelt brukstilfelle på bakgrunn av *Bekreft forretning og lagre?* Vurderes av utviklerne.
- Hva skal registreres i forretningsdata? Er det aktuelt her? Forretningstype og dato.
- Hvilke forretningstyper er aktuelle. Reseksjonering er aktuell, men også endring av data som ikke medfører reseksjonering.
- Hvis formålet med seksjonen skal endres og den har tilknyttet en bruksenhet, så må det være mulig å endre bruksenhetstypen her. Nei, dette må gjøres i *Endre bygningsdata*.
- Fra versjon 2.2 skal roller settes av systemet ved ferdigstilling av brukstilfellet ut fra areal. Det er i den forbindelse innført en ny rolle Etablert/Endret som tildeles seksjoner og seksjonert matrikkelenhet dersom det ikke er tildelt eksklusivt uteareal i seksjoneringen. Dersom roller allerede er satt, overstyres dette av systemet. Regler for roller:
	- 1. Seksjonert matrikkelenhet og seksjoner som blir opprettet eller er endret i brukstilfellet, skal tildeles rollen Etablert/Endret. Får seksjonert matrikkelenhet eller seksjoner en av rollene Avgiver eller Mottaker i forbindelse med eksklusivt uteareal, har disse rollene høyere presidens. Dersom arealendring blir 0,0 skal ikke rollene Avgiver/Mottaker brukes, men rollen Etablert/Endret settes. Rollene Avgiver, Mottaker og Berørt skal kun tildeles i forbindelse med eksklusivt uteareal/geometri.
	- 2. Seksjonert matrikkelenhet skal ha rollen Avgiver dersom arealet til matrikkelenheten er redusert når brukstilfellet ferdigstilles.
	- 3. En seksjon skal ha rollen Avgiver dersom eksklusivt uteareal er redusert eller fjernet når brukstilfellet ferdigstilles.
	- 4. Seksjonert matrikkelenhet skal ha rollen Mottaker dersom arealet har økt når brukstilfellet ferdigstilles.
	- 5. En seksjon skal ha rollen Mottaker dersom den er tildelt eksklusivt uteareal eller at eksklusivt utearealet er økt når brukstilfellet ferdigstilles.
	- 6. Seksjonert matrikkelenhet er alltid Involvert i forretningen og skal ha rollen Etablert/Endret dersom seksjoner er endret når brukstilfellet ferdigstilles. Rollene Avgiver og Mottaker har høyere presidens enn Etablert/Endret.
	- 7. En seksjon skal ha rollen Berørt dersom den har minst et grensepunkt/anleggsprojeksjonspunkt felles med en teig/flate til en seksjon som er tildelt uteareal eller at utearealet er endret. Rollene Avgiver, Mottaker og Etablert/Endret har høyere presidens enn Berørt. (På server og tilpass til kart.)
	- 8. Matrikkelenheter som grenser til seksjonert(e) matrikkelenhet(er) skal være Berørt i forretningen dersom den har minst et punkt felles med en seksjon som får etablert eksklusivt uteareal eller at eksisterende eksklusivt uteareal er endret.
- Det skal innføres en ny kolonne sist i "Seksjoner"-tabellen. Den skal ha overskrift Endret. Er en seksjon endret skal teksten være "Ja", ellers skal teksten være "Nei".

#### **Uavklarte spørsmål:**

• …

# *8.3.18 Slett seksjonering*

**Brukstilfelle:** Slett seksjonering

**Mål**: Sletting av seksjonering skal registreres i matrikkelen.

**Aktører**: Matrikkelfører

**Utløsende hendelse**: Begjæring om sletting av seksjonssameie.

**Førkrav**: Seksjonene eksisterer i matrikkelen. Ingen av de involverte matrikkelenhetene kan være under sammenslåing.

**Etterkrav**: Seksjonene er merket som utgått i matrikkelen.

**Forretningstype:** Annen forretningstype, Feilretting.

**Årsak til feilretting:** Feilføring, Omgjort etter klage og Nektet tinglyst.

- 1. Brukeren velger matrikkelenhet der seksjonering skal slettes. Alle seksjonene på matrikkelenheten hentes fram ved hjelp av brukstilfellet *Hent flere matrikkelenheter*.
- 2. For å gå videre kan ingen involverte seksjoner ha referanse til jordskifte krevd, samla fast eiendom, grunnerverv eller klage. Finnes det minst en referanse skal det komme feilmelding med tekst: Matrikkelenhet [mnr] har referanse til [jordskifte krevd/samla fast eiendom/ grunnerverv/klage] (Liste flere seksjoner etter hverandre, start med laveste).
- 3. Data om seksjonene vises på skjermen. Det gjelder: matrikkelnummer, formål seksjon, etableringsdato og sameiebrøk.
- 4. Tjenestelaget merker alle seksjonene som utgåtte.
- 5. I normaltilfellet med bare en seksjonert matrikkelenhet foretar klienten tilbakeføring av eierseksjonenes utearealer til seksjonert matrikkelenhet, samt eventuell sammenslåing av resulterende teiger. Anleggsprojeksjonsflater tilbakeføres til seksjonert matrikkelenhet, men interne grenser mellom anleggsprojeksjonsflatene må ryddes opp manuelt. I tilfeller med flere seksjonerte må all tilbakeføring av areal foretas manuelt.
- 6. Utfør brukstilfellet *Registrer forretningsdata*.
- 7. Utfør eventuelt brukstilfellet *Registrer kommunal tilleggsdel for matrikkelenhet.*
- 8. Bruker velger å fullføre forretning og lagre.
- 9. Systemet setter rolle på seksjoner og seksjonert(e) matrikkelenhet(er) ut fra arealendring. Negativ arealendring gir rollen Avgiver, positiv arealendring gir rollen Mottaker, ingen arealendring gir rollen Etablert/Endret. Se regler beskrevet under Avklarte spørsmål.
- 10. Utfør brukstilfellet *Valider data for seksjon*.

11. Utfør brukstilfellet *Valider generelle data for matrikkelenhet*.

- 12. Utfør brukstilfellet *Tilknytt geometri til forretning.*
- 13. Hvis validering feiler må bruker rette opp data.

## **Utvidelser**:

• …

### **Unntak**:

- 2a: Systemet gir feilmelding hvis de utgåtte seksjonene har tilknyttet bruksenheter. Brukeren må gjenta fra punkt 3.
- Systemet gir feilmelding hvis matrikkelenheten funnet i punkt 1 ikke er seksjonert.

### **Avklarte spørsmål:**

- Hva med tilleggsareal i bygning? Ikke noen problemer på matrikkelenheten.
- Skal seksjonene fysisk slettes eller merkes som utgått? Den skal merkes som utgått.
- Fra versjon 2.2 skal systemet sette roller på matrikkelenheter når brukstilfellet ferdigstilles. Seksjonert(e) matrikkelenhet(er) kan bare tildeles rollene Etablert/Endret eller Mottaker i dette brukstilfellet. Rollen Mottaker skal bare brukes dersom eksklusivt uteareal på seksjoner slettes. Seksjoner kan bare tildeles rollene Etablert/Endret eller Avgiver. Rollen Avgiver kan bare settes dersom eksklusivt uteareal på seksjonen slettes. Omfatter ikke "Slett seksjonering" sletting av eksklusivt uteareal, settes rollene til Etablert/Endret på matrikkelenheter som er involvert i forretningen.

### **Uavklarte spørsmål:**

 $\ldots$ 

# *8.3.19 Omnummerer matrikkelenhet*

**Brukstilfelle:** Omnummerer matrikkelenhet

**Mål**: Matrikkelenhet skal endre matrikkelnummer på en bestående matrikkelenhet.

**Aktører**: Matrikkelfører

**Utløsende hendelse**: Matrikkelfører mottar krav om omnummerering av matrikkelenhet.

**Førkrav**: Kommune er gitt, og matrikkelenhet er bestående og finnes registrert i matrikkelen. Matrikkelenheten kan ikke være under sammenslåing eller ha underliggende festegrunner som er under sammenslåing. Kan ikke være av matrikkelenhetstype Seksjon.

**Etterkrav**: Omnummerering er foretatt i matrikkelen.

**Forretningstyper:** ON **-** Omnummerering

### Samla systemspesifikasjon version 4.17 *Matrikkelens innhold og funksjonalitet* **Normalflyt**:

- 1. Brukstilfellet startes på en av følgende måter:
	- Ved peking i kartet.
	- Ved peking i resultatliste fra søk.
	- Fra menyen.
- 2. Utfør brukstilfellet *Hent en matrikkelenhet* for å finne matrikkelenhet som skal omnummereres.
- 3. Tjenestelaget presenterer forslag til gårdsnummer. Det skal være mulig å overstyre foreslått gårdsnummer.
- 4. Ved omnummerering av Grunneiendom, Anleggseiendom og Jordsameie:
	- Bruker kan skrive inn bruksnummer. Dette bruksnummer kan ikke være brukt av annen matrikkelenhet på valgt gårdsnummer.
	- Aktiveres knapp for " Neste ledige bnr", presenterer tjenestelaget forslag til bruksnummer. Tjenestelaget beregner neste ledige bruksnummer (høyest brukte + 1) under valgt gårdsnummer. Bruker kan velge annet bruksnummer enn foreslått, men dette bruksnummeret kan ikke være brukt av annen matrikkelenhet på valgt gårdsnummer. Dersom nytt gårdsnummer i kommunen, settes bruksnummer til 1. Aktiveres knappen når det allerede er verdi i feltet for bruksnummer, skal det komme en advarsel med tekst "Bruksnr er allerede valgt. Skal det overskrives?" Bruker kan velge *Ja* eller *Nei.* Hvis bruker velger *Ja,* blir neste ledige bruksnummer fylt inn. Hvis bruker velger *Nei,* blir allerede valgt verdi i feltet for bruksnummer beholdt.
- 5. Ved omnummerering av Grunneiendom og Jordsameie som har underliggende festegrunn(er):

Underliggende festegrunner skal automatisk omnummereres til samme gnr/bnr som matrikkelenheten den er festet på. Logisk rekkefølge skal beholdes. Begynner på festenummer 1 og fortsetter med forrige Fnr + 1.

- 6. Ved omnummerering av Grunneiendom og Jordsameie som har underliggende festegrunn(er) som er seksjonert: Seksjoner på underliggende festegrunner skal automatisk omnummereres til Gnr/Bnr/Fnr som seksjonert festegrunn er omnummerert til. Logisk rekkefølge skal beholdes. Begynner på seksjonsnummer 1 og fortsetter med forrige Snr +1.
- 7. Ved omnummerering av Grunneiendom og Anleggseiendom som er seksjonert: Seksjoner skal automatisk omnummereres til gnr/bnr som seksjonert matrikkelenhet er omnummerert til. Logisk rekkefølge skal beholdes. Begynner på seksjonsnummer 1 og fortsetter med forrige Snr + 1.
- 8. Ved omnummerering av Festegrunn:
	- Tienestelaget presenterer forslag til bruksnummer. Det skal være det samme som festegrunnen er festet på. Det skal være mulig å overstyre foreslått bruksnummer.
	- Bruker kan skrive inn festenummer. Dette festenummer kan ikke være brukt av annen matrikkelenhet på valgt gårdsnummer.
	- Aktiveres knapp for " Neste ledige bnr", presenterer tjenestelaget forslag til bruksnummer. Tjenestelaget beregner neste ledige bruksnummer (høyest brukte +

# Samla systemspesifikasjon version 4.17

*Matrikkelens innhold og funksjonalitet*

1) under valgt gårdsnummer. Bruker kan velge annet bruksnummer enn foreslått, men dette bruksnummeret kan ikke være brukt av annen matrikkelenhet på valgt gårdsnummer. Dersom nytt gårdsnummer i kommunen, settes bruksnummer til 1. Aktiveres knappen når det allerede er verdi i feltet for bruksnummer, skal det komme en advarsel med tekst "Bruksnr er allerede valgt. Skal det overskrives?" Bruker kan velge *Ja* eller *Nei.* Hvis bruker velger *Ja,* blir neste ledige bruksnummer fylt inn. Hvis bruker velger *Nei,* blir allerede valgt verdi i feltet for bruksnummer beholdt.

- Aktiveres knapp for "Neste ledige fine", presenterer tienestelaget forslag til festenummer. Tjenestelaget beregner neste ledige festenummer (høyest brukte + 1) under valgt gårdsnummer og bruksnummer. Bruker kan velge annet festenummer enn foreslått, men dette festenummeret kan ikke være brukt av annen matrikkelenhet på valgt gårdsnummer og bruksnummer. Aktiveres knappen når det allerede er verdi i feltet for festenummer, skal det komme en advarsel med tekst " Festenummer er allerede valgt. Skal det overskrives?" Bruker kan velge *Ja* eller *Nei.* Hvis bruker velger *Ja,* blir neste ledige bruksnummer fylt inn. Hvis bruker velger *Nei,* blir allerede valgt verdi i feltet for bruksnummer beholdt. Hull kan forekomme i festenummer under et gårdsnummer/bruksnummer.
- Festegrunn uten festenummer skal kunne omnummereres til å få festenummer.
- Festegrunn skal ikke kunne omnummereres til å ikke ha festenummer.
- 9. Festegrunn som er seksjonert: Seksjoner på underliggende festegrunn skal automatisk omnummereres til Gnr/Bnr/Fnr som seksjonert festegrunn er omnummerert til. Logisk rekkefølge skal beholdes. Begynner på seksjonsnummer 1 og fortsetter med forrige Snr + 1
- 10. Tjenestelaget endrer matrikkelnummer på valgt matrikkelenhet. Har valgt matrikkelenhet underliggende festegrunner, er seksjonert eller har festegrunner som er seksjonert skal disse automatisk endre matrikkelnummer i samme brukstilfelle. Matrikkelnummer på underliggende festegrunn skal ha samme Gnr/Bnr som valgt matrikkelenhet. Matrikkelnummer på seksjoner skal ha samme Gnr/Bnr og eventuelt Fnr som matrikkelenheten(e) som er seksjonert.
- 11. Ved omnummerering av Matrikkelenhet av eldre type: Matrikkelenheter av type Matrikkelenhet av eldre type ble opprinnelig matrikulert enten som grunneiendom eller festegrunn. I forhold til omnummerering følges da bestemmelsene for hhv. grunneiendom (om den ikke har festenummer) eller festegrunn (om den har festenummer).
- 12. Tjenestelaget validerer matrikkelnummer. Ved lagring sjekkes at matrikkelnummer ikke er brukt fra før, og at det ikke er reservert i matrikkelnummertabellen.
- 13. Tjenestelaget lagrer forretningen for involverte matrikkelenheter.
- 14. For matrikkelenhet(er) som får nytt matrikkelnummer er tilknyttet matrikkeladresser så må disse omadresseres.
- 15. Utfør brukstilfellet *Registrer forretningsdata*, med ON Omnummerering som forretningstype.
- 16. Bruker utfører eventuelt brukstilfellet *Registrer kommunal tilleggsdel for matrikkelenhet*.
- 17. Bruker velger å fullføre forretning og lagre.
- 18. Utfør brukstilfellet *Valider generelle data*.
- 19. Utfør brukstilfellet *Valider data for omnummerering*.
- 20. Hvis validering feiler må bruker rette opp data i forretningen.

# **Utvidelser**:

 $\bullet$  …

 $\bullet$   $\dots$ 

#### **Uavklarte spørsmål:**

• …

#### *8.3.20 Sammenslåing av matrikkelenheter*

**Brukstilfelle:** Sammenslåing av matrikkelenheter

**Mål**: Sammenslåing av matrikkelenheter skal registreres i matrikkelen.

**Aktører**: Matrikkelfører

**Utløsende hendelse**: Begjæring om sammenslåing av matrikkelenheter.

**Førkrav**: Matrikkelenhetene er registrert i matrikkelen. Involverte matrikkelenheter kan ikke være en Festegrunn av typen punktfeste. Involverte matrikkelenheter må være på samme nivå, kan ikke være Seksjon eller Matrikkelenhet av eldre type. Matrikkelenheter som skal utgå kan ikke være en anleggseiendom med anleggsprojeksjonsflate eller jordsameie når bestående matrikkelenhet ikke er et jordsameie. Matrikkelenheter som skal utgå kan BARE være seksjonert dersom bestående eiendom er seksjonert. Ingen av de involverte matrikkelenhetene kan være under sammenslåing.

**Etterkrav**: Utgått(e) matrikkelenhet(er) er merket utgått og tilknyttede data er flyttet til bestående matrikkelenhet.

#### **Forretningstyper:** Sammenslåing.

- 1. Gi inn matrikkelnummer på bestående matrikkelenhet.
- 2. Gi inn matrikkelnummer på matrikkelenhet(er) som skal gå ut.
- 3. Systemet finner matrikkelenhet(er) som er gitt og presenterer disse.
- 4. For å gå videre kan ingen involverte matrikkelenheter ha referanse til jordskifte krevd, samla fast eiendom, grunnerverv eller klage. Finnes det minst en referanse skal det komme feilmelding med tekst: Matrikkelenhet [mnr] har referanse til [jordskifte krevd/samla fast eiendom/ grunnerverv/klage] (Liste flere seksjoner etter hverandre, start med laveste).
- 5. Dersom det er registrert referanse til Avtale om eksisterende grense/punktfeste eller Avtale om stedbunden rettighet på involverte matrikkelenheter skal det komme varslingsmelding med tekst: Matrikkelenhet [mnr] har referanse til [avtale om eksisterende grense/punktfeste/avtale om stedbunden rettighet]. For mer informasjon om avtalen; se referanse: [referansenummer].
- 6. Dersom minst en matrikkelenhet er av type Festegrunn og det er et punktfeste, skal det komme en "Kan ikke gå til neste" melding med tekst: *Punktfester kan ikke være involvert ved sammenslåing.*

- 7. Er minst en matrikkelenhet som skal utgå seksjonert og bestående matrikkelenhet ikke er seksjonert, skal det komme en, «Kan ikke gå til neste», melding med tekst: *Matrikkelenheter som skal utgå ved sammenslåing kan ikke være seksjonert når bestående matrikkelenhet ikke er seksjonert*.
- 8. Er matrikkelenheter som skal slås sammen av type Festegrunn, må de være "festet på" samme matrikkelenhet(er). Er de ikke det skal det komme en "Kan ikke gå til neste" melding med tekst: *Festegrunner må være festet på samme matrikkelenhet(er)*.
- 9. Matrikkelenheter som slås sammen må være på samme nivå og matrikkelenheter av typen Seksjon eller Matrikkelenhet av eldre type kan ikke være avgiver i sammenslåingen. Er de ikke det skal det komme en "Kan ikke gå til neste" melding med tekst: *Matrikkelenheter som skal utgå kan ikke være Festegrunn, Seksjon eller Matrikkelenhet av eldre type.*
- 10. Matrikkelenheter som skal utgå kan ikke være anleggseiendom med anleggsprojeksjonsflate. Er den det, skal det komme en «Kan ikke gå videre til neste» melding med tekst: *Matrikkelenheter som skal utgå kan ikke være en anleggseiendom med anleggsprojeksjonsflate.*
- 11. Et jordsameie kan bare utgå dersom bestående matrikkelenhet også er et jordsameie. Hvis ikke, skal det komme en "Kan ikke gå videre til neste" melding med tekst: *Matrikkelenheter som skal utgå kan bare være Jordsameie når bestående matrikkelenhet også er et jordsameie.*
- 12. Er bestående matrikkelenhet en grunneiendom og minst en utgående er en Anleggseiendom u/ anleggsprojeksjonsflate, skal det komme en "Neste?" melding med tekst: *Matrikkelenheter som sammenslås har ulik matrikkelenhetstype.*
- 13. Er bestående matrikkelenhet en anleggseiendom og minst en utgående er Grunneiendom, skal det komme en "Neste?" melding med tekst: *Matrikkelenheter som sammenslås har ulik matrikkelenhetstype.*
- 14. Er bestående matrikkelenhet et jordsameie og minst en utgående er Grunneiendom eller Anleggseiendom u/ anleggsprojeksjonsflate, skal det komme en "Neste?" melding med tekst: *Matrikkelenheter som sammenslås har ulik matrikkelenhetstype.*
- 15. Når førkrav er sjekket og før bruker kan gå videre skal det komme en "Neste?" melding med tekst: *Matrikkelenheter som skal slås sammen, skal utgjøre et sammenhengende areal eller volum. Kommunen kan gjøre unntak etter MF § 43 2.ledd a, b og c.*
- 16. Systemet sjekker hjemmelshavere. Er de ulik skal det komme en ny "Neste?" melding med tekst: *Ulik(e) hjemmelshaver(e). Det er ikke i samsvar mellom hjemmelshavere på matrikkelenheter som skal sammenslås. Dette kan oppstå hvis matrikkelenhetene er sammenslått i tinglysingssystemet, og hjemmelsforhold på utgått matrikkelenhet er slettet. I så fall kan brukstilfellet utføres på normal måte. I andre tilfeller kan det hende at sammenslåing ikke kan utføres på grunn av tinglysingen. Vil du forsette sammenslåingen?(Ja/Nei)*
- 17. Tjenestelaget setter forretningstypen til Sammenslåing og setter tinglysningsstatus til *TM - Skal tinglyses*". Checkbox med tekst *Skal tinglyses*, skal være haket av (true).
- 18. Utfør brukstilfellet *Sammenslå eierseksjonssameier* dersom bestående matrikkelenhet og minst en av matrikkelenhetene som utgår er seksjonert.

- 19. Utfør brukstilfellet *Registrer forretningsdata* med forretningstype sammenslåing, og dato for forretning og matrikkelføringsdato settes til dagens dato.
- 20. Utfør eventuelt brukstilfellet *Registrer kommunal tilleggsdel for matrikkelenhet.*
- 21. Bruker velger å fullføre forretning og lagre.
- 22. Tjenestelaget sjekker at dersom ikke bestående matrikkelenhet er seksjonert så er ikke matrikkelenheter som utgår seksjonert.
- 23. Tjenestelaget sjekker at dersom bestående matrikkelenhet og minst en utgående matrikkelenhet er seksjonert, så skal seksjoner på utgående matrikkelenhet(er) omnummereres til bestående matrikkelenhet. Summen av sameiebrøk på seksjoner fra bestående matrikkelenhet og seksjoner som er omnummerert fra utgående matrikkelenhet til bestående matrikkelenhet må være 1. Det kan ikke være «hull» i nummerering av seksjonsnr som seksjonene omnummereres til. Er det «hull» i nummerering skal det komme en feilmelding med tekst: *Seksjonnr som tildeles seksjoner ved omnummerering må være sammenhengende. Seksjon {mnr} er ikke brukt. (Seksjon {mnr}, {mnr} og {mnr} er ikke brukt.).*
- 24. Tjenestelaget sjekker at matrikkelenheter som utgår ikke er en anleggseiendom med anleggsprojeksjonsflate eller et jordsameie i tilfeller der bestående matrikkelenhet ikke er et jordsameie.
- 25. Dersom tinglysingsstatus er endret fra *TM - Skal tinglyses* til *Ikke satt,* skal det komme en infomelding med tekst: *Sammenslåing av ikke tinglyste matrikkelenheter er bare tillatt der offentlig veg eller jernbanegrunn er involvert.*
- 26. Hvis minst en av de involverte matrikkelenhetene er tinglyst settes matrikkelstatusen til "Under sammenslåing, skal bestå", og "Under sammenslåing, skal utgå" for de respektive matrikkelenhetene.
- 27. Hvis ingen av de involverte matrikkelenhetene er tinglyst settes matrikkelstatusen til "Utgått" for de utgåtte matrikkelenhetene.
- 28. Ved sammenslåing der minst en av matrikkelenhetene er tinglyst fortsetter prosessen med punkt 14.
- 29. Geometri oppdateres automatisk ved at alle teiger på utgått(e) matrikkelenhet(er) skal flyttes til bestående matrikkelenhet, "overflødige" teiggrenser slettes, og hovedteig for bestående matrikkelenhet danner grunnlaget for valg av ny hovedteig. (Hjelpelinjer av typen teigdeler slettes ikke ved sammenslåing, siden dette er en teknisk delelinje for store eller lange teiger.)
- 30. For teiger merket med *Teig med flere matrikkelenheter* skjer det ikke endringer i geometrien hvis alle matrikkelenheter som sammenslås deler teigen. Hvis det etter sammenslåingen ikke er flere matrikkelenheter som deler teigen skal flagget fjernes.
- 31. For teiger merket med jordsameie (uregistrert) skjer det ikke endringer i geometrien hvis alle matrikkelenheter som sammenslås deler teigen. Hvis det etter sammenslåingen ikke er flere matrikkelenheter igjen i jordsameiet skal flagget fjernes. Det samme gjelder eventuelt flagg for avklarte eiere.
- 32. Alle bruksenheter på utgått(e) matrikkelenhet(er) skal flyttes til bestående matrikkelenhet.

- 33. Alle adresser på utgått(e) matrikkelenhet(er) skal flyttes til bestående matrikkelenhet. For matrikkeladresser betyr dette omadressering. Undernumre opprettes automatisk ut fra høyeste undernummer på den bestående matrikkelenheten.
- 34. All informasjon om grunnforurensing på utgått(e) matrikkelenhet(er) skal flyttes til bestående matrikkelenhet, forutsatt at ikke samme informasjon allerede ligger på bestående matrikkelenhet. Disse opplysningene fjernes da fra den matrikkelenhet som utgår.
- 35. All informasjon om kulturminner på utgått(e) matrikkelenhet(er) skal flyttes til bestående matrikkelenhet, forutsatt at ikke samme informasjon allerede ligger på bestående matrikkelenhet. Disse opplysningene fjernes da fra den matrikkelenhet som utgår.
- 36. All informasjon om referanse til Avtale om eksisterende grense/punktfeste og/eller Avtale om stedbunden rettighet på utgått(e) matrikkelenhet(er) skal flyttes til bestående matrikkelenhet, forutsatt at ikke samme informasjon allerede ligger på bestående matrikkelenhet. Disse opplysningene fjernes da fra den matrikkelenhet som utgår.
- 37. Ved lagring settes relasjon mellom bestående og utgått(e) matrikkelenheter. Opprettes av tjenestelaget. Ved sammenslåing av matrikkelenheter som eier jordsameie skal også jordsameiet handteres. Ved sammenslåing av matrikkelenheter der utgående matrikkelenhet(er) har festegrunner, så skal disse festes på og omnummereres til bestående matrikkelenhet. Logisk rekkefølge skal beholdes. Begynner på neste ledige festenummer på bestående matrikkelenhet og fortsetter med forrige Fnr + 1. Pluss- /minusareal registreres ikke på jordsameiet, men på de enheter som eventuelt sammenslås med jordsameiet.
- 38. Ikke-tinglyst eierforhold til annen matrikkelenhet endres ikke selv om matrikkelenheten utgår ved sammenslåing, og blir liggende uendret på den utgåtte matrikkelenheten. (Gjelder generelt i alle brukstilfeller der matrikkelenhet kan utgå.) Fører sammenslåingen til at utgått matrikkelenhet har ikke-tinglyst eierforhold til annen matrikkelenhet skal det gis melding i aktivitetslisten (MatrikkelenhetMelding), meldingsstatus Informasjon og meldingstype EierforholdMelding.
- 39. Brukeren skal få varsel dersom han lar et registrert jordsameie inngå i sammenslåing og jordsameiet er bestående enhet.
- 40. Festegrunn på utgående jordsameie omnummereres automatisk til den bestående matrikkelenheten.
- 41. Utfør brukstilfellet *Valider data for sammenslåing.*
- 42. Utfør brukstilfellet *Valider generelle data for matrikkelenhet*.
- 43. Hvis validering feiler må bruker rette opp data.

### **Utvidelser**:

• …

### **Unntak**:

• 2a: Det gis advarsel hvis minst en av de involverte matrikkelenhetene allerede er merket med flagg for under sammenslåing.

### Samla systemspesifikasjon Versjon 4.17 *Matrikkelens innhold og funksjonalitet* **Avklarte spørsmål:**

• Hvis både bestående og utgått(e) matrikkelenhet(er) har matrikkeladresse, må det legges inn håndtering at matrikkeladresse på utgått matrikkelenhet muligens skal slettes.

# **Uavklarte spørsmål:**

 $\bullet$   $\dots$ 

# *8.3.21 Endre egenskap på matrikkelenhet*

**Brukstilfelle:** Endre egenskap på matrikkelenhet

**Mål**: Bruker ønsker å rette/endre egenskaper knyttet til matrikkelenhet.

**Aktører**: Matrikkelfører

**Utløsende hendelse**: Matrikkelfører får melding om endring i egenskaper knyttet til matrikkelenhet.

**Førkrav**: Kommune er gitt, og matrikkelenhet er registrert.

**Etterkrav**: Endring av egenskaper er registrert i matrikkelen.

**Forretningstyper:** Annen forretningstype, Feilretting.

**Årsak til feilretting:** Feilføring og Omgjort etter klage.

- 1. Brukstilfellet startes på en av følgende måter.
	- Ved peking i kartet.
	- Ved peking i resultatliste fra søk.
	- Fra menyen.
- 2. Utfør brukstilfellet *Hent en matrikkelenhet*.
- 3. En eller flere av disse egenskapene kan rettes:
	- Forretningstype.
	- Anleggstype og medium for anleggseiendommer.
	- Formål seksjon for matrikkelenhetstypen eierseksjon.
	- Følgende felt på matrikkelenheten:
	- Etableringsdato, NB! kan bare endres av brukere med rolle matrikkeladministrator
	- Historisk oppgitt areal,

# Samla systemspesifikasjon Versjon 4.17 *Matrikkelens innhold og funksjonalitet*

- Historisk arealkilde.
- Hovedteig/hovedflate.
- Koordinater på representasjonspunktet, ved peking i kartet eller inntasting. For punktfeste skal det være mulig å registrere koordinatene med centimeters nøyaktighet, og oppgi kvalitet.
- Kommunal tilleggsdel.
- 4. Felt for bruksnavn skal ikke være aktivt. Bruksnavn opprettes og vedlikeholdes i Stedsnavn og hentes til matrikkelen fra endringslogg fra Stedsnavn.
- 5. Tjenestelaget legger inn dagens dato som dato for forretning. Denne datoen kan ikke endres.
- 6. Bruker velger å fullføre forretning og lagre.
- 7. Tjenestelaget kobler forretningsdata mot berørte objekter
- 8. Utfør brukstilfellet *Valider generelle data for matrikkelenhet*.
- 9. Hvis valideringen feiler må bruker rette opp data i forretningen,

#### **Utvidelser**:

 $\mathbf{r}$  . .

#### **Unntak**:

 $\bullet$  …

#### **Uavklarte spørsmål:**

• …

### *8.3.22 Endre forretningsdata*

**Brukstilfelle:** Endre forretningsdata

**Mål**: Brukeren ønsker å rette/endre forretningsdata.

**Aktører**: Matrikkelfører

**Utløsende hendelse**: Matrikkelfører får beskjed om endringer i forretningsdata.

**Førkrav**: Kommune er gitt.

**Etterkrav**: Forretningsdata er endret i matrikkelen.

**Forretningstype:** Feilretting.

### **Normalflyt**:

1. Brukstilfellet startes på en av følgende måter:

# Samla systemspesifikasjon version 4.17 *Matrikkelens innhold og funksjonalitet*

- Ved peking i kartet.
- Ved peking i resultatliste fra søk.
- Fra menyen.
- 2. Utfør brukstilfellet *Hent en matrikkelenhet* for å finne forretningen.
- 3. Nøkkelinformasjon om valgt matrikkelenhet vises i skjermbildet.
- 4. Alle forretninger på matrikkelenheten listes opp og det skal vises om det skal være kolonner for egenskapene "tinglysingsstatusKode" og "tinglysingsstatusEndretDato" er satt på forretningen. Bruker kan velge forretning som det skal utføres endringer på.
- 5. Følgende endringer kan utføres:
	- Forretningstype
	- Forretningsdato
	- Kommunal saksreferanse
	- Nettadresse (URL)
	- Annen referanse
		- o Dersom bruker har endret forretningstype til TJ Tilkobling jordskiftesak MÅ egenskapen AnnenReferanse ha verdi. Tjenestelaget sjekker at Annen referanse har verdi.
		- o Dersom bruker har endret forretning til NymatrikuleringForretning og forretningstype er JS - Jordskifte MÅ egenskapen AnnenReferanse ha verdi. Tjenestelaget sjekker at Annen referanse har verdi.
		- o Dersom bruker har endrer forretningstype JS Jordskifte og forretning ikke er NymatrikuleringForretning så MÅ referanse fra Jordskifte krevd for involvert matrikkelenhet være registrert. Bruker skal da ikke kunne skrive i feltet Annen referanse. Systemet presenterer referanser fra Jordskifte krevd på involvert(e) matrikkelenhet(er). Er det flere referanser velger bruker riktig referanse fra en liste. Tjenestelaget sjekker at Annen referanse er en referanse som er fra Jordskifte krevd på involvert(e) matrikkelenhet(er).
	- Endre kode på tinglysingsstatus for forretninger som ikke har MeldingTilTinglysingsId. *TD – Skal tinglyses etter DL§4-2* skal ikke være tilgjengelig kode i listen for Tinglysingsstatus:, på forretninger med matrikkelføringsdato etter 31.05.2017. Blir koden endret settes tinglysingsstatusEndretDato til dagens dato av systemet.
	- Knapp med tekst: *Grunnboksutskrift* skal bare være tilgjengelig for forretninger som har meldingTilTinglysingsID ikke er null. Aktiverer bruker knappen *Grunnboksutskrift* skal denne hentes fra tinglysing vha meldingTilTinglysingsID. Grunnboksutskrift skal ikke kunne skrives ut men lagres lokalt hos bruker
	- For forretninger med følgende forretningstyper skal landmåler kunne legges til eller slettes:
		- o OP Oppmålingsforretning
- o OA Oppmålingsforretning/Arealoverføring
- o OG Oppmålingsforretning/Grensejustering
- o OE Oppmålingsforretning/Endring av festegrunn
- o OS Oppmålingsforretning/Splitting av festegrunn
- o Seksjonering
- o Reseksjonering
- Legge til og slette berørte i forretningen
- Årsak til feilretting. Kan kun rettes dersom forretningen har forretningstype Feilretting og forretningen har en annen forretning som grunnlag.
- 6. Utfør brukstilfellet *Registrer forretningsdata.* Forretningstypen kan kun være *Feilretting* og årsak til feilretting er *Feilføring.*
- 7. Matrikkelenhet som det er rettet forretningsdata på tildeles rollen avgiver med areal 0.0 og alle matrikkelenheter som er involvert i forretninger som er endret tildeles rollen berørt.
- 8. Bruker velger å fullføre forretning og lagre.
- 9. Det må valideres på tjener at tinglysingsstatus *SkalTinglysesDL* ikke er brukt på forretninger med matrikkelføringsdato etter 31.05.2017.
- 10. Er forretningen som er endret ført med brukstilfellet Arealoverføring, har forretningstypekode Jordskifte eller Oppmåling/Arealoverføring, kan tinglysingsstatus kun settes til "Skal tinglyses" når det kun er to matrikkelenheter involvert og avgiver i forretningen er tinglyst.
	- I tilfeller der det valideres at det er mer en to matrikkelenheter i forretningen skal det komme en "*Kan ikke avslutte*" melding med tekst "*Arealoverføringsforretning kan bare ha en avgiver og en mottaker når den skal sendes til tinglysing*".
	- I tilfeller der det valideres at avgiver er en ikke er tinglyst matrikkelenhet skal det komme "*Kan ikke avslutte*" melding med tekst "*Arealoverføringsforretninger der avgiver er en ikke tinglyst matrikkelenhet kan ikke tinglyses*".
	- I tilfeller der tinglysingsstatus endres til "*Skal tinglyses"* der to matrikkelenheter er involvert i forretningen og bare den som avgir arealer i forretningen er tinglyst, skal det komme en varselmelding med teksten: "*Tinglysing av arealoverføringsforretning der bare avgiver er tinglyst, er kun tillatt i forretninger som angår offentlig veg- eller jernbanegrunn*".
- 11. Er forretningen som er endret ført med brukstilfellet Endring av festegrunn, Endring av areal mellom festegrunner eller Omgjøring punktfeste til arealfeste, har forretningstypekode Jordskifte eller Oppmålingsforretning/Endring av festegrunn, kan tinglysingsstatus kun settes til "Skal tinglyses" når avgiver i forretningen er tinglyst.
- 12. Er forretningen som er endret ført med brukstilfellet Splitting av festegrunn, har forretningstypekode Jordskifte eller Oppmålingsforretning/Splitting av festegrunn kan tinglysingsstatus kun settes til "Skal tinglyses" når avgiver i forretningen er tinglyst.
- 13. Utfør brukstilfellet *Valider generelle data for matrikkelenhet*.
- 14. Hvis validering feiler må bruker rette data.

## Samla systemspesifikasjon version 4.17

# *Matrikkelens innhold og funksjonalitet*

- 15. Det skal vises en dialog hvor bruker skal kunne velge om forretninger skal tinglyses direkte. Overskrift: *Tingl. direkte?* Det skal være en radioknapp for Ja og en radioknapp for Nei. Nei skal være default. Har bruker endret tinglysingsstatus til Skal tinglyses på kun en forretning eller det kun er en forretningen på matrikkelenheten som har status Skal tinglyses, blir automatisk radioknapp satt til Ja
	- Er Ja valgt, utfør brukstilfellet *Generer melding til tinglysing*.
	- Er Nei valgt, går bruker tilbake til startvinduet.
- 16. Har bruker endret tinglysingsstatus til Skal tinglyses på mer enn en forretning skal det komme en varselmelding med overskrift: *Advarsel* og tekst: *For å tinglyse forretningene, gå til Rapporter – Melding til tinglysing og legg inn informasjon.*

### **Utvidelser**:

 $\bullet$   $\dots$ 

### **Unntak**:

• …

## **Uavklarte spørsmål:**

• …

# *8.3.23 Registrer aktuell eier/fester eller kontaktinstans*

**Brukstilfelle:** Register aktuell eier/fester eller kontaktinstans

**Mål**: Bruker ønsker å registrere aktuell eier/fester eller kontaktinstans.

**Aktører**: Matrikkelfører

**Utløsende hendelse**: Matrikkelfører mottar melding om registrering av aktuell eier/fester eller kontaktinstans.

**Førkrav**: Kommune er gitt.

**Etterkrav**: Aktuell eier/fester eller kontaktinstans er registrert.

**Forretningstype:** Annen forretningstype. For matrikkelenhetstypen jordsameie også: Oppmålingsforretning, Dom/rettsforlik, Jordskifte.

- 1. Utfør brukstilfellet *Hent en matrikkelenhet*.
- 2. Utfør brukstilfellet *Definer ikke tinglyste eiere/festere og kontaktinstans*.
- 3. Utfør brukstilfellet *Registrer forretningsdata.*
- 4. Utfør eventuelt brukstilfellet *Registrer kommunal tilleggsdel for matrikkelenhet.*
### Samla systemspesifikasjon version 4.17

*Matrikkelens innhold og funksjonalitet*

- 5. Bruker velger å fullføre forretning og lagre.
- 6. Utfør brukstilfellet *Valider generelle data for matrikkelenhet*.
- 7. Utfør brukstilfellet *Valider data for jordsameie* hvis matrikkelenhetstypen er jordsameie.
- 8. Hvis validering feiler må bruker rette data.

# **Utvidelser**:

 $\bullet$  …

# **Unntak**:

• …

# **Avklarte spørsmål:**

• …

# **Uavklarte spørsmål:**

• …

# *8.3.24 Grensejustering*

# **Brukstilfelle:** Grensejustering

**Mål**: Bruker ønsker å registrere grensejustering i matrikkelen.

**Aktører**: Matrikkelfører

**Utløsende hendelse**: Matrikkelfører mottar krav om matrikkelføring av grensejustering.

**Førkrav**: Kommune er gitt. Ingen av de involverte matrikkelenhetene kan være under sammenslåing.

**Etterkrav**: Grensejustering er registrert i matrikkelen, og arealer er oppdatert.

**Forretningstype:** OG - Oppmålingsforretning/grensejustering, JS - Jordskifte.

- 1. Brukeren velger å hente en av matrikkelenhetene som er involvert i forretningen. Hvis det er én som skal få areal fra mange andre, bør den som skal få areal velges. Hvis det er én som skal avgi areal til mange, bør den som skal avgi areal velges.
- 2. Utfør brukstilfellet *Hent flere matrikkelenheter* for å henta data for og låse alle berørte matrikkelenheter inkludert deres teiger, teiggrenser og grensepunkt.
- 3. Brukeren registrerer forretningsdato og kan registrere aktivtype/-referanse.
- 4. Bruker velger linje som evt. skal oppdateres. Det er mulig å endre geometri og data på linja og på linjas grensepunkt. Det er bare linjer/punkt som avgrenser valgt

matrikkelenhet som kan oppdateres. (Brukstilfellet *Oppgrader eksisterende grensepunkt/-linjer*).

- 5. Det skal ikke beregnes +-arealer for grensejustering mellom anleggsprojeksjonsflater.
- 6. Punkt 4 og 5 gjentas så mange ganger det er nødvendig.
- 7. Tjenestelaget kobler forretningen mot de involverte matrikkelenhetene (slik som ved fradeling).
- 8. For hver involvert matrikkelenhet beregnes arealendring i forretningen lik dens areal i kartet før brukstilfellet minus dens areal i kartet etter endringene i kartet.
- 9. Utfør brukstilfellet *Registrer forretningsdata*.
- 10. Utfør eventuelt brukstilfellet *Registrer kommunal tilleggsdel for matrikkelenhet.*
- 11. Bruker velger å fullføre forretningen og lagre.
- 12. Tjenestelaget oppretter en forretning av type Grensejustering med dagens dato som matrikkelføringsdato. Denne datoen kan ikke endres. Tjenestelaget knytter denne forretningen til alle matrikkelenheter, teiger, teiggrenser og grensepunkt som er oppdatert av forretningen. For teiger som ligger i uregistrert jordsameie skal det registreres +- arealer bare på de enhetene som ikke har andel i sameiet. Det er ikke krav om at plussareal skal være lik minusareal, og det er ikke krav om både pluss- og minusareal. Der uregistert jordsameie er involvert gir plussareal mottaker, og minusareal avgiver. Matrikkelenheter uten arealendring gis mottaker eller avgiver avhengig av de andre involverte.
- 13. Klienten kontrollerer at grensejustering ikke involverer "Teig med flere matrikkelenheter".
- 14. Utfør brukstilfellet *Valider generelle data for matrikkelenhet*.
- 15. Utfør brukstilfellet *Tilknytt geometri til forretning.*
- 16. Hvis en av valideringene feiler må data rettes opp, ellers lagres alle data tilknyttet forretningen.

# **Utvidelser**:

• …

# **Mulig utvidelse**:

• Ved grensejustering mellom matrikkelenheter der det er anleggsprojeksjonslinjene som skal justeres, må samme justering påføres linjene for de involverte matrikkelenhetene.

# **Unntak**:

• …

# **Uavklarte spørsmål:**

• …

### **Brukstilfelle:** Arealoverføring

**Mål**: Bruker ønsker å registrere arealoverføring i matrikkelen.

Eventuelle hele festegrunner som overføres blir omnummerert og arealendring i forretning (arealoverføringen) blir oppdatert.

**Aktører**: Matrikkelfører

**Utløsende hendelse**: Matrikkelfører mottar krav om matrikkelføring av arealoverføring.

**Førkrav**: Kommune er gitt. Ingen av de involverte matrikkelenhetene kan være under sammenslåing.

Involverte matrikkelenheter her kan ikke være matrikkelenheter av matrikkelenhetstype Festegrunn, Seksjon eller Matrikkelenhet av eldre type.

**Etterkrav**: Arealoverføring er registrert i matrikkelen, og arealer er oppdatert.

Festegrunner som overføres som del av arealoverføringen er omnummerert og arealendring i forretningen riktig for de involverte matrikkelenheter.

**Forretningstype:** OA - Oppmålingsforretning/arealoverføring, JS - Jordskifte.

#### **Normalflyt**:

- 1. Brukeren velger å hente en av matrikkelenhetene som er involvert i forretningen. Hvis det er én som skal få areal fra mange andre, bør den som skal få areal velges. Hvis det er én som skal avgi areal til mange, bør den som skal avgi areal velges.
- 2. Utfør brukstilfellet *Hent flere matrikkelenheter* for å hente data og låse alle berørte matrikkelenheter inkludert deres teiger, teiggrenser og grensepunkt.

Hvis det kun er to matrikkelenheter involvert og noen av matrikkelenhetene har festegrunner, må matrikkelfører svare bekreftende på *en* av disse (radioknapp). m/m og n/n er de to involverte:

"Skal noen festegrunner overføres som del av arealoverføringen?"

\* Festegr. skal følge med fra m/m til n/n

\* Festegr. skal følge med fra n/n til m/m (hvis begge involverte har festegrunner) \* Nei

(Ved å huke av her bestemmes samtidig avgiver og mottaker i arealoverføringen)

Hvis nei: Systemet oppfører seg som tidligere. Hvis en av de andre: Nytt dialogvindu "Overføre festegrunner" kommer opp. Det viser de påliggende festegrunnene til avgivende grunneiendom. Tekst i dialogvindu: "Velg festegrunner som skal overføres som del av arealoverføringen:" Kolonnene vil være:

Matrikkelnr (stigende rekkefølge) - Skal overføres (avhukingsboks) - Er seksjonert - Nytt matrikkelnr.

Matrikkelfører huker av for festegrunnene som skal overføres, og for disse kommer systemet opp med nytt matrikkelnummer. Bruker trykker ferdig. Minst ett mnr må være huket av for å trykke ferdig (ellers må matrikkelfører avbryte).

Festegrunner som skal overføres skal automatisk få status som involvert i forretningen.

Det må være entydig hvilket matrikkelnummer det er festet på, - sjekk at det er kontroll på dette selv om avkryssing §9f.

- 3. Bruker velger linje som evt. skal oppdateres. Det er mulig å endre geometri og data på linja og på linjas grensepunkt. Det er bare linjer/punkt som avgrenser valgt matrikkelenhet som kan oppdateres. (Brukstilfellet *Oppgrader eksisterende grensepunkt/-linjer*).
- 4. Det skal ikke beregnes +-arealer (arealendring) for arealoverføring mellom anleggsprojeksjonsflater.
- 5. Punkt 3 og 4 gjentas så mange ganger det er nødvendig.
- 6. For hver involvert matrikkelenhet beregnes arealendring i forretningen lik dens areal i kartet før brukstilfellet minus dens areal i kartet etter endringene i kartet. Ved arealoverføring mellom grunneiendommer, skal arealendring for grunneiendommene (mottaker og avgiver) inkludere eventuelle fester som «følger med" samt teiger tilhørende deres eventuelle seksjoner. Det skal ikke beregnes +-arealer (arealendring) for arealoverføring mellom anleggsprojeksjonsflater, teig med flere matrikkelenheter eller teig i uregistrert jordsameie.
- 7. Utfør brukstilfellet *Registrer forretningsdata*. Dersom bruker har satt *UnntakEtterML9f* til true skal det komme en varselmelding med tekst: *Arealoverføring etter ML § 9f kan kun benyttes til offentlig vei og jernbaneformål.* Tjenestelaget oppretter en forretning av type Arealoverføring med dagens dato som matrikkelføringsdato. Denne datoen kan ikke endres. Involverte matrikkelenheter kobles mot denne forretningen. Har bruker haket av for UnntakEtterML9f er det ikke mulig å tinglyse forretningen. Feltet Skal tinglyses skal da deaktiveres og eventuell hake fjernes. Systemet setter forretningsinformasjon: omnummerert til/omnummerer fra i Arealoverføringsforretningen hvis aktuelt.
- 8. Er *UnntakEtterML9f,* **satt til** true, er det tillatt å overføre areal fra teiger i uregistrert jordsameier og teig med flere matrikkelenheter. Det er ikke tillatt å overføre areal fra en tvisteteig. Dersom minst en teig det overføres areal fra er en tvisteteig skal det komme en feilmelding med tekst: *Kan ikke endre geometri på tvisteteig.*
- 9. Er *UnntakEtterML9f* false, er det IKKE tillatt å overføre areal fra teiger i uregistrert jordsameier og teig med flere matrikkelenheter. Det skal det komme en varselmelding dersom bruker prøver å overføre areal fra teiger i uregistrert jordsameier og teig med flere matrikkelenheter med tekst: Geometri *på teig til uregistrert jordsameie eller teig med flere matrikkelenheter kan kun opprettes for matrikkelenheter som er krevd matrikkelført med hjemmel i matrikkelloven § 9 f*.
- 10. Utfør eventuelt brukstilfellet *Registrer kommunal tilleggsdel for matrikkelenhet.*
- *Matrikkelens innhold og funksjonalitet*
	- 11. Bruker velger å fullføre forretningen og lagre.
	- 12. Tjenestelaget knytter forretningsdataene til alle matrikkelenheter, teiger, teiggrenser og grensepunkt som er oppdatert av forretningen. For teiger som ligger i uregistrert jordsameie skal det registreres +- arealer (arealendring) bare på de enhetene som ikke har andel i sameiet. Er *UnntakEtterML9f,* **satt til** true, er det tillatt å overføre areal fra teiger i uregistrert jordsameier og/eller teig med flere matrikkelenheter. Alle matrikkelenheter som er knyttet til en teig som avgir areal må være involvert eller berørt i forretningen. Areal fra teiger i uregistrert jordsameie eller teig med flere matrikkelenheter skal ikke oppgis som avgitt areal. Matrikkelenhetene som eier teigene skal ha rolle *Avgiver* men arealendring skal være 0 fra denne type teiger. Matrikkelenheter som mottar areal på en teig som ikke er en del av et uregistrert jordsameie eller en teig med flere matrikkelenheter skal ha rolle *Mottaker* og arealending for arealet som er mottatt. Det er ikke krav om at plussareal skal være lik minusareal, og det er ikke krav om både pluss- og minusareal.
	- 13. I tilfeller der det valideres at det er mer enn to matrikkelenheter i forretningen og verdien for "*Skal tinglyses*" er "*true*", skal det komme en "*Kan ikke avslutte*" melding med tekst: "*Arealoverføringsforretning kan bare ha en avgiver og en mottaker når den skal sendes til tinglysing*".
	- 14. I tilfeller der det valideres at avgiver er en ikke er tinglyst matrikkelenhet og verdien for "*Skal tinglyses*" er "*true*", skal det komme "*Kan ikke avslutte*" melding med tekst: *Arealoverføringsforretninger der avgiver er en ikke tinglyst matrikkelenhet kan ikke tinglyses*. Underliggende festegrunner som omnummereres i forbindelse med forretningen skal ikke inngå i denne valideringen.
	- 15. I tilfeller der to matrikkelenheter er involvert i forretningen og bare den som avgir arealer i forretningen er tinglyst og verdien for "*Skal tinglyses*" er "*true*", skal det komme en varselmelding med teksten: *Tinglysing av arealoverføringsforretning der bare avgiver er tinglyst, er kun tillatt i forretninger som angår offentlig veg- eller jernbanegrunn*. Underliggende festegrunner som omnummereres i forbindelse med forretningen skal ikke inngå i denne valideringen.
	- 16. Utfør brukstilfellet *Valider generelle data for matrikkelenhet*.
	- 17. Utfør brukstilfellet *Tilknytt geometri til forretning.*
	- 18. Tjenestelaget sjekker at dersom minst en involvert i en Arealoverføringsforretning er en festegrunn, så må alle involverte matrikkelenheter i forretningen være festegrunner og alle involverte festegrunnene må da være "Festet på" nøyaktig samme matrikkelenhet(er). Dette gjelder ikke for fester som blir overført og omnummerert i sin helhet fra avgiver til mottaker i forretningen.
	- 19. Tjenestelaget sjekker at involvert matrikkelenhet(er) ikke er Festegrunn, Seksjon eller Matrikkelenhet av eldre type. Dette gjelder ikke for fester og seksjoner som blir overført og omnummerert i sin helhet fra avgiver til mottaker i forretningen.
	- 20. Dersom *UnntakEtterML9f* er false sjekker tjenestelaget:
		- At forskjell i avgitt og mottatt areal ikke er større enn 0.5 m2*.* Det genereres eventuelt en «Kan ikke avslutte melding med tekst»: *Areal mottatt <mottattAreal> er ulikt avgitt areal <avgittAreal>.*

Samla systemspesifikasjon version 4.17 *Matrikkelens innhold og funksjonalitet*

- At involverte teiger ikke er en teig med flere matrikkelenheter, er tvisteteig eller er en del av et uregistrert jordsameie. Det genereres eventuelt en «Kan ikke avslutte melding» med tekst: *Teiger som endres i forretningen kan ikke være teig med flere matrikkelenheter, tvisteteig eller teig i et uregistrert jordsameie*
- At involverte teiger ikke er en teig til et registrert jordsameie som ikke er tinglyst. Det genereres eventuelt en «Kan ikke avslutte melding» med tekst: *Teiger som endres i forretningen kan ikke være teig i et ikke tinglyst jordsameie.*
- 21. Dersom *UnntakEtterML9f* er true sjekker tjenestelaget:
	- At involverte teiger ikke er tvisteteig. Det genereres eventuelt en «Kan ikke avslutte melding» med tekst: *Kan ikke endre geometri på tvisteteig.*
	- At involverte teiger ikke en teig til et registrert jordsameie som ikke er tinglyst. Det genereres eventuelt en «Kan ikke avslutte melding» med tekst: *Teiger som endres i forretningen kan ikke være teig i et ikke tinglyst jordsameie.*
- 22. Hvis en av valideringene feiler må data rettes opp, ellers lagres alle data tilknyttet forretningen.

# **Utvidelser**:

• …

# **Mulig utvidelse:**

• Ved arealoverføring mellom matrikkelenheter der det er anleggsprojeksjonslinjene som skal justeres, må samme justering påføres linjene for de involverte matrikkelenhetene.

# **Unntak**:

 $\ldots$ 

# **Uavklarte spørsmål:**

• …

# *8.3.26 Matrikkelenhet utgår*

# **Brukstilfelle:** Matrikkelenhet utgår

**Mål**: Bruker ønsker å registrere at matrikkelenhet er utgått.

**Aktører**: Matrikkelfører

**Utløsende hendelse**: Matrikkelfører mottar melding om at tinglyst eller ikke tinglyst matrikkelenhet er utgått, eller retting av feilregistrering.

### Samla systemspesifikasjon version 4.17

*Matrikkelens innhold og funksjonalitet*

**Førkrav**: Kommunenummer er gitt. Matrikkelenheten kan ikke ha fester, seksjoner, geometri eller knytning til adresser/bygninger. Ingen av de involverte matrikkelenhetene kan være under sammenslåing.

**Etterkrav**: Matrikkelenhet er merket som utgått i matrikkelen.

**Forretningstype:** AF - Annen forretningstype, FE - Feilretting, JS - Jordskifte.

**Årsak til feilretting:** Feilføring, Omgjort etter klage og Nektet tinglyst.

# **Normalflyt**:

- 1. Brukstilfellet startes på en av følgende måter:
	- Ved peking i resultatliste fra søk.
	- Fra menyen.
- 2. Utfør brukstilfellet *Hent en matrikkelenhet*.
- 3. For å gå videre kan ingen involverte matrikkelenheter ha referanse til jordskifte krevd, samla fast eiendom, grunnerverv, avtale om eksisterende grense/punktfeste, avtale om stedbunden rettighet eller klage. Finnes det minst en referanse skal det komme feilmelding med tekst: Matrikkelenhet [mnr] har referanse til [jordskifte krevd/samla fast eiendom/ grunnerverv/avtale om eksisterende grense/punktfeste/avtale om stedbunden rettighet/klage] (Liste flere seksjoner etter hverandre, start med laveste).
- 4. Kontroller om det finnes peker til adresse eller bygning fra matrikkelenheten. I så fall avbrytes prosessen slik at matrikkelfører kan rette opp i dette.
- 5. Kontroller om det er festegrunner på matrikkelenheten. I så fall avbrytes funksjonen med melding om at det må ryddes opp i festegrunnene.
- 6. Kontroller om matrikkelenhet er seksjonert. I så fall avbrytes funksjonen med melding om at det må ryddes opp i seksjoneringen.
- 7. Kontroller om det finnes peker til geometri. I så fall må brukeren slette denne manuelt ved hjelp av brukstilfellet *Forretning over eksisterende matrikkelenhet.*
- 8. Utfør brukstilfellet *Registrer forretningsdata* der bruker velger forretningstype og tjenestelaget setter utgått som status.
- 9. Hvis matrikkelenheten har opplysninger om grunnforurensing, så skal disse opplysningene beholdes når matrikkelenheten settes til utgått.
- 10. Hvis matrikkelenheten har opplysninger om kulturminne, så skal disse opplysningene beholdes når matrikkelenheten settes til utgått.
- 11. Bruker velger å fullføre forretning og lagre.
- 12. Utfør brukstilfellet *Valider generelle data for matrikkelenhet*.
- 13. Hvis validering feiler nå bruker rette data.

# **Utvidelser**:

• …

Samla systemspesifikasjon Versjon 4.17 *Matrikkelens innhold og funksjonalitet* **Unntak**:

• …

### **Uavklarte spørsmål:**

• …

# *8.3.27 Valider data for fradeling*

**Brukstilfelle:** Valider data for fradeling

**Mål**: Validering av alle spesifikke data for forretninger som omhandler fradeling.

**Aktører**: Matrikkelfører

**Utløsende hendelse**: Underbrukstilfelle under flere hovedbrukstilfeller.

**Førkrav**: Forretningen er gitt, og minst en avgiver eller mottaker er gitt.

**Etterkrav**: Alle spesifikke data i forretningen er validert.

#### **Normalflyt**:

- 1. Systemet foretar en validering av data knyttet til fradelinger. Følgende regler skal tilfredsstilles:
	- Ved fradeling må minst en avgiver være gitt.
	- Avgiver(e) er ikke av matrikkelenhetstypen seksjon.
	- Avgiver kan ikke være punktfeste.
	- Er verdien til den boolske variabelen *etterML§9BTilH* false, skal det valideres om teiger som er endret/splittet ved fradeling, er teig med flere matrikkelenheter, er tvisteteig, er en del av et uregistrert jordsameie eller er en teig til et registrert jordsameie som ikke er tinglyst. Er flagget etterML§9BTilH true, skal dette ikke sjekkes.
	- Ved fradeling av ny matrikkelenhet skal matrikkelføringsdato være lik dagens dato.

#### **Utvidelser**:

• …

### **Unntak**:

• 1a: Hvis validering feiler returneres en feilstatus, og bruker må foreta nødvendige rettinger.

### **Uavklarte spørsmål:**

 $\bullet$  ...

# *8.3.28 Valider data for nymatrikulering*

**Brukstilfelle:** Valider data for nymatrikulering

**Mål**: Validering av alle spesifikke data for forretninger som omhandler nymatrikulering.

**Aktører**: Matrikkelfører

**Utløsende hendelse**: Underbrukstilfelle under flere hovedbrukstilfeller.

**Førkrav**: Forretningen er gitt, og minst en mottaker er gitt.

**Etterkrav**: Alle spesifikke data i forretningen er validert.

### **Normalflyt**:

- 1. Tjenestelaget foretar en validering av data knyttet til nymatrikulering. Følgende regler skal tilfredsstilles:
	- Det skal ikke være noen avgiver.
	- Eventuell(e) matrikkelenhet(er) som har teig under den nye matrikkelenhetens teig(er) skal knyttes til som berørt i forretningen (gjøres i servicelaget).
	- Matrikkelføringsdato skal være lik dagens dato.

### **Utvidelser**:

• …

### **Unntak**:

• 1a: Hvis validering feiler returneres en feilstatus, og bruker må foreta nødvendige rettinger.

### **Uavklarte spørsmål:**

• …

# *8.3.29 Valider data for festegrunn*

**Brukstilfelle:** Valider data for festegrunn

**Mål**: Få validert alle data som er spesifikke for festegrunner.

**Aktører**: Matrikkelfører

**Utløsende hendelse**: Underbrukstilfelle under flere hovedbrukstilfeller.

**Førkrav**: Forretningen er gitt og minst en avgiver eller mottaker er gitt.

# **Normalflyt**:

- 1. Systemet validerer alle data knyttet til festegrunner. Følgende regler skal tilfredsstilles:
	- Ved etablering av nytt feste skal mottaker ha samme gårdsnummer og bruksnummer som avgiver. Ved feste på uregistrert jordsameie skal festet ha samme gårds- og bruksnummer som en av matrikkelenhetene som inngår i jordsameiet.
	- Ved etablering av nytt feste skal matrikkelnummer bestå av gårds- bruks- og festenummer.
	- En festegrunn skal ligge på teig tilhørende de(n) matrikkelenhet(er) den er festet på. Det er bare på teig som tilhører uregistrert jordsameie, og der deler av eksisterende festegrunn og grunneiendom inngår i ny festegrunn at det kan være feste på flere matrikkelenheter. For konverterte fester kan knytning til matrikkelenhet mangle, men det er ikke tilfelle ved etablering av ny festegrunn. Ved etablering av festegrunn fra deler av eksisterende festegrunn kan den eksisterende festegrunnen ikke være punktfeste.
	- Alle fester må ha representasjonspunkt.
	- Et punktfeste skal bare avgrenses av teiggrenser med hjelpelinjetype "Punktfeste", og ikke ha areal.
	- Ved etablering av nye festegrunner skal matrikkelføringsdato være lik dagens dato.
	- Hvis feste er etablert på uregistrert jordsameie skal festet ligge på alle matrikkelenheter som inngår i jordsameiet.
	- Hvis ny festegrunn er etableres på annen festegrunn kan denne ikke være av typen punktfeste.
	- Seksjon kan ikke være avgiver.

# **Utvidelser**:

 $\bullet$  …

# **Unntak**:

• Hvis validering feiler returneres feilstatus, og bruker må foreta nødvendige rettinger.

# **Uavklarte spørsmål:**

• …

# *8.3.30 Valider data for seksjon*

**Brukstilfelle:** Valider data for seksjon

Samla systemspesifikasjon version 4.17 *Matrikkelens innhold og funksjonalitet* **Mål**: Få validert alle data som er spesifikke for seksjoner.

**Aktører**: Matrikkelfører

**Utløsende hendelse**: Underbrukstilfelle under flere hovedbrukstilfeller for seksjonering.

**Førkrav**: Forretningen og avgiver er gitt.

**Etterkrav**: Alle spesifikke data i forretningen er validert.

### **Normalflyt**:

- 1. Systemet validerer alle data knyttet til seksjoner. Følgende regler skal tilfredsstilles:
	- Bare bestående matrikkelenheter kan seksjoneres.
	- Matrikkelenhet som inngår i "*Teig med flere matrikkelenheter*" kan ikke seksjoneres med mindre alle matrikkelenhetene som inngår i teigen(e) seksjoneres sammen (Jfr. § 8 i lov om eierseksjoner).
	- Det gis feilmelding hvis sameiebrøk ikke er gitt. Brukeren må gjenta punktet.
	- Det gis varselmelding hvis sum sameiebrøker > 1 (feil i sameiebrøkene).
	- Det gis varselmelding hvis sum sameiebrøker < 1 (mangler en/flere seksjoner).
	- Sameiebrøk teller skal være mindre eller lik nevner.
	- Det gis feilmelding hvis formål seksjon og type bruksenhet for eventuell tilhørende bruksenhet er motstridende (Denne testen må også ligge på bruksenhet.)
	- Det gis feilmelding hvis det bare er en seksjon, og seksjonering er fullført.
	- Det gis feilmelding hvis formål seksjon ikke er gitt. Dette gjelder ikke i brukstilfellet *Slett seksjonering.*
	- Det gis feilmelding hvis ett eller flere av seksjonsnumrene har vært i bruk tidligere.
	- Det gis feilmelding hvis dato ikke er gyldig dato. Datofelt kan mangle verdi. Matrikkelført dato skal ikke endres hvis det foretas endringer i bestående enheter. Ved opprettelse av nye seksjoner skal matrikkelføringsdato være lik dagens dato.
	- Ved Seksjonering og Reseksjonering er det kun ikke-tinglyste seksjoner som kan aktiveres.

### **Utvidelser**:

• …

### **Unntak**:

• Hvis validering feiler returneres feilstatus, og bruker må foreta nødvendige rettinger.

### **Uavklarte spørsmål:**

• …

**Brukstilfelle:** Valider data for sammenslåing

**Mål**: Validering av alle spesifikke data for forretninger som omhandler sammenslåing.

**Aktører**: Matrikkelfører

**Utløsende hendelse**: Underbrukstilfelle under brukstilfelle for sammenslåing av matrikkelenheter.

**Førkrav**: Forretningen er gitt, og minst en avgiver og en mottaker er gitt.

**Etterkrav**: Alle spesifikke data i forretningen er validert.

- 1. Tjenestelaget foretar en validering av data knyttet til sammenslåing. Følgende regler skal tilfredsstilles:
	- Tjenestelaget kontrollerer at det er samme hjemmelshaver/aktuell eier eller fester/aktuell fester på de involverte matrikkelenhetene. Hvis det ikke er samsvar skal det gis en advarsel slik at bruker kan velge om han vil fortsette. Det kan oppstå avvik i forbindelse med konvertering, og når sammenslåing er ført i Grunnboka før den er ført i matrikkelen.
	- Tjenestelaget kontrollerer at ved sammenslåing av festegrunner skal alle involverte festegrunner være festet på samme matrikkelenhet(er).
	- Tjenestelaget kontrollerer at ved sammenslåing at ingen involverte matrikkelenheter er en Festegrunn av typen punktfeste, er en Seksjon eller er en Matrikkelenhet av eldre type.
	- Tjenestelaget kontrollerer at ved sammenslåing er alle involverte matrikkelenheter på samme nivå.
	- Tjenestelaget kontrollerer om de utgåtte matrikkelenhetene har tilknyttet bruksenheter.
	- Tjenestelaget kontrollerer at oppgitte datoer har lovlig verdi. Et datofelt kan mangle verdi, og matrikkelføringsdato skal ikke endres som følge av forretningen.
	- Tjenestelaget kontrollerer at ved sammenslåing der jordsameier er blant de utgående matrikkelenhetene må alle matrikkelenhetene som har andel i jordsameiet også inngå i sammenslåingen.
	- For bestående jordsameie kan utgående matrikkelenheter ikke ha teig med flere matrikkelenheter eller uregistrert jordsameie.
	- Validering av eiere og andeler gjøres bare for aktive sameier, (sameiet er uberørt eller bestående i sammenslåingen).
	- Tjenestelaget kontrollerer at alle anleggsprojeksjonsflater faller innenfor grunneiendommens teiger etter sammenslåing, ved sammenslåing av

Samla systemspesifikasjon Versjon 4.17 *Matrikkelens innhold og funksjonalitet*

grunneiendom og anleggseiendommer når det er grunneiendommen som skal bestå.

# **Utvidelser**:

• …

### **Unntak**:

• 1a: Hvis validering feiler returneres en feilstatus, og bruker må foreta nødvendige rettinger.

# **Uavklarte spørsmål:**

• …

# *8.3.32 Valider data for omnummerering*

**Brukstilfelle:** Valider data for omnummerering

**Mål**: Validering av alle spesifikke data for forretninger som omhandler omnummerering.

**Aktører**: Matrikkelfører

**Utløsende hendelse**: Underbrukstilfelle under brukstilfelle for omnummerering.

**Førkrav**: Forretningen er gitt, og involvert matrikkelenhet er gitt.

**Etterkrav**: Alle spesifikke data i forretningen er validert.

# **Normalflyt**:

- 1. Tjenestelaget foretar en validering av data knyttet til omnummerering. Følgende regler skal tilfredsstilles:
	- Omnummerering skal omfatte bare en matrikkelenhet.
	- Matrikkelenheten kan ikke være under sammenslåing eller ha underliggende festegrunner som er under sammenslåing.
	- Matrikkelnummer er det eneste som kan endres i brukstilfellet.
	- Hvis matrikkelføringsdato er oppgitt skal den være en lovlig dato "eldre enn" dagens dato. Matrikkelføringsdato skal ikke endres i forretningen.

### **Utvidelser**:

 $\bullet$   $\dots$ 

### **Unntak**:

• 1a: Hvis validering feiler returneres en feilstatus, og bruker må foreta nødvendige rettinger.

### **Uavklarte spørsmål:**

 $\bullet$  …

# *8.3.33 Valider data for jordsameie*

**Brukstilfelle:** Valider data for omnummerering

**Mål**: Validering av alle spesifikke data for forretninger som omhandler omnummerering.

**Aktører**: Matrikkelfører

**Utløsende hendelse**: Underbrukstilfelle under brukstilfelle for omnummerering.

**Førkrav**: Forretningen er gitt, og involvert matrikkelenhet er gitt.

**Etterkrav**: Alle spesifikke data i forretningen er validert.

### **Normalflyt**:

- 2. Tjenestelaget foretar en validering av data knyttet til omnummerering. Følgende regler skal tilfredsstilles:
	- Omnummerering skal omfatte bare en matrikkelenhet.
	- Matrikkelenheten kan ikke være under sammenslåing eller ha underliggende festegrunner som er under sammenslåing.
	- Matrikkelnummer er det eneste som kan endres i brukstilfellet.
	- Hvis matrikkelføringsdato er oppgitt skal den være en lovlig dato "eldre enn" dagens dato. Matrikkelføringsdato skal ikke endres i forretningen.

#### **Utvidelser**:

 $\bullet$  …

#### **Unntak**:

• 1a: Hvis validering feiler returneres en feilstatus, og bruker må foreta nødvendige rettinger.

#### **Uavklarte spørsmål:**

• …

### *8.3.34 Registrer kommunal tilleggsdel for matrikkelenhet*

**Brukstilfelle:** Registrer kommunal tilleggsdel for matrikkelenhet

**Mål**: Bruker ønsker å registrere kommunal tilleggsdel for matrikkelenhet.

**Aktører**: Matrikkelfører

Samla systemspesifikasjon version 4.17 *Matrikkelens innhold og funksjonalitet* **Utløsende hendelse**: Del av flere hovedbrukstilfeller på matrikkelenhet.

**Førkrav**: Forretning er gitt.

**Etterkrav**: Kommunale tilleggsdata er registrert.

### **Normalflyt**:

- 1. Register eventuelt bruk av grunn.
- 2. Registrer eventuelt referansetype og referanse. Målebrevsnummer registreres med referansetype M.
- 3. Registrer eventuelt etatskode, saksnummer, kommentartype og kommentar (liste). Registrert dato genereres.
- 4. Registrer eventuelt kartblad (liste).

### **Utvidelser**:

• …

# **Unntak**:

- Kartblad skal følge lovlig standard.
- Bruk av grunn skal velges blant lovlige koder.

### **Avklarte spørsmål:**

- Skal målebrevsnummer registreres som en vanlig referanse? Er egentlig definert som en del av kommunal tilleggsdel. Ja.
- Merknader er genererte data, og skal derfor ikke registreres.

### **Uavklarte spørsmål:**

• Jorunn: Kanskje merknad og kommentar kan slås sammen? Hvis merknad får etat og kommentartype blank/uoppgitt. Et argument for ikke å slå dem sammen er at merknad kan inneholde gamle matrikkelnummer, som er en sentral matrikkeldel. I GAB står det "Merknad er en tekst om eiendommen av offisiell karakter…", det tilsier vel at merknader ikke er i kommunal tilleggsdel i GAB. Kan det tenkes at merknader kan slås sammen med kommentarer (med etat blank)?

### **Merknader**:

• Målebrevsnummer og arkivreferanser registreres også på punkt og linje. Bør registreres bare en gang, og eventuelt endres hvis avvik.

# *8.3.35 Innlegging av sammenslåinger fra tinglysingen*

**Brukstilfelle:** Innlegging av sammenslåinger fra tinglysingen.

**Mål**: Tinglyst sammenslåing av matrikkelenheter skal være matrikkelført.

### Samla systemspesifikasjon version 4.17 *Matrikkelens innhold og funksjonalitet* **Aktører**: Matrikkelfører

**Utløsende hendelse**: Melding fra elektronisk grunnbok om at sammenslåing er tinglyst.

**Førkrav**: Matrikkelenhetene er registrert i matrikkelen med statuskode for at de er under sammenslåing.

**Etterkrav**: Utgått(e) matrikkelenhet(er) er merket utgått og tilknyttede data er flyttet til bestående matrikkelenhet.

### **Forretningstype:** Sammenslåing.

- 1. Systemet mottar melding om tinglyst sammenslåing fra grunnboken.
- 2. Tjenestelaget sjekker at alle involverte matrikkelenheter har status for under sammenslåing i matrikkelen og at den som er merket som bestående som blir bestående etter tinglysing. Hvis ikke avbrytes sammenslåing, og data legges ut på loggfilen.
- 3. Tjenestelaget kontrollerer at hjemmelshaver/fester er den samme på alle involverte matrikkelenheter. Hvis ikke genereres en varselmelding om at hjemmelshaver/fester ikke er den/de samme.
- 4. Systemet finner riktig forretning ut fra bestående og utgående matrikkelenheter. Det skal sjekkes at for bestående og utgåtte matrikkelenheter må alle være med i forretningen, og kun disse kan være med. Hvis ikke avbrytes sammenslåing og data legges ut på loggfilen.
- 5. Ved lagring settes matrikkelstatus for de utgåtte til utgått, og statuskode "Under sammenslåing skal utgå" fjernes. For bestående matrikkelenhet fjernes statuskode for "Under sammenslåing skal bestå". Ved sammenslåing av matrikkelenheter som eier jordsameie skal også jordsameiet handteres. Ved sammenslåing av matrikkelenheter med festegrunn på skal festene overføres til ny matrikkelenhet.
- 6. Geometri oppdateres automatisk ved at alle teiger og anleggsprojeksjonsflater på utgått(e) matrikkelenhet(er) skal flyttes til bestående matrikkelenhet, "overflødige" teiggrenser slettes, og hovedteig for bestående matrikkelenhet danner grunnlaget for valg av ny hovedteig. (Hjelpelinjer av typen teigdeler slettes ikke ved sammenslåing, siden dette er en teknisk delelinje for store eller lange teiger.) For anleggseiendommer beholdes anleggsprojeksjonsflaten uendret, og eventuelle endringer må utføres i brukstilfellet *Forretning over eksisterende matrikkelenhet*. Ved sammenslåing av grunneiendom og anleggseiendom der grunneiendommen er den bestående skal anleggsprojeksjonsflatene fjernes.
- 7. All informasjon om grunnforurensing på utgått(e) matrikkelenhet(er) skal flyttes til bestående matrikkelenhet, forutsatt at ikke samme informasjon allerede ligger på bestående matrikkelenhet. Disse opplysningene fjernes da fra den matrikkelenhet som utgår.
- 8. All informasjon om kulturminner på utgått(e) matrikkelenhet(er) skal flyttes til bestående matrikkelenhet, forutsatt at ikke samme informasjon allerede ligger på bestående matrikkelenhet. Disse opplysningene fjernes da fra den matrikkelenhet som utgår.

- 9. Alle bruksenheter på utgått(e) matrikkelenhet(er) skal flyttes til bestående matrikkelenhet.
- 10. Alle adresser på utgått(e) matrikkelenhet(er) skal flyttes til bestående matrikkelenhet. For matrikkeladresser betyr dette omadressering. Undernumre opprettes automatisk ut fra høyeste undernummer på den bestående matrikkelenheten.
- 11. Det tas utgangspunkt i den forretningen som ble etablert når sammenslåingen ble registrert. Forretningsdokumentdato settes til tinglyst dato, matrikkelføringsdato til dagens dato, tinglysingsstatusKode settes til "Tinglyst" og TinglysingsstatusEndretDato til tinglyst dato.
- 12. Utfør brukstilfellet *Valider data for sammenslåing.*
- 13. Utfør brukstilfellet *Valider generelle data for matrikkelenhet*.
- 14. Hvis validering feiler avbrytes sammenslåingen og data lagres på loggfil.

# **Utvidelser**:

• …

# **Unntak**:

 $\mathbf{r}$  . .

# **Avklarte spørsmål:**

• Hvis både bestående og utgått(e) matrikkelenhet(er) har matrikkeladresse, må det legges inn håndtering at matrikkeladresse på utgått matrikkelenhet muligens skal slettes.

# **Uavklarte spørsmål:**

• Kan overføring av fester skje automatisk, og i hvilken rekkefølge?

# *8.3.36 Knytt til forretning*

# **Brukstilfelle:** Knytt til forretning

**Mål**: Bruker ønsker å knytte endringer til tidligere registrert forretning.

**Aktører**: Matrikkelfører

**Utløsende hendelse**: Underbrukstilfelle under flere hovedbrukstilfeller på matrikkelenhet.

**Førkrav**: Kommune og matrikkelnummer er gitt.

**Etterkrav**: Riktig forretning er valgt, eller bruker har avbrutt funksjonen.

- 1. Forretninger på aktuell matrikkelenhet listes opp.
- 2. Bruker velger aktuell forretning i listen (avkryssing).

### Samla systemspesifikasjon Versjon 4.17

*Matrikkelens innhold og funksjonalitet*

- 3. Hvis forretning ikke er registrert tidligere må brukeren ha mulighet til å avbryte for å legge inn forretning på nytt.
- 4. Riktig forretning returneres til hovedbrukstilfellet.

# **Utvidelser**:

• …

# **Unntak**:

 $\bullet$  …

# **Uavklarte spørsmål:**

 $\bullet$   $\dots$ 

# *8.3.37 Avbryt igangsatt sammenslåing*

**Brukstilfelle:** Avbryt igangsatt sammenslåing.

**Mål**: Bruker ønsker å avbryte igangsatt sammenslåing av matrikkelenheter.

**Aktører**: Matrikkelfører

**Utløsende hendelse**: Sammenslåing avslås av tinglysningen eller krav om sammenslåing trekkes tilbake eller annen hendelse som gjør at sammenslåing ikke lenger er aktuelt å fullføre.

**Førkrav**: **SammenslaingForretning kan bare ha MeldingTilTinglysingsId dersom tinglysingsstatus er** *Nektet tinglyst*, Matrikkelenhet er gitt og er bestående. Matrikkelenhetene har status, *Under sammenslåing, skal bestå* eller *Under sammenslåing, skal utgå*. Matrikkelenhetene kan være tinglyste eller ikke tinglyste.

**Etterkrav**: Sammenslåing er annullert.

- 1. Finn en av matrikkelenhetene som inngår i aktuell forretning ved en av disse metodene:
	- Peking i kartet
	- Valgt fra menyen
	- Valgt i søkeresultat.
- 2. Utfør brukstilfellet *Hent en matrikkelenhet* for den valgte matrikkelenheten.
- 3. Tjenestelaget finner fram til riktig forretning, og låser alle involverte og berørte i denne forretningen.
- *4.* Dersom sammenslåingsforretningen **har MeldingTilTinglysingsId og en annen tinglysingsstatus enn** *Nektet tinglyst,* **skal det presenteres en «Kan ikke gå videre» melding**

*Matrikkelens innhold og funksjonalitet* **med tekst:** *Denne sammenslåingen er sendt til elektronisk tinglysing og kan ikke avbrytes.*

- 5. Dersom sammenslåingsforretningen sin tinglysningsstatus har verdien "Sendt til tinglysing" skal det presenteres en advarsel som sier: *Denne sammenslåingen er sendt til tinglysing, vil du fortsette?* Bruker har mulighet til å velge *Ja* eller *Nei.* Hvis bruker velger **Ja,** fortsettes det med punkt 6. Hvis bruker svarer *Nei,* settes ferdigknappen utilgjengelig.
- 6. Bruker velger å avslutte. Det presenteres en advarsel med tekst: *Forretning der bestående matrikkelenhet <id> skal slås sammen med <id>, <id>, … vil bli slettet. Vil du fortsette?* Bruker har mulighet til å velge *Ja* eller *Nei*. Hvis bruker velger *Nei*  returneres det til brukstilfellet, og bruker kan rette data eller velge å avbryte brukstilfellet. Hvis bruker svarer *Ja* fortsettes det med punkt 7.
- 7. Servicelaget sjekker at sammenslåingsforretningen **ikke har MeldingTilTinglysingsId** med annen tinglysingsstatus enn *Nektet tinglyst*.
- 8. Flaggene *Under sammenslåing skal bestå* og *Under sammenslåing skal utgå* fjernes fra involverte matrikkelenheter. Hvis noen av matrikkelenhetene har flere sammenslåingsforretninger som ikke er fullført slettes ikke flaggene for disse.
- 9. Relasjonen mellom berørte/involverte og den aktuelle forretningen slettes.
- 10. Omfatter sammenslåingsforretning som anbrytes omnummerering av festegrunner eller seksjoner på utgående matrikkelenhet(er), må omnummereringene reverseres.
- 11. Aktuell forretning slettes.
- 12. Dataene lagres, men det lagres ikke opplysninger om at en påbegynt forretning er slettet.

# **Utvidelser**:

• …

### **Unntak**:

• …

**Uavklarte spørsmål:**

• …

# *8.3.38 Aktiver utgått matrikkelenhet*

**Brukstilfelle:** Aktiver utgått matrikkelenhet

**Mål**: Aktivere en matrikkelenhet som er satt utgått.

**Aktører**: Matrikkelfører

Samla systemspesifikasjon Versjon 4.17 *Matrikkelens innhold og funksjonalitet* **Utløsende hendelse**: Matrikkelenheten er feilaktig satt som utgått.

**Førkrav**: Matrikkelenheten må være satt utgått. Matrikkelenheten kan ikke være under sammenslåing. Matrikkelenheten kan ikke være seksjon.

**Etterkrav**: Matrikkelenheten er aktiv igjen.

**Forretningstyper:** Feilretting.

**Årsak til feilretting:** Feilføring, Omgjort etter klage og Nektet tinglyst.

# **Normalflyt**:

- 2. Brukstilfellet skal kunne startes fra meny eller søkeresultattabell.
- 3. Utfør brukstilfellet *Hent en matrikkelenhet* for å hente fram utgått eiendom.
- 4. Utfør brukstilfellet *Registrer forretningsdata* med forretningstype FE Feilretting og matrikkelføringsdato settes til dagens dato. Matrikkelenheten skal ha rollen "Avgiver" under involverte i forretningen og der er ingen arealendring i forretningen.
- 5. Bruker utfører eventuelt brukstilfellet *Registrer kommunal tilleggsdel for matrikkelenhet.*
- 6. Bruker velger å fullføre forretning og lagre.
- 7. Matrikkelstatusen "Utgått" fjernes fra matrikkelenheten.
- 8. Systemet sjekker at forretningsdokumentdato og gyldig forretningstype er satt.

# **Utvidelser**:

 $\mathbf{r}$  .

**Unntak**:

• …

# **Avklarte spørsmål**:

• Aktivering av seksjoner utføres i eget brukstilfelle.

# **Uavklarte spørsmål:**

 $\bullet$   $\dots$ 

# *8.3.39 Feilretting av seksjoner*

# **Brukstilfelle:** Feilretting av seksjoner

**Mål**: Seksjonsnumre i matrikkelen skal være riktig.

# **Aktører**: Matrikkelfører

### Samla systemspesifikasjon version 4.17

*Matrikkelens innhold og funksjonalitet*

**Utløsende hendelse**: Seksjoner er feilaktig satt som utgått i matrikkelen eller data er ført feil ved seksjonering/reseksjonering.

**Førkrav**: Seksjonsnummer er feil eller det er gjort feilregistrering på seksjoner.

**Etterkrav**: Seksjonsnummer og data på seksjoner er ført riktig.

**Forretningstyper:** Feilretting.

**Årsak til feilretting:** Feilføring, Omgjort etter klage og Nektet tinglyst.

- 1. Utfør brukstilfellet *Hent en matrikkelenhet* for å hente fram seksjonert eiendom.
- 2. Info om seksjonerte matrikkelenheter vises.
- 3. For å gå videre kan ingen involverte seksjoner ha referanse til jordskifte krevd, samla fast eiendom, grunnerverv eller klage. Finnes det minst en referanse skal det komme feilmelding med tekst: Matrikkelenhet [mnr] har referanse til [jordskifte krevd/samla fast eiendom/ grunnerverv/klage] (Liste flere seksjoner etter hverandre, start med laveste).
- 4. Alle seksjoner, både aktive og utgåtte, presenteres i en tabell.
- 5. Bruker skal kunne sette både ikke-tinglyste og tinglyste seksjoner aktive ved å velge en knapp med tekst "Aktiver". Når en seksjon aktiveres, nullstilles tidligere registreringer og alle data skal registreres på nytt. Aktiverte ikke-tinglyste seksjoner får satt etableringsdato til dagens dato. Aktiverte tinglyste seksjoner beholder etableringsdato uendret. Utføres en endring, skal det komme frem i tabellen at seksjonen er endret.
- 6. Bruker skal kunne endre en seksjon ved å velge en knapp med tekst "Endre". Utføres en endring, skal det komme frem i tabellen at seksjonen er endret.
- 7. Bruker skal kunne sette en seksjon som utgått ved å velge en knapp med tekst "Fjern". Utføres en endring, skal det komme frem i tabellen at seksjonen er endret.
- 8. Bruker skal kunne overføre teig fra en seksjon som skal settes til "Utgått" til en seksjon som er reaktivert.
- 9. Eventuelle nye seksjoner opprettes ved hjelp av brukstilfellet *Lag eierseksjon.*
- 10. Registrer eventuelt opplysninger om uteareal til ny eierseksjon eller endringer i uteareal til eksisterende eierseksjon:
	- Utfør eventuelt brukstilfellet *Definer anleggsprojeksjonsflate*.
	- Utfør eventuelt brukstilfellet *Definer teiger for mottaker og avgivere.*
	- Utfør eventuelt brukstilfellet *Oppgrader eksisterende grensepunkt/-linjer*.
- 11. Utfør brukstilfellet *Registrer forretningsdata*.
- 12. Utfør eventuelt brukstilfellet *Registrer kommunal tilleggsdel for matrikkelenhet.*
- 13. Tjenestelaget sjekker om det ligger opplysninger om grunnforurensing på den seksjonerte matrikkelenheten, og hvis det er tilfelle skal disse opplysningene også knyttes opp mot de(n) seksjonen(e) som aktiveres.

- 14. Tjenestelaget sjekker om det ligger opplysninger om kulturminner på den seksjonerte matrikkelenheten, og hvis det er tilfelle skal disse opplysningene også knyttes opp mot de(n) seksjonen(e) som aktiveres.
- 15. Bruker velger å fullføre forretningen og lagre.
- 16. Rolle tildeles ut fra arealendring i forretningen. Positiv arealendring gir rollen Mottaker, negativ arealendring gir rollen Avgiver og ingen arealendring gir rollen Etablert/Endret. Se regler beskrevet i Reseksjonering under Avklarte spørsmål.
- 17. Skal ikke kunne avslutte dersom matrikkelstatus "Ikke fullført oppmålingsforretning jfr. § 6" er satt på seksjoner som ikke har teig/anleggsprojeksjonsflate. Bruker må rette opp data.
- 18. Hvis det er registrert uteareal til eierseksjon kobler tjenestelaget forretningsdata mot berørte objekter (teiger, teiggrenser og grensepunkt).
- 19. Utfør brukstilfellet *Valider data for seksjon*.
- 20. Utfør brukstilfellet *Valider generelle data for matrikkelenhet*.
- 21. Utfør brukstilfellet *Tilknytt geometri til forretning.*
- 22. Teiger til seksjoner kan ikke ha teiggrenser av hjelpelinjetype fiktiv (manglende grense) eller hjelpelinjetype punktfeste.
- 23. Hvis valideringen feiler må bruker rette opp data.

# **Utvidelser**:

• …

# **Unntak**:

• …

# **Uavklarte spørsmål:**

 $\bullet$  …

# *8.3.40 Erverv av grunn til veg eller jernbane*

**Brukstilfelle:** Erverv av grunn til veg eller jernbane

**Mål**: Matrikkelfører ønsker å registrere avtale eller vedtak om erverv av grunn til offentlig veg eller jernbane.

**Aktører**: Matrikkelfører

**Utløsende hendelse**: Matrikkelfører mottar krav om registrering av avtale eller vedtak om erverv av grunn til offentlig veg eller jernbane på en eller flere matrikkelenheter.

**Førkrav**: Alle matrikkelenheter i kravet er aktive i matrikkelen.

### Samla systemspesifikasjon version 4.17 *Matrikkelens innhold og funksjonalitet*

**Etterkrav**: Avtalen eller vedtaket er registrert med knytning til de riktige matrikkelenhetene.

# **Normalflyt**:

- 1. Den som fører matrikkelen starter brukstilfellet ved å:
	- − starte det fra menyen.
	- − eller høyreklikke på teig for en av matrikkelenhetene som er involvert.
	- − eller høyreklikke på en av matrikkelenhetene som er involvert i søkeresultatet.
	- − eller starte brukstilfellet fra en forekomst i aktivitetslista.
- 2. Tjenestelaget etablerer en ny forekomst av *Grunnerverv,* og legger inn dagens dato i *grunnervervFørtDato.* Flagget *harRegistrertGrunnerverv* i klassen *Matrikkelenhet* settes til true.
- 3. Den som fører matrikkelen registrerer referanse, eller denne hentes fra dokument i aktivitetslista og fylles inn automatisk. Referanse velges etter denne prioriteringen:
	- 1. Saksreferanse til plan når ervervet skjer på grunnlag av avtale og uten ekspropriasjonsvedtak.
	- 2. Referanse for vedtak (vedtaksnr./saksnr.) når det foreligger ekspropriasjonsvedtak.
	- 3. Erverv ved avtale uten godkjent plan skal dato for avtale om ervervet brukes.
- 4. Den som fører matrikkelen registrerer knytning til matrikkelenhet(er) ved:
	- − å legge til matrikkelenheter ved inntasting.
	- − eller legge inn manuelt ved å peke i kartet.
	- − eller ved at listen er ferdigutfylt på grunnlag av dokument i aktivitetslista. Denne listen skal kunne justeres.

Dersom bruker prøver å legge til mnr mangler eller mnr vann mangler til samla faste eiendom genereres en Kan ikke avslutte melding med tekst: Kan ikke tilknytte matrikkelenhet som mangler matrikkelnummer.

- 5. Den som fører matrikkelen registrerer erverver ved hjelp av organisasjonsnummer.
- 6. Tjenestelaget validerer at:
	- − alle matrikkelenheter i listen er bestående.
	- − *Grunnerverv* er knyttet til minst en matrikkelenhet og at matrikkelenheter som legges til har matrikkelnummer.
	- − referanse er registrert.
	- − erverver er registert.
- 7. Hvis valideringen feiler gjentas fra punkt 4.
- 8. Tjenestelaget lagrer alle data.

# **Utvidelser**:

• …

• …

#### **Avklarte spørsmål:**

• Brukstilfellet gjelder alle typer matrikkelenheter, og både tinglyste og ikke tinglyste.

### **Uavklarte spørsmål:**

• Format på fil som sendes til aktivitetslista er ikke spesifisert, men den bør sannsynligvis være på XML-format.

# *8.3.41 Vedlikehold erverv av grunn til veg eller jernbane*

**Brukstilfelle:** Vedlikehold erverv av grunn til veg eller jernbane

**Mål**: Matrikkelfører ønsker å vedlikeholde liste over matrikkelenheter med avtale eller vedtak om erverv av grunn til offentlig veg eller jernbane.

**Aktører**: Matrikkelfører

**Utløsende hendelse**: Matrikkelfører mottar krav om endring av registrering av avtale eller vedtak om erverv av grunn til offentlig veg eller jernbane, eller oppmåling for det aktuelle ervervet er ført i matrikkelen slik at opplysningene kan slettes.

**Førkrav**: Alle matrikkelenheter i kravet er registrert i matrikkelen, men kan være utgått.

**Etterkrav**: Endringen er utført for de riktige matrikkelenhetene.

#### **Normalflyt**:

- 1. Den som fører matrikkelen starter brukstilfellet ved å:
	- − starte det fra menyen og enten oppgi referanse eller en av de berørte matrikkelenhetene.
	- − eller høyreklikke på teig for en av matrikkelenhetene som er berørt.
	- − eller høyreklikke på en av matrikkelenhetene som er berørt i søkeresultatet.
	- − eller starte brukstilfellet fra en forekomst i aktivitetslista.

Hvis det er flere *Grunnerverv* knyttet til valgt matrikkelenhet må brukeren velge fra liste.

- 2. Den som fører matrikkelen har mulighet til å endre referanse, eller denne hentes fra dokument i aktivitetslista og fylles inn automatisk. Referanse velges etter denne prioriteringen:
	- 1. Saksreferanse til plan når ervervet skjer på grunnlag av avtale og uten ekspropriasjonsvedtak.
	- 2. Referanse for vedtak (vedtaksnr./saksnr.) når det foreligger ekspropriasjonsvedtak.
	- 3. Erverv ved avtale uten godkjent plan skal dato for avtale om ervervet brukes.

- 3. Den som fører matrikkelen justerer knytning til matrikkelenhet(er) ved:
	- − å legge til matrikkelenheter ved inntasting.
	- − eller legge inn manuelt ved å peke i kartet.
	- − eller fjerne matrikkelenheter fra lista ved merking.
	- − eller ved at endringer utføres på grunnlag av dokument i aktivitetslista.

Dersom bruker prøver å legge til mnr mangler eller mnr vann mangler til erverv av grunn til veg eller jernbane genereres en Kan ikke avslutte melding med tekst: Kan ikke tilknytte matrikkelenhet som mangler matrikkelnummer.

- 4. Tjenestelaget validerer at:
	- − et *Grunnerverv* som ikke skal slettes er knyttet til minst en matrikkelenhet og at matrikkelenhetene har matrikkelnummer.
	- − referanse er registrert.
- 5. Hvis valideringen feiler gjentas fra punkt 3.
- 6. Tjenestelaget lagrer alle data.

# **Utvidelser**:

• …

# **Unntak**:

 $\bullet$   $\dots$ 

# **Avklarte spørsmål:**

- Aktuell forekomst av *Grunnerverv* skal slettes i basen hvis det ikke har relasjon til matrikkelenheter lenger.
- En oppmålingsforretning over ervervet grunn vil utløse at merking skal fjernes. All fjerning av slik merking skjer i **dette** brukstilfellet.
- Fjerning av merke fra utgåtte matrikkelenheter skjer ikke må matrikkelenheten settes til utgått, men i dette brukstilfellet. All endring i merking baserer seg altså på meldinger, og ikke på automatikk i matrikkelen. Eneste unntaket er ved omnummereringer der merket fjernes.
- Kan omfatte alle typer matrikkelenheter, og både tinglyste og ikke tinglyste.

# **Uavklarte spørsmål:**

• Format på fila som sendes til aktivitetslista er ikke spesifisert, men den bør sannsynligvis være på XML-format.

**Brukstilfelle:** Slett erverv av grunn til veg eller jernbane

**Mål**: Matrikkelfører ønsker å slette Grunnerverv.

**Aktører**: Matrikkelfører

**Utløsende hendelse**: Matrikkelfører mottar melding om at oppmåling for det aktuelle ervervet er ført i matrikkelen slik at opplysningene kan slettes.

**Førkrav**: Alle matrikkelenheter i kravet er registrert i matrikkelen, men kan være utgått.

**Etterkrav**: Endringen er utført for de riktige matrikkelenhetene, og aktuell forekomst av *Grunnerverv* er slettet.

### **Normalflyt**:

- 1. Den som fører matrikkelen starter brukstilfellet ved å:
	- − starte det fra menyen og enten oppgi referanse eller en av de berørte matrikkelenhetene.
	- − eller høyreklikke på teig for en av matrikkelenhetene som er berørt.
	- − eller høyreklikke på en av matrikkelenhetene som er berørt i søkeresultatet.
	- − eller starte brukstilfellet fra en forekomst i aktivitetslista.
- 2. Hvis det er flere *Grunnerverv* knyttet til valgt matrikkelenhet må brukeren velge fra liste. Den som fører matrikkelen avslutter brukstilfellet.
- 3. Tjenestelaget lagrer alle data, sletter alle knytninger mellom Grunnerverv og matrikkelenhet, og fjerner aktuell forekomst av *Grunnerverv*. Flagget i klassen *Matrikkelenhet* settes til false.

### **Utvidelser**:

• …

**Unntak**:

• …

# **Avklarte spørsmål:**

 $\bullet$  …

# **Uavklarte spørsmål:**

• …

**Brukstilfelle:** Registrer jordskifte krevd

**Mål**: Matrikkelfører ønsker å registrere opplysninger om at jordskifte er krevd.

**Aktører**: Matrikkelfører

**Utløsende hendelse**: Matrikkelfører mottar melding om krav om jordskifte på en eller flere matrikkelenheter.

**Førkrav**: Alle matrikkelenheter i kravet er aktive i matrikkelen.

**Etterkrav**: Kravet er registrert med referanse fra Jordskifteretten og knytning til de riktige matrikkelenhetene.

### **Normalflyt**:

- 1. Matrikkelfører starter brukstilfellet ved å:
	- − Starte det fra menyen.
	- − Eller høyreklikke på teig for en av matrikkelenhetene som er involvert.
	- − Eller høyreklikke på en av matrikkelenhetene som er involvert i søkeresultatet.
- 2. Tjenestelaget etablerer en ny forekomst av klassen *JordskifteKrevd*, og legger inn dagens dato i jordskifteKrevdFørtDato. Flagget *harRegistrertJordskifteKrevd* i klassen *Matrikkelenhet* settes til true.
- 3. Matrikkelfører registrerer referanse. Er ikke referanse registrert genereres en *Kan ikke avslutte* melding med tekst: *Jordskifte krevd sin referanse kan ikke være blank eller utelatt.*
- 4. Matrikkelfører registrerer knytning til matrikkelenhet(er) ved:
	- − Å legge til matrikkelenheter ved inntasting.
	- − Eller legge inn manuelt ved å peke i kartet.

Mangler det knytning til minst en matrikkelenhet genereres en *Kan ikke avslutte* melding med tekst: *Jordskifte krevd mangler knytning mot matrikkelenheter.* Dersom bruker prøver å legge til mnr mangler eller mnr vann mangler til jordskifte krevd genereres en *Kan ikke avslutte* melding med tekst: *Kan ikke tilknytte matrikkelenhet som mangler matrikkelnummer.*

- 5. Tjenestelaget validerer at alle matrikkelenheter i listen er bestående, og at *JordskifteKrevd* er knyttet til minst en matrikkelenhet og at referanse er registrert.
- 6. Hvis valideringen feiler gjentas fra punkt 4.
- 7. Tjenestelaget lagrer alle data.

# **Utvidelser**:

• …

• …

#### **Avklarte spørsmål:**

• Brukstilfellet gjelder alle typer matrikkelenheter, og både tinglyste og ikke tinglyste.

### **Uavklarte spørsmål:**

• Skal det være et gitt format på teksten som legges inn i feltet for Referanse?

# *8.3.44 Vedlikehold opplysninger om jordskifte krevd*

**Brukstilfelle:** Vedlikehold opplysninger om jordskifte krevd

**Mål**: Matrikkelfører ønsker å registrere endringer av parter i jordskifte, eller opplysninger om jordskiftet.

#### **Aktører**: Matrikkelfører

**Utløsende hendelse**: Matrikkelfører mottar melding om endring i parter i jordskifte, eller melding om at referanse skal endres.

**Førkrav**: Alle matrikkelenheter i kravet er registrert i matrikkelen, men kan være utgått.

**Etterkrav**: Kravet har referanse fra Jordskifteretten og knytning er lagt til eller fjernet fra de aktuelle matrikkelenhetene, og andre endringer er lagret.

#### **Normalflyt**:

- 1. Den som fører matrikkelen starter brukstilfellet ved å:
	- − starte det fra menyen og enten oppgi referanse eller en av de involverte matrikkelenhetene.
	- − eller høyreklikke på teig for en av matrikkelenhetene som er involvert.
	- − eller høyreklikke på en av matrikkelenhetene som er involvert i søkeresultatet.

Hvis det er flere jordskifter knyttet til valgt matrikkelenhet må brukeren velge fra liste.

- 2. Den som fører matrikkelen har mulighet til å endre referanse.
- 3. Den som fører matrikkelen justerer knytning til matrikkelenhet(er) ved:
	- − å legge til matrikkelenheter ved inntasting.
	- − eller legge til manuelt ved å peke i kartet.
	- − eller fjerne matrikkelenheter fra lista ved merking.
- 4. Dersom bruker prøver å fjerne en matrikkelenhet fra JordskifteKrevd som har arealendring i en mellomlagret Føre jordskiftesaksforretning, skal det komme en *Kan*

*ikke avslutte* melding med tekst: *Det er ikke mulig å fjerne en matrikkelenhet som er endret i en jordskiftesak som er under føring.*

- 5. Dersom bruker prøver å legge til mnr mangler eller mnr vann mangler til jordskifte krevd genereres en *Kan ikke avslutte* melding med tekst: *Kan ikke tilknytte matrikkelenhet som mangler matrikkelnummer.*
- 6. Tjenestelaget validerer at:
	- 1. *JordskifteKrevd* er knyttet til minst en matrikkelenhet og at matrikkelenhetene har matrikkelnummer
	- 2. det ikke er matrikkelenheter som har arealendring i en pågående Føre jordskiftesaksforretning
	- 3. referanse er registrert.
- 7. Hvis valideringen feiler gjentas fra punkt 3.
- 8. Tjenestelaget lagrer endringer i merkingen, og eventuell endring av referanse.

# **Utvidelser**:

• …

**Unntak**:

• …

# **Avklarte spørsmål:**

- Brukstilfellet gjelder alle typer matrikkelenheter, og både tinglyste og ikke tinglyste.
- Fjerning av merke fra utgåtte matrikkelenheter skjer ikke når matrikkelenheten settes til utgått, men i dette brukstilfellet. All endring i merking baserer seg altså på meldinger fra jordskifteretten, og ikke på automatikk i matrikkelen.

# **Uavklarte spørsmål:**

# *8.3.45 Slett jordskifte krevd*

# **Brukstilfelle:** Slett jordskifte krevd

**Mål**: Matrikkelfører ønsker å slette opplysning om jordskifte fra berørte matrikkelenheter, og slette aktuell forekomst av *JordskifteKrevd*.

# **Aktører**: Matrikkelfører

**Utløsende hendelse**: Matrikkelfører mottar melding om at jordskiftet er fullført eller avvist.

**Førkrav**: Alle matrikkelenheter i kravet er registrert i matrikkelen, men kan være utgått.

Samla systemspesifikasjon version 4.17 *Matrikkelens innhold og funksjonalitet* **Etterkrav**: Knytning fjernet fra de aktuelle matrikkelenhetene, og aktuell forekomst av *JordskifteKrevd* er slettet.

# **Normalflyt**:

# **Normalflyt**:

- 1. Den som fører matrikkelen starter brukstilfellet ved å:
	- − starte det fra menyen og enten oppgi referanse eller en av de involverte matrikkelenhetene.
	- − eller høyreklikke på teig for en av matrikkelenhetene som er involvert.
	- − eller høyreklikke på en av matrikkelenhetene som er involvert i søkeresultatet.
- 2. Hvis det er flere jordskifter knyttet til valgt matrikkelenhet må brukeren velge fra liste.
- 3. Ved ferdigstilling skal bruker bekrefte at de ønsker å slette kravet.
- 4. Tjenestelaget validerer at ingen matrikkelenheter har arealendring i en pågående Føre jordskiftesaksforretning. Har minst en matrikkelenhet arealendring skal det komme en feilmelding med tekst: *Det er ikke mulig å slette opplysninger om jordskifte krevd der en eller flere matrikkelenheter er part i en jordskiftesak som er under føring.*
- 5. Tjenestelaget fjerner relasjonen til alle matrikkelenheter, og aktuelt forekomst av *JordskifteKrevd* slettes fra basen. Flagget *harRegistrertJordskifteKrevd* i klassen *Matrikkelenhet* settes til false.

### **Utvidelser**:

 $\bullet$  …

**Unntak**:

• …

### **Avklarte spørsmål:**

• Brukstilfellet gjelder alle typer matrikkelenheter, og både tinglyste og ikke tinglyste.

### **Uavklarte spørsmål:**

# *8.3.46 Registrering av ny samla fast eiendom*

**Brukstilfelle:** Registrering av ny samla fast eiendom

**Mål**: Matrikkelfører ønsker å registrere samla fast eiendom.

### **Aktører**: Matrikkelfører

**Utløsende hendelse**: Vedtak om at to eller flere matrikkelenheter skal registreres som samla fast eiendom etter matrikkellova § 20, første ledd.

**Førkrav**: Alle matrikkelenheter i meldingen er aktive i matrikkelen.

# Samla systemspesifikasjon version 4.17 *Matrikkelens innhold og funksjonalitet*

**Etterkrav**: Samla fast eiendom er registrert med knytning til de riktige matrikkelenhetene.

# **Normalflyt**:

- 1. Den som fører matrikkelen starter brukstilfellet ved å:
	- − starte det fra menyen.
	- − eller høyreklikke på teig for en av matrikkelenhetene som er involvert.
	- − eller høyreklikke på en av matrikkelenhetene som er involvert i søkeresultatet.
- 2. Tjenestelaget etablerer en ny forekomst av klassen *SamlaFastEiendom* og legger inn dagens dato i *samlaFastEiendomFørtDato*. Flagget *inngarISamlaFastEiendom* i klassen *Matrikkelenhet* settes til true.
- 3. Den som fører matrikkelen registrerer referanse.
- 4. Den som fører matrikkelen registrerer knytning til matrikkelenheter og angir om matrikkelenheten er hovedmatrikkelenhet eller ikke ved:
	- − å legge til matrikkelenheter ved inntasting.
	- − eller legge inn manuelt ved å peke i kartet.

Dersom bruker prøver å legge til mnr mangler eller mnr vann mangler til samla faste eiendom genereres en *Kan ikke avslutte* melding med tekst: *Kan ikke tilknytte matrikkelenhet som mangler matrikkelnummer.*

- 5. Tjenestelaget validerer at alle matrikkelenheter i listen er bestående, at alle er tinglyste, at bare en er hovedmatrikkelenhet og at *SamlaFastEiendom* er knyttet til minst to matrikkelenheter.
- 6. Hvis valideringen feiler gjentas fra punkt 4.
- 7. Tjenestelaget lagrer alle data.

# **Utvidelser**:

• …

# **Unntak**:

 $\bullet$   $\dots$ 

# **Avklarte spørsmål:**

- Brukstilfellet gjelder alle typer matrikkelenheter, men bare for tinglyste.
- Samme matrikkelenhet vil kunne inngå i flere *SamlaFastEiendom*.
- Ikke aktuelt med historikk for samla fast eiendom.

# **Uavklarte spørsmål:**

 $\bullet$   $\ldots$ 

Samla systemspesifikasjon version 4.17 *Matrikkelens innhold og funksjonalitet 8.3.47 Vedlikehold opplysninger om samla fast eiendom*

**Brukstilfelle:** Vedlikehold opplysninger om samla fast eiendom

**Mål**: Matrikkelfører ønsker å vedlikeholde liste over matrikkelenheter, og endre opplysninger knyttet til *SamlaFastEiendom.*

**Aktører**: Matrikkelfører

**Utløsende hendelse**: Vedtak om endring i registrering av samla fast eiendom etter matrikkellova § 20, andre ledd.

**Førkrav**: Alle matrikkelenheter i meldingen er registrert i matrikkelen, men de kan være utgått.

**Etterkrav**: Endringen er utført for de riktige matrikkelenhetene.

### **Normalflyt**:

- 1. Den som fører matrikkelen starter brukstilfellet ved å:
	- − starte det fra menyen og enten oppgi referanse eller en av de matrikkelenhetene som er inngår i en samla fast eiendom.
	- − eller høyreklikke på teig for en av de matrikkelenhetene som inngår i en samla fast eiendom.
	- − eller høyreklikke på en av matrikkelenhetene som inngår i søkeresultatet.
	- − eller starte brukstilfellet fra en forekomst i aktivitetslista.

Hvis det er flere samla fast eiendom knyttet til valgt matrikkelenhet, må brukeren velge fra liste.

- 2. Den som fører matrikkelen har mulighet til å endre referanse.
- 3. Den som fører matrikkelen justerer knytning til matrikkelenhet(er) og om matrikkelenheten er hovedmatrikkelenhet eller ikke ved:
	- − å legge til matrikkelenheter ved inntasting.
	- − eller legge inn manuelt ved å peke i kartet.
	- − eller fjerne matrikkelenheter fra lista ved merking.
- 4. Dersom bruker prøver å legge til mnr mangler eller mnr vann mangler til samla fast eiendom genereres en *Kan ikke avslutte* melding med tekst: *Kan ikke tilknytte matrikkelenhet som mangler matrikkelnummer*.
- 5. Tjenestelaget validerer at *SamlaFastEiendom* er knyttet til minst to matrikkelenheter, at matrikkelenheter som blir tilknyttet ikke mangler matrikkelnummer, at alle de som inngår i *SamlaFastEiendom* er tinglyste og at det bare er en hovedmatrikkelenhet.
- 6. Hvis valideringen feiler gjentas fra punkt 3.
- 7. Tjenestelaget lagrer endringer i registreringen.

• …

#### **Unntak**:

• …

#### **Avklarte spørsmål:**

- Brukstilfellet gjelder alle typer matrikkelenheter, men bare for tinglyste.
- Samme matrikkelenhet vil kunne inngå i flere *SamlaFastEiendom*.
- Ikke aktuelt med historikk for samla fast eiendom.
- Fjerning av merking fra utgåtte matrikkelenheter skjer ikke når matrikkelenheten settes til utgått, men i **dette** brukstilfellet. All endring i merking baserer seg altså på meldinger, og ikke på automatikk i matrikkelen. Eneste unntaket er ved omnummereringer der merking fjernes.

### *8.3.48 Slett opplysninger om samla fast eiendom*

**Brukstilfelle:** Slett opplysninger om samla fast eiendom

**Mål**: Matrikkelfører ønsker å slette *SamlaFastEiendom.*

**Aktører**: Matrikkelfører

**Utløsende hendelse**: Vedtak om oppheving av registrering av samla fast eiendom etter matrikkellova § 20, andre ledd.

**Førkrav**: Alle matrikkelenheter i meldingen er registrert i matrikkelen, men de kan være utgått.

**Etterkrav**: Endringen er utført for de riktige matrikkelenhetene, og aktuell forekomst av *SamlaFastEiendom* er fjernet.

- 1. Den som fører matrikkelen starter brukstilfellet ved å:
	- − starte det fra menyen og enten oppgi referanse eller en av de matrikkelenhetene som er inngår i en samla fast eiendom.
	- − eller høyreklikke på teig for en av de matrikkelenhetene som inngår i en samla fast eiendom.
	- − eller høyreklikke på en av matrikkelenhetene som inngår i søkeresultatet.
	- − eller starte brukstilfellet fra en forekomst i aktivitetslista.
- 2. Hvis det er flere samla fast eiendom knyttet til valgt matrikkelenhet, må brukeren velge fra liste. Den som fører matrikkelen velger å avslutte.

### Samla systemspesifikasjon version 4.17

*Matrikkelens innhold og funksjonalitet*

3. Tjenestelaget fjerner relasjonen til alle matrikkelenheter, og aktuell forekomst av *samlaFastEiendomlage* slettes fra basen. Flagget *inngarISamlaFastEiendom* i klassen *Matrikkelenhet* settes til false dersom det ikke er knyttet noen *SamlaFastEiendom* til matrikkelenheten lenger.

# **Utvidelser**:

 $\ldots$ 

# **Unntak**:

 $\bullet$   $\qquad \bullet$  ...

# **Avklarte spørsmål:**

- Brukstilfellet gjelder alle typer matrikkelenheter, men bare for tinglyste.
- Samme matrikkelenhet vil kunne inngå i flere *SamlaFastEiendom*.
- Ikke aktuelt med historikk for samla fast eiendom.
- Fjerning av merking fra utgåtte matrikkelenheter skjer ikke når matrikkelenheten settes til utgått, men i **dette** brukstilfellet. All endring i merking baserer seg altså på meldinger, og ikke på automatikk i matrikkelen. Eneste unntaket er ved omnummereringer der merking fjernes.

# *8.3.49 Anmerking av fremsatt klage*

# **Brukstilfelle:** Anmerking av fremsatt klage

**Mål**: Matrikkelfører ønsker å registrere fremsatt klage knyttet til en eller flere matrikkelenheter.

**Aktører**: Matrikkelfører

**Utløsende hendelse**: Matrikkelfører mottar melding om at det er fremsatt klage.

**Førkrav**: Alle matrikkelenheter i kravet er aktive i matrikkelen, men de kan være utgått.

**Etterkrav**: Klagen er registrert med knytning til riktig(e) matrikkelenhet(er).

- 1. Den som fører matrikkelen starter brukstilfellet ved å:
	- − starte det fra menyen.
	- − eller høyreklikke på teig for en av matrikkelenhetene som er berørt.
	- − eller høyreklikke på en av matrikkelenhetene som er involvert i søkeresultatet.
- 2. Tjenestelaget etablerer en ny forekomst av objekttypen *Klage*, og legger inn dagens dato i *klageFørtDato*. Flagget *harAnmerketKlage* i klassen *Matrikkelenhet* settes til true.

- 3. Den som fører matrikkelen registrerer referanse for klagen samt hva klagen gjelder.
- 4. Den som fører matrikkelen registrerer knytning til matrikkelenhet(er) ved:
	- − å legge til matrikkelenheter ved inntasting.
	- − eller legge inn manuelt ved å peke i kartet.

Dersom bruker prøver å legge til mnr mangler eller mnr vann mangler til anmerkning av framsatt klage, genereres en Kan ikke avslutte melding med tekst: Kan ikke tilknytte matrikkelenhet som mangler matrikkelnummer.

- 5. Tjenestelaget legger inn dato for føring av klage (dagens dato).
- 6. Tjenestelaget validerer at alle matrikkelenheter i listen er aktiv eller utgått, og at *Klage* er knyttet til minst en matrikkelenhet og at matrikkelenheter har matrikkelnummer..
- 7. Hvis valideringen feiler gjentas fra punkt 4.
- 8. Tjenestelaget lagrer alle data.

### **Utvidelser**:

 $\mathbb{R}^n$  .

**Unntak**:

• …

### **Avklarte spørsmål:**

• Det skal kunne anmerkes klage på utgåtte matrikkelenheter, blant annet fordi det at matrikkelenheten er utgått kan påklages.

# *8.3.50 Vedlikehold anmerking av fremsatt klage*

**Brukstilfelle:** Vedlikehold anmerking av fremsatt klage

**Mål**: Matrikkelfører ønsker å vedlikeholde liste over matrikkelenheter med anmerking av fremsatt klage, eller opplysninger om selve klagen.

### **Aktører**: Matrikkelfører

**Utløsende hendelse**: Matrikkelfører mottar melding om endring av opplysninger knyttet til klagen.

**Førkrav**: Alle matrikkelenheter i kravet er aktive i matrikkelen, men de kan være utgått.

**Etterkrav**: Endringen er utført for de riktige matrikkelenhetene.

### **Normalflyt**:

1. Den som fører matrikkelen starter brukstilfellet ved å:

### Samla systemspesifikasjon version 4.17

*Matrikkelens innhold og funksjonalitet*

- − starte det fra menyen og enten oppgi referanse eller en av de matrikkelenhetene som er anmerket.
- − eller høyreklikke på teig for en av matrikkelenhetene som er anmerket.
- − eller høyreklikke på en av matrikkelenhetene som er anmerket i søkeresultatet.
- 2. Den som fører matrikkelen har mulighet til å endre referanse for klagen samt hva klagen gjelder.
- 3. Den som fører matrikkelen justerer knytning til matrikkelenhet(er) ved:
	- − å legge til matrikkelenheter ved inntasting.
	- − eller legge til manuelt ved å peke i kartet.
	- − eller fjerne matrikkelenheter fra lista ved merking.

Dersom bruker prøver å legge til mnr mangler eller mnr vann mangler framsatt klage genereres en Kan ikke avslutte melding med tekst: Kan ikke tilknytte matrikkelenhet som mangler matrikkelnummer.

- 4. Tjenestelaget validerer at klage er knyttet til minst en matrikkelenhet og at matrikkelenheter som legges til har matrikkelnummer.
- 5. Hvis valideringen feiler gjentas fra punkt 3.
- 6. Tjenestelaget lagrer endringer i merkingen. Flagget *harAnmerketKlage* i klassen *Matrikkelenhet* settes til false dersom det ikke er knyttet noen *Klage* til matrikkelenheten lenger.

# **Utvidelser**:

- Liste og visning i kartet skal høre sammen slik at en markering det ene stedet skal gjenspeiles i den andre.
- Matrikkelenheter som er berørt av klagen skal vises i kartet.

# **Unntak**:

 $\bullet$  … …

# **Avklarte spørsmål:**

• Objektet skal slettes i basen hvis det ikke har relasjon til matrikkelenheter lenger, og da må "sletteknappen" benyttes.

# *8.3.51 Slett anmerking av fremsatt klage*

# **Brukstilfelle:** Slett anmerking av fremsatt klage

**Mål**: Matrikkelfører ønsker å slette anmerking av fremsatt klage på alle berørte matrikkelenheter.
### Samla systemspesifikasjon Versjon 4.17 *Matrikkelens innhold og funksjonalitet* **Aktører**: Matrikkelfører

**Utløsende hendelse**: Matrikkelfører mottar melding om at klage ikke lenger skal være anmerket (ferdig behandlet, klage trukket tilbake).

**Førkrav**: Alle matrikkelenheter i kravet er aktive i matrikkelen, men de kan være utgått.

**Etterkrav**: Endringen er utført for de riktige matrikkelenhetene, og aktuell forekomst av *Klage* er fjernet.

### **Normalflyt**:

- 1. Den som fører matrikkelen starter brukstilfellet ved å:
	- − starte det fra menyen og enten oppgi referanse eller en av de matrikkelenhetene som er anmerket.
	- − eller høyreklikke på teig for en av matrikkelenhetene som er anmerket.
	- − eller høyreklikke på en av matrikkelenhetene som er anmerket i søkeresultatet.
- 2. Ved flere klager velger den som fører matrikkelen riktig klage, og avslutter brukstilfellet. Ved bare en klage kontrolleres opplysningene, og brukstilfellet avsluttes.
- 3. Tjenestelaget sletter anmerkning om klage fra alle tilknyttede matrikkelenheter og aktuell forekomst av *Klage* slettes fra basen. Flagget i klassen *Matrikkelenhet* settes til false.

### **Utvidelser**:

 $\bullet$  …

**Unntak**:

• …

### **Avklarte spørsmål:**

• …

# *8.3.52 Opprett nytt jordsameie*

**Brukstilfelle:** Opprett nytt jordsameie

**Mål**: Registrere nytt jordsameie.

**Aktører**: Matrikkelfører

**Utløsende hendelse**: Jordskifteretten har gjennomført jordskiftesak der det er opprette nytt jordsameie fra deler av eksisterende grunneiendommer, anleggseiendom eller registrert jordsameie.

*Matrikkelens innhold og funksjonalitet* **Førkrav**: Kommune må være gitt. Jordsameie som opprettes kan bare ha areal i en kommune. Det kan bare være avgivere fra denne kommunen. Andelshavere kan være i flere kommuner.

**Etterkrav**: Jordsameiet, andelshavere og deres andeler er opprettet.

### **Forretningstyper:** Jordskifte

### **Normalflyt**:

- 1. Brukstilfellet skal kunne startes fra meny, kart eller søkeresultat.
- 2. Når bruker prøver å starte brukstilfellet skal det komme en varselmelding med tekst: *Hovedregelen er at nytt realsameie skal opprettes som grunneiendom. Nytt jordsameie kan bare opprettes av Jordskifteretten og da helt unntaksvis.*
- 3. Utfør brukstilfellet *Hent flere matrikkelenheter.* (Her angis involverte matrikkelenheter.)
- 4. Tjenestelaget presenterer forslag til gårdsnummer. Dersom kun en avgivende enhet: Systemet foreslår gårdsnummer for avgivende enhet. Dersom flere avgivende enheter: Systemet foreslår laveste gårdsnummer blant de avgivende enhetene. Det skal være mulig å overstyre foreslått gårdsnummer. Endrer bruker foreslått gårdsnummer skal systemet sjekke om dette er et godkjent gårdsnummer i kommunen. Er ikke gårdsnummeret godkjent skal tidligere foreslått gårdsnummer presenteres og skal det komme en *Kan ikke gå videre melding* med tekst: *Gårdsnummer «gnr» er ikke omsøkt og godkjent av Kartverket*.
- 5. Bruker kan skrive inn bruksnummer. Dette bruksnummer kan ikke være brukt av annen matrikkelenhet på valgt gårdsnummer.
- 6. Aktiveres knapp for " Neste ledige bnr", presenterer tjenestelaget forslag til bruksnummer. Tjenestelaget beregner neste ledige bruksnummer (høyest brukte + 1) under valgt gårdsnummer. Bruker kan velge annet bruksnummer enn foreslått, men dette bruksnummeret kan ikke være brukt av annen matrikkelenhet på valgt gårdsnummer. Dersom nytt gårdsnummer i kommunen, settes bruksnummer til 1. Aktiveres knappen når det allerede er verdi i feltet for bruksnummer, skal det komme en advarsel med tekst "Bruksnr er allerede valgt. Skal det overskrives?" Bruker kan velge *Ja* eller *Nei.* Hvis bruker velger *Ja,* blir neste ledige bruksnummer fylt inn. Hvis bruker velger *Nei,* blir allerede valgt verdi i feltet for bruksnummer beholdt.
- 7. Systemet validerer matrikkelnummer.
	- sjekk at kommune er gitt.
	- sjekk at gårdsnummer og bruksnummer er gitt.
	- sjekk at festenummer ikke er gitt.
	- sjekk at seksjonsnummer ikke er gitt.

Ved lagring sjekkes at matrikkelnummer ikke er brukt fra før, og at det ikke er reservert i matrikkelnummertabellen.

- 8. Tjenestelaget kontrollerer at ved fradeling fra anleggseiendom kan det bare skje fra teig(er) (på jordoverflata).
- 9. Tjenestelaget oppdaterer relasjonene mellom avgivende og mottakende enhet.
- 10. Tjenestelaget kopierer eventuell informasjon om grunnforurensing (inkludert vedtak) og kulturminner fra avgivere og legger det inn på den nye matrikkelenheten.
- 11. Tjenestelaget presenterer dagens dato som etableringsdato. Skal ikke kunne endres.
- 12. Det skal gis advarsel om at bygninger/bruksenheter på involverte matrikkelenhet(er) skal flyttes til matrikkelenheten som opprettes.

### Samla systemspesifikasjon version 4.17

*Matrikkelens innhold og funksjonalitet*

- 13. Det skal gis advarsel om at adresser på involverte matrikkelenhet(er) skal flyttes til matrikkelenheten som opprettes. For matrikkeladresser betyr dette omadressering.
- 14. Bruker registrerer eventuelt matrikkelstatus(er)
	- Det er to statuser som er gyldige i denne sammenhengen:
		- Oppmålingsforretning ikke fullført, med dato for frist fullføring, maxfrist er 2 år etter etableringsdato og/eller.
		- Det er mangel ved matrikkelføringskravet, med dato for frist retting.
- 15. Det vises et forslag til liste over ikke tinglyste eiere (andelshavere) på grunnlag av matrikkelenheter som avgir. (Matrikkelenheter som avgir av typen anleggseiendom eller jordsameie skal ikke i listen.) Bruker velger eventuelt å registrere ny(e) ikke tinglyst(e) eier(e). Brukeren angir andeler.

Visning og registrering gjøres i brukstilfellet *Definer ikke tinglyste eiere/festere og kontaktinstans*

- 16. Ikke tinglyst eier(e) andelshaver(e) kan ikke være person/organisasjon.
- 17. Flaggene avklartEiere og avklartAndeler settes til riktig verdi på klassen *Jordsameie.*
- 18. Brukeren skal få varsel dersom han ikke setter avklartEiere = true og avklartAndel = true.
- 19. Utfør brukstilfellet *Definer teiger for mottaker og avgivere*.
- 20. Utfør eventuelt brukstilfellet *Oppgrader eksisterende grensepunkt/-linjer*.
- 21. Utfør brukstilfellet *Registrer forretningsdata*.
- 22. Utfør eventuelt brukstilfellet *Registrer kommunal tilleggsdel for matrikkelenhet.*
- 23. Bruker velger å fullføre forretningen. Det skal da presenteres en oversikt som inneholder matrikkelenhetstype, matrikkelnr og beregnet areal for den nye matrikkelenheten, arealendring for avgivende matrikkelenheter, en advarsel dersom disse ikke stemmer overens, om forretningen skal tinglyses, samt advarsel dersom gårdsnummer ikke er blant avgivende enheters gårdsnummer og/eller gårdsnummer ikke har vært i bruk i kommunen før. Bruker må verifisere at informasjon og advarsler er lest før brukstilfellet ferdigstilles.
- 24. Tjenestelaget knytter forretningsdataene til alle matrikkelenheter, som er oppdatert av forretningen.
- 25. Tjenestelaget presenterer dagens dato som etableringsdato. Skal ikke kunne endres.
- 26. Klienten kontrollerer at fradeling ikke har skjedd fra "Teig med flere matrikkelenheter".
- 27. Utfør brukstilfellet *Valider generelle data for matrikkelenhet.*
- 28. Utfør brukstilfellet *Valider data for jordsameie.*
- 29. Utfør brukstilfellet *Tilknytt geometri til forretning.*
- 30. Ny matrikkelenhet skal ikke ha teig med teiggrenser av hjelpelinjetype Fiktiv. *Unntak:* Ny matrikkelenhet har forretningstype Jordskifte, alle avgivere har flagget Jordskifte krevd satt og Ikke fullført oppmålingsforretning, jfr. § 6 satt med tilhørende frist i forretningen.
- 31. Indre teiggrenser til ny matrikkelenhet skal ha faktiske grenselinjer. *Unntak:* Ny matrikkelenhet kan ha teiger med indre teig(er) dersom det er punktfeste med teiggrense hjelpelinjetype *Punktfeste*.

Samla systemspesifikasjon Versjon 4.17 *Matrikkelens innhold og funksjonalitet*

32. Hvis en av valideringene feiler må data rettes opp, ellers lagres alle data tilknyttet forretningen.

## **Utvidelser**:

• …

## **Unntak**:

• …

# **Uavklarte spørsmål:**

• …

# **Avklarte spørsmål:**

• Dersom det ligger festegrunner på jordsameiet må disse omnummereres etter registrering av jordsameiet, eventuelt fradeles etter registrering.

# *8.3.53 Registrer uregistrert jordsameie*

**Brukstilfelle**: Registrere uregistrert jordsameie

**Mål**: Registrere eksisterende jordsameie.

## **Aktører:** Matrikkelfører

**Utløsende hendelse**: Det er gjennomført oppmålingsforretning for registrering av jordsameiet. Jordskifteretten har gjennomført jordskiftesak med rettsutgreiing eller ordinært jordskifte der sameiet er klarlagt, jf jordskifteloven §§ 58 fjerde ledd og 88a.

**Førkrav**: Kommune må være gitt. Teigen(e) må ligge i matrikkelen som uregistrert jordsameie og med geometri. Jordsameie som registreres kan ha areal i flere kommuner, men registreres kommunedelt. Andelshavere kan være i flere kommuner.

**Etterkrav**: Jordsameiet, andelshavere og deres andeler er registrert så langt det er kjent.

**Forretningstyper:** Oppmålingsforretning, Jordskifte.

- 1. Brukstilfelle skal kunne startes fra meny, kart eller søkeresultat.
- 2. Utfør brukstilfellet *Hent flere matrikkelenheter*.
- 3. Tjenestelaget presenterer forslag til gårdsnummer. Dersom kun en avgivende enhet: Systemet foreslår gårdsnummer for avgivende enhet. Dersom flere avgivende enheter: Systemet foreslår laveste gårdsnummer blant de avgivende enhetene. Det skal være mulig å overstyre foreslått gårdsnummer. Endrer bruker foreslått gårdsnummer skal systemet sjekke om dette er et godkjent gårdsnummer i kommunen. Er ikke gårdsnummeret godkjent skal tidligere foreslått gårdsnummer presenteres og skal det komme en *Kan ikke gå videre melding* med tekst: *Gårdsnummer «gnr» er ikke omsøkt og godkjent av Kartverket*.

- 4. Bruker kan skrive inn bruksnummer. Dette bruksnummer kan ikke være brukt av annen matrikkelenhet på valgt gårdsnummer.
- 5. Aktiveres knapp for " Neste ledige bnr", presenterer tjenestelaget forslag til bruksnummer. Tjenestelaget beregner neste ledige bruksnummer (høyest brukte + 1) under valgt gårdsnummer. Bruker kan velge annet bruksnummer enn foreslått, men dette bruksnummeret kan ikke være brukt av annen matrikkelenhet på valgt gårdsnummer. Dersom nytt gårdsnummer i kommunen, settes bruksnummer til 1. Aktiveres knappen når det allerede er verdi i feltet for bruksnummer, skal det komme en advarsel med tekst "Bruksnr er allerede valgt. Skal det overskrives?" Bruker kan velge *Ja* eller *Nei.* Hvis bruker velger *Ja,* blir neste ledige bruksnummer fylt inn. Hvis bruker velger *Nei,* blir allerede valgt verdi i feltet for bruksnummer beholdt.
- 6. Tjenestelaget validerer matrikkelnummer.
	- sjekk at kommune er gitt.
	- sjekk at kommune til mottaker er lik kommune til avgiver(e).
	- sjekk at gårdsnummer og bruksnummer er gitt.
	- sjekk at festenummer ikke er gitt.
	- sjekk at seksjonsnummer ikke er gitt.'

Ved lagring sjekkes at matrikkelnummeret ikke er brukt fra før, og at det ikke er reservert i matrikkelnummertabellen.

- 7. Det skal gis advarsel om at bygninger/bruksenheter på involverte matrikkelenhet(er) skal flyttes til matrikkelenheten som opprettes.
- 8. Det skal gis advarsel om at adresser på involverte matrikkelenhet(er) skal flyttes til matrikkelenheten som opprettes. For matrikkeladresser betyr dette omadressering.
- 9. Det skal gis advarsel om festegrunn som ligger på teigene som inngår i det uregistrerte jordsameiet må omnummereres eller fradeles.
- 10. Ved lagring sjekkes at matrikkelnummer ikke er brukt fra før.
- 11. Det vises et forslag til liste over ikke tinglyste eiere (andelshavere) på grunnlag av matrikkelenheter som andel i teigen(e) som er uregistrert jordsameie. Bruker velger eventuelt å registrere ny(e) ikke tinglyst(e) eier(e). Brukeren angir andeler. Visning og registrering gjøres i brukstilfellet *Definer ikke tinglyste eiere/festere og kontaktinstans.*
- 12. Brukeren skal få varsel dersom ikke tinglyst(e) eier(e) er person/organisasjon.
- 13. Den/de aktuelle teiger tilhørende det uregistrerte jordsameiet overføres til ny matrikkelenhet. Med aktuelle teiger menes alle teiger som er felles for alle de valgte matrikkelenhetene, og som er merket som uregistrert jordsameie. Klienten skal i kartet vise teigene som utgjør den nye matrikkelenheten.
- 14. Tjenestelaget endrer "Festet på" for alle festegrunner på det uregistrerte jordsameiet slik at disse får "Festet på" til den nye matrikkelenheten.
- 15. Flaggene uregistrertJordsameie og avklartEiere settes til FALSE på alle teigene.
- 16. Flaggene avklartEiere og avklartAndeler settes til riktig verdi på klassen *Jordsameie.*
- 17. Utfør brukstilfellet *Registrer forretningsdata*.
- 18. Utfør eventuelt brukstilfellet *Registrer kommunal tilleggsdel for matrikkelenhet.*
- 19. Bruker velger å fullføre forretningen. Det skal da presenteres en oversikt som inneholder matrikkelenhetstype, matrikkelnr og beregnet areal for den nye matrikkelenheten, avgivende matrikkelenheter uten arealendring, om forretningen skal tinglyses, samt advarsel dersom gårdsnummer ikke er blant avgivende enheters

gårdsnummer og/eller gårdsnummer ikke har vært i bruk i kommunen før. Bruker må verifisere at informasjon og advarsler er lest før brukstilfellet ferdigstilles.

- 20. Tjenestelaget knytter forretningsdataene til alle matrikkelenheter og teiger. +- arealer registreres bare på den nye matrikkelenheten. Det skal ikke føres minusareal.
- 21. Tjenestelaget presenterer dagens dato som etableringsdato. Bruker kan endre datoen til tidligere enn matrikkelføringsdato eller ikke oppgi dato.
- 22. Klienten kontrollerer at registreringen ikke har skjedd fra "Teig med flere matrikkelenheter".
- 23. Tjenestelaget kopierer eventuell informasjon om grunnforurensing (inkludert vedtak) og kulturminner fra avgivere og legger det inn på den nye matrikkelenheten.
- 24. Utfør brukstilfellet *Valider generelle data for matrikkelenhet.*
- 25. Utfør brukstilfellet *Valider data for jordsameie*.
- 26. Utfør brukstilfellet *Tilknytt geometri til forretning.*
- 27. Hvis en av valideringene feiler må data rettes opp, ellers lagres alle data tilknyttet forretningen.

## **Utvidelser**:

• …

## **Unntak**:

• …

**Uavklarte spørsmål:**

 $\bullet$   $\dots$ 

## **Avklarte spørsmål:**

• Dersom det ligger festegrunner på jordsameiet må disse omnummereres etter registrering av jordsameiet, eventuelt fradeles etter registrering.

# *8.3.54 Oppløs registrert jordsameie*

**Brukstilfelle:** Oppløs registrert jordsameie

**Mål**: Brukeren ønsker å oppløse et Jordsameie (matrikkelenhetstypen).

**Aktører**: Matrikkelfører

**Utløsende hendelse**: Matrikkelfører får melding om oppløsning av jordsameie.

**Førkrav**: Kommune er gitt. Som selvstendig brukstilfelle må jordsameiet være registrert. Jordsameiet kan ikke ha aktiv festegrunn.

**Etterkrav**: Registrert jordsameie er oppløst, og teiger er tilbakeført til andelshaverne.

### **Normalflyt**:

- 1. Brukstilfellet skal kunne startes fra meny, kart eller søkeresultat.
- 2. Utfør brukstilfellet *Hent en matrikkelenhet.*
- 3. Matrikkelenheter som har andel i jordsameiet settes som involverte.
- 4. Har det registrerte jordsameiet aktive fester får brukeren beskjed om at brukstilfelle må avbrytes.
- 5. Utfør brukstilfellet *Definer teiger for mottaker og avgivere.*
	- Utfør eventuelt brukstilfellet *Oppgrader eksisterende grensepunkt/-linjer*.
	- Alle teiger skal være overført til andelshaverne slik at det ikke gjenstår noe restareal.
- 6. Det skal gis advarsel om at alle bygninger/bruksenheter på utgått matrikkelenhet må flyttes til bestående matrikkelenhet.
- 7. Utfør brukstilfellet *Registrer forretningsdata*.
- 8. Utfør eventuelt brukstilfellet *Registrer kommunal tilleggsdel for matrikkelenhet.*
- 9. Bruker velger å fullføre forretningen.
- 10. Tjenestelaget knytter forretningsdataene til alle matrikkelenheter som er oppdatert av forretningen. All informasjon om grunnforurensing og kulturminner på jordsameiet skal flyttes til de matrikkelenheter som er andelshavere, forutsatt at ikke samme informasjon allerede ligger på disse. Nevnte informasjon fjernes da fra jordsameiet.
- 11. Tjenestelaget setter jordsameiet som utgått uten validering av om bygninger/bruksenheter og adresser ligger på utgående matrikkelenhet.
- 12. Utfør brukstilfellet *Valider generelle data for matrikkelenhet* for alle involverte.
- 13. Utfør brukstilfellet *Valider data for grunneiendom* for alle involverte.
- 14. Utfør brukstilfellet *Tilknytt geometri til forretning.*
- 15. Hvis en av valideringene feiler må data rettes opp, ellers lagres alle data tilknyttet forretningen.

### **Utvidelser**:

- $\mathbb{R}^n$  . . .
- **Unntak**:
	- …

## **Uavklarte spørsmål:**

• Validering for bygninger/bruksenheter og adresser ligger på utgående matrikkelenhet skal være avslått når jordsameie settes utgått. Er det mulig og vil det gå greit å rette bygninger/bruksenheter og adresser ligger på utgående matrikkelenhet i etterkant?

### Samla systemspesifikasjon version 4.17 *Matrikkelens innhold og funksjonalitet* **Avklarte spørsmål:**

- Oppløsning av uregistrerte jordsameier skjer gjennom øvrige brukstilfeller.
- Delvis oppløsning skjer gjennom fradeling fra jordsamejet, og eventuelt sammenslåing i ettertid.
- Dersom det ligger festegrunner på jordsameiet må disse omnummereres, eventuelt fradeles før oppløsning av jordsameiet.

# *8.3.55 Opprett ny anleggseiendom ved fradeling*

**Brukstilfelle:** Opprett ny anleggseiendom ved fradeling

**Mål**: Utføre oppretting av ny grunneiendom fra en eller flere eksisterende matrikkelenheter.

**Aktører**: Matrikkelfører

**Utløsende hendelse**: Krav om matrikkelføring av oppmålingsforretning for ny anleggseiendom.

**Førkrav**: Kommune må være gitt. Ingen av de involverte matrikkelenhetene kan være under sammenslåing. Involverte matrikkelenheter kan være av matrikkelenhetstype Grunneiendom og Jordsameie.

**Etterkrav**: Oppretting av ny anleggseiendom er foretatt, og avgiver(e) er justert.

**Forretningstyper:** Oppmålingsforretning, Jordskifte.

- 1. Brukstilfellet skal kunne stares fra meny, kart eller søkeresultat.
- 2. Det presenteres en liste over avgivere som eventuelt kan justeres.
- 3. Utfør brukstilfellet *Hent flere matrikkelenheter.*
- 4. Tjenestelaget presenterer forslag til gårdsnummer. Dersom kun en avgivende enhet: Systemet foreslår gårdsnummer for avgivende enhet. Dersom flere avgivende enheter: Systemet foreslår laveste gårdsnummer blant de avgivende enhetene. Det skal være mulig å overstyre foreslått gårdsnummer. Endrer bruker foreslått gårdsnummer skal systemet sjekke om dette er et godkjent gårdsnummer i kommunen. Er ikke gårdsnummeret godkjent skal tidligere foreslått gårdsnummer presenteres og skal det komme en *Kan ikke gå videre melding* med tekst: *Gårdsnummer «gnr» er ikke omsøkt og godkjent av Kartverket*.
- 5. Bruker kan skrive inn bruksnummer. Dette bruksnummer kan ikke være brukt av annen matrikkelenhet på valgt gårdsnummer.
- 6. Aktiveres knapp for " Neste ledige bnr", presenterer tjenestelaget forslag til bruksnummer. Tjenestelaget beregner neste ledige bruksnummer (høyest brukte + 1) under valgt gårdsnummer. Bruker kan velge annet bruksnummer enn foreslått, men dette bruksnummeret kan ikke være brukt av annen matrikkelenhet på valgt

# Samla systemspesifikasjon version 4.17

*Matrikkelens innhold og funksjonalitet*

gårdsnummer. Dersom nytt gårdsnummer i kommunen, settes bruksnummer til 1. Aktiveres knappen når det allerede er verdi i feltet for bruksnummer, skal det komme en advarsel med tekst "Bruksnr er allerede valgt. Skal det overskrives?" Bruker kan velge *Ja* eller *Nei.* Hvis bruker velger *Ja,* blir neste ledige bruksnummer fylt inn. Hvis bruker velger *Nei,* blir allerede valgt verdi i feltet for bruksnummer beholdt.

- 7. Tjenestelaget validerer matrikkelnummer.
	- sjekk at kommune er gitt.
	- sjekk at kommune til mottaker er lik kommune til avgiver(e).
	- sjekk at gårdsnummer og bruksnummer er gitt.
	- sjekk at festenummer ikke er gitt.
	- sjekk at seksjonsnummer ikke er gitt.

Ved lagring sjekkes at matrikkelnummer ikke er brukt fra før, og at det ikke er reservert i matrikkelnummertabellen.

- 8. Tjenestelaget setter matrikkelenhetstypen til anleggseiendom.
- 9. Tjenestelaget oppdaterer relasjonene mellom avgivende og mottakende enhet.
- 10. Tjenestelaget presenterer dagens dato som etableringsdato. Skal ikke kunne endres.
- 11. Bruker kan registrere ved avhaking om fradeling gjelder unntak etter ML § 9 b til h. Er verdien true, er det tillatt å fradele fra uregistrert jordsameie, teig med flere matrikkelenheter og teig med tvist. Er verdien false, er dette ikke tillatt og det skal da komme en varselmelding med tekst: *"Geometri på teig til uregistrert jordsameie, teig med flere matrikkelenheter eller tvisteteig kan kun opprettes for matrikkelenheter som er krevd matrikkelført med hjemmel i matrikkelloven § 9 b til h."*
- 12. Bruker registrerer eventuelt matrikkelstatus(er).

Det er to statuser som er gyldige i denne sammenhengen:

- Oppmålingsforretning ikke fullført, med dato for frist fullføring, maxfrist er 2 år etter etableringsdato og/eller

- Det er mangel ved matrikkelføringskravet, med dato for frist retting.

13. Bruker velger eventuelt å kopiere tinglyste og ikke-tinglyste eiere fra avgivere til mottaker.

Tjenestelaget kopierer i så fall tinglyste og ikke-tinglyste eiere fra avgiverne til ikketinglyste eiere på mottaker.

- 14. Bruker velger eventuelt å registrere ny(e) ikke tinglyst(e) eier(e). Tjenestelaget viser vindu for å legge dem inn. Hvis bruker har valgt å overføre eiere så vises de overførte eierne. Utfør brukstilfellet *Definer ikke tinglyste eiere/festere og kontaktinstans*.
- 15. Tjenestelaget kopierer eventuell informasjon om grunnforurensing (inkludert vedtak) og kulturminner fra avgivere og legger det inn på den nye matrikkelenheten.
- 16. Bruker må legge til berørte matrikkelenheter, enten ved Legg til, Legg til fra kart eller Legg til naboer fra kart.
- 17. Utfør eventuelt brukstilfellet *Definer teiger for mottaker og avgivere* for tradisjonelle teiger som skal inngå i anleggseiendommen. - Utfør eventuelt brukstilfellet *Oppgrader eksisterende grensepunkt/-linjer*.
- 18. Utfør eventuelt brukstilfellet *Definer anleggsprojeksjonsflate* for å registrere "volumer" som skal inngå i anleggseiendommen.

19. Utfør brukstilfellet *Registrer forretningsdata*.

- 20. Utfør eventuelt brukstilfellet *Registrer kommunal tilleggsdel for matrikkelenhet.*
- 21. Bruker velger å fullføre forretningen.
- 22. Er ny anleggseiendom opprettet fra flere matrikkelenheter er det krav om at *Ikke tinglyst eier* med Andel skal registreres dersom matrikkelenheten skal tinglyses. Sum av andeler skal være 1.

- Mangler *Ikke tinglyst eier* med *Andel* skal det komme en «Kan ikke avslutte» melding med tekst: *Ikke tinglyst eier med andel mangler.*

- Mangler *Andel* på *Ikke tinglyst eier* skal det komme en «Kan ikke avslutte» melding med tekst: *Andel mangler på ikke tinglyst eier.*

- Er sum *Andel* ulik 1 skal det komme en «Kan ikke avslutte» melding med tekst: *Summen av andel er ikke 1.*

- 23. Er verdien til den boolske variabelen *etterML§9BTilH* false og ny matrikkelenhet er opprettet fra et jordsameie som ikke er tinglyst, skal det komme en *Kan ikke avslutte*melding med tekst: *"Jordsameiet må som hovedregel tinglyses før det kan opprettes ny enhet. Dette kravet kan fravikes om enheten er krevd opprettet med hjemmel i ML § 9 b til h. I tilfelle kan det krysses av for dette for å fullføre forretningen."*
- 24. Er verdien til den boolske variabelen *etterML§9BTilH* true, skal det komme en advarsel med tekst: *"Oppretting av ny matrikkelenhet etter ML § 9 b til h, kan kun benyttes til offentlig veg og jernbane formål."*
- 25. Er verdien til den boolske variabelen *etterML§9BTilH* true og listen over Ikke tinglyst eier/kontaktinstans inneholder minst en forekomst som er identisk med en hjemmelshaver fra avgiver, skal forekomsten(e) slettes fra listen og det skal komme en advarsel med tekst*: "Opprettes enheten etter ML § 9 b til h, kan bare den/de som har framsatt slikt krav om matrikulering registreres som ikke-tinglyst eier/kontaktinstans."*
- 26. Dersom anleggsprojeksjonsflaten(e) for anleggseiendommen ligger over/under teig med flere matrikkelenheter, tvisteteig eller teiger som ikke hører til involverte matrikkelenheter skal det presenteres en advarsel med tekst: *Anleggsprojeksjonsflate [matrikkelnummer] ligger over/under [teig med flere matrikkelenheter/tvisteteig/ teig(er) [matrikkelnummer] som hører til matrikkelenheter som ikke er involvert].*
- 27. Det skal presenteres en oversikt som inneholder matrikkelenhetstype, matrikkelnr, beregnet areal for den nye matrikkelenheten og arealendring for avgivende matrikkelenheter der fradelingen ikke har skjedd fra teig med flere matrikkelenheter, teig til et uregistrert jordsameie eller teig med tvist. Er fradeling utført på teiger som avgivere eier alene og som ikke er tvisteteig skal det komme en advarsel dersom ikke areal mottatt er lik areal avgitt +/- 0.5 m2. Det skal også gis advarsel dersom forretningen skal tinglyses, samt advarsel dersom gårdsnummer ikke er blant avgivende enheters gårdsnummer og/eller gårdsnummer ikke har vært i bruk i kommunen før. Bruker må verifisere at informasjon og advarsler er lest før brukstilfellet ferdigstilles.
- 28. Tjenestelaget knytter forretningsdataene til alle matrikkelenheter, teiger, teiggrenser, grensepunkt, anleggsprojeksjonsgrenser og anleggsprojeksjonspunkt som er oppdatert av forretningen. For anleggsprojeksjonsflater beregnes ikke +- arealer.
- 29. Er verdien til den boolske variabelen *etterML§9BTilH* false, skal det valideres at fradeling ikke har skjedd fra teiger til uregistrert jordsameie, jordsameie som ikke er tinglyst, "Teig med flere matrikkelenheter" eller teig med tvist.

- 30. Er verdien til den boolske variabelen *etterML§9BTilH* true, er det for teiger som ligger i "Uregistrert jordsameie", "Teig med flere matrikkelenheter" eller "Teig med tvist" ikke krav at det registreres +- arealer. For fradeling av jordsameier som ikke er tinglyst og for teiger uten tvist som matrikkelenheter eier alene er det krav om at arealregnskapet går i 0 +/- 0,5 m2. Det valideres også at listen over Ikke tinglyst eier/kontaktinstans ikke inneholder forekomster som er identisk med en eller flere hjemmelshaver fra avgiver(e).
- 31. Utfør brukstilfellet *Valider generelle data for matrikkelenhet.*
- 32. Utfør brukstilfellet *Valider data for anleggseiendom*.
- 33. Utfør brukstilfellet *Tilknytt geometri til forretning.*
- 34. Ny matrikkelenhet skal ikke ha teig med teiggrenser av hjelpelinjetype Fiktiv. Unntak: Ny matrikkelenhet har forretningstype Jordskifte, alle avgivere har flagget Jordskifte krevd satt og Ikke fullført oppmålingsforretning, jfr. § 6 satt med tilhørende frist i forretningen.
- 35. Indre teiggrenser til ny matrikkelenhet skal ha faktiske grenselinjer.
- 36. Hvis en av valideringene feiler må data rettes opp, ellers lagres alle data tilknyttet forretningen.

## **Utvidelser**:

 $\ldots$ 

## **Unntak**:

• …

## **Uavklarte spørsmål:**

 $\bullet$  …

# *8.3.56 Matrikuler umatrikulert grunn som anleggseiendom*

**Brukstilfelle:** Matrikuler umatrikulert grunn som anleggseiendom

**Mål**: Utføre matrikulering av eksisterende anleggseiendom som ikke er matrikulert.

**Aktører**: Matrikkelfører

**Utløsende hendelse**: Krav om matrikkelføring av eksisterende anleggseiendom.

**Førkrav**: Kommune må være gitt.

**Etterkrav**: Oppretting av ny anleggseiendom er foretatt.

**Forretningstyper:** OP - Oppmålingsforretning, JS - Jordskifte.

## **Normalflyt**:

1. Bruker registrerer gårdsnummer. Er ikke gårdsnummeret godkjent skal tidligere foreslått gårdsnummer presenteres og skal det komme en *Kan ikke gå videre* melding med tekst: *Gårdsnummer «gnr» er ikke omsøkt og godkjent av Kartverket*.

- 2. Bruker kan skrive inn bruksnummer. Dette bruksnummer kan ikke være brukt av annen matrikkelenhet på valgt gårdsnummer.
- 3. Aktiveres knapp for " Neste ledige bnr", presenterer tjenestelaget forslag til bruksnummer. Tjenestelaget beregner neste ledige bruksnummer (høyest brukte + 1) under valgt gårdsnummer. Bruker kan velge annet bruksnummer enn foreslått, men dette bruksnummeret kan ikke være brukt av annen matrikkelenhet på valgt gårdsnummer. Dersom nytt gårdsnummer i kommunen, settes bruksnummer til 1. Aktiveres knappen når det allerede er verdi i feltet for bruksnummer, skal det komme en advarsel med tekst "Bruksnr er allerede valgt. Skal det overskrives?" Bruker kan velge *Ja* eller *Nei.* Hvis bruker velger *Ja,* blir neste ledige bruksnummer fylt inn. Hvis bruker velger *Nei,* blir allerede valgt verdi i feltet for bruksnummer beholdt.
- 4. Systemet validerer matrikkelnummer.
	- sjekk at kommune er gitt.
	- sjekk at gårdsnummer og bruksnummer er gitt.
	- sjekk at festenummer ikke er gitt.
	- sjekk at seksjonsnummer ikke er gitt.

Ved lagring sjekkes at matrikkelnummer ikke er brukt fra før, og at det ikke er reservert i matrikkelnummertabellen.

- 5. Tjenestelaget setter matrikkelenhetstypen til anleggseiendom.
- 6. Tjenestelaget genererer dagens dato som matrikkelføringsdato og viser denne.
- 7. Utfør eventuelt brukstilfellet *Definer ikke tinglyste eiere/festere og kontaktinstans*.
- 8. Utfør eventuelt brukstilfellet *Definer teiger for mottaker og avgivere*. - Utfør eventuelt brukstilfellet *Oppgrader eksisterende grensepunkt/-linjer*.
- 9. Utfør eventuelt brukstilfellet *Definer anleggsprojeksjonsflate.*
- 10. Utfør brukstilfellet *Registrer forretningsdata*.
- 11. Bruker legger inn matrikkelenheter som er berørt av forretningen.
- 12. Utfør eventuelt brukstilfellet *Registrer kommunal tilleggsdel for matrikkelenhet.*
- 13. Bruker velger å fullføre forretningen. Det skal da presenteres en oversikt som inneholder matrikkelenhetstype, matrikkelnr og beregnet areal for den nye matrikkelenheten, arealendring for avgivende matrikkelenheter, en advarsel dersom disse ikke stemmer overens, om forretningen skal tinglyses, samt advarsel dersom gårdsnummer ikke er blant avgivende enheters gårdsnummer og/eller gårdsnummer ikke har vært i bruk i kommunen før. Bruker må verifisere at informasjon og advarsler er lest før brukstilfellet ferdigstilles.
- 14. Utfør brukstilfellet *Valider generelle data for matrikkelenhet.*
- 15. Utfør brukstilfellet *Valider data for anleggseiendom*.
- 16. Utfør brukstilfellet *Tilknytt geometri til forretning.*
- 17. Teiger til ny matrikkelenhet kan ikke ha teiggenser med hjelpelinje Fiktiv grense eller Punktfeste.
- 18. Indre teiggrenser til ny matrikkelenhet skal ha faktiske grenselinjer.

Samla systemspesifikasjon version 4.17

*Matrikkelens innhold og funksjonalitet* 19. Hvis en av valideringene feiler må data rettes opp, ellers lagres alle data tilknyttet forretningen.

20. Hvis valideringen feiler gjentas fra punkt 6.

## **Utvidelser**:

• …

# **Unntak**:

 $\bullet$  …

# **Avklarte spørsmål:**

• Teiger på overflaten handteres som i matrikulering av grunneiendom fra umatrikulert grunn.

# *8.3.57 Omregistrer grunneiendom til anleggseiendom*

**Brukstilfelle:** Omregistrer grunneiendom (volum) til anleggseiendom

**Mål**: Brukeren ønsker å omregistrere grunneiendom til anleggseiendom.

**Aktører**: Matrikkelfører

**Utløsende hendelse**: Initiativ fra kommunen, eller søknad fra registrert eier jfr. Forskrift.

**Førkrav**: Kommune er gitt, og aktuell grunneiendom er registrert i matrikkelen.

**Etterkrav**: Grunneiendommen er omregistrert til anleggseiendom.

**Forretningstyper:** OP – Oppmålingsforretning, JS – Jordskifte, AF - Annen forretningstype.

- 1. Brukstilfellet skal kunne startes fra meny, kart eller resultattabell.
- 2. Utfør brukstilfellet *Hent en matrikkelenhet.*
- 3. Tjenestelaget endrer matrikkelenhetstypen til anleggseiendom.
- 4. Bruker registrerer eventuelt matrikkelstatus(er). Det er en status som er gyldig i denne sammenhengen: - Det er mangel ved matrikkelføringskravet, med dato for frist retting.
- 5. Bruker må legge til berørte matrikkelenheter, enten ved Legg til, Legg til fra kart eller Legg til naboer fra kart.
- 6. Teiger som ligger på grunneiendommen skal fortsatt ligge på anleggseiendommen. (Evt. supplering eller kvalitetsheving må gjøres i forkant via andre brukstilfeller. Det skal ikke skje arealendringer på teiger i dette brukstilfellet. Dette må presiseres i føringsinstruks.)
- 7. Utfør eventuelt brukstilfellet *Definer anleggsprojeksjonsflate* for å registrere "volumer" som skal inngå i anleggseiendommen.
- 8. Utfør brukstilfellet *Registrer forretningsdata*.

- 9. Utfør eventuelt brukstilfellet *Registrer kommunal tilleggsdel for matrikkelenhet.*
- 10. Bruker velger å fullføre forretningen.
- 11. Tjenestelaget knytter forretningsdataene til alle matrikkelenheter, anleggsprojeksjonsgrenser og anleggsprojeksjonspunkt som er oppdatert av forretningen. For teiger som ligger i uregistrert jordsameie skal det registreres + arealer bare på de enhetene som ikke har andel i sameiet. Det er ikke krav om at plussareal skal være lik minusareal. For anleggsprojeksjonsflater beregnes ikke + arealer.
- 12. Utfør brukstilfellet *Valider generelle data for matrikkelenhet.*
- 13. Utfør brukstilfellet *Valider data for anleggseiendom*.
- 14. Utfør brukstilfellet *Tilknytt geometri til forretning.*
- 15. Teiger til ny matrikkelenhet kan ikke ha teiggenser med hjelpelinje Fiktiv grense eller Punktfeste.
- 16. Indre teiggrenser til ny matrikkelenhet skal ha faktiske grenselinjer.
- 17. Hvis en av valideringene feiler må data rettes opp, ellers lagres alle data tilknyttet forretningen.

**Utvidelser**:

 $\bullet$  …

**Unntak**:

• …

### **Uavklarte spørsmål:**

• …

## *8.3.58 Valider data for anleggseiendom*

**Brukstilfelle:** Valider data for anleggseiendom

**Mål**: Validering av alle spesifikke data for forretninger som omhandler oppretting av anleggseiendom.

**Aktører**: Matrikkelfører

**Utløsende hendelse**: Underbrukstilfelle under flere brukstilfeller for anleggseiendom.

**Førkrav**: Forretningen er gitt.

**Etterkrav**: Alle spesifikke data i forretningen er validert.

- 1. Systemet foretar en validering av egenskaper knyttet til anleggseiendom. Følgende regler skal tilfredsstilles:
	- − Ved fradeling må minst en avgiver være gitt.
	- − Avgiver(e) er ikke av matrikkelenhetstypen seksjon.

### Samla systemspesifikasjon version 4.17

*Matrikkelens innhold og funksjonalitet*

- − Avgiver kan ikke være festegrunn.
- − Ved fradeling av ny matrikkelenhet skal matrikkelføringsdato være lik dagens dato.
- − Den nye matrikkelenheten skal ha matrikkelenhetstypen anleggseiendom.
- − Anleggstype skal være gitt.
- 2. Alle anleggsprojeksjonsflater skal være lukket.
- 3. Medium og Oppgitt areal skal være gitt på anleggsprojeksjonsflaten.
- 4. Det må alltid være en og bare en hovedflate eller hovedteig.
- 5. Er verdien til den boolske variabelen *etterML§9BTilH* false, skal det valideres om teiger som er endret/splittet ved fradeling, er teig med flere matrikkelenheter, er tvisteteig, er en del av et uregistrert jordsameie eller er en teig til et registrert jordsameie som ikke er tinglyst. Er flagget etterML§9BTilH true, skal dette ikke sjekkes.
- 6. Ved etablering av ny anleggseiendom fra matrikkelenhet med bygninger og/eller adresser skal det gis advarsel om at disse kan måtte endres manuelt hvis representasjonspunktene faller innenfor flatene til anleggseiendommens teiger eller anleggsprojeksjonsflater.

## **Utvidelser**:

 $\ldots$ 

## **Unntak**:

 $\bullet$  …

## **Uavklarte spørsmål:**

• …

# *8.3.59 Omnummerer matrikkelenhet med kommuneendring*

**Brukstilfelle:** Omnummerer matrikkelenhet med kommuneendring

**Mål**: Valgt matrikkelenhet har fått nytt matrikkelnummer med forskjellig kommunenummer.

**Aktører**: Sentral administrator

**Utløsende hendelse**: Statens kartverk mottar melding om omnummerering på tvers av kommunegrense fra kommunen eller Kommunal- og moderniseringsdepartementet.

**Førkrav**: Matrikkelenheten er aktiv.

**Etterkrav**: Matrikkelenheten har fått nytt matrikkelnummer. Adresser og bygg knyttet til matrikkelenheten skal ha endret matrikkelnummer. Alle objekter som er tilknyttet matrikkelenheten har endret kommunenummer.

### **Normalflyt**:

- 1. Sentral administrator starter brukstilfellet fra menyen Administrasjon.
- 2. Utfør brukstilfellet *Hent en matrikkelenhet* for å finne matrikkelenhet som skal omnummereres.
- 3. Bruker oppgir nytt kommunenummer og evt. nytt gårdsnummer, bruksnummer eller festenummer. Kommunenummer må være til en aktiv kommune og gårdsnummer må være omsøkt hos Kartverket. Det er kun lov å angi nytt festenummer dersom matrikkelenheten er en festegrunn. Matrikkelnummeret matrikkelenheten omnummereres til kan ikke tidligere være brukt i kommunen.
- 4. Tjenestelaget endrer matrikkelnummer på valgt matrikkelenhet. Har valgt matrikkelenhet underliggende festegrunner, er seksjonert eller har festegrunner som er seksjonert skal også disse endre matrikkelnummer i brukstilfellet. Matrikkelnummer på underliggende festegrunn skal ha samme gnr/bnr som matrikkelenheten den er festet på. Logisk rekkefølge skal beholdes. Begynner på festenummer 1 og forsetter med forrige Fnr + 1. Matrikkelnummer på seksjoner skal ha samme gnr/bnr og evt. fnr som matrikkelenheten(e) som er seksjonert. Logisk rekkefølge skal beholdes. Begynner på seksjonsnummer 1 og forsetter med forrige Snr + 1.
- 5. Tjenestelaget lagrer matrikkelnumrene omnummerertFra og omnummerertTil på forretningen for involverte matrikkelenheter.
- 6. Matrikkeladresser som er knyttet til matrikkelenhet(er) som får nytt matrikkelnummer må omadresseres. Hvis adresse er knyttet til område skal denne knytningen slettes. For vegadresse må dialog vises hvor brukeren oppgir ny adressekode og evt. nytt husnummer og evt. ny bokstav. Dette må være en eksisterende veg i den "nye" kommunen. Kretser behandles ikke i dette brukstilfellet.
- 7. Utfør brukstilfellet *Registrer forretningsdata* med ON Omnummerering som forretningstype. Denne endringen fører ikke til endring av areal.
- 8. Utfør eventuelt brukstilfellet *Registrer kommunal tilleggsdel for matrikkelenhet.*
- 9. Bruker velger å oppdatere brukstilfellet.
- 10. Det skal sjekkes at omnummerertFra og omnummerertTil har forskjellig kommunenummer.
- 11. Hvis matrikkelenheten har tilknyttet adresser utføres brukstilfellet *Bestill adressemerker automatisk*.

#### **Utvidelser**:

• …

**Unntak**:

• …

**Avklarte spørsmål:**

### Samla systemspesifikasjon Versjon 4.17

*Matrikkelens innhold og funksjonalitet*

- I GAB blir den utgåtte matrikkelenheten fysisk slettet. Dette er ikke mulig i matrikkelen fordi forretningen må knyttes til to matrikkelenheter.
- Kommunenummer i FoBBygning og FoBLeilighet endres ikke.

## **Uavklarte spørsmål:**

 $\mathbf{r}$  .

## *8.3.60 Endre matrikkelenhetstype*

**Brukstilfelle:** Endre matrikkelenhetstype

**Mål:** Endre matrikkelenhetstype på valgt matrikkelenhet.

**Aktører:** Matrikkelfører

**Utløsende hendelse:** Matrikkelfører har fått informasjon om at matrikkelenhetstypen er lagret feil i matrikkelen.

**Førkrav:** Matrikkelenhetstypen er feil.

**Etterkrav:** Matrikkelenhetstypen er endret.

**Forretningstyper:** FE – Feilretting og OR - Omregistrering.

**Årsak til feilretting:** Feilføring og Omgjort etter klage.

- 1. Brukstilfellet skal kun kunne startes fra meny.
- 2. Utfør brukstilfellet Hent en matrikkelenhet.
- 3. Brukstilfellet kan ikke utføres dersom matrikkelenheten er en seksjon eller punktfeste. Det kan heller ikke utføres på festegrunn som er festet på en matrikkelenhet som er under sammenslåing.
- 4. Brukstilfellet kan ikke utføres på en matrikkelenhet som er utgått eller under sammenslåing.
- 5. Endre matrikkelenhetstypen. Dersom forretningstype Feilretting er valgt, er følgende endringer mulige:
	- Fra Grunneiendom til Festegrunn, Anleggseiendom eller Jordsameie.
	- Fra Grunneiendom til Matrikkelenhet av eldre type
	- Fra Festegrunn til Matrikkelenhet av eldre type
	- Fra Anleggseiendom til Grunneiendom.
	- Fra Jordsameie til Grunneiendom.
	- Fra Matrikkelenhet av eldre type til Grunneiendom eller Festegrunn.
- 6. Dersom forretningstype Omregistrering er valgt, er følgende endringer mulige:
	- Fra Grunneiendom til Jordsameie
	- Fra Grunneiendom til Matrikkelenhet av eldre type
	- Fra Matrikkelenhet av eldre type til Grunneiendom

# Samla systemspesifikasjon version 4.17

*Matrikkelens innhold og funksjonalitet*

- Fra Matrikkelenhet av eldre type til Jordsameie
- Fra Jordsameie til Grunneiendom
- Fra Jordsameie til Matrikkelenhet av eldre type
- 7. Ved forretningstype Omregistrering skal ikke Årsak til feilretting kunne velges.
- 8. Ved endring av matrikkelenhetstype fra eller til Anleggseiendom eller Festegrunn skal ikke forretningstype Omregistrering kunne velges i listen.
- 9. Ved endring fra Matrikkelenhet av eldre type med festenummer til Grunneiendom:
	- Dersom matrikkelenhet av eldre type har matrikkelnummer som inneholder festenummer skal det komme en «Kan ikke avslutte» melding med tekst: *Kan ikke endre matrikkelenhetstype til Grunneiendom for Matrikkelenhet av eldre type med festenummer. Du må først omnummerere Matrikkelenhet av eldre type, slik at den bare har gårds og bruksnummer.*
- 10. Ved endring fra Matrikkelnummer av eldre type med festenummer til Festegrunn:
	- Dersom matrikkelnummer allerede er brukt skal det komme en «Kan ikke avslutte» melding med tekst: *Matrikkelenhet med samme matrikkelenhetsnummer finnes fra før [gnr/bnr/fnr].* Matrikkelenhet av eldre type må omnummereres til et matrikkelnummer med et festenummer som ikke er i bruk.
	- Dersom matrikkelenheten festegrunnen skal festes på er satt som utgått skal det komme en «Kan ikke avslutte» melding med tekst: *Matrikkelenheten festegrunnen skal festes på er satt som utgått. Matrikkelenhet av eldre type må omnummereres før matrikkelenhetstypen kan endres.*
	- Dersom matrikkelenheten festegrunnen skal festes på ikke er av matrikkelenhetstype Grunneiendom eller Jordsameie skal det komme en «Kan ikke avslutte» melding med tekst: *Matrikkelenheten festegrunnen skal festes på er ikke en matrikkelenhetstype som kan ha festegrunn. Matrikkelenhet av eldre type må omnummereres før matrikkelenhetstypen kan endres.*
	- Dersom matrikkelnummer ikke allerede er brukt, matrikkelenheten er aktiv og matrikkelenhetstypen festegrunnen skal festes på er av matrikkelenhetstype Grunneiendom eller Jordsameie skal festegrunnen festes på gnr/bnr i matrikkelnummeret til festegrunnen.
- 11. Ved endring fra Grunneiendom til Festegrunn eller fra Matrikkelenhet av eldre type til Festegrunn må det registreres hvilken matrikkelenhet festegrunnen er festet på og matrikkelenheten må omnummereres til å få festenummer under matrikkelenheten den skal festes på. OmnummerertFra og OmnummerertTil må registreres på matrikkelenheten. *Unntak:* Dersom Matrikkelenhet av eldre type/Grunneiendom allerede har festenummer, er det bare matrikkelenhetstypen som skal endres.
- 12. Ved endring fra Grunneiendom til Anleggseiendom må Anleggstype registreres.
- 13. Endring fra Grunneiendom til Matrikkelenhet av eldre type skal ikke kunne utføres på grunneiendom som har andel i uregistrert jordsameie, grunneiendom som har andel i registrert jordsameie eller grunneiendom som er seksjonert.
- 14. Endring fra Grunneiendom til Jordsameie skal ikke kunne utføres på grunneiendom som er seksjonert.
- 15. Utfør brukstilfellet Registrer forretningsdata.
- 16. Bruker velger å fullføre forretningen.
- 17. Systemet endrer matrikkelenhetstypen.
- 18. Eieropplysninger samt tilknytta opplysninger opprettholdes.
- 19. Tjenestelaget sjekker at kriteriene under pkt. 5 og 6 er oppfylt.
- 20. Tjenestelaget sjekker at matrikkelnummer, forretningshistorikk, eieropplysninger, knytning til teiger, meldinger i aktivitetslisten, grunnforurensing, kulturminner, grunnerverv, samla fast eiendom og klage ikke er endret på matrikkelenheten.
- *Matrikkelens innhold og funksjonalitet* 21. Tjenestelaget sjekker at matrikkelenhetstype er gitt.
	- 22. Ved endring til festegrunn sjekker tjenestelaget at matrikkelenheten som festet er festet på finnes, ikke er utgått eller under sammenslåing. Det sjekkes også at festegrunnen er festet til KUN en matrikkelenhet og at nytt matrikkelnummer har samme gnr og bnr som matrikkelenheten festegrunnen er festet på og at det er registrert fnr på festegrunn. Fnr kan ikke finnes i matrikkelen fra før.
	- 23. Etter alle valideringer skal det komme en *informasjonsmelding* med tekst: *Endringen kan kreve redigering av geometri. Se føringsinstruks under Endre matrikkelenhetstype for mer informasjon.*

## **Utvidelser:**

• …

### **Unntak:**

 $\bullet$  …

### **Avklarte spørsmål:**

• Avklarte andeler og Avklarte eiere skal ikke kunne settes i dette brukstilfellet. Det legges eventuelt inn i brukstilfellet Registrer aktuell eier/fester eller kontaktinstans. Dette gjelder for retting fra Grunneiendom til Jordsameie.

## *8.3.61 Fullføring av midlertidig forretning DL*

**Brukstilfelle:** Fullføring av midlertidig forretning DL

**Mål**: Matrikkelfører ønsker å fullføre en midlertidig forretning etter delingsloven.

**Aktører**: Matrikkelfører

**Utløsende hendelse**: Matrikkelfører mottar melding om fullføring av forretning fra parter, landmåler, jordskifteverket/domstolene.

**Førkrav**: Kommune er gitt, og matrikkelenheten er registrert i matrikkelen.

**Etterkrav**: Forretning og geometri er ført inn i matrikkelen.

**Forretningstyper:** OP - Oppmålingsforretning, DL - Kart- og delingsforretning, KF - Kartforretning, JS - Jordskifte.

- 1. Bruker velger matrikkelenhet
	- Ved peking i kartet
	- Ved å velge fra liste
	- Ved å velge i menyen

- 2. Underbrukstilfellet *Hent en matrikkelenhet* brukes til å hente opp valgt matrikkelenhet.
	- 3. Forretninger på valgt matrikkelenhet presenteres i en liste dersom:
		- Matrikkelenheten ikke er utgått. Systemet genererer melding: "Matrikkelenheten (mnr) er utgått."
		- Matrikkelenheten ikke er under sammenslåing. Systemet genererer melding: "Matrikkelenheten (mnr) er under sammenslåing."
		- Matrikkelenheten ikke er en seksjon. Systemet genererer melding: "Matrikkelenheten (mnr) må være en grunneiendom eller en festegrunn."
		- Matrikkelenheten ikke er en anleggseiendom. Systemet genererer melding: "Matrikkelenheten (mnr) må være en grunneiendom eller en festegrunn."
		- Matrikkelenheten ikke er et jordssameie. Systemet genererer melding: "Matrikkelenheten (mnr) må være en grunneiendom eller en festegrunn."
		- Matrikkelenheten ikke er en Matrikkelenhet av eldre type. Systemet genererer melding: "Matrikkelenheten (mnr) må være en grunneiendom eller en festegrunn."
		- Matrikkelenheten ikke har flagget "Teig med flere matrikkelenheter" satt. Systemet genererer melding: "Matrikkelenhet (mnr) har teig med flere matrikkelenheter."
		- Matrikkelenheten ikke har flagget "Uregistrert jordsameie" satt. Systemet genererer melding: "Matrikkelenhet (mnr) er et uregistrert jordsameie."
		- Matrikkelenheten ikke har flagget "Tvist" satt. Systemet genererer melding: "Matrikkelenhet (mnr) har teig med tvist."
		- Matrikkelenhet er mottaker i forretningen som skal fullføres.
	- 4. Bruker velger forretning som grunnlag for fullføringsforretningen.
	- 5. Bruker skal kunne gå videre til neste trinn dersom:
		- Det er valgt en forretning som grunnlag. Systemet genererer melding: "Forretning må velges som grunnlag."
		- Matrikkelenheten har historisk arealkilde 3 Midlertidig forretning. Systemet genererer melding: "Matrikkelenhet (mnr) har ikke historisk arealkilde satt til Midlertidig forretning."
		- Det er ikke krav om at matrikkelenheten må ha geometri for å gå videre til neste trinn.
		- Forretning brukt som grunnlag er en av følgende forretningsklasser:
			- o FradelingForretning
			- o EtablereFesteForretning
			- o MatrikulerEksisterendeFesteForretning
			- o NymatrikuleringForretning
			- o GrunneiendomFraFesteForretning
			- o SkylddelingForretning
			- o PlanlagtFradelingForretning
			- o OmmatrikuleringKommunesammenslForretning
	- 6. Alle bestående matrikkelenheter fra forretning brukt som grunnlag skal også være involverte i fullføringsforretningen og presenteres i en tabell.
		- Tabellen skal ha tre kolonner:
			- o Overskrift kolonne 1: "Matrikkelnr"
			- o Overskrift kolonne 2: "Arealendring fra midlertidig forretning"
			- o Overskrift kolonne 3: "Endelig arealendring"
		- Er det ingen avgiver i forretning valgt som grunnlag (ved nymatrikulering), presenteres beregnet areal i feltet "Endelig arealendring" på valgt matrikkelenhet (mottaker). Mottatt areal settes til oppgitt areal av systemet ved ferdig.

- Er det bare en avgiver i forretning valgt som grunnlag presenteres beregnet areal i feltet "Endelig arealendring" på valgt matrikkelenhet (mottaker). Negativt beregnet areal presenteres som "Endelig arealendring" på avgiver. Mottatt areal og avgitt areal settes til oppgitt areal av systemet ved ferdig.
- Ved siden av tabellen skal det være en "Legg til avgiver"-knapp som bare er aktiv når minst en av avgiverne til valgt matrikkelenhet er satt som utgått. Når bruker klikker på "Legg til avgiver"-knappen skal det komme opp en dialog for å skrive inn matrikkelnr til en bestående avgiver.
- Ved siden av tabellen skal det også være en "Endre areal"-knapp som bare er aktiv dersom valgt matrikkelenhet har flere avgivere.
- Er det flere avgivere, skal feltet "Endelig arealendring" presentere verdien 0 for avgivere og Beregnet areal skal presenteres i feltet "Endelig arealendring" på valgt matrikkelenhet (mottaker).
- Når bruker velger en matrikkelenhet i listen og klikker på "Endre areal" knappen, skal det komme opp en dialog med overskrift "Arealendring" dersom matrikkelenheten er en avgiver. Tekst på separator i dialogen skal være "Registrer endelig arealendring". I dialogen presenteres "matrikkelnr", areal som ble avgitt i forretningen som er valgt som grunnlag i feltet "Registrert arealendring". Verdien 0 presenteres i feltet for "Ny arealendring" på avgivere.
- I dialogen skal det være 3 knapper. En "Forrige"-knapp for å vise/editere arealendringer på avgiver som ligger over i listen, en "Neste"-knapp for å vise/editere arealendring på den neste avgiveren i listen og en "Ferdig"-knapp som indikerer at en er ferdig å redigere areal på forretningen.
	- o Mottatt areal på mottaker skal settes til beregnet areal av systemet og skal ikke kunne endres.
	- o Avgitt areal på avgiver(e) skal ikke være større enn 0.
	- o Systemet lagrer registrerte verdier på avgivere og beregnet areal på mottaker ved ferdig.
- Festegrunn kan være involvert (med rollen "Tidligere festegrunn") sammen med eiendommen den er festet på, men da med areal 0. Denne verdien skal ikke kunne endres og det må sjekkes på tjener at denne aldri er ulik 0.
- 7. Berørte bestående matrikkelenheter fra forretning brukt som grunnlag skal automatisk legges i listen over berørte i fullføringsforretningen.
- 8. Det skal gis advarsel til bruker dersom mottatt areal er ulikt avgitt areal. Systemet genererer melding: "Mottatt areal er ulikt sum avgitt areal."
- 9. Oppgitt areal skal kunne endres/slettes.
- 10. Historisk arealkilde skal kunne endres.
- 11. Skal ikke kunne redigere "festet på".
- 12. Skal ikke kunne endre/sette hovedteig.
- 13. Skal ikke kunne endre knytning til teig i klienten.
- 14. Skal ikke kunne redigere flagget "Teig med flere matrikkelenheter" i klienten.
- 15. Skal ikke kunne redigere flagget "Uregistrert jordsameie" i klienten.
- 16. Skal i klienten kunne redigere flagget "Tvist" på teig.
- 17. Alle matrikkelenheter som har minst et felles grensepunkt med endrede grensepunkt inngår som berørt i forretning. Bruker kan legge til berørte ved Legg til, Legg til fra kart eller Legg til naboer fra kart. Berørte kan også fjernes fra listen. Knappene Fjern og Tilpass til kart skal ikke fjerne berørte som er berørte naboer i fullføringsforretningen.
- 18. Det skal være mulig å splitte teig.
- 19. Det skal være mulig å redigere teig.
- 20. Det skal være mulig å slette teig.

- 21. Utfør eventuelt brukstilfellet *Definer teiger for mottaker og avgivere.*
- 22. Utfør eventuelt brukstilfellet *Oppgrader eksisterende grensepunkt/-linjer*.
- 23. Utfør brukstilfellet *Registrer forretningsdata*. Forretningstypen skal være forhåndsvalgt til *KF – Kartforretning.*
- 24. Utfør eventuelt brukstilfellet *Registrer kommunal tilleggsdel for matrikkelenhet.*
- 25. Bruker velger å fullføre forretningen.
- 26. Skal ikke kunne avsluttes dersom historisk arealkilde er 3 Midlertidig forretning. Systemet genererer melding: "*Kan ikke avslutte historisk arealkilde er fortsatt midlertidig forretning*".
- 27. Det gis advarsel dersom mottatt areal er ulikt sum avgitt areal.
- 28. Utfør brukstilfellet *Knytt til forretning*, eller hvis forretning ikke finnes *Registrer forretningsdata* der bruker velger riktig forretningstype*.* Det tas utgangspunkt i forretning for valgt matrikkelenhet.
- 29. Tjenestelaget kobler forretningsdata mot berørte objekter.
- 30. Det må valideres på tjener at matrikkelenheten har geometri når brukstilfellet ferdigstilles.
- 31. Etter fullføring kan ikke teiger ha teiggrenser av hjelpelinjetype fiktiv (manglende grense) eller hjelpelinjetype punktfeste.
- 32. Utfør brukstilfellet *Valider generelle data for matrikkelenhet.*
- 33. Utfør brukstilfellet *Tilknytt geometri til forretning*.
- 34. Hvis validering feiler må bruker rette data.

### **Utvidelser**:

**Unntak**:

**Avklarte spørsmål:**

**Uavklarte spørsmål:**

**Fremtidige utvidelser:**

## *8.3.62 Fullføring av ikke fullført oppmålingsforretning ML*

Utgår fra og med versjon 3.10.

# *8.3.63 Retting av forretning*

**Brukstilfelle:** Brukstilfelle *Retting av forretning* skal aktiveres fra en undermeny under Forretning over eksisterende matrikkelenhet. Bruker må ha valgt en forretning som grunnlag for å starte brukstilfellet.

**Mål**: Matrikkelfører ønsker å feilrette en forretning som er feil i forbindelse med klage, tilbakestille forretninger som blir nektet tinglyst, rette geometri på sammenslåingsforretninger som er tinglyst elektronisk og å rette opp i feilføringer.

**Aktører**: Matrikkelfører

### Samla systemspesifikasjon Versjon 4.17 *Matrikkelens innhold og funksjonalitet*

**Utløsende hendelse**: Matrikkelfører mottar melding om retting i forbindelse med klage, forretning blir nektet tinglyst, bruker er informert om at trinn2 i sammenslåinger feiler eller at feilføringer oppdages.

**Førkrav**: Kommune er gitt, og matrikkelenheten er registrert i matrikkelen.

**Etterkrav**: Feil er rettet opp og at det er en referanse til forretningen som brukes som grunnlag til feilretting.

## **Forretningstype:** Feilføring

- 1. Bruker velger matrikkelenhet
	- Ved peking i kartet
	- Ved å velge fra liste
	- Ved å velge i menyen
- 2. Brukstilfellet skal ikke kunne startes for seksjoner.
- 3. Underbrukstilfellet *Hent en matrikkelenhet* brukes til å hente opp den valgte matrikkelenheten.
- 4. Forretninger til valgt matrikkelenhet skal presenteres i en liste dersom:
	- Matrikkelenheten ikke er utgått. Tekst på melding: *Matrikkelenheten (mnr) er utgått*.
	- Matrikkelenheten er under sammenslåing uten MeldingTilTinglysingsId. Tekst på melding: *Matrikkelenheten (mnr) er under sammenslåing*.
	- Matrikkelenheten har rollen avgiver eller mottaker i forretningen som skal rettes.
- 5. Forretninger av typen Seksjonering, Reseksjonering, Slett seksjonering, Feilretting av seksjoner, Retting av forretning, Føre jordskiftesak og Feilretting skal ikke komme frem i listen.
- 6. Forretninger av typen Sammenslåing av matrikkelenheter med MeldingTilTinglysingsId som er under sammenslåing skal presenteres i listen. Blir denne typen forretning brukt som grunnlag må låste teiger åpnes for redigering.
- 7. Bruker må velge en forretning som grunnlag for å starte brukstilfellet. Er ikke forretning valgt som grunnlag skal det komme en melding med tekst: *Forretning må velges som grunnlag*.
- 8. Det skal opprettes en referanse mellom den nye forretningen og valgt forretning.
- 9. Involverte matrikkelenheter fra valgt forretning skal også være involverte i ny forretning. Utgåtte matrikkelenheter skal ikke tas med.
- 10. Tabell for Arealendringer skal inneholde tre kolonner. Overskrift i første kolonne skal være "Matrikkelnr", overskrift i andre kolonne skal være "Arealendring i grunnlagsforretning" og overskrift i tredje kolonne skal være "Endelig arealendring".
- 11. Bruker skal alltid skrive inn areal som egentlig er mottatt og avgitt i forretningen som rettes.
	- "**Endre areal**"-knapp. Bruker velger en matrikkelenhet i listen og klikker på en "**Endre areal**"-knapp. Da skal det komme opp en "Arealendring"-dialog som viser matrikkelnr, areal som ble avgitt/mottatt i forretningen som er valgt som grunnlag og et felt der bruker kan skrive inn areal som er avgitt mottatt i denne forretningen. I denne dialogen skal det være 3 knapper. En "**Forrige**" knapp for å vise/editere arealendringer på den som ligger over i listen og en "**Neste**"-knapp for å vise/editere arealendring på den neste matrikkelenheten i listen og en "**Ferdig**"-knapp som indikerer at en er ferdig å endre areal i forretningen.

# Samla systemspesifikasjon version 4.17

*Matrikkelens innhold og funksjonalitet*

- For forretninger der alle involverte matrikkelenheter (både bestående og utgåtte) har 0 i arealendring i forretning brukt som grunnlag, skal rolle (Avgiver /Mottaker) settes ut fra arealet som blir skrevet inn i felt for endelig arealendring på bestående matrikkelenheter. Rolle settes i klienten.
- Festegrunn kan være involvert som mottaker, eller som tidligere festegrunn sammen med eiendommen den er festet på og med arealendring 0,0. Areal på disse skal ikke kunne endres.
- Det skal gis advarsel dersom noen av arealene til avgivere eller mottakere er 0.
- Det skal gis advarsel dersom sum avgitt areal er ulikt areal mottatt.
- 12. Forretningstypen skal være *FE - Feilretting* og den skal ikke kunne endres.
- 13. Årsak til feilretting skal kunne velges fra en liste og må være gitt. Listen skal innholde valgene *Omgjort etter klage*, *Nektet tinglyst* og *Feilføring.*
- 14. I dette brukstilfellet er det mulig å redigere geometri, endre hvilke matrikkelenheter en festegrunn er festet på, sette hovedteig og redigere knytning til teig. En kan også redigere om teig er del av et uregistrert jordsameie og om eiere er avklart, redigere om teig er teig med flere matrikkelenheter eller om det er tvist på teig.
- 15. Utfør evt. brukstilfellet *Geometriendring for underbrukstilfeller til Forretning over eksisterende matrikkelenhet.*
- 16. Utfør brukstilfellet *Knytt til forretning*.
- 17. Alle matrikkelenheter som har minst et felles grensepunkt med endrede grensepunkt inngår som berørt i forretning. Bruker kan legge til berørte ved Legg til, Legg til fra kart eller Legg til naboer fra kart. Berørte kan også fjernes fra listen.
- 18. Bruker velger å fullføre forretning og lagre.
- 19. Har forretningen mottaker(e) og avgivere(e) skal det gis advarsel dersom mottatt areal er ulikt sum avgitt areal. Tekst: *Mottatt areal er ulik avgitt areal*.
- 20. Tjenestelaget kobler forretningsdata mot berørte objekter (anleggsprojeksjonsflater, anleggsprojeksjonslinjer og anleggsprojeksjonspunkt). Det skal ikke beregnes plussminusarealer når det etableres geometri for matrikkelenhet som inngår i teig med flere matrikkelenheter. For teiger som ligger i uregistrert jordsameie skal det registreres + arealer bare på de enhetene som ikke har andel i sameiet. Det er ikke krav om at plussareal skal være lik minusareal. Ved forbedring av geometri eller på anleggsprojeksjonsflater skal det ikke beregnes pluss- og minusarealer.
- 21. Utfør brukstilfellet *Valider generelle data for matrikkelenhet*.
- 22. Utfør brukstilfellet *Tilknytt geometri til forretning.*
- 23. Er grunnlagsforretningen av typen Sammenslåing av matrikkelenheter med MeldingTilTinglysingsId som er under sammenslåing. Så oppdateres geometri automatisk ved at alle teiger på utgått(e) matrikkelenhet(er) flyttes til bestående matrikkelenhet og overflødige teiggrenser slettes. Hjelpelinjer av typen teigdeler slettes ikke ved sammenslåing, siden dette er en teknisk delelinje for store eller lange teiger. Hovedteig for bestående matrikkelenhet skal være hovedteig etter sammenslåing.
- 24. Hvis validering feiler må bruker rette data.

# **Utvidelser**:

**Unntak:** 

**Avklarte spørsmål:**

**Uavklarte spørsmål:**

# **Fremtidige utvidelser:**

# *8.3.64 Geometriendring for underbrukstilfeller til Forretning over eksisterende matrikkelenhet*

**Brukstilfelle:** Geometriendring for underbrukstilfeller til Forretning over eksisterende matrikkelenhet

**Mål**: Gjøre det mulig å redigere geometri på en eksisterende matrikkelenhet.

**Aktører**: Matrikkelfører

**Utløsende hendelse**: En del av brukstilfeller under menyen Forretning over eksisterende matrikkelenhet.

**Førkrav**: Kommune er gitt, og matrikkelenheten er registrert i matrikkelen.

**Etterkrav**: Geometri er redigert i matrikkelen.

- 1. Utfør brukstilfellene *Oppgrader eksisterende grensepunkt/-linjer, Definer teiger for mottaker og avgiver* og *Definer anleggsprojeksjonsflate*. Det siste brukstilfellet skal bare kunne benyttes for matrikkelenheter av typen anleggseiendom. Utfør eventuelt brukstilfellet *Slett teig* for å slette hele teiger. Grensepunkt/anleggsprojeksjonspunkt og grenselinjer/anleggsprojeksjonslinjer som utgår skal kunne slettes, og ny geometri knyttes inn til den eksisterende.
- 2. Det skal være mulig å utføre følgende geometriendringer:
	- Inntasting av koordinater på grensepunkt/anleggsprojeksjonspunkt.
	- Import av geometri fra SOSI-fil enten som ferdige flater, enkeltlinjer eller punktsverm.
	- Innlegging av geometri på skjerm med snapping til eksisterende punkt.
	- Overflødig geometri skal kunne slettes. Dette kan være fiktive teiger, grenselinjer, grensepunkt, anleggsprojeksjonslinjer eller anleggsprojeksjonspunkt.
	- Ved innlegging av grenser i teig med flere matrikkelenheter (innbyrdes avgrensning ukjent) skal den nye teigen knyttes til riktig matrikkelenhet, og bruker kan velge om denne matrikkelenheten skal slettes fra restteigen. Restteig beholder knytninger til de andre matrikkelenhetene.
	- Redigering av eksisterende grensepunkt eller anleggsprojeksjonspunkt.
	- Det skal være mulig å endre knytning til matrikkelenhet på enkeltflater. (Endre matrikkelnummer)
		- o Herunder å kunne gjøre endringer i hvilke matrikkelenheter som har andel i et jordsameie.
		- o Herunder også å kunne gjøre endringer i matrikkelnummer som er knyttet til Teig med flere matrikkelenheter.

### Samla systemspesifikasjon version 4.17 *Matrikkelens innhold og funksjonalitet*

- Det skal være mulig å slå sammen teiger som ligger inntil hverandre og er knyttet til samme matrikkelenhet.
- Må kunne registrere ny teig i et jordsameie, og ny Teig med flere matrikkelenheter.
- Det skal være mulig å flytte representasjonspunktet.
- For punktfeste skal det være mulig å registrere koordinatene på representasjonspunktet med centimeters nøyaktighet, og oppgi kvalitet.
- Det skal være mulig å legge til, slette og endre knytning til teiger på matrikkelenheter av typen Matrikkelenhet av eldre type.

## **Utvidelser:**

 $\bullet$  …

### **Unntak:**

 $\bullet$  …

## **Avklarte spørsmål:**

• …

**Uavklarte spørsmål:**

 $\bullet$  …

**Fremtidige utvidelser:**

# *8.3.65 Opphev slettet seksjonering*

**Brukstilfelle:** Opphev slettet seksjonering

**Mål**: Seksjoneringen som er slettet blir aktivert.

**Aktører**: Matrikkelfører

**Utløsende hendelse**: En "Slett seksjonering" er feilført, påklaget eller nektet tinglyst.

**Førkrav**: Matrikkelenhet(ene) må være bestående, ha en "Slett seksjonering" i forretningshistorikken og ha seksjoner som alle er satt som utgått knyttet til seg.

**Etterkrav**: Slett seksjonering er opphevet og matrikkelenheten(e) er igjen seksjonert med samme datainnhold som før seksjoneringen ble slettet. Dersom det er flere "Slett seksjonering" i forretningshistorikken er det den siste som er ført som er opphevet.

**Forretningstyper:** Feilretting

**Årsak til feilretting:** Feilføring, Omgjort etter klage og Nektet tinglyst. **Normalflyt**:

- 1. Brukstilfellet skal bare kunne startes under meny Matrikkelenhet og undermeny Seksjonering.
- 2. Utfør brukstilfellet *Hent en matrikkelenhet* for å hente fram eiendommen som den slettede seksjoneringen var ført på.
- *3.* Bruker kan gå videre til neste trinn dersom matrikkelenheter knyttet til seksjoneringen som er slettet er bestående og har seksjoner som alle er satt som utgått knyttet til seg. Matrikkelenhet(ene) må også ha en Slett seksjonering forretning. I alle andre tilfeller skal det komme en melding med tekst: *Matrikkelenhet "*mnr*" har ikke en seksjonering som er slettet.*
- 4. Tjenestelaget finner fram den siste Slett seksjonering forretningen, og låser alle involverte og berørte i denne forretningen.
- 5. Informasjon om seksjonert(e) matrikkelenhet(er) presenteres i en tabell.
- 6. Alle seksjoner fra den siste slett seksjoneringsforretningen presenteres i en tabell og i kolonnen *Endret* skal det stå *Ja* da status er endret fra *Utgått* til *Aktiv*. Det skal ikke være mulig å gjøre andre endringer på seksjonene.
- 7. Registrer eventuelt opplysninger om uteareal dersom eierseksjonene hadde uteareal i seksjoneringen som ble slettet:
	- Utfør eventuelt brukstilfellet *Definer anleggsprojeksjonsflate*.
	- Utfør eventuelt brukstilfellet *Definer teiger for mottaker og avgivere.*
	- Utfør eventuelt brukstilfellet *Oppgrader eksisterende grensepunkt/-linjer.*
- 8. Utfør brukstilfellet *Registrer forretningsdata*.
- 9. Tabell og knapper for berørte matrikkelenheter skal være det samme som i brukstilfellet *Seksjonering*, men matrikkelenheter blir kun berørt dersom minst et punkt på en eksisterende matrikkelenhet er endret.
- 10. Bruker velger å fullføre forretning og lagre.
- 11. Systemet aktiverer de utgåtte seksjonene.
- 12. Systemet setter rolle på seksjoner og seksjonert(e) matrikkelenhet(er) ut fra arealendring. Negativ arealendring gir rollen Avgiver, positiv arealendring gir rollen Mottaker, ingen arealendring gir rollen Etablert/Endret.
- 13. Har forretningen mottaker(e) og avgivere(e) skal det gis advarsel dersom mottatt areal er ulikt sum avgitt areal.
- 14. Tjenestelaget oppretter matrikkelstatuskoden "er seksjonert" på avgiver(ne), og relasjonen "seksjonert på" mellom de enkelte seksjoner og alle avgivere.
- 15. Hvis det er registrert uteareal til eierseksjon så utførs brukstilfellet *Tilknytt geometri til forretning.*
- 16. Utfør brukstilfellet *Valider data for seksjon.*
- 17. Utfør brukstilfellet *Valider generelle data for matrikkelenhet*.
- 18. Hvis en av valideringene feiler må data rettes opp, ellers lagres alle data tilknyttet forretningen.

Samla systemspesifikasjon Versjon 4.17 *Matrikkelens innhold og funksjonalitet* **Utvidelser**:

• …

**Unntak**:

• …

**Uavklarte spørsmål:**

• …

### *8.3.66 Matrikuler eksisterende umatrikulert grunn som grunneiendom fra matrikulert grunn*

**Brukstilfelle:** Matrikuler eksisterende umatrikulert grunn som grunneiendom fra matrikulert grunn

**Mål**: Utføre oppretting av ny grunneiendom ved fradeling fra en eller flere eksisterende matrikkelenheter.

**Aktører**: Matrikkelfører

**Utløsende hendelse**: Krav om matrikkelføring som følge av rekvisisjon om registrering.

**Førkrav**: Kommune må være gitt. Ingen av de involverte matrikkelenhetene kan være undersammenslåing. Involverte matrikkelenheter kan kun være grunneiendom. Dato for når enheten ble etablert skal klargjøres under oppmålingsforretningen, for å kunne ta stilling at enheten ikke er etablert i strid med regelverket som gjaldt på etableringstidspunktet.

**Etterkrav**: Oppretting av ny grunneiendom er foretatt og avgiver(e) er justert.

**Forretningstyper:** OP - Oppmålingsforretning, JS - Jordskifte.

- 1. Brukstilfellet skal bare kunne startes fra meny.
- 2. Brukstilfellet skal bare kunne startes med grunneiendom(mer) som avgiver(e). Feltet *Fnr* og *Snr* skal ikke være aktivt.
- 3. Det presenteres en liste over avgivere som eventuelt kan justeres.
- 4. Hvis det er en avgiver utfør brukstilfellet *Hent en matrikkelenhet.*
- 5. Alternativt utfør brukstilfellet *Hent flere matrikkelenheter*.
- 6. Avgiver(e) kan ikke ha matrikkelenhetstypen Festegrunn, Seksjon, Anleggseiendom, Jordsameie eller Matrikkelenhet av eldre type.
- 7. Utfør brukstilfellet *Opprett ny grunneiendom* med mulighet for endring av etableringsdato. Dato må være gyldig dato.
- 8. Avkryssingsboks for *Opprettet etter ML § 9 b til h* skal ikke være tilgjengelig.

- 9. Avkryssingsboks for *Ikke fullført oppmålingsforretning jfr. § 6* og *Mangel ved matrikkelføringskravet jfr. § 22* skal være inaktiv.
- 10. Bruker må legge til berørte matrikkelenheter, enten ved Legg til, Legg til fra kart eller Legg til naboer fra kart.
- 11. Utfør eventuelt brukstilfellet *Definer ikke tinglyste eiere/festere og kontaktinstans*.
- 12. Utfør brukstilfellet *Definer teiger for mottaker og avgivere*.
- 13. Det skal komme en '*Vil du fortsette'-*melding dersom bruker har opprettet ny geometri fra teig med tvist. Tekst på melding: *Enheten blir registrert helt eller delvis på tvisteteig.*
	- Utfør eventuelt brukstilfellet *Oppgrader eksisterende grensepunkt/-linjer*.
- 14. Utfør brukstilfellet *Registrer forretningsdata*.
- 15. Det skal ikke være mulig å sette *tinglysingsstatus* i brukstilfellet.
- 16. Utfør eventuelt brukstilfellet *Registrer kommunal tilleggsdel for matrikkelenhet.*
- 17. Bruker velger å fullføre forretningen. Det skal da presenteres en oversikt som inneholder matrikkelenhetstype, matrikkelnr og beregnet areal for den nye matrikkelenheten, arealendring for avgivende matrikkelenheter, info dersom disse ikke stemmer overens, om forretningen skal tinglyses, samt advarsel dersom gårdsnummer ikke er blant avgivende enheters gårdsnummer og/eller gårdsnummer ikke har vært i bruk i kommunen før. Bruker må verifisere at informasjon og advarsler er lest før brukstilfellet ferdigstilles. Brukstilfellet kan ikke ferdigstilles dersom arealendring på avgiver(e)/mottaker avviker med mer enn 0,5 m2
- 18. Tjenestelaget knytter forretningsdataene til alle matrikkelenheter som er oppdatert av forretningen. For teiger som ligger i uregistrert jordsameie skal det registreres + arealer bare på de enhetene som ikke har andel i sameiet. Det er ikke krav om at plussareal skal være lik minusareal.
- 19. Klienten kontrollerer at fradeling ikke har skjedd fra "Teig med flere matrikkelenheter eller tvisteteig".
- 20. Ved fradelinger der festegrunn er involvert kontrollerer klienten at hele festegrunnen ikke omfattes. I så fall gis det en advarsel.
- 21. Utfør brukstilfellet *Valider generelle data for matrikkelenhet.*
- 22. Utfør brukstilfellet *Valider data for fradeling*.
- 23. Utfør brukstilfellet *Tilknytt geometri til forretning*
- 24. Teiger til ny matrikkelenhet kan ikke ha teiggenser med hjelpelinje Fiktiv grense eller Punktfeste.
- 25. Indre teiggrenser til ny matrikkelenhet skal ha faktiske grenselinjer. *Unntak:* Ny matrikkelenhet kan ha teiger med indre teig(er) dersom det er punktfeste med teiggrense hjelpelinjetype *Punktfeste*.
- 26. Hvis en av valideringene feiler må data rettes opp, ellers lagres alle data tilknyttet forretningen.

• …

### **Unntak**:

- 2a: Systemet finner ingen matrikkelenheter, gir melding til bruker om dette og avbryter fradelingen.
- 10a: Systemet gir melding hvis valideringen feiler. Data må rettes opp.
- 14a: Systemet gir melding hvis teiger det skal fradeles fra er "Teig med flere matrikkelenheter eller tvisteteig". Geometri må rettes opp i brukstilfellet *Kvalitetsheving for eksisterende matrikkelenhet.*

### **Uavklarte spørsmål**:

• …

## *8.3.67 Vedlikehold av administrativ grense i sjø*

**Brukstilfelle:** Vedlikehold av administrativ grense i sjø

**Mål**: Kunne vedlikeholde administrative grenser i sjø

**Aktører**: Sentral matrikkelmyndighet

**Utløsende hendelse**: Sentral matrikkelmyndighet har behov for å redigere administrative grenser i sjø på grunn av endringer som er vedtatt eller at feil på grensene er oppdaget.

**Førkrav**: Kommune er gitt og matrikkelenhet er *Mnr vann mangler* (0/1).

**Etterkrav**: Ønsket endring er utført i matrikkelen.

**Forretningstype:** VA – Vedlikehold administrativ grense i sjø

- 1. Brukstilfellet *Vedlikehold av administrativ grense i sjø* skal bare kunne startes fra Administrasjonsmenyen og brukstilfellet startes direkte når det velges i menyen.
- 2. Alle teiger som er knyttet til *Mnr vann mangler* (0/1) i gitt kommune skal presenteres i en liste.
- 3. Når bruker velger en teig i tabellen skal den merkes og være synlig i kartet.
- 4. Teiger låses først når de velges som berørt av bruker.
- 5. Mulige verktøy på verktøylinje og høyreklikksmeny:
	- Opprett ny teig uten eksisterende teiger.
	- Overfør teig.
		- Teig tilhørende *Mnr mangler* eller *Mnr vann mangler* i andre kommuner merkes. Når verktøyet Overfør teig aktiveres knyttes teigen til *Mnr vann mangler* i gitt kommune.
	- Splitt teig. Oppretter ny teig til *Mnr vann mangler* i gitt kommune fra eksisterende *Mnr mangler og Mnr vann mangler*.

### Samla systemspesifikasjon version 4.17 *Matrikkelens innhold og funksjonalitet*

- Rediger teig.
	- Slett teig. I dette brukstilfellet kan 0/1 teiger slettes helt. Dvs. hele flaten fjernes og oppretter hull. 0/0 teig kan overføres til 0/1 teig for deretter slettes.
	- Slå sammen teiger.
	- Slår sammen teiger tilhørende *Mnr vann mangler* i gitt kommune.
- 6. Skal ikke kunne redigere "Festet på".
- 7. Skal ikke kunne endre/sette hovedteig.
- 8. Skal ikke kunne endre knytning til teig.
- 9. Skal ikke kunne redigere flagget "Teig med flere matrikkelenheter".
- 10. Skal ikke kunne redigere flagget "Uregistrert jordsameie".
- 11. Skal ikke kunne redigere flagget "Tvist".
- 12. Forretningstypen kan bare kunne være *VA – Vedlikehold administrativ grense i sjø*.
- 13. Ved ferdigstilling av brukstilfellet skal det valideres at det kun er matrikkelenheter med Mnr 0/0 eller 0/1 som er knyttet til forretningen og da med rolle Berørt og arealendring 0. Teiger knyttet til 0/0 eller 0/1 kan være i ulike kommuner. Er der andre matrikkelenheter i listen over berørte, skal det komme en *'Kan ikke avslutte'*-melding med tekst*: Det er kun matrikkelenheter med Mnr mangler land/vann som kan være berørt i dette brukstilfellet.*
- 14. Det skal valideres i klient og på tjener at endrede teigrenser bare er knyttet til matrikkelenhet(er) med Mnr mangler vann (0/1). Dersom det er to teiger skal teigene være knyttet til Mnr mangler vann (0/1) i forskjellige kommuner. Feiler valideringen skal det komme en *'Kan ikke avslutte'* melding med tekst**:** *Teiggrenser som er endret i brukstilfellet må være knyttet til matrikkelenheter Mnr mangler vann.*
- 15. Utfør brukstilfellet *Tilknytt geometri til forretning*

**Utvidelser:**

**Unntak:**

**Avklarte spørsmål:**

**Uavklarte spørsmål:**

# *8.3.68 Retting av forretningsdata*

**Brukstilfelle:** Retting av forretningsdata

**Mål**: Brukeren ønsker å rette forretningsdata på eksisterende forretning, opprette ny forretning eller slette eksisterende forretning.

**Aktører**: Sentral administrator

**Utløsende hendelse**: Forretningshistorikk eller forretningsdata er ikke i samsvar med det som er tinglyst på forretningen i grunnboken eller kommuner har sendt krav om retting av forretningsdata etter ML §26

**Førkrav**: Kommune er gitt og det foreligger en avtale om føring i matrikkelen. Matrikkelenheten må være bestående, kan ikke ha matrikkelenhetstype Matrikkelenhet av eldre type, må være tinglyst og kan ikke være under sammenslåing. Forretninger kan ikke ha forretningstype Feilretting, Omnummerering eller Omnummerering med kommuneendring.

#### Samla systemspesifikasjon Versjon 4.17 *Matrikkelens innhold og funksjonalitet*

**Etterkrav**: Forretningsdata for matrikkelenheten er rettet i matrikkelen og det er lagt inn referanse for avtale om føring i feltet Annen referanse i forretningsdata.

## **Forretningstyper:** Feilretting

## **Årsak til feilretting:** Feilføring

- 1. Brukstilfellet skal KUN startes fra menyen Administrasjon.
- 2. Utfør brukstilfellet *Hent en matrikkelenhet*.
- 3. Nøkkelinformasjon om valgt matrikkelenhet vises i skjermbilde 1/2. Bruker velger å gå videre til Neste.
- 4. Nøkkelinformasjon om valgt matrikkelenhet vises øverst i skjermbilde 2/2
- 5. Alle forretninger unntatt forretninger ført med brukstilfellene *Forretning over eksisterende matrikkelenhet* og underbrukstilfellene *Kvalitetsheving for eksisterende matrikkelenhet, Fullføring av midlertidig forretning DL, Fullføring av ikke fullført oppmålingsforretning ML* og *Retting av forretning* og forretninger med forretningstype *Feilretting, Omnummerering* og *Omnummerering med kommuneendring, Føre jordskiftesak som er under føring (mellomlagret). For* valgt matrikkelenhet presenteres forretninger som ikke er unntatt i punktet over i en tabell med kolonner for:
	- Forretningstype
	- Forr.dato (**forretningsdokumentDato**)
	- Matrikkelført (matrikkelforingsDato)
	- Annen matr.enhet(Involverte og evt berørte. Vises med stjerne bak dersom det er flere enn en)
	- Arealendring
	- Tinglysingsstatus (tinglysingsstatusKode)
	- Systemet setter dato for når tinglysingsstatus sist var endret (tinglysingsstatusEndretDato)
- 6. Bruker kan opprette en ny forretning, velge en forretning som skal endres eller velge en forretning som skal slettes.
- 7. Til høyre for tabellen er det en **Ny** knapp for å opprette en ny forretning, en **Endre**  knapp for å endre på en eksisterende forretning og en **Fjern** knapp for slette en forretning.
- 8. Aktiveres Ny knappen skal det komme opp en dialog for å opprette en ny forretning. Dialogen skal ha overskrift Ny forretning med en Ok og en Avbryt knapp.
- 9. Bruker skal kunne:
	- Velge forretningsklasse. Innholdet i nedtrekksmenyen må være tilpasset matrikkelenhetstypen

## Samla systemspesifikasjon Versjon 4.17 *Matrikkelens innhold og funksjonalitet*

- o Er matrikkelenheten en grunneiendom skal forretningsklassene: Opprett ny grunneiendom ved fradeling, Opprett ny grunneiendom fra festegrunn, Matrikuler umatrikulert grunn som grunneiendom fra umatrikulert grunn, Matrikuler umatrikulert grunn som grunneiendom fra matrikulert grunn. Er matrikkelenheten seksjonert skal Seksjonering og Reseksjonering være tilgjengelig. Har en grunneiendom ingen aktive seksjoner men mer en enn en utgått seksjon skal Slett seksjonering være tilgjengelig.
- o Er matrikkelenheten en festegrunn skal forretningsklassene: Opprett ny festegrunn, Matrikuler eksisterende festegrunn, Endring av festegrunn, Endring av areal mellom festegrunner, Omgjøring punktfeste til arealfeste og Splitting av festegrunn være tilgjengelig. Er matrikkelenheten seksjonert skal Seksjonering og Reseksjonering være tilgjengelig. Har en festegrunn ingen aktive seksjoner men mer en enn en utgått seksjon skal Slett seksjonering være tilgjengelig.
- o Er matrikkelenheten et jordsameie skal forretningsklassene: Opprett nytt jordsameie, Registrer uregistrert jordsameie og Oppløs registrert jordsameie være tilgjengelig.
- o Er matrikkelenheten en seksjon skal forretningsklassene: Seksjonering og Reseksjonering være tilgjengelig.
- o Er matrikkelenheten en anleggseiendom: Opprett ny anleggseiendom ved fradeling, Matrikuler umatrikulert grunn som anleggseiendom være tilgjengelig. Er matrikkelenheten seksjonert skal Seksjonering og Reseksjonering være tilgjengelig. Har en grunneiendom ingen aktive seksjoner men mer en enn en utgått seksjon skal Slett seksjonering være tilgjengelig
- o For alle matrikkelenhetstyper utenom seksjon og Matrikkelenhet av eldre type skal forretningsklassene; Sammenslåing av matrikkelenheter og Grensejustering være tilgjengelig.
- Velge forretningstype. (*Forretningsklassene styrer hvilke forretningstyper som skal være tilgjengelig i nedtrekksmenyen. Dette skal være det samme her som i Endre forretningsdata*)
- Registrere forretningsdato
- Systemet setter matrikkelføringsdato
- Eventuelt registrere Kommunal saksreferanse
- Eventuelt registrere Nettadresse (URL)
- Eventuelt registrere Annen referanse
- Eventuelt velge tinglysingsstatus
- Systemet setter dato for når tinglysingsstatus ble registrert.
- For forretninger med følgende forretningstyper kan landmåler registreres/endres:
	- o OP Oppmålingsforretning
	- o OA Oppmålingsforretning/Arealoverføring
	- o OG Oppmålingsforretning/Grensejustering
- o OE Oppmålingsforretning/Endring av festegrunn
- o OS Oppmålingsforretning/Splitting av festegrunn
- o Seksjonering
- o Reseksjonering
- Tabell for involverte matrikkelenheter med mulighet til å legge til og fjerne involvert(e) matrikkelenhet(er)
- Tabell for berørte matrikkelenheter med *mulighet til å legge* til og fjerne berørte matrikkelenheter.
- 10. Velger bruker OK utfør brukstilfellet *Valider involvert matrikkelenhet*.
- 11. Velger bruker AVBRYT avbrytes registreringen og dialogen lukkes.
- 12. Er en matrikkelenhet valgt og Endre knappen aktiveres skal det komme opp en dialog med mulighet til å endre en eksisterende forretning. Dialogen skal ha overskrift Endre forretningsdata med en Ok og en Avbryt knapp.
- 13. Bruker skal kunne utføre følgende endringer:
	- Endre forretningsklasse

Festegrunn kan endres:

FRA Opprett ny festegrunn TIL til Matrikuler eksisterende festegrunn og fra FRA Matrikuler eksisterende festegrunn TIL Opprett ny festegrunn.

FRA: Ommatrikuler matrikkelenhet TIL Opprett ny festegrunn og Matrikuler eksisterende festegrunn.<

Grunneiendom kan endres:

FRA Opprett ny grunneiendom ved fradeling TIL Opprett ny grunneiendom fra festegrunn, Matrikuler umatrikulert grunn som grunneiendom fra umatrikulert grunn eller Matrikuler umatrikulert grunn som grunneiendom fra matrikulert grunn.

FRA: Opprett ny grunneiendom fra festegrunn TIL Opprett ny grunneiendom. FRA: Matrikuler umatrikulert grunn som grunneiendom TIL Opprett ny grunneiendom ved fradeling og Opprett ny grunneiendom fra festegrunn FRA: Ommatrikuler matrikkelenhet TIL Opprett ny grunneiendom ved fradeling, Opprett ny grunneiendom fra festegrunn, Matrikuler umatrikulert grunn som grunneiendom fra umatrikulert grunn og Matrikuler umatrikulert grunn som grunneiendom fra matrikulert grunn.

- Jordskifteforretninger kan ikke endres dersom de er mellomlagret.
- Forretningstype (Forretningsklassene styrer hvilke forretningstyper som skal være tilgjengelig i nedtrekksmenyen. Dette skal være det samme her som i Endre forretningsdata)
- Forretningsdato
- Kommunal saksreferanse
- Annen referanse
- Endre kode på tinglysingsstatus, blir koden endret settes tinglysingsstatusEndretDato til dagens dato av systemet.
- Legge til og slette involverte i forretningen med arealendring. Involverte i Jordskifteforretninger kan kun tildeles rolle *PartJorskifte* med arealendring 0.0.
- Legg til og slette berørte med mnr. Jordskifteforretninger kan kun ha *Mnr mangler* og *Mnr mangler vann* som berørt.
- Velger bruker OK, utfør brukstilfellet *Valider involvert matrikkelenhet.*
- Velger bruker AVBRYT avbrytes endringen og dialogen lukkes.
- 14. Er en matrikkelenhet valgt og Fjern knappen aktiveres skal det komme opp en varselmelding med tekst: *Du har valgt å fjerne «forretningsklasse» med*

*Matrikkelens innhold og funksjonalitet forretningsdokumentdato: «forretningsdokument» fra forretningshistorikken til « knr – mnr». Vil du virkelig slette denne?*

- 15. Velger bruker OK i dialogen utføres sletting av forretning og alle referanser til denne når brukstilfellet ferdigstilles. Dialogen lukkes.
- 16. Velger bruker AVBRYT avbrytes endringen og dialogen lukkes.
- 17. Utfør brukstilfellet *Registrer forretningsdata*. Forretningstypen kan kun være *Feilretting* og årsak til feilretting er *Feilføring*.
- 18. Bruker velger å fullføre brukstilfellet og lagre.
- 19. Det skal være verdi i feltet for Annen referanse. Mangler feltet verdi skal det komme en Feilmelding med tekst: *Det er ikke lagt inn referanse til avtale om føring i feltet for Annen referanse.*
- 20. Matrikkelenhet som det er rettet forretningsdata på tildeles rollen avgiver med areal 0.0 og alle forretninger som er involvert i forretninger som er endret tildeles rollen berørt.
- 21. Tjenestelaget sjekker at forretninger som er opprettet eller endret i brukstilfellet ikke er av typen *Feilretting, Omnummerering eller Omnummerering med kommuneendring.*
- 22. Tjenestelaget sjekker at forretningsklasser som er lagt til/endret ikke er av typen *Matrikkelenhet utgår, Forretning over eksisterende matrikkelenhet*, *Kvalitetsheving for eksisterende matrikkelenhet, Fullføring av midlertidig forretning DL, Fullføring av ikke fullført oppmålingsforretning ML* og *Retting av forretning.*
- 23. Tjenestelaget sjekker at bruker har rollen Sentral administrator
- 24. Utfør brukstilfellet *Valider generelle data for matrikkelenhet*.
- 25. Dersom involverte eller berørte er endret på en forretning må omnummerertTil oppdateres.
- 26. Hvis validering feiler må bruker rette data.

### **Utvidelser**:

• Vi må innføre forretningsdata også i brukstilfellet Endre forretningsdata. Denne forretningsklassen må inneholde hva forretningen er endret fra. Dette gjelder alle felt som blir endret.

### **Unntak**:

• …

## **Uavklarte spørsmål:**

- Bør vi innføre status på forretninger slik at vi kan se om en forretning er endret?
- $\bullet$   $\dots$

## **Unntak**:

• …

 $\bullet$   $\dots$ 

# *8.3.69 Føre jordskiftesak*

### **Brukstilfelle:** Føre jordskiftesak

**Mål**: Matrikkelfører ønsker å føre en jordskiftesak som er meldt fra jordskifteverket/domstolene.

**Aktører**: Matrikkelfører

**Utløsende hendelse**: Matrikkelfører mottar melding om å føre en jordskiftesak fra jordskifteverket/domstolene.

**Førkrav**: Kommune er gitt, og resultat av jordskiftesak er registrert i matrikkelen. Involverte matrikkelenheter kan ikke være under sammenslåing, være en Mnr mangler, Mnr mangler vann eller være satt som utgått.

**Etterkrav**: Forretning og geometri er ført inn i matrikkelen.

**Forretningstyper:** JS - Jordskifte.

### **Normalflyt:**

- 1. Den som fører matrikkelen starter brukstilfellet ved å:
	- Starte det fra menyen starte det fra menyen ved å oppgi referansen eller en av matrikkelenhetene som er involvert til jordskiftesak som skal føres.

Hvis det er flere jordskiftesaker knyttet til valgt matrikkelenhet/deler av referanse, må brukeren velge fra en tabell som presenteres i en dialog med overskrift: *Velg jordskiftesak*. Tabellen skal ha to kolonner. Første kolonne skal ha overskrift: *Referanse* og andre kolonne skal ha overskrift *Tilknyttede matrikkelenheter.* 

- 2. Matrikkelenhet fra valgt jordskiftesak presenteres i en liste dersom:
	- En eller flere matrikkelenheter ikke er utgått. Systemet genererer melding: " *Matrikkelenheten (mnr) er utgått*."
	- En eller flere matrikkelenheter ikke er under sammenslåing. Systemet genererer melding: "*Matrikkelenhet (mnr) er under sammenslåing*."

Matrikkelenheter som ligger i andre kommuner skal også presenteres i listen med overskrift "*Tilknyttede matrikkelenheter*".

- 3. Bruker velger å gå til Neste.
- 4. Teiger og anleggsprojeksjonsflater for jordskifteparter markeres brun i kartet inne i brukstilfellet Føre jordskiftesak. Teig med flere matrikkelenheter/Teig i uregistrert jordsameie markeres ikke brun dersom ikke samtlige matrikkelenheter som eier teigen er part i jordskiftesaken.
- 5. Dersom det allerede finnes en mellomlagret forretning av type Føring av jordskiftesak med samme referanse det søkes med, skal bruker kunne fortsette å føre/oppdatere på eksisterende forretning. Når bruker går videre til Neste, skal systemet sjekke om det er gjort endringer på matrikkelenheter som er involvert i Jordskifte krevd med gitt referanse og oppdatere involverte i forretningen som er under føring.
- 6. Systemet vil søke opp naboteiger til involverte matrikkelenheter og låse disse hvis de tilhører en berørt matrikkelenhet
- 7. Involverte bestående matrikkelenheter fra jordskiftesak med samme referanse i valgt kommune, skal presenteres i en tabell med 9 kolonner. Overskrift: *Involverte matrikkelenheter.* Overskrift kolonne 1: *Matrikkelnr.* Overskrift kolonne 2: *Fester*. Overskrift kolonne 3: *Seksjoner.* Overskrift kolonne 4: *Sml. fast*. Overskrift kolonne 5: *G.erverv.* Overskrift kolonne 6: *Klage.* Overskrift kolonne 7: *G.forur.* Overskrift kolonne 8: *Kulturm*. Overskrift kolonne 9: *Arealendring.*
- 8. Ved siden av tabellen skal det være en knapp med tekst: *Detaljer.* Aktiveres knappen skal detaljer for valgt matrikkelenhet presenteres i en dialog.
- 9. Dersom bruker velger en festegrunn skal det være mulig å redigere "*Festet på*". Festegrunn som skal endres må være med i jordskifte krevd knyttet til saken og det er kun matrikkelenheter som er med i jordskifte krevd som skal være tilgjengelig i listen over matrikkelenheter et feste kan være festet på.
- 10. Teiger til matrikkelenheten som er valgt i tabellen over Tilknyttede matrikkelenheter presenteres i en tabell med 8 kolonner. Overskrift: Teiger. Overskrift kolonne 1: *Type*. Overskrift kolonne 2: *Nord.* Overskrift kolonne 3: *Øst.* Overskrift kolonne 4: *Hovedteig.* Overskrift kolonne 5: *Ureg. jordsameie.* Overskrift kolonne 6: *Eier avklart.* Overskrift kolonne 7: Teig m. fl. matr. Overskrift kolonne 8: *Tvist.*
- 11. Ved siden av tabellen skal det være to knapper. En med tekst: Sett som hovedteig og en med tekst Editer teig.
- 12. Det skal ikke være mulig å redigere matrikkelstatuser på valgt matrikkelenheter.

13. Editer teig:

- Det skal være mulig å endre/sette hovedteig.
- Det skal være mulig å endre knytning til teig i klienten.
- Det skal være mulig å redigere flagget "Teig med flere matrikkelenheter" i klienten.
- Det skal være mulig å redigere flagget "Uregistrert jordsameie" i klienten.
- Det skal være mulig å redigere flagget "Tvist" på teig.
- 14. Etablering/Endring av geometri
	- Det skal være mulig å opprette teig uten eksisterende teiger.
		- Det skal være mulig å overføre teig.
		- Det skal være mulig å opprette og redigere anleggsprojeksjonsflate dersom matrikkelenheten som redigeres er en anleggseiendom.
	- Det skal være mulig å splitte teig.
	- Det skal være mulig å redigere teig.
	- Det skal være mulig å slette teig/anleggsprojeksjonsflate.
	- Det skal være mulig å slå sammen teiger.
- 15. Utfør eventuelt brukstilfellet *Registrer forretningsdata*. Forretningstypen skal være forhåndsvalgt til *JS – Jordskifte* og skal ikke kunne endres. Referansen for jordskiftesaken skal presenteres i feltet Annen referanse men skal ikke være redigerbart. Brukernavn og matrikkelføringsdato oppdateres av systemet også ved mellomlagring.
- 16. Dersom føringen gjelder en mellomlagret forretning skal bruker bare kunne endre Forretningsdokumentdato og Kommunal saksreferanse.
- 17. Dersom bruker forsetter føring av en mellomlagret jordskiftesak, skal berørte fra tidligere føringer presenteres i tabellen for berørte matrikkelenheter. Bruker kan legge til nye berørte matrikkelenheter, enten ved Legg til, Legg til fra kart eller Legg til naboer fra kart. Berørte må være i listen for å kunne endre egenskaper på grensepunkt/grenselinjer som er knyttet til dem. Det er kun parter i jordskiftesaken som skal være knyttet til forretningen. Tilpass til kart skal derfor fjerne alle berørte som er lagt til under siste føring unntatt Mnr

Samla systemspesifikasjon version 4.17

*Matrikkelens innhold og funksjonalitet*

mangler og Mnr vann mangler. Berørte som allerede er lagret i basen skal ikke kunne fiernes.

- 18. Utfør eventuelt brukstilfellet *Geometriendring for underbrukstilfeller til Forretning over eksisterende matrikkelenhet.*
- 19. Utfør eventuelt brukstilfellet *Definer teiger for mottaker og avgivere.*
- 20. Utfør eventuelt brukstilfellet *Oppgrader eksisterende grensepunkt/-linjer*. Det skal ikke være mulig å endre koordinater på grensepunkt mot berørte matrikkelenheter. Det skal da komme en: Kan ikke fortsette melding med tekst: *Kan ikke endre koordinater på grensepunkt mot berørte matrikkelenheter.*

*Unntak:* Det skal være mulig å gjøre endringer på alle teiger til Mnr mangler og Mnr vann mangler som er lagt til som berørt. Endringer som påvirker tilgrensende matrikkelenheter kan bare gjøres mot involverte eller andre Mnr mangler/Mnr vann mangler. Det skal også være mulig å oppdatere matrikkelenhetene Mnr mangler og Mnr vann mangler.

- 21. Utfør eventuelt brukstilfellet *Registrer kommunal tilleggsdel for matrikkelenhet.*
- 22. Bruker velger eventuelt å mellomlagre forretningen og avslutter brukstilfellet. Alle valideringer utføres men det skal være mulig å fortsette føring med brukstilfellet *Føre jordskiftesak* på matrikkelenheter med flagget jordskifte krevd med samme referanse.
- 23. Bruker velger å ferdigstille forretningen.
- 24. Når bruker har valgt og ferdigstille forretningen skal det være mulig å ha parsiell/delvis avslutning av en jordskiftesak. Det skal derfor komme en dialogboks med overskrift *Jordskifte krevd fjernes* som presenterer alle matrikkelenheter som er involvert i saken med en avhakningsboks som viser Jordskifte krevd med gitt referanse. Dersom bruker velger å fjerne haken, vil valgt matrikkelenhet beholde jordskifte krevd med gitt referanse. I slike tilfeller vil det altså bli mer enn en forretning ført med brukstilfellet "Føre jordskiftesak" med samme referanse.

På matrikkelenheter som fortsatt er valgt skal jordskifte krevd med gitt referanse fjernes. 25. Tjenestelaget validerer at det ikke er arealendring på teiger til berørte matrikkelenheter på mer en +/- 0.5 m2.

- 26. Tjenestelaget
	- Beregner arealendring på teiger som en matrikkelenhet eier alene. Det er ikke krav om at plussareal skal være lik minusareal.
	- Det skal ikke beregnes arealendring for teig med flere matrikkelenheter, teiger til uregistrert jordsameie eller teig med tvist.
	- Det skal ikke beregnes arealendring ved forbedring av geometri på anleggsprojeksjonsflater.
- 27. Utfør brukstilfellet *Valider generelle data for matrikkelenhet*.
- 28. Utfør brukstilfellet *Tilknytt geometri til forretning*.
- 29. Hvis validering feiler må bruker rette data.

# **Utvidelser:**

 $\bullet$  …

# **Unntak:**

• **…**

## **Avklarte spørsmål:**

 $\bullet$  …

# *8.3.70 Tilknytt geometri til forretning*

**Brukstilfelle:** Tilknytt geometri til forretning

**Mål**: Knytte forretning til geometri som blir oppdatert eller endret

**Aktører**: Matrikkelfører

**Utløsende hendelse**: Underbrukstilfelle under flere hovedbrukstilfeller

**Førkrav**: Forretningen er gitt, og minst en avgiver eller mottaker er gitt

**Etterkrav**: Forretning er knyttet til geometri som er opprettet eller endret i brukstilfellet.

**Normalflyt**:

- All geometri som er direkte endret i forbindelse med forretningen skal knyttes til denne. Det betyr at alle nye og oppdaterte grensepunkter, grenser og flater knyttes automatisk til forretningen.
- Dersom et grensepunkt har endret geometri eller kvalitet skal også dennes teiggrenser knyttes til forretninger. Dette fører da også til at teigene deres igjen knyttes til forretninger.
- For jordskifteforretninger er det spesielle regler i tillegg. Her skal man kun knytte teiggrenser til forretningen dersom begge deres grensepunkter hører til en involvert matrikkelenhet. På samme måte skal kun teiger knyttes til forretningen dersom de hører til en involvert matrikkelenhet.

#### **Utvidelser**:

 $\mathbf{r}$ 

**Unntak**:

• …

**Avklarte spørsmål:**

# *8.3.71 Trinn i fullføring av oppmålingsforretning*

**Brukstilfelle**: Trinn i fullføring av oppmålingsforretning

**Mål**: Matrikkelfører skal føre trinn utført på en eksisterende ikke fullført oppmålingsforretning, fullføre en ikke fullført oppmålingsforretning eller registrere at en forretning er en ikke fullført oppmålingsforretning der dette tidligere er glemt ført. **Aktører**: Matrikkelfører

Samla systemspesifikasjon version 4.17

*Matrikkelens innhold og funksjonalitet*

**Utløsende** hendelse: Matrikkelfører får krav om føring av oppmålte grenser, krav/søknad om endret frist for oppmåling, krav/søknad om føring av grensepunktmerking, eller krav/søknad om endret frist for grensepunktmerking.

Førkrav: Kommune er gitt, og matrikkelenheten(e) er registrert i matrikkelen og

grunnlagsforretning med forretningstype OP - Oppmålingsforretning, JS – Jordskifte, DR – Dom og rettsforlik, SE - Seksjonering og RE – Reseksjonering er gitt.

Etterkrav: Informasjon om at en forretning er en ikke fullført oppmålingsforretning er registrert på en forretning, trinn på en ikke fullført oppmålingsforretning er registrert, eller en ikke fullført oppmålingsforretning er fullført og endring på geometri er ført inn i matrikkelen. **Forretningstyper**: OP - Oppmålingsforretning, JS – Jordskifte, AF – Annen forretningstype

og FE - Feilretting. Årsak til feilretting: F – Feilføring

Normalflyt:

1. Bruker velger matrikkelenhet

• Ved peking i kartet

- Ved å velge fra liste
- Ved å velge i menyen

**2**. Underbrukstilfellet Hent en matrikkelenhet brukes til å hente opp valgt matrikkelenhet.

3. Forretninger på valgt matrikkelenhet presenteres i en liste dersom:

• Matrikkelenheten er opprettet i en forretning med forretningstype OP -

Oppmålingsforretning, JS – Jordskifte, DR – Dom og rettsforlik, SE - Seksjonering eller RE – Reseksjonering. Systemet genererer evt. feilmelding: *Trinn i fullføring av* 

*oppmålingsforretning kan ikke føres på matrikkelenhet (mnr). Matrikkelenheten er ikke opprettet med en forretningstype som tillater dette.*

• Matrikkelenheten ikke er utgått. Systemet genererer evt. feilmelding: *Matrikkelenheten (mnr) er utgått.*

• Matrikkelenheten ikke er under sammenslåing. Systemet genererer evt. feilmelding: *Matrikkelenheten (mnr) er under sammenslåing.*

> • Matrikkelenheten ikke er en Matrikkelenhet av eldre type. Systemet genererer evt. feilmelding: *Matrikkelenheten (mnr) er en Matrikkelenhet av eldre type.*

• Matrikkelenheten ikke har flagget, Teig *med flere matrikkelenheter*, satt. Systemet genererer evt. feilmelding: *Matrikkelenhet (mnr) har teig med flere matrikkelenheter.*

• Matrikkelenheten ikke har flagget, Uregistrert *jordsameie*, satt. Systemet genererer evt. feilmelding: *Matrikkelenhet (mnr) er et uregistrert jordsameie.*

**•** Matrikkelenheten ikke *har flagget* Tvist satt. Systemet genererer evt. feilmelding: Matrikkelenhet *(mnr) har teig med tvist.*

**•** Matrikkelenhet er mottaker i forretningen som skal fullføres. Systemet genererer evt. feilmelding: *Trinn i fullføring av oppmålingsforretning kan ikke føres på matrikkelenhet (mnr). Matrikkelenheten er ikke mottaker i forretningen.*

4. Bruker velger forretning som grunnlag for fullføringsforretningen.

5. Bruker skal kunne gå videre til neste trinn dersom:

• Det er valgt en forretning som grunnlag. Systemet genererer evt. feilmelding: Forretning må velges som grunnlag.

• Matrikkelenheten *har teig. For matrikkelenheter med matrikkelenhetstype anleggseiendom eller seksjoner seksjonert på anleggseiendom, kan bruker gå videre dersom anleggseiendom har teig og/*eller anleggsprojeksjonsflate. Systemet genererer evt. feilmelding: Matrikkelenhet (mnr) har ingen geometri.

**•** Ved fullføring av Seksjonering og Reseksjonering skal en bare kunne *gå videre til neste trinn* med Seksjoner fra forretning brukt som grunnlag. Dette skal også valideres på tjeneren.

**•** Forretning brukt som grunnlag er en av følgende forretningsklasser: FradelingForretning(Opprettnygrunneiendomvedfradeling)

EtablereFesteForretning(Opprettnyfestegrunn)

GrunneiendomFraFesteForretning(Opprettnygrunneiendomfrafestegrunn*)* **FradelAnleggseiendomForretning**(Opprettnyanleggseiendomvedfradeling) OpprettNyttJordsameieForretning(Opprettnyttjordsameie)

ReseksjoneringForretning(Reseksjonering)

SeksjoneringForretning(Seksjonering)

6. Ved føring av *trinn i fullføring av Seksjonering og Reseksjonering skal en bare* kunne gå videre til neste trinn med Seksjoner fra forretning brukt som grunnlag. Dette skal også valideres på tjeneren.

**7. Dersom** matrikkelenheten har geometri. For *matrikkelenheter med*  matrikkelenhetstype anleggseiendom eller seksjoner seksjonert på anleggseiendom, *kan bruker gå videre dersom anleggseiendom har teig og*/eller anleggsprojeksjonsflate.

**8**. Involverte bestående matrikkelenheter fra *forretning brukt* som grunnlag skal være med som involverte *i fullføringsforretningen.* 

*9. Berørte bestående matrikkelenheter* fra forretning brukt som grunnlag skal automatisk legges i listen over berørte i fullføringsforretningen.

**10**. Dersom forretning brukt som grunnlag er en SeksjoneringForretning, er involverte matrikkelenheter *seksjonen som fullføres mottaker og seksjonerte matrikkelenhet*(er) avgiver(e).

11. Dersom forretning brukt som grunnlag er en ReseksjoneringForretning er mulige involverte:

• *Seksjonen som fullføres (mottaker)* 

*• Seksjonerte matrikkelenhet(er) og bestående seksjoner i sameiet (avgiver(e)).*

12. Systemet presenterer data fra valgt matrikkelenhet.

13. Dersom *oppmalingIkkeFullfort* og *grensepunktmerkingMangler* er false skal:

• Bruker kunne hake av for Ikke fullført oppmålingsforretning jfr. §6 med tilhørende Frist for fullføring. Maxfrist for fristOppmaling er 2 år etter Etableringsdato.

• Bruker skal kunne endre dato frem til maxfrist på 2 år etter Etableringsdato.

• Verktøy for endre geometri og egenskaper på geometriske objekter skal ikke være tilgjengelig i verktøylinjen.

• Forretningstype skal *være AF* – Annen forretning eller FE - Feilretting. Når det er valgt setter systemet Årsak til feilretting til F -Feilføring. Feilmelding genereres dersom andre forretningstyper er satt. Tekst på feilmelding: Forretningstype må være *AF – Annen forretning* eller *FE - Feilretting*.

• Ved ferdigstilling genereres feilmelding dersom dato som er oppgitt til fristOppmaling er over maxfrist med tekst: Frist for fullføring er mer enn 2 år etter etableringsdato.

• Ved ferdigstilling valideres det i klient og på tjener at geometri, arealendring eller egenskap på grensepunkt ikke er endret. Er geometri endret genereres feilmelding med tekst: Geometri er endret.

- 14. Dersom Etableringsdato er før 01.01.2016, oppmalingIkkeFullfort er true, *fristOppmaling* har dato og *grensepunktmerkingMangler* er false skal:
- Bruker skal kunne endre dato frem til maxfrist på 2 år etter Etableringsdato. Feilmelding genereres ved ferdigstilling dersom dato som legges inn er over maxfrist med tekst: *Frist for fullføring er mer enn 2 år etter etableringsdato.*
- Bruker skal kunne fjerne haken for avhakningsboksen *Ikke fullført oppmålingsforretning jfr. § 6* uten å endre geometri. Systemet fjerner da dato i tekstfelt *Frist for fullføring*. Dersom kun haken fjernes og det ikke er gjort endring på geometri skal forretningstype være enten *AF – Annen forretning* eller *FE – Feilretting* ved ferdigstilling av brukstilfellet.
- Bruker skal kunne legge inn resultat av måling. Verktøy for endre geometri og egenskaper på geometriske objekter skal være tilgjengelig og gjøres aktiv i verktøylinjen når haken i avhakingsboksen fjernes.
- Er forretningstype *AF – Annen forretning* eller *FE – Feilretting* skal det valideres på tjener at geometri ikke er endret. Feilmelding genereres med tekst: *Geometri er endret*. *Dersom haken for Ikke fullført oppmålingsforretning jfr. § 6 er fjernet og geometri er endret, kan ikke forretningstypen være AF – Annen forretning eller FE – Feilretting.* Er forretningstype *AF – Annen forretning* eller *FE – Feilretting* og geometri ikke endret:

Er kun dato endret i klienten og den er før maxfrist, settes *fristOppmaling* til oppgitt dato.

- Er haken for flagg *oppmalingIkkeFullfort* og dato fjernet i klient, setter systemet *oppmalingIkkeFullfort* til false, fjerner dato fra *fristOppmaling* og *Årsak til feilretting* til *F -Feilføring*.
- Er forretningstypen skal *OP – Oppmålingsforretning* eller *JS – Jordskifte* skal det valideres på tjener at geometri er endret. Feilmelding genereres med tekst: *Geometri er ikke endret*. Dersom *Ikke fullført oppmålingsforretning jfr. § 6 er fjernet og geometri ikke er endret, kan ikke forretningstypen være OP – Oppmålingsforretning eller JS – Jordskifte. Er forretningstypen skal OP – Oppmålingsforretning eller JS – Jordskifte og geometri endret, settes oppmalingIkkeFullfort* til false, verdi fjernes fra *fristOppmaling* og endret geometri, arealendring og egenskaper på punkt oppdateres.
- 15. Dersom *Etableringsdato* er etter 31.12.2015, *oppmalingIkkeFullfort* er true, *fristOppmaling* har dato og *grensepunktmerkingMangler* er false skal:
- Tekst etter avhakingsboks for oppmalingIkkeFullfort skal være Oppmåling utsatt.
- *• Felt for fristOppmaling skal ha tekst Frist for oppmåling. Dato skal kunne endres frem til maxfrist på 2 år etter Etableringsdato*.
- Felt for *fristGrensepunktmerking* med tekst *Frist for merking* og avhakingsboks med tekst Merking utsatt for *grensepunktmerkingMangler* med presenteres i viewet men skal ikke være editerbar når *oppmalingIkkeFullfort* er true.
- Bruker skal kunne fjerne haken for avhakningsboksen Oppmåling utsatt. *Systemet fjerner da dato i* tekstfelt Frist for oppmåling. Dersom kun haken fjernes og det ikke er gjort endring på geometri skal

*Matrikkelens innhold og funksjonalitet* forretningstype være enten *AF – Annen forretning* eller *FE – Feilretting* ved ferdigstilling av brukstilfellet. • Bruker skal kunne legge inn resultat av måling når oppmalingIkkeFullfort er *endret til false. Verktøy for* endre geometri og egenskaper på geometriske objekter skal gjøres tilgjengelig i verktøylinjen når *oppmalingIkkeFullfort* er endret til false • Feltet for Frist for merking og Merking utsatt skal nå kunne editeres når oppmalingIkkeFullfort er endret til false. • Ved ferdigstilling av brukstilfellet når oppmalingIkkeFullfort fortsatt er true Feilmelding genereres dersom *fristOppmaling er over maxfrist år med tekst:* Frist for oppmåling er *mer enn 2 år etter etableringsdato.* Er forretningstype AF – Annen forretning *eller FE –* Feilretting skal det valideres på tjener at geometri ikke er endret. Feilmelding genereres med tekst: Geometri er endret. Dersom haken for Oppmåling utsatt er fjernet og geometri er endret, kan ikke forretningstypen være *AF – Annen forretning* eller FE – Feilretting. Er forretningstype AF *– Annen forretning eller FE – Feilretting* og geometri

- ikke endret: *Er kun dato endret i* klienten og den er før maxfrist, settes fristOppmaling til oppgitt dato.
- Er haken for flagg oppmalingIkkeFullfort og *dato* fjernet i klient, setter systemet *oppmalingIkkeFullfort* til false, fjerner dato fra *fristOppmaling* og Årsak til feilretting til F -Feilføring.
- Ved ferdigstilling av brukstilfellet når *oppmalingIkkeFullfort er endret*  til false.
- *Feilmelding genereres dersom fristGrensepunktmerking er* over maxfrist 5 år med tekst: Frist for merking er mer enn 5 år etter etableringsdato.
- Er forretningstypen skal OP *– Oppmålingsforretning* eller *JS – Jordskifte* skal det valideres på tjener at geometri er endret. Feilmelding genereres med tekst: *Geometri er ikke endret. Dersom haken for Oppmåling utsatt er fjernet og geometri ikke er endret, kan ikke forretningstypen være OP – Oppmålingsforretning eller JS – Jordskifte.* Er forretningstypen skal *OP – Oppmålingsforretning* eller *JS – Jordskifte* og geometri endret, settes *oppmalingIkkeFullfort* til false, verdi fjernes fra *fristOppmaling* og endret geometri, arealendring og egenskaper på punkt oppdateres.
- 16. Dersom Etableringsdato er etter 31.12.2015, oppmalingIkkeFullfort er false, grensepunktmerkingMangler *er true* og *fristGrensepunktmerking*  har dato.
- *• Tekst etter avhakingsboks for* oppmalingIkkeFullfort skal være Oppmåling utsatt.
- Felt for fristOppmaling skal ha tekst *Frist for oppmåling* og dato skal ikke kunne editeres.
- Felt for fristGrensepunktmerking med tekst Frist for merking og feltet for grensepunktmerkingMangler med tekst *Merking utsatt skal vises i viewet.*
- *• Bruker skal kunne endre dato i tekstfelt Frist for merking frem* til maxfrist på 5 år etter *Etableringsdato. Feilmelding genereres* dersom *dato som legges* inn er over maxfrist 5 år med tekst: *Frist for oppmåling og merking er 5 år etter etableringsdato.*

• Bruker skal kunne fjerne haken for avhakningsboksen Merking utsatt. Systemet fjerner da dato i tekstfelt Frist for merking.

• Når grensepunktmerkingMangler er satt til false skal bruker kunne legge inn resultat av måling. Verktøy for endre geometri og egenskaper på geometriske objekter skal være tilgjengelig og gjøres aktiv i verktøylinjen når haken i avhakingsboksen fjernes.

• Bruker skal kunne legge inn resultat av merking når grensepunktmerkingMangler er endret til false og verktøy for endre egenskaper på grensepunkt skal da gjøres tilgjengelig i verktøylinjen.

• Ved ferdigstilling må det valideres på tjener at grensepunkt er endret. Er grensepunkt ikke endret er det kun *fristGrensepunktmerking* som skal oppdateres og forretningstype skal være *AF – Annen forretning* eller *FE - Feilretting*. Når *FE - Feilretting* er valgt setter systemet Årsak til feilretting til F -Feilføring. Feilmelding genereres dersom andre forretningstyper er satt. Tekst på feilmelding: Forretningstype må være *AF – Annen forretning*  eller *FE - Feilretting*.

- Er grensepunkt endret settes grensepunktmerkingMangler til false, verdi fjernes fra fristGrensepunktmerking og egenskaper på punkt oppdateres. Forretningstypen skal være OP – Oppmålingsforretning eller JS – Jordskifte Feilmelding genereres dersom andre forretningstyper er satt. Tekst på feilmelding: Forretningstype må være OP – Oppmålingsforretning eller JS – Jordskifte.
- 17. Dersom det finnes en TrinnIFullforingAvOppmalingsforretningForretning på eksisterende matrikkelenhet med forretningstype OP – Oppmålingsforretning eller JS – Jordskifte og oppmalingIkkeFullfort og grensepunktmerkingMangler er false skal:
- Tekst etter avhakingsboks for oppmalingIkkeFullfort skal være Oppmåling utsatt. Avhakingsboks skal *ikke* være aktiv.
- Felt for fristOppmaling skal ha tekst Frist for oppmåling og dato skal ikke kunne editeres.
- Felt for fristGrensepunktmerking med tekst Frist for merking og feltet for grensepunktmerkingMangler med tekst Merking utsatt skal være aktiv i viewet.
- Bruker skal kunne sette dato *i tekstfelt Frist* for merking *frem til*  maxfrist på 5 år etter Etableringsdato. Feilmelding genereres dersom dato som legges inn er over maxfrist 5 år med tekst: *Frist for merking* er mer enn 5 år etter etableringsdato.

• Ved ferdigstilling må det valideres på tjener at grensepunkt er endret. Er grensepunkt ikke endret er det kun fristGrensepunktmerking som skal oppdateres og forretningstype skal være AF – Annen forretning eller *FE - Feilretting*. Når *FE - Feilretting* er valgt setter systemet Årsak til feilretting til F -Feilføring. Feilmelding genereres dersom andre forretningstyper er satt. Tekst på feilmelding: Forretningstype må være *AF – Annen forretning* eller *FE - Feilretting*.

- *a.* Ved ferdigstilling *valideres det i klient* og *på tjener at* geometri ikke er endret. Er geometri endret genereres feilmelding med tekst: Geometri er endret.
- b. *18. Endring* av *matrikkelstatus mangelMatrikkelforingsKrav og tilhørende fristMatrikkelforingsKrav kan alltid utføres. Dersom det bare er dette som endres i brukstilfellet skal forretningstypen være AF – Forretning eller FE – Feilretting* med Årsak til *feilretting F- Feilføring.* Feilmelding *genereres dersom andre* forretningstyper er satt. Tekst på feilmelding: Forretningstype skal være AF – Forretning eller FE – Feilretting. Det må valideres i klient og på tiener at geometri. arealendringer eller egenskap på grensepunkt ikke er endret.

- c. 19. Bruker skal kunne utføre endringer på areal, geometri og egenskaper på grensepunkt dersom verdien til *oppmalingIkkeFullfort* er endret fra true til false inne i brukstilfellet. Tilgjengelige verktøy i toolbaren skal da være:
- d. Splitt teig
- e. *Rediger* teig
- f. Slett teig
- *g.* Opprett ny anleggsprojeksjonsflate
- *h.* 20. Bruker skal ikke kunne redigere festet på
- i. *21. Bruker* skal *ikke kunne* endre/sette hovedteig.
- j. 22. Bruker skal ikke *kunne endre* knytning til *teig i* klienten
- k. 23. Bruker skal ikke kunne redigere flagget Teig med flere matrikkelenheter i klienten
- *l. 24. Bruker skal* ikke kunne *redigere flagget Uregistrert jordsameie i klienten*
- *m. 25. Bruker skal kunne redigere flagget Tvist på teig.*
- *n. 26. Separator med tekst Arealendring før tabell med tre kolonner:*
- *o. • Overskrift kolonne 1: Matrikkelnr*
- p. *• Overskrift kolonne 2: Arealendring fra ikke* fullført forretning
- q. Overskrift kolonne 3: Endelig arealendring
- r. 27. Er geometri endret skal bruker skal kunne:
- s. Skrive inn areal når det er flere avgivere i grunnlagsforretningen og *verdien* til oppmalingIkkeFullfort blir *endret* fra true til false inne i brukstilfellet.
- t. Legge til aktiv avgiver/*tidligere* festegrunn dersom *minst en av* avgivere i forretning brukt som grunnlag er satt som utgått. Dersom verdien til *oppmalingIkkeFullfort* blir endret fra true til false inne i brukstilfellet. Dette gjelder ikke dersom forretning brukt som grunnlag er en SeksjoneringForretning.
- u. 28. Er geometri endret og forretning brukt *som grunnlag* er en ReseksjoneringForretning kan seksjoner legges til som avgiver dersom verdien til oppmalingIkkeFullfort blir endret fra true til false inne i brukstilfellet.
- v. 29. Det skal ikke være mulig *å slette avgiver*.
- w. 30. Dersom geometri og dermed areal er endret skal det utføres arealregnskap:
- x. En avgiver:
- y. Avgitt og mottatt areal skal settes lik beregnet areal på tjener.
- Flere avgivere:

Mottatt areal settes lik beregnet areal på tjener.

- Avgitt areal skrives inn av bruker. Det sjekkes på tjener at avgitt areal ikke er større enn 0. Er arealendring 0 for en *seksjon eller en seksjonert*, *skal rollen endres* fra avgiver til etablert/endret.
- Bruker skal ikke kunne skrive inn areal dersom en seksjon bare har anleggsprojeksjonsflate. Avgitt og mottatt areal skal i slike tilfeller alltid være 0 og rollen blir da etablert/endret.
- 31. Festegrunn kan være involvert (med rolle Tidligere festegrunn) sammen med eiendommen den er festet på, men da med areal 0,0. Unntak: Dersom brukstilfellet starter med grunnlagsforretningen Splitting av festegrunn skal arealregnskapet beregnes mellom festegrunnene.

- 32. Dersom geometri og dermed areal er endret i brukstilfellet skal det gis advarsel dersom mottatt areal er ulikt sum avgitt areal. Tekst på melding: Mottatt areal er ulikt sum avgitt areal.
- 33. Bruker skal kunne utføre endringer på egenskap til grensepunkt dersom *oppmalingIkkeFullfort* er false ved oppstart av brukstilfellet og *grensepunktmerkingMangler* blir endret fra true til false inne i brukstilfellet. Det skal ikke være mulig å utføre endringer på areal eller geometri. Tilgjengelige verktøy i toolbaren skal da være:
- Legg til/endre representasjonspunkt
- Rediger valgt element
- 34. *fristOppmaling må ha verdi hvis sjekkboks for oppmalingIkkeFullfort er true.* Mangler dato skal det genereres en feilmelding.
- Tekst for feilmelding på matrikkelenheter med etableringsdato før 01.01.2016: Frist for fullføring må legges inn.
- Tekst for feilmelding på matrikkelenheter med etableringsdato etter 31.12.2015: Frist for oppmåling må legges inn.
- 35. fristOppmaling må være etter dagens *dato. Er dato* som legges inn før dagens dato skal det komme en feilmelding.
- Tekst for feilmelding på matrikkelenheter med etableringsdato før 01.01.2016: Frist for fullføring er før dagens dato.

• Tekst for feilmelding på matrikkelenheter med etableringsdato etter 31.12.2015: *Frist* for oppmåling er før dagens dato.

36. fristGrensepunktmerking må ha verdi hvis sjekkboks for grensepunktmerkingMangler settes til true. Mangler dato skal det genereres en *feilmelding* med tekst: Frist for merking må legges inn.

37. fristGrensepunktmerking må være etter dagens dato. Er dato som legges inn før dagens dato skal det komme en feilmelding med tekst: *Frist for merking* er før dagens dato.

38. Det *må* valideres *på* tjener at matrikkelenheten har geometri når *brukstilfellet ferdigstilles. For anleggseiendom og seksjoner seksjonert på anleggseiendom(*mer) kan dette være teig og/eller anleggsprojeksjonsflate. Alle andre matrikkelenhetstyper skal ha teig.

- 39. Alle matrikkelenheter som har minst et felles grensepunkt med endrede grensepunkt inngår som berørt i forretning. Bruker kan legge til berørte ved Legg til, *Legg til fra kart eller Legg til naboer fra kart. Berørte matrikkelenheter kan fjernes fra listen med knappene Fjern og Tilpass til kart dersom det* ikke er gjort endringer *på dem* i dette *brukstilfellet. Knappene* Fjern og Tilpass til kart skal ikke fjerne berørte som er *berørte* naboer i fullføringsforretningen.
- 40. Utfør eventuelt brukstilfellet Definer teiger for mottaker og avgivere.
- 41. Utfør eventuelt brukstilfellet Oppgrader eksisterende grensepunkt/ linjer.
- 42. Utfør eventuelt brukstilfellet Registrer kommunal tilleggsdel *for* matrikkelenhet.
- 43. Bruker velger å fullføre forretningen.
- 44. Det gis advarsel dersom mottatt areal er ulikt sum avgitt areal.
- 45. Er geometri endret i brukstilfellet kan *ikke teiger ha* teiggrenser av hjelpelinjetype fiktiv (manglende grense) eller hjelpelinjetype punktfeste.
- 46. Utfør brukstilfellet Valider *generelle data for matrikkelenhet*.
- *47. Utfør* brukstilfellet Tilknytt geometri til forretning.
- 48. Hvis validering feiler må bruker rette data.

Samla systemspesifikasjon version 4.17 *Matrikkelens innhold og funksjonalitet* Utvidelser:

Unntak:

Avklarte spørsmål:

Uavklarte spørsmål:

Fremtidige utvidelser:

# *8.3.72 Generer melding til tinglysing*

**Brukstilfelle:** Generer melding til tinglysing

**Mål**: Generere elektronisk melding eller rapport for å sende til tinglysing

**Aktører**: Matrikkelfører

**Utløsende hendelse**: Underbrukstilfelle til bruk for flere brukstilfeller under matrikkelenhet

**Førkrav:** Forretningen er ført i matrikkelen har tinglysingsstatus, *Skal tinglyses* eller *Nektet tinglyst*.

### **Normalflyt**:

- 1. Når brukstilfellet startes skal det komme en varselmelding med tekst: *Se føringsinstruks om det kreves at vedlegg legges ved Melding til tinglysing.*
- 2. Matrikkelnummer er gitt
- 3. Forretning som skal tinglyses er valgt
- 4. Følgende forretninger kan tinglyses elektronisk: Opprett ny grunneiendom ved fradeling skal kunne tinglyses elektronisk dersom:
	- Kun en avgiver
	- Opprett ny grunneiendom fra festegrunn skal kunne tinglyses elektronisk dersom: 1. Festegrunnen ikke er seksjonert
		- 2. Forretningen kun består av en festegrunn og en avgiver som ikke er en del av et uregistrerte jordsameier,
		- 3. Festegrunnen ikke har teig med flere matrikkelenheter eller tvisteteig.

Sammenslåing av matrikkelenheter skal kunne tinglyses elektronisk dersom:

- 4. Sammenslåingen gjelder tinglyst matrikkelenheter med identiske tinglyste eiere med samme andel
- 5. Sammenslåingen gjelder tinglyst matrikkelenheter som er på samme nivå og som ikke er seksjonert eller som har festegrunner som er seksjonert

I tillegg skal hjemmelshaver ikke være registrert med løpenummer (AnnenPerson) eller ikke være død.

- 5. Dersom forretningen ikke kan tinglyses elektronisk skal melding med tekst*: Kan ikke tinglyses elektronisk: <Årsak >* vises under tekstboks *Status elektronisk tinglysing*.
- 6. Rekvirent av tinglysing er gitt
- 7. Rekvirent av forretning er gitt
- 8. Bruker har evt haket av for at det er vedlegg med meldingen. Melding med tekst*: Kan ikke tinglyses elektronisk: meldingen kan ikke ha vedlegg* skal vises under tekstboks *Status elektronisk tinglysing*.
- 9. Bruker har evt haket av for forretningen ikke skal tinglyses elektronisk. Melding med tekst*: Meldingen blir ikke tinglyst elektronisk* skal vises under tekstboks *Status elektronisk tinglysing*.
- 10. Dersom forretning ikke kan tinglyses elektronisk eller det er haket av for vedlegg og/eller for forretningen ikke skal tinglyses elektronisk eller at rekvirent av forretning ikke er identisk med hjemmelshaver generer rapport *Melding til tinglysing*
- 11. Dersom forretning kan tinglyses elektronisk og det ikke er haket av for vedlegg og at rekvirent av forretning er identisk med hjemmelshaver skal Melding med tekst*: Meldingen vil bli tinglyst elektronisk* vises i rødt under tekstboks *Status elektronisk tinglysing* sammen med et tekstfelt: *Referanse.* I feltet *Referanse* kan bruker legge inn en referanse som oppdaterer egenskapen *referanseElektroniskTinglysing* som skal leveres sammen med melding til tinglysing dersom den har verdi. Dersom sjekk ved valideringstjenesten til grunnboken ikke gir feilmelding fra grunnboken, send melding elektronisk via tjeneste til elektronisk tinglysing.
- 12. Tinglysingsstatus settes til *Sendt til tinglysing* og *tinglysingsstatusEndretDato* settes til dagens dato.

# **Utvidelser:**

• **…**

## **Unntak:**

- **…**
- **Avklarte spørsmål:**

# *8.3.73 Valider involvert matrikkelenhet*

**Brukstilfelle:** Valider involvert matrikkelenhet

**Mål:** Validering av alle spesifikke data for en matrikkelenhet som er involvert i en forretning.

**Aktører**: Matrikkelfører

**Utløsende hendelse**: Underbrukstilfelle under brukstilfellet Retting av forretningsdata.

**Førkrav**: Forretningsklasse er gitt.

**Etterkrav**: Alle spesifikke data i forretningen er validert.

**Normalflyt:**

- 1) For involverte matrikkelenheter skal systemet presentere kommunenummer og det skal kunne endres. Bruker oppgir matrikkelnummer, areal og rolle *Avgiver* eller *Mottaker*.
- 2) Er rollen avgiver, må areal som gis inn være 0 eller negativt. Er arealendring over 0,0 skal det komme en feilmelding med tekst: *Du må oppgi 0 eller negativt areal for avgiver*.
- 3) Er rollen mottaker må areal som gis inn være 0 eller positivet Er arealendring negativ skal det komme en feilmelding med tekst: *Du må oppgi 0 eller positivt areal for mottaker.*
- 4) Er forretningsklassen Reseksjonering skal rollen Etablert/Endret også være tilgjengelig for å kunne settes på involverte eksisterende seksjoner der endringen utført ikke er endring på areal.
- 5) Er forretningsklassen Jordskifteforretning:
	- kan forretningen kun endres hvis den er ferdig ført. (Kan ikke være mellomlagret)
	- Involverte matrikkelenheter kan kun tildeles rollen PartJordskifte.
	- Berørte matrikkelenheter kan kun være Mnr mangler og Mnr mangler vann
	- Arealendring skal være 0,0
- 6) Har bruker valgt forretningsklassen *Opprett ny grunneiendom fra festegrunn,* skal rollen TidligereFestegrunn også være tilgjengelig og minst en festegrunn må være involvert med rolle TidligereFestegrunn med areal 0,0.
- 7) Involverte festegrunner må ha status utgått
	- Har festegrunner som er valgt som involvert status aktiv, ikke er seksjonert og det ikke er referanser til adresse, bygg eller teig, skal bruker få en melding med tekst: *Festegrunn «knr-gnr/bnr/fnr, «knr-gnr/bnr/fnr, …» er ikke satt som utgått i matrikkelen. Skal systemet sette dem som utgått?*
	- Har festegrunner som er valgt som involvert status aktiv og er seksjonert skal det komme en melding med tekst: *Festegrunn «knr-gnr/bnr/fnr, «knr-gnr/bnr/fnr, …» kan ikke være involvert i forretningen. Matrikkelenheten er fortsatt aktiv og er seksjonert.*
	- Har festegrunner som er valgt som involvert status aktiv og har referanse til adresse, bygg eller teig skal det komme en melding med tekst: *Festegrunn «knrgnr/bnr/fnr, «knr-gnr/bnr/fnr, …» kan ikke være involvert i forretningen. Matrikkelenheten er fortsatt aktiv og har referanse til adresse, bygg eller teig.*
- 8) Det vil forekomme at bruker legger inn matrikkelnummer til en matrikkelenhet som senere er omnummerert eller legger inn matrikkelnummeret som matrikkelenheten etter forretningsdokumentdato er omnummerert til. Det er matrikkelnummeret som matrikkelenheten hadde ved forretningsdokumentdato som skal presenteres i tabellen. Dersom matrikkelfører skriver inn nåværende matrikkelenhetsnummer. Skal matrikkelnummeret som matrikkelenheten hadde på forretningsdokumentdatoen presenteres og det skal komme en varselmelding med tekst: *Matrikkelnummeret til matrikkelenheten var «knr - mnr» når forretningen ble gjennomført.*
- 9) Velger bruker OK valideres forretningen som er opprettet slik at bruker kan rette opp eventuelle feil. Lagring av ny forretning og alle referanser til involverte og berørte matrikkelenheter utføres først når brukstilfellet ferdigstilles.
- 10) Dersom avgitt og mottatt areal er oppgitt for involverte matrikkelenheter og differansen er ulik 0 skal det komme en kan ikke avslutte melding med tekst: *Mottatt areal er ulikt avgitt areal.*
- 11) Dersom forretningsklasse er Jordskifteforretning og det oppgis areal ulik 0.0 skal det komme en feilmelding med tekst: *Det skal ikke oppgis areal i forretningen*.

- 12) Dersom forretningsklasse er Jordskifteforretning og det oppgis andre matrikkelenheter enn Mnr mangler eller Mnr mangler vann som berørt skal det komme en feilmelding med tekst: *Det er kun Mnr mangler eller Mnr mangler vann som kan være berørt i forretningen.*
- 13) Matrikkelenheten som brukstilfellet startet med må være involvert i forretningen. Er den ikke det skal det komme en feilmelding med tekst: Matrikkelenhet *knr- mnr må være involvert i forretning. (forretningsklasse).*
- 14) Har forretningen som er opprettet forretningsklasse Arealoverføring med forretningstype Jordskifte eller Oppmåling/Arealoverføring, kan tinglysingsstatus bare settes til "Skal tinglyses" når det kun er to matrikkelenheter involvert og avgiver i forretningen er tinglyst.
- 15) I tilfeller der det valideres at det er mer en to matrikkelenheter i forretningen skal det komme en "*Kan ikke avslutte*" melding med tekst "*Arealoverføringsforretning kan bare ha en avgiver og en mottaker når den skal sendes til tinglysing*".
- 16) I tilfeller der det valideres at avgiver er en ikke tinglyst matrikkelenhet skal det komme "*Kan ikke avslutte*" melding med tekst "*Arealoverføringsforretninger der avgiver er en ikke tinglyst matrikkelenhet kan ikke tinglyses*".
- 17) I til tilfeller der tinglysingsstatus endres til "*Skal tinglyses"* der to matrikkelenheter er involvert i forretningen og bare den som avgir arealer i forretningen er tinglyst, skal det komme en varselmelding med teksten: "*Tinglysing av arealoverføringsforretning der bare avgiver er tinglyst, er kun tillatt i forretninger som angår offentlig veg- eller jernbanegrunn*".

## **Utvidelser**:

• …

#### **Unntak**:

 $\bullet$  ...

## *8.3.74 Reverser omnummerering*

#### **Brukstilfelle:** Reverser omnummerering

**Mål**: Matrikkelenhet skal få tilbake tidligere matrikkelnummer på en bestående matrikkelenhet.

#### **Aktører**: System administrator

**Utløsende hendelse**: Kartverket mottar et krav om at en omnummerering må reverseres.

**Førkrav**: Kommune er gitt, og matrikkelenhet er bestående og er registrert i matrikkelen. Matrikkelenheten kan ikke være under sammenslåing eller ha underliggende festegrunner som er under sammenslåing. Kan ikke være av matrikkelenhetstype Seksjon. Forretningen til omnummereringen som skal reverseres kan ikke være tinglyst.

**Etterkrav**: Omnummerering foretatt i matrikkelen er reversert.

**Forretningstype:** FE –Feilretting

**Årsak til feilretting**: F –Feilføring eller O – Omgjort etter klage.

### Samla systemspesifikasjon version 4.17 *Matrikkelens innhold og funksjonalitet* **Normalflyt**:

- 1. Brukstilfellet skal kun være tilgjengelig for System administrator og skal derfor kun startes under Administrasjonsmenyen.
- 2. Utfør brukstilfellet *Hent en matrikkelenhet* for å finne matrikkelenhet som skal reversere en omnummerering.
	- Matrikkelenheten som det søkes med, må ha rolle mottaker i omnummereringen som skal reverseres.
	- Dersom ingen treff genereres feilmelding med tekst: *Finner ingen omnummereringsforretning som kan reverseres på matrikkelenhet. <Mnr>.*
- 3. Bruker må velge forretningen der omnummereringen som skal reverseres ble utført som grunnlag. Forretningen kan ikke være tinglyst og tinglysingsstatus kan kun være IkkeOppgitt eller SkalTinglysesML. Gyldige forretninger er:
	- Omnummerer matrikkelenhet
	- Omnummerer matrikkelenhet med kommuneendring
	- Opprett ny grunneiendom ved fradeling (der festegrunner er med over til ny matrikkelenhet der en eller flere festegrunner er seksjonert)
	- Opprett ny grunneiendom fra festegrunn der festegrunn er seksjonert
	- Sammenslåing av matrikkelenheter som har underliggende festegrunner som igjen kan være seksjonert.
	- Arealoverføring der festegrunner følger med over til matrikkelenheten som overtar areal og der evt festegrunner er seksjonert.
	- Endre matrikkelenhetstype fra grunneiendom til festegrunn.
- 4. Bruker velger å gå til Neste
- 5. Tjenestelaget presenterer matrikkelenheten(e) med matrikkelnummer(ne) som de hadde før siste omnummerering i en liste. Dette skal ikke kunne endres.
- 6. Utfør brukstilfellet *Registrer forretningsdata*. Forretningstypen kan kun være FE-Feilretting og Årsak til feilretting kan være F –Feilføring eller O – Omgjort etter klage.
- 7. Det skal være verdi i feltet for Annen referanse. Mangler feltet verdi skal det komme en Feilmelding med tekst: *Det er ikke lagt inn referanse til avtale om føring i feltet for Annen referanse.*
- 8. Bruker utfører eventuelt brukstilfellet *Registrer kommunal tilleggsdel for matrikkelenhet*.
- 9. Bruker velger å fullføre brukstilfellet og lagre.
- 10. Matrikkelenhet som får reversert en omnummerering tildeles rollen avgiver med areal 0.0. Det skal ikke være berørte i denne forretningen.
- 11. Tjenestelaget sjekker at forretningsklasser som er brukt som grunnlag er en av:
- Omnummerer matrikkelenhet
- Omnummerer matrikkelenhet med kommuneendring
- Opprett ny grunneiendom der festegrunner fulgte med over til ny matrikkelenhet der en eller flere festegrunner er seksjonert
- Opprett ny grunneiendom fra festegrunn der festegrunn er seksjonert
- Sammenslåing av matrikkelenheter som har underliggende festegrunner som igjen kan være seksjonert
- Arealoverføring der festegrunner følger med over til matrikkelenheten som overtar areal og der evt festegrunner er seksjonert
- 12. Tjenestelaget sjekker at bruker som fører har rollen Sentral administrator.
- 13. Tjenestelaget lagrer matrikkelnumrene omnummerertFra og omnummerertTil på forretningen for involverte matrikkelenheter.
- 14. Hvis validering feiler må bruker rette opp data i forretningen.

## **Utvidelser**:

 $\bullet$   $\ldots$ 

**Unntak**:

 $\bullet$   $\dots$ 

## **Avklarte spørsmål:**

- ReverserOmnummereringForretning skal mappes til OmnummereringForretning dersom eldre versjon benyttes ved kall til matrikkelen.
- Alle underliggene festegrunner og seksjoner skal omnummereres tilbake i ReverserOmnummerering dersom grunneiendommen som disse ligger på velges for ReverserOmnummerering.
- Det skal ikke være lov til å velge en underliggende festegrunn som er blitt omnummerert i forbindelse med grunneiendommen for ReverserOmnummerering.
- Er en underliggende festegrunn omnummerert sammen med en grunneiendom og festegrunnen er omnummerert i en ny forretning, så skal man ikke kunne ReverserOmnummerering på grunneiendommen.
- Ved sammenslåing skal ikke avgiveren(e) aktiveres når en reverserer en omnummerering som er gjort som følge av en sammenslåing. Her må bruker selv aktivere utgått(e) matrikkelenhet(er) før eventuelle omnummeringer reveres som er omnummerert i en ikke tinglyst sammenslåing.
- Ved en eller flere omnummeringer som er gjort i en Arealoverføring eller Opprett ny grunneiendom skal en ikke kunne velge å bare reversere en gitt omnummerering. Bruker må eventuelt omnummerere festegrunn tilbake til avgiver i en ny Omnummerer matrikkelenhet forretning.

#### **Uavklarte spørsmål:**

 $\bullet$   $\bullet$   $\bullet$   $\bullet$   $\bullet$ 

# *8.3.75 Sammenslå eierseksjonssameier*

**Brukstilfelle:** Sammenslå eierseksjonssameier

**Mål**: Seksjoner på utgående matrikkelenhet(er) omnummereres til bestående matrikkelenhet.

**Aktører**: Matrikkelfører

**Utløsende hendelse**: Underbrukstilfelle for sammenslåing av matrikkelenheter der bestående matrikkelenhet og minst en utgående matrikkelenhet er seksjonert.

**Førkrav**: Seksjonene eksisterer i matrikkelen på matrikkelenheter som skal utgå.

**Etterkrav**: Seksjoner på utgående matrikkelenheter er omnummerert til bestående matrikkelenhet.

#### **Normalflyt**:

- 1. Dersom bestående matrikkelenhet og minst en matrikkelenhet som utgår er seksjonert presenteres alle seksjoner i en tabell. Kolonner i tabellen skal være Matrikkelnr, Formål, Sameiebrøk og Uteareal
- 2. Seksjoner på bestående matrikkelenhet presenteres førsti tabellen med eksisterende Gnr, Bnr, evt Fnr og Snr.
- 3. Seksjoner på utgående matrikkelenheter omnummereres automatisk til Gnr/Bnr/evt Fnr på bestående matrikkelenhet. Tjenestelaget omnummerere seksjoner på utgående matrikkelenhet med laveste Gnr/Bnr først og fortsetter med seksjoner utgående omnummerer seksjoner til det første ledige seksjonsnummer på bestående og fortsetter med forrige Snr + 1. Logisk rekkefølge skal beholdes og hull tettes.
- 4. Bruker skal kunne endre Sameiebrøk på seksjonene direkte i tabellen. (Dette er tidligere gjort i Konsesjon). Sum for sameiebrøk må bli 1 etter endring.
- 5. Ved fullføring av hovedbrukstilfellet endres sameiebrøk på seksjonene og systemet setter rolle Avgiver på seksjoner som er omnummerert og rolle Mottaker på seksjonert bestående matrikkelenhet.

#### **Utvidelser**:

• …

#### **Unntak**:

#### **Avklarte spørsmål:**

 $\bullet$   $\dots$ 

#### **Uavklarte spørsmål:**

• …

# *8.3.76 Endring av festegrunn*

#### **Brukstilfelle:** Endring av festegrunn

**Mål**: Få endret en eller flere grenser på en festegrunn mot matrikkelenheten den er festet på.

**Aktører**: Matrikkelfører

**Utløsende hendelse**: Matrikkelfører mottar krav om matrikkelføring av endring av festegrunn eller matrikkelføring etter jordskiftesak

**Førkrav**: Festegrunner må være aktiv og være festet på samme matrikkelenhet. Festegrunnen kan kun være festet på en grunneiendom eller et jordsameie. Involverte matrikkelenheter kan ikke være under sammenslåing.

**Etterkrav**: Endring av festegrunn er registrert i matrikkelen, og arealer er oppdatert.

**Forretningstyper:** OE - Oppmålingsforretning/Endring av festegrunn og JS - Jordskifte

#### **Normalflyt**:

- 1. Brukstilfellet skal kunne startes fra:
	- Meny
	- Høyreklikksmeny
		- o Kart
		- o Søkeresultattabell
- 2. Utfør brukstilfellet *Hent flere matrikkelenheter* for å hente data og låse alle berørte matrikkelenheter inkludert deres teiger, teiggrenser og grensepunkt. Det må være kun én aktiv festegrunn involvert i brukstilfellet.
	- Søkes det opp en matrikkelenhet som er satt som utgått skal det komme melding med tekst: Matrikkelenhet *[matrikkelnr]er utgått*.
	- Søkes det opp en matrikkelenhet som er under sammenslåing. skal det komme melding med tekst: *Matrikkelenheter valgt kan ikke være under sammenslåing.*
	- Søkes det opp en matrikkelenhet av matrikkelenhetstype Seksjon skal det komme infomelding med tekst: Matrikkelenhet *[matrikkelnr]er av type Seksjon. Seksjoner kan ikke være involvert.*
	- Søkes det opp en matrikkelenhet av matrikkelenhetstype Anleggseiendom skal det komme melding med tekst: *Matrikkelenhet [matrikkelnr] er en anleggseiendom. Matrikkelenheter valgt må være av type Festegrunn.*
	- Søkes det opp en matrikkelenhet av matrikkelenhetstype Matrikkelenhet av eldre type skal det komme melding med *tekst: Matrikkelenhet [matrikkelnr] er av type Matrikkelenhet av eldre type. Matrikkelenheter valgt må* være *av type Festegrunn.*
	- Søkes det opp en matrikkelenhet av matrikkelenhetstype Grunneiendom skal det komme melding med tekst: *Matrikkelenhet [matrikkelnr] er en Grunneiendom. Matrikkelenheter valgt må være av type Festegrunn.*

- Søkes det opp en matrikkelenhet av matrikkelenhetstype Jordsameie skal det komme melding med tekst: *Matrikkelenhet [matrikkelnr] er av type Jordsameie. Matrikkelenheter valgt må være av type Festegrunn.*
- 3. Brukstilfellet startes med en festegrunn som ikke er av typen punktfeste. Dersom kriteriet ikke er oppfylt skal det komme melding med tekst: *Endring av areal mellom festegrunn og matrikkelenheten den er festet på kan kun utføres med festegrunn som ikke er punktfeste.*
	- o Den involverte festegrunnen kan bare være festet på en matrikkelenhet. Er ikke kriteriet oppfylt skal det komme en feilmelding med tekst: *Festegrunnen kan bare være festet på én matrikkelenhet*.
	- o Dersom det er mer enn en festegrunn i listen skal det komme en feilmelding med tekst: *Endring av areal mellom festegrunn og matrikkelenheten den er festet på, kan bare føres med én festegrunn involvert.*
- 4. Det skal gis advarsel dersom en eller flere matrikkelenheter har referanse til Jordskiftekrevd/Grunnerverv/Klage.
- 5. Festegrunnen presenteres i en tabell som viser arealendring.
	- o Matrikkelenheten festegrunnen er festet på vises i en tabell som viser arealendring.
	- o Festegrunnen og matrikkelenheten festegrunnen er festet på er involvert i forretningen og tildeles rollen avgiver/mottaker i brukstilfellet med arealregnskap, avgitt og mottatt areal skal være lik (+/- 0,5 m2)
	- o Geometriendring skal kun skje innenfor arealet til matrikkelenheten festegrunnen er festet på. Det skal være mulig å legge til grensepunkter på matrikkelenheter som deler grenselinje med matrikkelenheten som festegrunnen er festet på. Matrikkelenheten må da være med som berørt. Er ikke kriteriet oppfylt, skal det komme en feilmelding med tekst: *Kan ikke editere grensepunkt som ikke er knyttet til matrikkelenheter i forretningen. Posisjon for feil: […].*
	- o Bruker kan registrere ved avhaking om endringen av festegrunn gjelder unntak etter ML § 9 f. Er verdien til den boolske variabelen *etterML§9f*  true, er det tillatt å gjøre endring på teiger i uregistrerte jordsameier og teig med flere matrikkelenheter. Matrikkelenhetene skal da være med som berørt med 0 i arealendring. Det er ikke tillatt å overføre areal fra en tvisteteig. Dersom minst en teig det overføres areal fra er en tvisteteig skal det komme en feil melding med tekst: *Kan ikke endre geometri på tvisteteig.*
	- o Er UnntakEtterML§9f false, er det ikke tillatt å overføre areal fra teiger i uregistrert jordsameie og teig med flere matrikkelenheter. Det skal komme en varselmelding dersom bruker prøver å overføre areal fra teiger i uregistrerte jordsameier og teig med flere matrikkelenheter med tekst: *Geometri på teig til uregistrert jordsameie eller teig med flere matrikkelenheter kan kun endres dersom endringen er krevd matrikkelført med hjemmel i matrikkelloven § 9 f.*
- 6. Utfør brukstilfellet *Registrer forretningsdata*.
- 7. Bruker må legge til berørte matrikkelenheter, enten ved Legg til, Legg til fra kart eller Legg til naboer fra kart.
- 8. Endring i geometri
	- Her skal grenselinjer mellom involverte matrikkelenheter kunne endres. Dersom en bruker forsøker å endre på koordinater eller egenskaper til grensepunkt som er knyttet til en grenselinje som ikke er knyttet til to involverte matrikkelenheter skal det komme en melding med tekst: *Kan ikke*

*editere grensepunkt der tilhørende matrikkelenhet(er) ikke er knyttet til forretningen eller tilhørende teiger ikke er låst. Posisjon for feil […].* Dersom en bruker forsøker å slette eller endre på egenskaper til grenselinje som ikke er knyttet til to involverte matrikkelenheter skal det komme en melding med tekst: *Kan ikke editere teiggrense der tilhørende matrikkelenhet(er) ikke er knyttet til forretningen eller tilhørende teig(er) ikke er låst. Posisjon for feil: […].* 

- Arealendring som kommer som resultat av endring av en eller flere grenser skal vises i tabellen over involverte matrikkelenheter. Arealendring kan bare utføres på involverte matrikkelenheter.
- 9. Det er ikke tillatt å overføre areal fra en tvisteteig. Dersom minst en teig det overføres areal fra er en tvisteteig skal det komme en feilmelding med tekst: *Kan ikke endre geometri på tvisteteig.*
- 10. Utfør eventuelt brukstilfellet *Registrer kommunal tilleggsdel for matrikkelenhet.*
- 11. Bruker velger å fullføre forretningen og lagre.
- 12. Tjenestelaget knytter forretningsdataene til alle matrikkelenheter, teiger, teiggrenser og grensepunkt som er oppdatert av forretningen. Alle matrikkelenheter som er knyttet til en teig som avgir areal må være involvert i forretningen og skal ha rolle *Avgiver*. Matrikkelenheter som mottar areal skal ha rolle *Mottaker* og arealendring for arealet som er mottatt.

## **Avklarte spørsmål:**

• Når en festegrunn er seksjonert skal det være mulig å gjære endringer på areal som ikke er eksklusivt tildelt seksjoner.

# **Utvidelser**:

 $\bullet$   $\bullet$   $\bullet$   $\bullet$   $\bullet$ 

## **Unntak**:

• …

## **Uavklarte spørsmål:**

 $\bullet$  ……

# *8.3.77 Endring av areal mellom festegrunner*

**Brukstilfelle:** Endring av areal mellom festegrunner

**Mål**: Overføre areal mellom nabofestegrunner.

**Aktører**: Matrikkelfører

**Utløsende hendelse**: Matrikkelfører mottar krav om matrikkelføring av endring av areal mellom festegrunner.

## Samla systemspesifikasjon version 4.17

*Matrikkelens innhold og funksjonalitet*

**Førkrav**: Festegrunner må være aktive og være festet på samme matrikkelenhet. Festegrunnene kan kun være festet på en grunneiendom eller et jordsameie. Involverte matrikkelenheter kan ikke være under sammenslåing.

**Etterkrav**: Endring av areal mellom festegrunner er registrert i matrikkelen, og arealer er oppdatert.

**Forretningstyper:** OE - Oppmålingsforretning/Endring av festegrunn og JS - Jordskifte

# **Normalflyt**:

- 1. Brukstilfellet skal kunne startes fra:
	- Meny
	- Høyreklikksmeny
		- o Kart
		- o Søkeresultattabell
- 2. Utfør brukstilfellet *Hent flere matrikkelenheter* for å hente data og låse alle berørte matrikkelenheter inkludert deres teiger, teiggrenser og grensepunkt. Det må være kun to aktive festegrunner involvert i brukstilfellet.
	- Søkes det opp en matrikkelenhet som er satt som utgått skal det komme melding med tekst: Matrikkelenhet *[matrikkelnr]er utgått*.
	- Søkes det opp en matrikkelenhet som er under sammenslåing. skal det komme melding med tekst: *Matrikkelenheter valgt kan ikke være under sammenslåing.*
	- Søkes det opp en matrikkelenhet av matrikkelenhetstype Seksjon skal det komme infomelding med tekst: Matrikkelenhet *[matrikkelnr]er av type Seksjon. Seksjoner kan ikke være involvert.*
	- Søkes det opp en matrikkelenhet av matrikkelenhetstype Anleggseiendom skal det komme melding med tekst: *Matrikkelenhet [matrikkelnr] er en Anleggseiendom. Matrikkelenheter valgt må være av type Festegrunn.*
	- Søkes det opp en matrikkelenhet av matrikkelenhetstype Matrikkelenhet av eldre type skal det komme melding med *tekst: Matrikkelenhet [matrikkelnr] er av type Matrikkelenhet av eldre type. Matrikkelenheter valgt må* være *av type Festegrunn.*
	- Søkes det opp en matrikkelenhet av matrikkelenhetstype Grunneiendom skal det komme melding med tekst: *Matrikkelenhet [matrikkelnr] er en Grunneiendom. Matrikkelenheter valgt må være av type Festegrunn.*
	- Søkes det opp en matrikkelenhet av matrikkelenhetstype Jordsameie skal det komme melding med tekst: *Matrikkelenhet [matrikkelnr] er av type Jordsameie. Matrikkelenheter valgt må være av type Festegrunn.*
- 3. Brukstilfellet startes med to festegrunner. Dersom kriteriet ikke er oppfylt skal det komme feilmelding med tekst: *Brukstilfellet kan bare startes med to festegrunner*.
	- o Brukstilfellet kan bare startes med festegrunner som ikke er av typen punktfeste. Dersom kriteriet ikke er oppfylt, skal det komme en melding med tekst: *Endring av areal mellom festegrunner kan kun utføres med festegrunner som ikke er punktfeste.*
	- o Brukstilfellet kan bare startes med festegrunner som er festet på én og samme matrikkelenhet. Dersom kriteriet ikke er oppfylt skal det komme melding med tekst: *Festegrunnene må være festet på én og samme matrikkelenhet*.

- o Brukstilfellet kan bare starte med nabofestegrunner som har en eller flere felles teiggrenser. Er ikke kriteriet oppfylt skal det komme en "Kan ikke gå videre" melding med tekst: "*Det kan bare overføres areal mellom nabofestegrunner som deler teiggrense*."
- 4. Det skal gis advarsel dersom en eller flere matrikkelenheter har referanse til Jordskiftekrevd/Grunnerverv/Klage.
- 5. Festegrunnene presenteres i en tabell som viser arealendring.
	- Festegrunnene er involvert i forretningen og tildeles rollen avgiver/mottaker i brukstilfellet med arealregnskap, avgitt og mottatt areal skal være lik (+/- 0,5 m2)
	- Matrikkelenheten som festegrunnene er festet på og andre matrikkelenheter som har felles grense med festegrunnene kan være med som berørt.
	- Geometriendring skal kun skje innenfor arealet til de involverte festegrunnene. Det er kun tillatt å registrere nye grensepunkter mot matrikkelenheter som har felles grense med festegrunnene, arealet kan ikke endres. Matrikkelenhetene må da være med som berørt. Er ikke kriteriet oppfylt, skal det komme en feilmelding med tekst: *Kan ikke editere grensepunkt som ikke er knyttet til matrikkelenheter i forretningen. Posisjon for feil: […].*
- 6. Utfør brukstilfellet *Registrer forretningsdata*.
- 7. Bruker må legge til berørte matrikkelenheter, enten ved Legg til, Legg til fra kart eller Legg til naboer fra kart.
- 8. Endring i geometri
	- Her skal grenselinjer mellom involverte matrikkelenheter kunne endres. Dersom en bruker forsøker å endre på koordinater eller egenskaper til grensepunkt som er knyttet til en grenselinje som ikke er knyttet til to involverte matrikkelenheter skal det komme en melding med tekst: *Kan ikke editere grensepunkt der tilhørende matrikkelenhet(er) ikke er knyttet til forretningen eller tilhørende teiger ikke er låst. Posisjon for feil […].* Dersom en bruker forsøker å slette eller endre på egenskaper til grenselinje som ikke er knyttet til to involverte matrikkelenheter skal det komme en melding med tekst: *Kan ikke editere teiggrense der tilhørende matrikkelenhet(er) ikke er knyttet til forretningen eller tilhørende teig(er) ikke er låst. Posisjon for feil: […].*
	- Arealendring som kommer som resultat av endring av en eller flere grenser skal vises i tabellen over involverte matrikkelenheter. Arealendring kan bare utføres på involverte matrikkelenheter.
- 9. Det er ikke tillatt å overføre areal fra en tvisteteig. Dersom minst en teig det overføres areal fra er en tvisteteig skal det komme en feilmelding med tekst: *Kan ikke endre geometri på tvisteteig.*
- 10. Utfør eventuelt brukstilfellet *Registrer kommunal tilleggsdel for matrikkelenhet.*
- 11. Bruker velger å fullføre forretningen og lagre.
- 12. Tjenestelaget knytter forretningsdataene til alle matrikkelenheter, teiger, teiggrenser og grensepunkt som er oppdatert av forretningen. Alle matrikkelenheter som er knyttet til en teig som avgir areal må være involvert i forretningen og skal ha rolle *Avgiver*. Matrikkelenheter som mottar areal skal ha rolle *Mottaker* og arealendring for arealet som er mottatt.

## **Avklarte spørsmål:**

Samla systemspesifikasjon version 4.17

- *Matrikkelens innhold og funksjonalitet*
	- Når en festegrunn er seksjonert skal det være mulig å gjære endringer på areal som ikke er eksklusivt tildelt seksjoner.

**Utvidelser**:

• …

**Unntak**:

• …

**Uavklarte spørsmål:**

• …

# *8.3.78 Omgjøring punktfeste til arealfeste*

**Brukstilfelle:** Omgjøring punktfeste til arealfeste

**Mål**: Endre et punktfeste til festegrunn med areal.

**Aktører**: Matrikkelfører

**Utløsende hendelse**: Matrikkelfører mottar krav om matrikkelføring av omgjøring fra punktfeste til arealfeste.

**Førkrav**: Festegrunner må være aktiv og kan kun være festet på en grunneiendom eller et jordsameie. Involverte matrikkelenheter kan ikke være under sammenslåing.

**Etterkrav**: Omgjøring fra punktfeste til arealfeste er registrert i matrikkelen, og arealer er oppdatert.

**Forretningstyper:** OE - Oppmålingsforretning/Endring av festegrunn og JS - Jordskifte

## **Normalflyt**:

- 1. Brukstilfellet skal kunne startes fra:
	- Meny
	- Høyreklikksmeny
		- o Kart
		- o Søkeresultattabell
- 2. Utfør brukstilfellet *Hent flere matrikkelenheter* for å hente data og låse alle berørte matrikkelenheter inkludert deres teiger, teiggrenser og grensepunkt. Det må være kun aktive festegrunner involvert i brukstilfellet.
	- Søkes det opp en matrikkelenhet som er satt som utgått skal det komme melding med tekst: M*atrikkelenhet [matrikkelnr]er utgått*.
	- Søkes det opp en matrikkelenhet som er under sammenslåing. skal det komme melding med tekst: *Matrikkelenheter valgt kan ikke være under sammenslåing.*

- Søkes det opp en matrikkelenhet av matrikkelenhetstype Seksjon skal det komme infomelding med tekst: M*atrikkelenhet [matrikkelnr]er av type Seksjon. Seksjoner kan ikke være involvert.*
- Søkes det opp en matrikkelenhet av matrikkelenhetstype Anleggseiendom skal det komme melding med tekst: *Matrikkelenhet [matrikkelnr] er en anleggseiendom. Matrikkelenheten må være av type Punktfeste.*
- Søkes det opp en matrikkelenhet av matrikkelenhetstype Matrikkelenhet av eldre type skal det komme melding med tekst: *Matrikkelenhet [matrikkelnr] er av type Matrikkelenhet av eldre type. Matrikkelenheten må være av type Punktfeste.*
- Søkes det opp en matrikkelenhet av matrikkelenhetstype Grunneiendom skal det komme melding med tekst: *Matrikkelenhet [matrikkelnr] er en Grunneiendom. Matrikkelenheten må være av type Punktfeste.*
- Søkes det opp en matrikkelenhet av matrikkelenhetstype Jordsameie skal det komme melding med tekst: *Matrikkelenhet [matrikkelnr] er av type Jordsameie. Matrikkelenheten må være av type Punktfeste.*
- 3. Brukstilfellet kan kun startes med en festegrunn av typen punktfeste. Dersom kriteriet ikke er oppfylt skal det komme feilmelding med tekst: *Brukstilfellet kan bare startes med festegrunn som er punktfeste.* Matrikkelenheten som punktfestet er festet på får rollen involvert i brukstilfellet.
- 4. Det skal gis advarsel dersom en eller flere matrikkelenheter har referanse til Jordskiftekrevd/Grunnerverv/Klage.
- 5. Punktfestet som skal omgjøres til vanlig festegrunn presenteres i en tabell som viser arealendring.
	- Matrikkelenheten festegrunnen er festet på vises i en tabell som viser arealendring.
	- Festegrunnen og matrikkelenheten festegrunnen er festet på er involvert i forretningen og tildeles rollen avgiver/mottaker i brukstilfellet med arealregnskap, avgitt og mottatt areal skal være lik (+/- 0,5 m2)
	- Geometriendring skal kun skje innenfor arealet til matrikkelenheten festegrunnen er festet på. Det skal være mulig å legge til grensepunkter på matrikkelenheter som deler grenselinje med matrikkelenheten som festegrunnen er festet på. Matrikkelenheten må da være med som berørt. Er ikke kriteriet oppfylt, skal det komme en feilmelding med tekst: *Kan ikke editere grensepunkt som ikke er knyttet til matrikkelenheter i forretningen. Posisjon for feil: […].*
	- Bruker kan registrere ved avhaking om endringen av festegrunn gjelder unntak etter ML § 9 f. Er verdien til den boolske variabelen *etterML§9f* true, er det tillatt å gjøre endring på teiger i uregistrerte jordsameier og teig med flere matrikkelenheter. Matrikkelenhetene skal da være med som berørt med 0 i arealendring.
	- Er UnntakEtterML§9f false, er det ikke tillatt å overføre areal fra teiger i uregistrert jordsameie og teig med flere matrikkelenheter. Det skal komme en varselmelding dersom bruker prøver å overføre areal fra teiger i uregistrerte jordsameier og teig med flere matrikkelenheter med tekst: *Geometri på teig til uregistrert jordsameie eller teig med flere matrikkelenheter kan kun endres dersom endringen er krevd matrikkelført med hjemmel i matrikkelloven § 9 f.*
- 6. Utfør brukstilfellet *Registrer forretningsdata*.
- 7. Bruker må legge til berørte matrikkelenheter, enten ved Legg til, Legg til fra kart eller Legg til naboer fra kart.
- 8. Endring i geometri
	- Her skal grenselinjer mellom involverte matrikkelenheter kunne endres. Dersom en bruker forsøker å endre på koordinater eller egenskaper til

grensepunkt som er knyttet til en grenselinje som ikke er knyttet til to involverte matrikkelenheter skal det komme en melding med tekst: *Kan ikke editere grensepunkt der tilhørende matrikkelenhet(er) ikke er knyttet til forretningen eller tilhørende teiger ikke er låst. Posisjon for feil […].* Dersom en bruker forsøker å slette eller endre på egenskaper til grenselinje som ikke er knyttet til to involverte matrikkelenheter skal det komme en melding med tekst: *Kan ikke editere teiggrense der tilhørende matrikkelenhet(er) ikke er knyttet til forretningen eller tilhørende teig(er) ikke er låst. Posisjon for feil: […].* 

- Arealendring som kommer som resultat av endring av en eller flere grenser skal vises i tabellen over involverte matrikkelenheter. Arealendring kan bare utføres på involverte matrikkelenheter.
- 9. Det er ikke tillatt å overføre areal fra en tvisteteig. Dersom minst en teig det overføres areal fra er en tvisteteig skal det komme en feilmelding med tekst: *Kan ikke endre geometri på tvisteteig.*
- 10. Utfør eventuelt brukstilfellet *Registrer kommunal tilleggsdel for matrikkelenhet.*
- 11. Bruker velger å fullføre forretningen og lagre.
- 12. Tjenestelaget knytter forretningsdataene til alle matrikkelenheter, teiger, teiggrenser og grensepunkt som er oppdatert av forretningen. Alle matrikkelenheter som er knyttet til en teig som avgir areal må være involvert i forretningen og skal ha rolle *Avgiver*. Matrikkelenheter som mottar areal skal ha rolle *Mottaker* og arealendring for arealet som er mottatt. Arealfestet skal ha faktiske grenser hvis forretningstypen er 'Oppmålingsforretning/endring av festegrunn'

#### **Avklarte spørsmål:**

• Når en festegrunn er seksjonert skal det være mulig å gjære endringer på areal som ikke er eksklusivt tildelt seksjoner.

#### **Utvidelser**:

• …

#### **Unntak**:

 $\bullet$   $\bullet$   $\bullet$   $\bullet$   $\bullet$ 

#### **Uavklarte spørsmål:**

• …

## *8.3.79 Splitting av festegrunn*

**Brukstilfelle:** Splitting av festegrunn

**Mål**: Opprette en ny festegrunn fra arealet til annen festegrunn.

**Aktører**: Matrikkelfører

#### Samla systemspesifikasjon version 4.17 *Matrikkelens innhold og funksjonalitet*

**Utløsende hendelse**: Krav om matrikkelføring av ny festegrunn ved splitting av eksisterende festegrunn.

**Førkrav**: Kommune er gitt. Involvert matrikkelenhet kan kun være festegrunn som ikke er av type punktfeste. Involvert festegrunn eller matrikkelenheten den er festet på kan ikke være under sammenslåing. Festegrunnen kan ikke være av type punktfeste og kan ikke være satt som utgått.

**Etterkrav**: Ny festegrunn er etablert

**Forretningstyper:** OS **-** Oppmålingsforretning/Splitting av festegrunn og JS - Jordskifte

## **Normalflyt**:

- 1. Brukstilfellet startes på en av følgende måter:
	- Ved peking i kartet
	- Ved peking i liste fra søk
	- Fra menyen
- 2. Brukstilfellet kan kun utføres med en festegrunn som ikke er av typen punktfeste. Bruker henter festegrunnen ved å oppgi matrikkelnummer og søke eller ved å klikke på teigen til festegrunnen i kartet. Systemet henter og låser alle involverte matrikkelenheter inkludert deres teiger, teiggrenser og grensepunkt.
- 3. Brukstilfellet, Splitting av festegrunn:
	- kan kun utføres med en aktiv festegrunn og kan bare startes dersom den involverte festegrunnen er festet på én matrikkelenhet. Er ikke kriteriet oppfylt skal det komme melding med tekst: *Splitting av festegrunn kan kun utføres fra festegrunn som er festet på én matrikkelenhet*.
	- kan ikke utføres med festegrunn som er av typen punktfeste. Er ikke kriteriet oppfylt skal det komme melding med tekst: "*Splitting av festegrunn kan ikke utføres fra festegrunn som er av typen punktfeste*."
	- kan ikke utføres med festegrunn som er satt som utgått. Er ikke kriteriet oppfylt skal det komme melding med tekst: M*atrikkelenhet [matrikkelnr]er utgått*.
	- kan ikke utføres med festegrunn som ikke har teig. Er ikke kriteriet oppfylt skal det komme melding med tekst: M*atrikkelenhet [matrikkelnr]har ikke teig*.
- 4. Matrikkelenheten festegrunnen er festet på må være med som involvert i forretningen. Arealregnskap utføres mellom festegrunner.
- 5. Utfør brukstilfellet *Etabler ny festegrunn*.
- 6. Utfør brukstilfellet *Definer teiger for mottaker og avgivere*.
- 7. Utfør brukstilfellet *Registrer forretningsdata*.
- 8. Hovedregel er at det ikke er tillatt med berørte i forretningen. Unntak: I tilfeller der festegrunnen har felles teiggrense med matrikkelenheten den er festet på, kan matrikkelenheter som deler teiggrense med eksisterende festegrunner være med som berørt.
- 9. Splitting av festegrunn kan kun utføres ved at arealet til eksisterende festegrunn splittes i to enheter ved at den opprinnelige festegrunnen reduseres til å omfatte bare

en del av det opprinnelige arealet, samtidig som det opprettes en ny festegrunn på det frigiorte arealet.

- 10. Det er tillatt å opprette grensepunkter i grensen mot matrikkelenheten festegrunnen er festet på, men arealet mot matrikkelenheten kan ikke endres.
- 11. Utfør eventuelt brukstilfellet *Registrer kommunal tilleggsdel for matrikkelenhet.*
- 12. Bruker velger å fullføre forretning og lagre data. Det skal da presenteres en oversikt som inneholder matrikkelenhetstype, matrikkelnr og beregnet areal for den nye matrikkelenheten, arealendring for avgivende matrikkelenheter som i dette brukstilfellet er festegrunner, en advarsel dersom disse ikke stemmer overens og om forretningen skal tinglyses. Bruker må verifisere at informasjon og advarsler er lest før brukstilfellet ferdigstilles.
- 13. Tjenestelaget knytter forretningsdata opp mot involverte matrikkelenheter.
- 14. Ved etablering av festegrunn fra annen festegrunn kontrollerer klienten at hele festegrunnen ikke omfattes.
- 15. Utfør brukstilfellet *Valider data for festegrunn*.
- 16. Utfør brukstilfellet *Valider generelle data for matrikkelenhet.*
- 17. Utfør brukstilfellet *Tilknytt geometri til forretning.*
- 18. Ny matrikkelenhet skal ikke ha teig med teiggrenser av hjelpelinjetype Fiktiv.
- 19. Indre teiggrenser til ny matrikkelenhet skal ha faktiske grenselinjer.
- 20. Hvis en av valideringene feiler må data rettes opp, ellers lagres alle data tilknyttet forretningen.

#### **Utvidelser**:

 $\ldots$ 

**Unntak**:

 $\mathbf{r}$  .

**Uavklarte spørsmål:**

• …

# *8.3.80 Registrer avtale om eksisterende grense/punktfeste*

**Brukstilfelle:** Registrer avtale om eksisterende grense/punktfeste

**Mål**: Matrikkelfører ønsker å registrere referanse til stedfestingsavtale om eksisterende grense eller lokalisering av punktfeste.

**Aktører**: Matrikkelfører

Samla systemspesifikasjon version 4.17

*Matrikkelens innhold og funksjonalitet*

**Utløsende hendelse**: Matrikkelfører mottar melding om registrering av stedfestingsavtale i matrikkelen.

**Førkrav**: Matrikkelenhetene er aktive i matrikkelen.

**Etterkrav**: Referanse til avtalen er registrert med knytning til riktige matrikkelenheter.

# **Normalflyt**:

1. Brukstilfellet kan startes fra:

- Meny
- Høyreklikkmeny
	- o Kart
	- o Søkeresultattabell

2. Tjenestelaget etablerer en ny forekomst av klassen *AvtaleGrensePunktfeste* og legger inn dagens dato i *AvtaleGrensePunktfesteFortDato.*

3. Matrikkelfører registrerer referanse på inntil 30 tegn. Er ikke referanse registrert genereres en *Kan ikke avslutte* melding med tekst: *Felt for referanse må være utfylt.* Inneholder felt for referanse flere enn 30 tegn genereres en **Kan ikke avslutte** melding med tekst: *Avtale om eksisterende grense/punktfeste sin saksreferanse kan ikke inneholde flere enn 30 tegn.*

4. Matrikkelfører kan velge å registrere URL-adresse til avtalen. Dersom URL legges inn må systemet sjekke at dette er en gyldig link til en adresse. En gyldig nettadresse må starte med enten «http» eller «https», og ha et domenenavn etter dette. Det kan heller ikke bare være mellomrom. Er ikke adressen gyldig, må det genereres en *Kan ikke avslutte* melding med tekst: *Felt for nettadresse (URL) inneholder ikke en gyldig adresse.*

5. Matrikkelfører registrerer knytning til matrikkelenheter ved å:

- Legge til matrikkelenheter ved inntasting

- Velge matrikkelenhet ved å legge til fra kart

Mangler det knytning til minst to matrikkelenheter genereres en *Kan ikke avslutte* melding med tekst: *Avtale om eksisterende grense/punktfeste må ha knytning til minst to matrikkelenheter.* Dersom bruker prøver å legge til mnr. mangler eller mnr. vann mangler til referansen genereres en *Kan ikke avslutte* melding med tekst: *Avtale om eksisterende grense/punktfeste kan ikke være tilknyttet matrikkelenhet hvor matrikkelnummer mangler.*

Dersom bruker forsøker å legge til en utgått matrikkelenhet, skal det genereres en *Kan ikke avslutte* melding med tekst: *Avtale om eksisterende grense/punktfeste er knyttet til en utgått matrikkelenhet.*

Matrikkelenhet(er) valgt kan ikke være matrikkelenhetstype Matrikkelenhet av eldre type. Dersom bruker forsøker å legge til Matrikkelenhet av eldre type skal det genereres en *Kan ikke avslutte* melding med tekst: *Matrikkelenheter valgt kan ikke være Matrikkelenhet av eldre type.* 

6. Tjenestelaget validerer at alle matrikkelenheter i listen er bestående, og at *AvtaleGrensePunktfeste* er knyttet til minst to matrikkelenheter, at referanse er registrert og dersom det er gitt innhold i feltet for URL at det er en gyldig link.

## **Utvidelser**:

- …
- $\mathbf{r}$  .
- …

Samla systemspesifikasjon version 4.17 *Matrikkelens innhold og funksjonalitet* **Unntak**:

- $\bullet$  …
- …

**Uavklarte spørsmål:**

- $\bullet$   $\dots$
- …

# *8.3.81 Vedlikehold avtale om eksisterende grense/punktfeste*

**Brukstilfelle:** Vedlikehold avtale om eksisterende grense/punktfeste

**Mål**: Matrikkelfører ønsker å registrere endringer i matrikkelenheter som er tilknyttet referanse til avtale om eksisterende grense/punktfeste, eller endringer av referanse/URL.

**Aktører**: Matrikkelfører

**Utløsende hendelse**: Matrikkelfører mottar melding om at referanse skal endres.

**Førkrav**: Alle matrikkelenheter i kravet er registrert i matrikkelen.

**Etterkrav**: Referanse er registrert, og knytning er lagt til eller fjernet fra de aktuelle matrikkelenhetene, og andre endringer er lagret.

#### **Normalflyt**:

18. Brukstilfellet kan startes fra:

- Meny
- Høyreklikkmeny
	- o Kart
	- o Søkeresultattabell

Matrikkelfører kan søke på referanse og matrikkelenhet. Dersom det er flere referanser knyttet til valgt matrikkelenhet må brukeren velge fra liste.

19. Den som fører matrikkelen har mulighet til å endre referanse.

- 20. Den som fører matrikkelen har mulighet til å endre URL.
- 21. Den som fører matrikkelen kan endre knytning til matrikkelenhet(er) ved å:
	- Legge til matrikkelenheter ved inntasting
	- Velge matrikkelenhet ved å legge til fra kart
	- Fjerne matrikkelenheter fra lista ved merking.
- 5. Dersom bruker prøver å legge til mnr. mangler eller mnr. vann mangler til referansen genereres en *Kan ikke avslutte* melding med tekst: *Avtale om eksisterende*

*grense/punktfeste kan ikke være tilknyttet matrikkelenhet hvor matrikkelnummer mangler.* Dersom bruker forsøker å legge til en utgått matrikkelenhet, vil det genereres en *Kan ikke*  Samla systemspesifikasjon version 4.17

*Matrikkelens innhold og funksjonalitet*

*avslutte* melding med tekst: *Avtale om eksisterende grense/punktfeste er knyttet til en utgått matrikkelenhet.*

Matrikkelenheter valgt kan ikke være matrikkelenhetstype Matrikkelenhet av eldre type. Dersom bruker prøver å legge til Matrikkelenhet av eldre type skal det genereres en *Kan ikke avslutte* melding med tekst: *Matrikkelenheter valgt kan ikke være Matrikkelenhet av eldre type.*

6. Tjenestelaget validerer at alle matrikkelenheter i listen er bestående, og at *AvtaleGrensePunktfeste* er knyttet til minst to matrikkelenheter og at referanse er registrert og dersom det er gitt innhold i feltet for URL at det er en gyldig link.

7. Tjenestelaget lagrer endringer i markingen, og eventuell endring av referanse.

**Utvidelser**:

 $\mathbf{r}$  . .

# **Unntak**:

• …

**Uavklarte spørsmål:**

 $\bullet$   $\dots$ 

# *8.3.82 Slett avtale om eksisterende grense/punktfeste*

**Brukstilfelle:** Slett avtale om eksisterende grense/punktfeste

**Mål**: Matrikkelfører ønsker å slette referanse til avtale om eksisterende grense fra berørte matrikkelenheter, og slette referansen til avtalen i matrikkelen.

**Aktører**: Matrikkelfører

**Utløsende hendelse**: Matrikkelfører mottar melding om at referansen til avtale om eksisterende grense/punktfeste skal slettes.

**Førkrav**: Matrikkelenhetene i kravet er registrert i matrikkelen.

**Etterkrav**: Knytning er fjernet fra de aktuelle matrikkelenhetene, og aktuell forekomst av *AvtaleGrensePunktfeste* er slettet.

# **Normalflyt**:

1. Brukstilfellet kan startes fra:

- Meny
- Høyreklikkmeny
	- o Kart
	- o Søkeresultattabell

2. Matrikkelfører kan søke på referanse og matrikkelenhet. Dersom det er flere referanser knyttet til valgt matrikkelenhet må brukeren velge fra liste.

3. Ved ferdigstilling skal bruker bekrefte at de ønsker å slette referansen.

4. Tjenestelaget fjerner knytningen til alle matrikkelenheter, og aktuell forekomst av *AvtaleGrensePunktfeste* slettes fra basen.

Samla systemspesifikasjon version 4.17 *Matrikkelens innhold og funksjonalitet* **Utvidelser**:

• …

**Unntak**:

• …

**Uavklarte spørsmål:**

• …

# *8.3.83 Registrer avtale om stedbunden rettighet*

**Brukstilfelle:** Registrer avtale om stedbunden rettighet

**Mål**: Matrikkelfører ønsker å registrere referanse til avtale om stedbunden rettighet i matrikkelen.

**Aktører**: Matrikkelfører

**Utløsende hendelse**: Matrikkelfører mottar melding om registrering av referanse til avtale om stedbunden rettighet i matrikkelen.

**Førkrav**: Matrikkelenhetene er aktive i matrikkelen. Avtale om stedbunden rettighet er tinglyst i grunnboken.

**Etterkrav**: Referanse til avtalen er registrert med knytning til riktige matrikkelenheter, og referansen er koblet til den tinglyste avtalen i grunnboken.

## **Normalflyt**:

1. Brukstilfellet kan startes fra:

- Meny
- Høyreklikkmeny
	- o Kart
	- o Søkeresultattabell

2. Tjenestelaget etablerer en ny forekomst av klassen *AvtaleStedbundenRettighet* og legger inn dagens dato i *AvtaleStedbundenRettighetFortDato.*

4. Matrikkelfører sjekker med oppslag av dokumentnummer mot grunnboken at stedbundet rettighet som skal refereres er tinglyst og aktiv. Bruker må legge inn enten «tall – skråstrek – tall – skråstrek - tall» (2013/1055173/200) eller «tall – skråstrek – tall – bindestrek – tall – skråstrek – tall» (2013/1055173-1/200).

5. Dersom bruker taster inn en dokumentident som ikke finnes skal det genereres en melding med tekst *Dokumentnummeret finnes ikke i grunnboken.* 

6. Ved oppslag mot grunnboken er det kun rettsstiftelser som tilhører følgende rettstypekoder som skal kunne søkes og knyttes til avtale i matrikkelen:

- AH (Annen heftelse)
- FL (Fremleieavtale)
- PE (Leieavtale)
- RE (Rettighet)
- SP (Servitutt pengeheftelse)

• SR (Servitutt)

7. Dersom dokumentnummeret er tinglyst, men ikke hører til ovennevnte rettstypekoder, skal det genereres en melding med tekst *Dokumentnummeret viser ikke til et dokument som omhandler en stedbunden rettighet.* 

8. Dersom bruker taster en dokumentident som inneholder bokstaver eller ikke tilfredsstiller et av formatene «tall – skråstrek – tall – skråstrek – tall» eller «tall – skråstrek – tall – bindestrek – tall – skråstrek – tall» vil det komme følgende feilmelding: «Ugyldig format på Dokumentnummer (). Eksempler på gyldige formater: 2013/1055173/200 og 2013/1055173- 1/200.

9. Bruker skal få opp en liste hvor rettsstiftelse kan vises og velges. Dersom dokumentnummeret kun inneholder én rettsstiftelse, skal denne være valgt som default. Dersom dokumentnummeret inneholder to eller flere rettsstiftelser, skal ingen rettsstiftelser være valgt som default. Det må velges minst en rettsstiftelse som skal knyttes til referansen. Dersom bruker ikke velger rettsstiftelse, skal det genereres en *Kan ikke avslutte* melding med tekst: *Rettsstiftelse som skal knyttes til referanse om stedbunden rettighet må være valgt* 10. Bruker kan hake av for hvilke av matrikkelenheter som er knyttet til rettsstiftelsen som skal knyttes til referansen. Matrikkelenhetene som velges legges til i listen over tilknyttede matrikkelenheter. Dersom bruker forsøker å gå videre uten at noen av matrikkelenhetene som rettsstiftelsen er knyttet til er valgt, skal det genereres en *Infomelding* melding med tekst: *Ingen matrikkelenheter som er knyttet til rettsstiftelsen er valgt. Fortsett uten å legge til matrikkelenheter?*

11. Matrikkelfører registrerer referanse på inntil 30 tegn. Er ikke referanse registrert genereres en *Kan ikke avslutte* melding med tekst: *Felt for referanse må være utfylt.* Inneholder felt for referanse flere enn 30 tegn genereres en *Kan ikke avslutte* melding med tekst: *Avtale om stedbunden rettighet sin saksreferanse kan ikke inneholde flere enn 30 tegn.*

12. Matrikkelfører kan velge å registrere nettadresse (URL) til avtalen. Dersom URL legges inn må systemet sjekke at dette er en gyldig link til en adresse. En gyldig nettadresse må starte med enten «http» eller «https», og ha et domenenavn etter dette. Det kan heller ikke bare være mellomrom. Er ikke adressen gyldig, må det genereres en *Kan ikke avslutte* melding med tekst: *Felt for nettadresse (URL) inneholder ikke en gyldig adresse*.

13. Matrikkelfører kan registrere knytning til matrikkelenheter ved å:

- Hake av for matrikkelenhetene som er knyttet til valgt rettsstiftelse
- Legge til matrikkelenheter ved inntasting
- Velge matrikkelenhet ved å legge til fra kart

Mangler det knytning til minst én matrikkelenhet genereres en *Kan ikke avslutte* melding med tekst: *Avtale om stedbunden rettighet mangler knytning mot matrikkelenhet.* Dersom bruker prøver å legge til mnr. mangler eller mnr. vann mangler til referansen genereres en *Kan ikke avslutte* melding med tekst: *Avtale om stedbunden rettighet kan ikke være tilknyttet matrikkelenhet hvor matrikkelnummer mangler.* Dersom bruker forsøker å legge til en utgått matrikkelenhet, skal det genereres en *Kan ikke avslutte* melding med tekst: *Avtale om stedbunden rettighet er knyttet til en utgått matrikkelenhet.*

14. Matrikkelenhet(er) valgt kan ikke være matrikkelenhetstype Matrikkelenhet av eldre type. Dersom bruker prøver å legge til Matrikkelenhet av eldre type skal det genereres en *Kan ikke avslutte* melding med tekst: *Matrikkelenheter valgt kan ikke være Matrikkelenhet av eldre type.* 

15. Tjenestelaget validerer at alle matrikkelenheter i listen er bestående, og at

*AvtaleStedbundenRettighet* er knyttet til minst én matrikkelenhet, at referanse er registrert og dersom det er gitt innhold i feltet for URL at det er en gyldig link.

#### **Utvidelser**:

Samla systemspesifikasjon Versjon 4.17 *Matrikkelens innhold og funksjonalitet*

- …
- …
- $\bullet$   $\qquad \bullet$  ...

#### **Unntak**:

- …
- …

#### **Uavklarte spørsmål:**

- $\bullet$  ...
- …

# *8.3.84 Vedlikehold avtale om stedbunden rettighet*

**Brukstilfelle:** Vedlikehold avtale om stedbunden rettighet

**Mål**: Matrikkelfører ønsker å registrere endringer i matrikkelenheter som er tilknyttet referanse til avtale om eksisterende grense, eller endringer av referanse, dokumentnummer, eller nettadresse.

#### **Aktører**: Matrikkelfører

**Utløsende hendelse**: Matrikkelfører mottar melding om at referanse skal endres.

**Førkrav**: Alle matrikkelenheter i kravet er registrert i matrikkelen.

**Etterkrav**: Referanse er registrert, og knytning er lagt til eller fjernet fra de aktuelle matrikkelenhetene, og andre endringer er lagret.

#### **Normalflyt**:

- 1. Brukstilfellet kan startes fra:
	- Meny
	- Høyreklikkmeny
		- o Kart
		- o Søkeresultattabell

Matrikkelfører kan søke på referanse og matrikkelenhet. Dersom det er flere referanser knyttet til valgt matrikkelenhet må brukeren velge fra liste.

- 2. Den som fører matrikkelen har mulighet til å endre dokumentnummer.
- 3. Den som fører matrikkelen har mulighet til å endre referanse.
- 4. Den som fører matrikkelen har mulighet til å endre URL.
- 5. Den som fører matrikkelen kan endre knytning til matrikkelenhet(er) ved å:
	- Legge til matrikkelenheter ved inntasting
	- Velge matrikkelenhet ved å legge til fra kart

- Fjerne matrikkelenheter fra lista ved merking.

6. Dersom bruker prøver å legge til mnr. mangler eller mnr. vann mangler til referansen skal det genereres en *Kan ikke avslutte* melding med tekst: *Referanse til avtale om stedbunden rettighet kan ikke være tilknyttet matrikkelenhet hvor matrikkelnummer mangler.* Dersom bruker forsøker å legge til en utgått matrikkelenhet, vil det genereres en *Kan ikke avslutte* melding med tekst: *Referanse til avtale om stedbunden rettighet er knyttet til en utgått matrikkelenhet.*

7. Matrikkelenhet(er) valgt kan ikke være matrikkelenhetstype Matrikkelenhet av eldre type. Dersom bruker prøver å legge til Matrikkelenhet av eldre type skal det genereres en *Kan ikke avslutte* melding med tekst: *Matrikkelenheter valgt kan ikke være Matrikkelenhet av eldre type.*

8. Tjenestelaget validerer at alle matrikkelenheter i listen er bestående, og at *AvtaleStedbundenRettighet* er knyttet til minst en matrikkelenhet, at referanse er registrert og dersom det er gitt innhold i feltet for nettadresse (URL) at det er en gyldig link. 9. Tjenestelaget lagrer endringer i markeringen, og eventuell endring av referanse.

## **Utvidelser**:

 $\ldots$ 

## **Unntak**:

• …

**Uavklarte spørsmål:**

# *8.3.85 Slett avtale om stedbunden rettighet*

**Brukstilfelle:** Slett avtale om stedbunden rettighet

**Mål**: Matrikkelfører ønsker å slette referanse til avtale om stedbunden rettighet fra berørte matrikkelenheter, og slette referansen til avtalen i matrikkelen.

**Aktører**: Matrikkelfører

**Utløsende hendelse**: Matrikkelfører mottar melding om at referansen til avtale om stedbunden rettighet skal slettes.

**Førkrav**: Matrikkelenhetene i kravet er registrert i matrikkelen.

**Etterkrav**: Knytning er fjernet fra de aktuelle matrikkelenhetene, og aktuell forekomst av *AvtaleStedbundenRettighet* er slettet.

# **Normalflyt**:

1. Brukstilfellet kan startes fra:

- Meny
- Høyreklikkmeny
	- o Kart
		- o Søkeresultattabell

2. Matrikkelfører kan søke på referanse eller matrikkelenhet. Dersom det er flere referanser knyttet til valgt matrikkelenhet må brukeren velge fra liste.

Samla systemspesifikasjon Versjon 4.17 *Matrikkelens innhold og funksjonalitet*

3. Ved ferdigstilling skal bruker bekrefte at de ønsker å slette referansen.

4. Tjenestelaget fjerner knytningen til alle matrikkelenheter, og aktuell forekomst av *AvtaleStedbundenRettighet* slettes fra basen.

### **Utvidelser**:

- …
- …
- …

### **Unntak**:

- $\bullet$  ...
- …

## **Uavklarte spørsmål:**

- …
- …

# **8.4 Teiger (Matrikkelkart)**

Nedenfor følger en beskrivelse av brukstilfeller som går på kartfunksjonaliteten, -etablering eller endring av geometrien til en matrikkelenhet i matrikkelklienten.

# *8.4.1 Definer teiger for mottakere og avgivere*

**Brukstilfelle:** Definer teiger for mottakere og avgivere

**Mål**: Etablere flater for teiger for mottakende og avgivende matrikkelenheter. Det kan være flere avgivere og mottakere.

**Aktører**: Matrikkelfører

**Utløsende hendelse**: En del av flere hovedbrukstilfeller under matrikkelenhet.

**Førkrav**: Forretning og minst en avgiver eller mottaker er gitt.

**Etterkrav**: Ny(e) teig(er) etablert, avgiverteig(er) endret/etablert.

**Forretningstyper:** Brukstilfellet er en del av flere andre hovedbrukstilfeller.

## **Normalflyt:**

1. Hvis avgiver(e) ikke har geometri utføres først brukstilfellet *Kvalitetsheving for eksisterende matrikkelenhet for å registrere grensene til matrikkelenheten.*

- 2. Hvis den nye teigen er en "mnr mangler teig", kan denne overføres direkte i brukstilfellene *Matrikuler umatrikulert grunn som grunneiendom* og *Forretning over eksisterende matrikkelenhet*.
- 3. Ved registrering av ny teig: Bruker registrerer alle nye grensepunkt med egenskaper (koordinater, posisjonskvalitet (målemetode og nøyaktighet), datafangstdato, grensepunkttype og "grensemerke nedsatt i").
- 4. Hvis noen linjer er hjelpelinjer (fiktiv, vegkant, vannkant, punktfeste eller teigdeler), angis det. Grenselinja merkes med omtvistet/tvil hvis det er aktuelt. Hvis noen linjer også er administrativ grense, angis dette (kommune-, fylkes-, rikseller territorialgrense).

Forbud mot krumme linjer:

Fra 1. januar 2021 er det ikke lenger lov å registrere nye matrikkelenhetsgrenser eller hjelpelinjer med bue-geometri (radius/buepunkt). Det er ikke lov å registrere matrikkelenhetsgrenser med kurvatur-geometri (kurvepunkt) og egenskapen "følger terrengdetalj". Men kurvatur-geometri (kurvepunkt) er lov for hjelpelinjer. Hjelpelinjer er teiggrenser med egenskapen "Hjelpelinjetype".

Forbudet gjelder for utvalget:

Brukstilfellene:

Opprett ny grunneiendom ved fradeling Opprett ny grunneiendom fra festegrunn Opprett ny festegrunn Endring av festegrunn Endring av areal mellom festegrunner Omgjøring av punktfeste til arealfeste Splitting av festegrunn

Seksjoner matrikkelenhet (Seksjonering) Reseksjonering Opprett ny anleggseiendom ved fradeling Matrikuler umatrikulert grunn som anleggseiendom Registrer uregistrert Jordsameie Trinn i fullføring av oppmålingsforretning Retting av forretning Arealoverføring **Grensejustering** 

OG samtidig Forretningstype = (Oppmålingsforretning ELLER Oppmålingsforretning/grensejustering ELLER Oppmålingsforretning/arealoverføring ELLER OppmalingSplittingAvFeste ELLER OppmalingEndreFestegrunn ELLER Reseksjonering ELLER Seksjonering ELLER Feilretting)

OG samtidig Forretningsdato > 01.01.2021

For dette utvalget skal det valideres om forbudet mot krumme linjer beskrevet over er
Samla systemspesifikasjon version 4.17 *Matrikkelens innhold og funksjonalitet* holdt. Hvis ikke gis melding.

HVIS Bue-parametere (radius, buepunkt, storbue):

SKAL feilmelding gis: «Nye grenser kan ikke registreres som bue. De må registreres med rette linjer mellom punkt".

HVIS Kurvepunkt (kurvaturgrense). (Gjelder ikke hjelpelinje.) Skal feilmelding gis: "Nye grenser kan ikke registreres med «kurvepunkter". De må registreres som rette linjer mellom grensepunkt."

Unntak fra forbud mot krumme linjer: (som tidligere)

Gjelder registreringer utenom utvalget over.

Bruker angir hvordan de nye linjene mellom grensepunktene skal være (rett, bue, kurve). For bue må informasjon om radius (+/-) oppgis og om dette er en storbue eller ikke.

Hvis linja skal registreres med kurveformasjon skal kurvepunkt som beskriver kurven registreres. Det er mest aktuelt på registrering av gamle grenser som følger terrengdetaljer. I så fall må egenskapen "følger terrengdetalj" registreres på kurven.

- 5. Det skal ikke være mulig å slette en teiggrense som hører til en matrikkelenhet som ikke er involvert i forretningen. Det skal da komme en feilmelding med tekst: Kan ikke slette teiggrense som ikke tilhører involvert matrikkelenhet.
- 6. I unntakstilfeller vil man splitte grenser uten at grensepunktene er målt eller registrert spesielt*. Dette* kan skje ved skjæring mot kurvaturgrenser (angitt retning) eller ved tilkobling jordskiftesak, hvor fellespunkt med tilkoblede grenser ikke har vært gjenstand for jordskifte, og derfor ikke målt inn. Grensepunkttypen skal i disse tilfeller være *Geometrisk hjelpepunkt*.
- 7. Systemet finner sammenhengen i grensebeskrivelsen til teigen. Av og til vil bruker peke på eksisterende grenser som skal være med i grensebeskrivelsen til teig. Hvis eksisterende grensepunkt, -linjer skal korrigeres må først brukstilfellet "Oppgrader eksisterende grensepunkt, -linjer" utføres.
- 8. Det skal ikke være mulig å fradele hel teig fra matrikkelenheter som ikke er involvert. Det skal da komme en feilmelding med tekst: *Kan ikke fradele teig som ikke tilhører involvert matrikkelenhet.*
- 9. Hvis ny teig omfatter flere avgivere må bruker fjerne grensepunkt og –linjer som tidligere har vært mellom avgiverne.
- 10. Systemet beregner representasjonspunkt for ny teig. Brukeren flytter evt. punktet.
- 11. Hvis opprinnelig(e) representasjonspunkt for avgiverteig(er) faller utenfor teigens flate, så beregner systemet nytt punkt. Brukeren flytter evt. punktet.
- 12. Utfør eventuelt brukstilfellet *Valider administrativ grense*.
- 13. Systemet danner flate for de endrede teigene. Systemet beregner teigareal og genererer eventuelt arealmerknad for teigene som det er dannet flate for.
- 14. Hvis mottaker skal ha flere teiger, gjenta fra punkt 2.

- 15. For avgiver setter tjenestelaget avgitt areal (arealendring til avgiver) i forretningen lik sum beregnet areal for avgitte teig(er).
	- Men hvis det i tidligere brukstilfelle "*Opprett ny grunneiendom ved fradeling*" eller "Arealoverføring" er huket av for at festegrunner som skal overføres samtidig, skal arealet til festegrunnen(e) og eventuelt teiger tilhørende seksjoner på disse også legges til arealendring (festegrunnarealet er en del av grunneiendomarealet i denne arealoppgivelsen).
	- Dersom en festegrunn er opprettet i *brukstilfellet Splitting av festegrunn,* skal arealregnskap gjøres mellom ny festegrunn og festegrunnen den er opprettet fra. Ny festegrunn skal være festet på samme matrikkelenhet som festegrunnen den får areal fra og den skal også være avgiver til ny festegrunn med arealendring  $= 0$ .
- 16. Hvis avgiver har avgitt hele sin hovedteig, setter tjenestelaget ny hovedteig for avgiver etter samme prioritet som for mottaker. Brukeren endrer evt. hovedteig.
- 17. Hvis mottaker har flere avgivere, gjenta fra punkt 11.
- 18. Tjenestelaget setter hovedteig for mottaker etter følgende prioriterte liste: - hvis en teig så settes den til hovedteig.

- hvis flere teiger og en/flere av dem har boligbygg så foreslås den største teigen til hovedteig

- hvis flere teiger og en/flere av dem har bygg som ikke er bolig så foreslås den største teigen til hovedteig

- hvis flere teiger og ingen av dem har bygg så foreslås den største teigen til hovedteig. Brukeren endrer evt. hovedteig.

19. Tjenestelaget knytter alle nye/endrede grensepunkt, -linjer og teiger til forretningen. Hvis noen av disse er knyttet til matrikkelenheter som verken er avgiver eller mottaker, skal matrikkelenheten knyttes til forretningen som berørt. For *JordskifteForretning* er det bare nye/endrede grensepunkt, -linjer og teiger til matrikkelenheter med rolle *PartJordskifte* som skal knyttes til forretningen. (Punkter/grenser i en forretning som ikke har fått endret plassering eller egenskaper og dennes berørte grenser og teiger blir ikke knyttet til forretningen.).

# **Utvidelser:**

 $\bullet$  …

# **Begrensninger:**

**…**

**Unntak**:

• 1a: Systemet tillater bare at ny(e) teig(er) ligger i/på avgiverteig(er), berørte teiger eller der hvor det ikke er noen teiger fra før.

**10a**: Alle teiggrenser skal starte og slutte i knutepunkt med annen teiggrense (inkludert hjelpelinjer). Det tillates likevel at en teiggrense "biter seg selv i halen".

**10b:** Hvis flaten(e) ikke er lukket vises feilmelding og brukeren må gå tilbake til punkt 2.

- 13a: Systemet gir feilmelding hvis avgiver har teiger og ingen eller flere enn en av dem er hovedteig.
- 17a: Systemet gir feilmelding hvis mottaker har teiger og ingen eller flere enn en av dem er hovedteig.
- Alle teiger som er oppdatert i brukstilfellet må ha representasjonspunkt.
- Grenselinjer skal ikke gå mellom flere enn 2 grensepunkt (startpunkt og sluttpunkt).
- Avklarte spørsmål:

- Skal bruker danne flate for hver teig? Ja (dette gjøres med verktøyet "Lag teig").
- Skal systemet utheve teiger hvor grensepunkt/-linjer er endret? Dette er ikke innført pr versjon 2.10.
- Trenger brukeren å danne flate, eller gjør systemet det automatisk når flaten lukkes? Når det er flere teiger, må verktøyet "Lag teig" brukes.
- Ved flytting av grensepunkt mot tilstøtende matrikkelenhet som ikke er avgiver, beregnes dennes areal etter at fradeling er ferdig. Dette er et eget brukstilfelle. Det er mulig å utføre kvalitetsforbedringer på grensepunkt uten at dette gir plussminusarealer i forretningen. Kun involverte matrikkelenheter får beregnet plussminusareal.
- Uavklarte spørsmål:
- $\mathbf{r}$  .

# *8.4.2 Oppgrader eksisterende grensepunkt og linjer*

**Brukstilfelle:** Oppgrader eksisterende grensepunkt og linjer

**Mål**: Korrigere eller legge til grensepunkt og/eller -linjer for teiger og kontrollere nye flater.

**Aktører**: Matrikkelfører

**Utløsende hendelse**: En del av flere hovedbrukstilfeller under matrikkelenhet.

**Førkrav**: Matrikkelenhet finnes i matrikkelen

**Etterkrav**: Grensepunkt/-linjer og flater er endret for berørte teiger

- 1. Bruker oppgraderer geometri
	- Enten ved å lese inn data fra Sosi-fil (som hovedregel). Dette kan enten være innlesing av full geometri for teig, eller en eller flere grenselinjer/-punkt.
	- Eller ved å taste inn koordinater på de enkelte grensepunktene.
	- Eller ved å redigere eksisterende grensepunkt ved å "dra" i kartet.
	- Eller slette eksisterende grensepunkt/-linjer.
- 2. Punkt 1 gjentas til alle endringer i geometrien er utført.
- 3. Hvis representasjonspunktet ikke finnes må det registreres på nytt, ellers skal det være mulig å redigere representasjonspunktet (tast, pek, dra).
- 4. Utfør eventuelt brukstilfellet *Registrer kommunal tilleggsdel for teig* for alle objekter som blir endret eller lagt til.
- 5. Utfør eventuelt brukstilfellet *Valider administrativ grense*.
- 6. Tjenestelaget danner flate for de endrede teigene. Dette gjelder alle teigene som har fått endret grensepunkt/-linje som en del av sin avgrensing. Tjenestelaget sjekker at flatene er lukket.

• …

#### **Begrensninger:**

• …

#### **Unntak**:

- 5a: Alle teiggrenser skal starte og slutte i knutepunkt med annen teiggrense (inkludert hjelpelinjer). Det tillates likevel at en teiggrense "biter seg selv i halen".
- 5b: Hvis flaten(e) ikke er lukket vises feilmelding og brukeren må gå tilbake til punkt 2.

#### **Avklarte spørsmål:**

• Se *Definer teiger for avgiver og mottaker*.

#### **Uavklarte spørsmål:**

• Se *Definer teiger for avgiver og mottaker*.

#### *8.4.3 Definer teig med symbolsk avgrensning*

**Brukstilfelle:** Definer teig med symbolsk avgrensing

**Mål**: Matrikkelfører ønsker å definere symbolsk avgrensing for punktfeste eller for matrikkelenheter der data om grenser ikke er kjente.

**Aktører**: Matrikkelfører

**Utløsende hendelse**: En del av flere hovedbrukstilfeller under matrikkelenhet.

**Førkrav**: Forretning og matrikkelnummer er gitt.

**Etterkrav**: Fiktiv avgrensningen er registrert i matrikkelen, enten som hjelpelinje punktfeste eller som hjelpelinje fiktiv.

- 1. Bruker legger inn eventuelt areal som disponeres av matrikkelenheten når det ikke er punktfeste. Dette kan legges inn i kommunal tilleggsdel.
- 2. Bruker oppretter den symbolske/fiktive teigen ved å klikke i kartet. En dialogboks for å bekrefte/redigere koordinatene til representasjonspunkt skal komme på skjermen. For punktfeste skal det være mulighet å registrere posisjonskvalitet (målemetode og nøyaktighet) på representasjonspunktet.
- 3. Utfør brukstilfellet *Generer teig med symbolsk avgrensning.*
- 4. Utfør eventuelt brukstilfellet *Registrer kommunal tilleggsdel for teig.*

- *Matrikkelens innhold og funksjonalitet*
	- 5. Systemet knytter alle nye/endrede grenselinjer og berørte teiger til forretningen. Hvis noen av disse er knyttet til matrikkelenheter som verken er avgiver eller mottaker, skal matrikkelenheten knyttes til forretningen som berørt. Det kan forekomme at en teig ikke har noen matrikkelenhet, det skal i så fall ikke gis feilmelding (muligens varselmelding).

### **Utvidelser**:

• …

### **Unntak**:

• 3a: Alle teiggrenser skal starte og slutte i knutepunkt med annen teiggrense (inkludert hjelpelinjer). Det tillates likevel at en teiggrense "biter seg selv i halen".

#### **Uavklarte spørsmål:**

 $\bullet$  ...

### **Avklarte spørsmål:**

• Hvilken type geometri skal tillates? Skal vi ha "standardfigurer" eller fritt valgt geometri. For punktfester bør vi som standard holde oss til åttekanter (100 m2).

# *8.4.4 Registrer grensepunkt og grenselinjer ved inntasting*

**Brukstilfelle:** Registrer grensepunkt og grenselinjer ved inntasting

**Mål**: Utføre registrering av et grensepunkt eller grenselinjer ved inntasting av koordinater etter koordinatliste.

#### **Aktører**: Matrikkelfører

**Utløsende hendelse**: Matrikkelfører mottar data for nymålt grense, eller ønsker å registrere tidligere uregistrert målebrev. Kan være en del av brukstilfellet etablere geometri for en matrikkelenhet ved inntasting, eller et frittstående brukstilfelle.

**Førkrav**: Alle opplysninger vedrørende teiggrenser/anleggsprojeksjonsgrenser må være tilgjengelig. Kun punkter tilhørende en og samme forretning kan registreres samtidig.

**Etterkrav**: Teiggrense/anleggsprojeksjonsgrense er registrert, og eventuell knytning mot eksisterende punkter er utført.

- 1. Registrere objekttype, geometritype, egenskaper og kvalitetsopplysninger for linjen som helhet.
- 2. Registrer forretningsdata som skal knyttes til linjeforløpet. Systemet knytter alle nye/endrede grensepunkt/anleggsprojeksjonspunkt, teiggrenser/anleggsprojeksjonsgrenser og berørte teiger/anleggsprojeksjonsflater til forretningen. Hvis noen av disse er knyttet til matrikkelenheter som verken er avgiver eller mottaker, skal matrikkelenheten knyttes til forretningen som berørt.
- *Matrikkelens innhold og funksjonalitet*
	- 3. Registrerer koordinater for første "linjebit", eller bare ett punkt ved enkeltpunkt. Legge inn egenskaper og posisjonskvalitet (målemetode og nøyaktighet) knyttet til punkt.
	- 4. Registrer eventuell informasjon i kommunal tilleggsdel ved hjelp av brukstilfellet *Registrer kommunal tilleggsdel for teig.* På hvert punkt kan grensepunktnummer registreres.
	- 5. Registrere koordinater fortløpende til enden av linja. Forrige punkt vises uten muligheter for endring. Legge inn egenskaper og posisjonskvalitet (målemetode og nøyaktighet) knyttet til punkt. Velg "lukking" mot første punkt hvis dette skal gjøres.
	- 6. For teiggrenser knyttes eventuelt "linjen" sammen med eksisterende geometri.
	- 7. Registrer eventuell informasjon i kommunal tilleggsdel ved hjelp av brukstilfellet *Registrer kommunal tilleggsdel for teig.* For linjen som helhet er dette referanser til kommunale arkiv.
	- 8. Lagre "linjen".

## **Utvidelser**:

 $\mathbf{r}$  .

## **Begrensninger:**

• Felt av type kodeliste må ha verdi som er i kodelista hvis feltet er utfylt.

### **Unntak**:

• 3a: Alle teiggrenser skal starte og slutte i knutepunkt med annen teiggrense (inkludert hjelpelinjer). Det tillates likevel at en teiggrense "biter seg selv i halen".

### **Uavklarte spørsmål:**

• …

### **Avklarte spørsmål:**

• Hvordan bør forretningsdata enklest registreres? Skal knyttes til Grensepunkt, Teiggrense og Teig. Forretningsdata registreres på hvert enkelt punkt.

# *8.4.5 Definer og kontroller topologi*

**Brukstilfelle:** Definer og kontroller topologi

**Mål**: Topologi er etablert etter gjeldende regler.

**Aktører**: Matrikkelfører

**Utløsende hendelse**: Underbrukstilfelle som er en del av flere hovedbrukstilfeller.

**Førkrav**: Nødvendige teiggrenser er etablert og overflødige teiggrenser er fjernet.

### **Normalflyt**:

- 1. Systemet finner teiggrenser som skal danne nettverk. Dersom systemet ikke klarer å finne riktig teiggrenser gis det melding til bruker og verktøyet *Legg til eksisterende grense fra annen teig* benyttes*.*
- 2. Kontroller topologiregler:
	- Avstand mellom to punkt skal være på minst 1cm.
	- Skal ikke ha overlappende linjer.
	- Skal kunne ha samme start- og sluttpunkt på en grenselinje (eksempelvis øy ute i havet som er definert med bare 1 kurvaturgrense).
	- En indre omkrets kan kun tangere ytre omkrets i 1 punkt. En indre omkrets kan bare tangere en annen indre omkrets i 1 punkt. (Øy inne i øy)
	- Teiger (indre eller ytre) kan ikke overlappe hverandre.
	- Alle punkt skal inngå i en teiggrense.
	- Alle teiggrenser skal inngå i en teig.
	- Teiggrenser skal ikke inngå i flere enn to teiger.
	- En teiggrense kan ikke krysse seg selv.
	- En teig må være omgitt av sammenhengende teiggrenser.
	- Det skal være 1 representasjonspunkt for hver teig.
	- Representasjonspunktet skal være innenfor teigens teiggrenser.
- 3. Valider topologi med underbrukstilfellet *Valider topologi.*

#### **Utvidelser**:

 $\bullet$  …

#### **Unntak**:

• Gi melding ved brudd på topologireglene. For eksempel ulike egenskaper på punktene eller hele gruppen innenfor søkeområdet. Alle teiggrenser skal starte og slutte i knutepunkt med annen teiggrense (inkludert hjelpelinjer). Det tillates likevel at en teiggrense "biter seg selv i halen". Disse skal starte og slutte i et teiggrensepunkt.

#### **Uavklarte spørsmål:**

 $\bullet$  …

# *8.4.6 Valider topologi*

Samla systemspesifikasjon Versjon 4.17 *Matrikkelens innhold og funksjonalitet* **Brukstilfelle:** Valider topologi

**Mål**: Få validert topologiregler til geometrien.

**Aktører**: Matrikkelfører

**Utløsende hendelse**: Underbrukstilfelle som er en del av flere hovedbrukstilfeller.

**Førkrav**: Geometri kan ikke være anleggsprojeksjonsobjekter.

**Etterkrav**: All topologi innenfor utvalget er validert.

#### **Normalflyt**:

Følgende regler må tilfredsstilles:

- 1. Avstand mellom to punkt skal være på minst 1cm.
- 2. Skal ikke ha overlappende linjer.
- 3. Skal kunne ha samme start- og sluttpunkt på en grenselinje (eksempelvis øy ute i havet som er definert med bare 1 kurvaturgrense).
- 4. En indre omkrets kan kun tangere ytre omkrets i 1 punkt. En indre omkrets kan bare tangere en annen indre omkrets i 1 punkt. (Øy inne i øy)
- 5. Teiger (indre eller ytre) kan ikke overlappe hverandre.
- 6. Alle punkt skal inngå i en teiggrense.
- 7. Alle teiggrenser skal inngå i en teig.
- 8. Teiggrenser skal ikke inngå i flere enn to teiger.
- 9. En teiggrense kan ikke krysse seg selv.
- 10. En teig må være omgitt av sammenhengende teiggrenser.
- 11. Det skal være 1 representasjonspunkt for hver teig.
- 12. Representasjonspunktet skal være innenfor teigens teiggrenser.

#### **Utvidelser**:

 $\mathbf{r}$  .

**Unntak**:

 $\bullet$   $\bullet$   $\bullet$   $\bullet$   $\bullet$   $\bullet$ 

#### **Uavklarte spørsmål:**

• Skal det kreves at 1 cm regelen også skal omfatte kurvepunkt? JA

### *8.4.7 Registrer kommunal tilleggsdel for teig*

Samla systemspesifikasjon Versjon 4.17 *Matrikkelens innhold og funksjonalitet* **Brukstilfelle:** Registrer kommunal tilleggsdel for teig

**Mål**: Bruker ønsker å registrere kommunal tilleggsdel for teig.

**Aktører**: Matrikkelfører

**Utløsende hendelse**: Del av flere hovedbrukstilfeller på teig.

**Førkrav**: Forretning er gitt.

**Etterkrav**: Kommunale tilleggsdata er registrert.

#### **Normalflyt**:

- 1. Registrer eventuell(e) referansetype(r) og referanse(r). Ved innlegging av nye referanser skal disse knyttes til teigens matrikkelenheter.
- 2. Registrer eventuell informasjon knyttet til teigen som fritekst.

#### **Utvidelser**:

- …
- **Unntak**:
	- $\bullet$  …

### **Uavklarte spørsmål:**

 $\bullet$  ...

# *8.4.8 Registrer kommunal tilleggsdel for teiggrense*

**Brukstilfelle:** Registrer kommunal tilleggsdel for teiggrense

**Mål**: Bruker ønsker å registrere kommunal tilleggsdel for teiggrense.

**Aktører**: Matrikkelfører

**Utløsende hendelse**: Del av flere hovedbrukstilfeller på teig.

**Førkrav**: Forretning er gitt.

**Etterkrav**: Kommunale tilleggsdata er registrert.

#### **Normalflyt**:

- 1. Registrer eventuelt referansetype og arkivreferanse. (Mulig med flere). Hvis bruker legger inn flere referanser skal de genereres opp til teiger og matrikkelenheter.
- 2. Registrer eventuell informasjon knyttet til teiggrensen. (Fritekst).

### **Utvidelser**:

• …

• …

#### **Uavklarte spørsmål:**

• …

### *8.4.9 Registrer kommunal tilleggsdel for teiggrensepunkt*

**Brukstilfelle:** Registrer kommunal tilleggsdel for teiggrensepunkt

**Mål**: Bruker ønsker å registrere kommunal tilleggsdel for teiggrensepunkt.

**Aktører**: Matrikkelfører

**Utløsende hendelse**: Del av flere hovedbrukstilfeller på teig.

**Førkrav**: Forretning er gitt.

**Etterkrav**: Kommunale tilleggsdata er registrert.

#### **Normalflyt**:

- 1. Registrer eventuelt referansetype og arkivreferanse. Målebrev registreres som referanse. Opplysninger om målebrevsnummer og referanser til ulike arkiv aggregeres eventuelt til linje, teig og matrikkelenhet avhengig av registreringstidspunkt. Hvis bruker legger inn en ny referanse skal den genereres opp til teiggrenser, teig og matrikkelenheter.
- 2. Registrer eventuelt grensepunktnummer/jordskifteverkets punktnummer hvis brukstilfellet utføres i forbindelse med registrering av grensepunkt.

#### **Utvidelser**:

• …

**Unntak**:

 $\bullet$  ……

**Uavklarte spørsmål:**

 $\bullet$  ……

#### *8.4.10 Slett teig*

#### **Brukstilfelle:** Slett teig

**Mål**: Slette hel teig for å kunne erstatte den med ny geometri.

**Utløsende hendelse**: Underbrukstilfelle under ulike brukstilfeller på teig.

**Førkrav**: Matrikkelenhet er valgt, og har geometri.

**Etterkrav**: Teigen er slettet.

#### **Normalflyt**:

- 1. Bruker velger teig.
- 2. Bruker sletter teigen.
- 3. Tjenestelaget fjerner geometrien, og alle knytninger til teigen.

### **Utvidelser**:

 $\bullet$   $\dots$ 

**Unntak**:

• …

**Uavklarte spørsmål:**

• …

# *8.4.11 Definer anleggsprojeksjonsflate*

### **Brukstilfelle:** Definer anleggsprojeksjonsflate

**Mål**: Etablere anleggsprojeksjonsflater for mottakende og redigere flater for avgivende matrikkelenheter. Det kan være flere avgivere.

**Aktører**: Matrikkelfører

**Utløsende hendelse**: Underbrukstilfelle under flere hovedbrukstilfeller under anleggseiendom.

**Førkrav**: Forretning og mottaker er gitt.

**Etterkrav**: Ny(e) anleggsprojeksjonsflate(r) etablert, og eventuelle avgiverteig(er) endret/etablert

#### **Normalflyt**:

- 1. Bruker registrerer alle nye anleggsprojeksjonspunkter med egenskaper (koordinater, system, posisjonskvalitet) for ny teig. Registrering skjer ved tasting, skissering eller innlesing fra fil.
- 2. Forbud mot krumme linjer:

Fra 1. januar 2021 er det ikke lenger lov å registrere nye anleggsprojeksjonsgrenser med bue-geometri eller kurvatur-geometri (kurvepunkt).

- 263 -

Forbudet gjelder for utvalget:

Disse brukstilfellene: Seksjoner matrikkelenhet Reseksjonering Opprett ny anleggseiendom ved fradeling Matrikuler umatrikulert grunn som anleggseiendom Trinn i fullføring av oppmålingsforretning Retting av forretning Arealoverføring Grensejustering

OG samtidig Forretningstype = (Oppmålingsforretning ELLER Oppmålingsforretning/grensejustering ELLER Oppmålingsforretning/arealoverføring ELLER OppmalingSplittingAvFestegrunn ELLER OppmalingEndreFeste ELLER Reseksjonering ELLER Seksjonering ELLER Feilretting)

OG samtidig Forretningsdato > 01.01.2021

For dette utvalget skal det valideres om forbudet mot krumme linjer beskrevet over er holdt. Hvis ikke gis feilmelding.

HVIS Bue-parametere (radius, buepunkt, storbue): skal feilmelding gis «Nye anleggsprojeksjonsgrenser kan ikke registreres med bueparametere. De må registreres som rette linjer mellom grensepunkt." HVIS Kurvepunkt (kurvaturgrense)

Skal feilmelding gis: "Nye anleggsprojeksjonsgrenser kan ikke registreres som «kurvaturgrenser/kurvepunkt. De må registreres som rette linjer mellom grensepunkt".

Unntak fra forbud mot krumme linjer: (som tidligere) Gjelder registreringer utenom utvalget over. Bruker angir hvordan de nye linjene mellom anleggsprojeksjonspunktene skal være (rett, bue, kurve). Buer angis fortrinnsvis som BUEP, eventuelt som buer med radius. For bue må informasjon om radius (+/-) oppgis og om dette er en storbue eller ikke.

- 3. (Systemet setter rekkefølgen mellom anleggsprojeksjonspunktene til den rekkefølgen brukeren gir dem i.) Brukeren angir sammenhengen mellom anleggsprojeksjonslinjene for anleggsprojeksjonsflatene for å få lukket flatene.
- 4. Hvis ny anleggsprojeksjonsflate omfatter flere avgivere må bruker fjerne anleggsprojeksjonspunkt og -linjer som ikke skal være med.

- 5. Systemet beregner representasjonspunkt for ny/endret anleggsprojeksjonsflate og presenterer koordinat for bruker. Brukeren endrer evt koordinat, velger Medium fra listen, skriver inn/endrer Oppgitt volum og legger eventuelt inn data for anleggsprojeksjonsflaten i kommunal tilleggsdel
- 6. Hvis opprinnelig(e) representasjonspunkt for avgiverflate(er) faller utenfor den nye flaten, så beregner systemet nytt punkt. Brukeren flytter evt. punktet.
- 7. Systemet danner flate for de endrede anleggsprojeksjonsflatene. Systemet beregner areal for anleggsprojeksjonsflatene som det er dannet flate for.
- 8. Hvis mottaker skal ha flere anleggsprojeksjonsflater, gjenta fra punkt 2.
- 9. Hvis avgiver har avgitt hele sin hovedflate, setter tjenestelaget ny hovedflate for avgiver etter samme prioritet som for mottaker.
- 10. Hvis mottaker har flere avgivere, gjenta fra punkt 9.
- 11. Tjenestelaget setter hovedflate/hovedteig for mottaker etter følgende prioriterte liste: - hvis anleggseiendommen har teig(er) skal den ha hovedteig etter kriteriene for valg av hovedteig.

- hvis anleggseiendommen ikke har teig og bare en anleggsprojeksjonsflate så settes den til hovedflate.

- hvis anleggseiendommen ikke har teig og flere anleggsprojeksjonsflater så foreslås den største anleggsprojeksjonsflaten til hovedflate

12. Tjenestelaget knytter alle nye/endrede anleggsprojeksjonspunkt, -linjer og anleggsprojeksjonsflater til forretningen. Hvis noen av disse er knyttet til matrikkelenheter som verken er avgiver eller mottaker, skal matrikkelenheten knyttes til forretningen som berørt. For *JordskifteForretning* er det bare nye/endrede anleggsprojeksjonspunkt, -linjer og anleggsprojeksjonsflater til matrikkelenheter med rolle *PartJordskifte* som skal knyttes til forretningen.

### **Utvidelser**:

• Bruker splitter eventuelt eksisterende anleggsprojeksjonslinjer med nye anleggsprojeksjonspunkter som delingspunkt hvis systemet ikke klarer dette. Dette kan være skjæringspunkter eller fotpunkter. Hvis det beregnes skjæring mot kurvatur skal skjæringspunktet ha grensepunkttypen *Geometrisk hjelpepunkt*.

### **Unntak**:

 $\bullet$   $\qquad \bullet$  ...

### **Uavklarte spørsmål:**

 $\bullet$   $\dots$ 

# *8.4.12 Valider administrativ grense*

**Brukstilfelle:** Valider administrativ grense

#### Samla systemspesifikasjon version 4.17 *Matrikkelens innhold og funksjonalitet*

**Mål**: De administrative grensene skal danne et nettverk som er grunnlag for fylkes- og kommuneflater. Nettverket av administrative grenser skal være sammenhengende, ikke ha overlapp eller gap og det skal ikke være overflødige grenser kodet med administrativGrense.

I første omgang sjekkes det på at det ikke skapes nye brudd i nettverket av administrative grenser. Kontrollrapporten MAT0011 gjør noen flere sjekker.

### **Aktører**: Matrikkelfører

**Utløsende hendelse**: Brukstilfeller som berører kommune- fylkes- riks eller territorialgrense.

**Førkrav**: Endrede teiggrensepunkt/teigrenselinjer i forbindelse med kommune- fylkes- riks eller territorialgrenser.

**Etterkrav**: Topologien for kommune-, fylkes, riks og territorialgrense er riktig. (Topologi betyr her reglene for sammenhengen av grenser og flater).

### **Normalflyt**:

- 1. Brukstilfellet er underbrukstilfelle og startes fra disse. Det startes idet flater/linje er "ferdigdannet" i brukstilfellene: *Definer teiger for mottaker og avgivere* og *Oppgrader eksisterende grensepunkt og linjer*.
- 2. Validering. Følgende validering utføres: • Kontrollerer at det ikke skal være brudd på administrative grenser. Kontrollerer ikke hvilken administrativ kode som skal benyttes (legger litt ansvar på matrikkelfører).

Kontrollerer kun kommunetilhørighet på siden som brukstilfellet føres (unngår dermed umatrikulert grunn på motsatt side).

3. Følgende feilmeldinger benyttes:

- 'Kontroller koding av administrativ grense, den må være sammenhengende. Grensepunkter (1 og 2)'. (Grensepunktene i feilmeldingene angis med koordinater.)

Om en teiggrense er feilaktig kodet som administrativ grense vil følgende feilmelding benyttes:

- 'Teiggrensen er feilaktig påført koding av administrativ grense. Grensepunkter (1 og  $2$ )'.

### **Utvidelser:**

• Planlagt utvidelse: Fase 2 (senere version) FAG-1330):

• Kontrollere fylkesgrenser og kommunegrenser med tilhørighet til 2 forskjellige kommuner (punkt d og e i spesifikasjonen). Forutsetter at teiger plassert i feil kommuner er rettet opp.

• Kontrollere hvilken administrativ kode som skal benyttes (så langt det er mulig).

• Kontrollere kommunetilhørighet på begge side av teiggrensen for kommunegrenser og fylkesgrenser. Forutsetter at det ikke er umatrikulerte teiger inntil kommunegrensene.

### **Unntak:**

• …

 $\bullet$  ...

# **8.5 Adresser**

Nedenfor følger brukstilfeller knyttet til adresser.

# *8.5.1 Etablering av ny vegadresse*

**Brukstilfelle:** Etablering av ny vegadresse

**Mål**: Data for ny vegadresse er opprettet.

**Aktører**: Matrikkelfører

**Utløsende hendelse**: Krav om ny vegadresse.

**Førkrav**: Vegen som adressen skal knyttes til må eksistere i systemet.

**Etterkrav**: Vegadresse er etablert.

- 1. Brukstilfellet skal kunne startes fra meny, kart og søkeresultattabell. Matrikkelenhet som adressen skal opprettes på må være valgt for at en skal kunne starte det fra kart eller søkeresultattabell.
- 2. Utfør brukstilfellet *Finn veg*.
- 3. Bruker gir nummer, og eventuelt bokstav.
- 4. Bruker registrerer eventuelt adressetilleggsnavn med tilhørende kilde. Det er ikke et krav at vegadresser skal ha adressetilleggsnavn. Hvis adressetilleggsnavnet er på mer enn 25 tegn skal det registreres et kortAdressetilleggsnavn i tillegg. Hvis adressetilleggsnavnet er 25 tegn eller mindre kopieres det automatisk inn i kortAdressetilleggsnavn. Systemet skal validere på om kortAdressetilleggsnavn er på mer enn 25 tegn.
- 5. Bruker registrerer representasjonspunkt ved brukstilfellet *Opprett representasjonspunkt.*
- 6. Bruker kan legge til/fjerne atkomst. Dersom legg til er valgt utfør brukstilfellet *Registrer atkomst for adresse*.
- 7. Bruker registrerer matrikkelenhet. Matrikkelenhet skal være foreslått av systemet dersom bruker starter brukstilfellet fra kart eller søkeresultattabell.

- 8. Bruker registrerer kretser ved å hente digitale kretsdata. Unntaksvis kan de registreres manuelt, unntatt tettsted.
- 9. Utfør eventuelt brukstilfellet *Registrer kommunal tilleggsdel for adresse.*
- 10. Bruker velger funksjonen Ferdig.
- 11. Tjenestelaget validerer dataene som må sjekkes på tjeneren:
	- Adressen skal ha representasjonspunkt.
	- Adressens bokstav skal bestå av ett tegn som må være bokstav hvis feltet er utfylt.
	- En adresse skal være knyttet til kun en krets av hver kretstype. Det kan mangle knytning til kretser, men grunnkrets, valgkrets, kirkesogn og postnummerområde må være med. Hvis adressen ligger innenfor et tettsted skal knytning til tettsted være med.
	- En vegadresse skal tilhøre en veg.
	- Vegadresse må ha adressenummer større eller lik 1 og mindre eller lik 9998.
	- Vegadresser som er knyttet til samme veg skal ha forskjellige adressenummer og bokstav, dvs. adresseidenten skal være entydig.
	- Dersom adressenummer i en veg er brukt fra før, må bokstav angis for ny adresse.
	- Vegadresse skal ha referanse til kun en matrikkelenhet. Dersom matrikkelenhet er seksjonert kan vegadressen knyttes til flere eierseksjoner (matrikkelenheter).
	- Adressens matrikkelenhet og dens kommune må være lik adressens veg og dens kommune.
	- Adressen og dens grunnkrets må tilhøre samme kommune.
	- Adressen og dens valgkrets må tilhøre samme kommune.
	- Adressens kommune hentes fra adressens veg.
	- Adressekode skal ligge i intervallet 1000 til 99998.
	- Adressens nummer kan maksimalt ha 4 siffer.
	- Adressetilleggsnavn skal alltid ha angitt kilde.
	- Adresser med *adressetilleggsnavn* skal ha registrert *kortAdressetileggsnavn*. Hvis adressetillegsnavnet er på 25 tegn eller mindre vil navnene være like.
	- KortAdressetilleggsnavn kan ha maksimalt 25 tegn.
	- Adressetilleggsnavn og kortAdressetilleggsnavn har samme validering som adressenavn og kort adressenavn.
	- For vegadresser med adressetilleggsnavn skal kilde enten være krevdAvEier, anmodetAvHjemmelshaver eller tildeltAvKommunen.
- *Matrikkelens innhold og funksjonalitet*
	- Adressetilleggsnavn og kortAdressetilleggsnavn med kilde krevdAvEier eller tildeltAvKommunen kan ikke starte med tall.
	- Vegadresser med adressetilleggsnavn kan ikke ha kilde *ikkeOppgitt*.
	- Adressens matrikkelenhet kan ikke være utgått.
	- Adressens matrikkelenhet må være gyldig (matrikkelnummer kan ikke være 0/0 eller 0/1 – teig som mangler matrikkelenhet, land eller vann).
	- Dersom atkomst med atkomsttype AS AtkomstSommer er registrert skal også atkomst med atkomsttype AV -AtkomstVinter være registrert.
	- 12. Systemet genererer fonetkode for *adresstilleggsnavn* og lagrer dataene.

### **Utvidelser**:

• …

### **Begrensninger:**

• Felt av type kodeliste må ha verdi som er i kodelista hvis feltet er utfylt.

### **Unntak**:

- 2a: Systemet finner ikke vegen, gir melding til bruker om dette. Gjenta punkt 1.
- 11a: Hvis kontrollen feiler gir systemet feilmelding og brukeren må gjenta fra punkt 2.

### **Avklarte spørsmål:**

• Dersom adressenummer i en veg er brukt fra før, må bokstav angis for ny adresse. Er dette riktig? Skal ikke da adressen uten bokstav omadresseres til å få bokstav? Ja, ny adresse gis bokstav og ja, adressen uten bokstav skal som hovedregel endres til å ha bokstav. Dette må imidlertid håndteres manuelt og skal ikke være et krav i klienten.

### **Uavklarte spørsmål:**

 $\bullet$   $\dots$ 

# *8.5.2 Etablering av ny matrikkeladresse*

**Brukstilfelle:** Etablering av ny matrikkeladresse

**Mål**: Data for ny matrikkeladresse er opprettet.

**Aktører**: Matrikkelfører

**Utløsende hendelse**: Krav om ny matrikkeladresse.

**Førkrav**: Matrikkelenheten som matrikkeladressen skal knyttes til må eksistere i systemet.

**Etterkrav**: Matrikkeladresse er etablert.

- 1. Brukstilfellet skal kunne startes fra meny, kart og søkeresultattabell. Matrikkelenhet som adressen skal opprettes på må være valgt for at en skal kunne starte det fra kart eller søkeresultattabell.
- 2. Utfør brukstilfellet *Finn matrikkelenhet*. Dersom brukstilfellet startes fra kart eller søkeresultattabell foreslår systemet den matrikkelenheten som er valgt i kartet eller i tabellen som matrikkelenhet.
- 3. Bruker gir eventuelt adressetilleggsnavn og angir kilde. Det er ikke et krav at matrikkeladresse skal gis adressetilleggsnavn. Hvis adressetilleggsnavnet er 25 tegn eller mindre kopieres det automatisk inn i kortAdressetilleggsnavn. Systemet skal validere på om kortAdressetilleggsnavn er på mer enn 25 tegn.
- 4. Bruker gir evt. undernummer. Hvis undernummer ikke gis setter systemet det til 0.
- 5. Bruker registrerer representasjonspunkt ved brukstilfellet *Opprett representasjonspunkt.*
- 6. Bruker kan legge til/fjerne atkomst. Dersom legg til er valgt utfør brukstilfellet *Registrer atkomst for adresse*.
- 7. Bruker registrerer kretser ved å hente digitale kretsdata. Unntaksvis kan de registreres manuelt, unntatt tettsted.
- 8. Bruker registrerer eventuelle data i kommunal tilleggsdel.
- 9. Bruker velger funksjonen Ferdig.
- 10. Tjenestelaget validerer dataene før lagring:
	- Adressen skal ha representasjonspunkt.
	- En adresse skal være knyttet til kun en krets av hver kretstype. Det kan mangle knytning til kretser, men grunnkrets, valgkrets, kirkesogn og postnummerområde må være med. Hvis adressen ligger innenfor et tettsted skal knytning til tettsted være med.
	- Adressen skal være knyttet til kun en matrikkelenhet.
	- Adresseidenten skal være entydig: matrikkeladresser som er knyttet til samme matrikkelenhet skal ha forskjellige undernummer. Den første adressen kan ha undernummer 0.
	- Adressen og dens grunnkrets må tilhøre samme kommune. Adressen og dens valgkrets må tilhøre samme kommune. Adressens kommune hentes fra adressens matrikkelenhet.
	- Undernummer kan ha maksimalt tre siffer.
	- Adresser med *adressetilleggsnavn* skal ha registrert *kortAdressetileggsnavn*. Hvis adressetilleggsnavnet er på 25 tegn eller mindre vil navnene være like.
	- KortAdressetilleggsnavn kan ha maksimalt 25 tegn.

*Matrikkelens innhold og funksjonalitet*

- Adressetilleggsnavn og kortAdressetilleggsnavn har samme validering som adressenavn og kort adressenavn.
- Adressetilleggsnavn og kortAdressetilleggsnavn med kilde krevdAvEier eller tildeltAvKommunen kan ikke starte med tall.
- Adressens matrikkelenhet kan ikke være utgått.
- Adressens matrikkelenhet må være gyldig (matrikkelnummer kan ikke være 0/0 eller 0/1 – teig som mangler matrikkelnummer, land eller vann).
- Dersom atkomst med atkomsttype AS AtkomstSommer er registrert skal også atkomst med atkomsttype AV -AtkomstVinter være registrert.
- 11. Systemet genererer fonetkode for adressetilleggsnavn og lagrer dataene.

### **Utvidelser**:

 $\bullet$   $\dots$ 

#### **Begrensninger:**

• Felt av type kodeliste må ha verdi som er i kodelista hvis feltet er utfylt.

#### **Unntak**:

- 2a: Systemet finner ikke matrikkelenheten, gir melding til bruker om dette. Gjenta punkt 2.
- 10a: Hvis kontrollen feiler gir systemet feilmelding og brukeren må gjenta fra punkt 2.

#### **Uavklarte spørsmål:**

 $\bullet$   $\dots$ 

### *8.5.3 Endre vegadressedata*

**Brukstilfelle:** Endre vegadressedata

**Mål**: Data for vegadresse er endret.

**Aktører**: Matrikkelfører

**Utløsende hendelse**: Krav om endring vegadressedata.

**Førkrav**: Vegadressen som skal endres må eksistere i systemet.

**Etterkrav**: Vegadressedata er endret.

#### **Normalflyt**:

1. Bruker utfører brukstilfellet Finn veg.

- *Matrikkelens innhold og funksjonalitet* 2. Bruker gir adressenummer og eventuelt bokstav. (Punkt 1 og 2 utføres ved peking i kartet, ved valg fra søkeresultat eller ved inntasting fra menyvalg.)
	- 3. Systemet finner frem og viser tilhørende data til adressen, og viser disse i kartet. I kartverkets matrikkelklient skal det gis advarsel når man starter oppdatering av en adresse som er knyttet til teig som mangler matrikkelnummer (0/0 eller 0/1).
	- 4. Bruker velger funksjonen Neste.
	- 5. Bruker kan registrere/endre adressetilleggsnavn med tilhørende kilde. Det er ikke et krav at vegadresser skal ha adressetilleggsnavn. Hvis adressetilleggsnavnet er på mer enn 25 tegn skal det registreres et kortAdressetilleggsnavn i tillegg. Hvis adressetilleggsnavnet er 25 tegn eller mindre kopieres det automatisk inn i kortAdressetilleggsnavn. Systemet skal validere på om kortAdressetilleggsnavn er på mer enn 25 tegn.
	- 6. Bruker registrerer representasjonspunkt ved brukstilfellet *Opprett representasjonspunkt.*
	- 7. Bruker kan legge til/fjerne atkomst. Dersom legg til er valgt utfør brukstilfellet *Registrer atkomst for adresse*.
	- 8. Bruker kan registrere/endre matrikkelenhet.
	- 9. Bruker legger til/endrer/fjerner kretser. Det er kun funksjonen Hent digitale kretser som er mulig å bruke for tettsted. Det skal ikke være mulig å endre knytning til postnummerområde for andre enn de som gis spesiell tilgang (rolle Posten).
	- 10. Bruker utfører eventuelt brukstilfellet *Registrer kommunal tilleggsdel for adresse.*
	- 11. Bruker velger funksjonen Ferdig.
	- 12. Tjenestelaget validerer dataene før lagring:
		- Adressen skal ha representasjonspunkt.
		- En adresse skal være knyttet til kun en krets av hver kretstype. Det kan mangle knytning til kretser, men grunnkrets, valgkrets, kirkesogn og postnummerområde må være med. Hvis adressen ligger innenfor et tettsted skal knytning til tettsted være med.
		- Vegadresse skal ha referanse til kun en matrikkelenhet. Dersom matrikkelenhet er seksjonert kan vegadressen knyttes til flere eierseksjoner (matrikkelenheter).
		- En vegadresse skal være knyttet til en veg.
		- Vegadresse må ha adressenummer større eller lik 1 og mindre eller lik 9998. Adressens nummer kan maksimalt ha 4 siffer.
		- Vegadresser som er knyttet til samme veg skal ha forskjellige adressenummer og bokstav, det vil si adresseidenten skal være entydig.
		- Dersom adressenummer i en veg er brukt fra før, må bokstav angis for ny adresse.
		- Adressens matrikkelenhet og dens kommune må være lik adressens veg og dens kommune.

*Matrikkelens innhold og funksjonalitet*

- Adressen og dens grunnkrets må tilhøre samme kommune. Adressen og dens valgkrets må tilhøre samme kommune. Adressens kommune hentes fra adressens veg.
- Adressekode skal ligge i intervallet 1000 til 99998.
- Vegadressens bokstav skal bestå av ett tegn som må være bokstav.
- Adressetilleggsnavn skal ha kilde, og kilden skal enten være *krevdAvEier, anmodetAvHjemmelshaver* eller *tildeltAvKommunen*.
- Adressetilleggsnavn og kortAdressetilleggsnavn med kilde krevdAvEier eller tildeltAvKommunen kan ikke starte med tall.
- For vegadresser der adressetilleggsnavnet har mer enn 25 tegn skal det registreres et *kortAdressetilleggsnavn*.
- Kort adressetilleggsnavn kan ha inntil 25 tegn.
- Adressetilleggsnavn og kortAdressetilleggsnavn har samme validering som adressenavn og kort adressenavn.
- Adressens matrikkelenhet kan ikke være utgått.
- Det skal gis feilmelding om at adresse er knyttet til teig som mangler matrikkelnummer (0/0 eller 0/1) dersom man forsøker å knytte til en slik teig til adressen.
- Dersom atkomst med atkomsttype AS AtkomstSommer er registrert skal også atkomst med atkomsttype AV -AtkomstVinter være registrert.
- 13. Systemet genererer fonetkode for *adressetilleggsnavn* og lagrer dataene.

### **Utvidelser**:

• …

### **Begrensninger:**

• Felt av type kodeliste må ha verdi som er i kodelista hvis feltet er utfylt.

### **Unntak**:

• 11a: Hvis kontrollen feiler gir systemet feilmelding og brukeren må gjenta fra punkt 4.

### **Uavklarte spørsmål:**

• …

### *8.5.4 Endre matrikkeladressedata*

**Brukstilfelle:** Endre matrikkeladressedata

**Aktører**: Matrikkelfører

**Utløsende hendelse**: Krav om endring av matrikkeladressedata.

**Førkrav**: Matrikkeladressen som skal endres må eksistere i systemet.

**Etterkrav**: Matrikkeladressedata er endret.

- 1. Bruker velger gårdsnummer, bruksnummer, og eventuelt festenummer, og eventuelt undernummer.
- 2. Systemet finner frem og viser alle tilhørende data for adressen, og viser disse i kartet. I kartverkets matrikkelklient skal det gis advarsel når man starter oppdatering av en adresse som er knyttet til en teig som mangler matrikkelnummer (0/0 eller 0/1).
- 3. Bruker kan endre/legge inn adressetilleggsnavn med tilhørende kilde. Det er ikke et krav at matrikkeladresser skal ha adressetilleggsnavn. Hvis adressetilleggsnavnet er på mer enn 25 tegn skal det registreres et kortAdressetilleggsnavn i tillegg. Hvis adressetilleggsnavnet er 25 tegn eller mindre kopieres det automatisk inn i kortAdressetilleggsnavn. Systemet skal validere på om kortAdressetilleggsnavn er på mer enn 25 tegn.
- 4. Bruker registrerer representasjonspunkt ved brukstilfellet *Opprett representasjonspunkt.*
- 5. Bruker kan legge til/fjerne atkomst. Dersom legg til er valgt utfør brukstilfellet *Registrer atkomst for adresse*.
- 6. Bruker kan legge til/endre/fjerne kretser. Det er kun funksjonen Hent digitale kretser som er mulig å bruke for tettsted. Det skal ikke være mulig å endre knytning til postnummerområde for andre enn de som gis spesiell tilgang (rolle Posten i brukstilfellet Endre postnummerområde for matrikkeladresse).
- 7. Bruker utfører eventuelt brukstilfellet *Registrer kommunal tilleggsdel for adresse.*
- 8. Bruker velger funksjonen Ferdig.
- 9. Tjenestelaget validerer dataene før lagring:
	- Adressen skal ha representasjonspunkt.
	- En adresse skal være knyttet til kun en krets av hver kretstype. Det kan mangle knytning til kretser, men grunnkrets, valgkrets, kirkesogn og postnummerområde må være med. Hvis adressen ligger innenfor et tettsted skal knytning til tettsted være med.
	- Adressen skal være knyttet til kun en matrikkelenhet.
	- Matrikkeladresse skal ikke ha adressenummer.
	- Matrikkeladresse skal ikke ha bokstav.
- *Matrikkelens innhold og funksjonalitet* - Adresseidenten skal være entydig: matrikkeladresser som er knyttet til samme matrikkelenhet skal ha forskjellige undernummer. Den første **kan** ha undernummer  $\overline{0}$ .
	- Adressen og dens grunnkrets må tilhøre samme kommune. Adressen og dens valgkrets må tilhøre samme kommune. Adressens kommune hentes fra adressens matrikkelenhet.
	- Undernummer kan maksimalt ha tre siffer.
	- Postnummerområde kan ikke endres.
	- Hvis adressen har adressetilleggsnavn skal den ha tilhørende kilde, og kilden skal enten være *krevdAvEier, anmodetAvHjemmelshaver, matrikkeladressenavn* eller *tildeltAvKommunen*.
	- Adressetilleggsnavn og kortAdressetilleggsnavn med kilde krevdAvEier eller tildeltAvKommunen kan ikke starte med tall.
	- For matrikkeladresser der adressetilleggsnavnet har mer enn 25 tegn skal det registreres et *kortAdressetilleggsnavn*.
	- Kort adressetilleggsnavn kan ha inntil 25 tegn.
	- Adressetilleggsnavn og kortAdressetilleggsnavn har samme validering som adressenavn og kort adressenavn.
	- Adressens matrikkelenhet kan ikke være utgått.
	- Det skal gis feilmelding om at adresse er knyttet til teig som mangler matrikkelnummer (0/0 eller 0/1) dersom man forsøker å registrere en slik teig på adressen.
	- Dersom atkomst med atkomsttype AS AtkomstSommer er registrert skal også atkomst med atkomsttype AV -AtkomstVinter være registrert.
	- 10. Systemet genererer fonetkode for adressetilleggsnavn og lagrer dataene.

### **Utvidelser**:

• …

### **Begrensninger:**

• Felt av type kodeliste må ha verdi som er i kodelista hvis feltet er utfylt.

### **Unntak**:

• 8a: Hvis kontrollen feiler gir systemet feilmelding og brukeren må gjenta fra punkt 3.

### **Uavklarte spørsmål:**

• …

Samla systemspesifikasjon version 4.17 *Matrikkelens innhold og funksjonalitet 8.5.5 Omadresser vegadresse eller matrikkeladresse*

**Brukstilfelle:** Omadresser vegadresse eller matrikkeladresse

**Mål**: Endre fra vegadresse til ny vegadresse eller endre fra matrikkeladresse til ny matrikkeladresse.

**Aktører**: Matrikkelfører

**Utløsende hendelse**: Mottar melding om omadressering av matrikkeladresse eller vegadresse.

**Førkrav**: Adressen som skal endres må eksistere i systemet.

**Etterkrav**: Vegadresse/matrikkeladresse er endret.

#### **Normalflyt**:

Endre vegadresse:

- 1. Bruker utfører brukstilfellet Finn veg.
- 2. Bruker gir adressenummer og eventuelt bokstav. (Punkt 1 og 2 utføres ved peking i kartet, ved valg fra søkeresultat eller ved inntasting fra menyvalg.)
- 3. Systemet henter adressen med tilhørende opplysninger og viser den i kartet. Dersom adressen har atkomst skal atkomstpunkt presenteres i en tabell under representasjonspunktet for adressen.
- 4. Bruker utfører funksjonen Neste.
- 5. Bruker gir adressekode og adressenummer med eventuell bokstav på ny adresse. Endres veg benyttes brukstilfellet Finn veg for å sjekke om denne eksisterer.
- 6. Bruker registrerer eventuelle data i kommunal tilleggsdel.
- 7. Bruker velger funksjonen Ferdig.
- 8. Tjenestelaget validerer dataene før lagring:
	- Adressekode skal ligge i intervallet 1000 til 99998.
	- Adressenummerets bokstav skal bestå av ett tegn som må være bokstav.
	- En vegadresse skal høre til en veg.
	- Vegadresse må ha adressenummer større eller lik 1 og mindre eller lik 9998. Adressens nummer kan maksimalt ha 4 siffer.
	- Vegadresser som er knyttet til samme adressekode skal ha forskjellige adressenummer og eventuelt bokstav, dvs. adresseidenten skal være entydig.
	- Dersom adressenummer i en veg er brukt fra før, må bokstav angis for ny adresse.
	- En adresse skal være knyttet til kun en krets av hver kretstype. Det kan mangle knytning til kretser, men grunnkrets, valgkrets, kirkesogn og postnummerområde

*Matrikkelens innhold og funksjonalitet* må være med. Hvis adressen ligger innenfor et tettsted skal knytning til tettsted være med.

- Dersom atkomst med atkomsttype AS AtkomstSommer er registrert skal også atkomst med atkomsttype AV -AtkomstVinter være registrert.
- Dersom atkomst med atkomsttype AV -AtkomstVinter er registrert skal også atkomst med atkomsttype AS - AtkomstSommer være registrert.
- 9. Tjenestelaget lagrer dataene og etablerer historikk i endringslogg.

Endre matrikkeladresse:

- 1. Bruker utfører brukstilfellet Finn matrikkeladresse. (Punkt 1 kan utføres ved peking i kartet, ved valg fra søkeresultat eller ved inntasting fra menyvalg.)
- 2. Systemet viser tilhørende data til adressen. I kartverkets matrikkelklient skal det gis advarsel når man starter oppdatering av en adresse som er knyttet til teig som mangler matrikkelnummer (0/0 eller 0/1). Dersom adressen har en atkomst skal atkomstpunkt presenteres i en tabell under representasjonspunktet for adresse.
- 3. Bruker velger funksjonen Neste.
- 4. Bruker kan endre tilknyttet matrikkelenhet (Gårdsnummer, Bruksnummer, Festenummer, Seksjonsnummer) ved å velge funksjonen Ny. Bruker utfører i den forbindelse funksjonen Finn matrikkelenhet.
- 5. Bruker kan endre undernummer.
- 6. Bruker kan registrere/endre evt. representasjonspunkt ved brukstilfellet *Opprett representasjonspunkt.*
- 7. Bruker registrerer kretser ved å hente digitale kretsdata. Unntaksvis kan de registreres manuelt, unntatt tettsted.
- 8. Bruker velger funksjonen Ferdig.
- 9. Tjenestelaget validerer dataene før lagring:
	- Adressen skal ha representasjonspunkt.
	- En adresse skal være knyttet til kun en krets av hver kretstype. Det kan mangle knytning til kretser, men grunnkrets, valgkrets, kirkesogn og postnummerområde må være med. Hvis adressen ligger innenfor et tettsted skal knytning til tettsted være med.
	- Adressen skal være knyttet til kun en matrikkelenhet.
	- Adresseidenten skal være entydig: matrikkeladresser som er knyttet til samme matrikkelenhet skal ha forskjellige undernummer. Den første adressen kan ha undernummer 0.
	- Adressen og dens grunnkrets må tilhøre samme kommune. Adressen og dens valgkrets må tilhøre samme kommune. Adressens kommune hentes fra adressens matrikkelenhet.
	- Undernummer kan ha maksimalt tre siffer.

- Adresser med *adressetilleggsnavn* skal ha registrert *kortAdressetilleggsnavn*. Hvis adressetillegsnavnet er på 25 tegn eller mindre vil navnene være like.
- KortAdressetilleggsnavn kan ha maksimalt 25 tegn.
- Adressetilleggsnavn og kortAdressetilleggsnavn har samme validering som adressenavn og kort adressenavn.
- Adressens matrikkelenhet kan ikke være utgått.
- Det skal gis feilmelding om at adresse ikke kan knyttes til teig som mangler matrikkelnummer (0/0 og 0/1) dersom man forsøker å knytte teig som mangler matrikkelnummer til adressen.
- Dersom atkomst med atkomsttype AS AtkomstSommer er registrert skal også atkomst med atkomsttype AV -AtkomstVinter være registrert.
- Dersom atkomst med atkomsttype AV -AtkomstVinter er registrert skal også atkomst med atkomsttype AS - AtkomstSommer være registrert.
- 10. Systemet lagrer dataene og etablerer historikk i endringslogg.

#### **Utvidelser:**

• …

### **Begrensninger:**

• Felt av type kodeliste må ha verdi som er i kodelista hvis feltet er utfylt.

#### **Unntak**:

#### Vegadresse:

- 1a: Systemet finner ikke vegen, gir melding til bruker om dette. Gjenta punkt 1.
- 8a: Hvis kontrollen feiler gir systemet feilmelding og brukeren må gjenta fra punkt 5.

#### Matrikkeladresse:

- 1a: Systemet finner ikke matrikkeladresse, gir melding til bruker om dette. Gjenta punkt 1.
- 9a: Hvis kontrollen feiler gir systemet feilmelding og brukeren må gjenta fra punkt 4.

#### **Uavklarte spørsmål:**

 $\bullet$  …

### *8.5.6 Endre matrikkeladresse til vegadresse*

**Brukstilfelle:** Endre matrikkeladresse til vegadresse

Samla systemspesifikasjon Versjon 4.17 *Matrikkelens innhold og funksjonalitet* **Mål**: Endre fra matrikkeladresse til ny vegadresse.

**Aktører**: Matrikkelfører

**Utløsende hendelse**: Mottar melding om endring av matrikkeladresse til vegadresse.

**Førkrav**: Adressen som skal endres må eksistere i systemet.

**Etterkrav**: Vegadresse er opprettet, matrikkeladresse er slettet.

- 1. Bruker oppgir matrikkeladressen ved å utføre brukstilfellet Finn matrikkeladresse. (Punkt 1 utføres ved peking i kartet, ved valg fra søkeresultat eller ved inntasting fra menyvalg.)
- 2. Systemet viser tilhørende data til matrikkeladressen. Dersom matrikkeladresse er knyttet til teig som mangler matrikkelnummer (0/0 eller 0/1) skal det gis feilmelding om dette og man får ikke startet brukstilfellet. Dersom adressen har atkomst skal atkomstpunkt presenteres i en tabell under representasjonspunktet for adressen.
- 3. Bruker velger funksjonen Neste.
- 4. Bruker utfører brukstilfellet Finn veg.
- 5. Bruker gir adressenummer med eventuell bokstav på ny vegadresse.
- 6. Bruker utfører eventuelt brukstilfellet *Registrer kommunal tilleggsdel for adresse.*
- 7. Bruker velger funksjonen Ferdig.
- 8. Alle data og relasjoner fra matrikkeladressen flyttes automatisk til den nye vegadressen. Det er kun adressetilleggsnavn med kildene *krevdAvEier, anmodetAvHjemmelshaver* eller *tildeltAvKommunen* som flyttes automatisk til den nye vegadressen. Adressetilleggsnavn med kilden *matrikkeladressenavn* flyttes ikke.
- 9. Tjenestelaget validerer dataene før lagring:
	- Adressekode skal ligge i intervallet 1000 til 99998.
	- En vegadresse må ha adressenummer større eller lik 1 og mindre eller lik 9998. Adressens nummer kan maksimalt ha fire siffer.
	- Adressenummerets bokstav skal bestå av ett tegn som må være bokstav.
	- En vegadresse skal høre til en veg.
	- Vegadresser som er knyttet til samme adressekode skal ha forskjellige adressenummer og eventuelt bokstav, dvs. adresseidenten skal være entydig.
	- Vegadresse skal ha referanse til kun en matrikkelenhet. Dersom matrikkelenhet er seksjonert skal adressen knyttes til den seksjonerte matrikkelenheten.
	- En adresse skal være knyttet til kun en krets av hver kretstype. Det kan mangle knytning til kretser, men grunnkrets, valgkrets, kirkesogn, og postnummerområde må være med. Hvis adressen ligger innenfor et tettsted skal også denne opplysningen være med.

*Matrikkelens innhold og funksjonalitet*

- Adressens matrikkelenhet kan ikke være utgått.
- Dersom atkomst med atkomsttype AS AtkomstSommer er registrert skal også atkomst med atkomsttype AV -AtkomstVinter være registrert.
- Dersom atkomst med atkomsttype AV -AtkomstVinter er registrert skal også atkomst med atkomsttype AS - AtkomstSommer være registrert.
- 10. Systemet lagrer dataene. Dette innebærer at vegadressen opprettes, data flyttes fra matrikkeladresse til vegadresse, og matrikkeladresse slettes. Eventuelt undernummer skal frigjøres til senere bruk.

## **Utvidelser**:

• …

## **Begrensninger:**

• Felt av type kodeliste må ha verdi som er i kodelista hvis feltet er utfylt.

### **Unntak**:

- 1a: Systemet finner ikke matrikkeladressen, gir melding til bruker om dette. Gjenta punkt 1.
- 9a: Hvis kontrollen feiler gir systemet feilmelding og brukeren må gjenta fra punkt 4.

### **Avklarte spørsmål:**

- Dersom adressenummer i en veg er brukt fra før, må bokstav angis for ny adresse. Er dette riktig? Skal ikke da adressen uten bokstav omadresseres til å få bokstav? Ja, ny adresse gis bokstav og ja, adressen uten bokstav skal som hovedregel endres til å ha bokstav. Dette må imidlertid håndteres manuelt og skal ikke være et krav i klienten.
- Adressetilleggsnavn skal ikke kunne endres i dette brukstilfellet.

### **Uavklarte spørsmål:**

• …

# *8.5.7 Endre vegadresse til matrikkeladresse*

**Brukstilfelle:** Endre vegadresse til matrikkeladresse

**Mål**: Endre fra vegadresse til ny matrikkeladresse.

**Aktører**: Matrikkelfører

**Utløsende hendelse**: Mottar melding om endring av vegadresse til matrikkeladresse.

**Førkrav**: Adressen som skal endres må eksistere i systemet. Matrikkelenheten som knyttes til den nye matrikkeladressen må eksistere i systemet.

- 1. Bruker utfører brukstilfellet Finn veg.
- 2. Bruker gir adressenummer og eventuelt bokstav. (Punkt 1 og 2 utføres ved peking i kartet, ved valg fra søkeresultat eller ved inntasting fra menyvalg.)
- 3. Systemet henter vegadressen med tilhørende opplysninger og viser den i kartet. I kartverkets matrikkelklient skal det gis advarsel når man starter oppdatering av en adresse som er knyttet til teig som mangler matrikkelnummer (0/0 eller 0/1). Dersom adressen har atkomst skal atkomstpunkt presenteres i en tabell under representasjonspunktet for adresse.
- 4. Bruker velger funksjonen Neste.
- 5. Bruker kan endre tilknyttet matrikkelenhet (Gårdsnummer, Bruksnummer, Festenummer, Seksjonsnummer). Bruker utfører i den forbindelse funksjonen Finn matrikkelenhet. Dersom vegadressen ikke er knyttet til en matrikkelenhet må matrikkelnummeret angis.
- 6. Matrikkelfører velger eventuelt nytt undernummer til matrikkeladressen.
- 7. Bruker utfører eventuelt brukstilfellet *Registrer kommunal tilleggsdel for adresse.*
- 8. Bruker velger funksjonen Ferdig.
- 9. Alle data og relasjoner fra vegadresse flyttes automatisk til matrikkeladresse.
- 10. Tjenestelaget validerer dataene før lagring.
	- Adressen skal ha representasjonspunkt.
	- En adresse skal være knyttet til kun en krets av hver kretstype. Det kan mangle knytning til kretser, men grunnkrets, valgkrets, kirkesogn og postnummerområde må være med. Hvis adressen ligger innenfor et tettsted skal knytning til tettsted være med.
	- Adressen skal være knyttet til kun en matrikkelenhet.
	- Adresseidenten skal være entydig: matrikkeladresser som er knyttet til samme matrikkelenhet skal ha forskjellige undernummer. Den første adressen kan ha undernummer 0.
	- Adressen og dens grunnkrets må tilhøre samme kommune. Adressen og dens valgkrets må tilhøre samme kommune. Adressens kommune hentes fra adressens matrikkelenhet.
	- Undernummer kan ha maksimalt tre siffer.
	- Adresser med *adressetilleggsnavn* skal ha registrert *kortAdressetilleggsnavn*. Hvis adressetillegsnavnet er på 25 tegn eller mindre vil navnene være like.
	- KortAdressetilleggsnavn kan ha maksimalt 25 tegn.

*Matrikkelens innhold og funksjonalitet*

- Adressetilleggsnavn og kortAdressetilleggsnavn med kilde krevdAvEier eller tildeltAvKommunen kan ikke starte med tall.
- Adressetilleggsnavn og kortAdressetilleggsnavn har samme validering som adressenavn og kort adressenavn.
- Adressens matrikkelenhet kan ikke være utgått.
- Det skal gis feilmelding om at adresse er knyttet til teig som mangler matrikkelnummer (0/0 eller 0/1) dersom man forsøker å knytte en slik teig til adressen.
- Dersom atkomst med atkomsttype AS AtkomstSommer er registrert skal også atkomst med atkomsttype AV -AtkomstVinter være registrert.
- Dersom atkomst med atkomsttype AV -AtkomstVinter er registrert skal også atkomst med atkomsttype AS - AtkomstSommer være registrert.
- 11. Systemet lagrer dataene. Dette innebærer at matrikkeladressen opprettes, data flyttes fra vegadresse til matrikkeladresse, vegadresse slettes.

### **Utvidelser**:

• …

### **Begrensninger:**

• Felt av type kodeliste må ha verdi som er i kodelista hvis feltet er utfylt.

### **Unntak**:

- 2a: Systemet finner ikke vegadressen, gir melding til bruker om dette. Gjenta fra punkt 1.
- 10a: Bruker angir eksisterende matrikkeladresse, systemet gir beskjed om dette. Gjenta fra pkt 5.

#### **Avklarte spørsmål:**

• …

### **Uavklarte spørsmål:**

• Skal det kunne registreres adressetilleggsnavn i dette brukstilfellet? Ja, det skal kunne opprettes.

# *8.5.8 Slett vegadresse eller matrikkeladresse*

**Brukstilfelle:** Slett vegadresse eller matrikkeladresse

**Mål**: Vegadresse eller matrikkeladresse skal slettes.

**Aktører**: Matrikkelfører

**Utløsende hendelse**: Krav om sletting av vegadresse eller matrikkeladresse.

**Etterkrav**: Vegadresse eller matrikkeladresse er slettet.

#### **Normalflyt**:

Slette vegadresse:

- 1. Bruker utfører brukstilfellet Finn veg.
- 2. Bruker gir adressenummer og eventuelt bokstav. (Punkt 1 og 2 utføres ved peking i kartet, ved valg fra søkeresultat eller ved inntasting fra menyvalg.)
- 3. Systemet henter vegadressen som skal slettes. Om vegadressen er knyttet til bruksenheter gis melding om dette og bruker avbryter brukstilfellet.
	- Vegadresser kan ikke slettes dersom de er knyttet til en bruksenhet.
- 4. Dersom vegadressen ikke er tilknyttet bruksenheter, velger bruker funksjonen Ferdig.
- 5. Bruker må bekrefte sletting.
- 6. Tjenestelaget sletter vegadressen og tilknytninger til vegadressen (kretser og knytning til matrikkelenhet).

Slette matrikkeladresse:

- 1. Bruker oppgir matrikkeladressen ved å utføre brukstilfellet Finn matrikkeladresse. (Punkt 1 utføres ved peking i kartet, ved valg fra søkeresultat eller ved inntasting fra menyvalg.)
- 2. Systemet henter matrikkeladressen som skal slettes. Om matrikkeladressen er knyttet til bruksenheter gis melding om dette og bruker avbryter brukstilfellet.
- 3. Matrikkeladresser kan ikke slettes dersom de er knyttet til en bruksenhet.
- 4. Dersom matrikkeladressen ikke er tilknyttet bruksenheter, velger bruker funksjonen Ferdig.
- 5. Bruker må bekrefte sletting.
- 6. Tjenestelaget sletter matrikkeladressen og tilknytninger til matrikkeladressen (kretser og knytning til matrikkelenhet).

#### **Utvidelser**:

 $\mathbb{R}^n$  . . .

#### **Begrensninger:**

• Felt av type kodeliste må ha verdi som er i kodelista hvis feltet er utfylt.

#### **Unntak**:

Vegadresse

• 1a: Systemet finner ikke vegen, gir melding til bruker om dette. Gjenta punkt 1.

*Matrikkelens innhold og funksjonalitet* • 6a: Hvis slettingen feiler gir systemet feilmelding og brukeren må gjenta fra punkt 2 eller avbryte.

### Matrikkeladresse

- 1a: Systemet finner ikke matrikkeladressen, gir melding til bruker om dette. Gjenta punkt 1.
- 6a: Hvis slettingen feiler gir systemet feilmelding og brukeren må gjenta fra punkt 2 eller avbryte.

### **Avklarte spørsmål:**

• Vi kan slette adresse på bruksenheter for bygninger som ikke er aktive.

### **Uavklarte spørsmål:**

• …

## *8.5.9 Splitt vegadresse*

**Brukstilfelle:** Splitt vegadresse

**Mål**: Å splitte en eksisterende vegadresse.

**Aktører**: Matrikkelfører

**Utløsende hendelse**: Vedtak om endring av vegadresse.

**Førkrav**: Kommune må være gitt.

**Etterkrav**: Splitting gjennomført.

- 1. Bruker utfører brukstilfellet Finn veg.
- 2. Bruker gir adressenummer og eventuelt bokstav. (Punkt 1 og 2 utføres ved peking i kartet, ved valg fra søkeresultat eller ved inntasting fra menyvalg.)
- 3. Systemet henter adressen med tilhørende opplysninger og viser den i kartet. Dersom matrikkeladresse er knyttet til teig som mangler matrikkelnummer (0/0 eller 0/1) skal det gis feilmelding om dette og man får ikke startet brukstilfellet. Dersom adressen har atkomst skal atkomstpunkt presenteres i en tabell under representasjonspunktet for adressen.
- 4. Bruker velger funksjonen Neste.
- 5. Systemet viser skjermbilde der adressenummer og representasjonspunkt kan endres for den eksisterende vegadressen. Bruker registrerer representasjonspunkt ved brukstilfellet *Opprett representasjonspunkt..*
- 6. Bruker kan nå velge å avbryte eller å gå videre for å fullføre splittingen.

- 7. Ved å gå videre gir systemet adgang til å opprette ny vegadresse med mulighet for å angi ny adressekode (benytt Finn veg)og adressenummer med eventuell bokstav, og representasjonspunkt. Bruker registrerer representasjonspunkt ved brukstilfellet *Opprett representasjonspunkt.*
- 8. Bruksenheter knyttet til opprinnelig vegadresse må fordeles til ny vegadresse.
- 9. Løpenummer på bruksenhet(ene) som flyttes over til ny vegadresse og på opprinnelig vegadresse kan korrigeres.
- 10. Bruker utfører eventuelt brukstilfellet *Registrer kommunal tilleggsdel for adresse.*
- 11. Tjenestelaget validerer dataene som må sjekkes på tjeneren:
	- Adressen skal ha representasjonspunkt.
	- Adressens bokstav skal bestå av ett tegn som må være bokstav hvis feltet er utfylt.
	- En adresse skal være knyttet til kun en krets av hver kretstype. Det kan mangle knytning til kretser, men grunnkrets, valgkrets, kirkesogn og postnummerområde må være med. Hvis adressen ligger innenfor et tettsted skal knytning til tettsted være med.
	- En vegadresse skal tilhøre en veg.
	- Vegadresse må ha adressenummer større eller lik 1 og mindre eller lik 9998.
	- Vegadresser som er knyttet til samme veg skal ha forskjellige adressenummer og bokstav, dvs. adresseidenten skal være entydig.
	- Dersom adressenummer i en veg er brukt fra før, må bokstav angis for ny adresse.
	- Vegadresse skal ha referanse til kun en matrikkelenhet. Dersom matrikkelenheten er seksjonert kan vegadressen kun knyttes til den seksjonerte matrikkelenheten.
	- Adressens matrikkelenhet og dens kommune må være lik adressens veg og dens kommune.
	- Adressen og dens grunnkrets må tilhøre samme kommune.
	- Adressen og dens valgkrets må tilhøre samme kommune.
	- Adressens kommune hentes fra adressens veg.
	- Adressekode skal ligge i intervallet 1000 til 99998.
	- Adressens nummer kan maksimalt ha 4 siffer.
	- Adressens matrikkelenhet kan ikke være utgått.
- 12. Dersom bruker ønsker å foreta ytterligere splittinger, gjentas punkt 6 ved å trykke neste.
- 13. Ved å velge ferdig blir endringene lagret. Referanse til matrikkelenheten og kretsopplysninger blir kopiert fra den opprinnelige vegadressen. Historikk blir

generert i endringslogg. Dersom den opprinnelige vegadressen har atkomst skal atkomst slettes. Det skal gis en varselmelding med tekst: «Atkomstpunkt er slettet, må legges til på nytt på adressene».

## **Utvidelser**:

• …

### **Unntak**:

- 1a: Systemet finner ikke vegadressen, gir melding til bruker om dette. Gjenta punkt 1.
- 11a: Hvis kontrollen feiler gir systemet feilmelding og brukeren må gjenta fra punkt 2.

### **Avklarte spørsmål:**

- Adressetilleggsnavn skal ikke kopieres.
- Man kan beholde bare adressenummer på den ene og ha bokstav på den(de) andre. Programmet bør foreslå bokstav på begge, men dette kan overstyres av matrikkelfører.
- Skal representasjonspunkt på nye adresser være forskjellig fra opprinnelig adresse? Ja.

### **Uavklarte spørsmål:**

• …

# *8.5.10 Splitt matrikkeladresse*

**Brukstilfelle:** Splitt matrikkeladresse

**Mål**: Å splitte en eksisterende matrikkeladresse.

**Aktører**: Matrikkelfører

**Utløsende hendelse**: Vedtak om endring av matrikkeladresse.

**Førkrav**: Kommune må være gitt.

**Etterkrav**: Splitting gjennomført.

- 1. Bruker oppgir matrikkeladressen ved å utføre brukstilfellet Finn matrikkeladresse. (Punkt 1 utføres ved peking i kartet, ved valg fra søkeresultat eller ved inntasting fra menyvalg.)
- 2. Systemet viser tilhørende data til matrikkeladressen. Dersom matrikkeladresse er knyttet til teig som mangler matrikkelnummer (0/0 eller 0/1) skal det gis feilmelding om dette og man får ikke startet brukstilfellet. Dersom adressen har atkomst skal atkomstpunkt presenteres i en tabell under representasjonspunktet for adressen.
- 3. Bruker velger funksjonen Neste.
- *Matrikkelens innhold og funksjonalitet* 4. Når systemet har funnet ønsket adresse, kan bruker gå videre for å utføre splitting.
	- 5. Systemet viser skjermbilde der undernummer og representasjonspunkt kan endres for den eksisterende matrikkeladressen. Bruker registrerer representasjonspunkt ved brukstilfellet *Opprett representasjonspunkt.*
	- 6. Bruker kan nå velge å avbryte eller å gå videre for å fullføre splittingen.
	- 7. Ved å gå videre gir systemet adgang til å opprette nye matrikkeladresser ved å angi nytt undernummer og nytt representasjonspunkt. Bruker registrerer representasjonspunkt ved brukstilfellet *Opprett representasjonspunkt.*
	- 8. Bruksenheter knyttet til opprinnelig matrikkeladresse må fordeles til ny matrikkeladresse. (Retting av eventuell feil eller manglende knytning til matrikkelenhet for de nye adressene kan ikke gjøres her. Kan eventuelt utføres i brukstilfellet Endre matrikkeladressedata.)
	- 9. Løpenummer på bruksenhet(ene) som flyttes over til ny adresse og på opprinnelig adresse kan korrigeres.
	- 10. Bruker utfører eventuelt brukstilfellet *Registrer kommunal tilleggsdel for adresse.*
	- 11. Tjenestelaget validerer dataene før lagring:
		- Adressen skal ha representasjonspunkt.
		- En adresse skal være knyttet til kun en krets av hver kretstype. Det kan mangle knytning til kretser, men grunnkrets, valgkrets, kirkesogn og postnummerområde må være med. Hvis adressen ligger innenfor et tettsted skal knytning til tettsted være med.
		- Adressen skal være knyttet til kun en matrikkelenhet.
		- Adresseidenten skal være entydig: matrikkeladresser som er knyttet til samme matrikkelenhet skal ha forskjellige undernummer. Den første kan ha undernummer  $\Omega$ .
		- Adressen og dens grunnkrets må tilhøre samme kommune. Adressen og dens valgkrets må tilhøre samme kommune. Adressens kommune hentes fra adressens matrikkelenhet.
		- Undernummer kan ha maksimalt tre siffer.
		- Adressens matrikkelenhet kan ikke være utgått.
		- For matrikkeladresser der adressetilleggsnavnet har mer enn 25 tegn skal det registreres et *kortAdressetilleggsnavn*.
		- Kort adressetilleggsnavn kan ha inntil 25 tegn.
		- Adressetilleggsnavn og kortAdressetilleggsnavn med kilde krevdAvEier eller tildeltAvKommunen kan ikke starte med tall
		- Adressetilleggsnavn og kortAdressetilleggsnavn har samme validering som adressenavn og kort adressenavn.
	- 12. Dersom bruker ønsker å foreta ytterligere splittinger, gjentas punkt 6.
- *Matrikkelens innhold og funksjonalitet*
	- 13. Ved å velge ferdig blir endringene lagret. Referanse til matrikkelenhet, punkt og kretsopplysninger blir kopiert fra den opprinnelige matrikkeladressen. Historikk blir generert i endringslogg. Dersom den opprinnelige matrikkeladressen har atkomst skal atkomst slettes. Det skal gis en varselmelding med tekst: «Atkomstpunkt er slettet, må legges til på nytt på adressene».

### **Utvidelser**:

• …

### **Begrensninger:**

• Felt av type kodeliste må ha verdi som er i kodelista hvis feltet er utfylt.

### **Unntak**:

- 1a: Systemet finner ikke matrikkeladressen, gir melding til bruker om dette. Gjenta punkt 1.
- 10a: Hyis kontrollen feiler gir systemet feilmelding og brukeren må gienta fra punkt 2.
- 13a: Systemet validerer både eksisterende og nye adresser samt bruksenhetene som er berørt.

### **Avklarte spørsmål:**

- Adressetilleggsnavn skal ikke kopieres.
- Funksjonen "Splitting av matrikkeladresse" skal brukes når det oppdages at en bygning har flere innganger som skal adresseres, - når det bygges et tilbygg som gjør at et flerboligbygg får flere innganger. Brukes ikke ved fradeling, i dette tilfellet opprettes ny adresse.
- Skal representasjonspunkt på nye adresser være forskjellig fra opprinnelig adresse? Ja.

### **Uavklarte spørsmål:**

- Skal det være mulig å endre adressetilleggsnavn i dette brukstilfellet? Ja, adressetilleggsnavnet på opprinnelig adresse må være mulig og endre, og det må være mulig å registrere adressetilleggsnavn på den(de) nye adressen(e).
- Iflg. spesifikasjonen skal man kunne rette knytning til matrikkelenhet i dette brukstilfellet. Denne muligheten finnes ikke i brukstilfellet nå.

# *8.5.11 Forskyv adressenummer i vegadresser*

**Brukstilfelle:** Forskyv adressenummer i vegadresser

**Mål**: Å forskyve en serie med adressenummer/bokstav for å kunne skyte inn nye.

**Aktører**: Matrikkelfører
Samla systemspesifikasjon version 4.17 *Matrikkelens innhold og funksjonalitet* **Utløsende hendelse**: Vedtak om endring av vegadresser.

**Førkrav**: Kommune må være gitt.

**Etterkrav**: Forskyvning gjennomført.

- 1. Bruker utfører brukstilfellet Finn veg.
- 2. Bruker velger funksjonen Neste.
- 3. Systemet finner og viser vegen med tilhørende vegadresser. I kartverkets matrikkelklient skal det gis advarsel når man starter oppdatering av en adresse som er knyttet til teig som mangler matrikkelnummer (0/0 eller 0/1).
- 4. Bruker angir om forskyvning skal foretas for like eller odde nummer og om bokstaver skal erstattes med tall.
- 5. Bruker må angi hvor forskyving skal starte og hvor mange nummer det skal forskyves med. Bruker kan også gi nummer der forskyvingen skal slutte (fra – til). Forskyving angis med like tall. Det er mulig å angi negativ forskyving.
- 6. Systemet foretar forskyvningen og viser oppdatert liste der alle vegadressene både de som skal endres og de ikke berørte vises. Listen som vises skal være stigende sortert på nummer og bokstav.
- 7. Berørte adresser vises i kartet med ny adresse.
- 8. Utfør eventuelt brukstilfellet *Registrer kommunal tilleggsdel for adresse.*
- 9. Bruker kan nå velge å avbryte eller å gå videre for å fullføre forskyvningen.
- 10. Bruker velger funksjonen Ferdig.
- 11. Ved fullføring av forskyvningen, endres først nummer med høyest ny verdi osv.
- 12. Tjenestelaget validerer dataene før lagring.
	- Adressen skal ha representasjonspunkt.
	- Adressens bokstav skal bestå av ett tegn som må være bokstav.
	- En adresse skal være knyttet til kun en krets av hver kretstype. Det kan mangle knytning til kretser, men grunnkrets, valgkrets, kirkesogn og postnummerområde må være med. Hvis adressen ligger innenfor et tettsted skal knytning til tettsted være med.
	- Adressen skal bare være knyttet til høyst en matrikkelenhet. Det kan mangle knytning til matrikkelenhet. For seksjonerte matrikkelenheter skal adressen knyttes til den seksjonerte matrikkelenheten, og ikke til seksjon.
	- En vegadresse skal tilhøre en veg med adressekode.
	- Vegadresse må ha adressenummer større eller lik 1 og mindre eller lik 9998. Adressens nummer kan maksimalt ha 4 siffer.

*Matrikkelens innhold og funksjonalitet*

- Vegadresser som er knyttet til samme veg skal ha forskjellig adressenummer (adressenummer og bokstav), dvs. adresseidenten skal være entydig.
- Dersom adressenummer i en veg er brukt fra før, må bokstav angis for ny adresse. Hvis adressen er knyttet til matrikkelenhet så skal adressen sin matrikkelenhet sin kommune må være lik adressen sin veg sin kommune.
- Adressen og dens grunnkrets må tilhøre samme kommune. Adressen og dens valgkrets må tilhøre samme kommune. Adressens kommune hentes fra adressens veg.
- Adressekode skal ligge i intervallet 1000 til 99998.
- Adressens matrikkelenhet kan ikke være utgått.
- Det skal gis feilmelding om at adresse er knyttet til teig som mangler matrikkelnummer (0/0 eller 0/1) dersom man forsøker å knytte til en slik teig til adressen.
- 13. Historikk blir generert i endringslogg.

### **Utvidelser**:

• …

### **Begrensninger:**

- Forutsetter at kommunen har tildelt adresser med partall på den ene siden og oddetall på den andre.
- Felt av type kodeliste må ha verdi som er i kodelista hvis feltet er utfylt.

### **Unntak**:

- 1a: Systemet finner ikke vegen, gir melding til bruker om dette. Gjenta punkt 1.
- 6a: Det skal gis feilmelding hvis det ved forskyving eller fra/til blir "overlappende" numre. Gjenta punkt 5.

### **Avklarte spørsmål:**

• Hva er vanlig? Beholde bokstav eller gi nytt husnummer uten bokstav. Dersom systemet skal gi nytt husnummer der forskyvningen starter, skal da alle husnummer med bokstav erstattes med nytt husnummer? Normalt gis nytt nummer i stedet for å beholde bokstav, men noen kommuner vil ønske å beholde bokstav. Standard må være å gi nytt nummer, men med mulighet til å krysse av at bokstaver skal beholdes.

# *8.5.12 Opprett ny grunnkrets*

Brukstilfelle er fjernet fra valg i lista Opprett krets under Kretsmenyen fra og med versjon 4.5.

**Brukstilfelle:** Opprett ny grunnkrets

**Aktører**: Matrikkelfører

**Utløsende hendelse**: Krav om ny grunnkrets.

**Førkrav**: Kommune er gitt.

**Etterkrav**: Grunnkrets er opprettet.

#### **Normalflyt**:

- 1. Bruker velger grunnkrets fra undermenyen til Opprett ny krets.
- 2. Systemet viser kretstype Grunnkrets.
- 3. Bruker registrerer kretsnummer og kretsnavn. Utfør brukstilfellet *Valider kretsnummer.*
- 4. Bruker utfører eventuelt brukstilfellet *Registrer kommunal tilleggsdel for krets.*
- 5. Bruker velger funksjonen Ferdig.
- 6. Tjenestelaget validerer dataene som må sjekkes på tjeneren: Kretsen kan ikke finnes fra før (lik kretstype og kretsnummer.)
- 7. Systemet lagrer dataene.

#### **Utvidelser**:

• …

### **Unntak**:

- 3a: Systemet finner identisk kretsnummer. Bruker må legge inn nytt kretsnummer, gjenta fra punkt 3.
- 6a: Hvis kontrollen feiler gir systemet feilmelding og brukeren må gjenta fra punkt 3.

#### **Avklarte spørsmål:**

• Det er ikke krav at kretsnavn må gis for ny krets.

### *8.5.13 Endre krets*

Kretstype Grunnkrets og Stemmekrets er fjernet i lista for Velg kretstype i dette brukstilfelle fra og med versjon 4.5.

**Brukstilfelle:** Endre krets

**Mål**: Kretsdata er endret for gitt krets.

**Aktører**: Matrikkelfører

**Utløsende hendelse**: Krav om endring av krets.

Samla systemspesifikasjon Versjon 4.17 *Matrikkelens innhold og funksjonalitet*

**Førkrav**: Matrikkelfører må ha opplysing om hvilken krets som skal endres og hvilke data som skal endres.

**Etterkrav**: Krets er endret.

# **Normalflyt**:

- 1. Bruker gir kretstype og kretsnummer for krets. For kirkesogn skal det være mulig å oppgi (sogn) organisasjonsnummer i stedet for kretsnummer.
- 2. Systemet henter kretsen som skal endres.
- 3. Bruker registrerer data som skal endres (kretsnummer og/eller kretsnavn). For kirkesogn skal sogn (organisasjonsnummer) registreres i tillegg til kretsnummer. Utfør brukstilfellet *Valider kretsnummer.*
- 4. Bruker utfører eventuelt brukstilfellet *Registrer kommunal tilleggsdel for krets.*
- 5. Bruker velger funksjonen Ferdig.
- 6. Systemet validerer data og oppdaterer kretsen.

### **Utvidelser**:

• …

### **Begrensninger:**

• Felt av type kodeliste må ha verdi som er i kodelista hvis feltet er utfylt.

### **Unntak**:

- 1a: Systemet finner ikke kretstypen, gir melding til bruker om dette. Gjenta punkt 1.
- 6a: Hvis kretsen finnes fra før (lik kretstype og kretsnummer)gir systemet feilmelding og brukeren må gjenta fra punkt 3.

### **Uavklarte spørsmål:**

• …

# *8.5.14 Slett krets*

Kretstype Grunnkrets og Stemmekrets er fjernet i lista for Velg kretstype i dette brukstilfelle fra og med versjon 4.5.

### **Brukstilfelle:** Slett krets

**Mål**: Krets er slettet.

**Aktører**: Matrikkelfører

**Utløsende hendelse**: Krav om sletting av krets.

**Førkrav**: Matrikkelfører må ha opplysing om hvilken krets som skal slettes.

# **Normalflyt**:

- 1. Bruker gir kretstype og kretsnummer for krets. For kirkesogn skal det være mulig å oppgi (sogn) organisasjonsnummer i stedet for kretsnummer.
- 2. Systemet henter kretsen som skal slettes.
- 3. Bruker velger funksjonen Ferdig.
- 4. Systemet kontrollerer relasjoner til kretsen. (Får ikke slette kretser som har knytning til adresser.)
- 5. Systemet sletter krets.

### **Utvidelser**:

• …

### **Begrensninger:**

• Felt av type kodeliste må ha verdi som er i kodelista hvis feltet er utfylt.

### **Unntak**:

- 1a: Systemet finner ikke kretsen, gir melding til bruker om dette. Gjenta punkt 1.
- 4a: Hvis kontrollen feiler gir systemet feilmelding og brukeren må gjenta fra punkt 1.

### **Uavklarte spørsmål:**

• …

# *8.5.15 Opprett ny veg*

**Brukstilfelle:** Opprett ny veg

**Mål**: Data for ny veg er opprettet.

**Aktører**: Matrikkelfører

**Utløsende hendelse**: Krav om ny veg.

**Førkrav**: Kommune må være gitt.

**Etterkrav**: Veg er opprettet.

- 1. Bruker gir adressekode og eventuelt adressenavn.
- 2. Hvis adressenavnet er på mer enn 22 tegn skal det registreres et *kortAdressenavn* på maksimalt 22 tegn. Har adressenavnet 22 tegn eller mindre kopieres adressenavnet til *kortAdressenavn.*

*Matrikkelens innhold og funksjonalitet*

- 3. Bruker registrerer vedtaksdato.
- 4. Bruker registrerer koordinat for veg.
- 5. Bruker utfører eventuelt brukstilfellet *Registrer kommunal tilleggsdel for veg.*
- 6. Bruker velger å lagre.
- 7. Systemet validerer dataene før lagring:
	- vegen skal være knyttet til en kommune som finnes
	- adressekode må være gitt
	- adressenavn må være gitt
	- vedtaksdato må være gitt
	- vedtaksdato er ikke frem i tid, og ikke tidligere enn 01.07.1991
	- koordinat for veg må være gitt
- 8. Systemet validerer dataene som må sjekkes på tjeneren:
	- adressekoden skal ikke finnes i kommunen fra før
	- adressenavn skal være unikt innen kommunen
	- hvis adressenavn er på mer enn 22 tegn skal det registreres et *kortAdressenavn*
	- *kortAdressenavn* kan maksimalt ha 22 tegn
	- *kortAdressenavn* skal ikke finnes fra før i kommunen
	- adressenavn og kort adressenavn skal ikke ha ledende eller avsluttende blanke tegn
	- adressenavn og kort adressenavn skal ha både store og små bokstaver
	- vedtaksdato er ikke frem i tid, og ikke tidligere enn 01.07.1991
- 9. Systemet genererer fonetkode for adressenavn og lagrer dataene.

### **Utvidelser**:

• …

### **Begrensninger:**

• Felt av type kodeliste må ha verdi som er i kodelista hvis feltet er utfylt.

### **Unntak**:

- 7a: Hvis kontrollen feiler gir systemet feilmelding og brukeren må gjenta fra punkt 1.
- 8a: Hvis kontrollen feiler gir systemet feilmelding og brukeren må gjenta fra punkt 1.

### **Avklarte spørsmål:**

• Det er krav at adressenavn må gis for ny veg.

# Samla systemspesifikasjon version 4.17 *Matrikkelens innhold og funksjonalitet*

• Ny veg sendes til Stedsnavn, med tidspunktet for matrikkelføring som tidsstempel.

# **Uavklarte spørsmål:**

• …

# *8.5.16 Endre veg*

**Brukstilfelle:** Endre veg

**Mål**: Adressenavn eller -kode er endret for gitt veg.

**Aktører**: Matrikkelfører

**Utløsende hendelse**: Krav om endring av adressenavn eller adressekode.

**Førkrav**: Vegen må finnes i kommunen.

**Etterkrav**: Adressenavn eller -kode er endret.

- 1. Utfør brukstilfellet *Finn veg*.
- 2. Bruker registrerer nytt adressenavn eller ny adressekode.
- 3. Hvis adressenavnet er på mer enn 22 tegn skal det registreres et *kortAdressenavn* på maksimalt 22 tegn. Har adressenavnet 22 tegn eller mindre kopieres adressenavnet til *kortAdressenavn.*
- 4. Bruker registrerer eventuelt vedtaksdato og årsakkode for endring.
	- 1. Dersom bruker endrer adressenavn må det oppgis årsakkode og vedtaksdato.
	- 2. Dersom brukes legger inn årsakkode kreves også vedtaksdato.
	- 3. Dersom brukes legger inn vedtaksdato kreves også årsakkode.
	- 4. Det kan komme ny årsakkode og vedtaksdato uten at adressenavn er endret.
	- 5. Dersom bruker velger *blank/ingen verdi* for årsakkode, må det valideres at adressenavn ikke er endret.
- 5. Bruker utfører eventuelt brukstilfellet *Registrer kommunal tilleggsdel for veg.*
- 6. Bruker velger å lagre.
- 7. Klienten validerer at vedtaksdato ikke er frem i tid og ikke tidligere enn 01.07.1991.
- 8. Systemet validerer dataene som må sjekkes på tjeneren:
	- Adressenavn skal være gitt og unikt innen kommunen.
	- Adressekode skal være unik innen kommunen.
	- Hvis adressenavn er på mer enn 22 tegn skal det registreres et *kortAdressenavn*.

*Matrikkelens innhold og funksjonalitet*

- *kortAdressenavn* kan maksimalt ha 22 tegn.
- *kortAdressenavn* skal ikke finnes fra før i kommunen.
- adressenavn og kort adressenavn skal ikke ha ledende eller avsluttende blanke tegn
- adressenavn og kort adressenavn skal ha både store og små bokstaver
- vedtaksdato er ikke frem i tid, og ikke tidligere enn 01.07.1991
- 9. Tjenestelaget lagrer nye data, og historikk etableres i endringslog.

# **Utvidelser**:

• …

# **Begrensninger:**

• Felt av type kodeliste må ha verdi som er i kodelista hvis feltet er utfylt.

# **Unntak**:

- 1a: Systemet gir feilmelding hvis vegen ikke finnes. Brukeren må gjenta punkt 1.
- 8a: Hvis adressenavn endres til blank/null, gir systemet feilmelding og brukeren må gjenta fra punkt 2.
- 8b: Hvis adressekode endres til integrer (siffer) utenfor intervallet 1000 til 99999, gir systemet feilmelding og brukeren må gjenta fra punkt 2.
- 8c: Dersom adressenavn er endret og er på mer enn 22 tegn, og kort adressenavn ikke er endret, vil det bli vist en dialog med en varselmelding 'Adressenavnet er endret.Vurder om kort adressenavn må endres. Vil du fortsette likevel?'. Dersom bruker velger 'Nei' så vil brukstilfellet avbryte ferdigstillingen og brukeren vil kunne endre på verdiene i feltene.

# **Uavklarte spørsmål:**

 $\cdots$ 

# **Avklarte spørsmål:**

• Hvis vedtaksdato eller årsakkode er gitt, eller adressenavn, kort adressenavn eller adressekode er endret, sendes endret veg til Stedsnavn, med tidspunktet for matrikkelføring som tidsstempel.

# *8.5.17 Finn veg*

# **Brukstilfelle:** Finn veg

**Mål**: Å finne oppgitt veg.

**Aktører**: Matrikkelfører, andre.

Samla systemspesifikasjon Versjon 4.17 *Matrikkelens innhold og funksjonalitet* **Utløsende hendelse**: Underbrukstilfelle under diverse hovedbrukstilfeller.

**Førkrav**: Kommune må være gitt.

**Etterkrav**: Veg er funnet.

### **Normalflyt**:

- 1. Bruker oppgir adressekode og/eller deler av adressenavn.
- 2. Dersom du søker med deler av adressenavnet, vises en dialog på skjermen med flere forslag som passer til det du har skrevet inn i adressenavnfeltet. Velg adressenavn fra lista.
- 3. Systemet finner vegen basert på kommune og adressekode eller adressenavn.
- 4. Systemet viser adressekode, adressenavn og kort adressenavn.

#### **Utvidelser**:

• …

### **Unntak**:

• 3a: Systemet finner ikke vegen, gir melding til bruker om dette. Brukeren må gjenta fra punkt 1.

### **Uavklarte spørsmål:**

•

### *8.5.18 Slett veg*

**Brukstilfelle:** Slett veg

**Mål**: Veg skal slettes.

**Aktører**: Matrikkelfører

**Utløsende hendelse**: Krav om sletting av veg.

**Førkrav**: Veg må finnes i kommunen.

**Etterkrav**: Veg er slettet.

- 1. Utfør brukstilfellet *Finn veg*.
- 2. Systemet henter vegen som skal slettes.
- 3. Systemet sjekker om det er tilknyttet vegadresser til vegen. Hvis dette er tilfelle, så stoppes brukstilfellet. Brukstilfellet kan kun fortsette etter at bruker har slettet alle vegadresser tilknyttet vegen.
- 4. Bruker velger Ferdig.
- 5. Tjenestelaget sletter vegen og etablerer historikk i endringslogg.

### **Utvidelser**:

• …

### **Begrensninger:**

• …

### **Unntak**:

- 2a: Systemet finner ikke vegen, og gir melding til bruker om dette. Gjenta punkt 1.
- 3a: Hvis kontrollen finner tilknyttede adresser må disse slettes av brukeren før vegen kan slettes. Deretter startes brukstilfellet fra punkt 1.

### **Uavklarte spørsmål:**

• …

### **Avklarte spørsmål:**

• Slettet veg sendes til Stedsnavn, med tidspunktet for matrikkelføring som tidsstempel.

### *8.5.19 Bestill adressemerker*

Utgår fra og med versjon 4.3.

### *8.5.20 Bestill adressemerker automatisk*

Utgår fra og med versjon 4.3.

# *8.5.21 Registrer kommunal tilleggsdel for adresse*

**Brukstilfelle:** Registrer kommunal tilleggsdel for adresse

**Mål**: Bruker ønsker å registrere kommunal tilleggsdel for adresse.

**Aktører**: Matrikkelfører

**Utløsende hendelse**: Underbrukstilfelle på adresse.

**Førkrav**: Adresse er gitt.

**Etterkrav**: Kommunale tilleggsdata er registrert.

- 1. Registrer eventuelt Saksreferanser til kommunalt arkiv. (Referansetype og Referanse)
- 2. Registrer eventuelt Kommentar. (Saksnummer, Dato, Kommentar, og velg Kommentartype og Etat (liste). Registrert dato genereres.
- 3. Registrer eventuelt kartblad.

#### **Utvidelser**:

• …

### **Unntak**:

• Kartblad skal følge lovlig standard.

#### **Avklarte spørsmål:**

•

**Uavklarte spørsmål:**

• …

### *8.5.22 Registrer kommunal tilleggsdel for veg*

**Brukstilfelle:** Registrer kommunal tilleggsdel for veg

**Mål**: Bruker ønsker å registrere kommunale tilleggsdata for veg.

**Aktører**: Matrikkelfører

**Utløsende hendelse**: Underbrukstilfelle. Del av flere brukstilfeller for veg.

**Førkrav**: Kommune er gitt, og veg eksisterer eller er under oppretting.

**Etterkrav**: Kommunale tilleggsdata er registrert.

### **Normalflyt**:

- 1. Registrer eventuelt Saksreferanser til kommunalt arkiv. (Referansetype og Referanse)
- 2. Registrer eventuelt Kommentar. (Saksnummer, Dato, Kommentar, og velg Kommentartype og Etat (liste). Registrert dato genereres.

**Utvidelser**:

• …

**Unntak**:

 $\bullet$   $\dots$ 

**Uavklarte spørsmål:**

• …

# *8.5.23 Vedlikehold kommunale kretstyper*

**Brukstilfelle:** Vedlikehold kommunale kretstyper

**Mål**: Å opprette, endre eller slette en kommunal kretstype.

**Aktører**: Administrator

**Utløsende hendelse**: Melding om ny kommunal kretstype, endring eller sletting av kretstype.

**Førkrav**: Kommune må være gitt.

**Etterkrav**: Kommunal kretstype er etablert, endret eller slettet.

### **Normalflyt**:

- 1. Systemet viser en alfabetisk sortert liste med alle kommunale kretstyper
- 2. Bruker utfører en av disse oppgavene:
	- Legger til ny kommunal kretstype med kodeverdi.
	- Endrer kommunal kretstype, enten kodeverdi eller navn.
	- Sletter kommunal kretstype.
- 3. Programmet sorterer listen på nytt ved endringer.
- 4. Gjenta eventuelt fra punkt 2.
- 5. Bruker velger funksjonen Ferdig.
- 6. Systemet validerer data og gir eventuelt feilmelding
	- Kommunal kretstype må ha kodeverdi og navn.
	- Kodeverdi må være unik innen kommunen.
	- Kommunal kretstype som er knyttet til krets kan ikke slettes.
- 7. Systemet lagrer data.

### **Utvidelser**:

• …

### **Begrensninger:**

• Felt av type kodeliste må ha verdi som er i kodelista hvis feltet er utfylt.

# **Unntak**:

### Samla systemspesifikasjon Versjon 4.17 *Matrikkelens innhold og funksjonalitet*

- 6a: Gi melding om at kretstypen har kretser, og at det må ryddes opp i dette før kretstypen slettes.
- 6b: Systemet finner kretstypen, gir feilmelding til bruker dersom denne er brukt før.

# **Uavklarte spørsmål:**

 $\bullet$   $\dots$ 

# *8.5.24 Registrer kommunal tilleggsdel for krets*

**Brukstilfelle:** Registrer kommunal tilleggsdel for krets

**Mål**: Bruker ønsker å registrere kommunale tilleggsdata for krets.

**Aktører**: Matrikkelfører

**Utløsende hendelse**: Underbrukstilfelle. Del av flere brukstilfeller for krets.

**Førkrav**: Kommune er gitt, og krets eksisterer eller er under oppretting.

**Etterkrav**: Kommunale tilleggsdata er registrert.

# **Normalflyt**:

- 3. Registrer eventuelt saksreferanse til kommunalt arkiv. (Referansetype og referanse.)
- 4. Registrer eventuelt dato, kommentartype (liste), etat (liste), saksnummer og (fritekst) kommentarer på krets. (Registrert dato genereres.)
- 5. Bruker velger Ok.

# **Utvidelser**:

 $\bullet$  …

**Unntak**:

• …

**Uavklarte spørsmål:**

• …

# *8.5.25 Endre postnummerområde for vegadresse*

Dette brukstilfellet er bare tilgjengelig for brukere med rolle *Posten* for aktuell kommune.

**Brukstilfelle:** Endre postnummerområde for vegadresse

Samla systemspesifikasjon version 4.17 *Matrikkelens innhold og funksjonalitet* **Mål**: Postnummerområde for vegadresse er endret.

**Aktører**: Posten

**Utløsende hendelse**: Krav om endring av postnummerområde for vegadresse.

**Førkrav**: Vegadresse med tilknyttede kretser og matrikkelenhet må eksistere i systemet.

**Etterkrav**: Vegadressedata er endret.

- 1. Bruker utfører brukstilfellet Finn veg.
- 2. Bruker gir adressenummer og eventuelt bokstav. (Punkt 1 og 2 utføres ved peking i kartet, ved valg fra søkeresultat eller ved inntasting fra menyvalg.)
- 3. Systemet finner frem og viser tilhørende data til adressen, og viser disse i kartet. I kartverkets matrikkelklient skal det gis advarsel når man starter oppdatering av en adresse som er knyttet til teig som mangler matrikkelnummer (0/0 eller 0/1). Dersom adressen har atkomst skal atkomstpunkt presenteres i en tabell under representasjonspunktet for adressen.
- 4. Bruker velger funksjonen Neste.
- 5. Bruker legger til/endrer postnummerområde. Det skal ikke være mulig å endre knytning til postnummerområde for andre enn de som gis spesiell tilgang (rolle Posten).
- 6. Bruker velger funksjonen Ferdig.
- 7. Tjenestelaget validerer dataene før lagring:
	- Adressen skal ha representasjonspunkt.
	- En adresse skal være knyttet til kun en krets av hver kretstype. Det kan mangle knytning til kretser, men grunnkrets, valgkrets, kirkesogn og postnummerområde må være med. Hvis adressen ligger innenfor et tettsted skal knytning til tettsted være med.
	- Adressen skal være knyttet til kun en matrikkelenhet. Det kan mangle knytning til matrikkelenhet.
	- En vegadresse skal være knyttet til en veg.
	- Vegadresse må ha adressenummer større eller lik 1 og mindre eller lik 9998. Adressens nummer kan maksimalt ha 4 siffer.
	- Vegadresser som er knyttet til samme veg skal ha forskjellige adressenummer og bokstav, det vil si adresseidenten skal være entydig.
	- Dersom adressenummer i en veg er brukt fra før, må bokstav angis for ny adresse.
	- Adressens matrikkelenhet og dens kommune må være lik adressens veg og dens kommune.

*Matrikkelens innhold og funksjonalitet*

- Adressen og dens grunnkrets må tilhøre samme kommune. Adressen og dens valgkrets må tilhøre samme kommune. Adressens kommune hentes fra adressens veg.
- Adressekode skal ligge i intervallet 1000 til 99998.
- Vegadressens bokstav skal bestå av ett tegn som må være bokstav.
- Adressens matrikkelenhet kan ikke være utgått.
- Dersom atkomst med atkomsttype AS AtkomstSommer er registrert skal også atkomst med atkomsttype AV -AtkomstVinter være registrert.
- Dersom atkomst med atkomsttype AV -AtkomstVinter er registrert skal også atkomst med atkomsttype AS - AtkomstSommer være registrert.
- 8. Hvis valideringen feiler gjentas fra punkt 5.

# **Utvidelser**:

• …

# **Begrensninger:**

• Felt av type kodeliste må ha verdi som er i kodelista hvis feltet er utfylt.

# **Unntak**:

• 7a: Hvis kontrollen feiler gir systemet feilmelding og brukeren må gjenta fra punkt 5.

# **Uavklarte spørsmål:**

• …

# *8.5.26 Endre postnummerområde for matrikkeladresse*

Dette brukstilfellet er bare tilgjengelig for brukere med rolle *Posten* for aktuell kommune.

**Brukstilfelle:** Endre postnummerområde for matrikkeladresse

**Mål**: Postnummerområde for matrikkeladresse er endret.

**Aktører**: Posten

**Utløsende hendelse**: Krav om endring av postnummerområde for matrikkeladresse.

**Førkrav**: Matrikkeladresse med tilknyttede kretser og matrikkelenhet må eksistere i systemet.

**Etterkrav**: Postnummerområdetilknytning er endret.

# **Normalflyt**:

1. Bruker velger gårdsnummer, bruksnummer, og eventuelt festenummer, og eventuelt undernummer.

# *Matrikkelens innhold og funksjonalitet*

- 2. Systemet finner frem og viser alle tilhørende data for adressen, og viser disse i kartet. I kartverkets matrikkelklient skal det gis advarsel når man starter oppdatering av en adresse som er knyttet til teig som mangler matrikkelnummer (0/0 eller 0/1). Dersom adressen har atkomst skal atkomstpunkt presenteres i en tabell under representasjonspunktet for adressen.
- 3. Bruker legger til/endrer postnummerområde. Det skal ikke være mulig å endre knytning til postnummerområde for andre enn de som gis spesiell tilgang (rolle Posten).
- 4. Bruker velger funksjonen Ferdig.
- 5. Tjenestelaget validerer dataene før lagring:
	- Adressen skal ha representasjonspunkt.
	- En adresse skal være knyttet til kun en krets av hver kretstype. Det kan mangle knytning til kretser, men grunnkrets, valgkrets, kirkesogn og postnummerområde må være med. Hvis adressen ligger innenfor et tettsted skal knytning til tettsted være med.
	- Adressen skal være knyttet til kun en matrikkelenhet.
	- Matrikkeladresse skal ikke ha adressenummer.
	- Matrikkeladresse skal ikke ha bokstav.
	- Adresseidenten skal være entydig: matrikkeladresser som er knyttet til samme matrikkelenhet skal ha forskjellige undernummer. Den første **kan** ha undernummer  $\Omega$ .
	- Adressen og dens grunnkrets må tilhøre samme kommune. Adressen og dens valgkrets må tilhøre samme kommune. Adressens kommune hentes fra adressens matrikkelenhet.
	- Undernummer kan maksimalt ha tre siffer.
	- Adressens matrikkelenhet kan ikke være utgått.
	- Dersom atkomst med atkomsttype AS AtkomstSommer er registrert skal også atkomst med atkomsttype AV -AtkomstVinter være registrert.
	- Dersom atkomst med atkomsttype AV -AtkomstVinter er registrert skal også atkomst med atkomsttype AS - AtkomstSommer være registrert.
- 6. Hvis valideringen feiler gjentas fra punkt 3.

# **Utvidelser**:

• …

# **Begrensninger:**

• Felt av type kodeliste må ha verdi som er i kodelista hvis feltet er utfylt.

# **Unntak**:

• 5a: Hvis kontrollen feiler gir systemet feilmelding og brukeren må gjenta fra punkt 3.

 $\bullet$   $\dots$ 

# *8.5.27 Opprett postnummerområde*

**Brukstilfelle:** Opprett postnummerområde

**Mål**: Data for nytt postnummerområde er opprettet.

**Aktører**: Posten (egen rolle)

**Utløsende hendelse**: Krav om nytt postnummerområde.

**Førkrav**: Kommune/-er er gitt. Posten må ha vedtatt at ny krets skal opprettes. Det skal være mulig for postnummerområde å gå over flere kommuner.

**Etterkrav**: Postnummerområde er opprettet.

- 1. Bruker starter brukstilfellet fra menyen Krets.
- 2. Bruker velger Postnummerområde fra menyen.
- 3. Bruker velger brukstilfellet Opprett postnummerområde fra menyen under Postnummerområde.
- 4. Bruker registrerer postnummer og postnummerområdenavn og velger i tillegg gyldig kommune/-r fra kommuneliste (se illustrasjon, når man går inn i brukstilfellet vises kun pålogget kommune.) Utfør brukstilfellet *Valider kretsnummer.*

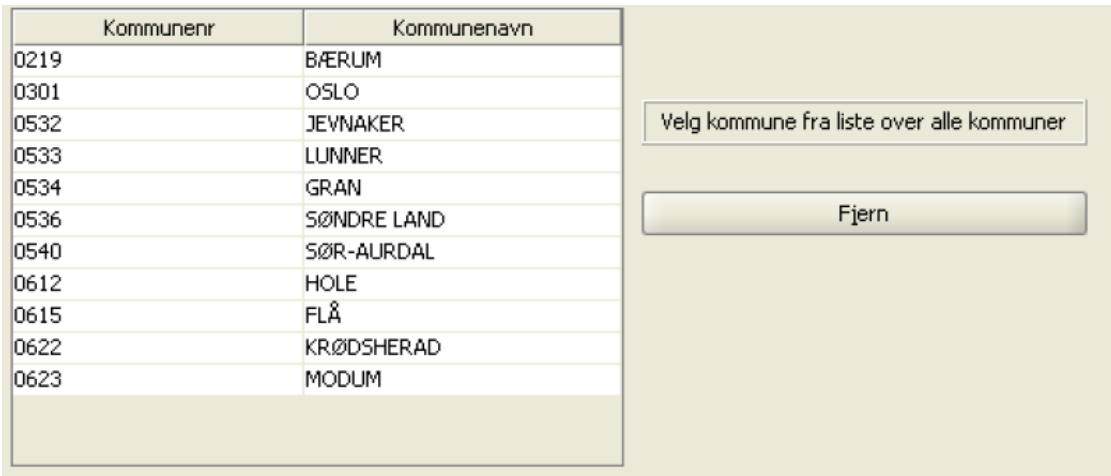

- 5. Bruker velger funksjonen Ferdig.
- 6. Tjenestelaget validerer dataene som må sjekkes på tjeneren: Postnummerområdet kan ikke finnes fra før (likt postnummer).
- 7. Systemet lagrer dataene.

### **Unntak**:

• 6a: Hyis postnummeret finnes fra før gir systemet feilmelding og brukeren må gjenta fra punkt 4.

### **Avklarte spørsmål:**

- Postnummerområdenavn skal være gitt.
- Det skal være knytning til en eller flere kommuner. Det skal ikke være et krav at postnummerområdet har knytning til gitt kommune.

# *8.5.28 Endre postnummerområde*

**Brukstilfelle:** Endre postnummerområde

**Mål**: Data for postnummerområde er endret.

**Aktører**: Posten (egen rolle)

**Utløsende hendelse**: Krav om endring av postnummerområde.

**Førkrav**: Posten må ha opplysninger om hvilket postnummerområde som skal endres, og hvilke data som skal endres.

**Etterkrav**: Postnummerområde er endret.

- 1. Bruker starter brukstilfellet fra menyen Krets.
- 2. Bruker velger Postnummerområde fra menyen.
- 3. Bruker velger brukstilfellet Endre postnummerområde fra menyen under Postnummerområde.
- 4. Bruker velger postnummer for postnummerområde fra liste over postnummer og postnummerområdenavn (sortert på postnummer.)
- 5. Systemet henter postnummerområdet som skal endres.
- 6. Bruker velger funksjonen Neste.
- 7. Bruker registrerer data som skal endres (postnummer (til et nytt ubruktpostnummer) og/eller postnummerområdenavn og/eller gyldig kommune/-r fra kommuneliste (se illustrasjon, kun bestående kommuner skal vises i listen.) Utfør brukstilfellet *Valider kretsnummer.*

#### Samla systemspesifikasjon version 4.17 *Matrikkelens innhold og funksjonalitet*

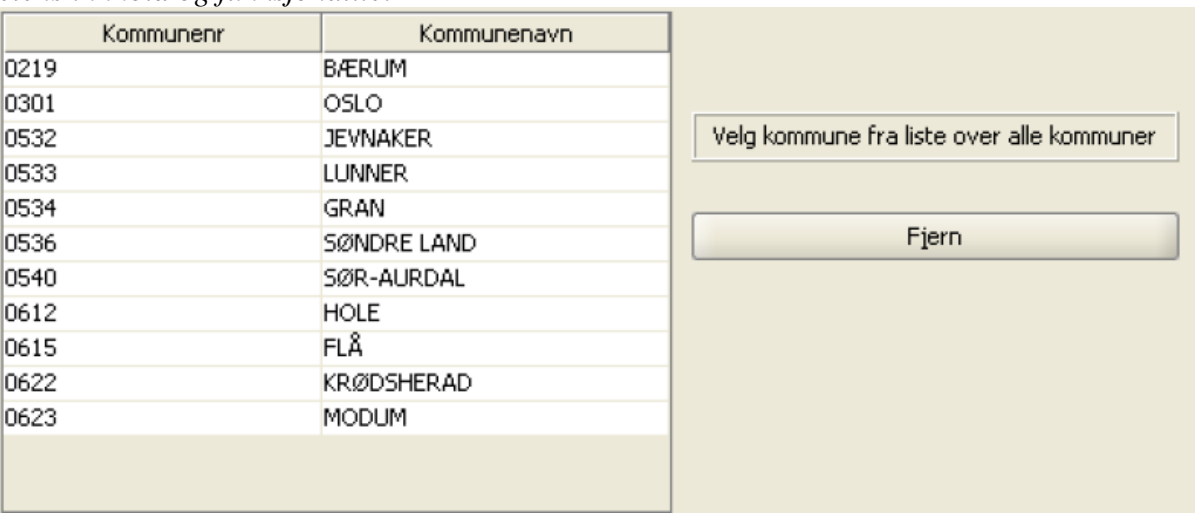

- 8. Bruker velger funksjonen Ferdig.
- 9. Systemet validerer data og oppdaterer postnummerområdet. Ved endring av navn på postnummerområde, vil personer med fødselsnummer som er tilknyttet postnummerområdet, få oppdatert postnummerområdenavnet i adressen (gjelder feltet adresselinje3).

# **Utvidelser**:

# **Unntak**:

- 9a: Hvis postnummeret er endret og finnes fra før gir systemet feilmelding og brukeren må gjenta fra punkt 7.
- 9b: Hvis kommune er fjernet fra et postnummerområde og en eller flere adresser i denne kommunen har knytning til dette postnummerområdet, gir systemet feilmelding (Får ikke slettet kretser som har knytning til adresser) og bruker må gjenta fra punkt 7.

# **Avklarte spørsmål:**

- Postnummerområdenavn skal være gitt.
- Det skal være knytning til en eller flere kommuner. Det skal ikke være et krav at postnummerområdet har knytning til gitt kommune.

# *8.5.29 Opprett nytt kirkesogn*

**Brukstilfelle:** Opprett nytt kirkesogn

**Mål**: Data for nytt kirkesogn er opprettet.

**Aktører**: Matrikkelfører

**Utløsende hendelse**: Krav om nytt kirkesogn.

**Førkrav**: Kommune er gitt.

**Etterkrav**: Kirkesogn er opprettet.

- 1. Bruker velger kirkesogn fra undermenyen til Opprett ny krets.
- 2. Systemet viser kretstype Kirkesogn.
- 3. Bruker registrerer nummer for bispedømme, prosti, prestegjeld, kretsnummer og kretsnavn. I tillegg registreres sogn (organisasjonsnummer). Utfør brukstilfellet *Valider kretsnummer.*
- 4. Bruker utfører eventuelt brukstilfellet *Registrer kommunal tilleggsdel for krets.*
- 5. Bruker velger funksjonen Ferdig.
- 6. Tjenestelaget validerer dataene som må sjekkes på tjeneren: Kretsen kan ikke finnes fra før (lik kretstype og kretsnummer.)
- 7. Systemet lagrer dataene.

#### **Utvidelser**:

### **Unntak**:

- 3a: Systemet finner identisk kretsnummer. Bruker må legge inn nytt kretsnummer, gjenta fra punkt 3.
- 6a: Hvis kontrollen feiler gir systemet feilmelding og brukeren må gjenta fra punkt 3.

#### **Avklarte spørsmål:**

• Det er ikke krav at kretsnavn må gis for ny krets.

### *8.5.30 Opprett ny kommunal krets*

**Brukstilfelle:** Opprett ny kommunal krets

**Mål**: Data for ny kommunal krets er opprettet.

**Aktører**: Matrikkelfører

**Utløsende hendelse**: Krav om ny komunal krets.

**Førkrav**: Kommune er gitt.

**Etterkrav**: Kommunal krets er opprettet.

- 1. Bruker velger Kommunal krets fra undermenyen til Opprett ny krets.
- 2. Systemet viser kretstypene til kommunal krets i en nedtrekksmeny.
- 3. Bruker velger kretstype fra nedtrekksmenyen.

*Matrikkelens innhold og funksjonalitet*

- 4. Bruker registrerer kretsnummer og kretsnavn.
- 5. Bruker utfører eventuelt brukstilfellet *Registrer kommunal tilleggsdel for krets.*
- 6. Bruker velger funksjonen Ferdig.
- 7. Tjenestelaget validerer dataene som må sjekkes på tjeneren: Kretsen kan ikke finnes fra før (lik kretstype og kretsnummer.)
- 8. Systemet lagrer dataene.

# **Utvidelser**:

• …

# **Unntak**:

- 4a: Systemet finner identisk kretsnummer. Bruker må legge inn nytt kretsnummer, gjenta fra punkt 4.
- 7a: Hvis kontrollen feiler gir systemet feilmelding og brukeren må gjenta fra punkt 4.

# **Avklarte spørsmål:**

• Det er ikke krav at kretsnavn må gis for ny krets.

# *8.5.31 Opprett ny valgkrets*

Brukstilfelle er fjernet fra valg i lista Opprett krets under Kretsmenyen fra og med versjon 4.5.

**Brukstilfelle:** Opprett ny valgkrets

**Mål**: Data for ny valgkrets er opprettet.

**Aktører**: Matrikkelfører

**Utløsende hendelse**: Krav om ny valgkrets.

**Førkrav**: Kommune er gitt.

**Etterkrav**: Valgkrets er opprettet.

- 1. Bruker velger valgkrets fra undermenyen til Opprett ny krets.
- 2. Systemet viser kretstype Valgkrets.
- 3. Bruker registrerer kretsnummer og kretsnavn. Utfør brukstilfellet *Valider kretsnummer.*
- 4. Bruker utfører eventuelt brukstilfellet *Registrer kommunal tilleggsdel for krets.*
- 5. Bruker velger funksjonen Ferdig.

*Matrikkelens innhold og funksjonalitet*

- 6. Tjenestelaget validerer dataene som må sjekkes på tjeneren: Kretsen kan ikke finnes fra før (lik kretstype og kretsnummer.)
- 7. Systemet lagrer dataene.

# **Utvidelser**:

 $\mathbb{R}^n$  . . .

# **Unntak**:

- 3a: Systemet finner identisk kretsnummer. Bruker må legge inn nytt kretsnummer, gjenta fra punkt 3.
- 6a: Hvis kontrollen feiler gir systemet feilmelding og bruker må gjenta fra punkt 3.

# **Avklarte spørsmål:**

• Det er ikke krav at kretsnavn må gis for ny krets.

# *8.5.32 Slett postnummerområde*

**Brukstilfelle:** Slett postnummerområde

**Mål**: Postnummerområdet er slettet.

**Aktører**: Posten (egen rolle)

**Utløsende hendelse**: Krav om sletting av postnummerområde.

**Førkrav**: Posten må ha opplysninger om hvilket postnummerområde som skal slettes.

**Etterkrav**: Postnummerområde er slettet.

- 1. Bruker starter brukstilfellet fra menyen Krets.
- 2. Bruker velger Postnummerområde fra menyen.
- 3. Bruker velger brukstilfellet Slett postnummerområde fra menyen under Postnummerområde.
- 4. Bruker velger postnummer for postnummerområde fra liste over postnummer og postnummerområdenavn (sortert på postnummer).
- 5. Systemet henter postnummerområdet som skal slettes.
- 6. Bruker velger funksjonen Ferdig.
- 7. Systemet kontrollerer relasjonene til postnummerområdet. FR29: Får ikke slettet kretser som har knytning til adresser. Det skal ikke være mulig å slette postnummerområder som er knyttet til person (via postadresse eller forretningsadresse) med fødselsnummer eller organisasjonsnummer, knyttet til postadresse for kommune.
- 8. Systemet sletter postnummerområde inkludert knytningene til de forskjellige kommunene. (Systemet sletter kretsflaten samtidig). For personer med løpenummer (AnnenPerson) skal postnummer og –navn legges inn i adresselinje3 før knytning til postnummerområde fjernes.

**Begrensninger:**

**Unntak:**

**Avklarte spørsmål:**

#### *8.5.33 Valider kretsnummer*

**Brukstilfelle:** Valider kretsnummer

**Mål**: Valider kretsnummer for de ulike kretstypene.

**Aktører**: Matrikkelfører

**Utløsende hendelse**: Underbrukstilfelle under de fleste kretsbrukstilfellene.

**Førkrav**: Aktivt objekt er krets.

**Etterkrav**: Kretsnummer for kretstypen er validert.

### **Normalflyt**:

- 1. Servicelaget validerer kretsnummer og returnerer eventuell feilstatus:
	- Hvis kretstype er grunnkrets, valgkrets, postnummerområde eller tettsted skal kretsnummer være større enn null og ha maksimalt 4 siffer.
	- Hvis kretstype er kirkesogn skal bispedømme, prosti, prestegjeld og kretsnummer være større enn null og ha maksimalt 2 siffer.
	- Bruker skal også registrere sogn (organisasjonsnummer) som må finnes i enhetsregistret.
	- Samme organisasjonsnummer på kirkesogn kan ikke finnes flere ganger på ulike sogn i samme kommune når organisasjonsnummer er gitt.

#### **Utvidelser:**

• …

#### **Begrensninger:**

• …

### **Unntak:**

• …

### **Uavklarte spørsmål:**

 $\bullet$  ...

**Brukstilfelle:** Slett tettsted

**Mål**: Tettsted er slettet.

**Aktører**: Sentral administrator

**Utløsende hendelse**: Melding fra SSB om sletting av tettsted.

**Førkrav**: Sentral administrator må ha melding fra SSB om hvilket tettsted som skal slettes.

**Etterkrav**: Tettsted er slettet.

#### **Normalflyt**:

- 1. Bruker starter brukstilfellet fra menyen Krets
- 2. Bruker velger brukstilfellet Tettsted fra rullemeny.
- 3. Bruker velger Slett tettsted fra rullemeny under Tettsted
- 4. Bruker velger tettstednummer for tettsted fra liste over tettstedsnummer og tettstedsnavn (sortert på tettstedsnummer)
- 5. Systemet henter tettstedet som skal slettes
- 6. Bruker velger funksjonen Ferdig.
- 7. Systemet kontrollerer relasjonene til tettstedet. FR29: Får ikke slettet kretser som har knytning til adresser.
- 8. Systemet sletter tettstedet (systemet sletter kretsflaten samtidig).

#### **Utvidelser:**

#### **Begrensninger:**

**Unntak:**

**Uavklarte spørsmål:**

### *8.5.35 Registrer atkomst for adresse*

**Brukstilfelle:** Registrer atkomst for adresse

**Mål**: Bruker ønsker å registrere atkomst for adresse

**Aktører**: Matrikkelfører

**Utløsende hendelse**: Underbrukstilfelle på adresse

**Førkrav**: Adresse er gitt og representasjonspunkt for adressepunktet må være registrert

**Etterkrav**: Atkomst er registrert.

### **Normalflyt**:

1. Brukstilfellet startes ved å velge knappen Legg til i viewet for Atkomst i hovedbrukstilfelle.

*Matrikkelens innhold og funksjonalitet*

- 2. Det gis varselmelding om at "Atkomstpunkt skal kun registreres der hvor det er nødvendig for å få en klarere og mer entydig adresse. Er du sikker på at du vil dette?" Dersom bruker velger "Nei" avbrytes brukstilfellet.
- 3. Dialogvindu for å legge til atkomst vises.
	- o Dersom ingen atkomst er lagt til adressen fra før vil atkomsttypene AT Atkomst (default), AS – AtkomstSommer, AV –AtkomstVinter, AN – Atkomst nødetat og AO – Atkomst øy vises i nedtrekkslisten for atkomst.
	- o Dersom atkomst med atkomsttype AT Atkomst allerede er lagt til adressen vil atkomsttype AN – Atkomst nødetat og AO – Atkomst øy vises i nedtrekkslisten for atkomst.
	- o Dersom atkomst med atkomsttype AS AtkomstSommer allerede er lagt til adressen vil atkomsttype AV –AtkomstVinter, AN – Atkomst nødetat og AO – Atkomst øy vises i nedtrekkslisten for atkomst.
	- o Dersom atkomst med atkomsttype AV -AtkomstVinter allerede er lagt til adressen vil atkomsttype AS – AtkomstSommer, AN – Atkomst nødetat og AO – Atkomst øy vises i nedtrekkslisten for atkomst.
	- o Dersom atkomst med atkomsttype AN Atkomst nødetat allerede er lagt til adressen vil atkomsttype AT – Atkomst, AS – AtkomstSommer, AV – AtkomstVinter og AO – Atkomst øy vises i nedtrekkslisten for atkomst.
	- o Dersom atkomst med atkomsttype AO Atkomst øy allerede er lagt til adressen vil atkomsttype AT – Atkomst, AS – AtkomstSommer, AV –AtkomstVinter og AN – Atkomst nødetat vises i nedtrekkslisten for atkomst.
	- o Bruker kan legge til nye typer atkomster uten å forlate dialog-vinduet. Dette skal gjøres ved å velge knappen Legg til under 'Velg atkomsttype og registrer atkomstpunkt' når den første atkomsten skal legges inn.
- 4. Registrer atkomstpunkt. Velg atkomsttype og koordinater for atkomstpunkt. En skal kunne klikke i kartet for å legge inn koordinater for atkomst (det finnes en egen knapp for Legg til atkomst).
- 5. Bruker velger Ok eller Avbryt.
- 6. Dersom bruker velger Avbryt avbrytes brukstilfellet.
- 7. Dersom bruker velger Ok vises atkomst i viewet for Atkomst i hovedbrukstilfelle.
- 8. Dersom avstanden fra atkomstpunktet til adressepunktet overstiger 20 mil vil det gis en feilmelding om dette i hovedbrukstilfellet når bruker velger funksjonen Ferdig.

# **Utvidelser**:

• …

# **Unntak**:

- 1a: Dersom atkomst med atkomsttype AT Atkomst allerede er lagt til adressen skal ikke atkomst med atkomsttypene AS - AtkomstSommer eller AV - AtkomstVinter kunne registreres. Brukstilfellet avsluttes og varselmelding om at atkomst ikke kan legges til vises hovedbrukstilfellet.
- 1b: Dersom atkomster med atkomstypene AS AtkomstSommer eller AV AtkomstVinter allerede er lagt til adressen skal ikke atkomst med atkomsttype AT – Atkomst kunne registreres. Brukstilfellet avsluttes og varselmelding om at atkomst ikke kan legges til vises hovedbrukstilfellet.
- •

# **Uavklarte spørsmål:**

- …
- …

# **8.6 Bygninger**

Nedenfor følger brukstilfeller knyttet til bygninger.

# *8.6.1 Nybygg, nytt bygg - rammetillatelse gitt*

**Brukstilfelle:** Nybygg - rammetillatelse gitt

**Mål**: Data for rammetillatelse på nybygg er etablert.

**Aktører**: Bygningsmyndighet

**Utløsende hendelse**: Rammetillatelse gitt av bygningsmyndigheten.

**Førkrav**: Kommune må være gitt.

**Etterkrav**: Nytt bygningsnummer er tildelt, og nødvendige data for rammetillatelsen er lagt inn.

- 1. Brukstilfellet skal kunne startes fra meny, kart og søkeresultattabell. Matrikkelenhet som bygningen skal opprettes på må være valgt for at en skal kunne starte det fra kart eller søkeresultattabell.
- 2. Nytt bygningsnummer blir generert i servicelaget og vist.
- 3. Det opprettes ny bygningsstatus for rammetillatelse gitt. Registrert dato settes lik dagens dato. Aktuell bygningsstatus settes til rammetillatelse gitt.
- 4. Bruker registrerer dato for når rammetillatelsen ble gitt.
- 5. Opprinnelseskode settes til *Vanlig registrering*.
- 6. Årsak til føring settes til *Vedtak etter plan- og bygningsloven.*
- 7. Utfør brukstilfellet *Registrer bygningsdata*.
- 8. Bruker velger å lagre.
- 9. Utfør brukstilfellet *Valider basis bygningsdata.*
- 10. Utfør brukstilfellet *Valider data for nybygg.*

Samla systemspesifikasjon version 4.17 *Matrikkelens innhold og funksjonalitet*

11. Hvis validering feiler må bruker gjenta fra punkt 3.

# **Utvidelser**:

• …

# **Begrensninger:**

• Felt av type kodeliste må ha verdi som er i kodelista hvis feltet er utfylt.

# **Unntak**:

- 1a: Systemet gir feilmelding hvis systemet ikke klarer å tildele bygningsnummer. Bruker må starte funksjonen på nytt.
- 1b: Hver bygning skal ha unikt bygningsnummer.

# **Avklarte spørsmål:**

- Tildelt bygningsnummer skal ikke overstyres.
- Det skal ikke være mulig å legge inn blank/ikke utfylt dato. Det må være et eget brukstilfelle for bygninger uten dato.

# **Uavklarte spørsmål:**

 $\bullet$  …

# *8.6.2 Nybygg, nytt bygg - igangsettingstillatelse gitt*

**Brukstilfelle:** Nybygg, nytt bygg - igangsettingstillatelse gitt

**Mål**: Data for igangsetting på nybygg er etablert.

**Aktører**: Bygningsmyndigheten.

**Utløsende hendelse**: Tillatelse til igangsetting av nybygg er gitt av bygningsmyndigheten.

**Førkrav**: Kommune må være gitt.

**Etterkrav**: Bygningen er etablert, og nødvendige data er registrert.

- 1. Brukstilfellet skal kunne startes fra meny, kart og søkeresultattabell. Matrikkelenhet som bygningen skal opprettes på må være valgt for at en skal kunne starte det fra kart eller søkeresultattabell.
- 2. Nytt bygningsnummer blir generert av tjenestelaget og vist.
- 3. Det gis mulighet for å registrere dato for når rammetillatelse ble gitt, tjenestelaget oppretter i så fall ny bygningsstatus for rammetillatelse gitt knyttet til denne datoen. Registrert dato settes til dagens dato.

*Matrikkelens innhold og funksjonalitet*

- 4. Det opprettes ny bygningsstatus for igangsettingstillatelse gitt. Registrert dato settes lik dagens dato, og aktuell bygningsstatus settes til igangsettingstillatelse.
- 5. Bruker legger inn dato for igangsettingstillatelse.
- 6. Årsak til føring settes til *Vedtak etter plan- og bygningsloven.*
- 7. Utfør brukstilfelle *Registrer bygningsdata*.
- 8. Opprinnelseskode settes til *Vanlig registrering.*
- 9. Bruker velger å fullføre og lagre.
- 10. Utfør brukstilfellet *Valider basis bygningsdata.*
- 11. Utfør brukstilfellet *Valider data for nybygg.*
- 12. Hvis valideringen feil må brukeren gjenta fra punkt 2.

### **Utvidelser**:

• …

# **Begrensninger:**

 $\bullet$  ...

### **Unntak**:

• …

**Uavklarte spørsmål:**

• …

# *8.6.3 Nybygg, eksisterende bygg – igangsettingstillatelse gitt*

**Brukstilfelle:** Nybygg, eksisterende bygg - igangsettingstillatelse gitt

**Mål**: Data for igangsetting på nybygg er etablert.

**Aktører**: Bygningsmyndigheten

**Utløsende hendelse**: Tillatelse til igangsetting av nybygg er gitt av bygningsmyndigheten.

**Førkrav**: Kommune må være gitt. Rammetillatelse gitt er registrert hvis bygget finnes fra før.

**Etterkrav**: Nødvendige data er registrert.

- 1. Velg riktig bygning.
	- Valg av bygning ved tasting av bygningsnummer.
	- Valg av bygning ved peking i kartet.

*Matrikkelens innhold og funksjonalitet*

- Valg av bygning ved søk.
- 2. Det opprettes ny bygningsstatus for igangsettingstillatelse gitt. Registrert dato settes lik dagens dato. Aktuell bygningsstatus settes til igangsettingstillatelse gitt.
- 3. Bruker legger inn dato for gitt igangsettingstillatelse.
- 4. Årsak til føring settes til *Vedtak etter plan- og bygningsloven.*
- 5. Utfør brukstilfelle *Registrer bygningsdata*.
- 6. Bruker velger å fullføre og lagre.
- 7. Utfør brukstilfellet *Valider basis bygningsdata.*
- 8. Utfør brukstilfellet *Valider data for nybygg.*
- 9. Hvis validering feiler må bruker gjenta fra punkt 3.

### **Utvidelser**:

• …

# **Begrensninger:**

• ...

### **Unntak**:

• …

**Uavklarte spørsmål:**

• …

# *8.6.4 Nybygg, eksisterende bygg – midlertidig brukstillatelse gitt*

**Brukstilfelle:** Nybygg, eksisterende bygg – midlertidig brukstillatelse gitt

**Mål**: Data for brukstillatelse/ferdigattest på nybygg er fullstendig etablert.

**Aktører**: Bygningsmyndigheten, Matrikkelfører

**Utløsende hendelse**: Midlertidig brukstillatelse er gitt av bygningsmyndigheten.

**Førkrav**: Kommune må være gitt. Igangsettingstillatelse må være registrert.

**Etterkrav**: Alle data for et nybygg er fullstendig etablert.

- 1. Velg riktig bygning.
	- Valg av bygning ved tasting av bygningsnummer.

*Matrikkelens innhold og funksjonalitet*

- Valg av bygning ved peking i kartet.
- Valg av bygning ved søk.
- 2. Bygningsstatus midlertidig brukstillatelse gitt blir satt i tjenestelaget. Registrert dato settes til aktuell dato, og aktuell bygningsstatus settes til midlertidig brukstillatelse.
- 3. Matrikkelfører registrerer dato for midlertidig brukstillatelse.
- 4. Årsak til føring settes til *Vedtak etter plan- og bygningsloven.*
- 5. Utfør brukstilfellet *Registrer bygningsdata*.
- 6. Bruker velger å fullføre og lagre data.
- 7. Utfør brukstilfellet *Valider basis bygningsdata*.
- 8. Utfør brukstilfellet *Valider data for nybygg*.
- 9. Hvis valideringen feiler må brukeren gjenta fra punkt 3.

# **Utvidelser**:

• …

# **Begrensninger:**

 $\ldots$ 

### **Unntak**:

• Klienten gir advarsel hvis areal på etasje mangler.

# **Uavklarte spørsmål:**

 $\bullet$  …

# *8.6.5 Nybygg, eksisterende bygg – ferdigattest gitt*

**Brukstilfelle:** Nybygg, eksisterende bygg - ferdigattest gitt

**Mål**: Data for ferdigattest på nybygg er fullstendig etablert.

**Aktører**: Bygningsmyndigheten, matrikkelfører

**Utløsende hendelse**: Ferdigattest er gitt av bygningsmyndigheten.

**Førkrav**: Kommune må være gitt. Igangsettingstillatelse må være registrert.

**Etterkrav**: Alle data for et nybygg er fullstendig etablert.

# **Normalflyt**:

1. Velg riktig bygning.

*Matrikkelens innhold og funksjonalitet*

- Valg av bygning ved tasting av bygningsnummer.
- Valg av bygning ved peking i kartet.
- Valg av bygning ved søk.
- 2. Bygningsstatus for ferdigattest gitt blir satt i tjenestelaget. Registrert dato settes til dagens dato, og aktuell bygningsstatus settes til ferdigattest gitt.
- 3. Matrikkelfører registrerer dato for utferdiget ferdigattest.
- 4. Årsak til føring settes til *Vedtak etter plan- og bygningsloven.*
- 5. Utfør brukstilfellet *Registrer bygningsdata*
- 6. Bruker velger å fullføre og lagre data.
- 7. Utfør brukstilfellet *Valider basis bygningsdata*.
- 8. Utfør brukstilfellet *Valider data for nybygg*.
- 9. Hvis validering feiler må brukeren gjenta fra punkt 3.

# **Utvidelser**:

 $\bullet$   $\dots$ 

# **Begrensninger:**

• …

# **Unntak**:

• Klienten gir advarsel hvis areal på etasje mangler.

# **Uavklarte spørsmål:**

 $\bullet$   $\dots$ 

# *8.6.6 Bygningsendring, rammetillatelse gitt*

**Brukstilfelle:** Bygningsendring - rammetillatelse gitt

**Mål**: Data for rammetillatelse på bygningsendring er etablert.

**Aktører**: Bygningsetat

**Utløsende hendelse**: Mottar godkjent byggesøknad fra bygningsmyndigheten.

**Førkrav**: Kommune må være gitt og bygningen som bygningsendringen hører til må eksistere i matrikkelen og ha statuskode for aktivt bygg. (Igangsettingstillatelse, tatt i bruk, midlertidig brukstillatelse, eller ferdigattest.)

**Etterkrav**: Nytt løpenummer er tildelt, og nødvendige data for rammetillatelsen er lagt inn.

### Samla systemspesifikasjon Versjon 4.17 *Matrikkelens innhold og funksjonalitet* **Normalflyt**:

- 1. Bruker gir bygningsnummer:
	- Valg av bygning ved tasting av bygningsnummer.
	- Valg av bygning ved peking i kartet.
	- Valg av bygning ved søk.
- 2. Tjenestelaget henter bygningen med data og overfører opplysninger om bygningstype, energikilde og oppvarming til bygningsendring.
- 3. Tjenestelaget genererer løpenummer og viser det.
- 4. Tjenestelaget oppretter ny bygningsstatus for rammetillatelse gitt. Registreringsdato settes til dagens dato, og aktuell bygningsstatus til rammetillatelse gitt.
- 5. Bruker legger inn dato for når rammetillatelsen ble gitt.
- 6. Bruker registrerer bygningsendringskode for tilbygg, påbygg, underbygg eller ombygging.
- 7. Årsak til føring settes til *Vedtak etter plan- og bygningsloven.*
- 8. Utfør brukstilfellet *Registrer bygningsdata*.
- 9. Bruker velger å fullføre og lagre data.
- 10. Utfør brukstilfellet *Valider basis bygningsdata.*
- 11. Utfør brukstilfellet *Valider data for bygningsendring*.
- 12. Hvis valideringen feiler må brukeren gjenta fra punkt 5.
- **Utvidelser**:
	- …

# **Begrensninger:**

• …

**Unntak**:

 $\bullet$  …

# **Avklarte spørsmål:**

- Bygningsendringen skal ha samme bygningstype som bygningen.
- Det skal ikke være mulig å endre løpenummer.
- Det skal registreres bruksenheter i bygningsendringen.
- Det skal ikke være mulig å legge inn blank/ikke utfylt dato.

# **Uavklarte spørsmål:**

 $\bullet$   $\dots$ 

# *8.6.7 Bygningsendring, ny bygningsendring - igangsettingstillatelse gitt*

**Brukstilfelle:** Bygningsendring, ny bygningsendring – igangsettingstillatelse gitt

**Mål**: Ny bygningsendring og data for igangsetting av bygningsendring er etablert.

**Aktører**: Bygningsmyndigheten, matrikkelfører

**Utløsende hendelse**: Tillatelse til igangsetting av bygningsendring er gitt av bygningsmyndigheten.

**Førkrav**: Kommune må være gitt, og bygningen som bygningsendringen hører til må eksistere i matrikkelen og ha statuskode for aktivt bygg. (Igangsettingstillatelse, tatt i bruk, midlertidig brukstillatelse eller ferdigattest.)

**Etterkrav**: Nødvendige data om bygningsendringen er registrert.

- 1. Velg riktig bygningsnummer:
	- Valg av bygning ved tasting av bygningsnummer.
	- Valg av bygning ved peking i kartet.
	- Valg av bygning ved søk.
- 2. Tjenestelaget genererer nytt løpenummer og viser dette.
- 3. Tjenestelaget henter bygningen med data og overfører opplysninger om bygningstype, energiforsyning og oppvarming til bygningsendringen.
- 4. Det gis mulighet for å registrere dato for når eventuell rammetillatelse ble gitt, og tjenestelaget oppretter en status rammetillatelse gitt med denne datoen.
- 5. Tjenestelaget oppretter ny bygningsstatus for igangsettingstillatelse gitt. Registrert dato settes lik dagens dato, og aktuell bygningsstatus settes til igangsettingstillatelse gitt.
- 6. Bruker registrerer dato for igangsettingstillatelse gitt.
- 7. Bruker registrerer bygningsendringskode for tilbygg, påbygg, underbygg eller ombygging.
- 8. Årsak til føring settes til *Vedtak etter plan- og bygningsloven.*
- 9. Utfør brukstilfellet *Registrer bygningsdata*.
- 10. Bruker velger å fullføre og lagre.
- 11. Utfør brukstilfellet *Valider basis bygningsdata*.
- 12. Utfør brukstilfellet *Valider data for bygningsendring*.

Samla systemspesifikasjon version 4.17 *Matrikkelens innhold og funksjonalitet*

13. Hvis valideringen feiler må brukeren gjenta fra punkt 6.

# **Utvidelser**:

• …

# **Begrensninger:**

- Datoer må være gyldige datoer.
- Bruksenheter registreres hvis de er registrert på bygningen.
- Felt av type kodeliste må ha verdi som er i kodelista hvis feltet er utfylt.

# **Unntak**:

- 1a: Systemet gir feilmelding hvis ugyldig bygningsnummer (bygget finnes ikke). Bruker må velge nytt bygningsnummer.
- 1b: Hver bygning skal ha unikt bygningsnummer.
- 7a: Systemet gir feilmelding hvis det er feil i de oppgitte data. Brukeren må gjenta fra punkt 3.

# **Uavklarte spørsmål:**

 $\bullet$  …

# *8.6.8 Bygningsendring, eksisterende bygningsendring igangsettingstillatelse gitt*

**Brukstilfelle:** Bygningsendring, eksisterende bygningsendring – igangsettingstillatelse gitt

**Mål**: Data for igangsetting på bygningsendring er etablert.

**Aktører**: Bygningsmyndigheten, matrikkelfører.

**Utløsende hendelse**: Tillatelse til igangsetting av bygningsendring er gitt av bygningsmyndigheten.

**Førkrav**: Kommune må være gitt, og bygningen som bygningsendring hører til må eksistere i matrikkelen og ha statuskode for aktivt bygg. (Igangsettingstillatelse, tatt i bruk, midlertidig brukstillatelse eller ferdigattest.) Bygningsendring er registrert med rammetillatelse fra før, og har fått tildelt løpenummer.

**Etterkrav**: Nødvendige data om bygningsendringen er registrert.

- 1. Velg riktig bygningsnummer og løpenummer:
	- Valg av bygning ved tasting av bygningsnummer og løpenummer.

*Matrikkelens innhold og funksjonalitet*

- Valg av bygning ved peking i kartet, og valg av riktig bygningsendring (hvis flere).
- Valg av bygning ved søk.
- 2. Det opprettes ny bygningsstatus for igangsettingstillatelse gitt. Registreringsdato settes til dagens dato, og aktuell bygningsstatus settes til igangsettingstillatelse gitt.
- 3. Bruker registrerer dato for igangsettingstillatelse gitt.
- 4. Bruker gis mulighet til å rette kode for tilbygg, påbygg, underbygg eller ombygging.
- 5. Årsak til føring settes til *Vedtak etter plan- og bygningsloven.*
- 6. Utfør brukstilfellet *Registrer bygningsdata*.
- 7. Bruker velger å fullføre og lagre.
- 8. Utfør brukstilfellet *Valider basis bygningsdata*.
- 9. Utfør brukstilfellet *Valider data for bygningsendring*.
- 10. Hvis validering feil må brukeren gjenta fra punkt 3.

# **Utvidelser**:

• …

# **Begrensninger:**

 $\bullet$  ……

# **Unntak**:

• …

# **Uavklarte spørsmål:**

• …

# *8.6.9 Bygningsendring, eksisterende bygningsendring – midlertidig brukstillatelse gitt*

**Brukstilfelle:** Bygningsendring, eksisterende bygningsendring – midlertidig brukstillatelse gitt

**Mål**: Data for midlertidig brukstillatelse på bygningsendring er fullstendig etablert.

**Aktører**: Bygningsmyndigheten, matrikkelfører

**Utløsende hendelse**: Midlertidig brukstillatelse er gitt av bygningsmyndigheten.

**Førkrav**: Kommune må være gitt, og bygningen som bygningsendringen hører til må eksistere i matrikkelen og ha statuskode for aktivt bygg. (Igangsettingstillatelse, tatt i bruk,

*Matrikkelens innhold og funksjonalitet* midlertidig brukstillatelse eller ferdigattest.) Igangsettingstillatelse for bygningsendringen er registrert.

**Etterkrav**: Alle data for et nybygg er fullstendig etablert.

- 1. Velg riktig bygningsnummer:
	- Valg av bygning ved tasting av bygningsnummer og løpenummer.
	- Valg av bygning ved peking i kartet, velg riktig bygningsendring.
	- Valg av bygning ved søk, velg riktig løpenummer.
- 2. Tjenestelaget oppretter bygningsstatus for midlertidig brukstillatelse. Registrert dato settes til dagens dato, og aktuell bygningsstatus til midlertidig brukstillatelse.
- 3. Bruker registrerer dato for midlertidig brukstillatelse.
- 4. Bruker kan eventuelt rette kode for ombygging, tilbygg, påbygg eller underbygg.
- 5. Årsak til føring settes til *Vedtak etter plan- og bygningsloven.*
- 6. Utfør brukstilfellet *Registrer bygningsdata*.
- 7. Bruker velger å fullføre og lagre.
- 8. Utfør brukstilfellet *Valider basis bygningsdata*.
- 9. Utfør brukstilfellet *Valider data for bygningsendring.*
- 10. Hvis valideringen feiler må brukeren gjenta fra punkt 3.
- 11. Data overføres automatisk til bygningen:
	- Hvis bygningsendringen har heis skal denne opplysningen kopieres til bygningen.
	- Etasje skal opprettes på bygningen dersom den ikke finnes fra før.
	- Arealer og antall bruksenheter justeres på etasje.
	- Bruksenheter kopieres fra bygningsendring til bygning, og "nye" rom legges til eller trekkes fra. Bebygd areal justeres ved bygningsendring.
	- Arealer adderes hvis bruksenheten finnes fra før. Det er mulig å oppgi at en bruksenhet får redusert sitt areal ved å oppgi negativt areal.
	- Dersom etasje finnes skal arealet legges til og bruksenheter som ikke finnes fra før skal kopieres fra bygningsendring til bygning.
	- Hvis bygningsendring inneholder egen boenhet må behovet for statistikk ivaretas. Blant annet hvor mange boliger som er tatt i bruk i angitt år.
	- Hvis bygningsendringens bygningstype er ulik bygningens må matrikkelfører velge riktig bygningstype.
#### Samla systemspesifikasjon Versjon 4.17 *Matrikkelens innhold og funksjonalitet*

- Hvis bygningsendringen har bruksenheter som er merket som 'skal utgå' slettes disse fra bygningen.
- Hovedbygget oppdateres med Bygningsstatushistorikk **Data fra bygningsendring overført.**

**Utvidelser**:

 $\bullet$  …

**Begrensninger:**

 $\bullet$  ……

**Unntak**:

• …

**Avklarte spørsmål:**

• …

**Uavklarte spørsmål:**

 $\bullet$   $\dots$ 

# *8.6.10 Bygningsendring, eksisterende bygningsendring – ferdigattest gitt*

**Brukstilfelle:** Bygningsendring, eksisterende bygningsendring – ferdigattest gitt

**Mål**: Data for ferdigattest på bygningsendring er fullstendig etablert.

**Aktører**: Bygningsmyndigheten, matrikkelfører

**Utløsende hendelse**: Ferdigattest er gitt av bygningsmyndigheten.

**Førkrav**: Kommune må være gitt, og bygningen som bygningsendringen hører til må eksistere i Matrikkelen å ha statuskode for aktivt bygg. (igangsettingstillatelse, tatt i bruk, midlertidig brukstillatelse eller ferdigattest). Igangsettingstillatelse for bygningsendringen er registrert.

**Etterkrav**: Alle data for et nybygg er fullstendig etablert.

- 1. Velg riktig bygningsnummer:
	- Valg av bygning ved tasting av bygningsnummer og løpenummer.
	- Valg av bygning ved peking i kartet, riktig bygningsendring (løpenummer) velges.
	- Valg av bygning ved søk, riktig løpenummer velges.

#### Samla systemspesifikasjon version 4.17

*Matrikkelens innhold og funksjonalitet*

- 2. Tjenestelaget oppretter bygningsstatus for ferdigattest. Registrert dato settes til dagens dato, og aktuell bygningsstatus til ferdigattest.
- 3. Bruker registrerer dato for ferdigattest.
- 4. Bruker registrerer, eventuelt retter kode for ombygging, tilbygg, påbygg eller underbygg.
- 5. Årsak til føring settes til *Vedtak etter plan- og bygningsloven.*
- 6. Utfør brukstilfellet *Registrer bygningsdata*.
- 7. Bruker velger å fullføre og lagre.
- 8. Utfør brukstilfellet *Valider basis bygningsdata*.
- 9. Utfør brukstilfellet *Valider data for bygningsendring*.
- 10. Hvis valideringen feil må brukeren gjenta fra punkt 3.
- 11. Data overføres automatisk til bygningen.
	- Hvis bygningsendringen har heis skal denne opplysningen kopieres til bygningen.
	- Etasje skal opprettes på bygningen dersom den ikke finnes fra før.
	- Arealer og antall bruksenheter justeres på etasje.
	- Bruksenheter kopieres fra bygningsendring til bygning, og "nye" rom legges til eller trekkes fra. Bebygd areal justeres ved bygningsendring.
	- Arealer adderes hvis bruksenheten finnes fra før. Det er mulig å oppgi at en bruksenhet får redusert sitt areal ved å oppgi negativt areal.
	- Dersom etasje finnes skal arealet legges til og bruksenheter som ikke finnes fra før skal kopieres fra bygningsendring til bygning.
	- Hvis bygningsendring inneholder egen boenhet må behovet for statistikk ivaretas. Blant annet hvor mange boliger som er tatt i bruk i angitt år.
	- Hvis bygningsendringens bygningstype er ulik bygningens må matrikkelfører velge riktig bygningstype.
	- Hvis bygningsendringen har bruksenheter som er merket som 'skal utgå' slettes disse fra bygningen.
	- Hovedbygget oppdateres med Bygningsstatushistorikk **Data fra bygningsendring overført.**

**Utvidelser**:

• …

**Begrensninger:**

- …
- **Unntak**:
	- …

### **Avklarte spørsmål:**

- Data på bygningsendring skal ikke slettes.
- Normalflyt punkt 10, hva slags type statistikk ønskes å ivaretas? Antall boliger tatt i  $bruk + areal.$
- Normalflyt punkt 10. Bruksenheter som ikke finnes på bygningen kopieres fra bygningsendring til bygning også dersom etasje finnes.

## **Uavklarte spørsmål:**

• …

# *8.6.11 Registrer bygningsdata*

**Brukstilfelle:** Registrer bygningsdata

**Mål**: Registrere bygningsdata.

**Aktører**: Bygningsmyndigheten, matrikkelfører

**Utløsende hendelse**: Del av flere brukstilfeller som registrerer data på bygning.

**Førkrav**: Kommunenummer er gitt.

**Etterkrav**: Ønskede endringer er utført og lagret i matrikkelen.

- 1. Eventuelle bygningsdata som er registrert fra før på bygningen vises i skjermbildet.
- 2. Registreringsdato og signatur presenteres for bruker.
- 3. Servicelaget (ikke bruker) setter Opprinnelseskode "Massivregistreringer (M)" ved brukstilfellet "Etterregistrer gamle bygninger". (Ellers settes opprinnelseskode "Vanlig registrering (V)" på alle nye bygninger i matrikkelen.)
- 4. Bruker legger eventuelt inn *Referanse* for føringen, max 30 tegn. Skives det inn flere tegn skal komme feilmelding med tekst: Referanse kan ikke inneholde flere enn 30 tegn.
- 5. Bruker registrerer representasjonspunkt ved brukstilfellet *Opprett representasjonspunkt.*
- 6. Bruker registrer/endrer evt. bygningstype. Det er ikke krav om registrering av bygningstype på bygningsendringer.
- 7. Bruker registrer/endrer evt. næringsgruppe.

*Matrikkelens innhold og funksjonalitet* 8. Dersom kommunal tilleggsdel har referanse og/eller kommentar skal dette presenteres for bruker.

- 9. Bruker registrerer/endrer evt. en eller flere bygningsstatuser. Registrert dato settes til dagens dato ved oppdatering av status.
- 10. Bruker registrerer/endrer evt. tekniske data: heis (J/N), energikilde, vannforsyning, avløp.
- 11. Bruker registrerer/endrer eventuelt bebygd areal. Det er krav om at bebygd areal er større enn 0 for bygninger under oppføring.
- 12. Bruker registrerer eventuelt alternativt areal på etasjenivå.
- 13. Bruker registrer/endrer/sletter evt. etasjedata: etasjeplan og -nummer, bruksareal til bolig, bruksareal til annet enn bolig, bruttoareal til bolig og bruttoareal til annet enn bolig.

Systemet beregner totalt bruksareal for etasjen og viser det. Systemet beregner totalt bruttoareal for etasjen og viser det.

Systemet summerer antall boenheter, bruksareal til bolig, bruksareal til annet enn bolig, bruksareal totalt, bruttoareal til bolig, bruttoareal til annet enn bolig og bruttoareal totalt for etasjene og viser det.

14. Bruker registrer/endrer/sletter evt. bruksenhetsdata/pekerdata: bruksenhetsnummer (består av etasjeplan, -nummer og løpenummer under etasje), bruksenhetstype, bruksareal/boligareal, kjøkkentilgang, antall rom, antall bad, antall wc, peker til matrikkelenhet, peker til adresse. Det skal være mulig å legge inn negativt areal og antall rom/bad/wc for å justere innholdet i den enkelte bruksenhet. Hvis eiendomspekere finnes skal bruksenhet finnes.

Hvis bruker ikke gir bruksenhetstype og bruksenhetsnummer er gitt, setter systemet type til godkjent boenhet.

Hvis bruker ikke gir bruksenhetstype og bruksenhetsnummer ikke er gitt, setter systemet type til unummerert bruksenhet.

For bruksenhet i bygningsendring kan bruker registrere om bruksenheten skal utgå. Hvis bruksenheten har Kostra-data fra tidligere kan Kostra-data endres eller slettes. Nye Kostra-data kan ikke registreres.

Det skal gis feilmelding om at bruksenhet er knyttet til teig som mangler matrikkelnummer (0/0 eller 0/1) dersom man forsøker å knytte til en slik teig til bruksenheten.

- 15. Bruker registrer evt. ansvarlig søker, med fødselsnummer/organisasjonsnummer/annet entydig nummer, navn, adresse, postnummer.
- 16. Bruker registrer/endrer/sletter evt. tiltakshavere, med fødselsnummer/organisasjonsnummer/annet entydig nummer, navn, adresse, postnummer.
- 17. Utfør eventuelt brukstilfellet *Registrer kommunal tilleggsdel for bygning.*

## **Utvidelser**:

• Føringshistorikk, ÅrsakTilFøringKode og Referanse er innført i versjon 3.18. Etter denne versjonen vil alle føringer som er gjort på en bygg presenteres i brukstilfeller.

### **Begrensninger:**

Samla systemspesifikasjon version 4.17 *Matrikkelens innhold og funksjonalitet*

• …

## **Unntak**:

• Etasie kan ikke slettes hvis den inneholder bruksenheter til bolig (Bolig og ikke godkjent bolig).

#### **Avklarte spørsmål:**

- Bruksenhetstype som gjelder bruksenhet i tillegg til bygningstypen. Bruksenhetstyper er i GAB Bolig, Ikke godkjent bolig og Annet enn bolig. Annet enn bolig skal splittes til å sammenfalle med et utvalg av bygningstypene som ikke gjelder bolig.
- Skal bygning utgått av andre årsaker registreres her? Det er et eget brukstilfelle.
- Det er ikke nødvendig med historikk på tiltakshaver.
- Det skal være mulig å endre på bygningsstatuser og –datoer, også slette dem.
- Vedlikehold av bygningseier som ikke er grunneier, eget brukstilfelle. Grunnlag kommer til matrikkelfører fra bygningseier.
- Det skal ikke kontrolleres at areal på etasje er lik sum areal på bruksenhet, mulig med varsel som i dag.
- Eget brukstilfelle for etterregistrering av gjenglemte bygninger hvor man ikke har noen datoer. De kan også ha Sefrak-referanse.
- Eget brukstilfelle for "Splitt hovedbygning", til bruk for rekkehus som er registrert som et bygg og som skal splittes i så mange bygg som det har bruksenheter. Alle data fra gammelt bygg skal kopieres.
- Eget brukstilfelle for "Kopier bygning", til bruk for registrering av mange like bygning(sdel)er. Dette bør også være tilgjengelig fra registrering av gjenglemte bygg og nybygg.
- Hendelse 55 "Motta krav om endring av bygningsnummer" er ikke tatt med i utkastet til klient, den er ikke aktuell lenger.
- Det finnes fem typer bruksenheter: Bolig, ikke godkjent bolig, fritidsbolig, annet og unummerert bruksenhet.
- Systemet skal gi feilmelding hvis fødselsnummer/organisasjonsnummer ikke er et gyldig nummer. Tidligere er personidtype kuttet ut (F, S, D, L), da nummeret i seg selv sier hvilken type det er (fødselsnummer er 11-sifret, organisasjonsnummer er 9 sifret med 2 ledende nuller). Men hvordan kan man få kontrollert at et feilaktig inngitt nummer er korrekt? I alle fall kan fødselsnummer kontrolleres ved hjelp av modulus-11 kontroll. Kildekode for dette er tilgjengelig. Er usikker på om det samme gjelder organisasjonsnummer, men det er enkelt å få klarlagt dette.
- Når skal bruksenheter registreres? Er det mulig å registrere disse når rammetillatelse er gitt. Faggruppen har uttalt at disse skal registreres så tidlig som mulig. Det vil si at hvis det gis rammetillatelse og opplysninger om bruksenheter er tilgjengelig skal de registreres da.
- For bestående bygninger med boligbygningstype (111 159 + 162 og 163) gis det nå feilmelding hvis det finnes unummerert bruksenhet knyttet til seksjonert

Samla systemspesifikasjon version 4.17

*Matrikkelens innhold og funksjonalitet*

matrikkelenhet, og det også finnes en annen bruksenhet knyttet til en av seksjonene under den seksjonerte matrikkelenheten, og minst en av disse to bruksenhetene er ny eller oppdatert.

### **Uavklarte spørsmål:**

 $\mathbf{r}$  .

# *8.6.12 Endre bygningsdata*

**Brukstilfelle:** Endre bygningsdata

**Mål**: Endre eller rette feil i bygningsdata.

**Aktører**: Bygningsmyndigheten, matrikkelfører

**Utløsende hendelse**: Bygningsmyndigheten eller matrikkelfører finner feil/mangler i registrerte data.

**Førkrav**: Kommunenummer er gitt, og bygningen er etablert i matrikkelen.

**Etterkrav**: Ønskede endringer er utført og lagret i matrikkelen.

- 1. Velg riktig bygning:
	- Valg av bygning ved tasting av bygningsnummer.
	- Valg av bygning ved peking i kartet.
	- Valg av bygning ved søk.
- 2. Bruker registrerer representasjonspunkt ved brukstilfellet *Opprett representasjonspunkt.*
- 3. *ÅrsakTilFøring* velges i listen av bruker.
- 4. Bruker registrer/endrer evt. bygningstype. Det kreves ikke bygningstype på bygningsendringer.
- 5. Bruker registrer/endrer evt. næringsgruppe.
- 6. Bruker endrer eventuelt bygningsstatus. Registrert dato skal endres hvis status oppdateres. Må være mulig å endre dato til etter tidligere registrert dato.
- 7. Bruker registrer/endrer evt. tekniske data: heis (J/N), energikilde, vannforsyning, avløp.
- 8. Bruker registrerer/endrer eventuelt bebygd areal.
- 9. Bruker registrerer eventuelt alternativt areal på etasjenivå.
- 10. Bruker registrer/endrer/sletter evt. etasjedata: etasjeplan og -nummer, bruksareal til bolig, bruksareal til annet enn bolig, bruttoareal til bolig og bruttoareal til annet enn

*Matrikkelens innhold og funksjonalitet*

bolig.

Systemet beregner totalt bruksareal for etasjen og viser det. Systemet beregner totalt bruttoareal for etasjen og viser det.

Systemet summerer antall bruksenheter, bruksareal til bolig, bruksareal til annet enn bolig, bruksareal totalt, bruttoareal til bolig, bruttoareal til annet enn bolig og bruttoareal totalt for etasjene og viser det.

11. Bruker registrer/endrer/sletter evt. bruksenhetsdata/pekerdata: bruksenhetsnummer (består av etasjeplan, -nummer og løpenummer under etasje), bruksenhetstype, bruksareal/boligareal, kjøkkentilgang, antall rom, antall bad, antall wc, peker til matrikkelenhet, peker til adresse.

Hvis eiendomspekere finnes skal bruksenhet finnes eller systemgenereres Hvis bruker ikke gir bruksenhetstype og bruksenhetsnummer er gitt, setter systemet type til godkjent boenhet.

Hvis bruker ikke gir bruksenhetstype og bruksenhetsnummer ikke er gitt, setter systemet type til unummerert bruksenhet.

For bruksenhet i bygningsendring kan bruker registrere om bruksenheten skal utgå. Hvis bruksenheten har Kostra-data fra tidligere kan Kostra-data endres eller slettes. Nye Kostra-data kan ikke registreres.

Det skal gis feilmelding om at bruksenhet er knyttet til teig som mangler matrikkelnummer (0/0 eller 0/1) dersom man forsøker knytte en slik teig til bruksenheten.

- 12. Bruker registrer evt. ansvarlig søker, med fødselsnummer/organisasjonsnummer/annet entydig nummer, navn, adresse, postnummer.
- 13. Bruker registrer/endrer/sletter evt. tiltakshavere, med fødselsnummer/organisasjonsnummer/annet entydig nummer, navn, adresse, postnummer.
- 14. Bruker legger eventuelt inn ny bygningsstatus eller endrer på eksisterende. Dersom bygningsstatusen er registrert etter 01.11.2020, skal bruker kunne velge *Årsak til føring* etter regler som er beskrevet i brukstilfellet *Årsak til føring*.
- 15. Utfør eventuelt brukstilfellet *Registrer kommunal tilleggsdel for bygning.*

## **Utvidelser**:

• …

### **Begrensninger:**

 $\bullet$   $\dots$ 

### **Unntak**:

• Etasje kan ikke slettes hvis den inneholder bruksenheter til bolig (Bolig og ikke godkjent bolig).

### **Avklarte spørsmål:**

• Det er bare ved nye bygninger at numrene genereres automatisk. Det er derfor ikke nødvendig med opplysninger om kilde (Mabygg, Sefrak og lignende).

#### Samla systemspesifikasjon version 4.17

*Matrikkelens innhold og funksjonalitet*

- Bruksenhetstype som gjelder bruksenhet i tillegg til bygningstypen. Bruksenhetstyper er i GAB Bolig, Ikke godkjent bolig og Annet enn bolig. Annet enn bolig skal splittes til å sammenfalle med et utvalg av bygningstypene som ikke gjelder bolig.
- Skal bygning utgått av andre årsaker registreres her? Det er et eget brukstilfelle.
- Det er ikke nødvendig med historikk på tiltakshaver.
- Det skal være mulig å endre på bygningsstatuser og –datoer, også slette dem.
- Vedlikehold av bygningseier som ikke er grunneier, eget brukstilfelle. Grunnlag kommer til matrikkelfører fra bygningseier.
- Det skal ikke kontrolleres at areal på etasje er lik sum areal på bruksenhet, mulig med varsel som i dag.
- Eget brukstilfelle for etterregistrering av gjenglemte bygninger hvor man ikke har noen datoer. De kan også ha Sefrak-referanse.
- Eget brukstilfelle for "Splitt hovedbygning", til bruk for rekkehus som er registrert som et bygg og som skal splittes i så mange bygg som det har bruksenheter. Alle data fra gammelt bygg skal kopieres.
- Eget brukstilfelle for "Kopier bygning", til bruk for registrering av mange like bygning(sdel)er. Dette bør også være tilgjengelig fra registrering av gjenglemte bygg og nybygg.
- Hendelse 55 "Motta krav om endring av bygningsnummer" er ikke tatt med i utkastet til klient, den er ikke aktuell lenger.
- Det finnes fem typer bruksenheter: Bolig, ikke godkjent bolig, fritidsbolig, annet og unummerert bruksenhet.
- Systemet skal gi feilmelding hvis fødselsnummer/organisasjonsnummer ikke er et gyldig nummer. Tidligere er personidtype kuttet ut (F, S, D, L), da nummeret i seg selv sier hvilken type det er (fødselsnummer er 11-sifret, organisasjonsnummer er 9 sifret med 2 ledende nuller). Men hvordan kan man få kontrollert at et feilaktig inngitt nummer er korrekt? I alle fall kan fødselsnummer kontrolleres ved hjelp av modulus-11 kontroll. Kildekode for dette er tilgjengelig. Er usikker på om det samme gjelder organisasjonsnummer, men det er enkelt å få klarlagt dette.
- Når skal bruksenheter registreres? Er det mulig å registrere disse når rammetillatelse er gitt. Faggruppen har uttalt at disse skal registreres så tidlig som mulig. Det vil si at hvis det gis rammetillatelse og opplysninger om bruksenheter er tilgjengelig skal de registreres da.

### **Uavklarte spørsmål:**

• …

# *8.6.13 Bygging avlyst*

**Brukstilfelle:** Bygging avlyst

Samla systemspesifikasjon version 4.17 *Matrikkelens innhold og funksjonalitet* **Mål**: Registrere at bygging er avlyst.

**Aktører**: Bygningsmyndigheten, matrikkelfører

**Utløsende hendelse**: Melding fra bygningsmyndigheten om at bygging er avlyst.

**Førkrav**: Bygg finnes i Matrikkelen med en av statuskodene meldingssak registrert tiltak, rammetillatelse gitt eller igangsettingstillatelse gitt.

**Etterkrav**: Bygning med evt. bygningsendringer er merket som avlyst i Matrikkelen. Avlysing av bygningsendringer skal ikke påvirke selve bygningen.

#### **Normalflyt**:

- 1. Velg riktig bygning:
	- Valg av bygg ved tasting av bygningsnummer.
	- Valg av bygg ved peking i kartet.
	- Valg av bygg ved søk.
- 2. Bygningsstatus for bygging avlyst blir generert, og bygningens nåværende status settes til bygging avlyst. Registrert dato settes automatisk til dagens dato. Data om bygningen vises i skjermbildene.
- 3. Registreringsdato og signatur presenteres for bruker.
- 4. Bruker registrerer dato for bygging avlyst. (Best mulig hvis ikke eksakt kjent.)
- 5. Årsak til føring settes til *Vedtak etter plan- og bygningsloven.*
- 6. Bruker legger eventuelt inn *Referanse* for føringen, max 30 tegn. Skives det inn flere tegn skal komme feilmelding med tekst: Referanse kan ikke inneholde flere enn 30 tegn.
- 7. Dersom kommunal tilleggsdel har referanse og/eller kommentar skal dette presenteres for bruker.
- 8. Utfør eventuelt brukstilfellet *Registrer kommunal tilleggsdel for bygning*.
- 9. Bruker velger å fullføre og lagre.
- 10. Bygningsendringene får samme nåværende status som bygningen.
- 11. Utfør brukstilfellet *Valider data for utgåtte bygg*.
- 12. Hvis valideringen feiler må brukeren gjenta fra punkt 3.
- 13. Systemet fjerner adresser på bruksenheter.

#### **Utvidelser**:

• …

#### **Begrensninger:**

 $\bullet$  …

 $\bullet$   $\qquad \bullet$  ...

#### **Avklarte spørsmål:**

- Selve adressen skal ikke fjernes.
- Skal gjelde både bygning og bygningsendringer, men krav til bygningsstatuser gjelder og bygning og bygningsendringer handteres hver for seg.
- Det skal være mulig å legge inn blank/ikke utfylt dato.

#### **Uavklarte spørsmål:**

 $\bullet$   $\dots$ 

## *8.6.14 Bygg utgått av andre årsaker*

#### **Brukstilfelle:** Bygg utgått av andre årsaker

**Mål**: Registrere i matrikkelen at et bygg er utgått av andre årsaker enn riving/brann/bygging avlyst.

**Aktører**: Bygningsmyndigheten, matrikkelfører

**Utløsende hendelse**: Mottar melding fra bygningsmyndigheten at et bygg er utgått av andre årsaker.

**Førkrav**: Bygget finnes i matrikkelen.

**Etterkrav**: Bygningen med evt. bygningsendringer er merket som markert som utgått av andre årsaker i matrikkelen.

- 1. Velg riktig bygg:
	- Valg av bygg ved tasting av bygningsnummer.
	- Valg av bygg ved peking i kartet.
	- Valg av bygg ved søk.
- 2. Det opprettes ny bygningsstatus for utgått av andre årsaker, og registrert dato settes lik dagens dato. Byggets nåværende status blir satt til utgått av andre årsaker og vises i skjermbildene.
- 3. Registreringsdato og signatur presenteres for bruker.
- 4. Bruker registrerer dato for utgått av andre årsaker hvis mulig.
- 5. Årsak til føring settes til *Vedtak etter plan- og bygningsloven.*

#### Samla systemspesifikasjon version 4.17

*Matrikkelens innhold og funksjonalitet*

- 6. Bruker legger eventuelt inn *Referanse* for føringen, max 30 tegn. Skives det inn flere tegn skal komme feilmelding med tekst: Referanse kan ikke inneholde flere enn 30 tegn.
- 7. Dersom kommunal tilleggsdel har referanse og/eller kommentar skal dette presenteres for bruker.
- 8. Utfør eventuelt brukstilfellet *Registrer kommunal tilleggsdel for bygning*.
- 9. Bruker velger å fullføre og lagre.
- 10. Bygningsendringene får samme nåværende status som bygningen.
- 11. Hvis bygningen har referanse til EnkeltminneBygning, så skal denne relasjonen beholdes.
- 12. Utfør brukstilfellet *Valider data for utgåtte bygg*.
- 13. Hvis valideringen feiler må brukeren gjenta fra punkt 3.
- 14. Systemet fjerner adresser på bruksenheter.

#### **Utvidelser**:

• …

#### **Begrensninger:**

• …

#### **Unntak**:

• …

#### **Avklarte spørsmål:**

- Skal gjelde både bygning og bygningsendringer.
- Det skal være mulig å legge inn blank/ikke utfylt dato.
- Selve adressen skal ikke fjernes.
- Det er ikke krav til statusen på bygget som utgår.
- Den utgåtte bygningens evt. bygningsendringer skal få kopi av bygningsstatusen som bygningen fikk i brukstilfellet.
- Når skal denne brukes? I følge NAL vil denne bare brukes en sjelden gang. Det finnes ca. 43000 bygninger med denne statusen i GAB, og 10000 av dem er oppdatert etter 1.1.2003, så det er ikke veldig sjelden. En del av dette skyldes nok feilregistreringer i forbindelse med Mabygg, og at status for revet/brent burde vært brukt i stedet.
- Skal det være noen kontroll på når det ikke er lov å sette bygningsnummer utgått? Nei, det bør ikke være slike begrensninger.

### **Uavklarte spørsmål:**

• …

## *8.6.15 Flytt bygning*

#### **Brukstilfelle:** Flytt bygning

**Mål**: Utføre flytting av bygning innen kommune.

**Aktører**: Bygningsmyndigheten, matrikkelfører

**Utløsende hendelse**: Bygningsmyndigheten mottar søknad om flytting.

**Førkrav**: Bygningen er registrert i matrikkelen.

**Etterkrav**: Registrert endringer i koordinater og pekere for bygningen.

#### **Normalflyt**:

- 1. Velg riktig bygning:
	- Valg av bygning ved tasting av bygningsnummer.
	- Valg av bygning ved peking i kartet.
	- Valg av bygning ved søk.
- 2. Bygningenes tilhørende data vises i skjermbildet.
- 3. Årsak til føring settes til *Vedtak etter plan- og bygningsloven.*
- 4. Bruker går videre til brukstilfellet *Registrer bygningsdata*.
- 5. Servicelaget tildeler neste tilgjengelige bygningsnummer, kopierer bygningsdata samt tilknyttede data fra bygningen valgt for rivning til ny bygning. Referanse til eventuelle Sefrak-objekt skal ligge på begge bygningene.
- 6. Bruker gjør nødvendige endringer i bygningsdata og oppgir ny adresse, eiendom, nytt representasjonspunkt og dato for ferdigattest (samt andre forretningsdata). Representasjonspunktet registreres ved tasting eller peking i kartet.
- 7. Bruker velger å fullføre og lagre.
- 8. Utfør brukstilfellet *Valider basis bygningsdata* for den nye bygningen.
- 9. Utfør brukstilfellet *Valider data for nye bygg* for den nye bygningen
- 10. Gammel bygning som får statusen "Bygning flyttet" og tilhørende dato hentes fra det "nye" bygget. Den nye bygningen blir lagret med referanse til den gamle.
- 11. Utfør brukstilfellet *Valider data for utgåtte bygg* for det utgåtte bygget.
- 12. Hvis en av valideringene feiler må brukeren gjenta fra punkt 2 hvis feilen oppstår ved validering på den opprinnelige bygningen (punkt 10) ellers fra punkt 5.
- 13. Systemet fjerner adresser på bruksenheter for det utgåtte bygget.

#### **Utvidelser**:

Samla systemspesifikasjon version 4.17 *Matrikkelens innhold og funksjonalitet*

• …

#### **Begrensninger:**

• Felt av type kodeliste må ha verdi som er i kodelista hvis feltet er utfylt.

#### **Unntak**:

• …

#### **Uavklarte spørsmål:**

• …

#### **Avklarte spørsmål:**

- Skal Sefrak-bygg håndteres på spesiell måte? Sefrak skal referere til både ny og gammelt bygg.
- Kan man flytte tilbygg? Tilbygg som er tatt i bruk kan ikke ses på som en enhet, og dermed ikke flyttes.
- Adresser som skal tildeles er opprettet på forhånd.
- Alle data (utenom pekere) kopieres med til nytt bygg.

## *8.6.16 Bygning – godkjenn riving/brenning av bygning*

**Brukstilfelle:** Bygning – godkjenn riving/brenning av bygning

**Mål**: Registrere i matrikkelen at en riving/brenning av bygning er godkjent.

**Aktører**: Bygningsmyndigheten, matrikkelfører

**Utløsende hendelse**: Mottar melding fra bygningsmyndigheten om at en bygning er godkjent for riving/brenning.

**Førkrav**: Bygningen finnes i matrikkelen.

**Etterkrav**: Bygningen er merket som godkjent for riving/brenning i matrikkelen.

- 1. Velg riktig bygning:
	- Valg av bygning ved tasting av bygningsnummer.
	- Valg av bygning ved peking i kartet.
	- Valg av bygning ved søk.
- 2. Bruker velger at godkjent for riving skal registreres. Systemet oppretter ny bygningsstatus for godkjent for riving. Systemet setter registrert dato lik dagens dato og viser den (skal ikke kunne endres).

*Matrikkelens innhold og funksjonalitet*

- 3. Registreringsdato og signatur presenteres for bruker.
- 4. Bruker registrerer evt. dato for godkjent for riving.
- 5. Årsak til føring settes til *Vedtak etter plan- og bygningsloven.*
- 6. Bruker legger eventuelt inn *Referanse* for føringen, max 30 tegn. Skives det inn flere tegn skal komme feilmelding med tekst: Referanse kan ikke inneholde flere enn 30 tegn.
- 7. Dersom kommunal tilleggsdel har referanse og/eller kommentar skal dette presenteres for bruker.
- 8. Utfør eventuelt brukstilfellet *Registrer kommunal tilleggsdel for bygning*.
- 9. Bruker velger å lagre.

### **Utvidelser**:

 $\ldots$ 

### **Begrensninger:**

- $\mathbb{R}^n$  .
- **Unntak**:
	- …

### **Avklarte spørsmål:**

- Brukstilfellet skal brukes for all nedtaking/tilintetgjøring av hus, f.eks. revet, brent, tatt av ras.
- Skal gjelde bare for bygning og ikke bygningsendring.
- Det skal være mulig å legge inn blank/ikke utfylt dato.
- Det er ikke krav til statusen på bygget som utgår.
- Det utgåtte byggets evt. bygningsendringer skal få kopi av bygningsstatusen som bygningen fikk i brukstilfellet.

### **Uavklarte spørsmål:**

 $\bullet$   $\dots$ 

## *8.6.17 Bygning – bygning revet eller brent*

**Brukstilfelle:** Bygning – bygning revet eller brent

**Mål**: Registrere i matrikkelen at en bygning er revet/brent.

**Aktører**: Bygningsmyndigheten, matrikkelfører

Samla systemspesifikasjon Versjon 4.17 *Matrikkelens innhold og funksjonalitet*

**Utløsende hendelse**: Mottar melding fra bygningsmyndigheten om at en bygning er revet/brent eller tilintetgjort på annen måte.

**Førkrav**: Bygningen finnes i matrikkelen.

**Etterkrav**: Bygningen er merket som revet/brent i matrikkelen.

#### **Normalflyt**:

- 1. Velg riktig bygning:
	- Valg av bygning ved tasting av bygningsnummer.
	- Valg av bygning ved peking i kartet.
	- Valg av bygning ved søk.
- 2. Bruker velger at revet/brent skal registreres.
- 3. Systemet oppretter ny bygningsstatus for revet eller brent. Systemet setter registrert dato lik dagens dato og viser den (skal ikke kunne endres).
- 4. Registreringsdato og signatur presenteres for bruker.
- 5. Bruker registrerer evt. dato for revet.
- 6. Årsak til føring settes til *Vedtak etter plan- og bygningsloven.*
- 7. Bruker legger eventuelt inn *Referanse* for føringen, max 30 tegn. Skives det inn flere tegn skal komme feilmelding med tekst: Referanse kan ikke inneholde flere enn 30 tegn.
- 8. Dersom kommunal tilleggsdel har referanse og/eller kommentar skal dette presenteres for bruker.
- 9. Utfør eventuelt brukstilfellet *Registrer kommunal tilleggsdel for bygning*.
- 10. Hvis bygningen har referanse til EnkeltminneBygning, så skal denne relasjonen beholdes.
- 11. Bruker velger å lagre.
- 12. Ufør brukstilfellet *Valider data for utgått bygning*.
- 13. Hvis valideringen feiler må brukeren gjenta fra punkt 3.
- 14. Systemet fjerner adresser på bruksenheter.

#### **Utvidelser**:

 $\bullet$   $\dots$ 

#### **Begrensninger:**

 $\bullet$  …

#### **Unntak**:

 $\ldots$ 

#### Samla systemspesifikasjon version 4.17 *Matrikkelens innhold og funksjonalitet* **Avklarte spørsmål:**

- Brukstilfellet skal brukes for all nedtaking/tilintetgjøring av hus, f.eks. revet, brent, tatt av ras.
- Skal gjelde bare bygning og ikke bygningsendring.
- Det skal være mulig å legge inn blank/ikke utfylt dato.
- Selve adressen skal ikke fjernes.
- Det er ikke krav til statusen på bygget som utgår.
- Det utgåtte byggets evt. bygningsendringer skal få kopi av bygningsstatusen som bygningen fikk i brukstilfellet.

### **Uavklarte spørsmål:**

• …

# *8.6.18 Slett feilregistrert bygg*

**Brukstilfelle:** Slett feilregistrert bygg

**Mål**: Sletting av feilregistrert bygg fra matrikkelen er gjennomført.

**Aktører**: Bygningsmyndighet, matrikkelfører

**Utløsende hendelse**: Melding fra bygningsmyndighet eller andre om at bygning er feilregistrert.

**Førkrav**: Bygning er registrert i matrikkelen.

**Etterkrav**: Bygningen finnes ikke lenger i matrikkelen.

- 1. Velg riktig bygning:
	- Valg av bygning ved tasting av bygningsnummer.
	- Valg av bygning ved peking i kartet.
	- Valg av bygning ved søk.
- 2. Bygningens tilhørende data vises i skjermbildet.
- 3. Brukeren bekrefter slettingen, det gis advarsel med mulighet til å avbryte hvis bygningen har peker til adresse.
- 4. Hvis bygningen har referanse til EnkeltminneBygning skal brukstilfellet avbrytes med melding om at bygningen har referanse til kulturminne og at Riksantikvaren må kontaktes for nærmere avklaring.

#### Samla systemspesifikasjon version 4.17

*Matrikkelens innhold og funksjonalitet*

- 5. Alle data om bygningen slettes i basen.
- 6. Hvis bygget er en bygningsendring og bygningsendringen er ferdigstilt (har bygningsstatus tatt i bruk, midlertidig brukstillatelse eller ferdigattest) skal data fratrekkes hovedbygget ved sletting. Følgende datafelter justeres:
	- Etasje: Antall boenheter, alle felter for bruksareal og bruttoareal.
	- Bruksenhet: Bruksareal bolig, antall rom, antall wc og antall bad.
	- Bruksenhet merket med 'skal utgå' fjernes fra hovedbygget.
	- Hvis resultatet av subtraksjonen på hovedbygget blir negativt erstattes dette med 0.

### **Utvidelser**:

 $\mathbf{r}$  .

### **Begrensninger:**

• …

### **Unntak**:

- 1a: Feilmelding hvis bygning ikke finnes.
- 3a: Feilmelding hvis bygning er registrert i Sefrak. Disse kan ikke slettes.
- 4a: Feilmelding hvis oppdatering i basen ikke er mulig.

## **Avklarte spørsmål:**

• Denne rutinen skal slette bygningen fysisk, da den kun er ment som feilretting.

# *8.6.19 Bygg endres til tilbygg på annen bygning*

**Brukstilfelle:** Bygg endres til tilbygg på annen bygning

**Mål**: Matrikkelfører ønsker å etablere et bygg (selvstendig bygning eller bygningsendring av typen tilbygg) som tilbygg til annen bygning.

**Aktører**: Bygningsmyndighet, matrikkelfører

**Utløsende hendelse**: Mottar melding fra bygningsmyndigheten om at bygget skal etableres som tilbygg til annen bygning.

**Førkrav**: Bygget er aktivt i matrikkelen.

**Etterkrav**: Bygningsendring av typen tilbygg er korrekt etablert i matrikkelen.

- 1. Bruker velger bygg som skal flyttes:
	- Valg av bygg ved tasting av bygningsnummer og eventuelt løpenummer.
	- Valg av bygg ved peking i kartet og eventuelt valg av tilbygg.
- *Matrikkelens innhold og funksjonalitet* - Valg av bygg ved søk.
	- 2. Det valgte byggets tilhørende data vises i skjermbildet.
	- 3. Velg bygning som data skal legges til ved inntasting.
	- 4. Bygningens data vises på skjermen.
	- 5. Bruker velger årsak til føring mellom: *Vedtak etter plan- og bygningsloven, Kvalitetsheving, Feilretting,* og legger inn Referanse. Bruker får en melding dersom årsak til føring ikke er valgt før bruker fortsetter til neste trinn.
	- 6. Brukeren gjør eventuelt endringer på det utskilte bygget i brukstilfellet *Registrer bygningsdata*, og redigerer eventuelt representasjonspunktet.
	- 7. Systemet viser den overtagende bygningens tilhørende data.
	- 8. Årsak til føring og referanse som bruker har lagt inn i forrige trinn presenteres. Disse feltene skal ikke kunne editeres.
	- 9. Brukeren gjør eventuelt endringer på det utskilte bygget i brukstilfellet *Registrer bygningsdata*, og redigerer eventuelt representasjonspunktet.
	- 10. Dersom bygg som blir etablert som tilbygg er «aktivt» (har bygningsstatus ferdigattest eller tatt i bruk) legges data for bygningsendring til bygningen.
	- 11. Hvis bygningen har referanse til EnkelminneBygning skal brukstilfellet avbrytes med melding om at bygningen har referanse til kulturminne og at Riksantikvaren må kontaktes for nærmere avklaring.
	- 12. Eksisterende bygning oppdateres med Bygningsstatushistorikk **Bygg etablert som tilbygg på annen bygning.**
	- 13. Bygget som er flyttet registreres som Bygningsendring og oppdateres med Bygningsstatushistorikk **Bygg etablert som tilbygg på annen bygning.**
	- 14. Utfør brukstilfellet *Valider basis bygningsdata.*
	- 15. Utfør brukstilfellet *Valider data for bygningsendring*.
	- 16. Hvis validering feiler må brukeren gjenta fra punkt 5.

#### **Begrensninger:**

• …

### **Utvidelser**:

• …

### **Unntak**:

- Feilmelding hvis det ikke er mulig å etablere tilbygget.
- Feilmelding hvis bygg er bygning, og det i tillegg finnes tilbygg/påbygg.

### **Avklarte spørsmål:**

#### Samla systemspesifikasjon version 4.17

*Matrikkelens innhold og funksjonalitet*

- Hvordan skal koblingen mot det "nye" bygget etableres? Tasting eller peking? Vi bør ha begge muligheter.
- Overføring av data til bygningsendring kan medføre manuell oppdatering av begge bygningsenheter. Hvordan bør dette skje? Dette bør i første omgang kunne skje ved å registrere bygningsdata for begge bygg. Dette kan gjøres i ettertid i 1.0 så fremt ikke oppdatering feiler.
- Koordinater skal ikke endres i denne prosessen.
- Skal ikke registrere forretninger, kun feilrettinger splitt aktuelt som annet tilfelle.
- Bygningsendring er ikke interessant i Sefrak hver del har evt. sin referanse.
- Matrikkelfører må godkjenne alle data gjennom hele prosessen, dermed må hele brukstilfellet inngå som en helhet. (Med andre ord ingen lettvektsversjon.)
- Tillegging av bygningsendring til bygning er en del av transaksjonen.
- Dette dekker de tidligere hendelsene 62 og 63. Kreves det atskilte brukstilfeller for selvstendig bygning og tilbygg? - nei
- Hvordan skal vi håndtere bruks-/boenheter dersom det er en bygning? (Ny fordeling av løpenummer til bruksenheter etc. - de må flyttes/slettes på forhånd.)

## *8.6.20 Tilbygg opprettes som egen bygning*

**Brukstilfelle:** Tilbygg opprettes som egen bygning

**Mål**: Ønsker å opprette en eksisterende bygningsendring (tilbygg) som egen bygningsenhet.

**Aktører**: Bygningsetat

**Utløsende hendelse**: Mottar melding fra bygningsetaten om at eksisterende bygningsendring av typen tilbygg skal etableres som en selvstendig bygning.

**Førkrav**: Brukstilfellet skal bare benyttes på bygningsendringer av typen Tilbygg. Tilbyggets data skal ikke være overført bygning, det vil si ikke status ferdigattest.

**Etterkrav**: Et nytt bygg er etablert på grunnlag av det gamle tilbygget.

- 1. Bruker velger riktig bygningsenhet (tilbygg):
	- Valg av bygning ved tasting av bygningsnummer og løpenummer.
	- Valg av bygning ved peking i kartet og valg av riktig bygningsendring (tilbygg).
	- Valg av bygning ved søk.
- 2. Tjenestelaget finner og viser tilbyggets tilhørende data.

*Matrikkelens innhold og funksjonalitet*

- 3. Neste mulige bygningssummer finnes og vises.
- 4. Bruker velger årsak til føring mellom: *Vedtak etter plan- og bygningsloven, Kvalitetsheving, Feilretting,* og legger inn Referanse. Bruker får en melding dersom årsak til føring ikke er valgt før bruker fortsetter til neste trinn.
- 5. Årsak til føring og referanse som bruker har lagt inn i forrige trinn presenteres. Disse feltene skal ikke kunne editeres.
- 6. Utfør brukstilfellet *Registrer bygningsdata* for å endre nødvendige data for det nyetablerte bygget.
	- Ny bruksenhet og ny adresse og matrikkelenhet.
- 7. Bruker velger å fullføre og lagre.
- 8. Bygningsendring slettes.
- 9. Ny bygning registreres og tildeles bygningsstatushistorikk **Tilbygg opprettet som egen bygning.**
- 10. Eksisterende bygning oppdateres med Bygningsstatushistorikk **Tilbygg opprettet som egen bygning.**
- 11. Utfør brukstilfellet *Valider basis bygningsdata.*
- 12. Utfør brukstilfellet *Valider data for nybygg*.
- 13. Hvis valideringen feiler må brukeren gjenta fra punkt 3.

### **Utvidelser**:

 $\bullet$  …

### **Begrensninger**:

 $\bullet$   $\dots$ 

### **Unntak**:

• 1a: Feilmelding hvis tilbygget ikke kan finnes.

### **Avklart fra sist møte**:

• Denne rutinen er administrativ, det vil si til retting av feil.

## *8.6.21 Etterregistrer gammel bygning*

### **Brukstilfelle:** Etterregistrer gammel bygning

(Bygningen er ikke fanget inn av Mabyggprosjektet)

Bygningen er ikke byggesaksbehandlet etter at bygningsregisteret i GAB ble opprettet. I tilfelle registrering av slike bygninger, skal brukstilfellene under "Nybygg" benyttes.

**Mål**: Etablere eldre bygning med bygningsnummer og registrere nødvendige data.

Samla systemspesifikasjon version 4.17 *Matrikkelens innhold og funksjonalitet* **Aktører**: Bygningsetat, matrikkelfører

**Utløsende hendelse**: Det er dokumentert at en eldre bygning mangler i matrikkelen. Kan være underbrukstilfelle under brukstilfellet: *Registrere nytt Sefrak-objekt som egen bygning.*

**Førkrav**: Kommune må være gitt.

**Etterkrav**: Nytt bygningsnummer er tildelt, og alle nødvendige minimumsdata for bygning er lagt inn.

## **Normalflyt**:

- 1. Nytt bygningsnummer blir generert og vist.
- 2. Bygningsstatus for "Tatt i bruk" blir satt i tjenestelaget, med mulighet til å eventuelt registrere tilhørende dato når denne er kjent. Registrert dato settes lik dagens dato i tjenestelaget.
- 3. Årsak til føring settes til *Bygg i bruk.*
- 4. Utfør brukstilfellet *Registrer bygningsdata*.
- 5. Bruker velger å fullføre og lagre.
- 6. Utfør brukstilfellet *Valider basis bygningsdata*.
- 7. Det gis feilmelding hvis validering feiler, og brukeren må gjenta fra punkt 3.

### **Utvidelser**:

 $\bullet$  ...

### **Begrensninger:**

• …

### **Unntak**:

• 1a: Systemet gir feilmelding hvis systemet ikke klarer å tildele bygningsnummer. Bruker må starte funksjonen på nytt.

### **Avklarte spørsmål:**

• Gjelder kun bygning og ikke bygningsendringer? Ja, dette er registreringer av samme type som det som ble gjort i Mabygg-prosjektet.

### **Uavklarte spørsmål:**

• …

## *8.6.22 Opprett ny bygning på basis av eksisterende (kopiering)*

**Brukstilfelle:** Opprett ny bygning på basis av eksisterende bygning (kopiering)

**Mål**: Registrere bygning med tilsvarende data som eksisterende bygning.

Samla systemspesifikasjon version 4.17 *Matrikkelens innhold og funksjonalitet* **Aktører**: Bygningsmyndigheten, matrikkelfører

**Utløsende hendelse**: Bygning med data nær identisk med annen bygning skal registreres. (Gjelder både nybygg og etterregistrering av gammel bygning.)

**Førkrav**: Kommune må være gitt. Bygning med data som ønskes kopiert til ny bygning er opprettet.

**Etterkrav**: Nytt bygningsnummer er tildelt og minst nødvendige minimumsdata for bygning er lagt inn.

#### **Normalflyt**:

- 1. Matrikkelfører henter opp bygningen det skal kopieres fra ved:
	- Valg av bygning ved tasting av bygningsnummer.
	- Valg av bygning ved peking i kartet.
	- Eller valg av bygning ved søk.
- 2. Nytt bygningsnummer blir generert i tjenestelaget og vist.
- 3. Tjenestelaget kopierer alle data fra valgt bygning til den nye bygningen og viser dataene. Hvis bygningen har bygningsendringer kopieres ikke disse. Bruksenhetenes adresse- og matrikkelenhetspeker kopieres.
- 4. For hver bygningsstatus som er kopiert, settes *Årsak til føring* etter regler beskrevet i brukstilfellet *Årsak til føring*.
- 5. Dersom en bygningsstatus endres, skal Årsak til føring kun endres etter regler beskrevet i brukstilfellet *Årsak til føring*.
- 6. Utfør brukstilfellet *Registrer bygningsdata* for å kontrollere/endre ferdigutfylte data og registrere tilleggsdata.
- 7. Bruker velger å fullføre og lagre.
- 8. Utfør brukstilfellet *Valider basis bygningsdata.*
- 9. Utfør brukstilfellet *Valider data for nybygg.*
- 10. Hvis validering feiler må brukeren gjenta fra punkt 4.

#### **Utvidelser**:

 $\bullet$  …

#### **Begrensninger:**

 $\cdots$ 

### **Unntak**:

- 1a: Systemet gir feilmelding hvis bygningen ikke finnes. Bruker må gjenta punkt 1.
- 2a: Systemet gir feilmelding hvis systemet ikke klarer å tildele bygningsnummer. Bruker må starte fra punkt 1 igjen.

#### Samla systemspesifikasjon version 4.17 *Matrikkelens innhold og funksjonalitet* **Avklarte spørsmål:**

- Gjelder kun bygninger og ikke bygningsendringer? Ja, dette er en funksjon som er til hjelp ved oppretting av flere tilnærmet like bygg.
- Skal kommunale tilleggsdata også kopieres? Ja, men det bør komme en varselmelding at eventuelle kommunale tilleggsdata må rettes opp i ettertid. (Melding bare når det er registrert kommunale tilleggsdata.)

# *8.6.23 Splitt bygning*

### **Brukstilfelle:** Splitt bygning

**Mål**: Bygning med bruksenheter med ulike adresser ønskes splittet i bygninger med lik adresse. Splitting foregår pr. adresse.

**Aktører**: Bygningsmyndigheten, matrikkelfører

**Utløsende hendelse**: Matrikkelfører mottar melding om at bygning skal splittes.

**Førkrav**: Kommune må være gitt. Bygning er etablert med flere adresser.

**Etterkrav**: Alle data for de splittede bygningene er fullstendig etablert.

#### **Normalflyt**:

- 1. Bruker velger riktig bygning:
	- Valg av bygning ved tasting av bygningsnummer.
	- Valg av bygning ved peking i kartet.
	- Eller valg av bygning ved søk.
- 2. Tjenestelaget oppretter nytt bygningsnummer for hver ulik adresse, bortsett fra den første, som finnes på de opprinnelige bruksenhetene, og flytter tilhørende bruksenheter til den nye bygningen. Bruksenhetenes adresse- og matrikkelenhetspeker kopieres. Alle andre data bortsett fra koordinater kopieres fra opprinnelig bygning til de(n) nye bygningen(e). En adresse med tilhørende bruksenhet(er) ligger igjen på opprinnelig bygning.

Hvis opprinnelig bygning har bygningsendringer kopieres ikke disse.

- 3. Bruker skal kunne velge Årsak til føring mellom: *Vedtak etter plan- og bygningsloven, Kvalitetsheving, Feilretting* og legge inn Referanse for de(n) nye bygningen(e).
- 4. Utfør brukstilfellet *Registrer bygningsdata* for å endre på data som følge av splittingen til mindre enheter (f.eks. etasjedata). Først for opprinnelig bygg, så for de(n) nye bygningen(e). For opprinnelig bygning skal det være mulig å endre koordinat, for de nye skal det legges inn nye koordinater.
- 5. Årsak til føring og referanse registrert på den opprinnelige bygningen presenteres. Disse feltene skal ikke kunne editeres.
- 6. Bruker velger å fullføre og lagre.

*Matrikkelens innhold og funksjonalitet*

- 7. Ny bygning registreres og tildeles bygningsstatushistorikk **Splitt bygning.**
- 8. Eksisterende bygning oppdateres med Bygningsstatushistorikk **Splitt bygning.**
- 9. Utfør brukstilfellet *Valider basis bygningsdata.*
- 10. Kontroller i tillegg at koordinat på nye bygninger er utfylt og er forskjellig fra opprinnelig bygning.
- 11. Hvis validering feiler må brukeren gjenta fra punkt 3.

#### **Utvidelser**:

• …

#### **Begrensninger:**

• …

#### **Unntak**:

- 1a: Systemet gir feilmelding hvis bygningen ikke finnes, eller hvis bygningen ikke har flere adresser. Bruker må gjenta punkt 1.
- 2a: Systemet gir feilmelding hvis systemet ikke klarer å tildele bygningsnummer. Bruker må starte fra punkt 1 igjen.
- 2b: Hver bygning skal ha unikt bygningsnummer.

#### **Avklarte spørsmål:**

• Gjelder kun bygninger og ikke bygningsendringer? Ja.

## *8.6.24 Registrer kommunal tilleggsdel for bygning*

**Brukstilfelle:** Registrer kommunal tilleggsdel for bygning

**Mål**: Bruker ønsker å registrere kommunal tilleggsdel for bygning.

**Aktører**: Matrikkelfører

**Utløsende hendelse**: Del av flere hovedbrukstilfeller på bygning.

**Førkrav**: Forretning er gitt.

**Etterkrav**: Kommunale tilleggsdata er registrert.

- 1. Registrer kartblad (liste).
- 2. Registrer bygningsreferanse(r) (liste).
- 3. Registrer kommentarer.

Samla systemspesifikasjon Versjon 4.17 *Matrikkelens innhold og funksjonalitet*

4. Registrer tekniske og andre detaljer om bygget: alternativt areal, fundamentering, horisontale og vertikale bærekonstruksjoner, kilde for annen privat vannforsyning, materiale yttervegg, renovasjon, rensing ved privat kloakk, usikker bygningstype.

## **Utvidelser**:

 $\mathbf{r}$  .

### **Begrensninger**:

• Bare bygningsreferanse og kommentarer kan registreres på bygninger som "går ut".

## **Unntak**:

• Kartblad skal følge lovlig standard.

## **Avklarte spørsmål:**

• Hva med resten av data fra 3T-bildet? Dette er de data som skal registreres i kommunal tilleggsdel i følge oppdatert datamodell.

## *8.6.25 Søknad uten ansvarlig foretak – registrer tiltak*

Utgår fra og med versjon 3.2.

# *8.6.26 Søknad uten ansvarlig foretak – tiltak fullført*

Utgår fra og med versjon 3.2.

## *8.6.27 Registrer tiltak unntatt fra byggesaksbehandling*

**Brukstilfelle:** Registrer tiltak unntatt fra byggesaksbehandling

**Mål**: Bruker ønsker å registrere tiltak som er unntatt fra byggesaksbehandling (SAK-forskrift  $§ 5).$ 

**Aktører**: Bygningsmyndigheten, matrikkelfører

**Utløsende hendelse**: Matrikkelfører får melding om at tiltak som er unntatt fra byggesaksbehandling skal registreres.

**Førkrav**: Kommunenummer er gitt.

**Etterkrav**: Tiltaket er registrert i matrikkelen.

#### Samla systemspesifikasjon Versjon 4.17

*Matrikkelens innhold og funksjonalitet*

- 1. Systemet genererer nytt bygningsnummer og viser dette.
- 2. Systemet oppretter ny bygningsstatus for Registrert tiltak unntatt fra byggesaksbehandling. Tjenestelaget setter registrert dato lik dagens dato og viser den (skal ikke kunne endres).
- *3.* Bruker velger årsak til føring mellom *Vedtak etter annet lovverk* eller *§20-9 i plan og bygningsloven*
- 4. Utfør brukstilfellet *Registrer bygningsdata.*
- 5. Bruker velger å fullføre og lagre.
- 6. Utfør brukstilfellet *Valider basis bygningsdata.*
- 7. Hvis valideringen feiler må brukeren gjenta fra punkt 3.

### **Utvidelser**:

• …

### **Unntak**:

 $\bullet$   $\bullet$   $\bullet$   $\bullet$   $\bullet$ 

### **Uavklarte spørsmål:**

• …

# *8.6.28 Søknad uten ansvarlig foretak – registrer tiltak for bygningsendring*

Utgår fra og med versjon 3.2.

## *8.6.29 Søknad uten ansvarlig foretak – tiltak fullført for bygningsendring*

Utgår fra og med versjon 3.2.

## *8.6.30 Valider basis bygningsdata*

**Brukstilfelle:** Valider basis bygningsdata

**Mål**: Validering av basisdata for bygning. Krav om at en bygning som minimum inneholder disse dataene med lovlig innhold.

**Aktører**: Matrikkelfører

**Utløsende hendelse**: Underbrukstilfelle under de fleste bygningsbrukstilfeller.

**Etterkrav**: Alle basisdata for bygning er validert.

#### **Normalflyt**:

- 1. Servicelaget summerer antall boenheter på etasje utfra antall bruksenheter av bruksenhetstype bolig eller ikke godkjent bolig. Dersom bruksenhetstype er forskjellig fra bolig eller ikke godkjent bolig settes antall boenheter lik null.
- 2. Servicelaget validerer følgende data og returnerer eventuell feilstatus:
	- Bygningsnummer skal ha gyldig verdi.
	- Bygningsnummer skal være unikt.
	- Minst en bygningsstatus må finnes og ha lovlig kode.
	- Når dato knyttet til bygningsstatus finnes skal tilsvarende statuskode finnes og ha lovlig verdi.
	- Årsak til føring må være gitt.
	- Bruker registrerer eventuelt referanse.
	- Bygningstype må finnes og ha lovlig kode.
	- Alle datoer skal ha gyldig verdi hvis de finnes.
	- Hvis eiendomspeker finnes skal bruksenhet finnes eller systemgenereres.
	- Bruksenhetsnummer, bruksenhetstype, og peker til matrikkelenhet må finnes.
	- Hvis etasjer er registrert skal det ikke finnes etasjer med like etasjeplan og nummer.
	- Hvis bruksenheter finnes skal følgende situasjoner gi feil: - Prinsippet er at adresse + bruksenhetsnr skal være unikt på landsbasis når begge er utfylt. Dette betyr:
		- 0. det finnes duplikate nummererte bruksenheter når bruksenhetsnr og adresse ses under ett der bruksenhetsnr og adresse er gitt
		- 1. det finnes duplikate nummererte bruksenheter når bruksenhet, adresse og matrikkelenhet ses under ett der bruksenhetsnr ikke er gitt (unummerert bruksenhet) eller adresse mangler

- bruksenheten er av type bolig, ikke godkjent bolig, fritidsbolig eller annet og mangler (deler av) bruksenhetsnummer.

- bruksenheten er av type unummerert og har (deler av) bruksenhetsnummer, eller har bruksenhetsdata.

- matrikkelenheten ikke finnes.

- adressen ikke finnes.

- bruksenheter ikke har matrikkelenhet.
- bruksenhet ikke er knyttet til matrikkelenhet, og at det ikke finnes minst en bruksenhet.

- bruksenheter til boligformål ikke er knyttet til adresse ved bygningsstatus >= "Igangsettingstillatelse".

- totalt areal på bruksenhet ikke er mindre enn eller lik totalt areal for alle etasier.

- Bruksenhetens matrikkelenhet må være gyldig (matrikkelnr kan ikke være 0/0 eller 0/1).

- Fødselsnummer/organisasjonsnummer skal være et gyldig nummer. Postnummer skal være et gyldig poststed.
- Koordinat skal være registrert, og befinne seg innenfor angitt matrikkelenhet dersom det er bygning som skal registreres. For bygningsendringer er det ikke krav om koordinat.
- Etasjenummer skal ha maksimalt 2 siffer.
- Løpenummer skal ha maksimalt 2 siffer.
- Utfør brukstilfellet *Kontroller representasjonspunkt.*
- Bruksareal og bruttoareal kan maksimalt ha 1 desimal. Dette gjelder følgende felt: bruksarealTotalt, AlternativtAreal, AlternativtAreal2, bruksarealTilBolig, bruksarealTilAnnet, bruttoarealTilBolig, bruttoarealTilAnnetEnnBolig, bruttoarealTotalt og bruksAreal (på bruksenheten).
- AntallRom, antallBad og antallWC kan ha maksimalt 3 siffer.
- For bruksenheter uten Kostra-data (fra før) kan ikke Kostra-data registreres
- For bruksenheter med Kostra-data (fra før) kan Kostra-data endres eller slettes
- Hvis opplysninger om Kostra er utfylt, må både Kostraformål og Kostravirksomhet være utfylt. Kostra-virksomhet må være et gyldig organisasjonsnummer. Kostraformål må ha lovlig kode
- Kun bruksenheter av type 'Bolig', 'Ikke godkjent bolig' og 'Annet enn bolig' kan ha Kostraformål

### **Utvidelser**:

 $\ldots$ 

### **Unntak**:

 $\bullet$   $\dots$ 

**Uavklarte spørsmål:**

 $\bullet$   $\qquad \bullet$  ...

# *8.6.31 Valider data for nybygg*

**Brukstilfelle:** Valider data for nybygg

**Mål**: Validering av data for nybygg som etableres etter forutgående byggesaksbehandling.

**Utløsende hendelse**: Underbrukstilfelle under de fleste bygningsbrukstilfeller for nybygg.

**Førkrav**: Aktivt objekt er bygning.

**Etterkrav**: Alle data som er spesifikke for nybygg er validert.

#### **Normalflyt**:

- 1. Servicelaget validerer følgende data og returnerer eventuell feilstatus:
	- Årsak til føring må være gitt.
	- Bruker registrerer eventuelt referanse.
	- Næringsgruppe skal være registrert, og ha lovlig verdi.
	- Tiltakshaver og ansvarlig søker med tilhørende opplysninger skal være registrert.
	- Etasjer og bruksenheter med tilhørende areal skal være registrert.
	- Peker til adresse skal være registrert for "adresseverdige" bygninger.
	- Krav om bruksareal større enn 0 gjelder ikke for bygningstypene 181, 182, 183, 223, 229, 248, 249, 419, 431, 439 og 449.

#### **Utvidelser**:

 $\mathbb{R}^n$  .

#### **Unntak**:

• …

#### **Uavklarte spørsmål:**

• …

#### *8.6.32 Valider data for bygningsendring*

#### **Brukstilfelle:** Valider data for bygningsendring

**Mål**: Validering av data for bygningsendringer som etableres etter forutgående byggesaksbehandling.

#### **Aktører**: Matrikkelfører

**Utløsende hendelse**: Underbrukstilfelle under alle bygningsbrukstilfeller for bygningsendringer.

**Førkrav**: Aktivt objekt er aktiv bygningsendring til bygning.

**Etterkrav**: Alle data som er spesifikke for bygningsendring er validert.

- 1. Servicelaget validerer følgende data og returnerer eventuell feilstatus:
	- Bygning skal eksistere og være aktiv.
	- Årsak til føring må være gitt.
	- Bruker registrerer eventuelt referanse.
	- Nærningsgruppe skal være registrert, og ha lovlig verdi.
	- Tiltakshaver med tilhørende opplysninger skal være registrert.
	- Etasjer og bruksenheter med tilhørende areal skal være registrert.
	- Bygningsendringskoden skal ha lovlig verdi.
	- Nye "adresseverdige" bruksenheter skal ha adresse.
	- Ved justering av arealer og rom skal ingen bruksenhet stå igjen med negative arealer, antall rom, bad eller wc. I så fall settes verdien til 0.

#### **Utvidelser**:

• …

#### **Unntak**:

 $\bullet$  …

#### **Uavklarte spørsmål:**

 $\bullet$   $\dots$ 

### *8.6.33 Valider data for utgåtte bygg*

**Brukstilfelle:** Valider data for utgåtte bygg

**Mål**: Validering av avlysning bygging.

**Aktører**: Matrikkelfører

**Utløsende hendelse**: Underbrukstilfelle under Bygging avlyst.

**Førkrav**: Aktivt objekt er bygning.

**Etterkrav**: Alle data på avlyst bygg er validert.

- 1. Servicelaget validerer følgende data og returnerer eventuell feilstatus:
	- Bygningstype må finnes og ha lovlig kode.
- Alle datoer skal ha gyldig verdi hvis de finnes.
- Årsak til føring må være gitt.
- Bruker registrerer eventuelt referanse.
- Næringsgruppe skal være registrert, og ha lovlig verdi.
- Felt av type kodeliste skal ha lovlig verdi.
- Koordinat skal være registrert, og befinne seg innenfor angitt matrikkelenhet.
- Adresser skal ikke kunne registreres

#### **Utvidelser**:

• …

#### **Unntak**:

• …

### **Uavklarte spørsmål:**

 $\bullet$   $\dots$ 

## *8.6.34 Nybygg, eksisterende bygg – tatt i bruk*

**Brukstilfelle:** Nybygg, eksisterende bygg – tatt i bruk

**Mål**: Data for tatt i bruk på nybygg er fullstendig etablert.

**Aktører**: Bygningsmyndigheten, matrikkelfører

**Utløsende hendelse**: Bygningsmyndigheten anser at bygget er tatt i bruk.

**Førkrav**: Kommune må være gitt. Igangsettingstillatelse eller Meldingssak registrer tiltak må være registrert.

**Etterkrav**: Alle data for et nybygg er fullstendig etablert.

- 1. Velg riktig bygning.
	- Valg av bygning ved tasting av bygningsnummer.
	- Valg av bygning ved peking i kartet.
	- Valg av bygning ved søk.
- 2. Bygningsstatus for 'tatt i bruk' blir satt i tjenestelaget. Registrert dato settes til dagens dato, og aktuell bygningsstatus settes til 'tatt i bruk'.
- 3. Matrikkelfører registrerer dato for når bygget anses å være tatt i bruk.

*Matrikkelens innhold og funksjonalitet*

- 4. Årsak til føring settes til *Bygg i bruk.*
- 5. Utfør brukstilfellet *Registrer bygningsdata*
- 6. Bruker velger å fullføre og lagre data.
- 7. Utfør brukstilfellet *Valider basis bygningsdata*.
- 8. Utfør brukstilfellet *Valider data for nybygg*.
- 9. Hvis validering feiler må brukeren gjenta fra punkt 3.

**Utvidelser**:

• …

### **Begrensninger:**

• …

### **Unntak**:

• Klienten gir advarsel hvis areal på etasje mangler.

## **Uavklarte spørsmål:**

 $\bullet$   $\dots$ 

# *8.6.35 Bygningsendring, eksisterende bygningsendring – tatt i bruk*

**Brukstilfelle:** Bygningsendring, eksisterende bygningsendring – tatt i bruk

**Mål**: Data for tatt i bruk på bygningsendring er fullstendig etablert.

**Aktører**: Bygningsmyndigheten, matrikkelfører

**Utløsende hendelse**: Bygningsmyndigheten anser at bygningsendringen er tatt i bruk.

**Førkrav**: Kommune må være gitt. Igangsettingstillatelse eller Meldingssak registrer tiltak for bygningsendringen er registrert. Bygningen som bygningsendringen hører til må eksistere i Matrikkelen og ha statuskode for aktivt bygg (igangsettingstillatelse, tatt i bruk, midlertidig brukstillatelse eller ferdigattest).

**Etterkrav**: Alle data for et nybygg er fullstendig etablert.

- 1. Velg riktig bygningsnummer:
	- Valg av bygning ved tasting av bygningsnummer og løpenummer.
	- Valg av bygning ved peking i kartet, riktig bygningsendring (løpenummer) velges.
	- Valg av bygning ved søk, riktig løpenummer velges.

*Matrikkelens innhold og funksjonalitet*

- 2. Tjenestelaget oppretter bygningsstatus for 'tatt i bruk'. Registrert dato settes til dagens dato, og aktuell bygningsstatus til 'tatt i bruk.
- 3. Bruker registrerer dato for når bygningsendringen anses å være tatt i bruk.
- 4. Årsak til føring settes til *Bygg i bruk*.
- 5. Bruker registrerer, eventuelt retter kode for ombygging, tilbygg, påbygg eller underbygg.
- 6. Utfør brukstilfellet *Registrer bygningsdata*.
- 7. Bruker velger å fullføre og lagre.
- 8. Utfør brukstilfellet *Valider basis bygningsdata*.
- 9. Utfør brukstilfellet *Valider data for bygningsendring*.
- 10. Hvis valideringen feil må brukeren gjenta fra punkt 3.
- 11. Data overføres automatisk til bygningen
	- Hvis bygningsendringen har heis skal denne opplysningen kopieres til bygningen.
	- Etasje skal opprettes på bygningen dersom den ikke finnes fra før.
	- Arealer og antall bruksenheter justeres på etasje.
	- Bruksenheter kopieres fra bygningsendring til bygning, og "nye" rom legges til eller trekkes fra. Bebygd areal justeres ved bygningsendring.
	- Arealer adderes hvis bruksenheten finnes fra før. Det er mulig å oppgi at en bruksenhet får redusert sitt areal ved å oppgi negativt areal.
	- Dersom etasje finnes skal arealet legges til og bruksenheter som ikke finnes fra før skal kopieres fra bygningsendring til bygning.
	- Hvis bygningsendring inneholder egen boenhet må behovet for statistikk ivaretas. Blant annet hvor mange boliger som er tatt i bruk i angitt år.
	- Hvis bygningsendringens bygningstype er ulik bygningens må matrikkelfører velge riktig bygningstype.
	- Hvis bygningsendringen har bruksenheter som er merket som 'skal utgå' slettes disse fra bygningen.
	- Hovedbygget oppdateres med Bygningsstatushistorikk **Data fra bygningsendring overført.**

**Utvidelser**:

• …

**Begrensninger:**

Samla systemspesifikasjon version 4.17 *Matrikkelens innhold og funksjonalitet*

• …

**Unntak**:

• …

#### **Avklarte spørsmål:**

• Data på bygningsendring skal ikke slettes.

### **Uavklarte spørsmål:**

 $\ldots$ 

# *8.6.36 Bygning unntatt søknadsplikt – registreringspliktig*

**Brukstilfelle:** Bygning unntatt søknadsplikt – registreringspliktig

**Mål**: Bruker ønsker å registrere tiltak som er unntatt fra søknadsplikt men har registreringsplikt

**Aktører**: Matrikkelfører etter melding fra eier om at bygg er oppført

**Utløsende hendelse**: Matrikkelfører får melding om at tiltak som er unntatt fra byggesaksbehandling skal registreres.

**Førkrav**: Kommunenummer er gitt.

**Etterkrav**: Tiltaket er registrert i matrikkelen.

#### **Normalflyt**:

- 1. Brukstilfellet skal bare kunne startes fra hovedmeny.
- 2. Systemet genererer nytt bygningsnummer og viser dette.
- 3. Systemet oppretter ny bygningsstatus for *FritattForSøknadsplikt.*
- 4. Opprett dato felt med tekst *Ferdigstillingsdato.*
- 5. Årsak til føring settes til *Melding fra rettighetshaver*.
- 6. Bruker registrerer eventuelt Referanse
- 7. Bruker registrerer bygningstype, alle bygningstyper skal være tilgjengelig.
- 8. Tekniske data: heis (J/N), energikilde, vannforsyning, avløp skal kunne registreres.
- 9. Bruker registrerer næringsgruppe. Næringsgrupper, Bolig, skal ikke være tilgjengelig.
- 10. Sefrak og kulturminne skal ikke kunne registres.

11. Bebygd areal kan registres og kan ikke være større enn 50 kvm, dersom ikke registeret skal *Uten bebygd areal* hukes av.

- 12. Systemet setter Opprinnelseskode "Vanlig registrering (V)".
- 13. Utfør eventuelt brukstilfellet *Registrer kommunal tilleggsdel for bygning.*
- 14. Bruker registrer *Kontaktperson.*

15. Det skal kun registreres en etasje med etasjeplan *Hovedetasje eller Underetasje med Etasjenr:1.*

16. Bruker registrerer *Bruksareal Til Bolig* /*Bruksareal Til Annet* som til sammen ikke er mindre enn 0 men ikke større enn 50 kvm.

*Matrikkelens innhold og funksjonalitet*

17. Bruker registrerer *Bruttoareal til bolig/Bruttoareal til annet* som til sammen ikke er mindre enn 0 men ikke større enn 50 kvm.

18. Bruker registrerer etasje. Bygningen kan bare ha en etasje, H1 eller U1

19. Sum etasjedata presenteres og skal ikke være editert bart.

20. Bruker registrer bruksenheter. Bruksenheter av typen Bolig og Ikke godkjent bolig skal ikke kunne registreres. Bruksenheter skal knyttes til matrikkelenhet og eventuelt til adresse. Totalt bruksareal for bruksenheter kan ikke være større enn 50m2.

21. Bruker registrerer representasjonspunkt ved bukstilfellet, *Opprett representasjonspunkt.*

22. Bruker velger å fullføre og lagre. Valideringer skal gjøres i klient og på tjener.

- Bygningsnummer skal ha gyldig verdi og være unikt.
- Bygningsstatus kan kun ha kode *FritattForSøknadsplik*t

• Ferdigstillingsdato må være en gyldig dato fra og med 01.07.2015 og til og med dagens dato

- Årsak til føring skal være *Melding fra rettighetshaver*.
- Referanse med 30 tegn kan være registrert.
- Bygningstype må registreres. Alle bygningstyper kan benyttes, men må være lovlig type.
- Tekniske data: heis (J/N), energikilde, vannforsyning og avløp kan være registrert
- Næringsgruppe skal registreres, men kan ikke være av typen Bolig.
- En etasje med etasjeplan hovedetasje eller underetasje (H0101/U0101) skal være registrert.

23. Bruksenhet(er)må være registrert. Bruksenheter av typen Bolig og Ikke godkjent kan ikke registreres. Bruksenheter skal knyttes til matrikkelenhet og eventuelt adresse. Totalt bruksareal for bruksenheter kan ikke være større enn 50m2.

24. Utfør brukstilfellet *Kontroller representasjonspunkt.*

25. Hvis valideringen feiler, må brukeren rette opp i feil registrerte data.

### **Utvidelser**:

• … **Unntak**:

• …

## **Uavklarte spørsmål:**

• …

## *8.6.37 Bygningsendring unntatt søknadsplikt – registreringspliktig*

**Brukstilfelle:** Bygningsendring unntatt søknadsplikt – registreringspliktig

**Mål**: Bruker ønsker å registrere tiltak som er unntatt fra søknadsplikt, men har registreringsplikt

**Aktører**: Matrikkelfører etter melding fra eier om at Bygningsendring er oppført

**Utløsende hendelse**: Matrikkelfører får melding om at tiltak som er unntatt fra byggesaksbehandling skal registreres.

### Samla systemspesifikasjon version 4.17

# *Matrikkelens innhold og funksjonalitet*

**Førkrav**: Kommune må være gitt, og bygningen som bygningsendringen hører til må eksistere i matrikkelen og ha statuskode for aktivt bygg. (Igangsettingstillatelse, tatt i bruk, midlertidig brukstillatelse, ferdigattest, fritattForSoknadsplikt) Dersom bygningen har status FritattForSoknadsplikt må areal (bya, bra og bta) være mindre enn50 m2.

**Etterkrav**: Tiltaket er registrert i matrikkelen

- 1. Velg riktig bygningsnummer:
	- Valg av bygning ved tasting av bygningsnummer.
	- Valg av bygning ved peking i kartet.
	- Valg av bygning i søkeresultattabellen.
- *2.* Dersom valgt bygning mangler næringsgruppe skal det komme en "Kan ikke gå videre melding" med tekst: *Næringsgruppe må legges til hovedbygg med bygningsnummer <bygningsnr>. Næringsgruppe legges til på hovedbygg i brukstilfellet Endre bygningsdata.*
- *3.* Dersom valgt bygning har status FritattForSoknadsplikt, og areal (bya, bra og bta) er større eller lik 50 m2. Skal det komme en "Kan ikke gå til neste melding" med tekst*: Kan bare registrere en bygningsendring unntatt søknadsplikt, på en bygning unntatt søknadsplikt med areal mindre enn 50 m2.*
- 4. Systemet presenterer bygningstype og næringsgruppe fra hovedbygget.
- 5. Tjenestelaget genererer nytt løpenummer og viser dette.
- 6. Opprett dato felt med tekst *Ferdigstillingsdato.*
- 7. Årsak til føring settes til *Melding fra rettighetshaver.*
- 8. Bruker registrerer eventuelt Referanse
- 9. System setter bygningsstatus til *FritattForSoknadsplikt.*
- 10. Bebygd areal kan registres og kan ikke være mindre enn 0 kvm eller større enn 15 kvm.
- 11. Systemet setter Opprinnelseskode "Vanlig registrering (V)".
- 12. Systemet setter bygningsendringskode "Tilbygg".
- 13. Utfør eventuelt brukstilfellet *Registrer kommunal tilleggsdel for bygning.*
- 14. Bruker registrer *Kontaktpersoner.*
- 15. Etasjedata. Det skal KUN være mulig å registrer tillegg i bruksareal/bruttoareal på maks to etasjer som allerede finnes på hovedbygget.
	- 1. Bruker velger etasjer som tilbygget skal registreres på og legger inn areal. Sum *Bruksareal/Bruttoareal*, kan ikke være mindre enn 0 eller større enn 15 kvm.
	- 2. Er næringsgruppen til hovedbygget *Bolig* skal felt Bruksareal til bolig og Bruttoareal til bolig være aktiv.
- 3. Er næringsgruppen til hovedbygget annet enn *Bolig* skal:
	- Felt Bruksareal til bolig og Til annet skal være aktiv.
	- Felt Bruttoareal til bolig og Til annet skal være aktiv.

Bruker MÅ registrere både Bruksareal og Bruttoareal. *Sum Bruksareal/Bruttoareal*  som registreres kan ikke være mindre enn 0 eller større enn 15 kvm. Er næringsgruppen til hovedbygget *Bolig* kan KUN Bruksareal/Bruttoareal til Bolig registreres.

- 16. Sum etasjedata presenteres og skal ikke være skrivbart.
- 17. Det skal kun være mulig å registrer et tilbygg på en eksisterende bruksenhet. Bruksenhetene som blir endret må ligge i etasjene som har fått økt areal.
	- 1. Bruker velger bruksenheter som skal få tilbygget.
	- 2. Dersom bruksenheten ikke er en unummerert bruksenhet, kan bruksareal og antall rom, bad og wc kan økes med rom som kommer til i forbindelse med bygningsendringen som registreres.
	- 3. Bruksenhet skal være knyttet til samme matrikkelenhet og eventuell adresse som bruksenheten har på hovedbygget.

Totalt bruksareal som økes kan ikke være mindre enn 0 eller større enn til sammen 15 kvm selv om det er flere bruksenheter som blir endret i tilbygget.

- 18. Det skal ikke være mulig å angi at en eksisterende bruksenhet skal utgå på hovedbygget i bygningsendringen.
- 19. Bruker registrerer eventuelt representasjonspunkt ved brukstilfellet *Opprett representasjonspunkt.*
- 20. Bruker velger å fullføre og lagre.
- 21. Servicelaget validerer følgende data og returnerer eventuell feilstatus:
	- Løpenummer skal ha gyldig verdi og være unikt sammen med bygningsnummeret.
	- Ferdigstillingsdato må være fra og med 01.07.2015 og til og med dagens dato.
	- Det skal ikke kunne settes bygningstype eller næringsgruppe på bygningsendringen.
	- Kode for årsak til føring skal være *Melding fra rettighetshaver.*
	- Opprinnelseskode skal være "Vanlig registrering (V)".
	- Bygningsendringskode skal være "Tilbygg".
	- Kan ikke opprette nye etasjer. Tilbygget kan kun registreres på maks to etasje som allerede finnes på hovedbygget. Total sum Bruksareal/Bruttoareal som blir økt i bygningsendringen kan ikke være mindre enn 0 eller større enn 15 kvm.
	- Kan ikke opprette nye bruksenheter. Tilbygget kan kun registreres på bruksenheter som allerede finnes på hovedbygget og som er i samme etasjer

som har fått økt areal i bygningsendringen. Total sum bruksareal som blir økt i bygningsendringen for bruksenheter kan ikke være mindre enn 0 eller større enn 15 kvm.

- Kan ikke sette at eksisterende bruksenheter på hovedbygget skal utgå.
- Er næringsgruppen til hovedbygget *Bolig*, skal *Bruksareal til bolig* og *Bruttoareal til bolig* være registrert på maks 2 etasjer. Sum totalt kan ikke være større enn 15 kvm. Bruksareal på bruksenheter kan økes totalt med inntil 15 kvm og antall rom, bad og wc kan økes med rom som kommer til på bruksenhetene i forbindelse med bygningsendringen som registreres.
- Er næringsgruppen til hovedbygget annet enn *Bolig*, skal *Bruksareal til bolig* og/eller *Bruksareal til annet* og *Bruttoareal til bolig* og/eller *Bruttoareal til annet* være registrert være registrert. Det kan enten være verdi i en av dem eller begge men sum for maks to etasjer kan ikke være større enn 15kvm.
- Eksisterende bruksenheter skal være knyttet til samme adresse og matrikkelenhet som på hoved bygget.
- Utfør eventuelt brukstilfellet *Kontroller representasjonspunkt.*
- Brukstilfellet kan ikke ferdigstilles dersom hovedbygget har status «FritattForSoknadsplikt» og areal fra bygningsendring i tillegg til eksisterende areal (bya, bra eller bta) på hovedbygget blir større enn 50m2
- Data fra bygningsendring overføres til hovedbygget

22. Hvis valideringen feiler, må brukeren rette opp i feil registrerte data.

**Utvidelser**:

# *8.6.38 Bygg unntatt søknadsplikt–registreringspliktig – Endre bygningsdata*

**Brukstilfelle:** Bygg unntatt søknadsplikt-registreringspliktig - Endre bygningsdata

**Mål**: Endre eller rette feil i bygningsdata for bygg unntatt søknadsplikt-registreringspliktig

**Aktører**: Bygningsmyndigheten, matrikkelfører

**Utløsende hendelse**: Bygningsmyndigheten, matrikkelfører eller rettighetshaver finner feil/mangler i registrerte data.

**Førkrav**: Kommunenummer er gitt, og bygningen er etablert i matrikkelen.

**Etterkrav**: Ønskede endringer er utført og lagret i matrikkelen.

*Matrikkelens innhold og funksjonalitet*

1. Brukstilfellet skal kunne startes fra meny, kart og søkeresultattabell. Bygningen som endringen skal gjøres på, må være valgt for at en skal kunne starte brukstilfellet fra kart eller søkeresultattabellen.

2. Bruker endrer eventuelt Ferdigstillingsdato.

3. Bruker legger eventuelt til Bygningsstatus IG - Igangsettingstillatelse. Dersom det legges til ny Bygningsstatus med tilhørende dato, skal eksisterende bygningsstatus med tilhørende dato legges i listen Registrerte bygningsstatuser. Dersom bygningsstatus endres, skal et felt for tilhørende dato bli skrivbart.

- 4. Bruker registrer/endrer evt. bygningstype. Alle bygningstyper skal være tilgjengelig.
- 5. Bruker registrerer/endrer eventuelt bebygd areal. Bebygd areal kan ikke være større enn 50 m2 eller mindre enn 0.

6. Bruker endrer eventuelt tekniske data som heis (J/N), energikilde, vannforsyning eller avløp.

- 7. Bruker endrer eventuelt næringsgruppe. Næringsgruppe kan ikke være av type Bolig.
- 8. Utfør eventuelt brukstilfellet *Registrer kommunal tilleggsdel for bygning.*
- 9. Bruker endrer eventuelt Kontaktperson.
- 10. Bruker endrer eventuelt etasje. Kan bare registrere en etasje med etasjeplan H-Hovedetasje eller U - Underetasje.
- 11. Bruker endrer eventuelt Bruksareal til Bolig/Annet. Areal må være registrert og kan til sammen ikke være større enn 50 m2 eller mindre enn 0.
- 12. Bruker endrer eventuelt Bruttoareal til Bolig/Annet. Areal må være registrert og kan til sammen ikke være større enn 50 m2 eller mindre enn 0.
- 13. Bruker endrer eventuelt Alternativt areal og Alternativt Areal 2 for Kommunal tilleggsdel.
- 14. Bruker registrerer/endrer eventuelt bruksenheter. Bruksenheter av typen Bolig og Ikke godkjent bolig skal ikke kunne registreres. Bruksenheter skal knyttes til matrikkelenhet og eventuelt til adresse. Totalt bruksareal for bruksenheter kan ikke være større enn 50m2.
- 15. Bruker endrer eventuelt representasjonspunkt ved brukstilfellet *Opprett representasjonspunkt.*
- 16. Utfør brukstilfelle *Valider data for bygg unntatt søknadsplikt-registreringspliktig*.
- 17. Hvis valideringen feiler, må brukeren rette opp i feil registrerte data.

#### **Utvidelser**:

#### • … **Begrensninger:**

- $\bullet$  …
- •

# *8.6.39 Bygningsendring unntatt søknadsplikt–registreringspliktig – Endre bygningsdata*

**Brukstilfelle:** Bygningsendring unntatt søknadsplikt-registreringspliktig - Endre bygningsdata

**Mål**: Endre eller rette feil i bygningsdata for bygningsendring unntatt søknadspliktregistreringspliktig

**Aktører**: Bygningsmyndigheten, matrikkelfører

*Matrikkelens innhold og funksjonalitet*

**Utløsende hendelse**: Bygningsmyndigheten, matrikkelfører eller rettighetshaver finner feil/mangler i registrerte data.

**Førkrav**: Kommunenummer er gitt, og bygningsendringen er etablert i matrikkelen.

**Etterkrav**: Ønskede endringer er utført og lagret i matrikkelen.

# **Normalflyt**:

- 1. Brukstilfellet skal kunne startes fra meny, kart og søkeresultattabell. Bygningsendring som skal endres, må være valgt for at en skal kunne starte brukstilfellet fra kart eller søkeresultattabellen. Det skal komme en feilmelding med tekst: "*Det finnes ingen bygningsendring på bygning med bygningsnummer <bygningsnr>" dersom det ikke finnes en bygningsendring på bygningen*.
- 2. Endringer som gjøres på en bygningsendring skal ikke påvirke hovedbygget. Før brukstilfellet starter, skal bruker få en infomelding med tekst: "*Endringer som blir gjort på bygningsendring med bygningsstatus FS-Fritatt for søknadsplikt må manuelt oppdateres på bygningen.*"
- 3. Årsak til føring settes til *Feilretting*
- 4. Bruker endrer eventuelt Ferdigstillingsdato.
- 5. Bruker legger eventuelt til Bygningsstatus IG Igangsettingstillatelse. Dersom det legges til ny Bygningsstatus med tilhørende dato, skal eksisterende bygningsstatus med tilhørende dato legges i listen Registrerte bygningsstatuser. Dersom bygningsstatus endres, skal et felt for tilhørende dato bli skrivbart.
- 6. Bruker registrerer/endrer eventuelt bebygd areal. Bebygd areal kan ikke være større enn 15 m2 for bygning eller mindre enn 0.
- 7. Bruker starter eventuelt brukstilfellet *Registrer kommunal tilleggsdel for bygning.*
- 8. Bruker endrer eventuelt *Kontaktpersoner*.
- 9. Bruker endrer eventuelt etasjedata. Det skal KUN være mulig å registrer/endre areal på maks 2 etasjer som allerede finnes på hovedbygget.
	- Bruker velger etasjer som skal endres
	- Er næringsgruppen til hovedbygget Bolig skal felt Bruksareal til bolig og Bruttoareal til bolig være aktiv.
	- Er næringsgruppen til hovedbygget annet enn Bolig skal:
		- Felt Bruksareal til bolig og Til annet skal være aktiv.
		- Felt Bruttoareal til bolig og Til annet skal være aktiv.

Bruker endrer eventuelt Bruksareal og Bruttoareal. Sum Bruksareal/Bruttoareal kan ikke være mindre enn 0 eller større enn 15 kvm. Er næringsgruppen til hovedbygget Bolig kan KUN Bruksareal/Bruttoareal til Bolig registreres.

- 10. Bruker endrer eventuelt Alternativt areal og Alternativt Areal 2 for Kommunal tilleggsdel.
- 11. Bruker endrer eventuelt bruksenheter bygningsendringen er knyttet til.
	- Dersom bruksenheten ikke er en unummerert bruksenhet, endres eventuelt bruksareal, antall rom, bad og wc som kom til i forbindelse med bygningsendringen som endres.

*Matrikkelens innhold og funksjonalitet*

- Total økning av bruksareal for bruksenheter for bygningsendringen kan ikke være mindre enn 0 eller større enn 15 kvm.
- Bruksenhet skal være knyttes til samme matrikkelenhet og eventuell adresse som bruksenheten har på hovedbygget.
- 12. Bruker endrer eventuelt representasjonspunkt ved brukstilfellet *Opprett representasjonspunkt.*
- 13. Utfør brukstilfelle *Valider data for bygg unntatt søknadsplikt-registreringspliktig*.
- 14. Hvis valideringen feiler må brukeren rette opp i feil registrerte data.

#### **Utvidelser**:

 $\bullet$  …

#### **Unntak**:

 $\bullet$  …

**Uavklarte spørsmål:**

• …

# *8.6.40 Valider data for bygg unntatt søknadsplikt–registreringspliktig*

**Brukstilfelle:** Valider data for bygg unntatt søknadsplikt-registreringspliktig

**Mål**: Validering av data for bygg unntatt søknadsplikt-registreringspliktig.

**Aktører**: Matrikkelfører

**Utløsende hendelse**: Underbrukstilfelle for flere bygningsbrukstilfeller.

**Førkrav**: Aktivt objekt er bygning unntatt søknadsplikt-registreringspliktig.

**Etterkrav**: Alle data som er spesifikke for bygning unntatt søknadsplikt-registreringspliktig er validert.

# **Normalflyt**:

1. Dersom valideringen gjelder en bygning. Servicelaget validerer følgende data og returnerer eventuell feilstatus:

- Bygningsnummer skal ha gyldig verdi og være unikt.
- Bygningsstatus kan kun ha kode *FritattForSøknadsplik*t
- I brukstilfelle *Endre bygning unntatt søknadsplikt* skal det være mulig å endre bygningsstatus fra *FritattForSøknadsplik*t til *Igangsettingstillatelse.* Dersom status endres, må dato for status oppgis. Bruker skal få feilmelding dersom status er endret og dato ikke er lagt inn.
- Ferdigstillingsdato må være en gyldig dato fra og med 01.07.2015 og til og med dagens dato
- Kode for årsak til føring skal være *Feilretting.*
- Bruker registrerer eventuelt referanse.

*Matrikkelens innhold og funksjonalitet*

- Bygningstype må være registrert. Alle bygningstyper kan benyttes, men må være lovlig type.
- Bebygd areal skal være registrert dersom *utenBebygdAreal* er false. Bebygd areal kan ikke være større enn 50 m2 eller mindre enn 0.
- Tekniske data: heis (J/N), energikilde, vannforsyning og avløp kan være registrert.
- Næringsgruppe skal registreres, men kan ikke være av typen Bolig.
- Kontaktperson må være registrert.
- En etasje med etasjeplan hovedetasje eller underetasje (H0101/U0101) skal være registrert.
- Bruksareal til Bolig/Annet må være registrert og kan til sammen ikke være større enn 50 m2 eller mindre enn 0.
- Bruttoareal til Bolig/Annet må være registrert og kan til sammen ikke være større enn 50 m2 eller mindre enn 0.
- Bruksenhet må være registrert og må være knyttet til en bestående matrikkelenhet som er bebygd og eventuell adresse. Totalt bruksareal for bruksenheter kan ikke være større enn 50m2
- Utfør brukstilfellet *Kontroller representasjonspunkt.*
- 2. Dersom valideringen gjelder en bygningsendring. Servicelaget validerer følgende data og returnerer eventuell feilstatus:
	- Løpenummer skal ha gyldig verdi og være unikt sammen med bygningsnummeret.
	- Ferdigstillingsdato må være fra og med 01.07.2015 og til og med dagens dato.
	- Det skal ikke være mulig å registrere bygningstype eller næringsgruppe.
	- Kode for årsak til føring skal være *Feilretting.*
	- Bruker registrerer eventuelt referanse.
	- I brukstilfelle Endre bygningsendring unntatt søknadsplikt skal det være mulig å endre bygningsstatus fra FritattForSøknadsplikt til Igangsettingstillatelse. Dersom bygningsstatus endres, må dato for status oppgis. Bruker skal få feilmelding dersom status er endret og dato ikke er lagt inn.
	- Opprinnelseskode skal være "Vanlig registrering (V)".
	- Bygningsendringskode skal være "Tilbygg".
	- Det er bare mulig å legge til/endre areal på maks 2 etasjer som finnes på hovedbygget. Både Bruksareal og Bruttoareal må være registrert. Sum Bruksareal/Bruttoareal Til bolig og/eller Til annet, som registreres, kan ikke være mindre enn 0 eller totalt større enn 15 kvm. Er næringsgruppen til hovedbygget Bolig kan KUN Bruksareal/Bruttoareal til Bolig registreres.
	- Det kan kun gjøres endringer på eksisterende bruksenheter. Dersom bruksenheten ikke er en unummerert bruksenhet, kan bruksareal økes med totalt inntil 15 kvm. Antall rom, bad og wc kan økes med rom som kommer til i forbindelse med bygningsendringen.
	- Eksisterende bruksenheter skal være knyttet til samme adresse og matrikkelenhet som på hoved bygget.
	- Utfør eventuelt brukstilfellet Kontroller representasjonspunkt.

# **Utvidelser**:

 $\bullet$   $\dots$ 

#### **Unntak**:

• …

**Uavklarte spørsmål:**

• …

# *8.6.41 Årsak til føring*

**Brukstilfelle:** Årsak til føring

**Mål**: Få riktig Årsak til føring på ulike bygningsstatuser og føringshistorikk

**Aktører**: Matrikkelfører

**Utløsende hendelse**: Underbrukstilfelle under noen Bygningsbrukstilfeller

**Førkrav**: Aktivt objekt er bygning

**Etterkrav**: Bygningsstatus eller føringshistorikk har fått riktig Årsak til føring

# **Normalflyt**:

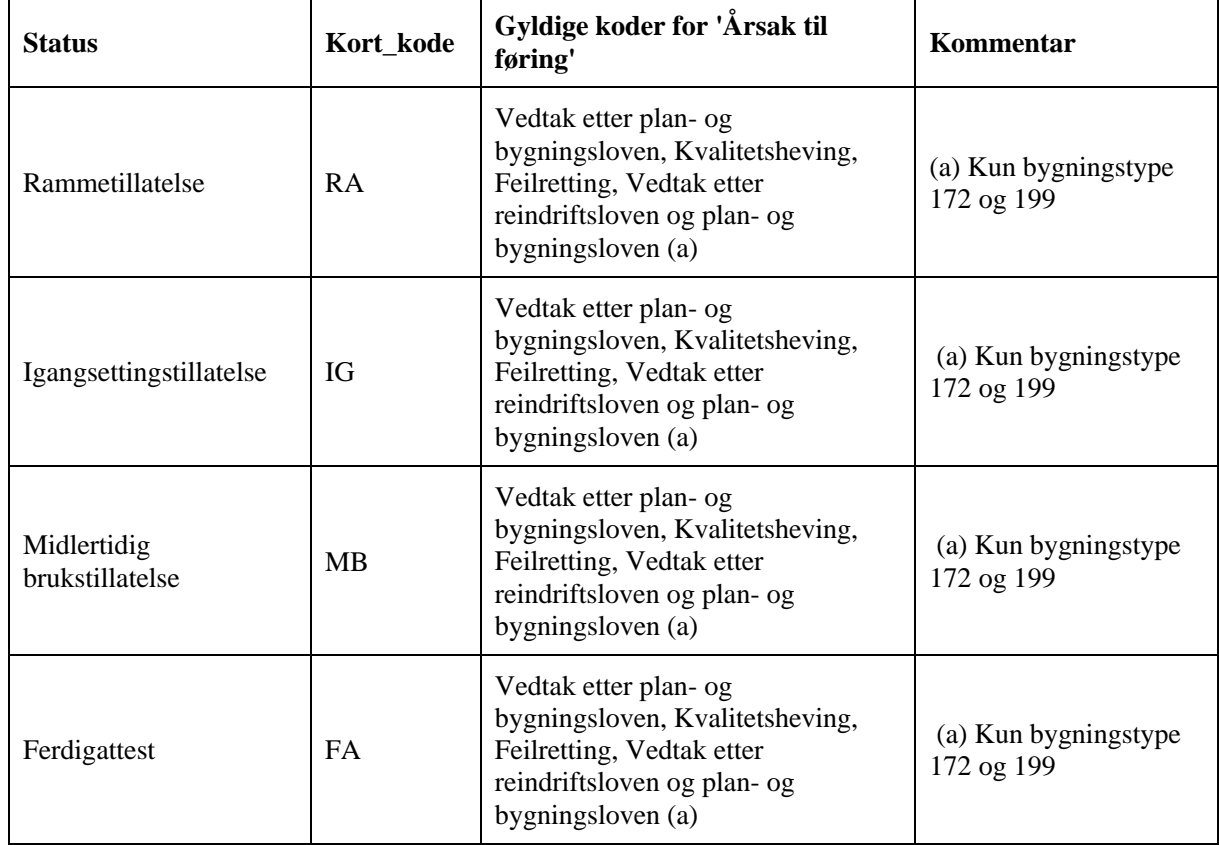

1. Tilgjengelige koder for Årsak til føring for de ulike bygningsstatuser i brukstilfellene Endre bygningsdata og Kopier bygning.

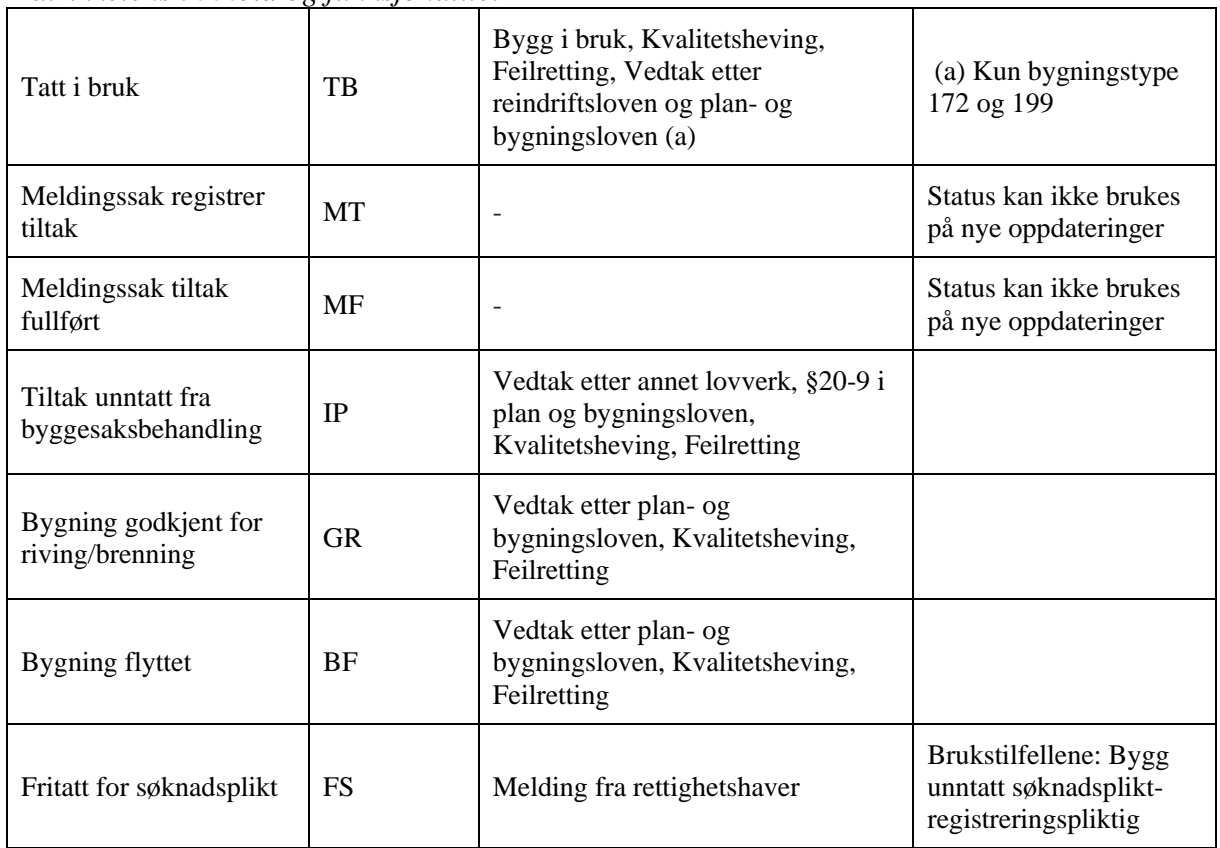

# **Utvidelser**:

• …

# **Unntak**:

• …

**Uavklarte spørsmål:**

• …

# *8.6.42 Aktiver utgått bygg*

# **Brukstilfelle:** Aktiver utgått bygg

**Mål**: Aktiver utgått bygg som kun har en status og hvor bygget feilaktig er ført som utgått.

**Aktører**: Bygningsmyndigheten, matrikkelfører

**Utløsende hendelse**: Bygningsmyndigheten, matrikkelfører eller rettighetshaver finner feil i registrerte data.

**Førkrav**: Bygningen har kun en gyldig status og denne statusen angir at bygget er utgått.

**Etterkrav**: Bygningen har status 'Tatt i bruk'

#### Samla systemspesifikasjon Versjon 4.17 *Matrikkelens innhold og funksjonalitet* **Normalflyt**:

- 1. Valg av bygning ved tasting av bygningsnummer og eventuelt løpenummer
- 2. Systemet sjekker at bygningen kun har en utgått-status eller at bygget har kun en aktiv utgått-status og alle andre statuser er slettet. Hvis bygningen er en bygningsendring må hovedbygget ha aktiv bygningsstatus.
- 3. Registreringsdato og signatur presenteres for bruker.
- 4. Bruker registrerer dato for når bygget er tatt i bruk.
- 5. Årsak til føring settes til *Feilføring.*
- 6. Bruker legger eventuelt inn *Referanse* for føringen
- 7. Bruker registerer eventuelt andre data for bygningen
- 8. Utfør eventuelt brukstilfellet *Registrer kommunal tilleggsdel for bygning*.
- 9. Bruker velger å lagre.
- 10. Tidligere utgått-status endres til slettet med slettet-dato
- 11. Utfør brukstilfellet Valider basis bygningsdata
- 12. Hvis valideringen feiler må bruker gjenta fra punkt 4.

# **Utvidelser**:

 $\bullet$  …

# **Begrensninger:**

• …

# **Unntak**:

 $\bullet$  …

# **Avklarte spørsmål:**

• …

**Uavklarte spørsmål:**

 $\bullet$   $\qquad \bullet$  ...

# *8.6.43 Kvalitetsheving for eksisterende bygningspunkt*

**Brukstilfelle:** Kvalitetsheving for eksisterende bygningspunkt

**Mål**: Kvalitetsheve eksisterende bygningspunkt slik at de treffer innenfor bygningsomriss til en bygning i FKB.

#### Samla systemspesifikasjon version 4.17 *Matrikkelens innhold og funksjonalitet* **Aktører**: Bygningsmyndigheten, Sentral matrikkelmyndighet

**Utløsende hendelse**: Bygningsmyndigheten finner at representasjonspunkt for bygninger treffer utenfor bygningsomriss i FKB.

**Førkrav**: En csv.fil med nye koordinater for eksisterende bygninger er produsert for oppdatering. Filen er opprettet av Kartverket på grunnlag av bestilling fra bygningsmyndighet i en kommune.

**Etterkrav**: Representasjonspunkt for bygninger som treffer utenfor bygningsomriss i FKB er flyttet til nytt koordinat som er oppgitt i filen, dersom visse kriterier er oppfylt. Det skal produseres en loggfil med bygningsnummer for bygningspunkt som er oppdatert og bygningspunkt som ikke er oppdatert pga at kriterirer for oppdatering ikke er oppfylt.

- 1. Brukstilfellet skal bare være tilgjengelig under Administrasjonsmenyen og kunne startes av brukere som har rollene Matrikkeladministrator.
- 2. Brukstilfellet skal kunne slås av og på med en bryter. Default verdi er av.
- 3. Bruker legger inn en csv.fil eller limer inn data som skal brukes til oppdatering. Filen/Data som er limt må inneholde 8 kolonner: OBJTYPE | BYGGNR | BYGGTYP\_ | BYGGSTAT |GML-NORD | GML-OST | NY-NORD | NY-OST. Det må genereres en feilmelding til bruker dersom filen inneholder feil eller mangler.
- 4. Oppdateringen skal ikke vises i bygningshistorikk tabellen og skal ikke generere Årsak til føringskode for byningene som oppdateres.
- 5. Systemet går gjennom en og en linje i filen:
	- 1. Dersom det finnes en bygning (OBJTYPE) med bygningsnummer(BYGGNR), bygningstype (BYGGTYP\_),bygningstatus (BYGGSTAT) og representasjonspunkt med koordinater som stemmer med (GML-NORD | GML-OST).
		- 1. Utfør brukstilfellet *Kontroller representasjonspunkt og o*ppdater eventuelt representasjonspunktet til bygning med koordinatene(NY-NORD | NY-OST ).
		- 2. Dersom brukstilfellet *Kontroller representasjonspunkt,* ikke feiler, oppdater logg med tekst < OBJTYPE> med bygningsnr < BYGGNR> er flyttet fra (<GML-NORD>, < GML-OST>) til ( <NY-NORD>, < NY-OST>.
		- 3. Dersom brukstilfellet *Kontroller representasjonspunkt* feiler, oppdater logg med feilmelding fra systemet.
	- 2. Dersom det ikke finnes en bygning (OBJTYPE) med bygningsnummer(BYGGNR)
		- 1. Oppdater logg med tekst «< OBJTYPE> med bygningsnr < BYGGNR> finnes ikkje i matrikkelen.»
		- 2. Gå videre til neste linje

*Matrikkelens innhold og funksjonalitet*

- 3. Dersom det finnes en bygning (OBJTYPE) med bygningsnummer(BYGGNR) med bygningstype som ikke er det samme som (BYGGTYP\_)
	- 1. Oppdater logg med tekst «< OBJTYPE> med bygningsnr < BYGGNR> har en annen bygningstype enn  $\langle$ (BYGGTYP) > i matrikkelen.»
	- 2. Gå videre til neste linje
- 4. Dersom det finnes en bygning (OBJTYPE) med bygningsnummer(BYGGNR) med bygningsstatus som ikke er det samme som (BYGGSTAT).
	- 1. Oppdater logg med tekst «< OBJTYPE> med bygningsnr < BYGGNR> har en annen bygningsstatus enn <( BYGGSTAT )> i matrikkelen.»
	- 2. Gå videre til neste linje
- 5. Dersom det finnes en bygning (OBJTYPE) med bygningsnummer(BYGGNR) med representasjonspunkt med koordinater som ikke er identisk med (<GML-NORD>, < GML-OST>)
	- 1. Oppdater logg med tekst «< OBJTYPE> med bygningsnr < BYGGNR> har ikkje representasjonspunkt med koordinater (<GML-NORD>, < GML-OST>) i matrikkelen.»
	- 2. Gå videre til neste linje
- 6. Bruker informeres om at innlesing og oppdatering er gjennomført når siste linje i filen er lest
- 6. Bruker lagrer loggfil og avslutter brukstilfellet ved å klikke på Ferdig. Loggfilen må genereres på tjener slik at den kan finnes igjen ved eventuelt nettverksbrudd under kjøring.

# **Utvidelser**:

 $\bullet$   $\dots$ 

# **Begrensninger:**

 $\ldots$ 

# **Unntak**:

• …

# **Avklarte spørsmål:**

• …

# **Uavklarte spørsmål:**

• …

Dette kapitlet inneholder brukstilfeller for å handtere personer og organisasjoner.

# *8.7.1 Finn person eller organisasjon*

#### **Brukstilfelle:** Finn person eller organisasjon

**Mål**: Finne personer eller organisasjoner som er registrert i foretaksregistret, folkeregisteret eller Matrikkelen.

**Aktører**: Matrikkelfører

**Utløsende hendelse**: Underbrukstilfelle under flere hovedbrukstilfeller.

#### **Førkrav**:

**Etterkrav**: Person er funnet eller registrert.

#### **Normalflyt**:

- 1. Oppgi om det skal finnes eksisterende person eller registreres ny person.
- 2. Eventuell ny person registreres ved hjelp av underbrukstilfellet *Registrer ny person eller organisasjon*, og gå til punkt 5.
- 3. Hvis en eksisterende person skal registreres gi inn type identifikasjon.
	- Personnummer
	- Organisasjonsnummer
	- Løpenummer
	- (Kortnummer)
- 4. Søk etter personer ved å angi kombinasjoner av søkekriteriene Id-nr, navn, adresse og postnummer. Søke på navn utføres som fonetisk søk.
- 5. Dersom person eller organisasjon er registrert med løpenummer/fødselsdato gis det varselmelding om 'Bruker du løpenummer/fødselsdato-nr vil ikke navn og adresse bli oppdatert fra folkeregisteret/enhetsregisteret'. Dersom bruker velger 'Nei' returnerer programmet hovedbrukstilfellet uten opplysninger om valgt/registrert person eller organisasjon. Ellers returnerer programmet til hovedbrukstilfellet med opplysninger om valgt/registrert person eller organisasjon.

# **Utvidelser**:

• En tilpasset utgave av brukstilfellet kan brukes for å legge til landmåler for oppmålingsforretninger. Her er det kun mulig å søke opp eksisterende personer, det kan ikke legges til nye. Det er kun ID-typen F – Fødselsnummer som kan brukes ved søk.

• 5a. Hvis Id-nr, navn eller postnummer mangler må bruker gjenta fra punkt 1.

#### **Uavklarte spørsmål:**

• Kortnummer kan kanskje utgå, men da kreves utvidelse av funksjonaliteten, Uansett krever kortnummer utvidelser i funksjonalitet.

#### *8.7.2 Registrer ny person eller organisasjon*

**Brukstilfelle:** Registrer ny person eller organisasjon

**Mål**: Registrere ny person eller organisasjon i Matrikkelen.

**Aktører**: Matrikkelfører

**Utløsende hendelse**: Underbrukstilfelle under brukstilfellet *Finn person eller organisasjon.*

**Førkrav**:

**Etterkrav**: Person er registrert med nødvendige data.

#### **Normalflyt**:

- 1. Registrertype identifikasjon:
	- Fødselsdato
	- Løpenummer
	- (Kortnummer)
- 2. Hvis fødselsdato velges registreres datoen.
- 3. Hvis løpenummer registreres genereres neste ledige løpenummer.
- 4. Hvis kortnummer velges registreres nytt kortnummer.
- 5. Registrer opplysninger om navn, adresse og postnummer.
- 6. Programmet returnerer til hovedbrukstilfellet med opplysninger om registrert person eller organisasjon.

#### **Utvidelser**:

 $\bullet$  …

#### **Unntak**:

• 4a. Kortnummer kan ikke vært benyttet før.

#### **Uavklarte spørsmål:**

- *Matrikkelens innhold og funksjonalitet*
	- Kortnummer kan kanskje utgå, men da kreves utvidelse av funksjonaliteten, Uansett krever kortnummer utvidelser i funksjonalitet.

# *8.7.3 Finn registrert landmåler*

**Brukstilfelle:** Finn registrert landmåler

**Mål**: Finne landmåler som er registrert i landmålerregisteret

**Aktører**: Matrikkelfører

**Utløsende hendelse**: Underbrukstilfelle under brukstilfellet *Registrer forretningsdata*

# **Førkrav**:

**Etterkrav**: Landmåler er funnet og lagt til i forretningsdata

- 1. Søk etter landmåler ved å angi kombinasjoner av søkekriteriene landmålernummer, fornavn eller etternavn.
- 2. Søk på landmålernummer må inneholde seks siffer. Dersom bruker legger inn flerre eller færre enn seks siffer i søket skal det komme infomelding med tekst: *Må ha seks siffer ved søk på landmålernummer.* Dersom bruker legger inn andre tegn enn tall, skal det komme infomelding med tekst: *Felt for landmålernummer kan kun inneholde tall.*
- 3. Ved treff skal søkeresultatet presenteres i en tabell med felter for:
	- Landmålernummer
	- Navn (Fornavn + Etternavn)
- 4. Dersom søket gir kun ett treff vises resultatet i listen. Ved trykk på OK lukkes vinduet, og landmålernummer og navn presenteres i de respektive feltene under Forretningsdata -> Landmåler.
- 5. Dersom søket gir flere treff presenteres disse i listen. Bruker må velge ett av resultatene ved å klikke i listen før man kan gå videre med OK. Dersom bruker klikker OK uten å ha valgt landmåler skal det gis melding med tekst: *Søkeresultat må velges i listen.*
- 6. Dersom søket ikke gir treff i landmålerregisteret, skal det komme melding med tekst: *Finner ikke landmåler med (landmålernummer […]/fornavn […]/etternavn[…]). Kontroller at du har angitt riktige søkekriterier.*
- 7. Dersom bruker trykker Søk uten å ha lagt inn søkekriterier skal det komme infomelding med tekst: *Søkekriterier er ikke angitt.*
- 8. Dersom tjenesten for søk mot landmålerregisteret er nede, skal det komme følgende infomelding: *Får ikke kontakt med landmålerregisteret. Dersom problemet vedvarer kan du legge inn landmåler via folkeregisteret, eller du kan fullføre brukstilfellet uten å registrere landmåler.*

Samla systemspesifikasjon Versjon 4.17 *Matrikkelens innhold og funksjonalitet* **Utvidelser**:

- $\bullet$   $\dots$
- …
- …

#### **Unntak**:

- …
- …

#### **Uavklarte spørsmål:**

- $\bullet$  ...
- $\bullet$  ...

# **8.8 Sefrak**

# *8.8.1 Registrer nytt Sefrak-objekt*

**Brukstilfelle:** Registrer nytt SEFRAK-objekt

**Mål**: Etablere Knytte et SEFRAK-objekt til eksisterende bygning, eller etabler ny bygning.

**Aktører**: Matrikkelfører

**Utløsende hendelse**: Matrikkelfører får beskjed om at et Sefrak-objekt ikke er ført inn i Matrikkelen.

**Førkrav**: Kommune er gitt.

**Etterkrav**: Nødvendig knytning mot Sefrak er lagt inn, og eventuell ny bygning er etablert.

- 1. Finn bygning ved å søke.
- 2. Eventuelt utfør brukstilfellet: *Etterregistrer gammel bygning.*
- 3. Registrer Sefrak-objektkode.
- 4. Utfør brukstilfellet: *Registrer SEFRAK basisopplysninger.*
- 5. Utfør brukstilfellet: *Registrer funksjon og miljø.*
- 6. Utfør brukstilfellet: *Registrer byggemåte.*

*Matrikkelens innhold og funksjonalitet*

- 7. Utfør brukstilfellet: *Registrer datering og vern.*
- 8. Utfør brukstilfellet: *Registrer diverse opplysninger.*
- 9. Utfør brukstilfellet: *Registrer merknader.*
- 10. Bruker velger å lagre data.
- 11. Systemet validerer data og lagrer dem i basen.

#### **Utvidelser**:

 $\ldots$ 

**Unntak**:

 $\bullet$   $\bullet$   $\bullet$   $\bullet$   $\bullet$   $\bullet$ 

#### **Uavklarte spørsmål:**

- Bør brukstilfellet *Etterregistrer gammel bygning* splittes opp slik at et ikke skjer noen lagring før etter at hele prosessen er gjennomført?
- Forretningsregler på Sefrak-objekter?

# *8.8.2 Endre eksisterende Sefrak-objekt*

**Brukstilfelle:** Endre eksisterende Sefrak-objekt

**Mål**: Endre egenkaper til Sefrak-objekt.

**Aktører**: Matrikkelfører

**Utløsende hendelse**: Matrikkelfører får melding om endring i eksisterende Sefrak-objekt.

**Førkrav**: Kommunenummer er gitt, og Sefrak-objektet er knyttet til eksisterende bygning.

**Etterkrav**: Opplysninger om Sefrak-objektet er endret i Matrikkelen.

- 1. Finn riktig objekt ved å taste inn objektkode, bygningsnummer, ved søk eller peking i kartet.
- 2. Utfør brukstilfellet: *Registrer SEFRAK basisopplysninger.*
- 3. Utfør brukstilfellet: *Registrer funksjon og miljø.*
- 4. Utfør brukstilfellet: *Registrer byggemåte.*
- 5. Utfør brukstilfellet: *Registrer datering og vern.*
- 6. Utfør brukstilfellet: *Registrer diverse opplysninger.*
- 7. Utfør brukstilfellet: *Registrer merknader.*

*Matrikkelens innhold og funksjonalitet*

- 8. Legg eventuelt inn eller endre kobling til bygning.
- 9. Bruker velger å lagre data.
- 10. Systemet validerer data og lagrer dem i basen.

#### **Utvidelser**:

• …

#### **Unntak**:

 $\bullet$   $\bullet$   $\bullet$   $\bullet$   $\bullet$   $\bullet$ 

#### **Avklarte spørsmål:**

• Skal dette brukstilfellet kunne brukes for å koble eksisterende Sefrak objekter mot bygning der denne koblingen mangler? Ja.

#### **Uavklarte spørsmål:**

• Forretningsregler på Sefrak-objekter?

# *8.8.3 Endre Sefrak objektkode*

**Brukstilfelle:** Endre Sefrak-objektkode

**Mål**: Endre egenkaper til Sefrak-objekt.

**Aktører**: Matrikkelfører

**Utløsende hendelse**: Matrikkelfører får melding om endring i eksisterende Sefrak-objekt.

**Førkrav**: Kommunenummer er gitt, og Sefrak-objektet er knyttet til eksisterende bygning.

**Etterkrav**: Opplysninger om Sefrak-objektet er endret i Matrikkelen.

#### **Normalflyt**:

- 1. Finn riktig objekt ved å taste inn objektkode, bygningsnummer, ved peking i kartet eller ved søk.
- 2. Legg inn den nye objektkoden.
- 3. Bruker må bekrefte at objektkoden virkelig skal endres.
- 4. Systemet validerer data og lagrer dem i basen.

#### **Utvidelser**:

 $\bullet$  ...

# **Unntak**:

• Melding hvis ny objektkode er brukt fra før.

# Samla systemspesifikasjon Versjon 4.17 *Matrikkelens innhold og funksjonalitet* **Avklarte spørsmål:**

• Skal dette brukstilfellet kunne brukes for å koble eksisterende Sefrak objekter mot bygning der denne koblingen mangler? Nei, i så fall benyttes *Endre eksisterende Sefrak objekt.*

# *8.8.4 Slett Sefrak-objekt*

**Brukstilfelle:** Slett Sefrak-objekt

**Mål**: Slette Sefrak-objekt når dette er feilregistrert.

**Aktører**: Matrikkelfører

**Utløsende hendelse**: Matrikkelfører får melding om feilregistrert Sefrak-objekt.

**Førkrav**: Kommunenummer er gitt, og Sefrak-objektet er knyttet til eksisterende bygning.

**Etterkrav**: Sefrak-objekt er slettet i Matrikkelen.

#### **Normalflyt**:

- 1. Finn riktig objekt ved å taste inn objektkode, bygningsnummer, ved peking i kartet eller ved søk.
- 2. Bruker bekrefter at Sefrak-objektet og kobling til bygning skal slettes.
- 3. Systemet validerer data og sletter dem i basen.

#### **Utvidelser**:

• …

**Unntak**:

 $\bullet$  …

**Uavklarte spørsmål:**

• …

# *8.8.5 Registrer/endre Sefrak basisopplysninger*

**Brukstilfelle:** Registrer SEFRAK basisopplysninger

**Mål**: Brukes til å registrere eller endre basisopplysningene i Sefrak.

**Aktører**: Matrikkelfører

**Utløsende hendelse**: Underbrukstilfelle som brukes av flere hovedbrukstilfeller.

**Etterkrav**: Basisopplysninger er registrert/endret.

#### **Normalflyt**:

- 1. Registrer Sefrak-Objektnummer hvis dette ikke er gitt som input Krets- og løpenummer. (Kommunenummer er gitt fra før).
- 2. Registrer/endre bygningstilknytning.
- 3. Registrer/endre objektets navn.
- 4. Registrer/endre referanse til filmarkiv.
- 5. Registrer/endre lokalt navn.
- 6. Registrer/endre verdivurdering.
- 7. Systemet validerer data før retur, og gir eventuelt feilmeldinger.

# **Utvidelser**:

 $\ldots$ 

# **Unntak**:

• Feilmelding hvis ulovlige data.

#### **Uavklarte spørsmål:**

• …

# *8.8.6 Registrer/endre funksjon og miljø*

**Brukstilfelle:** Registrer funksjon og miljø

**Mål**: Registrere funksjon og miljø.

**Aktører**: Matrikkelfører

**Utløsende hendelse**: Del av flere underbrukstilfeller.

**Førkrav**: Kommunenummer og eventuelt Sefrak-objektnummer er gitt.

**Etterkrav**: Opplysninger om funksjon og miljø er gitt.

- 1. Registrer/endre opprinnelig funksjon.
- 2. Registrer/endre nåværende funksjon.
- 3. Registrer/endre opprinnelig sosialt miljø.
- 4. Registrer/endre forholdet til andre hus.
- 5. Registrer/endre fysisk miljø.
- 6. Systemet validerer data før retur, og gir eventuelt feilmeldinger.

#### **Utvidelser**:

• …

#### **Unntak**:

• **6a:** Feilmelding hvis feil i data.

#### **Uavklarte spørsmål:**

 $\bullet$  ...

# *8.8.7 Registrer/endre byggemåte*

#### **Brukstilfelle:** Registrer byggemåte

**Mål**: Registrere/endre opplysninger om byggemåte.

**Aktører**: Matrikkelfører

**Utløsende hendelse**: Underbrukstilfelle av flere hovedbrukstilfeller.

**Førkrav**: Kommunenummer er gitt.

**Etterkrav**: Byggemåte er registrert.

#### **Normalflyt**:

- 1. Register/endre data om type underbygning pr. hovedtype.
- 2. Registrer/endre data om type kjeller pr. hovedtype.
- 3. Registrer/endre data om type yttervegg pr. hovedtype.
- 4. Registrer/endre data om type fasade pr. hovedtype.
- 5. Registrer/endre data om takform pr. hovedtype.
- 6. Registrer/endre data om taktekking pr. hovedtype.
- 7. Registrer/endre data om etasjer.
- 8. Registrer/endre data om hovedmål (lengde og bredde).
- 9. Registrer data om skorsteiner og eventuelle merknader.
- 10. Systemet validerer data før retur, og gir eventuelt feilmeldinger.

#### **Utvidelser**:

• 7a: Hvis validering gir feil, vis feilmelding for bruker.

• …

#### **Uavklarte spørsmål:**

• ...

#### *8.8.8 Registrer/endre datering og vern*

**Brukstilfelle:** Registrer/endre datering og vern

**Mål**: Bruker ønsker å registrere eller endre opplysninger om datering og vern.

**Aktører**: Matrikkelfører

**Utløsende hendelse**: Del av flere underbrukstilfeller.

**Førkrav**: Kommunenummer er gitt.

**Etterkrav**: Opplysninger om datering og vern er endret eller registrert.

#### **Normalflyt**:

- 1. Registrer/endre koder for byggeår.
- 2. Registrer/endre koder for tilbygg.
- 3. Registrer/endre koder for flytting.
- 4. Registrer/endre koder for revet/brent.
- 5. Registrer/endre koder for regulert til bevaring.
- 6. Registrer/endre koder for fredning.
- 7. Systemet validerer data før retur, og gir eventuelt feilmeldinger.

#### **Utvidelser**:

 $\bullet$   $\ldots$ 

#### **Unntak**:

• 7a: Systemet gir feilmelding, og bruker må rette opp disse.

#### **Uavklarte spørsmål:**

• ...

#### *8.8.9 Registrer/endre diverse Sefrak-opplysninger*

Samla systemspesifikasjon Versjon 4.17 *Matrikkelens innhold og funksjonalitet* **Brukstilfelle:** Registrer/endre diverse Sefrak-opplysninger

**Mål**: Bruker ønsker å registrere diverse Sefrak-opplysninger.

**Aktører**: Matrikkelfører

**Utløsende hendelse**: Del av flere hovedbrukstilfeller.

**Førkrav**: Kommunenummer er gitt.

**Etterkrav**: Opplysningene er registrert/endret.

#### **Normalflyt**:

- 1. Registrer/endre andre kilder.
- 2. Registrer/endre foto/tegning.
- 3. Registrer/endre brannforsikring.
- 4. Registrer/endre opplysninger om innskrift og dekor.
- 5. Registrer/endre opplysninger om byggherre.
- 6. Registrer/endre opplysninger om byggmester/arkitekt.
- 7. Registrer/endre opplysninger om hvem som har utført feltregistrering og eventuelle ajourføringer.
- 8. Systemet validerer data før retur, og gir eventuelt feilmeldinger.

#### **Utvidelser**:

• …

#### **Unntak**:

• 7a: Ved feil i valideringen gir systemet en feilmelding, og brukeren kan rette disse feilene.

#### **Uavklarte spørsmål:**

 $\bullet$  ...

# *8.8.10 Registrer/endre merknader*

#### **Brukstilfelle:** Registrer/endre merknader

**Mål**: Bruker ønsker å registrere/endre merknader til Sefrak-opplysningene.

**Aktører**: Matrikkelfører

**Utløsende hendelse**: Del av flere hovedbrukstilfeller.

**Førkrav**: Kommunenummer er gitt.

# **Normalflyt**:

- 1. Registrer rubrikk kommentaren skal knyttes til.
- 2. Registrer/endre kommentar.
- 3. Systemet validerer data før retur, og gir eventuelt feilmeldinger.

#### **Utvidelser**:

• …

# **Unntak**:

• 3a: Ved feil i valideringen gir systemet feilmelding, og brukeren må rette opp feilen.

#### **Uavklarte spørsmål:**

 $\bullet$   $\cdots$ 

Samla systemspesifikasjon Versjon 4.17 *Matrikkelens innhold og funksjonalitet*

# **9 SYSTEMARKITEKTUR**

Dette kapittelet inneholder en overordnet beskrivelse av systemarkitekturen, som er den tekniske arkitekturen for matrikkelsystemet. I systemarkitekturen vises oppbygging av løsningen fra databaser, gjennom applikasjoner, API´er, klienter og relasjoner til andre informasjonssystemer.

# **9.1 Skisse over matrikkelsystemet.**

I det følgende presenteres en skisse som viser arkitekturen for matrikkelsystemet. De enkelte elementer i skissen omtales nærmere nedenfor.

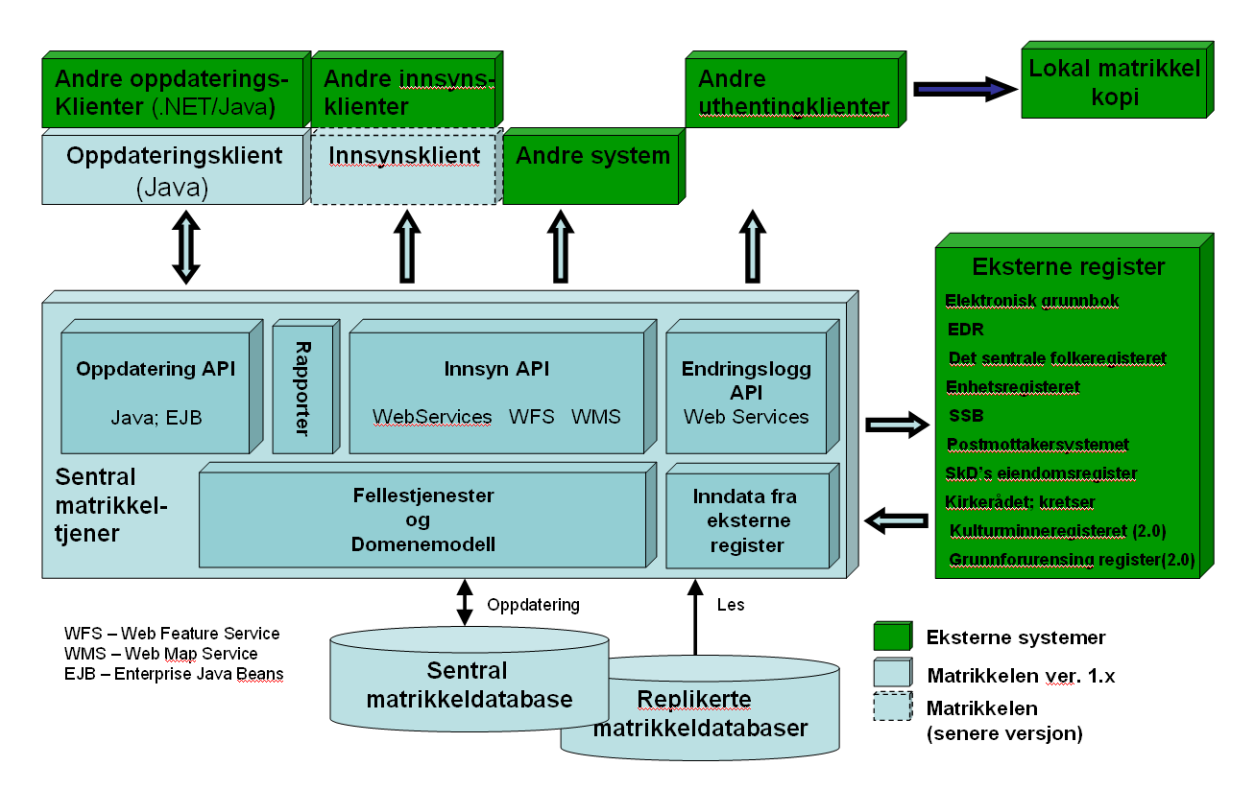

**Matrikkeldatabasen** skal inneholde all informasjon knyttet til matrikkelen, der kartinformasjon og registerinformasjon er lagret i en integrert modell. Matrikkeldatabasen er kun tilgjengelig gjennom MatrikkelAPI'et på Matrikkeltjeneren. Matrikkeldatabasen er en sentral database for hele landet og all matrikkelføring skal skje mot denne basen. Bruk av matrikkelen skal også skje mot denne basen. Dersom noen kommuner likevel skulle ønske å ha kopi av dataene tilgjengelig lokalt, så skal det være anledning til å få disse dataene for egen kommune. Matrikkelsystemet skal også kunne tilby endringsdata for oppdatering av slike lokale kopier. Se nærmere om dette under **EndringsloggAPI.**

**Matrikkeltjeneren** skal tjene alle matrikkelklienter både oppdateringsklienter og andre klienter som kun skal gjøre spørringer eller hente endringsdata. Matrikkeltjeneren skal inneholde logikk for å sammenstille og håndtere matrikkelinformasjon (kart og register), kontrollere og validere forretningsregler på matrikkelinformasjon, håndtere sikkerhet gjennom sikker overføring og brukerhåndtering og håndtere samtidighet. Matrikkeltjeneren kjører sentralt hos Statens kartverk. Tjeneren er bygget på en J2EE applikasjonstjener som støtter klynger, i realiteten vil det derfor være flere fysiske tjenere som for klientene fungerer som en logisk tjener.

# *Matrikkelens innhold og funksjonalitet*

**MatrikkelAPI** er det grensesnittet Matrikkeltjeneren tilbyr andre datasystem for å hente eller oppdatere matrikkelinformasjon. Alle klienter må bruke dette grensesnittet. Grensesnittet skal også brukes ved lagring av eventuelle massive endringer som leveres fra andre systemer. MatrikkelAPI'et er bygd opp av flere sub-grensesnitt:

- **OppdateringAPI**. Dette er de tjenestene som tilbys klienter som skal oppdatere matrikkeldata. Disse klientene vil også bruke dette API'et for å hente ut objekter som senere skal oppdateres. API'et kan også benyttes av enkelte innsynsklienter som ønsker uthenting av alle egenskaper for alle objekter i matrikkelen.
- **InnsynAPI**. Dette API'et gir et sett med tienester som er rettet mot innsyn i matrikkeldata (altså ikke hovedsakleg rettet mot oppdateringsklienter). API'et støtter også andre bruksmønster enn det som er typisk for oppdateringsklienter. Eksempelvis vil en typisk innsynsklient og sak/arkivsystemer kunne bruke dette API'et. API'et består igjen av flere deler:
	- **Geolok++**: Tjenester som dekker behovet innenfor Geolok-standarden og potensielt også andre spørringer enn det som er definert i Geolok.
	- **WMS**: En tjeneste iht. Web Map Service standarden. Denne vil kunne levere ut rasterkart med punkt for adresser og bygninger og flater for teiger.
	- **WFS**: En tjeneste iht. Web Feature Service standarden. Tjenesten vil levere vektorkart og sentrale egenskaper for adresser, bygninger, teiger/matrikkelenheter.
- **EndringsloggAPI**. Disse tjenestene er spesielt lagt til rette for å hente ut endringsdata fra matrikkelen. API'et skal støtte behovet for endringsdata i eksterne register og eventuelle lokaler matrikkelkopier i kommunene. Via dette API'et kan eksempelvis alle eller deler av endringene i en periode kunne hentes ut.

Det vil være mange forskjellige klienter som bruker Matrikkeltjeneren. Det blir lagt opp til at også andre aktører enn Statens Kartverk skal kunne utarbeide klienter mot matrikkelen. Klientene kan være matrikkelklienter som i hovedsak oppdaterer matrikkelinformasjon eller det kan være andre programvaresystem som benytter matrikkelinformasjon i forskjellige sammenhenger.

**Oppdateringsklient** er en klient som støtter innsyn og oppdatering av all informasjon i matrikkelen. Matrikkelprosjektet utvikler en slik klient og alle kommuner vil få denne klienten tilgjengelig. I tillegg skal andre kommersielle aktører kunne bruke OppdateringAPI'et for å utvikle alternative oppdateringsklienter for de kommuner som ønsker det. Det legges til grunn at slike klienter må godkjennes av sentral matrikkelmyndighet før de kan tas i bruk.

**Innsynsklienter** tilbyr innsyn i matrikkelen og gjerne visning av matrikkeldata sammen med data fra andre systemer. Innsynsklienter vil typisk hente matrikkelkartet og egenskaper fra de mest sentrale matrikkelobjektene gjennom InnsynAPI'et, men dersom man ønsker å vise eksempelvis alle egenskaper for en bygning kan eventuelt også OppdateringAPI'et benyttes. I hovedsak er det eksterne parter som eventuelt vil utvikle innsynsklienter til versjon 1.0, i Matrikkelprosjektet er egen klient for innsyn lagt til versjon 2.0 eller senere.

**Andre systemer**. Her menes kommunale og andre offentlige system som skal hente matrikkelinformasjon. Disse systemene vil ofte være andre fagsystem som har sine egne lokale data, i tillegg til matrikkeldata. Leverandørene kan være programvareleverandører som leverer annen programvare til kommunene og som ønsker å tilby løsninger som er knyttet til matrikkeldata. Eksempelvis sak/arkivsystem og andre kommunale fagsystem.

**Uthentingsklient** er en applikasjon for å oppdatere KommuneGAB- og KOMGAB-databaser med data fra matrikkelen i en overgangsperiode etter at matrikkelen er satt i produksjon.

*Matrikkelens innhold og funksjonalitet*

Formålet med dette er å tilby en gradvis overgang til matrikkelen for kommunale systemer som i dag hentes data fra KGAB databaser. Denne funksjonen er planlagt utviklet i versjon 2.0 dersom det ikke er funnet andre tilfredstillende løsninger i 1.0.

**Grensesnitt mot andre offentlige registre**. Matrikkelen skal levere og motta informasjon på elektronisk form til og fra en rekke registre. Denne koblingen skal gjøres mest mulig direkte mot andre registre og vil skje direkte i Matrikkeltjeneren. For avlevering av data fra matrikkelen vil de eksterne registrene benytte EndringsloggAPI'et. Når matrikkelen skal hente/motta data fra et eksternt register vil dette skje på den kommunikasjonsmåten som tilbys av det eksterne registeret.

# Samla systemspesifikasjon Versjon 4.17 *Matrikkelens innhold og funksjonalitet*

# **10 KOBLINGER MOT EKSTERNE REGISTER**

Dette kapittelet gir en oversikt over hvilke andre register matrikkelen skal utveksle informasjon med. For versjon 2.0 er de aktuelle registrene og de dataelementer som skal utveksles som følger:

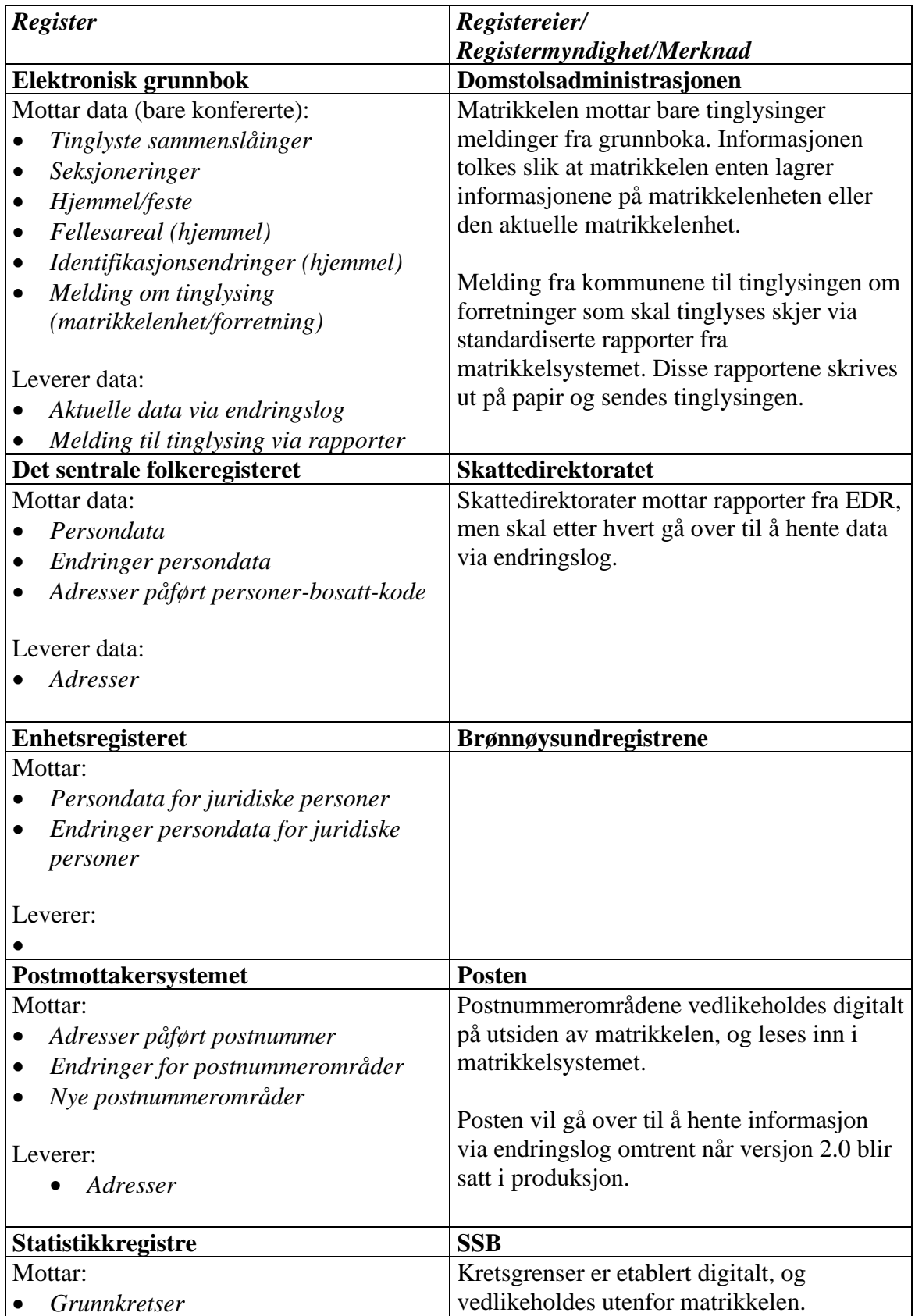

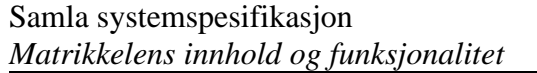

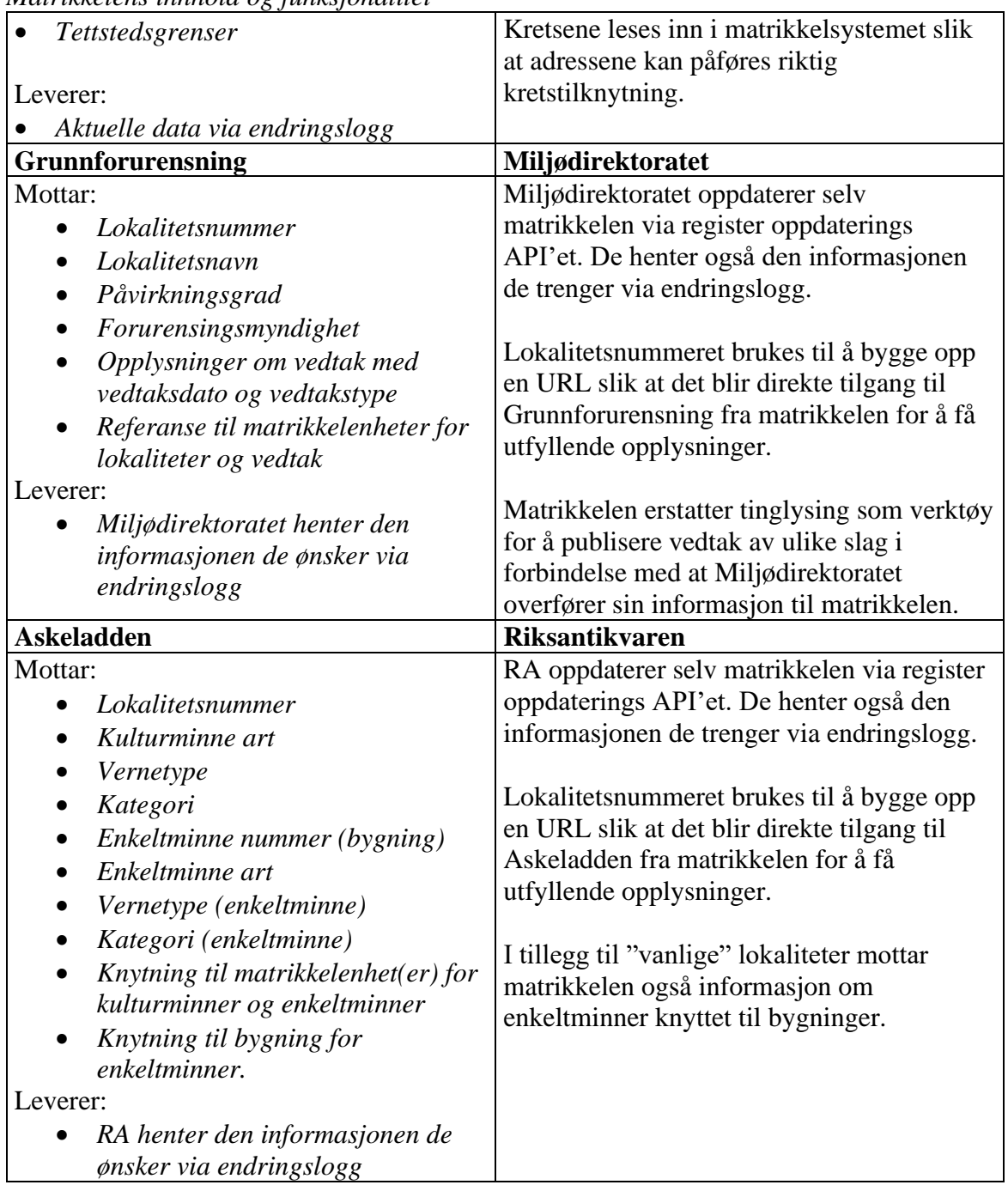

Samla systemspesifikasjon Versjon 4.17 *Matrikkelens innhold og funksjonalitet*

# **11 RAPPORTER**

Nedenfor er de rapportene som er spesifisert i versjon 2.0 beskrevet. I senere versjoner vil det komme flere rapporter, og et verktøy der brukeren selv kan definere egne rapporter.

# **11.1 Standardrapporter**

Standardrapporter er et utvalg ferdigdefinerte rapporter som bruker av oppdateringsklienten kan ta ut. En del generelle krav (*ikke alle behøver være implementert i versjon 2.0*):

- Standardrapportene er tilgjengelig under menyen Rapporter.
- Standardrapportene er tilgjengelig for matrikkelførere og andre brukere med spesielle behov for rapporter.
- Standardrapportene kan vises i matrikkelklienten, lagres til fil eller tas ut på skriver.
- For standardrapporter med koordinater kan koordinatsystem spesifiseres per rapportuttak.
- Der det ikke er oppgitt posisjonskvalitet brukes verdiene 99 og 9999 for henholdsvis målemetode og nøyaktighet i SOSI-rapportene.
- Ved manglende høyde skrives ikke høyden ut i rapportene. Ved høyde 0.0 skrives høyden ut.

#### *11.1.1 Samlet rapport for matrikkelenhet*

#### **Rapportnummer:** MAT0001

**Rapportnavn:** Samlet rapport for matrikkelenhet

**Sist oppdatert dato:** 15.04.2021

**Meny:** Rapporter -> Matrikkel -> Samlet rapport for matrikkelenhet

**Roller med tilgang:** Matrikkelfører og Rapporter

**API med tilgang:** OppdateringsAPI

**Mål:** Vise alle registrerte opplysninger om en eksisterende eller utgått matrikkelenhet med kart

**Filformat:** PDF

**Utvalgskriterier:**

- Unikt matrikkelnr: Gårdsnr, Bruksnr, Festenr, Seksjonsnr
- Knappen Finn kan benyttes til å søke fram gitt matrikkelenhet før rapporten bestilles

# **Dataelementer i rapport:**

Det henvises til denne beskrivelsen i rapportene MAT0011, MAT0011H og MAT0014. Ved endringer må disse 4 rapportene ses på samlet.

**Forside:**

Samla systemspesifikasjon Versjon 4.17 *Matrikkelens innhold og funksjonalitet* **Overskrift på siden:** 

• Gjeldende kommune sin logo teksten "Matrikkelrapport" <Rapportnummer> <Rapportnavn> Kartverket sin logo.

# **Til venstre på siden:**

Overskriften: "For matrikkelenhet:"

- Ledetekst "Kommune:" <kommunenummer > <kommunenavn>
- Ledetekst "Gårdsnummer:" <gårdsnummer>
- Ledetekst "Bruksnummer:" <br/>
<br/>
<br/>
<br/>
<br/>
<br/>
<br/>
<br/>
<br/>
<br/>
<br/>
<br/>
<br/>
<br/>
<br/>
<br/>
<br/>
<br/>
<br/>
<br/>
<br/>
<br/>
<t<br/>
<t<br/>
<t<br/>
<t<br/>
<t<t<t<t<t<t<t<t<t<td<td<td<td<
- Ledetekst "Festenummer:" <festenummer>
- Ledetekst "Seksjonsnummer:" <seksjonsnummer>
- For utgått matrikkelenhet vises teksten "Matrikkelenhet er utgått"
- For ikke tinglyst matrikkelenhet vises teksten " Matrikkelenheten er ikke tinglyst"

# **Til høgre på siden:**

- Ledetekst "Utskriftsdato/klokkeslett:" <utskriftsdato> "kl." <klokkeslett"
- Ledetekst "Produsert av:" <navn på bruker>

# **Innhold i rapporten:**

# **Delrapporter og Underrapporter**

Delrapporter, underrapporter og dataelementer som er beskrevet under vises bare hvis de har verdier.

# **Delrapport Matrikkelenhet -** *overskrift* med blå bakgrunn:

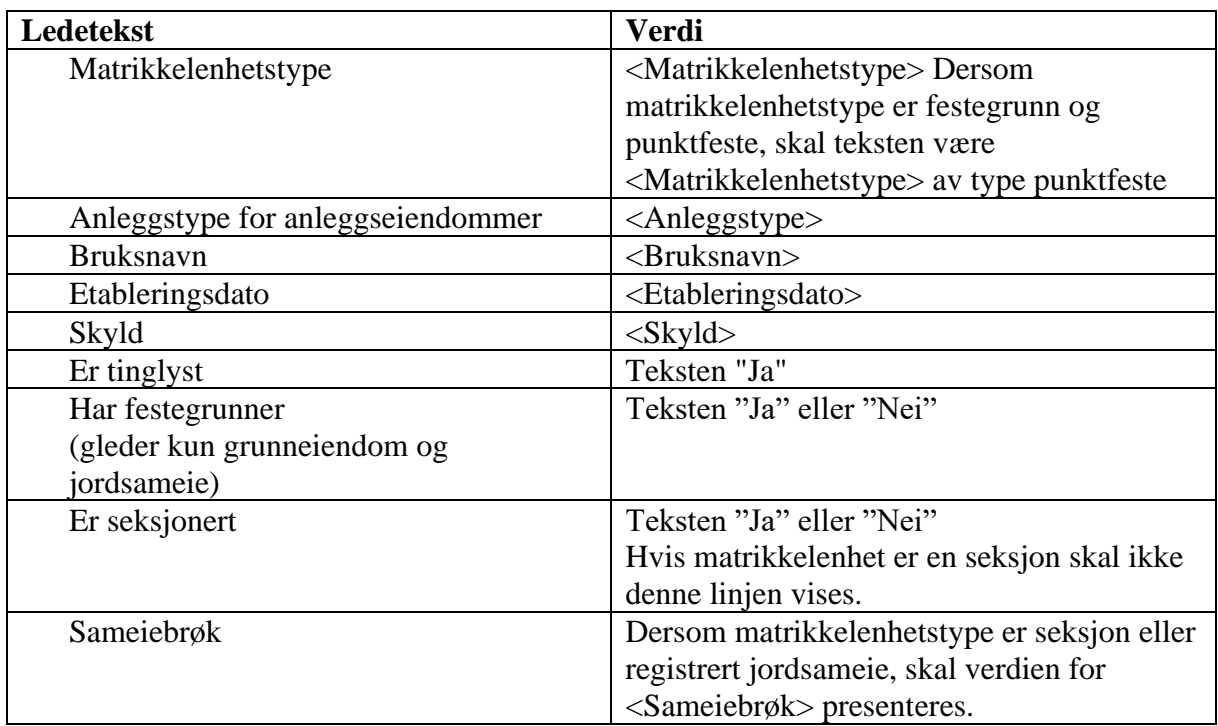

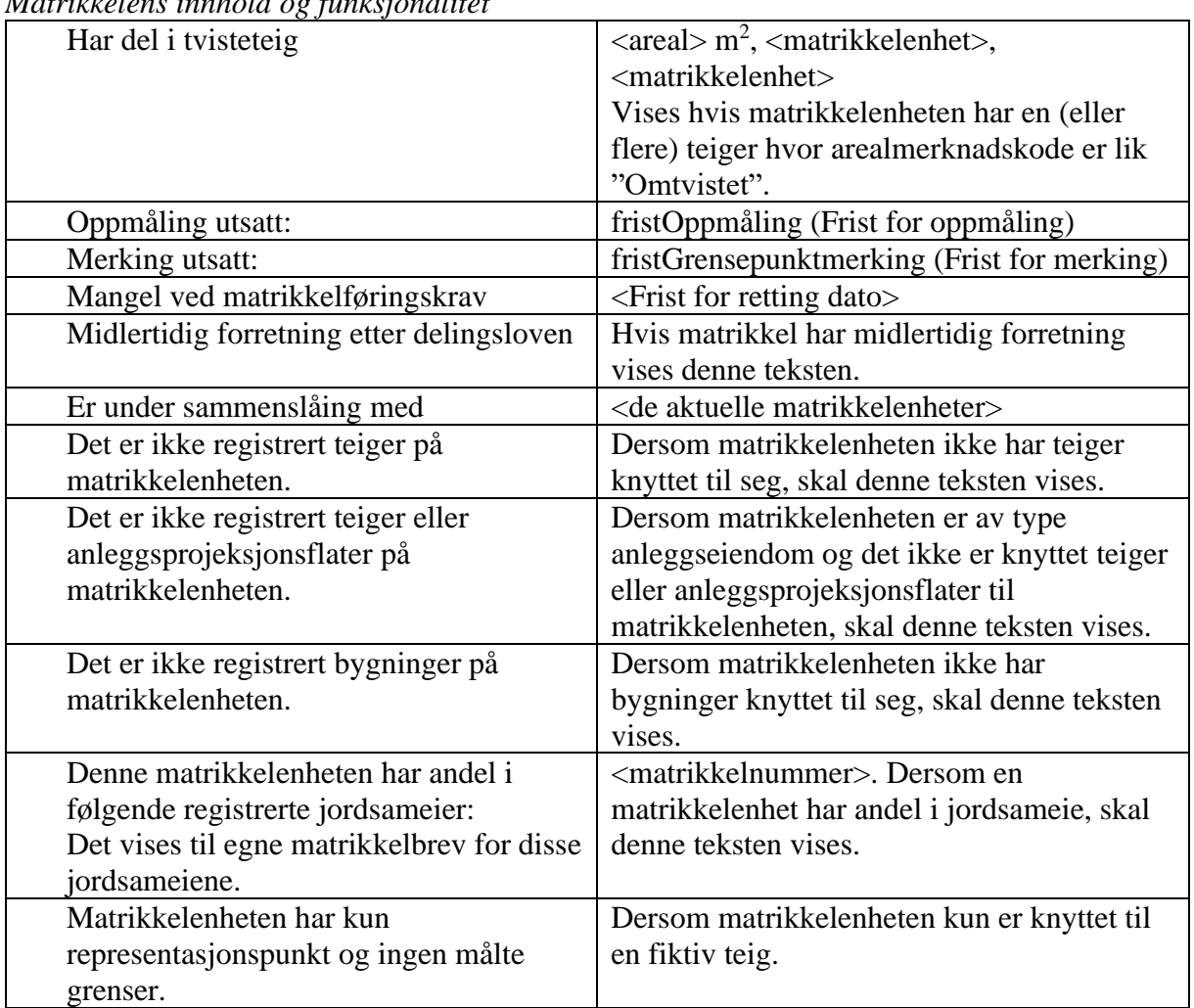

Samla systemspesifikasjon Versjon 4.17 *Matrikkelens innhold og funksjonalitet*

*Underrapport Tilhørende Festegrunner*, overskrift med grå bakgrunn:

Ledetekst "Matrikkelenhet".

•  $\langle \text{snr}\rangle / \langle \text{snr}\rangle / \langle \text{snr}\rangle$ ,  $\langle \text{snr}\rangle / \langle \text{snr}\rangle / \langle \text{snr}\rangle / \langle \text{snr}\rangle / \langle \text{snr}\rangle$ , Hvis tilhørende festegrunn er punktfeste, vises teksten" (punktfeste)" etter matrikkelnummeret

# *Underrapport Samla fast eiendom, overskrift med grå bakgrunn.*

- *Inngår* i samla fast eiendom sammen med: aktuelle matrikkelenheter
- Samla fast eiendom referanse
- Samla fast eiendom ført dato

# *Underrapport Jordskifte krevd, overskrift med grå bakgrunn:*

Ledetekster:

- "Dato" Dato for jordskifte krevd ført.
- "Referanse" Jordskifte referanse
- "Matrikkelenheter"

*Underrapport Grunnerverv,* overskrift med grå bakgrunn: Ledetekster:

- Grunnerverv ført dato
- Erverv referanse

• Grunnerververs organisasjonsnummer, navn, adresse

*Underrapport Avtale om eksisterende grense/punktfeste,* overskrift med grå bakgrunn:

- Dato Dato for referanse til avtale ført
- Referanse Referanse til avtale
- Matrikkelenheter

*Underrapport Avtale om stedbunden rettighet,* overskrift med grå bakgrunn:

- Dato Dato for referanse til avtale ført
- Referanse Referanse til avtale
- Matrikkelenheter
- Tinglyst dokumentnummer

*Underrapport Klage,* overskrift med grå bakgrunn:

- Teksten: *Føring i matrikkelen kan bli omgjort som følge av klage*
- Klage referanse
- Klage ført dato
- Hva klagen gjelder

*Underrapport Grunnforurensing,* overskrift med grå bakgrunn: Lokaliteter på matrikkelenhet listes opp.

Før listen med lokaliteter vises teksten:

"*Opplysninger om forurenset grunn er hentet fra registeret Grunnforurensning hos Miljødirektoratet*"*. På [http://grunnforurensning.miljodirektoratet.no](http://grunnforurensning.miljodirektoratet.no/) finnes flere opplysninger om de registrerte forurensingene.*

*På denne eiendommen er det forurenset grunn eller mistanke om forurenset grunn og det er forbudt å foreta seg noe som kan medføre fare for forurensning, jf. forurensningsloven § 7. Bygge- og gravearbeider på den delen av eiendommen hvor det er forurenset grunn, kan ikke finne sted uten at reglene i forurensningsforskriften kapittel 2 er fulgt. Ved planlagt bygge- og gravearbeid er normalt kommunen myndighet etter forurensningsforskriften kapittel 2. Ved opprydningsarbeider er Miljødirektoratet eller Fylkesmannen myndighet, og behandler saken direkte etter forurensningsloven § 7 og § 11.*"

Ledetekster:

- "Lokalitetsnr"
- "Lokalitetsnavn"
- "Påvirkningsgrad"
- "Myndighet"
- "Vedtak"
	- o "Vedtaksdato"
	- o "Vedtakstype"

*Underrapport Kulturminne*, overskrift med grå bakgrunn:

• Teksten: *"Eventuelle opplysninger om kulturminner er hentet fra registeret Askeladden hos Riksantikvaren. På<http://www.ra.no/> finnes mer informasjon om kulturminner og hvor man skal henvende seg for å få flere opplysninger om de registrerte kulturminnene."*

Samla systemspesifikasjon Versjon 4.17 *Matrikkelens innhold og funksjonalitet* Ledetekster:

- "Lokalitetsnr"
- "Kulturminne art"
- "Vernetype"
- "Kategori"

Sorteres på lokalitetsnummer.

# *Underrapport Areal*, overskrift med grå bakgrunn:

Ledetekster:

- "Tekst"
- "Areal
- "Kommentar"

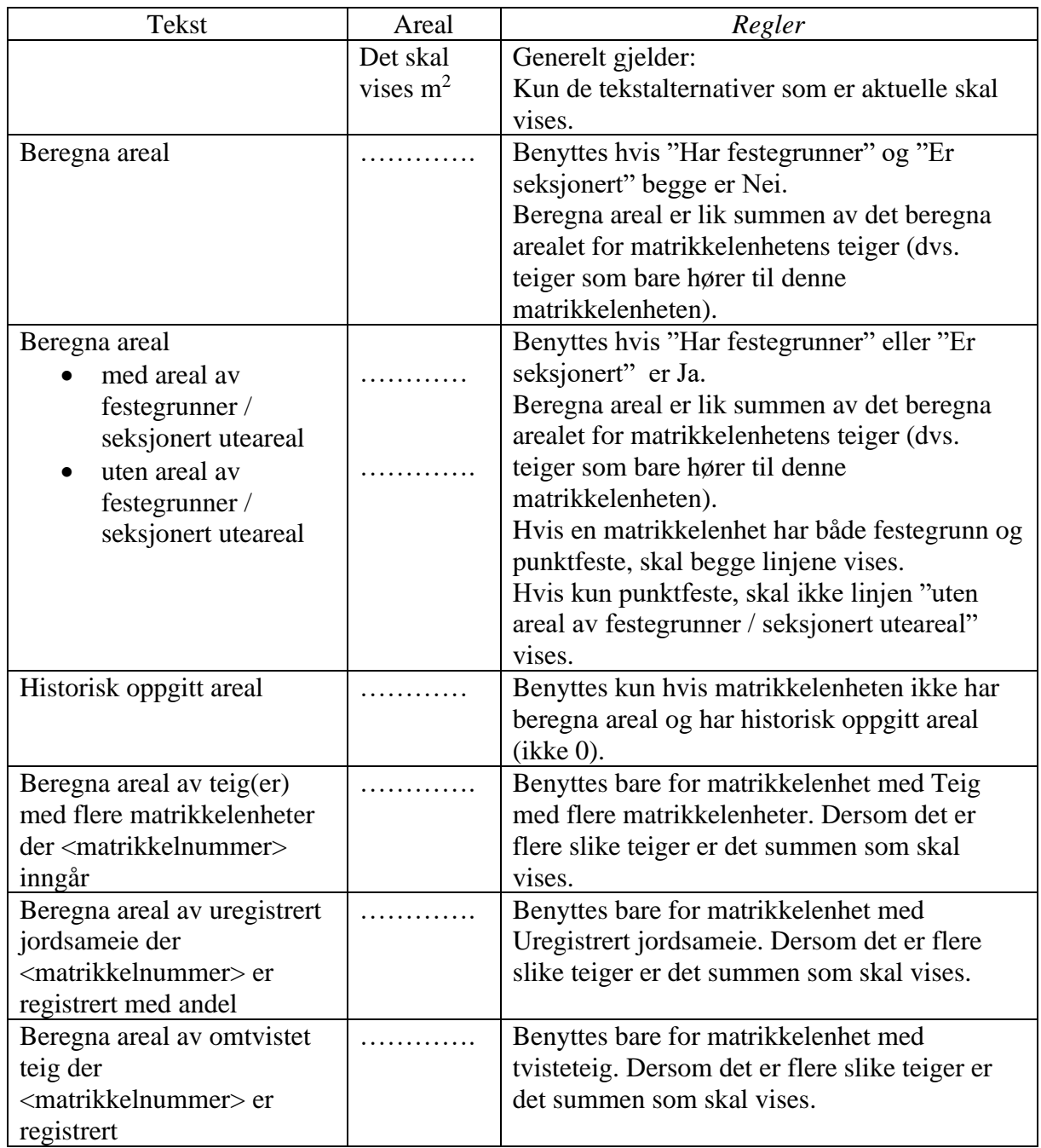

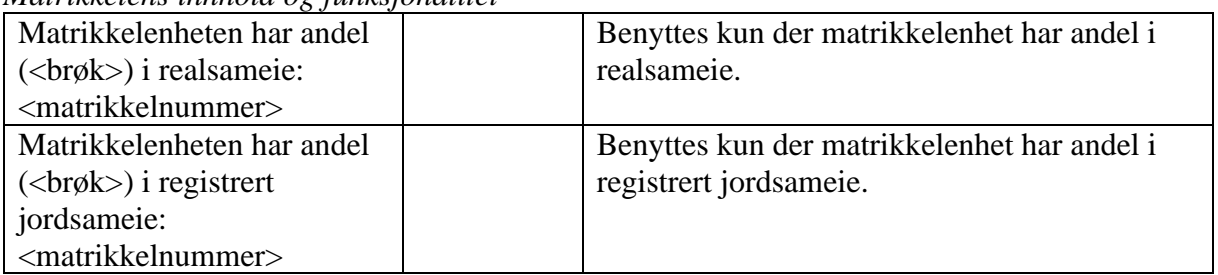

• Kommentar:

Hvis arealmerknad ikke har verdi vises ingen kommentar. Teksten: "Usikkert areal" hvis arealmerknad har verdi "Hjelpelinje vegkant", "Hjelpelinje vannkant", og/eller "Fiktive grenser", "Noen fiktive grenser" Teksten: "Omtvistet eller usikker grense" hvis arealmerknad har verdi "Omtvistet" Teksten: "Har punktfeste" hvis arealmerknad har verdi "Har punktfeste"

# **Delrapport Eierforhold***,* overskrift med blå bakgrunn:

Følgende 2 verdier vises kun for matrikkelenhetstype Jordsameie. Verdier skal alltid vises, både for tinglyste og ikke-tinglyste Jordsameier. Ledetekster:

- "Avklart eiere:" Ja/Nei
- "Avklart andeler:" Ja/Nei

# *Underrapport Tinglyste eierforhold og Ikke tinglyste eierforhold/kontaktinstanser,*

Felles for begge underrapportene:

- Ledetekster:
- "Rolle"
- "Status"
- "Føds.d/org.nr."
- "Navn"
- "Bruksenhet"
- "Adresse"
- $\bullet$  "Andel"

**Delrapport Teiger/anleggsprojeksjonsflater,** overskrift med blå bakgrunn:

- Dersom matrikkelenheten har teiger, skal overskriften være «Oversikt over teiger». Koordinatsystem type skal spesifiseres høyrejustert i overskriftlinjen. Teiger presenteres i en tabell med kolonner for Løpenummer, Type, Nord, Øst, Høyde, Areal og Merknader.
- Dersom matrikkelenheten har teiger og anleggsprojeksjonsflater, skal overskriften være «Oversikt over teiger/anleggsprojeksjonsflater». Koordinatsystem type skal spesifiseres høyrejustert i overskriftlinjen. De presenteres i en tabell med kolonner for Løpenummer, Type, Nord, Øst, Høyde, Areal og Merknader.

# **Delrapport Forretninger,** overskrift med blå bakgrunn:

Det skal være en rapport som presenterer forretninger der matrikkelenheten er involvert. Overskriften skal være «Forretninger der matrikkelenheten er involvert».

Det skal være en rapport som presenterer forretninger der matrikkelenheten er berørt. Overskriften skal være «Forretninger der matrikkelenheten er berørt».

- Forretninger skal vises i en tabell med overskrift «Forretninger der matrikkelenheten er involvert». Tabellen skal ha fire kolonner med ledetekst:
	- 1. «Forretning», «Forretningstype» og "Årsak til feilretting" (skal ligge under hverandre).
	- 2. "Forretningsdokumentdato", "Kommunal saksreferanse", "Nettadresse (URL) " og "Annen referanse" (skal ligge under hverandre).
	- 3. «Tinglysing»
	- 4. «Matrikkelføring».
- Kolonnen med ledetekst «Tinglysing» skal deles i to nye kolonner med ledetekst «Status» og «Endret dato».
- Kolonnen med ledetekst «Matrikkelføring» skal deles i to nye kolonner med ledetekst «Signatur» og «Dato».
- Hvis matrikkelenhet er omnummerert skal følgende tekst vises: "For forretninger eldre enn omnummereringsdato, se Matrikkelenhet < kommunenummer> - <matrikkelnummer for omnummerert enhet>"
- Forretningene sorters etter følgende regler: Alle forretninger sorteres etter dato, nyeste dato først.
- Er en forretning brukt som grunnlag i brukstilfellet *Retting av forretning* skal forretningene med referanse til gitt forretning listes rett under grunnlagsforretningen, under feltet "Årsak til feilretting". Dersom det er flere forretninger med referanse til gitt forretning, sorteres de på dato med nyeste forretning først.
- Er en forretning brukt som grunnlag i brukstilfellet *Fullføring av midlertidig forretning* eller *Trinn i fullføring av oppmålingsforretning* skal forretningene med referanse til gitt forretning listes rett under grunnlagsforretningen. Dersom det er flere sorteres de på dato med nyeste forretning først.
- Tinglysingsstatus skal presenteres i kolonne «Status» under kolonne «Tinglysing». Verdiene skrives alltid ut, bortsett fra verdien «Ikke oppgitt» (her settes blank).
- Tinglysingsstatus endret dato skal presenteres i kolonne «Endret dato» under kolonne «Tinglysing». Verdiene skrives alltid ut, bortsett fra verdien «Ikke oppgitt» (her settes blank).
- Signatur skal vises i kolonne «Signatur» under kolonne «Matrikkelføring».
- Matrikkelføringsdato skal vises i kolonne «Dato» under kolonne «Matrikkelføring».

# *Underrapport for hver forretning:*

- Ledetekster: "Rolle", "Matrikkelenhet", "Arealendring" med grå bakgrunnsfarge.
- Rolle
- Involverte matrikkelenheter
- Arealendring
- Volumendring (kun på anleggseiendom dersom forretningen gir volumendringer)

Underrapporten sorteres etter følgende regel:

Areal i forretning sorteres først på rolle, deretter er matrikkelenhetene innad i rollene sortert i stigende matrikkelrekkefølge.

Hvis involvert matrikkelenhet har rollen Etablert/Endret vises denne med blank rolle og uten arealendring.

Samla systemspesifikasjon version 4.17 *Matrikkelens innhold og funksjonalitet Underrapport for informasjon om landmåler:*

- Ledetekster: «Landmålernummer» og «Navn» med grå bakgrunnsfarge.
- Landmålernummer
- Navn (Fornavn/Etternavn)

Underrapporten skal bare vises for forretninger hvor landmåler er registrert. Dersom landmåler kun er registrert med navn skal landmålernummer vises som blank.

**Delrapport Adresse,** overskrift med blå bakgrunn:

- Ledetekster for vegadresse 1. linje: "Adressetype", "Adressenavn", "Adressekode", "Adressenr", < >, < >, «Kretser», "Atkomstpunkt"
- Ledetekst for vegadresse 2. linje:  $\langle \rangle$ , "Adressetilleggsnavn", «Kildekode», "Koord.syst.", "Nord", "Øst", <>, "Ja/Nei".
- Ledetekster for matrikkeladresser: "Adressetype", "Adressetilleggsnavn", "Gårdsnr", "Bruksnr", "Festenr", "Undernr", "Kretser"
	- Matrikkeladressenavn, benyttes ved kode matrikkeladressenavn
- Adressetilleggsnavn og Kildekode benyttes ved kodene krevdAvEier, anmodetAvHjemmelshaver og tildeltAvKommunen.
- Kretser, nr og navn i følgende rekkefølge: Kretsnavn skal brytes i flere linjer hvis nødvendig
	- Grunnkrets, skal skrives med ledende nuller
	- Valgkrets
	- Kirkesogn, nr (orgnr.) må ha plass til 9 siffer, skal skrives med ledende nuller
	- Postnummerområde, skal skrives med ledende nuller
	- Tettsted

**Delrapport Bygning og bygningsendring,** overskrift med blå bakgrunn:

Dersom en bruksenhet på bygget er knyttet til matrikkelenheten, skal overskriften være Aktive bygg som er registrert på matrikkelenheten.

Dersom en bruksenhet på bygget ikke er knyttet til matrikkelenheten men representasjonspunktet er innenfor matrikkelenhetens teiger, skal overskriften være Aktive bygg som ikke er registrert på matrikkelenheten, men ligger på matrikkelenhetens areal.

Dersom bygget er utgått og knyttet til matrikkelenheten, skal overskriften være Utgåtte bygg som er registrert på matrikkelenheten.

Dersom bygget er utgått og ikke knyttet til matrikkelenheten men representasjonspunktet er innenfor matrikkelenhetens teiger, skal overskriften være Utgåtte bygg som ikke er registrert på matrikkelenheten, men var plassert på matrikkelenhetens areal.

For hver bygning og bygningsendring sortert på bygningsnummer og adskilt med en heltrukket linje:

- Bygningsnr, ledetekst og verdi uthevet med fet skrift
- Løpenummer, ledetekst og verdi uthevet med fet skrift
- Representasjonspunkt og Koordinatsystem
- Bygningsendringskode
Samla systemspesifikasjon Versjon 4.17 *Matrikkelens innhold og funksjonalitet*

- Bygningstype
- Næringsgruppe
- Bygningsstatus
- Energikilder
- Oppvarming
- Areal: Bebygd areal, Bruksareal bolig, Bruksareal annet, Bruksareal totalt, Bruttoareal bolig, Bruttoareal annet, Bruttoareal totalt Alternativt areal, Alternativt areal 2
- Antall boliger
- Antall etasjer
- Vannforsyning
- Avløp
- Har heis: ja/nei
- Bygningsstatus, rammetillatelse, igangsettingstillatelse, tatt i bruk, midlertidig brukstillatelse og ferdigattest skal alltid presenteres. Dersom bygget har andre bygningsstatuser, skal disse vises med tilhørende dato.

*Underrapport Etasje,* overskrift med grå bakgrunn:

Ledetekster:

- "Etasje"- Sorteres etter MF § 53 med merknader (L, H, U og K)
- "Antall boenheter"
- "BRA bolig"
- "BRA annet"
- "BRA totalt"
- "BTA bolig"
- "BTA annet"
- "BTA totalt"
- «Alt. areal»
- «Alt. areal 2»

Alle verdier venstrejusteres, parallelt med tilhørende ledetekst. Arealer skal ikke vises med desimaler.

*Underrapport Bruksenheter*, overskrift med grå bakgrunn:

Ledetekster:

- "Adresse"
- "Bruksenhetsnummer"
- "Bruksenhetstype"
- "Bruksareal"
- "Ant. rom"
- "Kjøkkentilgang" Koder
- "Bad"
- $\bullet$  "WC"
- "Matrikkelenhet"

Alle verdier venstrejusteres, parallelt med tilhørende ledetekst.

*Underrapport Kontaktpersoner,* overskrift med grå bakgrunn:

*Matrikkelens innhold og funksjonalitet* Ledetekster:

- $\bullet$  "Rolle"
- "Føds.dato/org.nr"
- "Navn"
- "Bruksenhet"
- "Adresse"

Underrapporten sorteres på navn og adresse. Alle verdier venstrejusteres, parallelt med tilhørende ledetekst.

## *Underrapport SEFRAK-minne,* overskrift med grå bakgrunn:

• Informasjonstekst om Sefrak: *SEFRAK er en forkorting for SEkretariatet For Registrering Av faste Kulturminner. Dette sekretariatet hadde ansvaret for en landsomfattende registrering av eldre bygninger. Et omfattende feltarbeid ble gjort i perioden 1975-1995. I dag er det Riksantikvaren som administrerer SEFRAK i samarbeid med fylkeskommunene. På<http://www.ra.no/> finnes mer informasjon om SEFRAK og om tilgang på den informasjonen som er registrert."*

Ledetekster:

- "SEFRAK-ID" I datamodellen for matrikkelen brukes betegnelsen Objektnummerrubrikk, mens det i SOSI er brukt SefrakId.
- "Kulturminnebetegnelse" I datamodellen for matrikkelen brukes betegnelsen Objektnavnrubrikk, mens det i SOSI er brukt KulturminneBetegnelse.

*Underrapport Kulturminner – Fredet bygning,* overskrift med grå bakgrunn:

• Teksten: *"Eventuelle opplysninger om kulturminner er hentet fra registeret Askeladden hos Riksantikvaren. På<http://www.ra.no/> finnes mer informasjon om kulturminner og hvor man skal henvende seg for å få flere opplysninger om de registrerte kulturminnene."*

## Ledetekster:

- "Enkeltminnenr"
- "Enkeltminne art"
- "Vernetype"
- "Kategori"

Underrapporten sorteres på bygningsnummer og enkeltminnenummer.

**Delrapport Kart,** på ny side:

Felles for alle kartene:

- Kart over aktuell matrikkelenhet starter alltid på ny side.
- Kartbildet skal ha en oppløsning som tilsvarer minst 300 punkt pr tomme.
- Alle kart skal påføres koordinatsystem, målestokk, målestokklinjal, nordpil og innpassmerker i hjørnene med koordinater. Skriftstørrelse for koordinatene skal være 8
- Rapportene skal bare kunne produseres i kommunens offisielle koordinatsystem.
- Nordpil må peke oppover. Dersom det ikke er plass i høyde til å vise teiger, må målestokk endres til å få plass til matrikkelenhetene. Kartet skal alltid vises stående uavhengig av målestokk.
- Oversiktskart skal alltid tegnes hvis matrikkelenheten har teiger.
- Oversiktskartet viser alle teiger til matrikkelenheten med eventuell innbyrdes plassering og bakgrunnskart.
- Oversiktskartet skal aldri være i større målestokk enn 1:1000.
- Oversiktskartet skal ha følgende overskrift: *Oversiktskart for gnr/bnr/fnr/snr*
- Oversiktskartet tegnes alltid i A4 format i passende målestokk til å få vist alle teigene til matrikkelenheten. Alle teiger skal fylles med farge RGB (0,0,255) og 40% opacity/fargetetthet, underliggende festegrunner 30% og anleggsprojeksjonsflater 20%.
- Grensepunkt skal ikke vises, kun grenselinje med tykkelse 1 og RGB (0, 0, 0)
- Tegneregler:
	- o Når det er festegrunner festet på matrikkelenheten skal oversiktskartet vise teiggrense til alle festegrunner på denne matrikkelenheten uten grensepunkt. Punktfester skal ikke være med på oversiktskartet.
	- o Når det er seksjoner med eksklusivt uteareal seksjonert på matrikkelenheten, skal oversiktskartet vise teiggrense til alle seksjoner med eksklusivt uteareal på denne matrikkelenheten uten grensepunkt.

#### *Underrapport Kart over hver enkelt teig:*

Hovedteigen tegnes først, deretter de øvrige teiger i følgende rekkefølge:

- Teig 1 (Hovedteig)
	- Teig med flere matrikkelenheter +
	- Uregistrert jordsameie +
	- Tvisteteig  $+$
- *Teig n* 
	- Teig med flere matrikkelenheter +
	- Uregistrert jordsameie +
	- Tvisteteig  $+$
- *Anleggsprojeksjonsflate 1* (Hovedflate (hvis denne er satt til hovedflate))
	- .
- *Anleggsprojeksjonsflate n*

Kartet tegnes i A4 format i den størst mulige av følgende målestokker der den aktuelle teigen ikke går ut over en ramme begrenset til 2 cm innenfor kartrammen:

M 1:250 M 1:500  $M$  1:1 000 M 1:2 000 M 1:5 000 M 1:10 000 M 1: 20 000 M 1: 50 000

- M 1:100 000
- Teiggrenser tegnes ut til kartramma.
- Nordpil må peke oppover. Dersom det ikke er plass i høyde til å vise teiger, må målestokk endres til å få plass til matrikkelenhetene. Kartet skal alltid vises stående uavhengig av målestokk.
	- Den aktuelle matrikkelenheten skal fremheves/markeres ved at den tegnes i svart, inklusiv matrikkelnummeret. Grensepunkt vises med symboler. Første grensepunkt som listes i teigtabellene nedenfor skal vises med et eget symbol for å få referert koordinatlisten. Hvis det er mulig skal grensepunktene påføres interne løpenummer som korresponderer med koordinatlisten. Adresse- og bygningspunkt for den aktuelle matrikkelenheten presenteres med påskrift (adresse og bygningsnummer), tegnes som i matrikkelklienten.
	- Dersom den aktuelle matrikkelenheten er seksjonert, skal både den seksjonerte enheten og alle eventuelle seksjoner med eksklusivt uteareal (har teig) på matrikkelenheten, presenteres fremhevet som ovenfor ved at disse tegnes i svart, inklusiv matrikkelnummeret. Adresse- og bygningspunkt skal bare vises for den seksjonerte matrikkelenheten.
	- Dersom den aktuelle matrikkelenheten er en seksjon, og denne har eksklusivt uteareal, presenteres dette fremhevet ved at det tegnes i svart, inklusiv matrikkelnummer, med et detaljkart pr teig. Evt. andre seksjoner med eksklusivt uteareal skal ikke framheves. Dersom seksjonen ikke har eksklusivt uteareal, skal detaljkart ikke presenteres.
	- Øvrige matrikkelenheter tones ned ved at de vises i grått, inklusiv matrikkelnummeret. Grensepunkt, grenselinjer og matrikkelnummer skal være med, men ikke adresse- og bygningspunkt.
	- Bakgrunnskart skal ikke være med
	- •

## **Delrapport Areal og koordinater,** overskrift med blå bakgrunn:

Ledetekster:

- "Areal:"  $<$  areal i m<sup>2></sup>
- "Arealmerknad:" <aktuelle arealmerknadskoder>
- **"Representasjonspunkt**: **Koordinatsystem:" <> "Nord:" <**nord> "**Øst**:" <øst>
- Overskrift til tabellen: "**Grensepunkt /Grenselinje Ytre avgrensing**"

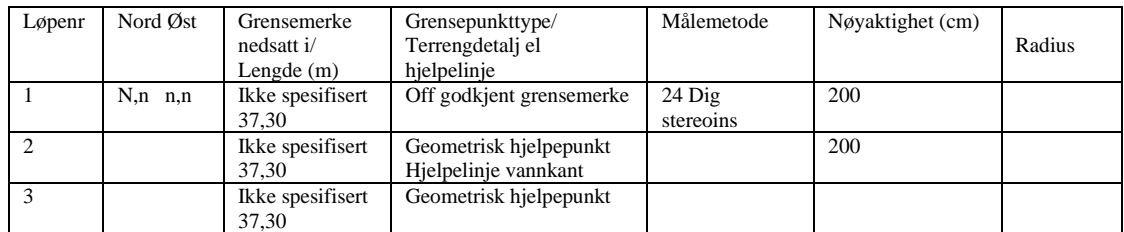

- Liste over grensepunkt/grenselinjer i ytre og indre avgrensing. Opplisting starter i grensepunktet som er markert som startpunkt i kartet, eventuelt med interne løpenummer som korresponderer med kartet og går med klokka. Indre avgrensning er tilsvarende som ytre avgrensning, og gjentas til alle indre avgrensninger er listet opp.
- Dersom matrikkelenheten er en festegrunn av type punktfeste eller matrikkelenhet som kun er knyttet til en fiktiv teig, skal det ikke presenteres tabell men kun informasjon om representasjonspunkt.
- Dersom en matrikkelenhet har en festegrunn av type punktfeste eller matrikkelenhet som kun er knyttet til en fiktiv teig, skal det ikke presenteres tabell men kun informasjon om representasjonspunkt.

Verdiene for "Følger terrengdetalj" og "Hjelpelinje" vises i kolonne 4 siden de ikke opptrer samtidig.

Hvis grensepunkttype er lik " Off godkjent grensemerke" vises ikke verdier for "Terrengdetalj eller hjelpelinje".

Teksten skrives slik for "Følger terrengdetalj": "Følger veg midt", "Følger innsjøkant" osv.

Teksten skrives slik for Hjelpelinje: "Hjelpelinje vannkant", "Hjelpelinje fiktiv" osv Hvis feltene for "Følger terrengdetalj" og "Hjelpelinjetype" ikke har verdi, vises feltet blankt.

- Deretter gjentas prosedyren for neste teig fra punktet "*Hovedteigen tegnes først, deretter de øvrige teiger dersom det er flere"* ovenfor.
- Deretter sjekkes om matrikkelenheten har "*Teig med flere matrikkelenheter*" og i så fall håndteres denne eller disse teigene på samme måte som beskrevet ovenfor. Teksten "*Teig med flere matrikkelenheter*" med opplisting av de aktuelle matrikkelenhetene påføres like før teigtabellen.
- Deretter sjekkes om matrikkelenheten har andel i uregistrert jordsameie og i så fall håndteres denne eller disse teigene på samme måte som beskrevet ovenfor. Teksten "*Uregistrert jordsameie*" med opplisting av de aktuelle matrikkelenhetene påføres like før teigtabellen. Her skrives også ut "*Avklarte eiere: …."* med *Ja* eller *Nei* dersom slike data finnes.
- Deretter sjekkes om matrikkelenheten har tvisteteig og i så fall håndteres denne eller disse teigene på samme måte som beskrevet ovenfor. Teksten "*Tvisteteig*" med opplisting av de aktuelle matrikkelenhetene påføres like før teigtabellen.
- Deretter vises Anleggsprojeksjonsflater med tilhørende tabell som for Teig. Tabellen skal også vise *Medium*. Overskriften på kart(ene) skal være *Anleggsprojeksjonsflate for matrikkelnummer….* Tegneregler for visning i kartet, se avsnittet *delrapport Kart,* punktet *Tegneregler.* Dette vil bare være aktuelt for matrikkelenhetstypene Anleggseiendom og Seksjoner.
- Dersom matrikkelenheten har matrikkelenhetstype Anleggseiendom, skrives følgende tekst: "Denne matrikkelenheten er en anleggseiendom. For beskrivelse av

*Matrikkelens innhold og funksjonalitet*

anleggseiendommens volum vises til dokumentasjonen som lå til grunn ved opprettelse av anleggseiendommen."

• Dersom matrikkelenheten er en seksjon, og har anleggsprojeksjonsflater, skrives følgende tekst: "Denne matrikkelenheten har en anleggsprojeksjonsflate som representerer et volum. For beskrivelse av dette volumet, vises til dokumentasjonen som lå til grunn ved opprettelse av matrikkelenheten."

## **Bunntekst på hver side:**

- Dato og klokkeslett for rapportuttak, venstrejustert
- Aktuelt sidenummer og antall sider totalt, høgrejustert

## **Informasjon om rapporten på siden for" Vis** *rapportjobber"***:**

Kolonner med informasjon skal vise følgende verdier:

- Brukernavn:  $\langle$ brukernavn til bestiller $\rangle$
- Rapport: <rapportnavn>
- Utvalg:  $\langle$  kommunenr> "-"  $\langle$  gårdsnr> "/"  $\langle$  bruksnr> "/"  $\langle$  festenr> "/"  $\langle$  seksjonsnr>
- Status: < status>, hvor mulige verdier er "I kø", "Under arbeid", "Klar", "Feil"
- Kø (plass i køen): <kø>, hvor mulige verdier er "Samlet rapport", "Stor", "Liten"
- Opprettet: <dato>, >klokkeslett når rapporten er bestilt>
- Statusendring: <dato>, < klokkeslett for når rapporten sist endret status>

## *11.1.2 Enkel matrikkel*

#### **Rapportnummer:** MAT0004

**Rapportnavn:** Matrikkelenheter enkel

## **Sist oppdatert dato:** 22.01.2021

**Meny:** Rapporter -> Matrikkelenhet -> Enkel matrikkel

**Mål**: Rapporten skal gi en oversikt over alle matrikkelenheter med hjemmelsopplysninger for et valgt område.

Tilsvarer i hovedsak GAB-rapport "Eiendommer: Enkel matrikkel (ED21271150)".

## **Utvalgskriterier:**

- Bestående og/eller utgåtte matrikkelenheter
- Matrikkelnummer
	- Gårdsnummer, bruksnummer, festenummer, seksjonsnummer.
	- Bruksnavn
- Adresse
	- Adressekode

#### Samla systemspesifikasjon Versjon 4.17 *Matrikkelens innhold og funksjonalitet* • Adressenavn

- 
- Nummer
- Bokstav
- Avkryssing for *Uten bokstav*
- Bruksenhetsnummer, må oppgis sammen med adressekode eller adressenavn
- **Bygning** 
	- Bygningsnummer og evt. løpenummer
- Hjemmelshaver
	- Fødsels- eller organisasjonsnummer
	- Etternavn, fornavn
- Relasjoner
	- Del i samla fast eiendom
	- Jordskifte er krevd
	- Avtale/vedtak om grunnerverv
	- Avtale om eksisterende grense/punktfeste
	- Avtale om stedbunden rettighet
	- Klage er anmerket
	- Grunnforurensing
	- Kulturminne
- Søkevindu
- Koordinatsystem
- Uttak av hele gjeldende kommune Hvis denne velges gjelder ingen andre utvalgskriterier og rapporten vil inneholde alle bestående matrikkelenheter.

## **Filformat:**

• pdf

## **Dataelementer i rapport**:

Topptekst på hver side:

- Rapportnummer og rapportnavn
- Kommunenummer og kommunenavn

Dataelementer og underrapporter som er beskrevet under vises bare hvis de har verdier.

For hvert gårdsnummer sortert på matrikkelnummer:

#### Samla systemspesifikasjon Versjon 4.17

*Matrikkelens innhold og funksjonalitet*

- Kommunenummer, gårdsnummer, bruksnummer, festenummer, seksjonsnummer
- Matrikkelenhetstype. Dersom matrikkelenhetstypen er Anleggseiendom vises Anleggstype i en parentes etter Anleggseiendom.
- Bruksnavn
- Areal, teksten beregnet eller oppgitt vises i parentes, ikke tilleggsareal
- Merknad/kilde
- Avgivereiendom(mer)
- Status
- Etableringsdato
- Utgått dato
- Mangel ved matrikkelføringskrav jfr §22, tegnet 'X' hvis verdi er utfylt
- Ikke fullført oppmålingsforretning jfr §6, tegnet 'X' hvis verdi er utfylt

### Underrapport Samla fast eiendom

- o Dato
- o Referanse
- o Matrikkelenheter, med angivelse av hvem som er hovedmatrikkelenhet

### Underrapport Jordskifte er krevd

- o Dato
- o Referanse
- o Matrikkelenheter

### Underrapport Grunnerverv

- o Dato
- o Referanse
- o Erververs organisasjonsnummer, navn og adresse
- o Matrikkelenheter

Underrapport Avtale om eksisterende grense/punktfeste

- o Dato
- o Referanse
- o Matrikkelenheter

#### Underrapport Avtale om stedbunden rettighet

- o Dato
- o Referanse
- o Matrikkelenheter
- o Tinglyst dokumentnummer

#### Underrapport Klage

- o Dato
- o Referanse
- o Hva klagen gjelder
- o Matrikkelenheter

#### Underrapport Grunnforurensing, sortert på lokalitetsnummer

- o Lokalitetsnummer
- o Lokalitetsnavn
- o Påvirkningsgrad
- o Myndighet
- o Vedtaksdato
- o Vedtakstype

Underrapport Hjemmelshaver/aktuell eier/kontaktinstans

- o Rolle
- o Navn
- o Personstatus, vises bare hvis verdi er lik Død eller Utvandret
- o Folkeregistrert adresse
- o Fødselsdato/organisasjonsnummer
- o Andel

Underrapport Kulturminne, sortert på lokalitetsnummer

- Lokalitetsnummer
- Kulturminnets art
- Vernetype
- Kategori

Bunntekst på hver side:

- Dato og klokkeslett for rapportuttak
- Sidenummer

#### **Informasjon om rapporten på siden for** *Vis rapportjobber***:**

Kolonner med informasjon skal vise følgende verdier:

- Brukernavn: <br/>bestillers brukernavn>
- Rapport: 'Matrikkelenhet enkel'
- Utvalg: <kommunenr> <valgt matrikkelenhetsnummer>
- Status: *I kø/Under arbeid/Klar/Feil*
- Kø (plass i køen): Liten kø/Stor kø
- Opprettet: <dato>, <klokkeslett når rapporten er bestilt>
- Statusendring: <dato>, <klokkeslett for når rapporten sist endret status>

**Andre avklaringer**:

## *11.1.3 Matrikkelenheter - massiv*

#### **Rapportnummer:** MAT0005

**Rapportnavn:** Matrikkelenheter massiv

**Sist oppdatert dato:** 22.01.2021

**Meny:** Rapporter -> Matrikkelenhet -> Matrikkelenheter - massiv

**Mål**: Alle matrikkelenheter for valgt område med en del kjernedata fra matrikkelenheten, eieropplysninger og adresse- og bygningspekere. Tilsvarer GAB-rapport "Eiendommer: Massiv (ED21271300)" med enkelte utvidelser.

#### **Utvalgskriterier:**

• Bestående og/eller utgått matrikkelenheter, bestående er standard utfylt

- Matrikkelnummer
	- Gårdsnummer
	- Bruksnummer
	- Festenummer
	- Seksjonsnummer
	- Bruksnavn
- Adresse
	- Adressekode
	- Adressenavn
	- Nummer
	- Bokstav
	- Bruksenhetsnummer, må oppgis sammen med adressekode eller adressenavn
- **Bygning** 
	- Bygningsnummer
	- Løpenummer
- Hjemmelshaver
	- Fødsels- eller organisasjonsnummer
	- Etternavn, fornavn
- Relasjoner:
	- Del i samla fast eiendom
	- Jordskifte er krevd
	- Avtale/vedtak om grunnerverv
	- Avtale om eksisterende grense/punktfeste
	- Avtale om stedbunden rettighet
	- Klage er anmerket
	- Grunnforurensing
	- Kulturminne
- Søkevindu
- Koordinatsystem
- Uttak av hele gjeldende kommune Hvis denne velges gjelder ingen andre utvalgskriterier og rapporten vil inneholde alle bestående matrikkelenheter.

## **Filformat:**

• Pdf

## **Dataelementer i rapport**:

Dataelementer og underrapporter som er beskrevet under vises bare hvis de har verdier.

Topptekst på hver side:

- Rapportnummer og rapportnavn
- Kommunenummer og kommunenavn
- Koordinatsystem

For hvert gårdsnummer sortert på matrikkelnummer:

- Kommunenummer, gårdsnummer, bruksnummer, festenummer, seksjonsnummer
- Matrikkelenhetstype. Dersom matrikkelenhetstypen er Anleggseiendom vises Anleggstype i en parentes etter Anleggseiendom.
- Bruksnavn
- Areal, teksten beregnet eller oppgitt vises i parentes, ikke tilleggsareal
- Utgått status
- Merknad/kilde
- Etableringsdato
- Utgått dato
- Mangel ved matrikkelføring, tegnet 'X' hvis verdi er utfylt
- Ikke fullført oppmålingsforretning, tegnet 'X' hvis verdi er utfylt
- Koordinater

Underrapport Avgivereiendom(mer)

o Gårdsnummer, bruksnummer, festenummer, seksjonsnummer

## Underrapport Jordskifte krevd

- o Dato
- o Referanse
- o Matrikkelenheter

### Underrapport Grunnerverv

- o Dato
- o Referanse
- o Erververs organisasjonsnummer, navn og adresse
- o Matrikkelenheter

#### Underrapport Hjemmelshaver/aktuell eier/kontaktinstans

- Eiertype (tinglyst/ikke tinglyst)
	- o Rolle
	- o Personstatus
	- o Navn
	- o Fødselsdato eller organisasjonsnummer
	- o Adresse, postnummer, poststed
	- o Andel

#### Underrapport Adresse

- o Adressetype for vegadresse eller matrikkeladresse
- o Adressenavn
- o Adressekode/gårdsnummer
- o Nummer/bruksnummer
- o Bokstav/festenummer
- o Undernummer
- o Adressetilleggsnavn

### Underrapport Bygning

- o Bygningsnummer
- o Bygningstype

Underrapport Samla fast eiendom

- o Dato
- o Referanse
- o Matrikkelenheter, med angivelse av hvilken som er hovedmatrikkelenhet

#### Underrapport Avtale om eksisterende grense/punktfeste

- o Dato
- o Referanse
- o Matrikkelenheter

#### Underrapport Avtale om stedbunden rettighet

- o Dato
- o Referanse
- o Matrikkelenheter
- o Tinglyst dokumentnummer

#### Underrapport Klage

- o Dato
- o Referanse
- o Hva klagen gjelder
- o Matrikkelenheter

#### Underrapport Grunnforurensing, sortert på lokalitetsnummer

- o Lokalitetsnummer
- o Lokalitetsnavn
- o Påvirkningsgrad
- o Myndighet
- o Vedtaksdato
- o Vedtakstype

Underrapport Kulturminne, sortert på lokalitetsnummer

- Lokalitetsnummer
- Kulturminnets art
- Vernetype
- Kategori

Bunntekst på hver side:

- Dato og klokkeslett for rapportuttak
- Sidenummer

#### **Informasjon om rapporten på siden for** *Vis rapportjobber***:**

Kolonner med informasjon skal vise følgende verdier:

- Brukernavn: <br/>bestillers brukernavn>
- Rapport: 'Matrikkelenhet massiv'
- Utvalg: <kommunenr> <valgt matrikkelenhetsnummer>
- Status: *I kø/Under arbeid/Klar/Feil*
- Kø (plass i køen): Liten kø/Stor kø
- Opprettet: <dato>, <klokkeslett når rapporten er bestilt>

Samla systemspesifikasjon version 4.17 *Matrikkelens innhold og funksjonalitet*

• Statusendring: <dato>, <klokkeslett for når rapporten sist endret status>

## **Andre avklaringer**:

# *11.1.4 Naboeiendommer*

## **Rapportnummer:** MAT0002

**Rapportnavn:** Naboliste

**Sist oppdatert dato:** 29.9.2020

**Meny:** Rapporter -> Matrikkel -> Naboeiendommer

**Mål**: Rapporten skal gi en liste over naboeiendommer til oppgitt matrikkelenhet

## **Referanse til annen dokumentasjon:**

## **API med tilgang:** Innsynsapi, Oppdateringsapi

## **Filformat:**

- PDF
- Tekst

## **Utvalgskriterier:**

Filformat

- PDF, merket av som standard
- Semikolonseparert tekstfil
- Matrikkelnummer
- Avstand i meter. Gjenboere innenfor denne radiusen skal være med i liste. Hvis oppgitt verdi er lik null vises ingen gjenboere i liste.
- Avkryssing for om festegrunner til naboeiendommer skal være med i liste.
- Avkryssing for om seksjoner til naboeiendommer skal være med i liste.
- Avkryssing for om kontaktinformasjon for seksjonerte matrikkelenheter skal være med i listen.
- Knappen *Finn* må velges for vising av liste over naboeiendommer og eierforhold til oppgitt matrikkelenhet. Listen sorteres på matrikkelnr. For matrikkelenheter som eies av gnr/bnr skal disses eiere listes. Eksempelvis jordsameier og grunneiendommer i realsameier.

Dersom kontaktinformasjon for seksjonerte matrikkelenheter er avkrysset så skal organisasjonsnummer for matrikkelenhetsid for seksjonert matrikkelenhet hentes fra enhetsregisteret og listes.

Kontaktinformasjon for dette organisasjonsnummeret hentes fra persontabellen. Hvis flere organisasjonsnummer er registret skal kontaktinformasjonen for alle listes. Dersom organisasjonsnummer ikke er registret listes seksjonene og en melding gis med teksten: "Seksjonssameie xx har ikke registret organisasjonsnummer hos enhetsregisteret."

- Med knappen *LeggTil* kan en oppgitt eiendom legges til i lista.
- Med knappen *Legg til fra kart* kan markert eiendom i kartet legges inn i lista.
- Med knappen *Fjern* kan markert eiendom fjernes fra lista.

Topptekst på hver side:

- Rapportnummer, rapportnavnet 'Naboliste', teksten 'for' og matrikkelnummer
- Kommunenummer og kommunenavn

Hvis nabolisten inneholder personer med beskyttet navn og adresse skal disse vises først i listen og følgende tekst skal vises over listen i eget avsnitt:

#### *"Nabolisten inneholder en eller flere eiere med adresse beskyttet i henhold til instruks. Nabolisten må behandles etter egne rutiner."*

For hver eier til naboeiendom sortert på kommunenummer og matrikkelnummer:

- Kommunenummer
- Matrikkelnummer
- Rolle
- Status, vises bare hvis verdi er lik *Død* eller *Utvandret*
- Aktive eierforhold
- Eiers navn, Tinglyst eier /Ikke tinglyst eier Hvis eiers navn er beskyttet vises en tekst i stedet for eiers navn og adresse. Denne teksten er sendt fra *Personregisteret* eller *Tinglysingen* og kan ha følgende verdier: 'Personinformasjon mangler' 'BESKYTTET I HENHOLD TIL INSTRUKS' 'BESKYTTET I HENHOLD TIL IN' 'BESKYTTET IHHT INSTRUKS'
- Eiers bruksenhetsnummer Bruksenhetsnummeret skal ikke være med dersom postadressen inneholder postboksadresse, dvs. Adresselinje1 er blank og Adresselinje2 inneholder "BOKS ", "BOX ','boks ' eller 'box', eller en utenlandsk adresse (landKode ulik Norge og ikke er tom)
- Eiers adresse
- Eiers andel

Bunntekst på hver side:

- Dato og klokkeslett når rapporten er produsert
- Sidenummer
- Dersom kontaktinformasion for seksionerte matrikkelenheter er avkrysset skal teksten "Kontaktinformasjon for seksjonerte matrikkelenheter er hentet fra enhetsregisteret"

#### **Dataelementer i rapport på tekstbasert format:**

Topptekst:

- Rapportnummer, rapportnavnet 'Naboliste', teksten 'for' og matrikkelnummer
- Kommunenummer og kommunenavn
- Dato og klokkeslett for rapportuttak
- Dersom kontaktinformasjon for seksjonerte matrikkelenheter er avkrysset skal teksten "Kontaktinformasjon for seksjonerte matrikkelenheter er hentet fra enhetsregisteret"

Samla systemspesifikasjon version 4.17

*Matrikkelens innhold og funksjonalitet*

Hvis nabolisten inneholder personer med beskyttet navn og adresse skal disse vises først i listen og følgende tekst skal vises over listen i eget avsnitt:

## *"Nabolisten inneholder eier med adresse beskyttet i henhold til instruks. Nabolisten må behandles etter egne rutiner."*

Overskrift med teksten:

"Komm;Matrikkelnr;Eiende matrikkelenhet;Eiende matrikkelenhets andel;Rolle;Status;Eiers navn;Adresselinje 1;Eiers bruksenhetsnr;Adresselinje 2;Adresselinje 3;Adresselinje 4;Eiers andel"

En linje for hver matrikkelenhet med flate som er nabo til den matrikkelenhet det tas ut rapport for sortert på kommunenummer og matrikkelnummer med følgende data separert med semikolon:

- Kommunenummer
- Matrikkelnummer

Hvis "Med eierseksjoner" ikke er krysset av: matrikkelnummer til matrikkelenhet med flate som er nabo til aktuell matrikkelenhet Merk:

Eierseksjoner som ikke har flater som er nabo, skal ikke vises

Hvis "Med eierseksjoner" er krysset av:

matrikkelnummer til matrikkelenhet med flate som er nabo til aktuell matrikkelenhet, matrikkelnummer til feste/seksjon som er eiende matrikkelenhet til en matrikkelenhet som er nabo selv om feste/seksjon ikke har flate som er nabo Eiende matrikkelenhet

- Eiende matrikkelenhets andel
- Rolle
- Status, vises bare hvis verdi er lik teksten 'Død' eller 'Utvandret'
- Eiers navn / eiende matrikkelenhets eier

Hvis eiers navn er beskyttet vises en tekst i stedet for eiers navn og adresse. Denne teksten er *sendt fra Personregisteret eller Tinglysingen.*

Teksten kan ha følgende verdier:

'Personinformasjon mangler'

'BESKYTTET I HENHOLD TIL INSTRUKS' 'BESKYTTET I HENHOLD TIL IN'

'BESKYTTET IHHT INSTRUKS'

- Eiers postadresselinje 1
- Eiers bruksenhetsnummer Bruksenhetsnummeret skal ikke være med dersom postadressen inneholder postboksadresse, dvs Adresselinje1 er blank og Adresselinje2 inneholder "BOKS ", "BOX ','boks ' eller 'box', eller en utenlandsk adresse (landKode ulik Norge og ikke er tom)
- Eiers postadresselinje 2
- Eiers postadresselinje 3
- Eiers postadresselinje 4
	- for fysisk person skal postadresselinje4 være blank, for disse ligger postnummer og –sted, evt. land i adressleinje3
	- hvis postnummerområde er tilknyttet adressen inneholder postadresselinje 4 nummer og navn på postnummerområde
	- hvis landkode er tilknyttet adressen inneholder postadresselinje 4 landkode sitt navn

• Eiers andel

#### **Informasjon om rapporten på siden for** *Vis rapportjobber***:**

Kolonner med informasjon skal vise følgende verdier:

- Brukernavn: brukernavn til bestiller
- Rapport: <rapportnavn>
- Utvalg: kommunenr, <matrikkelnr>
- Status: *I kø/Under arbeid/Klar/Feil*
- Kø (plass i køen): Liten kø
- Opprettet: dato, klokkeslett når rapporten er bestilt
- Statusendring: dato, klokkeslett for når rapporten sist endret status

### *11.1.5 Samlet rapport restanser oppmåling*

#### **Rapportnummer:** MAT0003

**Rapportnavn:** Samlet rapport restanser oppmåling

#### **Sist oppdatert dato:** 13.01.2017

**Meny:** Rapporter -> Matrikkelenhet -> Samlet rapport restanser oppmåling

**Mål**: Rapporten skal gi en oversikt over alle matrikkelenheter som har forretninger som ikke er fullført og/eller hvor det er mangel ved matrikkelføringskravet.

#### **Utvalgskriterier:**

Når menyen velges genereres rapporten automatisk med følgende utvalgskriterier:

- Alle matrikkelenheter med forretninger merket 'Ikke fullført'/Oppmåling utsatt, Merking utsatt og 'Mangel ved matrikkelføringskrav'
- Alle matrikkelenheter med historisk arealkilde 'Midlertidig forretning'

#### **Dataelementer i rapport**:

Topptekst på hver side:

- Rapportnummer og rapportnavn
- Kommunenummer og kommunenavn
- Matrikkelnummer
- Etablert dato
- Mangel ved matrikkelføringskrav, teksten 'Ja' vises hvis verdi er utfylt
- Oppmålingsforretning ikke fullført, teksten 'Ja' vises hvis verdi er utfylt
- Merking utsatt, teksten 'Ja' vises hvis verdi er utfylt
- Areal og teksten 'Oppgitt' / 'Beregnet'
- Merknad / Kilde
- Registrert eier eller fester
	- Status, kun følgende verdi vises: 'Død'
	- Navn
- Adresse
- Andel
- Postnummer
- Poststed

Bunntekst på hver side:

- Dato og klokkeslett når rapporten er produsert
- Sidenummer

## **Andre avklaringer**:

Rapporten sorteres på matrikkelnummer

# *11.1.6 Matrikkelkart med forenklet innhold og struktur - SOSI*

## **Rapportnummer:** MAT0009

**Rapportnavn:** Matrikkelkart med forenklet innhold og struktur

**Sist oppdatert dato:** 10.05.2016

**Meny:** Rapporter -> Matrikkelenhet -> Matrikkelkart - enkel - SOSI

**Mål**: En eksport som tilsvarer DEK (Digitalt EiendomsKart). Brukes til ulike kartframstillinger. Rapporten innholder teiggrenser og teiggrensepunkt, samt matrikkelnummer tillagt teiger.

**Referanse til annen dokumentasjon:** En SOSI 3.4-versjon av denne rapporten gir en eksport i henhold til FKB-DEK 3.4. Komplett spesifikasjon: <http://www.statkart.no/filestore/ProduktspesifikasjonFKB-v34.pdf>

## **Utvalgskriterier:**

- Matrikkelnummer
- Bruksnavn
- Adresse
- Bygning
- Hjemmelshaver
- Søkevindu
- Koordinatsystem, liste med verdier
- Eksportformat, Versjon, liste med verdiene
	- SOSI 4.0, satt som standard
	- $\bullet$  SOSI 3.4
- Avkryssingsboks for uttak av hel kommune
- **Filformat:**
- sos

## **Dataelementer i rapport:**

- SOSI hode
- Teiggrensepunkt med alle attributter
- Teiggrense med alle attributter

For versjon 3.4:

- Teig
	- Ftema
	- Dato for
	- Kommune
	- Ekode
	- Arkode
	- Matrikkelnr
	- Hovedteig
	- Referanse
	- koordinater

For versjon 4.0:

- Teig
	- Beregnet areal (ikke for fiktive teiger)
- TeigForMatrikkelenhet
- Hovedteig-kode
- Matrikkelenhetstype
- Matrikkelnummer
- Etableringsdato
- Skyld

### **Eksempel:**

```
.HODE
..TEGNSETT UTF-8
..TRANSPAR
...KOORDSYS 5
...ORIGO-NØ 0 0
...ENHET 0.010
..OMRÅDE
...MIN-NØ 1275087 23008
...MAX-NØ 1275132 23061
..SOSI-VERSJON 3.4
..SOSI-NIVÅ 4
..INNHOLD "Matrikkelkart"
! UTTAKSDATO 2005-08-12
!
.LINJE 1:
..LTEMA 4011
..DATO 20031024
..KVALITET 10 13
..OBJTYPE EiendomsGrense
..JSVID 12/2003
..NØ
127508713 2303830 ...PTEMA 4061 ...GRPNR 2 ...KP 1
..NØ
127510456 2300941 ...PTEMA 4063 ...GRPNR 3
..NØ
127513154 2302830 ...PTEMA 4072 ...GRPNR 4
..NØ
127511856 2305915 ...PTEMA 4062 ...GRPNR 1
..NØ
127508713 2303830 ...PTEMA 4061 ...GRPNR 2 ...KP 1
.FLATE 2:
..FTEMA 4011
..DATO 20031024
..KOMM 1929
..GID 13 68
..OBJTYPE Eiendomsteig
..EKODE 1
..HOVEDTEIG 1
..REF :1
..NØ
127510900 2303400
.SLUTT
```
**Informasjon om rapporten på siden for** *Vis rapportjobber***:**

*Matrikkelens innhold og funksjonalitet*

Kolonner med informasjon skal vise følgende verdier:

- Brukernavn:  $\leq$ bestillers brukernavn $\geq$
- Rapport: ' Matrikkelkart enkel SOSI'
- Utvalg: <kommunenr> <valgt matrikkelenhetsnummer>
- Status: *I kø/Under arbeid/Klar/Feil*
- Kø (plass i køen): Liten kø/Stor kø
- Opprettet: <dato>, <klokkeslett når rapporten er bestilt>
- Statusendring: <dato>, <klokkeslett for når rapporten sist endret status>

### **Andre avklaringer**:

## *11.1.7 Matrikkelkart med fullstendig innhold og struktur - SOSI*

## **Rapportnummer:** MAT0006

**Rapportnavn:** Matrikkelkart fullstendig

### **Sist oppdatert dato:** 10.05.2016

**Meny:** Rapporter -> Matrikkelenhet -> Matrikkelkart - fullstendig - SOSI

**Mål**: Brukes til ulike kartframstillinger (Innholder teiggrenser og teiggrensepunkt, samt matrikkelnummer tillagt teiger)

**Referanse til annen dokumentasjon:** Denne eksporten skal være i tråd med SOSI-Eiendomskart 4.0 (det kan være enkelte avvikende detaljer). Spesifikasjonen er tilgjengelig her: [http://www.statkart.no/sosi/PDF/Eiendomsinformasjon.pdf.](http://www.statkart.no/sosi/PDF/Eiendomsinformasjon.pdf)

#### **Utvalgskriterier:**

- Matrikkelnummer
- Bruksnavn
- Adresse
- Bygning
- Hjemmelshaver
- Søkevindu
- Koordinatsystem
- Eksportformat, SOSI version 4.0
- Avkryssingsboks for uttak av hel kommune

#### **Filformat:**

• sos

#### **Dataelementer i rapport**:

- Tegnsett
- Koordinatsystem
- Minimums og maksimumsverdier for uthentede koordinater
- SOSI-versjon

## Samla systemspesifikasjon Versjon 4.17 *Matrikkelens innhold og funksjonalitet*

- SOSI-nivå
- Produktspesifikasjon
- Dato for uttak
- Teiggrensepunkt med alle attributter
- Teiggrense med alle attributter
- Teig
- Beregnet areal (ikke for fiktive teiger)
- Teigformatrikkelenhet
- Hovedteig-kode
- Matrikkelenhetstype
- Matrikkelnummer
- Etableringsdato
- Skyld

#### **Eksempel:**

```
.HODE
..TEGNSETT UTF-8
..TRANSPAR
...KOORDSYS 22
...ORIGO-NØ 0 0
...ENHET 0.01
..OMRÅDE
...MIN-NØ 6665439 570673
...MAX-NØ 6667000 578098
..SOSI-VERSJON 4.0
..SOSI-NIVÅ 5
..INNHOLD
...PRODUKTSPEK MATR-Kart 4.0 MAT0006 Matrikkelen "Matrikkelkart fullstendig"
! UTTAKSDATO 10.08.12
!!!!!!!!!!!!!!!!!!!!!!!!!!!!!!!!!!!!!!
.PUNKT 1:
..OBJTYPE Teiggrensepunkt
..GRENSEPUNKTTYPE 99
..GRENSEMERKENEDSATTI IS
..KVALITET 40 200
..NØ
666650156 57734514 ...KP 1
.PUNKT 2:
..OBJTYPE Teiggrensepunkt
..GRENSEPUNKTTYPE 99
..GRENSEMERKENEDSATTI IS
..KVALITET 40 200
..NØ
666650194 57734511 ...KP 1
```
## **Informasjon om rapporten på siden for** *Vis rapportjobber***:**

Kolonner med informasjon skal vise følgende verdier:

- Brukernavn: <br />bestillers brukernavn>
- Rapport: 'Matrikkelkart fullstendig SOSI'
- Utvalg: <kommunenr> <valgt matrikkelenhetsnummer>
- Status: *I kø/Under arbeid/Klar/Feil*
- Kø (plass i køen): Liten kø/Stor kø
- Opprettet: <dato>, <klokkeslett når rapporten er bestilt>
- Statusendring: <dato>, <klokkeslett for når rapporten sist endret status>

**Andre avklaringer**:

### *11.1.8 Matrikkelenheter – representasjonspunkt teiger - SOSI*

#### **Rapportnummer:** MAT0007

**Rapportnavn:** Matrikkelenheter, representasjonspunkt alle teiger

**Sist oppdatert dato:** 10.05.2016

**Meny:** Rapporter -> Matrikkelenhet -> Repr.pkt.alle teiger - SOSI

**Mål:** SOSI-rapport over alle representasjonspunkt for teiger.

#### **Referanse til annen dokumentasjon:**

#### **Utvalgskriterier:**

- Matrikkelenhet
	- o Gårdsnummer, bruksnummer, festenummer, seksjonsnummer
	- o Bruksnavn
- Adresse
	- o Adressekode, adressenavn
	- o Husnummer, bokstav
	- o Bruksenhetsnummer, må oppgis sammen med adressekode eller adressenavn
	- o Tilleggsnavn
- Bygning
	- o Bygningsnummer
	- o Løpenummer
- Hjemmelshaver
	- o Fødselsnummer, organisasjonsnummer, etternavn, fornavn, om søket skal være fonetisk
- Søkevindu Ved utvalg på rektangel skal det tas utgangspunkt i berørte teiger, og ikke alle teiger for berørte matrikkelenheter.
- Koordinatsystem
- Avkryssing for hele gjeldende kommune

#### **Filformat:**

• sos

#### **Dataelementer i rapport**:

- Tegnsett
- Koordinatsystem
- Minimums og maksimumsverdier for uthentede koordinater
- SOSI-versjon

## Samla systemspesifikasjon Versjon 4.17 *Matrikkelens innhold og funksjonalitet*

- SOSI-nivå
- Produktspesifikasjon
- Dato for uttak

#### **Eksempel:**

```
.HODE
..TEGNSETT UTF-8
..TRANSPAR
...KOORDSYS 22
...ORIGO-NØ 0 0
...ENHET 0.01
..OMRÅDE
...MIN-NØ 6667667 565690
...MAX-NØ 6667746 566583
..SOSI-VERSJON 4.0
..SOSI-NIVÅ 2
..INNHOLD
...PRODUKTSPEK MATR-Matrenheter 4.0 * Matrikkelen "Matrikkelenheter, representasjonspunkt alle 
teiger"
! UTTAKSDATO 28.02.11
!!!!!!!!!!!!!!!!!!!!!!!!!!!!!!!!!!!!!!
.PUNKT 1:
..OBJTYPE DekTeig
..MATRIKKELNUMMER 0605 1 1
..BEREGNETAREAL
...AREAL 21526.1
..TVIST NEI
..HOVEDTEIG NEI
..NØ
666774515 56613118
.PUNKT 2:
..OBJTYPE DekTeig
..MATRIKKELNUMMER 0605 1 1
..BEREGNETAREAL
...AREAL 23314.1
...AREALMERKNAD VA
..TVIST NEI
..HOVEDTEIG NEI
..NØ
666768796 56569026
.PUNKT 3:
..OBJTYPE DekTeig
..MATRIKKELNUMMER 0605 1 1
..BEREGNETAREAL
...AREAL 458117.3
...AREALMERKNAD VE
...AREALMERKNAD VA
..TVIST NEI
..HOVEDTEIG JA
..NØ
666766704 56658292
.SLUTT
```
#### **Informasjon om rapporten på siden for** *Vis rapportjobber***:**

Kolonner med informasjon skal vise følgende verdier:

- Brukernavn: <br/>bestillers brukernavn>
- Rapport: ' Repr.pkt.alle teiger SOSI'
- Utvalg: <kommunenr> <valgt matrikkelenhetsnummer>
- Status: *I kø/Under arbeid/Klar/Feil*
- Kø (plass i køen): Liten kø/Stor kø
- Opprettet: <dato>, <klokkeslett når rapporten er bestilt>
- Statusendring: <dato>, <klokkeslett for når rapporten sist endret status>

#### **Andre avklaringer**:

## *11.1.9 Matrikkelenheter – representasjonspunkt hovedteiger - SOSI*

#### **Rapportnummer:** MAT0008

**Rapportnavn:** Matrikkelenheter, representasjonspunkt for hovedteig

#### **Sist oppdatert dato:** 10.05.2016

**Meny:** Rapporter -> Matrikkelenhet -> Repr.pkt. hovedteiger - SOSI

**Mål**: SOSI-rapport over representasjonspunkt for matrikkelenheter (hovedteiger).

### **Referanse til annen dokumentasjon:**

#### **Utvalgskriterier:**

Matrikkelenhet

- o Gårdsnummer, bruksnummer, festenummer, seksjonsnummer
- o Bruksnavn.

Adresse

- o Adressekode, adressenavn
- o Husnummer, bokstav
- o Bruksenhetsnummer, må oppgis sammen med adressekode eller adressenavn
- o Tilleggsnavn

#### Bygning

- o Bygningsnummer
- o Løpenummer
- Hjemmelshaver
	- o Fødselsnummer, organisasjonsnummer, etternavn, fornavn, om søket skal være fonetisk

#### Søkevindu

Ved utvalg på rektangel skal det tas utgangspunkt i berørte teiger, og ikke alle teiger for berørte matrikkelenheter.

- Koordinatsystem
- Avkryssing for hele gjeldende kommune

#### **Filformat:**

• sos

#### **Dataelementer i rapport**:

- Tegnsett
- Koordinatsystem
- Minimums og maksimumsverdier for uthentede koordinater
- SOSI-version
- SOSI-nivå
- Produktspesifikasjon

# Samla systemspesifikasjon Versjon 4.17 *Matrikkelens innhold og funksjonalitet*

• Dato for uttak

#### **Eksempel:**

```
.HODE
..TEGNSETT UTF-8
..TRANSPAR
...KOORDSYS 22
...ORIGO-NØ 0 0
...ENHET 0.01
..OMRÅDE
...MIN-NØ 6667667 565690
...MAX-NØ 6667746 566583
..SOSI-VERSJON 4.0
..SOSI-NIVÅ 2
..INNHOLD
...PRODUKTSPEK MATR-Matrenh-reppkt 4.0 * Matrikkelen "Matrikkelenheter, representasjonspunkt 
for hovedteig"
! UTTAKSDATO 28.02.11
!!!!!!!!!!!!!!!!!!!!!!!!!!!!!!!!!!!!!!
.PUNKT 1:
..OBJTYPE DekTeig
..MATRIKKELNUMMER 0605 1 1
..BEREGNETAREAL
...AREAL 458117.3
...AREALMERKNAD VE
...AREALMERKNAD VA
..TVIST NEI
..HOVEDTEIG JA
..NØ
666766704 56658292
.SLUTT
```
### **Informasjon om rapporten på siden for** *Vis rapportjobber***:**

Kolonner med informasjon skal vise følgende verdier:

- Brukernavn: <br/>bestillers brukernavn>
- Rapport: 'Repr.pkt. hovedteiger SOSI'
- Utvalg: <kommunenr> <valgt matrikkelenhetsnummer>
- Status: *I kø/Under arbeid/Klar/Feil*
- Kø (plass i køen): Liten kø/Stor kø
- Opprettet: <dato>, <klokkeslett når rapporten er bestilt>
- Statusendring: <dato>, <klokkeslett for når rapporten sist endret status>

**Andre avklaringer**:

#### *11.1.10 Adresser - enkel*

**Rapportnummer:** ADR0001

**Rapportnavn:** Adresser - enkel

**Sist oppdatert dato:** 7.2.2020

**Meny:** Rapporter -> Adresse -> Adresse - enkel

**Mål**: Rapporten skal gi en enkel oversikt over en eller flere adresser for valgt område.

Tilsvarer i hovedsak GAB-rapport "Adresser i kommunene (ED21271002)".

#### **Utvalgskriterier:**

• Adressetype: Vegadresse, matrikkeladresse eller alle adresser

## Samla systemspesifikasjon Versjon 4.17

- Avmerkingsboks 'Kun adresser knyttet til bestående bygg'
- Avmerkingsboks 'Kun adresser knyttet til utgåtte bygg'
- Vegadresse
	- o Adressekode, adressenavn
	- o Nummer, bokstav
	- o Bruksenhetsnummer, må oppgis sammen med adressekode eller adressenavn
	- o Kun like nummer, kun ulike nummer eller alle nummer
- Matrikkelenhet
	- o Gårdsnummer, bruksnummer, festenummer, seksjonsnummer
- Matrikkeladresse
	- o Undernummer
- Adresse
	- o Tilleggsnavn, om søket skal være fonetisk
- Bygning
	- o Bygningsnummer, løpenummer
- Hjemmelshaver
	- o Fødselsnummer, organisasjonsnummer, etternavn, fornavn, om søket skal være fonetisk
- Krets
	- o Kretstype, kretsnummer
- Søkerektangel
- Koordinatsystem
- Avkryssing for hele gjeldende kommune
	- Når en velger denne kan en samtidig velge kun 'Vegadresser', kun 'Matrikkeladresser' eller 'Alle adresser', og eventuelt avkryssing for 'Kun adresser knyttet til bestående bygg' og 'Kun adresser knyttet til utgåtte bygg'

## **Dataelementer i rapport**:

Topptekst på hver side:

- Rapportnummer og rapportnavn
- Kommunenummer og kommunenavn
- Koordinatsystem

For hver adresse:

- Adressetype
- Avhengig av adressetype (vegadresse eller matrikkeladresse):

o Adressekode, adressenavn, nummer, bokstav eller

o Gårdsnummer, annet adressenavn, bruksnummer, festenummer, undernummer

- Kode for kretser i følgende rekkefølge:
	- o grunnkrets, valgkrets, kirkesogn, postnummerområde, tettsted
- Tilknyttet matrikkelenhet
	- o Gårdsnummer, bruksnummer, festenummer
- Tilknyttet representasjonspunkt
	- o Nord, øst
- Atkomst
	- o "Ja/Nei"

Samla systemspesifikasjon Versjon 4.17 *Matrikkelens innhold og funksjonalitet* Bunntekst på hver side:

- Dato og klokkeslett for rapportuttak
- Aktuelt sidenummer og antall sider totalt

## **Andre avklaringer**:

Forklaring til av avmerkingsboksene ' Kun adresser knyttet til bestående bygg' , 'Kun adresser knyttet til utgåtte bygg'

- 1. Ingen avmerking Resultat: alle adresser (avhengig av valgte type) uavhengig av knytning mot bygg skal være med
- 2. En av boksene merket av Resultat: bare adresser (avhengig av valgte type) som er knyttet mot bygg (bestående eller utgåtte avhengig av valg) skal være med
- 3. Begge boksene merket av Resultat: alle adresser (avhengig av valgte type) som er knyttet til bygg (bestående og utgåtte) skal være med.

De adresser som ikke er knyttet til bygg skal da ikke være med i dette tilfelle.

- Med bestående bygg menes bygg med følgende bygningsstatuser:
	- RA Rammetillatelse
	- IG Igangsettingstillatelse
	- MB Midlertidig brukstillatelse
	- FA Ferdigattest
	- TB- Tatt i bruk
	- MT-Meldingssak registrer tiltak
	- MF-Meldingssak tiltak fullført
	- IP IkkePliktigRegistrert
	- GR Bygning godkient for revet brent

Med utgåtte bygg menes bygg med følgende bygningsstatuser:

- BR- Bygning revet/brent
- BA- Bygging avlyst
- BF- Bygning flyttet
- BU- Bygning utgått

## *11.1.11 Adresser - massiv*

**Rapportnummer:** ADR0002

**Rapportnavn:** Adresser - massiv

**Sist oppdatert dato:** 7.2.2020

**Meny:** Rapporter -> Adresse -> Adresser – massiv

**Roller med tilgang:** Rapporter, Matrikkelfører

**Mål**: Rapporten skal gi en detaljert oversikt over en eller flere adresser for valgt område.

## **Filformat:**

• PDF

### **Utvalgskriterier:**

- Alternativknapper for adressetype: Vegadresse, matrikkeladresse eller alle adresser, alle adresser er merket av som standard
- Avmerkingsboks 'Kun adresser knyttet til bestående bygg'
- Avmerkingsboks 'Kun adresser knyttet til utgåtte bygg'
- Vegadresse
	- o Adressekode, adressenavn
	- o Husnummer, bokstav
	- o Bruksenhetsnummer, må oppgis sammen med adressekode eller adressenavn
	- o Kun like husnummer, kun ulike husnummer eller alle husnummer
- Matrikkelenhet
	- o Gårdsnummer, bruksnummer, festenummer, seksjonsnummer
- Matrikkeladresse
	- o Undernummer
- Adresse
	- o Tilleggsnavn, om søket skal være fonetisk
- Bygning
	- o Bygningsnummer, løpenummer
- Hjemmelshaver
	- o Fødselsnummer, organisasjonsnummer, etternavn, fornavn, om søket skal være fonetisk
- Krets
	- o Kretstype, kretsnummer
- Søkerektangel
- Koordinatsystem
- Avkryssing for hele gjeldende kommune
	- Når en velger denne kan en samtidig velge'Vegadresser','Matrikkeladresser' eller 'Alle adresser', og eventuelt avkryssing for 'Kun adresser knyttet til bestående bygg' og 'Kun adresser knyttet til utgåtte bygg'

#### **Dataelementer i rapport**:

Topptekst på hver side:

- Rapportnummer og rapportnavn
- Kommunenummer og kommunenavn
- Koordinatsystem

Rapporten inneholder en delrapport for adressetype Vegadresse og en delrapport for adressetype Matrikkeladresse.

#### Adressetype Vegadresse:

For hver adressekode listes overskriften: Veg: adressekode, adressenavn

Samla systemspesifikasjon version 4.17

*Matrikkelens innhold og funksjonalitet*

o Adressekode, adressenummer, adressetilleggsnavn, tilhørende matrikkelenhet, koordinater, om koordinater har stedfesting verifisert med verdiene Ja eller Nei, opplysning om adressen har Atkomst med verdiene Ja eller Nei

Adressetype matrikkeladresse:

• Gårdsnummer, bruksnummer, festenummer, undernummer, adressetilleggsnavn, koordinater, om koordinater har stedfesting verifisert med verdiene Ja eller Nei, opplysning om adressen har Atkomst med verdiene Ja eller Nei

Felles for adressetypene:

- Kretser i følgende rekkefølge: grunnkrets, valgkrets, kirkesogn, postnummerområde, tettsted
- Tilhørende bygninger: Bygningsnummer, bygningstype, bygningsstatus
- For hvert bygg vises alle bruksenheter som hører til denne:
	- o bruksenhetsnummer med tilhørende matrikkelenhet. Matrikkelenhet vises med kommunenummer da denne kan være forskjellig fra adressens kommune.

Bunntekst på hver side:

- Dato og klokkeslett for rapportuttak
- Aktuelt sidenummer og antall sider totalt

### **Andre avklaringer**:

Forklaring til av avmerkingsboksene 'Kun adresser knyttet til bestående bygg', 'Kun adresser knyttet til utgåtte bygg'

- 4. Ingen avmerking Resultat: alle adresser (avhengig av valgte type) uavhengig av knytning mot bygg skal være med
- 5. En av boksene merket av Resultat: bare adresser (avhengig av valgte type) som er knyttet mot bygg (bestående eller utgåtte avhengig av valg) skal være med
- 6. Begge boksene merket av Resultat: alle adresser (avhengig av valgte type) som er knyttet til bygg (bestående og utgåtte) skal være med.

De adresser som ikke er knyttet til bygg skal da ikke være med i dette tilfelle.

- Med bestående bygg menes bygg med følgende bygningsstatuser:
	- RA Rammetillatelse
	- IG Igangsettingstillatelse
	- MB Midlertidig brukstillatelse
	- FA Ferdigattest
	- TB-Tatt i bruk
	- MT-Meldingssak registrer tiltak
	- MF-Meldingssak tiltak fullført
	- IP IkkePliktigRegistrert
	- GR Bygning godkjent for revet brent

Med utgåtte bygg menes bygg med følgende bygningsstatuser:

- BR- Bygning revet/brent
- BA- Bygging avlyst
- BF- Bygning flyttet
- BU- Bygning utgått

## *11.1.12 Adresser - Nye, endrede, utgåtte*

#### **Rapportnummer:** ADR0004

**Rapportnavn:** Adresser – Nye endrede, utgåtte

#### **Sist oppdatert dato:** 8.9.2021

**Meny:** Administrasjon -> Drift – Rapporter -> Nye, endrede, utgåtte

og

Rapporter -> Adresse -> Adresser – Nye, endrede, utgåtte

**Mål**: Rapporten skal gi en oversikt over adresseendringer for en valgt periode. Hvis rapporten startes fra menyen Drift - Rapporter produseres en fil for hver valgt kommune.

Tilsvarer i hovedsak adressedelen i GAB-rapport "Adresser/Gater: Nye, endrede, utgåtte (ED21271001)".

### **Utvalgskriterier:**

Hvis rapporten startes under menyen Drift- Rapporter:

- En eller flere kommuner (valg på kommunenummer eller kommunenavn) og/eller
- Et eller flere fylker (valg på fylkesnummer eller fylkesnavn)

Utvalgskriterier for begge menyene:

- Tidsintervall for endringer
	- $\bullet$  Fra dato til dato
- Valgbare endringskilder
	- Oppdateringer i matrikkelen (merket av som standard)
	- Oppdateringer fra eksternregister (merket av som standard)
	- Konvertering
	- Historikk fra GAB
	- Opprettet under konvertering

## **Filformat:**

- PDF
- En fil for hver valgt kommune pakket i en zip-fil

## **Dataelementer i rapport**:

Forside:

• Tidsintervall for endring: fra dato – til dato

## Samla systemspesifikasjon Versjon 4.17 *Matrikkelens innhold og funksjonalitet*

• Endringskilder: liste over de som er krysset av

Topptekst på hver side:

- Rapportnummer og rapportnavn
- Kommunenummer og kommunenavn
- Koordinatsystem

Rapporten er delt opp i fire delrapporter:

#### Delrapport 1: Nye adresser

For adressetype vegadresse: Adressekode, adressenavn, husnummer, bokstav For adressetype matrikkeladresse: Gårdsnummer, annet adressenavn, bruksnummer, festenummer, undernummer.

Felles for adressetypene:

- Kretser i følgende rekkefølge: grunnkrets, valgkrets, kirkekrets, postnummer, tettsted
- Matrikkelenhet: Gårdsnummer, bruksnummer, festenummer
- Koordinater
- Oppdatert dato
- Atkomst med verdiene Ja eller Nei

## Delrapport 2: Endrede adresseidenter

Tidligere adresse

- Adressetype
- Adressekode/gårdsnummer
- Husnummer/bruksnummer
- Bokstav/festenummer
- Undernummer (kun for matrikkeladresser)

Ny adresse

• Samme data som under Tidligere adresse

Oppdatert dato

#### Delrapport 3: Endrede adressedata

Delrapporten vise alle endringer i gitt tidsintervall. For hver endring vises verdiene etter endring. Dersom det er gjort flere endringer på adressedata for den samme adressen i perioden, er det kun siste verdier som vises.

For adressetype vegadresse: Adressekode, adressenavn, husnummer, bokstav For adressetype matrikkeladresse: Gårdsnummer, annet adressenavn, bruksnummer, festenummer, undernummer.

Felles for adressetypene:

- Kretser: Postnummer, grunnkrets, valgkrets, kirkekrets, tettsted
- Matrikkelenhet: Gårdsnummer, bruksnummer, festenummer
- Koordinater
- Oppdatert dato
- Atkomst med verdiene Ja eller Nei

#### Delrapport 4: Utgåtte adresser

Felles for adressetypene:

• Oppdatert dato

For adressetype vegadresse: Adressekode, adressenavn, husnummer, bokstav

For adressetype matrikkeladresse: Gårdsnummer, annet adressenavn, bruksnummer, festenummer, undernummer.

Bunntekst på hver side:

- Dato og klokkeslett for rapportuttak
- Matrikkelversjonsnummer
- Aktuelt sidenummer og antall sider totalt

#### **Andre avklaringer**:

I nye/endrede/utgåtte adresser telles det på endringstype (ny, oppdatering, identendring og sletting). Sett fra endringsloggen er matrikkeladresse til vegadresse en identendring. Slik at de skal komme under delrapport 2 som viser endrede adresseidenter.

Viser ikke lengre adresser hvor det ikke var noen endring eller hvor det kun var endring i kommunal krets (som skolekrets og annen krets).

Hvis det ikke har skjedd endringer på adresser i en av kommunene innen det valgte tidsrommet, produseres det likevel en rapport for kommunen, men den innholder da melding om at ingen endringer ble funnet.

## *11.1.13 Adresser - SOSI*

#### **Rapportnummer:** ADR0003

**Rapportnavn:** Massivrapport over adressepunkter fra matrikkelen.

#### **Sist oppdatert dato:** 09.05.2016

**Meny:** Rapporter -> Adresse -> Adresser –SOSI 4.0

og

Administrasjon -> Rapporter – Drift -> Adresser – SOSI 4.0

**Mål**: Rapporten skal gi oversikt over en eller flere adresser for et valgt område på SOSI format.

**Referanse til annen dokumentasjon:** FKB-Adresse 4.0:

<http://www.statkart.no/?module=Articles;action=Article.publicShow;ID=6945> (ikke helt oppdatert)

#### **Utvalgskriterier:**

• Adressetype: vegadresse, matrikkeladresse eller alle adresser

## Samla systemspesifikasjon Versjon 4.17

- Avmerkingsboks 'Kun adresser knyttet til bestående bygg'
- Avmerkingsboks 'Kun adresser knyttet til utgåtte bygg'
- Vegadresse
	- Adressekode, adressenavn
	- Nummer, bokstav
	- Bruksenhetsnummer, må oppgis sammen med adressekode eller adressenavn
	- Kun like husnummer, kun ulike husnummer eller alle husnummer
- Matrikkelenhet
	- Gårdsnummer, bruksnummer, festenummer, seksjonsnummer
- Matrikkeladresse
	- Undernummer
- Adresse
	- Tilleggsnavn, om søket skal være fonetisk
- Bygning
	- Bygningsnummer, løpenummer
- Hjemmelshaver
	- Fødsels- eller organisasjonsnummer
	- Etternavn, fornavn, om søket skal være fonetisk
- Krets
	- Kretstype, kretsnummer
- Søkerektangel
- Koordinatsystem
- Avkryssing for hele gjeldende kommune Når en velger denne kan en samtidig velge kun 'Vegadresser', kun 'Matrikkeladresser' eller 'Alle adresser', og eventuelt avkryssing for 'Kun adresser knyttet til bestående bygg' og 'Kun adresser knyttet til utgåtte bygg'

# **Dataelementer i rapport:**

Hode på SOSI-fil

Punktnivå:

- For adressetype gateadresse
	- Adresseident; gatekode, husnummer, bokstav
	- Gatenavn
- For adressetype matrikkeladresse
	- Matrikkeladresseident:
		- Matrikkelnummer: Matrikkelkommune, gårdsnummer, bruksnummer, festenummer, seksjonsnummer
		- Undernummer
	- Alternativt navn

Felles for adressetypene:

- Matrikkelnummer
- Kommunenummer

## Samla systemspesifikasjon Versjon 4.17

*Matrikkelens innhold og funksjonalitet*

- Postnummer og poststed
- Valgkretsnummer og valgkretsnavn
- Grunnkretsnummer og grunnkretsnavn
- Kirkesognnummer og kirkesognnavn
- Tettsted og tettstednavn
- Kommunal krets
- Representasjonspunkt

#### **Informasjon om rapporten på siden for** *Vis rapportjobber***:**

Kolonner med informasjon skal vise følgende verdier:

- Brukernavn: brukernavn til bestiller
- Rapport: 'Adresser SOSI'
- Utvalg:< kommunenr> <eventuelt matrikkelnummer eller adressekode hvis bare en er valgt>
- Status: I kø/Under arbeid/Klar/Feil
- Kø: Liten (plass i køen)
- Opprettet: dato, klokkeslett når rapporten er bestilt
- Statusendring: dato, klokkeslett for når rapporten sist endret status

### **Andre avklaringer**:

Forklaring til avmerkingsboksene ' Kun adresser knyttet til bestående bygg' , 'Kun adresser knyttet til utgåtte bygg'

- 7. Ingen avmerking Resultat: alle adresser (avhengig av valgte type) uavhengig av knytning mot bygg skal være med
- 8. En av boksene merket av Resultat: bare adresser (avhengig av valgte type) som er knyttet mot bygg (bestående eller utgåtte avhengig av valg) skal være med
- 9. Begge boksene merket av Resultat: alle adresser (avhengig av valgte type) som er knyttet til bygg (bestående og utgåtte) skal være med. De adresser som ikke er knyttet til bygg skal da ikke være med i dette tilfelle.
- Med bestående bygg menes bygg med følgende bygningsstatuser:
	- RA Rammetillatelse
	- IG Igangsettingstillatelse
	- MB Midlertidig brukstillatelse
	- FA Ferdigattest
	- TB-Tatt i bruk
	- MT-Meldingssak registrer tiltak
	- MF-Meldingssak tiltak fullført
	- IP IkkePliktigRegistrert
	- GR Bygning godkjent for revet brent

Med utgåtte bygg menes bygg med følgende bygningsstatuser:

• BR- Bygning revet/brent

- BA- Bygging avlyst
- BF- Bygning flyttet
- BU- Bygning utgått

SOSI-filen er ikke endret med nye begreper for adresse. Dette vil endres fra versjon 2.0.

#### **Eksempel:** SOSI-versjon 4.0:

```
.HODE
..TEGNSETT UTF-8
..TRANSPAR
...KOORDSYS 22
...ORIGO-NØ 0 0
...ENHET 0.01
..OMRÅDE
...MIN-NØ 6650402 607873
...MAX-NØ 6650416 607881
..SOSI-VERSJON 4.0
..SOSI-NIVÅ 2
..INNHOLD
...PRODUKTSPEK MATR-Adresse 4.0 ADR0003 Matrikkelen "Massivrapport over adressepunkter 
fra Matrikkelen"
! UTTAKSDATO 14.03.10
!!!!!!!!!!!!!!!!!!!!!!!!!!!!!!!!!!!!!!
.PUNKT 1:
..OBJTYPE Gateadresse
..AID 6160 4
..GATENAVN "HOLUMSKOGEN"
..MATRIKKELNUMMER 0233 2 10
..KOMM 0233
..POST 1481 "HAGAN"
..VKRETS 6 "SKYTTA/GJELLERÅSEN"
..GRUNNKRETSID
...GRUNNKRETS 02330502
...GKRETSNAVN "SKILLEBEKK"
..SOGNNUMMER 02061101
..TETTSTEDID
...TSTED 801
...TETTSTEDNAVN "Oslo"
..KOMMUNALKRETS
...KRETSTYPEKODE S
...KRETSTYPENAVN SKOLEKRETS
...KRETSNUMMER 1
...KRETSNAVN "SLATTUM"
..NØ
665040200 60788100
.PUNKT 2:
..OBJTYPE Matrikkeladresse
..MATRIKKELADRESSEID
...MATRIKKELNUMMER
....MATRIKKELKOMMUNE 0233
....GNR 2
....BNR 10
....FNR 0
...UNR 0
..MATRIKKELNUMMER 0233 2 10
..KOMM 0233
..POST 1481 "HAGAN"
..VKRETS 6 "SKYTTA/GJELLERÅSEN"
..GRUNNKRETSID
...GRUNNKRETS 02330502
...GKRETSNAVN "SKILLEBEKK"
..SOGNNUMMER 02061101
..TETTSTEDID
...TSTED 801
...TETTSTEDNAVN "Oslo"
..KOMMUNALKRETS
...KRETSTYPEKODE S
...KRETSTYPENAVN SKOLEKRETS
...KRETSNUMMER 1
...KRETSNAVN "SLATTUM"
..NØ
665041581 60787329
```
## *11.1.14 Bygning - total*

#### **Rapportnummer:** BYG0005

**Rapportnavn:** Bygning total

**Sist oppdatert dato:** 16.2.2014

**Meny:** Rapporter -> Bygning -> Bygninger - total

**Mål**: Rapporten skal gi opplysninger om alle bestående og/eller utgåtte bygninger for et valgt område med en del sentrale bygningsopplysninger, matrikkelenhets- og adressepekere.

#### **Referanse til annen dokumentasjon:**

### **Utvalgskriterier:**

Utvalgskriterier Bygg

- Avkryssing for *Bestående bygg*, merket av som standard
- Avkryssing for *Utgåtte bygg*
- Avkryssing for *Fredet bygning*
- Bygningsnummer/Løpenr

#### Adresse

- Adressekode
- Adressenavn
- Avkryssing for fonetisk søk
- Nr
- Bokstav
- Avkryssing for Uten bokstav, når denne hakes av velges bare adresser uten bokstav
- Bruksenhetsnummer, må oppgis sammen med adressekode eller adressenavn
- Tilleggsnavn
- Avkryssing for fonetisk søk

#### Matrikkelenhet

• Gnr, bnr, fnr, snr

Hjemmelshaver / Kontaktperson

- Fødselsnummer/organisasjonsnummer
- Etternavn
- Fornavn
- Avkryssing for fonetisk søk

Bygningsstatus

- Nåværende
- Tidligere, mulighet til å velge sammen med periode fra til bygningen hadde denne statusen.
- I periode fra
- Til

## Søkerektangel

- Koordinater for et område i kartet.
- Koordinatsystem

•

Bygningsendring

Avkryssing for kun bygningsendringer

#### Subrapporter

Valgfri avkryssing av følgende underrapporter. Som standard er alle merket av.

- Bruksenheter
- Tiltakshavere
- Kontaktpersoner
- Hjemmelshavere

Uttak av hele gjeldende kommune Avkryssing for uttak av alle bestående bygg i gjeldene kommune

### **Dataelementer i rapport**:

- Bygningsnummer
- Løpenummer
- Bygningsstatus
- Bygningstype
- Næringsgruppe
- Bruksareal
	- o Bolig
	- o Annet
	- o Totalt
- Antall boliger
- Representasjonspunktkoordinater i valgt koordinatsystem
	- o Nord-koordinat
	- o Øst-koordinat
- Datoer
	- o Dato rammetillatelse
	- o Dato igangsettingstillatelse
	- o Midlertidig brukstillatelse
	- o Dato ferdigattest
	- o Dato tatt i bruk
	- o Dato foreløpig brukstillatelse
	- o Dato revet/flyttet/utgått annen grunn
- Bruksenhet
	- o Bruksenhetsnummer
	- o Bruksenhetstype
	- o Bruksareal
	- o Antall rom
	- o Kjøkkentilgang
	- o Antall bad
	- o Antall WC
	- o Adresse
- 
- Sefrak-id
- Hjemmelshaver/aktuell eier/kontaktinstans:
	- o Rolle
	- o Status
	- o Føds.dato/org.nr
	- o Navn
	- o Hjemmelhavers/aktuell eier/kontaktinstans/ sin adresse, postnummer, poststed
	- o Andel
- Kulturminner Fredet bygning
	- o Enkeltminnenr
	- o Enkeltminne art
	- o Vernetype
	- o Kulturminnekategori

Bunntekst på hver side:

- Dato og klokkeslett for rapportuttak
- Aktuelt sidenummer og antall sider totalt

# *11.1.15 Bygning - massiv*

### **Rapportnummer:** BYG0001

**Rapportnavn:** Bygning - massiv

**Sist oppdatert dato:** 24.02.2014

**Meny:** Rapporter -> Bygning -> Bygning - massiv

**Mål**: Rapporten skal gi opplysninger om bygg i en hovedrapport og eventuelle bygningsendringer i delrapporter. Bruker skal gis muligheten til å velge bort en eller flere underrapporter.

### **Utvalgskriterier:**

- Bygningsnr
- Koordinatsystem
- Uttak av hele gjeldende kommune.
- Valgfri avkryssing av følgende underrapporter:
	- Bruksenheter
	- Tiltakshavere
	- Kontaktpersoner
	- Hjemmelshavere

### **Dataelementer i rapport**:

Topptekst på hver side:

- Rapportnummer og rapportnavn
- Kommunenr og kommunenavn

Samla systemspesifikasjon Versjon 4.17 *Matrikkelens innhold og funksjonalitet*

• koordinatsystem

Hovedrapport for Bygning og delrapport for Bygningsendringer, felles for begge rapportene er:

- Bygningsnummer
- Bygningsstatus (full tekst)
- Om bygg er utgått
- Næringsgruppe
- Bruksareal for bolig, annet og total
- Antall boliger
- Datoer for rammetillatelse, igangsettingstillatelse, midlertidig brukstillatelse, ferdigattest, tatt i bruk, utgått/revet
- Sefrak-id, objektnavn, tidfesting

Underrapport Bruksenheter:

- Bruksenhetsnummer
- Type
- Bruksareal
- Antall rom
- Kjøkkentilgang
- Antall bad
- Antall wc
- Adresse
- Matrikkelenhet

Underrapport Hjemmelshaver/aktuell eier/kontaktinstans:

- Rolle
- Status, vises bare hvis verdi er lik *Død* eller *Utvandret*
- Fødselsdato/organisasjonsnr
- Navn
- Adresse
- Andel

Underrapport Kulturminner – Fredet bygning:

- Enkeltminnenr
- Enkeltminne art
- Vernetype, kode og tekst
- Kategori, kode og tekst

Hovedrapport Bygning, felt i tillegg til feltene som er felles for hoved- og delrapport

- Bygningstype, tallverdi og tekst
- Koordinater

Delrapport Bygningsendringer, hvis denne finnes, felt i tillegg til feltene som er felles for hoved- og delrapport

- Løpenr
- Bygningsendringskode

*Matrikkelens innhold og funksjonalitet*

Bruker kan velge bort en eller flere av følgende underrapporter under Bygning, men ikke under bygningsendringer:

- Bruksenheter:
	- Bruksenhetsnummer
	- Type
	- Bruksareal
	- Antall rom
	- Kjøkkentilgang
	- Antall bad
	- Antall wc
	- Adresse
	- Matrikkelenhet
- Kontaktperson (hvis denne finnes):
	- Rolle
	- Fødselsdato/organisasjonsnr
	- Navn
	- Adresse
- Hjemmelshaver/aktuell eier/kontaktinstans:
	- Rolle
	- Status
	- Fødselsdato/organisasjonsdato
	- Navn
	- Adresse
	- Andel
- Tiltakshaver for bygg under oppføring. Denne skal ikke med på fullført hovedbygg eller bygningsendring:
	- Rolle
	- Fødselsdato/organisasjonsdato
	- Navn
	- Adresse

# *11.1.16 Bygninger - SOSI*

**Rapportnummer:** BYG0002

**Rapportnavn:** Bygninger – SOSI

**Sist oppdatert dato:** 10.05.2016

**Meny:** Rapporter -> Bygning -> Bygninger – SOSI

**Mål:** Rapporten skal gi oversikt over bygninger og bygningsendringer for et valgt område på SOSI-format.

Samla systemspesifikasjon version 4.17 *Matrikkelens innhold og funksjonalitet* **Referanse til annen dokumentasjon:** FKB-Bygg 4.0: <http://www.statkart.no/?module=Articles;action=Article.publicShow;ID=6945> (ikke helt oppdatert)

### **Utvalgskriterier:**

- Bestående bygg, utgåtte bygg eller begge deler
- Bare bygninger, bare bygningsendringer eller begge deler
- Fredet bygning
- Bygning
	- o Bygningsnummer, løpenummer
- Vegadresse søket kan være fonetisk
	- o Adressekode, adressenavn
	- o Husnummer, bokstav
	- o Bruksenhetsnummer, må oppgis sammen med adressekode eller adressenavn
	- o Tilleggsnavn
- Matrikkelenhet
	- o Gårdsnummer, bruksnummer, festenummer, seksjonsnummer
- Hjemmelshaver/Bygningseier søket kan være fonetisk
	- o Fødsels- eller organisasjonsnummer, etternavn, fornavn
- Bygningsstatus Nåværende eller i et gitt tidsintervall
	- o Rammetillatelse, igangsettingstillatelse, midlertidig brukstillatelse, ferdigattest, tatt i bruk, meldingssak registrer tiltak, meldingssak tiltak fullført.
- Søkerektangel
- Koordinatsystem
- Eksportformat SOSI 4.0
- Hele gjeldende kommune

### **Dataelementer i rapport**:

### Hode på SOSI-fil

Punktnivå:

- Informasjon "Data hentet fra matrikkelen dd.mm.åå"
- Objekttype
- Bygningsnummer
- Bygningstype
- Kommunenummer
- Bygningsstatus
- Opprinnelse
- Næringsgruppe
- Energikilde
- Oppvarming
- Vannforsyning
- Bygningsstatus historikk
- Bruksenhet
	- o Matrikkelnummer
	- o Bruksenhetstype
	- o Bruksareal
	- o Antall rom
	- o Antall bad
	- o Antall wc
	- o Kjøkkentilgang
- Etasjedata

*Matrikkelens innhold og funksjonalitet*

- o Sum antall boenheter
- o Sum bruksareal til bolig
- o Sum bruksareal til annet enn bolig
- o Sum bruksareal totalt
- o Sum alternativt areal 1
- o Sum alternativt areal 2
- Etasje
	- o Etasjeplan
	- o Etasjenummer
	- o Antall boenheter
	- o Bruksareal bolig
	- o Bruksareal annet
	- o Bruksareal totalt
- Representasjonspunkt

### Andre avklaringer:

*Bør senere splittes i flere rapporter, for eksempel med/uten boligopplysninger, med ulike datoer. Gjerne få opp ei liste der en kan velge hvilke felt som skal være med på rapporten*

### **Eksempel:**

```
.HODE
..TEGNSETT UTF-8
..TRANSPAR
...KOORDSYS 22
...ORIGO-NØ 0 0
...ENHET 0.01
..OMRÅDE
...MIN-NØ 6647417 564913
...MAX-NØ 6666131 581665
..SOSI-VERSJON 4.0
..SOSI-NIVÅ 2
..INNHOLD
...PRODUKTSPEK MATR-Bygning 4.0 BYG0002 Matrikkelen "Massivrapport over bygningspunkter 
fra Matrikkelen"
! UTTAKSDATO 09.12.08
!!!!!!!!!!!!!!!!!!!!!!!!!!!!!!!!!!!!!!
..INFORMASJON "Data hentet fra Matrikkelen 09.12.08"
..OBJTYPE Bygning
..BYGGNR 22353632
..BYGGTYP_NBR 111
..KOMM 0612
..BYGGSTAT TB
..OPPRINNELSE V
..NÆRINGSGRUPPE X
..ENERGIKILDE B
..ENERGIKILDE E
..OPPVARMING A
..OPPVARMING E
..VANNFORSYNING 1
..BYGN_STAT_HIST
...BYGGSTAT RA
...BYGN_HIST_DATO 20020521
...REGISTRERT_DATO 20020618
..BYGN_STAT_HIST
...BYGGSTAT IG
...BYGN_HIST_DATO 20020613
...REGISTRERT_DATO 20020618
..BYGN_STAT_HIST
...BYGGSTAT TB
...BYGN_HIST_DATO 20050518
...REGISTRERT_DATO 20050519
..ETASJEDATA
...SUM_ANTALLBOENH 1
...SUM BRUKSTILBOL 127.0
...SUM_BRUKSTILANN 0.0
...SUM_BRUKSARTOT 127.0
```
*Matrikkelens innhold og funksjonalitet* ...SUM\_ALT\_AREAL 0.0 ...SUM\_ALT\_AREAL2 0.0 ..BRUKSENHET ...MATRIKKELNUMMER 0612 231 276 ...ETASJEPLAN H ...ETASJENUMMER 01 ...LØPENR 01 ...BRUKSENHETSTYPE B ...BRUKSAREAL 127.0 ...ANTALL\_ROM 6 ...ANTALL\_BAD 2 ...ANTALL\_WC 2 ...KJØKKENTILGANG 1 ..ETASJE ...ETASJEPLAN H ...ETASJENUMMER 1 ...ANTALL\_BOENHETER 1 ...BRUKSAREALBOLIG 79.0 ...BRUKSAREALANNET 0.0 ...BRUKSAREALTOTALT 79.0 ...KOMM\_ALT\_AREAL 0.0 ...KOMM<sup>ALT</sup>AREAL<sub>2</sub> 0.0 ..ETASJE ...ETASJEPLAN L ...ETASJENUMMER 1 ...ANTALL BOENHETER 0 ...BRUKSAREALBOLIG 48.0 ...BRUKSAREALANNET 0.0 ...BRUKSAREALTOTALT 48.0 ...KOMM\_ALT\_AREAL 0.0 ...KOMM\_ALT\_AREAL2 0.0

# *11.1.17 Bygninger FKB - SOSI*

**Rapportnummer:** BYG0007

**Rapportnavn:** Bygninger FKB – SOSI

**Sist oppdatert dato:** 10.05.2016

**Meny:** Rapporter -> Bygning -> Bygninger FKB – SOSI

**Mål**: Rapport som inneholder enkel bygningsinformasjon tilpasset bruk i FKB-Bygning. Representasjonspunktene i rapporten benyttes til flatedanning dersom det finnes bygningsomriss.

**Referanse til annen dokumentasjon:** FKB-Bygning 4.0: <http://www.statkart.no/?module=Files;action=File.getFile;ID=27865>

### **Utvalgskriterier:**

Utvalgskriterier Bygg

- Avkryssing for *Bestående bygg*, merket av som standard
- Avkryssing for *Utgåtte bygg*
- Avkryssing for *Bygning*, merket av som standard.
- Avkryssing for *Bygningsendringer*
- Avkryssing for *Fredet bygning*
- Bygningsnummer
- Løpenummer

Adresse

- Adressekode
- Adressenavn
- Nr
- Bokstav
- Avkryssing for Uten bokstav, når denne hakes av velges bare adresser uten bokstav
- Bruksenhetsnummer, må oppgis sammen med adressekode eller adressenavn
- Tilleggsnavn

### Matrikkelenhet

- Gnr, ett bestemt gnr eller et intervall, for eksempel 1-10
- Bnr, ett bestemt bnr eller et intervall, for eksempel 1-5
- Fnr
- Snr

### Hjemmelshaver/Kontaktperson

- Fødselsnummer/organisasjonsnummer
- Etternavn, fornavn, avkryssing for fonetisk søk, fornavn kan oppgis sammen med etternavn. Søket gjøres på Tiltakshavere, Kontaktpersoner og Hjemmelshavere

### Bygningsstatus

- Nåværende
- Tidligere
- I periode fra og til, perioden fra/til bygg hadde valgte tidligere status

### Søkevindu

• Søkerektangel for å få rapport om alle bygninger innenfor et område i kartet.

### Koordinatsystem

Uttak av hel kommune

- Avkryssing for uttak av alle bestående bygg i gjeldende kommune Når en velger denne blir andre utvalg blanket ut bortsett fra de som er valgt for
	- Bestående bygg
	- Bygninger og Bygningsendringer

### **Filformat:**

• SOSI

### **Dataelementer i rapport**:

- Bygningsnummer, bygningstype, bygningsstatus og kommunenummer.
- Rapporten inneholder bygninger med følgende BYGGSTAT-koder: RA, IG, MB, FA, TB, MT, MF, IP, GR.
- Rapporten inneholder ikke bygningsendringer (løpenummer).

**Eksempel:** .HODE ..TEGNSETT UTF-8 ..TRANSPAR

Samla systemspesifikasjon Versjon 4.17 *Matrikkelens innhold og funksjonalitet* ...KOORDSYS 22  $...$ ORIGO-NØ 0 0 ...ENHET 0.01 ..OMRÅDE ...MIN-NØ 6673079 571602 ...MAX-NØ 6673563 572321 ..SOSI-VERSJON 4.0 ..SOSI-NIVÅ 2 ..INNHOLD ...PRODUKTSPEK MATR-Bygning-FKB 4.0 BYG0007 Matrikkelen "Forenklet rapport over bygningspunkter fra Matrikkelen" ! UTTAKSDATO 17.01.14 !!!!!!!!!!!!!!!!!!!!!!!!!!!!!!!!!!!!!! ! .PUNKT 1: ..INFORMASJON "Data hentet fra Matrikkelen 17.01.14" ..OBJTYPE Bygning ..BYGGNR 24796256 ..BYGGTYP\_NBR 239 ..KOMM 0605 ..BYGGSTAT TB ..SEFRAK\_ID ...SEFRAKKOMMUNE 0605 ...REGISTRERINGKRETSNR 204 ...HUSLØPENR 9 ..NØ 667354900 57160300 !

# *11.1.18 Sefrak - SOSI*

Rapport med datautvalg spesielt tilpasset SOSI-rapport over Sefrak-objekter. *Se beskrivelsen på \\skrisrv03\RI\_data\Fellesdata\Skfelles\Eiendom\GAB\QMFbiblioteket\Sefrak-bearbeiding.doc (og den beskrevne makrofila Sefrakimport.mko og omkodingsfila Sefrak-omkod.kom). Omkodingene her baserer seg på strukturen i GAB, må omarbeides etter hvordan dette ligger lagret i Matrikkelen.*

Rapportnummer: BYG0003

Rapportnavn: Sefrak - SOSI

Sist oppdatert dato: 25.05.2016

Meny: Rapporter -> Bygning -> Sefrak - SOSI

### Utvalgskriterier:

- Hele angitt kommune
- Innafor valgt rektangel
- Sefrak-kretsintervall
- Velger koordinatsystem

- Bygning: bygningsnummer og løpenummer
- Objektnummer (SEFRAK-ID): kommunenummer (også utgåtte), registreringskretsnummer og husløpenummer

### Dataelementer i rapport:

- Minimums og maksimumsverdier for uthentede koordinater
- Produktspek
- (Se eksempel som baserer seg på strukturen i GAB)

#### Eksempel i SOSI-versjon 4.0:

.HODE ..TEGNSETT UTF-8 ..TRANSPAR ...KOORDSYS 23 ...ORIGO-NØ 0 0 ...ENHET 0.01 ..OMRÅDE ...MIN-NØ 7672319 596978 ...MAX-NØ 7672320 596979 ..SOSI-VERSJON 4.0 ..SOSI-NIVÅ 2 ..INNHOLD ...PRODUKTSPEK MATR-Sefrak 4.0 \* Matrikkelen "Sefrakobjekter fra Matrikkelen" ! UTTAKSDATO 25.05.16 !!!!!!!!!!!!!!!!!!!!!!!!!!!!!!!!!!!!!! .PUNKT 1: ..OBJTYPE KulturminneBygning ..SEFRAK\_ID ...SEFRAKKOMMUNE 1927 ...REGISTRERINGKRETSNR 105 ...HUSLØPENR 90 ..BYGGNR 140774391 ..BYGGSTAT TB ..KM\_BETEGN "PRESTEGÅRD, TRANØY GÅRD, 9375 VANGSVIK." ..NAVN "NYE PRESTEGÅRD." ..ETASJETALL 2 ..HOVEDMÅLRUBRIKK ...SEFRAKLENGDE 1500 ...SEFRAKBREDDE 960 ..ANTALLSKORSTEINER 1 ..SEFRAKFUNKSJON ...SEFRAK\_FUNK\_KODE 111 ...SEFRAK\_FUNK\_STAT NÅ ..OPPRINNELIGSOSIALTMILJØ 19 ..FYSISKMILJØ 33 ..UNDERBYGNINGKONSTR 12 ..KJELLER 14 ..YTTERVEGG 15 ..FASADE 34 ..TAKFORM 11 ..TAKTEKKING 32 ..KM\_DAT\_INFO ...SEFRAK\_TILTAK 1 ...TIDSANGIVELSE 183 ..KM\_DAT\_INFO ...SEFRAK\_TILTAK 2 ...TIDSANGIVELSE 191 ..FELTREGISTRERT ...FELTREGISTRERTAV AKS ...DATAFANGSTDATO 19840810 ..KM\_HOVEDGRUPPE 05 ..NØ 767232000 59697900 .SLUTT

Samla systemspesifikasjon Versjon 4.17 *Matrikkelens innhold og funksjonalitet* \*) Se omkodingsfila omkod\_sefrak.kom hvordan data fra GAB omkodes.

# *11.1.19 Veger - Nye, endrede og slettede veger*

### **Rapportnummer:** GAT0001

**Rapportnavn:** Veger - Nye, endrede og slettede veger

**Sist oppdatert dato:** 02.06.2009

**Meny:** Rapporter -> Veg -> Veger - Nye, endrede og slettede veger

**Mål**: Rapporten skal ta ut nye, endrede og slettede veger i et gitt tidsintervall.

### **Utvalgskriterier:**

- Tidsintervall for endringer
- Endringskilder:
	- Oppdateringer i matrikkelen
	- Oppdateringer fra eksternregister
	- Konvertering
	- Historikk fra GAB
	- Opprettet under konvertering

### **Dataelementer i rapport**:

Forside:

- Tidsintervall for endring: fra dato til dato
- Endringskilder: liste over de som er krysset av

Topptekst på hver side:

- Rapportnummer og rapportnavn
- Kommunenummer og kommunenavn
- Koordinatsystem

### Nye veger

- Oppdatert dato
- Adressekode
- Adressenavn

### Endrede veger

- Oppdatert dato
- Utgått adressekode
- Utgått adressenavn
- Adressekode
- Adressenavn

### Slettede veger

- Oppdatert dato
- Adressekode
- Adressenavn

Bunntekst på hver side:

• Dato og klokkeslett for rapportuttak

- Matrikkelversjonsnummer
- Sidenummer

### *11.1.20 Historiske data for veg*

Utgår fra og med versjon 4.15.

### *11.1.21 Kommunal tilleggsdel for matrikkelenhet*

#### **Rapportnummer:** MAT0010

**Rapportnavn:** Kommunal tilleggsdel for matrikkelenhet

**Sist oppdatert dato:** 10.08.2012

**Meny:** Rapporter > Matrikkelenhet > Kommunal tilleggsdel for matrikkelenhet

**Mål**: Liste ut alle opplysninger fra kommunal tilleggsdel for en matrikkelenhet og for alle tilhørende bygg og adresser.

#### **Utvalgskriterier:**

• Unikt matrikkelnr: Gårdsnr, Bruksnr, Festenr, Seksjonsnr Knappen Finn benyttes til å søke fram gitt matrikkel før rapporten bestilles

### **Filformat:**

• pdf

#### **Dataelementer i rapport**:

Forside:

- Rapportnummer og rapportnavn
- Kommunenummer og kommunenavn
- For utgått matrikkelenhet vises teksten 'Matrikkelenhet er utgått'
- For ikke tinglyst matrikkelenhet vises teksten ' Matrikkelenheten er ikke tinglyst'
- Dato/klokkelsett
- Produsert av

Topptekst på hver side:

- Rapportnummer og rapportnavn
- Kommunenummer og kommunenavn

Bunntekst på hver side:

- Dato og klokkeslett for rapportuttak
- Matrikkelversjonsnummer
- Sidenummer og antall sider totalt

Rapporten inneholder opplysninger om:

- Matrikkelenhet med tilhørende data fra Kommunal tilleggsdel
- Teiger under matrikkelenheten med lister over Grensepunkt og Grenselinjer og tilhørende data fra Kommunal tilleggsdel
- Adresser tilknyttet matrikkelenheten med tilhørende data fra Kommunal tilleggsdel
- Bygg tilknyttet matrikkelenheten med tilhørende data fra Kommunal tilleggsdel

Det kan være flere teiger, bygg og adresser tilknyttet til den enkelte matrikkelenhet

### Delrapport Matrikkelenhet:

Kommunal tilleggsdel for matrikkelenhet, samt grensepunkt og grenselinje sortert under den enkelte teig.

Matrikkelenhet

- Matrikkelnummer (gårdsnummer, bruksnummer, festenummer, seksjonsnummer)
- Bruk av grunn: (en kode pr matrikkelenhet)
	- Kodeverdi og Kodenavn
- Referanser: (multippelt)
	- Referanse-kodeverdi, Referanse-kodenavn
	- Referansetekst
- Kommentarer: (multippelt)
	- Dato
	- Kommentartype (kode og navn)
	- Etat (kode og navn)
	- Saksnummer
	- Kommentartekst
- Kartblad: (multippelt)
- Eierenhet med følgende tekst etter overskriften:
	- "(Eierenhet angir at kommunen har valg å knytte flere eiendommer sammen i forhold til diverse offentligrettslig saksbehandling)"
	- Eierenhet (Hovedbruk): gnr/bnr/fnr/snr
	- Underenhet (Underbruk): gnr/bnr/fnr/snr (et eller flere)

Teig (hver teig tilknyttet matrikkelenheten)

- Teignummer (samme nummerering som i Matrikkelbrevet)
- Areal
- Representasjonspunkt: Koordinatsystem, Nord- og Øst-koordinat
- Informasjon

For hver teig: En liste over Grenspunkt og en liste over Grenselinje, begge sortert på løpenummer tilsvarende løpenummer på Matrikkelbrev.

Grensepunkt-liste

- Løpenummer (nummerering som i Matrikkelbrev)
- Koordinat (Nord Øst)
- Grensepunktnummer fra Kommunal tilleggsdel (en kode pr koordinat)
- Referanser (multippelt)
	- Referanse-kodeverdi, Referanse-kodenavn
	- Referansetekst

Grenselinje-liste

- Grenselinje løpenummer
- Fra-koordinat og Til-koordinat
- Informasjon: Tekst
- Referanser (multippelt)
	- Referanse-kodeverdi, Referanse-kodenavn
	- Referansetekst

Samla systemspesifikasjon Versjon 4.17 *Matrikkelens innhold og funksjonalitet* Anleggsgeometri

• Grenselinje løpenummer

Dersom det ikke er registrert data for kommunal tilleggsdel vises teksten: "Ingen data for kommunal tilleggsdel registrert for matrikkelenhet"

Delrapport for hver Adresse:

- Offisiell adresse (vegadresse eller matrikkeladresse) For vegadresse:
	- Adressekode, adressenavn, nummer, bokstav For matrikkeladresse:
	- Gnr, bnr, fnr, undernr, adressetilleggsnavn
- Referanser (multippelt):
	- Referanse-kodeverdi og Referanse-kodenavn
	- Referansetekst
- Kommentarer: (multippelt)
	- Dato
	- Kommentartype (kode og navn)
	- Etat (kode og navn)
	- Saksnummer
	- Kommentartekst
- Kartblad:
	- Tekst
- Kommunale kretser, i følgende rekkefølge
	- o Skolekrets, annen krets 1, annen krets 2

Delrapport for hver Bygning:

- Bygning (Bygningsnummer og løpenummer)
- Referanser (multippelt):
	- Referanse-kodeverdi og Referanse-kodenavn
	- Referansetekst
- Kommentarer: (multippelt)
	- Dato
	- Kommentartype (kode og navn)
	- Etat (kode og navn)
	- Saksnummer
	- Kommentartekst
- Tilleggsdata:
	- Alternativt bebygd areal
	- Antall etasjer
	- Brenselstank nedgravd år
	- Kartblad
	- Antall røkløp
	- Septiktank
	- Privat vannforsyning (kode og navn)

### Samla systemspesifikasjon version 4.17 *Matrikkelens innhold og funksjonalitet*

- Privat klakkrensing (kode og navn)
- Renovasjon (kode og navn)
- Fundamentering (kode og navn)
- Materialer i yttervegg (multippelt)
- Horisontale bærekonstruksjoner (multippelt)
- Vertikale bærekonstruksjoner (multippelt)

### Bunntekst på hver side:

- Dato og klokkeslett for rapportuttak
- Sidenummer

### **Informasjon om rapporten på siden for** *Vis rapportjobber***:**

Kolonner med informasjon skal vise følgende verdier:

- Brukernavn: <br/>bestillers brukernavn>
- Rapport: 'Kommunal tilleggsdel'
- Utvalg: <kommunenr> <valgt matrikkelenhetsnummer>
- Status: *I kø/Under arbeid/Klar/Feil*
- Kø (plass i køen): samlet rapport
- Opprettet: <dato>, <klokkeslett når rapporten er bestilt>
- Statusendring: <dato>, <klokkeslett for når rapporten sist endret status>

### **Andre avklaringer**:

- Rapporten viser i hovedsak data fra kommunal tilleggsdel. Data fra Matrikkelen vises med grå skrift.
- Dersom det ikke er registrert noe under det enkelte objekt/egenskap, presenteres ikke overskriftene for dette.
- Dersom det er informasjon om for eksempel ett grensepunkt eller en grenselinje, presenteres alle for den aktuelle teigen. Kart over teigen er ikke med.
- Bygg med status 'Utgått' eller 'Avlyst' er ikke med i rapporten.

# *11.1.22 Melding til tinglysing*

### **Rapportnummer:** MAT0012

### **Rapportnavn:** Melding til tinglysing

### **Sist oppdatert dato:** 08.5.2020

**Meny:** Rapporter > Melding til tinglysing

**Mål**: Bruker kan ta ut rapport tilpasset forretningen.

### **Utvalgskriterier:**

- Unikt matrikkelnummer
- Forretning med tinglysingsstatus "Skal tinglyses"

### **Dataelementer i rapport**:

Felles opplysinger for alle meldingsrapportene:

*Matrikkelens innhold og funksjonalitet*

- Hvorfor det sendes melding til tinglysing
- Matrikkelenhetstype
- Brukstilfelle som er brukt til å føre forretningen
- Løpenummer for forretningen
- Vedlegg: Ja/Nei
- Rekvirent av tinglysing
- Rekvirent av forretning

### Meldingsrapport MTL0001 Ny matrikkelenhet

- Opprettet etter ML § 9 b til h: Ja/Nei
- Matrikkelnummer til avgiver(e) og eventuelle involverte festegrunner
- Ikke tinglyste eiere/kontaktinstans med eierforhold og andel
- Matrikkelnummer til ny matrikkelenhet

### Meldingsrapport MTL0002 Grunneiendom fra festegrunn

- Opprettet etter ML § 9 b til h: Ja/Nei
- Matrikkelnummer til avgiver(e)
- Matrikkelnummer til ny matrikkelenhet
- Matrikkelnummer til festegrunnen som skal opphøre

### Meldingsrapport MTL0003 Nytt jordsameie

- Matrikkelnummer til avgivere
- Ikke tinglyste eiere/kontaktinstans med eierforhold og andel
- Matrikkelnummer til ny matrikkelenhet
- Avklarte eiere
- Avklart andel

### Meldingsrapport MTL0004 Nymatrikulering

• Matrikkelnummer til ny matrikkelenhet

### Meldingsrapport MTL0005 Seksjonering

- Matrikkelnummer til seksjonert(e) eiendom(mer) For hver aktive seksjon i sameiet (uavhengig av forretningsdata):
	- o Matrikkelnummer til ny matrikkelenhet
	- o Sameiebrøk
	- o Formålskode
	- o Tilleggsareal bygning
		- Ja → dersom egenskap tilleggsareal har verdien *true*

*Matrikkelens innhold og funksjonalitet*

Nei → dersom egenskap tilleggsareal har verdien *false*

o Eksklusivt uteareal

 $Ja \rightarrow$ dersom det er knyttet teig(er) til seksjonen

Nei →dersom det ikke er knyttet teig(er) til seksjonen

Det kan forekomme feilretting på en seksjoneringsforretning. Grunnlag for melding til tinglysing er likevel seksjoneringen slik den ligger i matrikkelen.

Meldingsrapport MTL0006 Reseksjonering

• Matrikkelnummer til seksjonert eiendom

### Meldingsrapport MTL0007 Arealoverføring

- Avgivereiendom med matrikkelnr, arealendring og aktive eierforhold (Tinglyst eier)
- Mottakende eiendom med matrikkelnr, arealendring og aktive eierforhold (Tinglyst eier/Ikke tinglyst eier)
- Om arealet er bebygd: Ja/Nei

### Meldingsrapport MTL0008 Sammenslåing

- Eventuelt identifikasjon (gnr/bnr/fnr) på fester som er omnummerert i forretningen. Både gammelt og nytt matrikkelnr.
- Eventuelt identifikasjon (gnr/bnr/fnr/snr) på seksjoner som er omnummerert i forretningen. Både gammelt og nytt matrikkelnr. Ved sammenslåing av seksjonssameier skal også Sameiebrøk oppgis.
- Identifikasjon (gnr/bnr/fnr), matrikkelenhetstype på eiendom(mer) som skal utgå
- Bestående matrikkelenhet med (gnr/bnr/fnr), matrikkelenhetstype og Tinglyst: Ja/Nei
- Alle seksjoner på bestående seksjonert eiendom dersom den er sammenslått med andre seksjonssameier
	- o Identifikasjon (gnr/bnr/fnr/snr)
	- o Sameiebrøk
	- o Formålskode
	- o Tilleggsareal bygning

Ja → dersom egenskap tilleggsareal har verdien *true*

- Nei → dersom egenskap tilleggsareal har verdien *false*
- o Eksklusivt uteareal
	- $Ja \rightarrow$ dersom det er knyttet teig(er) til seksjonen
	- Nei →dersom det ikke er knyttet teig(er) til seksjonen
- Ikke-tinglyste matrikkelenheter listes ikke ut.

Meldingsrapport MTL0010 Matrikkelenhet utgår

• Matrikkelnr på matrikkelenheten som skal utgå

### Meldingsrapport MTL0012 Oppløs registrert jordsameie

• Matrikkelnr til jordsameiet som skal utgå/settes historisk

### Meldingsrapport MTL0013 Slett seksjonering

• Matrikkelnr til seksjonert eiendom

### Meldingsrapport MTL0015 Omnummerer matrikkelenhet

*Matrikkelens innhold og funksjonalitet*

- Opprinnelig matrikkelnr med kommunenr
- Nytt matrikkelnr med kommunenr
- Eventuelt identifikasjon (Knr/Gnr/Bnr/Fnr) på underliggende festegrunner som er omnummerert i forretningen. Både opprinnelig og nytt matrikkelnr.
- Eventuelt identifikasjon (Knr/Gnr/Bnr/Fnr/Snr) på seksjoner som er omnummerert i forretningen. Både opprinnelig og nytt matrikkelnr.

### Meldingsrapport MTL0016 Endring av festegrunn

- Avgivereiendom med matrikkelnr, arealendring og aktive eierforhold (Tinglyst eier)
- Mottakende eiendom med matrikkelnr, arealendring og aktive eierforhold (Tinglyst eier/Ikke tinglyst eier)
- Om arealet er bebygd: Ja/Nei

### Meldingsrapport MTL0017 Endring av areal mellom festegrunner

- Avgivereiendom med matrikkelnr, arealendring og aktive eierforhold (Tinglyst eier)
- Mottakende eiendom med matrikkelnr, arealendring og aktive eierforhold (Tinglyst eier/Ikke tinglyst eier)
- Om arealet er bebygd: Ja/Nei

### Meldingsrapport MTL0018 Omgjøring punktfeste til arealfeste

- Avgivereiendom med matrikkelnr, arealendring og aktive eierforhold (Tinglyst eier)
- Mottakende eiendom med matrikkelnr, arealendring og aktive eierforhold (Tinglyst) eier/Ikke tinglyst eier)
- Om arealet er bebygd: Ja/Nei

### Meldingsrapport MTL0019 Splitting av festegrunn

- Matrikkelnummer til avgiver(e)
- Ikke tinglyste eiere/kontaktinstans med eierforhold
- Matrikkelnummer til ny matrikkelenhet

### **Uavklarte spørsmål:**

• …

# *11.1.23 Matrikkelbrev*

# **Rapportnummer:** MAT0011

**Sist oppdatert dato:** 4.06.2014

**Meny:** Rapporter -> Matrikkelbrev

**Roller med tilgang:** Matrikkelfører og Rapporter med Matrikkelbrev

**API med tilgang:** OppdateringsAPI

**Mål:** Vise alle registrerte opplysninger om en eksisterende matrikkelenhet ved utskriftsdato/oppgitt dato. Jf. ml § 3 d) og forskrift § 9.

### **Filformat:** PDF

# **Utvalgskriterier:**

- Unikt matrikkelnr: Gårdsnr, Bruksnr, Festenr, Seksjonsnr Kun bestående matrikkelnummer kan benyttes.
- Knappen Finn kan benyttes til å søke fram gitt matrikkelenhet før rapporten bestilles

### **Dataelementer i rapport:**

#### **Forside:**

Se beskrivelse i rapporten 'MAT0001 Samlet rapport for matrikkelenhet' .

### **Til høgre på siden:**

Egen utskriftregel i tillegg:

- Ledetekst "Attestert av:" < Kommunenavn>
- Linje merket plass for underskrift

### **Til venstre på siden:**

Egen utskriftregel i tillegg:

• Teksten: "**Orientering om matrikkelbrev"**

Matrikkelbrevet er hjemlet i «Lov om eigedomsregistrering» (matrikkellova) av 17. juni 2005. Etter definisjonen i matrikkellovens § 3 d) er matrikkelbrevet en attestert utskrift av matrikkelen som viser alle registrerte opplysninger om en matrikkelenhet ved oppgitt dato."

### • Teksten: "**Om fullstendighet og nøyaktighet i matrikkelbrevet"**

Matrikkelen ble etablert ved konvertering av data fra tidligere registre. Det kan variere hvor gode disse dataene er med hensyn på fullstendighet og nøyaktighet. I enkelte tilfeller kan grensepunkt og grenselinjer mangle helt eller delvis eller være feil registrert. Det kan også være feil og mangler ved registrert bygnings- og adresseinformasjon. Fullstendighet og stedfestingsnøyaktighet er generelt bedre innenfor enn utenfor tettbygd strøk. Vær oppmerksom på at for mange matrikkelenheter og bygg hefter usikkerhet ved arealet som oppgis.

- For utfyllende informasion: [www.matrikkel.no\matrikkelbrev"](http://www.matrikkel.no/matrikkelbrev).
- •
- Innhold **i rapporten:**
- •
- **Se beskrivelse i** rapporten 'MAT0001 Samlet rapport for matrikkelenhet' .
- •
- **Delrapport Areal og** koordinater, overskrift med blå bakgrunn:
- •
- Egen utskriftregel for teksten under listen med registrerte jordsameier: "Det vises til egne Matrikkelbrev for disse jordsameiene."

**Egen utskriftregel for** teksten under listen med fellesareal: "Det vises til egne Matrikkelbrev for disse fellesarealene."

Bunntekst på hver side:

Se beskrivelse i rapporten 'MAT0001 Samlet rapport for matrikkelenhet'.

Egen utskriftregel i tillegg:

**På** hver side fra og med side 2 settes følgende tekst midtstilt: "Matrikkelbrev for <*kommunenummer*> "-" <*matrikkelnummer*>"

**Informasjon om rapporten** på siden for "Vis rapportjobber*"***:**

Se beskrivelse i rapporten 'MAT0001 Samlet rapport for matrikkelenhet'

# *11.1.24 Ikke fullførte oppmålingsforretninger*

### **Rapportnummer:** MAT0015

**Rapportnavn:** Ikke fullførte oppmålingsforretninger

**Sist oppdatert dato:** 12.01.2017

**Meny:** Rapporter -> Matrikkelenhet -> Ikke fullførte oppmålingsforretninger

**Mål**: Rapporten skal gi en oversikt over alle matrikkelenheter som er registrert med 'Ikke fullført oppmålingsforretning' jfr. § 6.

### **Utvalgskriterier:**

Sorteringsbegrep:

- Matrikkelnummer
- Frist for fullføring

Frist for fullføring innen dato:

• Frist for fullføring innen dato, valgfritt

Samla systemspesifikasjon version 4.17 *Matrikkelens innhold og funksjonalitet*

Dersom dato oppgis skal alle *Ikke fullførte oppmålingsforretninger* med *Frist for fullføring/Frist for oppmåling eller Frist for merking* lik eller eldre enn oppgitt dato vises. Ved sortering på dato listes alle matrikkelenheter med dato i fristOppmåling først i rapporten, deretter listes matrikkelenheter med dato i fristGrensepunktmerking.

Dersom dato ikke oppgis skal alle *Ikke fullførte oppmålingsforretninger* dvs forretninger som enten har flagget oppmalingikkeFullfort eller grensepunktmerkingMangler satt vises.

### **Dataelementer i rapport**:

Topptekst på hver side:

- Rapportnummer og rapportnavn
- Kommunenummer og kommunenavn
- Matrikkelnummer
- Etablert dato
- Frist for fullføring
- Areal og teksten 'Oppgitt' / 'Beregnet'
- Merknad / Kilde
- Registrert eier eller fester
	- Status, kun følgende verdi vises: 'Død'
	- Navn
	- Adresse
	- Andel
	- Postnummer
	- Poststed

Bunntekst på hver side:

- Dato og klokkeslett når rapporten er produsert
- Sidenummer

### **Andre avklaringer**:

Seksjonerte matrikkelenheter og underliggende eierseksjoner med eksklusivt uteareal som betinger egen oppmålingsforretning skal med i rapporten. Eierseksjoner uten krav til egen oppmålingsforretning, det vil si uten eksklusivt uteareal, skal ikke med.

### *11.1.25 Matrikkelføringskrav/rekvisisjon av oppmålingsforretning med mangler*

### **Rapportnummer:** MAT0018

**Rapportnavn:** Matrikkelføringskrav/rekvisisjon av oppmålingsforretning med mangler

### **Sist oppdatert dato:** 05.11.2010

**Meny:** Rapporter -> Matrikkelenhet -> Matrikkelføringskrav/rekvisisjon av oppmålingsforretning med mangler

**Mål**: Rapporten skal gi en oversikt over alle matrikkelenheter som er registrert med 'Mangel ved matrikkelføringskrav' jfr. § 22.

### Samla systemspesifikasjon Versjon 4.17 *Matrikkelens innhold og funksjonalitet* **Utvalgskriterier:**

- Sorteringsbegrep:
	- Matrikkelnummer
	- Frist for retting

Frist for retting innen dato:

• Frist for retting innen dato, valgfritt

Dersom dato oppgis skal alle *Matrikkelføringskrav/rekvisisjon av oppmålingsforretninger med mangler* med *Frist for retting* lik eller eldre enn oppgitt dato vises. Dersom dato ikke oppgis skal alle *Matrikkelføringskrav/rekvisisjon av oppmålingsforretninger med mangler* vises.

### **Dataelementer i rapport**:

Topptekst på hver side:

- Rapportnummer og rapportnavn
- Kommunenummer og kommunenavn
- Matrikkelnummer
- Frist for retting
- Kilde
- Registrert eier eller fester
	- Status, kun følgende verdi vises: 'Død'
	- Navn
	- Adresse
	- Andel
	- Postnummer
	- Poststed

Bunntekst på hver side:

- Dato og klokkeslett når rapporten er produsert
- Sidenummer

### **Andre avklaringer**:

Seksjonerte matrikkelenheter og underliggende eierseksjoner med eksklusivt uteareal som betinger egen oppmålingsforretning skal med i rapporten. Eierseksjoner uten krav til egen oppmålingsforretning det vil si uten eksklusivt uteareal skal også med.

# *11.1.26 Midlertidige forretninger*

**Rapportnummer:** MAT0019

**Rapportnavn:** Midlertidige forretninger

**Sist oppdatert dato:** 08.06.2010

**Meny:** Rapporter -> Matrikkelenhet -> Midlertidige forretninger

**Mål**: Rapporten skal gi en oversikt over alle matrikkelenheter som er registrert med ikke fullførte midlertidige forretninger etter Delingsloven dvs. matrikkelenheter med

Samla systemspesifikasjon Versjon 4.17 *Matrikkelens innhold og funksjonalitet*

arealkildekode 'Midlertidig forretning', 'Midlertidig forretning, eiendommen utgått' eller 'Midlertidig forretning fullføres av SK'.

### **Utvalgskriterier:**

- Sorteringsbegrep:
	- Matrikkelnummer
	- Etablert dato

### **Dataelementer i rapport**:

Topptekst på hver side:

- Rapportnummer og rapportnavn
- Kommunenummer og kommunenavn

### Delrapport 1: Midlertidig forretning

- Matrikkelnummer
- Etablert dato
- Areal og teksten 'Oppgitt' / 'Beregnet'
- Merknad / Kilde
- Registrert eier eller fester
	- Status, kun følgende verdi vises: 'Død'
	- Navn
	- Adresse
	- Andel
	- Postnummer
	- Poststed

Delrapport 2: Midlertidig forretning, eiendommen utgått Samme felt som i delrapport 1

Delrapport 3: Midlertidig forretning fullføres av SK

Samme felt som i delrapport 1

Bunntekst på hver side:

- Dato og klokkeslett når rapporten er produsert
- Sidenummer

### **Andre avklaringer**:

Delrapportene sorteres valgt sorteringsbegrep.

Seksjonerte matrikkelenheter med eksklusivt uteareal skal med i rapporten. Eierseksjoner uten krav til egen kartforretning det vil si uten eksklusivt uteareal skal også med.

Delrapport 1 gir oversikt over matrikkelenheter med arealkildekode 'Midlertidig forretning'  $(= 3)$ 

Delrapport 2 gir oversikt over matrikkelenheter med arealkildekode 'Midlertidig forretning, eiendommen utgått' (=4)

Delrapport 3 gir oversikt over matrikkelenheter med arealkildekode 'Midlertidig forretning fullføres av SK'  $(=6)$ 

**Rapportnummer:** BYG0011

**Rapportnavn:** Bygg / Bygg i arbeid

**Sist oppdatert dato:** 17.01.2014

**Meny:** Rapporter -> Bygning -> Bygg

**Mål**: Rapporten skal gi opplysninger om alle bestående og/eller utgåtte bygg for et valgt område med mulighet til å velge sentrale opplysninger om bygning og bygningsendringer med matrikkelenhets- og adressepekere.

### **Referanse til annen dokumentasjon:**

### **Utvalgskriterier:**

Utvalgskriterier Bygg

- Avkryssing for *Bestående bygg*, merket av som standard
- Avkryssing for *Utgåtte bygg*
- Avkryssing for *Bygning*, merket av som standard.
- Avkryssing for *Bygningsendringer*, merket av som standard
- Avkryssing for *Fredet bygning*
- Avkryssing for *Bygg i arbeid* Når denne er krysset av er rapportnavnet lik *Bygg i arbeid* ellers er navnet *Bygg*
- Bygningstyper, en eller flere
- Bygningsnummer
- Løpenummer

### Adresse

- Vegadresse / matrikkeladresse fonetisk søk
	- Adressekode
	- Adressenavn
	- Nr
	- Bokstav
	- Avkryssing for Uten bokstav, når denne hakes av velges bare adresser uten bokstav
	- Bruksenhetsnummer, må oppgis sammen med adressekode eller adressenavn
	- Tilleggsnavn

Matrikkelenhet

- Gnr, ett bestemt gnr eller et intervall, for eksempel 1-10
- Bnr, ett bestemt bnr eller et intervall, for eksempel 1-5
- Fnr
- Snr

Hjemmelshaver/Kontaktperson

• Fødselsnummer/organisasjonsnummer

*Matrikkelens innhold og funksjonalitet*

• Etternavn, fornavn, avkryssing for fonetisk søk, fornavn kan oppgis sammen med etternavn. Søket gjøres på Tiltakshavere, Kontaktpersoner og Hjemmelshavere

### Bygningsstatus når *Bygg i arbeid* er avkrysset

- Bygningsstatusene *Rammetillatelse*, *Igangsettingstillatelse*, *Midlertidig brukstillatelse* og *Meldingssak registrert tiltak* velges automatisk av programmet. Bruker skal ikke kunne velge disse.
- Dato for når bygg hadde en av de 4 statusene Søket vil da finne de bygg som hadde en av de 4 bygningsstatusene før gitt dato og som fortsatt har en av disse bygningsstatusene.

### Bygningsstatus når *Bygg i arbeid* ikke er avkrysset

- Nåværende, en eller flere velges fra liste
- Tidligere
- I periode fra og til, perioden fra/til bygg hadde den valgte tidligere status

### Søkevindu

- Søkerektangel for å få rapport om alle bygninger innenfor et område i kartet.
- Koordinatsystem

Subrapporter - valgfri avkryssing av følgende underrapporter. Som standard er alle merket av.

- Etasjer, Bruksenheter
- Tiltakshavere, Kontaktpersoner
- Hjemmelshavere, Kulturminner

Uttak av hel kommune

- Avkryssing for uttak av alle bestående bygg i gjeldende kommune Når en velger denne blir andre utvalg blanket ut bortsett fra de som er valgt for
	- Bestående bygg
	- Bygninger og Bygningsendringer
	- Subrapporter

### **Filformat:**

• PDF

### **Dataelementer i rapport**:

1.side:

- Alle valgte utvalgskriterier.
- Hvis antall valgte bygningtyper er mindre enn 20: bygningstyper vises over flere linjer dersom det er nødvendig. Hvis antall valgte bygningtyper er flere enn 20: Teksten 'Mer enn 20 bygningstyper er valgt'

Topptekst på hver side:

- Rapportnummer og rapportnavn, rapportnavnet er lik *Bygg* hvis *Bygg i arbeid* ikke er krysset av under søkekriterie og lik *Bygg i arbeid* hvis *Bygg i arbeid* er krysset av
- Kommunenr og kommunenavn
- Koordinatsystem

Dataelementer under Bygning og Bygningsendringer, felles for begge er:

- Bygningsnummer
- Bygningsstatus (full tekst)
- Utgått
- Næringsgruppe
- Antall boenheter, summen av boenheter på alle etasjer eller registrert totalt antall
- Bruksareal for bolig, annet og total
- Bruttoareal for bolig, annet og total
- Datoer for rammetillatelse, igangsettingstillatelse, midlertidig brukstillatelse, ferdigattest, tatt i bruk, utgått/revet
- Koordinater
- Bebygd areal
- Sefrak-id

Dataelementer under Bygning

- Bygningstype, tallverdi og tekst
- Koordinater

Dataelementer under Bygningsendringer, hvis denne finnes

- Løpenr
- Bygningsendringskode

Dataelementer under hver av følgende underrapporter hvis valgt:

Underrapport Etasje:

- Etasjeplankode + Etasjenummer
- Antall boenheter
- Bruksareal for bolig, annet og total
- Bruttoareal for bolig, annet og total

Underrapport Bruksenheter:

- Bruksenhetsnummer
- Type
- Bruksareal
- Antall rom
- Kjøkkentilgang
- Antall bad
- Antall wc
- Adresse
- Matrikkelenhet

### Underrapport Kontaktpersoner:

- Rolle
- Fødselsdato/organisasjonsnr
- Navn
- Adresse

Underrapport Tiltakshaver for bygg under oppføring. Denne skal ikke med på fullført bygning eller bygningsendringer:

- Rolle
- Fødselsdato/organisasjonsnummer
- Navn
- Adresse

Underrapport Hjemmelshaver/aktuell eier/kontaktinstans:

- Rolle
- Status, vises bare hvis verdi er lik *Død* eller *Utvandret*
- Fødselsdato/organisasjonsnr
- Navn
- Adresse
- Andel

Underrapport Kulturminner – Fredet bygning:

- Enkeltminnenr
- Enkeltminne art
- Vernetype, kode og tekst
- Kategori, kode og tekst

Bunntekst på hver side:

- Dato og klokkeslett for rapportuttak
- Sidenummer

### *11.1.28 Bygg med feil*

### **Rapportnummer:** BYG0008

**Rapportnavn:** Bygg med feil

**Sist oppdaterte dato:** 10.05.2016

**Meny:** Rapporter -> Bygg -> Kontrollrapport – Bygg med feil

**Rolle:** Rapporter, Matrikkelfører, Rapporter med Matrikkelbrev

**Mål:** Rapporten gir en full oversikt over alle feil på bygg for en kommune. Rapporten kan skrives ut i SOSI-format slik at en lettere kan rette opp feilene med et kartredigeringsverktøy. Rapporten kan også skrives ut på vanlig tekstbasert format. Rapporten er nyttig for kontroller før kommunesammenslåing.

### **Utvalgskriterier**

Blå overskrift: 'Utvalgskriterier' Avmerkingsbokser for valg av en eller begge

- Bestående bygg, merket av som standard
- Utgåtte bygg

Blå overskrift: 'Rapporttype' Alternativknapper for følgende filformater

Samla systemspesifikasjon version 4.17 *Matrikkelens innhold og funksjonalitet*

- SOSI-rapport,
- Tekstrapport, merket av som standard

Blå overskrift: 'Tilleggskontroller'

Avmerkingsboks for 'For kommunesammenslåing'

Rapporten finner alle feil for de utvalgte kontrollene på bygg for hele kommunen. Feilene ligger spredt omkring i kommunen og andre søkekriterier vil ofte gi null forekomster. Kontrollene er listet opp nedenfor.

### **Filformat:**

• SOSI, versjon 4.0

eller

• Tekst

### **Dataelementer i rapport på tekstbasert format:**

Topptekst:

- Rapportnummer og rapportnavn
- Kommunenummer og kommunenavn
- Dato og tid for når rapporten er produsert
- Koordinatsystem
- Antall bygg med feil av totalt antall i utvalget. Utvalget kan være bare bestående bygg, bare utgåtte bygg eller alle bygg.

For hvert bygg som har feil:

- Bygningsnr, løpenr
- Bygningsstatus
- Representasjonspunkt
- Feilmelding(er). Hvis flere feilmeldinger er disse separert med komma på samme tekst. Hver feillinje inneholder 50 tegn til identifikasjon, 30 tegn til bygningsstatus, 45 tegn til koordinaten til representasjonspunkt og 405 tegn til meldingstekst

Hvis representasjonspunkt mangler på bygget vil dette kun vises i tekstbasert rapport, ikke i SOSI-filen.

Feilmeldinger med unummererte bruksenheter vises i tekstbasert fil med inntil 405 tegn, SOSI-filen viser alle.

Hvis ingen feil finnes, vises toppteksten med 0 feil.

Se eksempel på rapporten nedenfor.

### **Dataelementer i rapport på SOSI format:**

SOSI-fil produseres i SOSI-versjon 4.0. Representasjonspunktet for bygg som er feil skal skrives ut med tilhørende data.

SOSI-fil inneholder elementer som angitt for rapport 'Bygninger FKB – SOSI'.

Elementet'..INFORMASJON' viser i tilegg feilmeldingen fra matrikkelen. Dette elementet benyttes en gang for hvert bygg, flere feilmeldinger vises separert med komma (',') i mellom hver.

SOSI-filen viser alle feilmeldingene med unummererte bruksenheter, tekstfil viser dette med inntil 205 tegn.

Samla systemspesifikasjon version 4.17 *Matrikkelens innhold og funksjonalitet* Hvis ingen feil finnes er SOSI-fil tom.

**Me***rk:* Hvis representasjonspunkt mangler på bygget vil dette kun vises i tekstbasert rapport og ikke i SOSI-filen.

Se eksempel på SOSI-fil nedenfor med ett angitt bygningspunkt som er feil.

### **Kontroller på bygg**

**Merk***:* Noen av feilmeldingene nedenfor vises i parentes. Disse feilene ble rettet i forbindelse med konvertering til matrikkelen. Hvis denne type feil finnes nå vil dette medføre systemfeil for rapporten. Feilene vil derfor ikke komme ut på rapport da systemfeil vil avbryte rapportkjøring.

Kontroller for bygning (feilmelding angitt i kursiv):

- *Bygning mangler bygningsnr*
- *Bygningen mangler bygningstype*
- *(Bygning må ha løpenr=0)*

Kontroller for bygningsendring (feilmelding angitt i kursiv):

- *Bygningsendringen mangler løpenr*
- *Bygningsendringen mangler bygningsendringskode*
- *(Bygningsendringen mangler bygning)*
- *(Bygningsendringens bygningsnr må være likt bygningens)*

Kontroller for etasjedata bygning (feilmelding angitt i kursiv):

- *Bygningens antall boenheter kan ikke være negativt*
- *Bygningens bruksareal til bolig kan ikke være negativt*
- *Bygningens bruksareal til annet kan ikke være negativt*
- *Bygningens bruksareal totalt kan ikke være negativt*
- *Bygningens alternativt areal kan ikke være negativt*
- *Bygningens alternativt areal 2 kan ikke være negativt*
- *Bygningens bruttoareal til bolig kan ikke være negativt*
- *Bygningens bruttoareal til annet kan ikke være negativt*
- *Bygningens bruttoareal totalt kan ikke være negativt*

Herunder også kontroll på at areal (nevnt over) bare kan angis med en desimal

Kontroller for etasjer/bruksenheter på bygning og bygningsendring (feilmelding angitt i kursiv)*:*

- *Bygget er knyttet til en utgått matrikkelenhet {m}*
- *Bruksenhet er knyttet til teig som mangler matrikkelnummer (land/vann)*
- *Bruksenheten {b} er definert mer enn en gang*
- *Bygget mangler bruksenhet*
- *Bygget mangler matrikkelenhet*
- *Når næringsgruppen er bolig kan det ikke registreres bruksareal til annet på etasje ({e}*
- *Når næringsgruppen er bolig kan det ikke registreres bruttoareal til annet på etasje ({e}*

*Matrikkelens innhold og funksjonalitet*

- *Etasjen {e} er definert mer enn en gang*
- *(Feil referanse mellom bygning og bruksenhet)*

Kontroller for etasjer/bruksenheter påbygning (feilmelding angitt i kursiv)*:*

- *Aktivt bygning har en boenhet, {b}, uten adresse eller matrikkelenhet*
- *Aktiv bygning har boenhet ({b}) som mangler adresse*
- *Aktiv bygning har boenhet ({b}) som mangler matrikkelenhet*
- *Unummerert bruksenhet knyttet til seksjonert matrikkelenhet er ikke tillatt for boligbygg.*

Denne feilmeldingen kommer for bestående bygninger med boligbygningstype (111 - 159 + 162 og 163) hvis det finnes unummerert bruksenhet knyttet til seksjonert matrikkelenhet, og det også finnes en annen bruksenhet knyttet til en av seksjonene under den seksjonerte matrikkelenheten. Det må altså også finnes en fysisk bruksenhet knyttet til en seksjon for at feilmeldingen skal komme.

Kontroller for kontaktpersoner påbygning og bygningsendring (feilmelding angitt i kursiv)*:*

- *Bygget har ikke kontaktperson (tiltakshaver)*
- *Bygget har duplisert kontaktperson/rolle: {0} {1} ({2})*

Kontroller for representasjonspunkt på bygning og bygningsendring (feilmelding angitt i kursiv)*:*

- *Byggets representasjonspunkt (koordinatsystem {k1}) har ikke samme koordinatsystem som kommunen ({k2})*
- Dersom **Kontroller representasjonspunkt** resulterer i feilmelding. *Kontroll på representasjonspunkt feilet. Byggets {a} sitt representasjonspunkt er ikke innenfor matrikkelenhet {m} sine teiger eller anleggsprojeksjonsflater.*

### **Kontroller for kommunesammenslåing**

Hvis utvalgskriteriet 'For kommunesammenslåing' under 'Tilleggskontroller' er merket av vil følgende kontroller utføres i tillegg til kontrollene over:

- Kontrollerer om utgått bygg har sefrakminne og at den er ikke er knyttet til utgått matrikkelenhet (Feilmelding: *Bygg har sefrakminne og er knyttet til utgått matrikkelenhet)*
- Kontrollerer om bygg har bruksenheter som ikke er knyttet til matrikkelenhet (Feilmelding: *Bygg har bruksenhet som mangler knytning til matrikkelenhet*)
- Kontrollerer om bygg har bruksenheter knyttet til utgått matrikkelenhet (Feilmelding: *Bygg har bruksenhet som er knyttet til utgått matrikkelenhet*)

### **Eksempel på tekstfil**

*KONTROLLRAPPORT 'BYG0008 - Bygg med feil' FOR* KOMMUNE 0423 GRUE

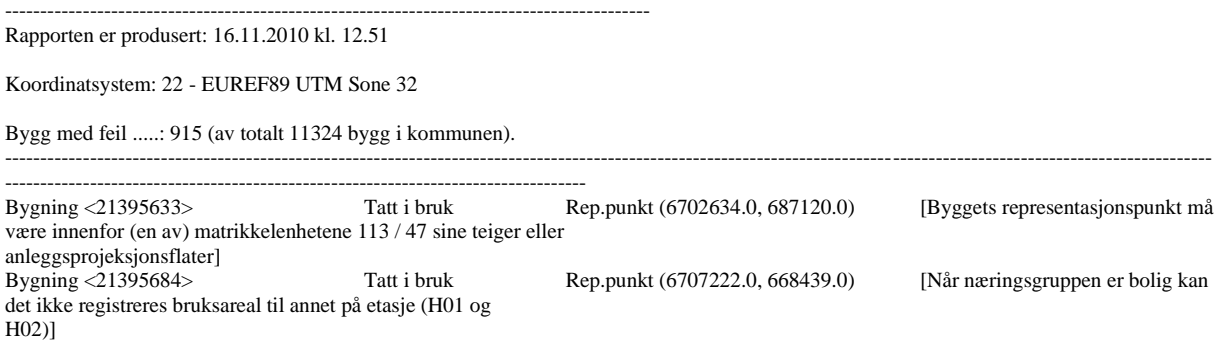

#### Samla systemspesifikasjon Versjon 4.17 *Matrikkelens innhold og funksjonalitet* Bygning <7314612> Bygging avlyst [Bygningen mangler representasjonspunkt] Bygning <7314698> Tatt i bruk Rep.punkt (6705014.0, 669132.0) [Byggets representasjonspunkt må være innenfor (en av) matrikkelenhetene 22 / 28 sine teiger eller anleggsprojeksjonsflater]<br>Bygningsendring <7314698 - 1> Tatt i bruk Rep.punkt (6705014.0, 669132.0) Bygningsendring <7314698 - 1> Tatt i bruk Rep.punkt (6705014.0, 669132.0) [Byggets representasjonspunkt må være innenfor (en av) matrikkelenhetene 22 / 28 sine teiger eller anleggsprojeksjonsflater]<br>Bygning <7314736>Tatt i bruk<br>Rep.punkt (6709373.0, 6615) Tatt i bruk Rep.punkt (6709373.0, 661514.0) [Når næringsgruppen er bolig kan det ikke registreres bruksareal til annet på etasje (H01)]

### **Eksempel på SOSI-fil**

---

.HODE ..TEGNSETT UTF-8 ..TRANSPAR ...KOORDSYS 22  $\ldots$ ORIGO-NØ $0$ 0 ...ENHET 0.01 ..OMRÅDE ...MIN-NØ 6650841 609532 ...MAX-NØ 6651293 609685 ..SOSI-VERSJON 4.0 ..SOSI-NIVÅ 2 ..INNHOLD ...PRODUKTSPEK MATR-Bygg 4.0 BYG0008 Matrikkelen "Bygg med feil" ! UTTAKSDATO 13.10.10 .PUNKT 1: ..INFORMASJON " Byggets representasjonspunkt må være innenfor (en av) matrikkelenhetene {m} sine teiger eller anleggsprojeksjonsflater" ..OBJTYPE Bygning ..BYGGNR 3371441 ..BYGGTYP\_NBR 241 ..KOMM 0233 ..BYGGSTAT TB ..NØ 665122200 60953200 .SLUTT

### *11.1.29 Adresser med feil*

### **Rapportnummer: ADR0009**

**Rapportnavn:** Adresser med feil

**Sist oppdaterte dato:** 10.05.2016

**Meny:** Rapporter -> Adresse -> Kontrollrapport – Adresser med feil

**Rolle:** Rapporter, Matrikkelfører, Rapporter med Matrikkelbrev

**Mål:** Rapporten gir en full oversikt over alle feil på adresse for en kommune. Rapporten kan skrives ut i SOSI-format slik at en lettere kan rette opp feilene med et kartredigeringsverktøy. Rapporten kan også skrives ut på vanlig tekstbasert format.

### **Utvalgskriterier**

Blå overskrift: 'Rapporttype' Mulighet for valg av en av følgende filformater

- SOSI-rapport
- Tekstrapport, merket av som standard

Samla systemspesifikasjon version 4.17 *Matrikkelens innhold og funksjonalitet*

Rapporten finner alle adressefeil for hele kommunen. Feilene ligger spredt omkring i kommunen og andre søkekriterier vil ofte gi null forekomster. Kontrollene er listet opp nedenfor.

### **Filformat:**

• Tekst

eller

• SOSI, versjon 4.0

### **Dataelementer i rapport på tekstbasert format:**

Topptekst:

- Rapportnummer og rapportnavn
- Kommunenummer og kommunenavn
- Dato og tid for når rapporten er produsert
- Koordinatsystem
- Antall vegadresser med feil av totalt antall
- Antall matrikkeladresser med feil av totalt antall

For hver adresse som har feil:

- Adressetype og adresseidentifikasjon
- Representasjonspunkt

Feilmelding(er), hvis flere feilmeldinger er disse separert med komma på samme tekst. Hver feillinje inneholder 50 tegn til identifikasjon, 45 tegn til koordinaten til representasjonspunkt og 405 tegn til meldingstekst.

Feilmeldingene er sortert på vegadresser og matrikkeladresser

Hvis representasjonspunkt mangler på adresse vil disse adressene kun bli feilmeldt i tekstbasert rapport. Feilmeldinger vises i tekstbasert fil med inntil 405 tegn. Hvis ingen feil i tekstrapport vises toppteksten med 0 feil.

Se eksempel på rapporten nedenfor.

### **Dataelementer i rapport på SOSI format:**

SOSI-fil produseres i SOSI-versjon 4.0. Representasjonspunktet for adresser som er feil skal skrives ut med tilhørende data.

SOSI-fil inneholder elementer som angitt for rapport 'ADR0003 Massivrapport over adressepunkter fra Matrikkelen'. Elementet'..INFORMASJON' viser i tillegg feilmeldingen(e) fra matrikkelen. Dette elementet benyttes en gang for hver adresse, flere feilmeldinger vises separert med komma (',') i mellom hver.

Feilmeldingene er sortert slik at adressepunktene for vegadressene vises først, deretter adressepunktene for matrikkeladressene. SOSI-filen vil ikke inneholde adressepunkter som mangler representasjonspunkt. SOSI-filen viser alle feilmeldingene for adressen. Hvis ingen feil i SOSI-filen vises kun hodeinformasjon (.HODE) og slutt (.SLUTT).

**Me***rk:* Hvis representasjonspunkt mangler på adresse vil dette kun vises i tekstbasert rapport og ikke i sosi rapporten.

Se eksempel på SOSI-fil nedenfor med ett angitt adressepunkt som er feil.

### **Kontroller på adresse**

Generelle kontroller for adresse (feilmelding angitt i kursiv):

*Matrikkelens innhold og funksjonalitet*

- *Adresse må være knyttet til en bestående matrikkelenhet*
- *Vegadresse mangler knytning mot både bruksenhet og matrikkelenhet*
- *Adresse kan ikke knyttes til teig som mangler matrikkelnummer (land eller vann)*
- *Kontroll på representasjonspunktet feilet. Adressen {a}sitt representasjonspunkt må være innenfor matrikkelenhet {m} sine teiger eller anleggsprojeksjonsflater. Dette gjelder ikke dersom adressens representasjonspunkt ligger på teig med flere matrikkelenheter, teiger til Mnr mangler og teiger til uregistrert jordsameie.*
- *Adressens representasjonspunkt (koordinatsystem {0}) har ikke samme koordinatsystem som kommunen ({1})*
- *Adresse {a} kan ikke være tilknyttet seksjon {s}. Den må i stedet knyttes til seksjonert matrikkelenhet*
- Sjekker at adressen har adressetilleggsnavnkildekode og at koden er lovlig for adressen hvis adressetilleggsnavn er gitt. Hvis adressetilleggsnavn ikke er gitt skal kildekoden være IkkeOppgitt. Kortnavn kan bare vært gitt hvis adressetilleggsnavn er gitt, og skal være gitt hvis adressetilleggsnavn er gitt. Kortnavn kan være på høyst 25 tegn. -> Her er det flere feilmeldinger:
- *Kildekode for adressetilleggsnavn må ha en verdi*
- *Kildekode for adressetilleggsnavn ({t}) er ikke blant de lovlige for denne adressetypen*
- *Adresse {a} har adressetilleggsnavn ({t}), men har ikke kildekode for tilleggsnavnet*
- *Adresse {a} har gitt kildekode for tilleggsnavn uten å ha adressetilleggsnavn*
- *Adresse {a} har adressetilleggsnavn ({t}) og mangler kortnavn*
- *Adresse {a} har kortnavn ({k}) uten at adressetilleggsnavn er gitt*
- *Adresse {a} har kortnavn ({k}) som er for langt. Kortnavn kan være på høyst 25 tegn*

Kontroller for krets (feilmelding angitt i kursiv):

- *Sjekker om alle kretser på adressen finnes ->KretsId {k} finnes ikke i systemet fra før*
- *Sjekker om adressen er knyttet til flere kretser med lik kretstype. Adresser skal kun være knyttet til en krets av hver kretstype. -> Kretstype {k} forekommer flere ganger. Skal kretsen ''{k1} {k2}'' være med?*
- *Sjekker om adressen er knyttet til obligatoriske kretser (grunnkrets, kirkesogn, postnummerområde og valgkrets) ->*

*Adresse {a} mangler knytning til grunnkrets Adresse {a} mangler knytning til kirkesogn Adresse {a} mangler knytning til postnummerområde Adresse {a} mangler knytning til valgkrets*

Kontroller for vegadresse (feilmelding angitt i kursiv):

- *Vegadresse må være knyttet til en matrikkelenhet*
- *Vegadresse må være knyttet til en gyldig veg*
- *Vegadresse må ha nr større enn 0*
- *Nr kan ikke ha flere enn fire sifre*
- *Ikke lovlig bokstav {b}*
- *Kommune til matrikkelenhet {m} er ulik kommune på veg {v}*
- *Det finnes en annen vegadresse med samme nøkler som denne: Adressekode: {a}*

Kontroller for matrikkeladresse (feilmelding angitt i kursiv):

- *Matrikkeladresse må være knyttet til en matrikkelenhet*
- *Undernummer kan ikke ha flere enn tre sifre*

Samla systemspesifikasjon Versjon 4.17 *Matrikkelens innhold og funksjonalitet*

- *Matrikkeladresse kan ikke ha negativt undernr.*
- *Det finnes en annen matrikkeladresse med samme nøkler som denne: Gnr: {g}, Bnr: {b}, Fnr: {f}, Unr: {u}*

#### **Eksempel på tekstfil**

**KONTROLLRAPPORT – 'ADR0009 ADRESSER MED FEIL' FOR KOMMUNE 0605 RINGERIKE Rapporten er produsert: 29.09. 2010 kl. 13.25** 

**Koordinatsystem: EUREF89 UTM Sone 32** 

**Vegadresser med feil .....: 26 (av totalt 10639 vegadresser i kommunen). Matrikkeladresser med feil: 26 (av totalt 5386 matrikkeladresser i kommunen). ---------------------------------------------------------------------------------------------------- ----- Vegadresse <1200 ANDREAS ZEIERS VEI 4> Rep. punkt (6670149.0, 569335.0) [Kontroll på representasjonspunktet feilet. Adressen 1200 ANDREAS ZEIERS VEI 4 sitt representasjonspunkt må være innenfor matrikkelenhet 45 / 100 sine teiger eller anleggsprojeksjonsflater] - - ---------------------------------------------------------------------------------------------------- ----- Matrikkeladresse <148/3> Rep. punkt (6678853.0, 550631.0) [Kontroll på representasjonspunktet feilet. Adressen 148/3 sitt representasjonspunkt må være innenfor matrikkelenhet 148 / 3 sine teiger eller anleggsprojeksjonsflater] - - ---------------------------------------------------------------------------------------------------- ----- KONTROLLRAPPORT 'ADR0009 - Adresser med feil' FOR KOMMUNE 2024 BERLEVÅG ------------------------------------------------------------------------------------------- Rapporten er produsert: 29.9.2010 kl. 13.37 Koordinatsystem: 25 - EUREF89 UTM Sone 35 Vegadresser med feil .....: 2 (av totalt 659 vegadresser i kommunen). Matrikkeladresser med feil: 3 (av totalt 417 matrikkeladresser i kommunen). ---------------------------------------------------------------------------------------------------- ---------------------------------------------------------------------------------- Vegadresse <1001 ARKITEKT ADLERS GATE 3 A> Rep.punkt (7862708.86, 576328.37) [Kontroll på representasjonspunktet feilet. Adressen 1001 ARKITEKT ADLERS GATE 3 A sitt representasjonspunkt må være innenfor matrikkelenhet 11 / 731 sine teiger eller anleggsprojeksjonsflater] Vegadresse <1001 ARKITEKT ADLERS GATE 3 B> Rep.punkt (7862706.66, 576322.44) [Kontroll på representasjonspunktet feilet. Adressen 1001 ARKITEKT ADLERS GATE 3 B sitt representasjonspunkt må være innenfor matrikkelenhet 11 / 430 sine teiger eller anleggsprojeksjonsflater] ---------------------------------------------------------------------------------------------------- ---------------------------------------------------------------------------------- Matrikkeladresse <9/1/22> Rep.punkt (7860723.1, 581892.97) [Kontroll på representasjonspunktet feilet. Adressen 9/1/22 sitt representasjonspunkt må være innenfor matrikkelenhet 9 / 1 / 22 sine teiger eller anleggsprojeksjonsflater] Matrikkeladresse <12/28> Rep.punkt (7857634.0, 561918.0) [Kontroll på representasjonspunktet feilet. Adressen 12/28 sitt representasjonspunkt må være innenfor matrikkelenhet 12 / 28 sine teiger eller anleggsprojeksjonsflater] Matrikkeladresse <12/44> Rep.punkt (7860633.0, 563354.0) [Kontroll på representasjonspunktet feilet. Adressen 12/44 sitt representasjonspunkt må være innenfor matrikkelenhet 12 / 44 sine teiger eller anleggsprojeksjonsflater] Eksempel på SOSI-fil** .HODE ..TEGNSETT UTF-8 ..TRANSPAR ...KOORDSYS 25 ...ORIGO-NØ 0 0 ...ENHET 0.01 ..OMRÅDE ...MIN-NØ 7821849 551520 ...MAX-NØ 7868476 592483 ..SOSI-VERSJON 4.0 ..SOSI-NIVÅ 2 ..INNHOLD ...PRODUKTSPEK MATR-Adresse 4.0 ADR0009 Matrikkelen "Adresser med feil" ! UTTAKSDATO 29.09.10 !!!!!!!!!!!!!!!!!!!!!!!!!!!!!!!!!!!!!!

- 465 -

.PUNKT 1:

*Matrikkelens innhold og funksjonalitet* ..OBJTYPE Gateadresse ..AID 1001 3 A ..GATENAVN "ARKITEKT ADLERS GATE" ..MATRIKKELNUMMER 2024 11 731 ..KOMM 2024 ..POST 9980 "BERLEVÅG" ..VKRETS 1 "BERLEVÅG" ..GRUNNKRETSID ...GRUNNKRETS 20240102 ...GKRETSNAVN "VÆRET" ..SOGNNUMMER 11080501 ..TETTSTEDID ...TSTED 8651 ...TETTSTEDNAVN "Berlevåg" ..KOMMUNALKRETS ...KRETSTYPEKODE S ...KRETSTYPENAVN SKOLEKRETS ...KRETSNUMMER 1 ...KRETSNAVN "BERLEVÅG" ..INFORMASJON "Kontroll på representasjonspunktet feilet. Adressen 1001 ARKITEKT ADLERS GATE 3 A sitt representasjonspunkt må være innenfor matrikkelenhet 11 / 731 sine teiger eller anleggsprojeksjonsflater" ..NØ 786270886 57632837 .PUNKT 2: ..OBJTYPE Gateadresse ..AID 1001 3 B ..GATENAVN "ARKITEKT ADLERS GATE" ..MATRIKKELNUMMER 2024 11 430 ..KOMM 2024 ..POST 9980 "BERLEVÅG" ..VKRETS 1 "BERLEVÅG" ..GRUNNKRETSID ...GRUNNKRETS 20240102 ...GKRETSNAVN "VÆRET" ..SOGNNUMMER 11080501 ..TETTSTEDID ...TSTED 8651 ...TETTSTEDNAVN "Berlevåg" ..KOMMUNALKRETS ...KRETSTYPEKODE S ...KRETSTYPENAVN SKOLEKRETS ...KRETSNUMMER 1 ...KRETSNAVN "BERLEVÅG" ..INFORMASJON "Kontroll på representasjonspunktet feilet. Adressen 1001 ARKITEKT ADLERS GATE 3 B sitt representasjonspunkt må være innenfor matrikkelenhet 11 / 430 sine teiger eller anleggsprojeksjonsflater" ..NØ 786270666 57632244 .SLUTT

### *11.1.30 Matrikkelenheter med ufullstendig geometri*

**Rapportnummer:** MAT0017

**Rapportnavn:** Matrikkelenheter med ufullstendig geometri

**Sist oppdatert dato:** 16.2.2014

**Meny:** Rapporter -> Matrikkelenhet -> Kontrollrapport - Matrikkelenheter med ufullstendig geometri

**Mål:** Rapporten skal benyttes til kvalitetsheving av Matrikkelen

#### **Filformat:**

• PDF

- Avkryssing for delrapporter hvor de 2 første er merket av som standard • Bestående matrikkelenheter uten teig og uten bygg
	- Bestående matrikkelenheter uten teig og med bygg
	- Bestående matrikkelenheter med kun en teig avgrenset med åttekant med hjelpelinje fiktiv
	- Bestående matrikkelenheter der en eller flere teiger er avgrenset med åttekant eller bare hjelpelinje fiktiv

Rapporten finner alle Matrikkelenheter med ufullstendig geometri som tilsvarer hver delrapport. Det søkes på matrikkelenheter i hele kommunen. Manglene ligger spredt omkring i kommunen og andre søkekriterier vil ofte gi null forekomster. Se beskrivelse under hver delrapport og under avsnittet om andre avklaringer.

# **Dataelementer i rapport:**

Topptekst på hver side:

- Rapportnummer og rapportnavn
- Kommunenummer og kommunenavn
- Koordinatsystem

**Delrapport 1:** Bestående matrikkelenheter uten teig og uten bygg

- Matrikkelnummer
- Matrikkelenhetstype
- Etableringsdato
- Historisk oppgitt areal
- Historisk arealkilde

**Delrapport 2:** Bestående matrikkelenheter uten teig og med bygg

- Matrikkelnummer
- Matrikkelenhetstype
- Etableringsdato
- Bygningsnummer
- Koordinater

**Delrapport 3:** Bestående matrikkelenheter med kun en teig avgrenset med åttekant med hjelpelinje fiktiv

- Matrikkelnummer
- Matrikkelenhetstype
- Etableringsdato
- Beregnet areal
- Historisk oppgitt areal
- Historisk arealkilde

Delrapport 3 viser de matrikkelenhetene som bare har teig med symbolsk avgrensing, dvs åttekanter som består av ett grensepunkt og syv kurvepunkt. Teiggrensen er av hjelpelinjetypen "Fiktiv teiggrense". Det vil typisk være matrikkelenheter som hadde representasjonspunkt i GAB, men manglet geometri i DEK. Matrikkelenheter med teiggrense av hjelpelinjetypen "Punktfeste" er ikke med.

**Delrapport 4:** Bestående matrikkelenheter der en eller flere teiger er avgrenset med åttekant eller bare hjelpelinje fiktiv

- Matrikkelnummer
- Matrikkelenhetstype
- Etableringsdato
- Beregnet areal
- Historisk oppgitt areal
- Historisk arealkilde

Delrapport 4 viser de matrikkelenheter med bare hjelpelinje fiktiv som ikke faller inn under delrapport 3. Dette er matrikkelenheter med bare hjelpelinje fiktiv som har to eller flere grensepunkt og er åttekanter. Eller det kan være matrikkelenheter med bare hjelpelinje fiktiv med ett eller flere grensepunkt og som ikke er åttekanter. Matrikkelenheter med teiggrense av hjelpelinjetypen "Punktfeste" er ikke med.

Bunntekst på hver side:

- Dato og klokkeslett for rapportuttak
- Aktuelt sidenummer og antall sider totalt

### **Informasjon om rapporten på siden for** *Vis rapportjobber***:**

Kolonner med informasjon skal vise følgende verdier:

- Brukernavn: brukernavn til bestiller
- Rapport: rapportnavn
- Utvalg: blankt
- Status: *I kø/Under arbeid/Klar/Feil*
- Kø (plass i køen): Stor kø
- Opprettet: dato, klokkeslett når rapporten er bestilt
- Statusendring: dato, klokkeslett for når rapporten sist endret status

### **Andre avklaringer:**

- Rapporten gjelder kun for bestående matrikkelenheter
- Rapporten skal ikke omfatte eierseksjoner

# *11.1.31 Sefrakobjekter og bygningsstatus*

### **Rapportnummer:** BYG0009

**Rapportnavn:** Sefrakobjekter og bygningsstatus

### **Sist oppdatert dato:** 27.10.2010

**Meny:** Administrasjon -> Rapporter - Drift -> Sefrak og Rapporter -> Bygning -> Sefrak
# Samla systemspesifikasjon Versjon 4.17

*Matrikkelens innhold og funksjonalitet*

**Mål**: Rapporten skal gi oversikt over sefrak objekter med status på forskjellige datoer. Rapporten benyttes av Riksantikvaren og andre.

### **Utvalgskriterier:**

Hvis rapporten startes under menyen Administrasjon -> Drift - Rapporter:

• Ett fylke

eller

• En eller flere kommuner innen ett fylke

Hvis rapporten startes under menyen Rapporter er utvalgskriteriet gjeldene kommune satt automatisk.

For begge menyene:

Bygningsstatus

- Dato intervall for endret status, fra dato og til dato
- Avkryssing for 'Rapporter kun objekt med endret status i gitt periode'.
	- Avkryssing for 'Endret til', en eller flere, alle er valgt som standard
		- Revet/brent
		- Utgått
		- Flyttet
- Koordinatsystem
- Kommune
- Fylke

#### **Filformat:**

- Tekst, et sefrakobjekt pr linje, semikolonseparerte felt
- Rapporten lagres i samme fil for de kommuner og/eller fylker som er valgt under utvalgskriterie

#### **Dataelementer i rapport:**

- Rapportnummer og rapportnavn
- Rapportdato
- Valgte fylke og/eller kommune
- Dato for eldste bygningsstatus
- Dato for nyeste bygningsstatus
- Koordinatsystem

#### For hvert sefrakobjekt:

- Kommunenr og kommunenavn
- Sefrak-id
- Bygningsnr
- Nord-koordinat
- Øst-koordinat
- Bygningsstatus på eldste dato. Evt. status ved overføring til Matrikkel.
- Bygningsstatus på nyeste dato
- Dato for endring av siste bygningsstatus
- Dagens bygningsstatus
- Bygningstype
- Rubrikknr 45: Objektnavn
- Rubrikknr 61: Verdivurdering, kode og tekst
- Miljøovervåking: Grad av endring, kode og tekst, vurdert dato

#### Samla systemspesifikasjon version 4.17

*Matrikkelens innhold og funksjonalitet*

- Rubrikknr 12: Opprinnelig funksjon. Bare første kode (multippelt felt)
- Rubrikknr 13: Nåværende funksjon. Bare første kode (multippelt felt)
- Rubrikknr 14: Opprinnelig sosialt miljø. Bare første kode (multippelt felt)
- Rubrikknr 28: Tidfesting/byggår, kode
- Rubrikknr 31: Revet/brent/falt i ruin, kode
- Rubrikknr 35: Fredning, kode og tekst

#### **Andre avklaringer**:

- Data vises for rapporteringsdato. Bygningsstatus for angitt dato i tillegg.
- Hvis dato intervall ikke oppgis vises alle sefrakminner i kommunen, også de som ikke har referanse til bygg
- Hyis det kun angis eldste og nyeste dato vil alle sefrakobjekter med endret bygningsstatus innenfor perioden vises.
- Hvis det merkes av for 'Rapportér kun objekt med endret status i gitt periode' må også minst en av statusene under velges. Da vil de sefrakobjektene som har endret status til de(n) angitte status(ene) vises i rapporten.
- For feltet "Miljøovervåking: Grad av endring og Vurdert dato vises bare siste registrerte verdi.

# *11.1.32 Kretser*

**Rapportnummer:** ADR0008

**Rapportnavn:** Kretser

**Sist oppdatert dato:** 23.09.2010

**Meny:** Rapporter -> Krets -> Kretser

#### **Tilgang fra rolle:** Rapporter

**Mål**: Rapporten skal gi en oversikt over kretser i et valgt område eller i gjeldene kommune.

#### **Utvalgskriterier:**

• Kretstype

Hvis kretstype lik *Tettsted* velges som utvalgskriterie må også *søkerektangel* velges fordi Tettsted ikke er knyttet til kommune, men et geografisk område.

- Søkerektangel
- Avkryssing for hele gjeldende kommune Hvis denne velges gjelder ingen andre utvalgskriterier og rapporten vil inneholde alle kretser.

#### **Filformat:**

• Tekst

#### **Dataelementer i rapport:**

Topptekst:

- Rapportnummer og rapportnavn
- Kommunenummer og navn, hvis søkevindu ikke er satt i utvalgskriterier
- Rapportdato
- Kommuner som har kretser i rapporten:

# Samla systemspesifikasjon Versjon 4.17

*Matrikkelens innhold og funksjonalitet*

- Kommunenummer og kommunenavn
- Kretstyper i rapporten:
	- Her listes alle kretstyper som forekommer i rapporten, sorter i følgende rekkefølge:
		- 1. Grunnkrets
		- 2. Valgkrets
		- 3. Kirkesogn
		- 4. Postnummerområde
		- 5. Tettsted
		- 6. Skolekrets
		- 7. Annen krets 1
		- 8. Annen krets 2
- Valgte utvalgskriterier:
	- Kretstype
	- Søkevindu, øst- og nord koordinater
	- Avkryssing for hele gjeldende kommune, ja/nei

#### Rapportinnhold:

- Kretstype
- Kretsnummer
- Kretsnavn
- Kommunenummer i parentes

Hvis kretstype er lik kirkesogn:

- Bispedømme
- Prosti
- Prestegjeld
- Kretsnummer
- Kretsnavn
- Organisasjonsnummer
- Kommunenummer i parentes

#### **Andre avklaringer**

Når søkevindu er angitt som søkekriterie viser rapporten bare kretser som har geometri. Kretser som har representasjonspunkt som er utenfor søkevinduet, men som har en del av kretsen innenfor, er også med i rapporten.

Når søkevindu ikke er angitt som søkekriterie viser rapporten også kretser som ikke har geometri.

#### *11.1.33 Matrikkelenheter med feil*

**Rapportnummer:** MAT0020

**Rapportnavn:** Matrikkelenheter med feil

#### Samla systemspesifikasjon Versjon 4.17 *Matrikkelens innhold og funksjonalitet* **Sist oppdaterte dato:** 10.05.2016

**Meny:** Rapporter -> Matrikkelenhet -> Kontrollrapport – Matrikkelenheter med feil

**Rolle:** Rapporter, Matrikkelfører, Rapporter med Matrikkelbrev

**Mål:** Rapporten gir en oversikt over feil på matrikkelenheter for en kommune for de kontrollene som er beskrevet under. Rapporten kan skrives ut i SOSI-format slik at en lettere kan finne og eventuelt rette opp feilene med et kartredigeringsverktøy. Rapporten kan også skrives ut på vanlig tekstbasert format med faste feltlengder. Rapporten er nyttig for kontroller før kommunesammenslåing.

# **Utvalgskriterier**

Blå overskrift: 'Utvalgskriterier'

- Avmerkingsbokser for valg av en eller begge
- Bestående matrikkelenheter, merket av som standard
- Utgåtte matrikkelenheter

Blå overskrift: 'Rapporttype'

- Alternativknapper for følgende filformater
- SOSI-rapport
- Tekstrapport, merket av som standard

Blå overskrift: 'Tilleggskontroller'

Avmerkingsboks for valg

• 'For kommunesammenslåing'

Rapporten finner alle feil for de utvalgte kontrollene på matrikkelenheter for hele kommunen (bestående og/eller utgåtte). Feilene ligger spredt omkring i kommunen og andre søkekriterier vil ofte gi null forekomster. Kontrollene er listet opp nedenfor.

#### **Filformat:**

• Tekst

- eller
- SOSI, versjon 4.0

#### **Dataelementer i rapport på tekstbasert format:**

Topptekst:

- Rapportnummer og rapportnavn
- Kommunenummer og kommunenavn
- Dato og tid for når rapporten er produsert
- Hvis avmerkingsboksen 'For kommunesammenslåing' er merket av Teksten ' Rapporten er kjørt med tilleggskontroller for kommunesammenslåing'
- Koordinatsystem
- Antall matrikkelenheter med feil av totalt antall
- Teksten ' Matrikkelenheter med feil: <antall feil> (av totalt <totalt antall bestående matrikkelenheter> bestående matrikkelenheter i kommunen).'
- Teksten 'Kontrollen omfatter også teiger som mangler matrikkelnummer (0/0- og 0/1 teiger)'

Samla systemspesifikasjon Versjon 4.17 *Matrikkelens innhold og funksjonalitet*

En linje for hver matrikkelenhet som har feil sortert på matrikkelnummer:

- Matrikkelenhetstype
- Matrikkelnummer
- Representasjonspunkt hovedteig
- Feilmelding(er). Hvis flere feilmeldinger er disse separert med komma på samme tekst.

Hver linje inneholder 45 tegn til identifikasjon, 50 tegn til koordinatene til hovedteigens representasjonspunkt og 405 tegn til meldingstekst.

Hvis representasjonspunkt mangler på matrikkelenhetens hovedteig vil dette kun vises i tekstbasert rapport, ikke i SOSI-filen. Hvis ingen feil finnes, vises toppteksten med 0 feil.

#### **Eksempel på rapport på tekst-format der utvalgskriteriet 'For kommunesammenslåing' er merket av:**

*KONTROLLRAPPORT 'MAT0020 - Matrikkelenheter med feil' FOR KOMMUNE 0612 HOLE*

*Rapporten er produsert: 8.8.2012 kl. 13.55 Rapporten er kjørt med tilleggskontroller for kommunesammenslåing Koordinatsystem ......: 22 - EUREF89 UTM Sone 32*

*-------------------------------------------------------------------------------------------*

*Matrikkelenheter med feil: 6 (av totalt 4216 bestående matrikkelenheter i kommunen). Kontrollen omfatter også teiger som mangler matrikkelnummer (0/0- og 0/1-teiger)*

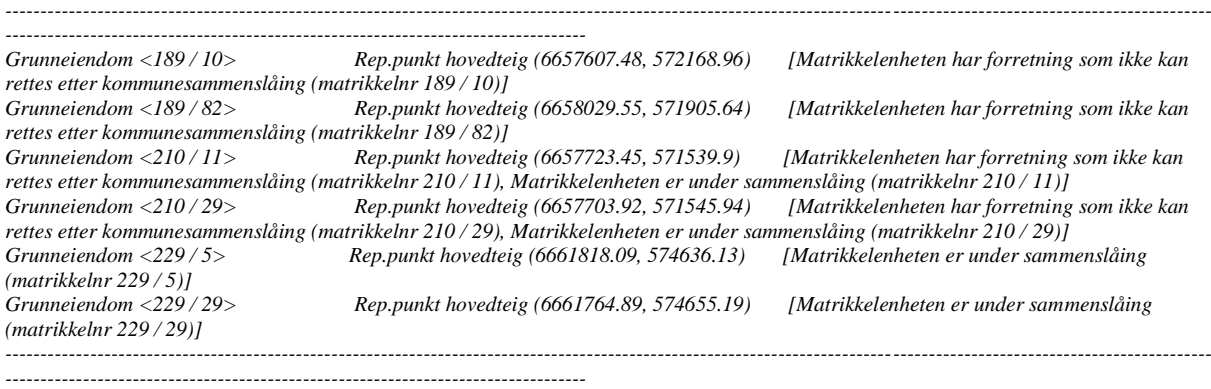

#### **Dataelementer i rapport på SOSI format:**

SOSI-fil produseres i SOSI-versjon 4.0. Representasjonspunktet for teigen(e) til matrikkelenheten som er feil skal skrives ut med tilhørende data. Merk at dataene for matrikkelenheten ikke skrives ut.

SOSI-fil inneholder elementer som angitt for rapport MAT0009 'Matrikkelkart enkel - SOSI' med ett unntak. Punktinformasjonen vil ikke bli presentert. Elementet'..INFORMASJON' viser i tillegg feilmeldingen fra matrikkelen. Dette elementet benyttes en gang for hver matrikkelenhet, flere feilmeldinger vises separert med komma (',') i mellom hver. Feilmeldingen vil ligge på matrikkelenhetens hovedteig.

SOSI-filen viser alle feilmeldingene, tekstfil viser dette med inntil 405 tegn. Hvis ingen feil finnes, er SOSI-fil tom.

**Me***rk:* Hvis representasjonspunkt mangler på matrikkelenhetens hovedteig vil dette kun vises i tekstbasert rapport og ikke i SOSI-filen.

Utgåtte matrikkelenheter kommer ikke med i SOSI-formatet siden de ikke har teig.

#### **Eksempel på rapport på SOSI-format:**

Samla systemspesifikasjon Versjon 4.17

*Matrikkelens innhold og funksjonalitet . .HODE ..TEGNSETT UTF-8 ..TRANSPAR ...KOORDSYS 22 ...ORIGO-NØ 0 0 ...ENHET 0.01 ..OMRÅDE ...MIN-NØ 6650913 607990 ...MAX-NØ 6650932 608033 ..SOSI-VERSJON 4.0 ..SOSI-NIVÅ 4 ..INNHOLD ...PRODUKTSPEK MATR-Matrikkelenhet 4.0 MAT0020 Matrikkelen "Matrikkelenheter med feil" ! UTTAKSDATO 25.01.11 !!!!!!!!!!!!!!!!!!!!!!!!!!!!!!!!!!!!!! .BUEP 3: ..OBJTYPE Teiggrense ..KVALITET 11 13 ..OMTVISTET NEI ..NØ 665091302 60799753 ...KP 1 ..NØ 665092122 60799501 ..NØ 665092832 60799021 ...KP 1 .KURVE 6: ..OBJTYPE Teiggrense ..KVALITET 11 13 ..OMTVISTET NEI ..NØ 665093122 60802797 ...KP 1 ..NØ 665093095 60799316 ...KP 1 .KURVE 7: ..OBJTYPE Teiggrense ..KVALITET 11 13 ..OMTVISTET NEI ..NØ 665093095 60799316 ...KP 1 ..NØ 665092832 60799021 ...KP 1 .KURVE 9: ..OBJTYPE Teiggrense ..KVALITET 11 13 ..OMTVISTET NEI ..NØ 665092207 60803204 ...KP 1 ..NØ 665093122 60802797 ...KP 1 .KURVE 11: ..OBJTYPE Teiggrense ..KVALITET 11 13 ..OMTVISTET NEI ..NØ 665091302 60799753 ...KP 1 ..NØ 665091350 60802874 ...KP 1 .KURVE 12: ..OBJTYPE Teiggrense ..KVALITET 11 13 ..OMTVISTET NEI ..NØ 665091350 60802874 ...KP 1 ..NØ 665092207 60803204 ...KP 1 .FLATE 13: ..OBJTYPE DekTeig ..INFORMASJON " Andeler for tinglyst(e) eierforhold med eierforholdkode H - Hjemmelshaver summeres ikke til 1/1, men 2/1" ..ETABLERINGSDATO 19850415 ..HOVEDTEIG JA ..MATRIKKELNUMMER 0233 2 214 ..TVIST NEI ..BEREGNETAREAL ...AREAL 639.7 ..REF :3 :-7 :-6 :-9 :-12 :-11 ..NØH 665091825 60800028 0 .SLUTT*

#### **Informasjon om rapporten på siden for** *Vis rapportjobber***:**

Kolonner med informasjon skal vise følgende verdier:

- Brukernavn:  $\leq$ bestillers brukernavn $\geq$
- Rapport: 'Matrikkelenhetkontroll'
- Utvalg: < kommunenr>
- Status: *I kø/Under arbeid/Klar/Feil*
- Kø (plass i køen): Liten kø/Stor kø
- Opprettet: <dato>, <klokkeslett når rapporten er bestilt>
- Statusendring: <dato>, <klokkeslett for når rapporten sist endret status>

#### **Andre avklaringer**:

#### **Kontroller på matrikkelenhet**

Kontroller på kommune/matrikkelnummer

- Kommunenummer må være satt og peke til en eksisterende kommune. Gårdsnummer må være større enn 0 og mindre enn 100000
- Bruksnummer må være større enn 0 og mindre enn 10000
- Festenummer må være større enn 0 og mindre enn 10000
- Seksjonsnummer må være større enn 0 og mindre enn 10000

Kontroller på matrikkelenhet

- Matrikkelenhet mangler hovedteig eller hovedflate (anleggseiendom).
- Matrikkelenhet har flere hovedteiger eller hovedflater (anleggseiendom).
- Utgått matrikkelenhet ikke har teig
- Arealkildekode er satt (også 'IkkeOppgitt')
- Arealet er positivt
- Koordinatsystem for geometrien er gyldig for kommunen denne matrikkelenheten hører til.

Kontrollerer ved registrerte mangler

- Kan ikke ha teiggrense med hjelpelinjetype 'punktfeste', midtpunkt for teiggrense  $\{0\}$
- Knytning mellom teig og matrikkelenhet (TeigforMatrikkelenhet) har korrekte data
- Ikke tinglyst eierforhold mangler matrikkelenhet
- Ikke tinglyst eier har utgått dato før overgangsdato
- Ikke tinglyst eier mangler eier
- Ikke tinglyst eier mangler kode
- Kontaktinstans mangler matrikkelenhet
- Kontaktinstans mangler person
- Kontaktinstans mangler kode
- Kontaktinstans har utgått dato før overgangsdato

Kontrollerer i forhold til status

- Hvis matrikkelenheten har status oppmåling ikke fullført, må også tidsfrist for fullføring av oppmåling være gitt
- Hvis matrikkelenheten har status mangel i matrikkelføringskrav, må også tidsfrist for oppfylling av matrikkelføringskrav være gitt
- Hvis matrikkelenheten har tidsfrist for fullføring av oppmåling, må også status oppmåling ikke fullført være gitt

#### Samla systemspesifikasjon version 4.17

*Matrikkelens innhold og funksjonalitet*

• Hvis matrikkelenheten har tidsfrist for oppfylling av matrikkelføringskrav, må også status mangel i matrikkelføringskrav være gitt

Kontroller på seksjon

- Kontrollerer at *seksjonert på* er lik for seksjonene under seksjonert matrikkelenhet. Alle seksjonene til erSeksjonert matrikkelenhet har like *erSeksjonert-på*.
- Kontroll at bestående seksjoner har minst en bestående seksjonert-på-matrikkelenhet. Seksjonert matrikkelenhet er bestående for bestående seksjon.
- Kontroll at hvis matrikkelenheten er seksjoner skal det være minst 2 bestående eierseksjoner.

Kontroller på festegrunn

• Kontrollerer om punktfeste har mer enn en (1) teig

Kontroller på teig(er)/teiggrenser

- Egenskaper
- Geometri, flate og representasjonspunkt
- Første og andre grensepunkt må finnes og ha fått satt sine tilhørende punkt
- Koordinatsystem må være gitt
- Hjelpelinjetypekode kan ikke være null
- AdministrativGrenseKode kan ikke være null
- Følger terrengdetalj kan ikke være null
- Teiggrense kan ikke både være hjelpelinje og følge terrengdetalj
- Hvis posisjonskvalitet er gitt, må den ha målemetode og nøyaktighet
- Hvis posisjonskvalitet er gitt, må nøyaktigheten være dårligere enn dårligste nøyaktighet for grensa sine grensepunkt eller teiggrensa må være kurvatur
- Kontrollerer at eventuelle referanser har referansekode og referansetekst
- Gir feilmelding dersom en teig som er knyttet til flere matrikkelenheter ikke er merket med 'Tvist', 'Reg. Jordsameie' eller 'Teig med flere matrikkelenheter' Feilmelding: 'Teig knyttet til flere matrikkelenheter uten angivelse av 'Tvist', 'Ureg. jordsameie' eller 'Teig med flere mnr''

Kontroll på Uregistrert jordsameie

• Gir feilmelding dersom Uregistrert jordsameie knyttet til matrikkelenhet er merket med 'Avklarte eiere' Feilmelding: 'Uregistrert jordsameie knyttet til ett matrikkelnummer er angitt med 'Avklarte eiere''

Kontroll på kulturminne og grunnforurensing

• Gir feilmelding dersom utgått matrikkelenhet er knyttet til kulturminne eller grunnforurensing

Hvis utvalgskriteriet 'For kommunesammenslåing' under 'Tilleggskontroller' er merket av vil følgende kontroller utføres i tillegg til kontrollene over:

Kontroller på matrikkelenhet

*Matrikkelens innhold og funksjonalitet*

- Gir feilmelding dersom en matrikkelenhet er under sammenslåing Feilmelding: 'Matrikkelenheten er under sammenslåing'
- Gir feilmelding dersom matrikkelenhet har forretning(er) som ikke kan rettes etter kommunesammenslåingen. Disse har tinglysingskode 'SendtTilTinglysing', 'SkalTinglysesML' eller 'SkalTinglysesDL' Feilmelding: 'Matrikkelenheten har forretning som ikke kan rettes etter kommunesammenslåing'

Kontroller på sammenhengende administrativ grense (kommune-, fylkes-, riks-, territorial-)

- Kontrollerer at det ikke skal være brudd på administrative grenser.
- Feilmelder løse linjer med administrativ grense (feilmelder noe mer enn valideringen i brukstilfellet *Valider administrativ grense*)

Kontrollerer ikke hvilken administrativ kode som skal benyttes (legger litt ansvar på matrikkelfører).

Kontrollerer kun kommunetilhørighet på siden som kontrollrapporten kjøres for (unngår dermed umatrikulert grunn på motsatt side)

MERK: Disse feilene kommer pr versjon 3.2 kun ut i tekstrapporten.

#### **Merk!**

Feilmelding på SOSI-fila legges til hovedteig. Det vil kun vises en feil på teigen selv om det er flere teiggrenser som har samme feil. Posisjon for første feil som blir funnet blir angitt i feilmeldingen. Ofte vil det ligge flere feil av samme type på en og samme teig (på forskjellig teiggrenser). Disse vil fremkomme ved oppretting i klienten.

Kontroller som ikke utføres:

- Hjelpelinje og naboteiger ('Patch' for MAT-8734 er kjørt i hele databasen og kontroll ved oppdatering blir utført). Utføres ikke i denne rapporten.
- Matrikkelenheter uten teiger. Finnes i egen rapport.

Kontroller som ønskes (kontroller som ikke finnes i dag)

- Ref. JIRA FAG-662
- Teig med flere matrikkelenheter, at den er riktig kodet (etterspurt av Skog og landskap)
- Ingen arealer som dannes av hjelpelinjetype punktfeste har øyer innenfor arealet.
- Kontroll på at matrikkelenheter som er registrert som del av samla fast eiendom har samme hjemmelshaver

# *11.1.34 Grunnboksinformasjon via matrikkelen*

**Rapportnummer:** MAT0021

**Rapportnavn:** Grunnboksinformasjon via matrikkelen

**Sist oppdatert dato:** 24.05.2019

**Meny:** Rapporter -> Grunnboksinformasjon via matrikkelen

#### Samla systemspesifikasjon version 4.17 *Matrikkelens innhold og funksjonalitet*

**Roller med tilgang:** Matrikkelfører, Grunnboksdata med fødselsnummer, Grunnboksdata uten fødselsnummer

**Mål**: Gi en oversikt over grunnboksinformasjon til bruk i forvaltning av matrikkelloven.

**API med tilgang:** Innsynsapi, Oppdateringsapi

## **Filformat:**

• PDF

# **Vindu for valg av utvalgskriterier vises med følgende innhold:**

**Operasjon:** Blå tekst 'Grunnboksinformasjon – Velg utskrifter'

## **Utvalgskriterier:**

#### Blå overskrift: **Finn matrikkelenhet**

- Under separator med tekst "Finn matrikkelenhet" skal bruker kunne søke frem matrikkelenheten det ønskes informasjon om, enten ved å skrive inn matrikkelnr eller legge matrikkelenheten til fra kartet. Det skal søkes i både bestående og utgåtte matrikkelenheter. Det skal være et felt for kommunenr, et for gnr, et for bnr, et for fnr og et for snr. Feltet for kommunenr skal ikke være editerbart, men skal vise kommunenr til aktiv kommune.
- Det skal være en knapp med tekst "Finn" og under der en knapp med tekst "Legg til fra kart".
- Knappen *Finn*:

Dersom matrikkelenheten det søkes etter ikke finnes skal feilmelding gis etter følgende regler:

- o Tekst dersom en matrikkelenhet finnes i matrikkelen og ikke i grunnbok: 'Matrikkelenheten <knr – gnr/bnr/evt. fnr/evt. Snr> finnes i matrikkelen, men ikke i grunnboken.'
- o Tekst dersom en matrikkelenhet finnes i grunnbok og ikke i matrikkelen: 'Matrikkelenheten <knr – gnr/bnr/evt.fnr/evt. Snr> finnes i grunnboken, men ikke i matrikkelen.'
- o Tekst dersom en matrikkelenhet verken finnes i matrikkelen eller i grunnboken: 'Matrikkelenheten <knr – gnr/bnr/evt.fnr/evt. Snr> finnes hverken i matrikkelen eller i grunnboken.'
- Knappen **Legg til fra kart**: Dersom bruker ikke har valgt teig i kartet når knappen aktiveres skal feilmelding gis med teksten 'Du må først velge en matrikkelenhet i kartet'
- Matrikkelnummeret skal byttes dersom bruker har valgt ny matrikkelenhet i kartet og aktiverer knappen 'Legg til fra kart'

#### Blå overskrift: **Hentes fra**,

følgende alternativknapper

- Aktiv grunnbok, merket av som standard Hvis denne velges skal det søkes etter data i *Aktiv grunnbok*
- Historisk grunnbok Hvis denne velges skal det søkes etter data i *Historisk grunnbok*

#### Blå overskrift: **Finn avgiver(e),**

• Avmerkingsboks for delrapport: Grunnboksutskrift for avgiver(e), haket av som standard. Er denne avhaket når bruker går videre til Neste, skal systemet finne alle matrikkelenheter som tidligere har vært avgiver og levere grunnboksutskrift for alle bestående

Samla systemspesifikasjon version 4.17 *Matrikkelens innhold og funksjonalitet* matrikkelenheter, helt ned til "roten".

Eksempel: 1/15 er fradelt ¼ som er fradelt ½ som er fradelt 1/1 som ikke har avgiver.

# Blå overskrift: **Utskrift skal vise,**

Følgende altenativknapper:

- Fødselsdato
	- hvis denne er valgt genereres grunnboksutskrifter med kun fødselsdato på hjemmelshaver.
- Fødselsnummer hvis denne er valgt genereres grunnboksutskrifter med kun fødselsnummer på hjemmelshaver.

Knappen 'Fødselsdato' skal være forhåndsvalgt. Dersom innlogget bruker har rolle som gir tilgang til fødselsnummer skal begge knappene være tilgjengelig. Hvis innlogget bruker har rolle som ikke gir tilgang til personnummer skal begge knappene skal være grået ut/inaktiv.

## Knappen **Neste**

Validering etter valg av denne:

Dersom delrapport 'Grunnboksutskrift for avgiver(e)' ikke er haket av, skal varselmelding med følgende tekst gis: *Det er ikke haket av for å hente grunnboksutskrift for avgiver(e). Er du sikker på at alle parter i forretningen er avdekket*?

#### **Vindu for visning av grunnboksinformasjon for valgt matrikkelenhet eller avgivere vises med følgende innhold:**

**Operasion**: Blå tekst 'Grunnboksinformasion – Vis utskrifter'

Øverste del av vinduet skal deles i to kolonner.

Kolonnen på venstre side: Blå overskrift: **Matrikkelenhet**

Under separator med tekst 'Matrikkelenhet' vises kommunenr og matrikkelnummer for valgt matrikkelenhet, grået ut. Grunnboksutskrift for oppsøkt matrikkelenhet presenteres under *Grunnboksutskrift - For valgt matrikkelenhet.*

Dokumentnummer som presenteres i Grunnboksutskrift skal være tekst som bruker kan velge, kopiere (Ctrl+C) og lime inn (Ctrl+V) i feltet for dokumentnummer for å bestille kopier av pantebok.

# Blå overskrift: **Grunnboksutskrift for avgiver(e)**

Under separator med tekst *Grunnboksutskrift for avgiver(e)* vises liste med to kolonner. En for *Matrikkelnr* for avgiver og en med en checkboks *Skriv ut*. Checkboks *Skriv ut* skal være avhaket for alle avgivere men bruker skal kunne fjerne haken dersom grunnboksutskrift for matrikkelenhet ikke skal være med i rapporten. Bruker skal kunne se grunnboksutskrift for en avgiver når en matrikkelenhet velges i listen og knappen *Vis grunnboksutskrift for avgiver* aktiveres.

#### Blå overskrift: **Grunnboksutskrift - For valgt matrikkelenhet**

Innholdet endres ved å velge en matrikkelenhet i listen over avgivere og klikke på *Vis grunnboksutskrift for avgiver*. Info om oppsøkt matrikkelenhet får en ved å klikke på *Vis grunnboksutskrift for matrikkelenhet.*

Kolonnen på høyre side: Blå overskrift: **Utskrift av pantebok – søk dokument i panteboken**

**Operasjon:** Blå tekst 'Utskrift av pantebok – søk dokument i panteboken'

#### Samla systemspesifikasjon Versjon 4.17 *Matrikkelens innhold og funksjonalitet* **Blå overskrift: Finn dokument**

- Under separator med tekst «Finn dokument» ska bruker kunne søke frem Dokumentnummer det ønskes en utskrift fra, Bruker må legge inn enten «tall – skråstrek – tall – skråstrek – tall» (2013/1055173-1/200) eller «tall – skråstrek – tall – bindestrek – tall – skråstrek – tall» (2013/1055173/200).
- Systemet må ta vekk eventuelle rettsstiftelsesnummer fra dokumentidenten (ta vekk eventuelle bindestrek og tallet etterpå), før pantebok kan kalles.
- Det skal komme en melding som sier «Dokumentet finnes ikke i panteboken» i følgende tilfeller:
	- 1. Dersom bruker taster inn et dokumentident som ikke finnes.
	- 2. Dersom bruker taster inn et dokumentident som er fortrolig etter Beskyttelsesinstruksen.
- Dersom bruker taster en dokumentident som inneholder bokstaver eller ikke tilfredsstiller et av formatene «tall – skråstrek – tall – skråstrek – tall» eller «tall – skråstrek – tall – bindestrek – tall – skråstrek – tall» vil det komme følgen feilmelding: «Ugyldig format på Dokumentnummer ( ). Eksempler på gyldige formater: 2013/1055173-1/200 og 2013/1055173/200.
- Bruker kan bestille flere utskrifter. Oppsøkte dokumentet skal legges i en liste ved å trykke på «Finn» knappen.
- Dersom bruker forsøker å legge et dokument som allerede er i listen, får man en melding «Dokumentnummer er allerede lagt til listen: (dokumentnummer)».
- Det skal være mulig å slette oppsøkte dokumentet fra listen ved å merke dokument i liste og trykke på «Fjern» knappen.

# Knappen **Neste**

Når bruker klikker Neste skal det genereres en zip-fil med pdf-filer av ubekreftet grunnboksutskrifter som bruker må lagre lokalt. Zip-fil skal inneholde:

En pdf-fil med informasjon om hvilken matrikkelenhet som ble oppsøkt og tidligere avgivere som bruker har valgt å få grunnboksutskrift av.

En fil med grunnboksutskrift for oppsøkt matrikkelenhet

En fil med grunnboksutskrift for hver angiver som bruker har valgt å få grunnboksinformasjon om.

# Knappen **Avbryt**

Når bruker klikker Avbryt skal bruker komme tilbake til startsiden til matrikkelen

# Knappen **Hjelp**

Når bruker klikker Hjelp, skal vindu for hjelp presenteres for bruker.

# Knappen **Tilbake**

Når bruker klikker Tilbake skal bruker tilbake til **Trinn 1 - Grunnboksinformasjon – Velg utskrifter.**

#### **Andre avklaringer**:

Feilmeldingskoder fra GrunnboksAPI:

FE000 gir en tekst som bekrefter at matrikkelenheten finnes i matrikkelen. Feilmeldingskodene VE002, VE003, VE005, VE011, VE012 og VE013 viser melding om at det må søke opp matrikkelnummeret i historisk grunnbok for å få tak i noe data.

#### **Rapportnummer:** MAT0024

**Rapportnavn:** Teiger uten matrikkelnummer - SOSI

#### **Sist oppdatert dato:** 10.05.2016

**Meny:** Rapporter -> Matrikkelenhet -> Teiger uten matrikkelnummer-SOSI

#### **Roller med tilgang:** Matrikkelfører, Rapporter, Rapporter med Matrikkelbrev

**Mål**: Rapporten skal gi en oversikt over alle teiger og vannteiger i kommunen som mangler matrikkelnummer, teiger som ikke er kartlagt..

SOSI-fila kan leses inn som bakgrunnskart i matrikkelklienten for å få oversikt over hvor teigene ligger og størrelsen deres.

Man kan velge å ta ut bare teiger uten matrikkelnummer eller bare vannteiger uten matrikkelnummer eller begge deler.

#### **Referanse til annen dokumentasjon:**

Innholdet på SOSI-fila skal være det samme som matrikkelkart-enkel (MAT0009).

**API med tilgang:** Innsynsapi, Oppdateringsapi

#### **Filformat:**

• SOSI

#### **Utvalgskriterier:**

Teiger

- Avmerkingsboks for Teiger uten matrikkelnummer, denne merkes av som standard
- Avmerkingsboks for Vannteiger uten matrikkelnummer
- Koordinatsystem, liste med verdier, koordinatsystem 22 valgt som standard
- Eksportformat Versjon, liste med verdiene: SOSI 4.0 *(kan komme flere)*

#### **Dataelementer i rapport på SOSI-fil**:

Dataelementer som i Matrikkelkart – med forenklet innhold og struktur –SOSI (MAT0009)

- SOSI-hodet
- Flate: Teiger
- Linje: Teiggrenser
- Punkt: Teiggrensepunkt

#### **Eksempel SOSI 4.0:**

#### **Hode:**

.HODE ..TEGNSETT UTF-8

Samla systemspesifikasjon Versjon 4.17 *Matrikkelens innhold og funksjonalitet* ..TRANSPAR ...KOORDSYS 22  $...$ ORIGO-NØ 00 ...ENHET 0.01 ..OMRÅDE ...MIN-NØ 6660774 601294 ...MAX-NØ 6664056 605016 ..SOSI-VERSJON 4.0 ..SOSI-NIVÅ 4 ..INNHOLD ...PRODUKTSPEK MATR-Teiger-u-mnr 4.0 MAT0024 Matrikkelen "Teiger uten matrikkelnummer" ! UTTAKSDATO 17.01.12

#### **Flater:**

..OBJTYPE DekTeig ..HOVEDTEIG NEI ..TVIST NEI ..BEREGNETAREAL ...AREAL 9286.8 ...AREALMERKNAD VA **..TekstMnr "Mnr vann mangler" (obs ny egenskap)** ..REF :275 :1838 :305

..OBJTYPE DekTeig ..HOVEDTEIG NEI ..TVIST NEI ..BEREGNETAREAL ...AREAL 405.1 **..TekstMnr "Mnr mangler" (obs ny egenskap)** ..REF :-1584 :-1586 :-2

Linjer og punkt skrives ut som i Matrikkelkart-enkel (MAT0009)

#### **Informasjon om rapporten på siden for** *Vis rapportjobber***:**

Kolonner med informasjon skal vise følgende verdier:

- Brukernavn: brukernavn til bestiller
- Rapport: <rapportnavn>
- Utvalg: kommunenr
- Status: *I kø/Under arbeid/Klar/Feil*
- Kø (plass i køen): Samlet rapport/ Liten kø/Stor kø
- .Opprettet: dato, klokkeslett når rapporten er bestilt
- Statusendring: dato, klokkeslett for når rapporten sist endret status

#### **Andre avklaringer**:

#### *11.1.36 Samlet rapport for matrikkelenhet – uten kart*

**Rapportnavn:** Samlet rapport for matrikkelenhet – uten kart

**Sist oppdatert dato:** 4.06.2014

**Meny:** Rapporter -> Matrikkel -> Samlet rapport for matrikkelenhet – uten kart

**Roller med tilgang:** Matrikkelfører og Rapporter

**API med tilgang:** OppdateringsAPI

**Mål:** Vise alle registrerte opplysninger om en eksisterende eller utgått matrikkelenhet uten kart

**Filformat:** PDF

**Utvalgskriterier:**

- Unikt matrikkelnr: Gårdsnr, Bruksnr, Festenr, Seksjonsnr
- Knappen Finn kan benyttes til å søke fram gitt matrikkelenhet før rapporten bestilles

#### **Dataelementer i rapporten:**

**Forside:** Se beskrivelse i rapporten 'MAT0001 Samlet rapport for matrikkelenhet' .

#### **Innhold i rapporten:**

Se beskrivelse i rapporten 'MAT0001 Samlet rapport for matrikkelenhet' .

**Unntak :** delrapportene 'Kart' og 'Areal og koordinater' skal ikke være med i denne rapporten.

**Bunntekst på hver side:**

Se beskrivelse i rapporten 'MAT0001 Samlet rapport for matrikkelenhet'

**Informasjon om rapporten på siden for "***Vis rapportjobber"***:**

Se beskrivelse i rapporten 'MAT0001 Samlet rapport for matrikkelenhet'

#### *11.1.37 Historisk matrikkelbrev*

**Rapportnummer:** MAT0011H

**Rapportnavn:** Historisk matrikkelbrev

**Sist oppdatert dato:** 7.2.2020

**Meny:** Administrasjon -> Historisk matrikkelbrev

**Roller med tilgang:** Sentral administrator

**API med tilgang:** OppdateringsAPI

**Mål:** Vise alle registrerte opplysninger om en eksisterende matrikkelenhet ved utskriftsdato/oppgitt dato. Jf. ml § 3 d) og forskrift § 9.

#### **Filformat:** PDF

# **Utvalgskriterier:**

- Unikt matrikkelnr: Gårdsnr, Bruksnr, Festenr, Seksjonsnr Kun bestående matrikkelnummer kan benyttes.
- Knappen Finn kan benyttes til å søke fram gitt matrikkelenhet før rapporten bestilles
- Dato og eventuelt tidspunkt for status på historiske matrikkeldata. Dato må alltid oppgis, men hvis klokkeslett mangler velges 00:00:00 på oppgitt dato Hvis oppgitt dato er eldre enn 28.10.2013, dvs dato fra før historikk ble innført i matrikkelen, skal følgende varselmeding vises: 'Dato kan ikke settes før 28.10.2013 da historikk ble innført i matrikkelen'

# **Dataelementer i rapport:**

#### **Forside:**

Se beskrivelse i rapporten 'MAT0001 Samlet rapport for matrikkelenhet'.

#### Til **høgre på siden:**

#### **Egen utskriftregel i tillegg:**

Ledetekst "Attestert av:" "Statens kartverk" Ledetekst "Historiske data fra:" < dato og eventuelt tidspunkt for status på historiske matrikkeldata >

- • Midtstilt på siden:
- •
- Egen utskriftregel i tillegg:
- Teksten "Kartbakgrunn er ikke basert på historiske data"
- •
- Til venstre på siden:
- •
- Egen utskriftregel i tillegg:

#### **Teksten**: "**Orientering om historisk matrikkelbrev**"

Matrikkelbrevet er hjemlet i «Lov om eigedomsregistrering» (matrikkellova) av 17. juni 2005. Etter definisjonen i matrikkellovens § 3 d) er matrikkelbrevet en attestert utskrift av matrikkelen som viser alle registrerte opplysninger om en matrikkelenhet ved oppgitt dato. Et historisk matrikkelbrev viser status på oppgitt dato og klokkeslett. Eventuelle bakgrunnskart viser status på utskriftstidspunktet".

# Samla systemspesifikasjon Versjon 4.17 *Matrikkelens innhold og funksjonalitet*

#### **Teksten: "Om fullstendighet og nøyaktighet i matrikkelbrevet"**

Matrikkelen ble etablert ved konvertering av data fra tidligere registre. Det kan variere hvor gode disse dataene er med hensyn på fullstendighet og nøyaktighet. I enkelte tilfeller kan grensepunkt og grenselinjer mangle helt eller delvis eller være feil registrert. Det kan også være feil og mangler ved registrert bygnings- og adresseinformasjon. Fullstendighet og stedfestingsnøyaktighet er generelt bedre innenfor enn utenfor tettbygd strøk. Vær oppmerksom på at for mange matrikkelenheter og bygg hefter usikkerhet ved arealet som oppgis.

For utfyllende informasjon: [www.matrikkel.no\matrikkelbrev"](http://www.matrikkel.no/matrikkelbrev).

- Innhold **i rapporten:**
- •
- Se beskrivelse i rapporten 'MAT0001 Samlet rapport for matrikkelenhet'.
- •
- Delrapport Areal og koordinater, overskrift med blå bakgrunn:
- •

Egen utskriftregel for teksten under listen med registrerte jordsameier: "Det vises til egne Matrikkelbrev for jordsameiet."

**Egen utskriftregel for teksten** under listen med realsameie: "Det vises til eget Matrikkelbrev for realsameiet."

Bunntekst på hver side:

Se beskrivelse i rapporten 'MAT0001 Samlet rapport for matrikkelenhet'

Egen utskriftregel i tillegg:

- På hver side fra og med side 2 settes følgende tekst midtstilt: "Historisk matrikkelbrev for <*kommunenummer*> - <*matrikkelnummer*> "Historiske data fra:" < dato og eventuelt tidspunkt for status på historiske matrikkeldata >
- •
- Informasjon **om rapporten på siden** for "Vis rapportjobber*"***:**
- •
- Se beskrivelse i rapporten 'MAT0001 Samlet rapport for matrikkelenhet'

# *11.1.38 Grensepunktmerking mangler*

**Rapportnummer:** MAT0027

**Rapportnavn:** Grensepunktmerking mangler

**Meny:** Rapporter -> Matrikkelenhet -> Grensepunktmerking mangler

**Mål:** Rapporten skal gi en oversikt over alle matrikkelenheter der grensepunktmering ikke er utført

**Utvalgskriterier:** Sorteringsbegrep:

Samla systemspesifikasjon Versjon 4.17 *Matrikkelens innhold og funksjonalitet*

- Matrikkelnummer
- Frist for merking

Frist for fullføring innen dato:

• Frist for merking innen dato, valgfritt

Dersom dato oppgis skal alle Grensepunktmerking mangler med Frist for merking lik eller eldre enn oppgitt dato vises. Dersom dato ikke oppgis skal alle matrikkelenheter med Grensepunktmerking mangler vises.

#### **Dataelementer i rapport: Topptekst på hver side:**

- Rapportnummer og rapportnavn
- Kommunenummer og kommunenavn
- Matrikkelnummer
- Etablert dato
- Frist for merking
- Areal og teksten 'Oppgitt' / 'Beregnet'
- Merknad / Kilde
- Registrert eier eller fester
- Status, kun følgende verdi vises: 'Død'
- Navn
- Adresse
- Andel
- Postnummer
- Poststed

#### **Bunntekst på hver side:**

- Dato og klokkeslett når rapporten er produsert
- Sidenummer

**Andre avklaringer:**Seksjonerte matrikkelenheter og underliggende eierseksjoner med eksklusivt uteareal som betinger egen oppmålingsforretning skal med i rapporten. Eierseksjoner uten krav til egen oppmålingsforretning, det vil si uten eksklusivt uteareal, skal ikke med.

#### **Rapportnummer:** MAT0028

**Rapportnavn:** Utskrift av pantebok

**Sist oppdatert dato:** 24.05.2019

**Meny:** Rapporter -> Utskrift av pantebok

#### **Roller med tilgang:** Matrikkelfører

**Mål:** Gi kommunen gratis tilgang til kopi av gjenparter fra tinglyste dokumenter fra Panteboken.

#### **API med tilgang:** Innsynsapi, Oppdateringsapi

#### **Filformat:**

• PDF

Vindu for valg av utvalgskriterier vises med følgende innhold:

**Operasjon:** Blå tekst 'Utskrift av pantebok – søk dokument i panteboken'

#### **Utvalgskriterier:**

#### **Blå overskrift: Finn dokument**

- Under separator med tekst «Finn dokument» skal bruker kunne søke frem Dokumentnummer det ønskes en utskrift fra, Bruker må legge inn enten «tall – skråstrek – tall – skråstrek – tall» (2013/1055173-1/200) eller «tall – skråstrek – tall – bindestrek – tall – skråstrek – tall» (2013/1055173/200).
- Systemet må ta vekk eventuelle rettsstiftelsesnummer fra dokumentidenten (ta vekk eventuelle bindestrek og tallet etterpå), før pantebok kan kalles.
- Det skal komme en melding som sier «Dokumentet finnes ikke i panteboken» i følgende tilfeller:
	- 1. Dersom bruker taster inn et dokumentident som ikke finnes.
	- 2. Dersom bruker taster inn et dokumentident som er fortrolig etter Beskyttelsesinstruksen.
- Dersom bruker taster en dokumentident som inneholder bokstaver eller ikke tilfredsstiller et av formatene «tall – skråstrek – tall – skråstrek – tall» eller «tall – skråstrek – tall – bindestrek – tall – skråstrek – tall» vil det komme følgen feilmelding: «Ugyldig format på Dokumentnummer ( ). Eksempler på gyldige formater: 2013/1055173-1/200 og 2013/1055173/200.
- Bruker kan bestille flere utskrifter. Oppsøkte dokumentet skal legges i en liste ved å trykke på «Finn» knappen.
- Dersom bruker forsøker å legge et dokument som allerede er i listen, får man en melding «Dokumentnummer er allerede lagt til listen: (dokumentnummer)».
- Det skal være mulig å slette oppsøkte dokumentet fra listen ved å merke dokument i liste og trykke på «Fjern» knappen.

#### Knappen **Neste**

Validering etter valg av denne:

Samla systemspesifikasjon version 4.17 *Matrikkelens innhold og funksjonalitet* Dersom det ikke er pantebokdokumenter i listen skal det komme en «Kan ikke gå videre» melding med tekst: *«Det ligger ingen pantebokdokumenter i listen».*

Dersom det ligger pantebokdokumenter i listen, skal det genereres en zip-fil med pdf-filer av ubekreftede pantebokkopier som bruker må lagre lokalt. Zip-fil skal inneholde: En eller flere pdf-fil med kopier av pantebokdokumenter.

#### Knappen **Avbryt**

Når bruker klikker Avbryt skal bruker komme tilbake til startsiden til matrikkelen

#### Knappen **Hjelp**

Når bruker klikker **Hjelp**, skal vindu for hjelp presenteres for bruker.

#### Knappen **Tilbake**

Når bruker klikker **Tilbake** skal bruker tilbake til **Trinn 1 -** Utskrift av pantebok – søk dokument i panteboken.

## *11.1.40 Relevant utdrag av matrikkelen*

#### **Rapportnummer:** MAT0030

**Rapportnavn:** Relevant utdrag av Matrikkelen

**Sist oppdatert dato:** 13.08.2021

**Meny:** Rapporter -> Relevant utdrag av Matrikkelen, mellom Matrikkelbrev og Melding til Tinglysing

**Roller med tilgang:** Matrikkelfører

#### **API med tilgang:** matrikkel API

**Mål:** Mulighet til å underrette parter for endringer og tilføyelser i matrikkelen som følger av matrikkelføring av en forretning.

#### **Filformat:** PDF

#### **Utvalgskriterier:**

- Målform: default verdi er det som bruker har valgt som [Språk] i Brukerinstillinger.
- Bruker må oppgi matrikkelnr: Gårdsnr, Bruksnr, Festenr, Seksjonsnr
- Bruker kan søke med en eller flere av følgende kriterier:
	- 1. Kommunal saksreferanse
	- 2. Annen referanse
- Knappen Finn eller Enter benyttes til å søke fram forretninger.
- Forretninger presenteres i en liste og bruker velger forretninger det ønskes utskrift for (hurtigtaster: CTRL + venstre museknapp for å velge en forretning av gangen, Shift + venstre museknapp for å velge flere).

#### Samla systemspesifikasjon version 4.17

*Matrikkelens innhold og funksjonalitet*

- Alle forretning fra søkeresultat skal være forhåndsvalgt men bruker kan velge å fjerne alle eller en og en (hurtigtaster: CTRL + venstre museknapp for å fjerne en forretning av gangen, Shift + venstre museknapp for å fjerne flere).
- Alle parter (involvert og berørt) fra forretningene i søkeresultat presenteres i en tabell med overskrift Parter. Ingen parter skal være forhåndsvalgt men bruker kan velge alle eller en og en.

# **Dataelementer i rapport:**

# **Forside:**

**Overskrift på siden:** 

• Gjeldende kommune sin logo teksten "Relevant utdrag av matrikkelen" <Rapportnummer> <Rapportnavn> Kartverket sin logo.

#### **Til venstre på siden:**

- Ledetekst "Kommune:" < kommunenummer > < kommunenavn
- Ledetekst "Gårdsnummer:" <gårdsnummer>
- Ledetekst "Bruksnummer:" <br/>bruksnummer>
- Ledetekst "Festenummer:" <festenummer>
- Ledetekst "Seksjonsnummer:" <seksjonsnummer>
- Dersom rapporten tas ut for en forretning vises Tekst: Dette dokumentet viser resultatet av [forretningstype] den [matrikkelføringsdato] , [forretningstype] den [matrikkelføringsdato] (forretningene som er valgt for rapporten).
- Dersom rapporten tas ut for flere forretninger vises Tekst: Dette dokumentet viser resultat av [antall] forretninger.

Egen utskriftregel i tillegg:

• Teksten: «**Orientering om relevant utdrag av matrikkelen»** Et relevant utdrag av matrikkelen viser deler av opplysningene som er registrert om matrikkelenhetene (eiendommene). Utdraget viser hvilke endringer som er gjort i matrikkelen tilknyttet en forretning, slik som hvilke grenser som ble behandlet. Relevant utdrag av matrikkelen er hjemlet i Forskrift om eiendomsregistrering av 30. juni 2009 § 9. For å se alle opplysninger som er registrert om matrikkelenheten kan kommunen kontaktes for et komplett matrikkelbrev. • Teksten**: «Om fullstendighet og nøyaktighet i matrikkelbrevet»** Matrikkelen ble etablert ved konvertering av data fra tidligere registre. Det kan variere

hvor gode disse dataene er med hensyn på fullstendighet og nøyaktighet. I enkelte tilfeller kan grensepunkt og grenselinjer mangle helt eller delvis eller være feil registrert. Det kan også være feil og mangler ved registrert bygnings- og adresseinformasjon. Fullstendighet og stedfestingsnøyaktighet er generelt bedre innenfor enn utenfor tettbygd strøk. Vær oppmerksom på at for mange matrikkelenheter og bygg hefter usikkerhet ved arealet som oppgis.

For utfyllende informasjon: www.kartverket.no/utdragmatrikkel

#### **Til høgre på siden:**

• Ledetekst "Utskriftsdato/klokkeslett: <utskriftsdato> "kl." <klokkeslett>"

Samla systemspesifikasjon Versjon 4.17 *Matrikkelens innhold og funksjonalitet*

- Linje merket plass for underskrift
- Ledetekst "Produsert av:" <navn på bruker>

#### **Topptekst:**

For alle andre sider enn forsiden, skal det være topptekst med

• Midt på siden, tekst: «Relevant utdrag av matrikkelen for <matrikkelnummer>

#### **Bunntekst:**

- Venstre side:"Utskriftsdato/klokkeslett:" <utskriftsdato> "kl." <klokkeslett>"
- Høyre side: sidetall  $\leq$ Side x av v $>$

For alle andre sider enn forsiden, skal det være bunntekst med

- Venstre side:"Utskriftsdato/klokkeslett:" <utskriftsdato> "kl." <klokkeslett"
- Høyre side: sidetall  $\leq$ Side x av y>

# **Innhold i rapporten:**

# **Delrapporter og Underrapporter**

Delrapporter, underrapporter og dataelementer som er beskrevet under vises bare hvis de har verdier.

**Delrapport Matrikkelenhet** Se Samlet rapport for matrikkelenhet MAT0001

# **Delrapport Eierforhold**

Se Samlet rapport for matrikkelenhet MAT0001

#### **Delrapport Forretninger**

Se Samlet rapport for matrikkelenhet MAT0001

**Delrapport Kart,** på ny side:

Felles for alle kartene:

- Kart over aktuelle matrikkelenheter starter alltid på ny side.
- Kartbildet skal ha en oppløsning som tilsvarer minst 300 punkt pr tomme.
- Alle kart skal påføres koordinatsystem, målestokk, målestokklinjal, nordpil og innpassmerker i hjørnene med koordinater. Skriftstørrelse for koordinatene skal være 8
- Rapportene skal bare kunne produseres i kommunens offisielle koordinatsystem.
- Nordpil må peke oppover. Dersom det ikke er plass i høyde til å vise teiger, må målestokk endres til å få plass til matrikkelenhetene. Kartet skal alltid vises stående uavhengig av målestokk.

#### *Oversiktskart 1:*

- Oversiktskartet skal ha følgende overskrift: *Oversiktskart* Dersom det er flere, skal overskriften være *Oversiktskart 1.*
- Oversiktskart skal alltid tegnes hvis matrikkelenheten har teiger. Unntak: Når matrikkelenhetene er for store utelates oversiktskart.

#### Samla systemspesifikasjon version 4.17

*Matrikkelens innhold og funksjonalitet*

- Oversiktskartet viser alle teigene til matrikkelenhetene som er part i forretningene med bakgrunnskart.
- Oversiktskartet skal være i et målestokk som gjør det mulig å vise alle teigene til matrikkelenhetene som er part i forretningene.
- Oversiktskartet tegnes alltid i A4 format i passende målestokk til å få vist alle teigene til matrikkelenhetene. Alle teiger skal fylles med farge RGB (0,0,255) og 40% opacity/fargetetthet, underliggende festegrunner 30% og anleggsprojeksjonsflater 20%.
- Grensepunkt skal ikke vises, kun grenselinje med tykkelse 1 og RGB (0, 0, 0)
- Tegneregler:
	- o Når det er festegrunner festet på matrikkelenheten skal oversiktskartet vise teiggrense til alle festegrunner på denne matrikkelenheten uten grensepunkt. Punktfester skal ikke være med på oversiktskartet.
	- o Når det er seksjoner med eksklusivt uteareal seksjonert på matrikkelenheten, skal oversiktskartet vise teiggrense til alle seksjoner med eksklusivt uteareal på denne matrikkelenheten uten grensepunkt.
- Nederst til høyre vises det en boks med hvit bakgrunn og svart ramme og svart tekst.
	- o Teksten: «Her vises de matrikkelenheter som utvalgte forretninger gjelder.»
	- o Et blått rektangel med samme blå farge og svart ramme som teigene.

## *Oversiktskart for valgt matrikkelenhet:*

- Overskrift: «Oversiktskart for <matrikkelnummer>»
- Oversiktskartet med bakgrunnskart som viser en teig til valgt matrikkelenheten (A / A) som har minst et punkt som er berørt av endringene i forretningen.
- Oversiktskartet skal være i et målestokk som gjør det mulig å vise en teig til valgt matrikkelenhet (A /A).
- Oversiktskartet skal ha følgende overskrift: *Oversiktskart 1 + n*
- Oversiktskartet tegnes alltid i A4 format i passende målestokk til å få vist alle teigene til matrikkelenhetene. Alle teiger skal fylles med farge RGB (0,0,255) og 40% opacity/fargetetthet, underliggende festegrunner 30% og anleggsprojeksjonsflater 20%.
- Grensepunkt skal ikke vises, kun grenselinje med tykkelse 1 og RGB (0, 0, 0)
- Tegneregler:
	- o Når det er festegrunner festet på matrikkelenheten skal oversiktskartet vise teiggrense til alle festegrunner på denne matrikkelenheten uten grensepunkt. Punktfester skal ikke være med på oversiktskartet.
	- o Når det er seksjoner med eksklusivt uteareal seksjonert på matrikkelenheten, skal oversiktskartet vise teiggrense til alle seksjoner med eksklusivt uteareal på denne matrikkelenheten uten grensepunkt.
- Nederst til høyre vises det en boks med hvit bakgrunn og svart ramme og svart tekst.
	- o Tekst: «Her vises de matrikkelenheter som forretningen gjelder.»
	- o Et blått rektangel med samme blå farge og svart ramme som teigene.

*Underrapport Grenser før forretningen:*

# Samla systemspesifikasjon version 4.17

#### *Matrikkelens innhold og funksjonalitet*

- Det skal lages en underrapport per forretning. For jordskiftesaker, skal endringer som er ført på matrikkelenheten mellom to mellomlagringer ikke være med i rapporten. Rapporten viser differansen mellom tilstanden fra før første oppdatering til inkludert siste oppdatering, men viser ikke andre forretningers endringer på samme flater i samme periode.
- Overskrift: «Grenser før [«forretningstype»], ført [matrikkelføringsdato]».
- Kartet til teigen til matrikkelenheten hvor endringer har skjedd tegnes i A4 format i den størst mulige målestokk der den aktuelle teigen ikke går ut over en ramme begrenset til 2 cm innenfor kartrammen.
- Der det er store teiger og endringen er bare skjedd på en del av teigen, skal det vises i en målestokk hvor endringen blir tydelig. Deler av teigen kan presenteres.
- Teig til oppsøkte matrikkelenhet skal vises med matrikkelnummer, adresse og bygg i riktig farge.
- Andre teiger i kartet skal presenteres med matrikkelnummer i grå tekst.
- Grenselinjen og grensepunkt som er endret i forretningen skal merkes med blått RGB (49, 255, 250). Tykkelse på linjen skal være 2 pt. Merkingen tegnes under grenselinjer og grensepunkt som er endret. Løpenummer på punkt skal vises.
- Grenselinjer og punkt som ikke er endret skal vises i grått.
- Det skal ikke vises bakgrunnskart.

#### *Underrapport Grenser etter forretning:*

- Overskrift: «Grenser etter [«forretningstype»], ført [matrikkelføringsdato]».
- Kartet til teigen til matrikkelenheten hvor endringer har skjedd tegnes i A4 format i den størst mulige målestokk der den aktuelle teigen ikke går ut over en ramme begrenset til 2 cm innenfor kartrammen.
- Der det er store teiger og endringen er bare skjedd på en del av teigen, skal det vises i en målestokk hvor endringen blir tydelig. Deler av teigen kan presenteres.
- Teig til oppsøkte matrikkelenhet skal vises med matrikkelnummer, adresse og bygg i riktig farge.
- Andre teiger i kartet skal presenteres med matrikkelnummer i grå tekst.
- Grenselinjen og grensepunkt som er endret i forretningen skal presenteres i blått RGB (49, 255, 250). Tykkelse på linjen skal være 2 pt. Merkingen tegnes under grenselinjer og grensepunkt som er endret. Løpenummer for grensepunkt skal vises i kartet.
- Grenselinjer og punkt for oppsøkte matrikkelenhet vises i farge etter nøyaktighet.
- Det skal ikke vises bakgrunnskart.
- Nederst til høyre vises det en boks med hvit bakgrunn og svart ramme og svart tekst.
	- o Tekst: «Grenser og grensepunkter som er endret eller nye i denne forretningen»
	- o En blå linje med samme blå farge som teiggrenser som blir endret RGB (49, 255, 250) og tykkelse 2 pt.

# **Delrapport Areal og grensebeskrivelse**

Overskrift med blå bakgrunn: «[forretningstype] [matrikkelføringsdato]»

Ledetekster:

- «**Før forretningen:**»
- «**Areal**:» < areal før endring i m<sup>2></sup>
- "Arealmerknad:" < aktuelle arealmerknadskoder før endring>
- **"Representasjonspunkt**: **Koordinatsystem:" <> "Nord:" <**nord> "**Øst**:" <øst> før endring

Ledetekster:

- «**Etter forretningen:**»
- "Areal:"  $\leq$  areal etter endring i m<sup>2></sup>
- "Arealmerknad:" <aktuelle arealmerknadskoder etter endring>
- **"Representasjonspunkt**: **Koordinatsystem:" <> "Nord:" <**nord> "**Øst**:" <øst> etter endring
- Overskrift til tabellen: "**Grensepunkt /Grenselinje Ytre avgrensing**"

- Overskrift på kolonne 1: Løpenr. Kolonnen skal inneholde løpenummer. For punkt som er slettet eller endret skal det legges en x etter løpenummer.
- Overskrift på kolonne 2: Status
	- o Nytt
	- o Endret:
		- Før endring: informasjon om punkt før endring.
		- Etter endring: informasion om punkt etter endring.
	- o Slettet

Et punkt med status Slettet vises på siste rad av denne tabellen. All informasjon for et punkt med status Slettet skal presenteres.

- Overskrift på kolonne 3: Nord
	- o Koordinater:
		- for punkt som er endret:
			- koordinater som var før
			- nye koordinater
		- for punkt som er slettet:
			- koordinater som var før
- Overskrift på kolonne 4: Øst
	- o Koordinater:
		- for punkt som er endret:
			- koordinater som var før
			- nye koordinater
		- for punkt som er slettet:
			- koordinater som var før
- Overskrifter på kolonne 5:
	- o Grensemerke nedsatt i
	- o Lengde (m)
- Overskrifter på kolonne 6:
	- o Grensepunkttype
- o Linjeinformasjon
- Overskrifter på kolonne 7:
	- o Målemetode
	- $\circ$  Grenser mot: (Knr gnr /bnr / fnr / snr).
- Overskrift på kolonne 8:
	- o Nøyaktighet (SD i cm)
- Overskrift på kolonne 9:
	- o Radius

**Informasjon om rapporten på siden for" Vis** *rapportjobber"***:** Se Samlet rapport for matrikkelenhet MAT0001

## *11.1.41 Bruksenheter med KOSTRA-funksjon*

#### **Rapportnummer**: BYG0014

**Rapportnavn:** Bruksenheter med KOSTRA-funksjon

**Mål**: Viser alle bruksenheter som har KOSTRAformål

**Filformat**: csv (semikolon-separert tekstfil)

#### **Utvalgskriterier:**

- Gjeldende kommune
- Organisasjonsnummer
- Matrikkelnummer
- Adresse
- Bygningsnummer og løpenummer

#### **Dataelementer i utskrift**:

Viser en bruksenhet pr linje:

- Kommunenummer
- Adresse
- Bruksenhetsnummer
- Bruksareal
- KOSTRA-formålskode og –beskrivelse
- Organisasjons-nummer og –navn
- Leid areal
- Matrikkelnummer

*Matrikkelens innhold og funksjonalitet*

- Bygningsnr og løpenummer hvis bygningsendringen ikke er ferdigstilt
- Bygningstype, kode og beskrivelse
- Bygningsstatus, kode og beskrivelse

# *11.1.42 Partsliste ved varsel om oppmålingsforretning og protokoll*

#### **Rapportnummer:** MAT0032

**Rapportnavn:** Partsliste ved varsel om oppmålingsforretning og protokoll

#### **Sist oppdatert dato:** 11.01.2022

**Meny:** Rapporter -> Matrikkel -> Partsliste ved varsel om oppmålingsforretning og protokoll **Mål**: Brukes til å varsle parter om oppmålingsforretning og protokoll fra oppmåling

#### **Referanse til annen dokumentasjon:**

#### **API med tilgang:** matrikkel API

- **Filformat:**
- PDF

#### **Utvalgskriterier:**

- Målform: default verdi er det som bruker har valgt som [Språk] i Brukerinstillinger.
- Matrikkelnummer
- Avstand i meter. Gjenboere innenfor denne radiusen skal være med i liste. Hvis oppgitt verdi er lik null vises ingen gjenboere i liste.
- Ekstra rader. Det skal være mulig å legge til ekstra rader i rapporten.
- Avkryssing for om festegrunner til naboeiendommer skal være med i liste.
- Avkryssing for om seksjoner til naboeiendommer skal være med i liste.
- Avkryssing for om kontaktinformasjon for seksjonerte matrikkelenheter skal være med i listen.
- Avkryssing for om rettighetshaver fra grunnboken skal være med i listen.
- Knappen Finn parter må velges for vising av liste over naboeiendommer til oppgitt matrikkelenhet (parter). Oppgitt matrikkelenhet skal også vises i listen.
- Listen sorteres på matrikkelnr. For matrikkelenheter som eies av gnr/bnr skal disses eiere listes. Eksempelvis jordsameier og grunneiendommer i realsameier. Dersom kontaktinformasjon for seksjonerte matrikkelenheter er avkrysset så skal organisasjonsnummer for matrikkelenhetsid for seksjonert matrikkelenhet hentes fra enhetsregisteret og listes.

Kontaktinformasjon for dette organisasjonsnummeret hentes fra persontabellen. Hvis flere organisasjonsnummer er registret skal kontaktinformasjonen for alle listes. Dersom organisasjonsnummer ikke er registret listes seksjonene og en melding gis med teksten: "Seksjonssameie xx har ikke registret organisasjonsnummer hos enhetsregisteret."

*Matrikkelens innhold og funksjonalitet*

Dersom rettighetshaver fra grunnboken er avkrysset så skal rettighetshaver (registerenhet eller person) hentes fra grunnboken og listes. Partstilling for rettighetshavere fra grunnboken skal være preutfylt med 'Rettighetshaver'.

- Bruker kan legge til matrikkelenheter og rettighetshavere (personer) som ikke søkes opp automatisk med knappen *LeggTil*.
- Med knappen *Legg til fra kart* kan markert eiendom i kartet legges inn i lista.
- Forklarende tekst når musen kommer på partstilling-kolonnen 'Klikk for å velge partsstilling'.
- En skal kunne velge/endre partstilling Rekvirent, rettighetshaver, gjenboer, nabo.
- Med knappen *Fjern* kan markert part fjernes fra lista

# **Dataelementer i rapport på PDF-format – partsliste til varsel om oppmålingsforretning:**

Forside:

Overskrift på siden:

Gjeldende kommune sin logo teksten "Partsliste til varsel om oppmålingsforretning" <Rapportnummer> <Rapportnavn> Kartverket sin logo.

Topptekst på hver side:

For alle andre sider enn forsiden, skal det være topptekst med

• Midt på siden, tekst: «Partsliste til varsel om oppmålingsforretning for <matrikkelnummer>

Hvis partslisten inneholder personer med beskyttet navn og adresse skal disse vises først i listen og følgende tekst skal vises over listen i eget avsnitt:

#### *"Partslisten inneholder en eller flere eiere med adresse beskyttet i henhold til instruks. Partslisten må behandles etter egne rutiner."*

For hver part i forretning sortert på kommunenummer og matrikkelnummer samt eiendommen det søkes for:

- Matrikkelnummer
- Eiers navn, Tinglyst eier /Ikke tinglyst eier Hvis eiers navn er beskyttet vises en tekst i stedet for eiers navn og adresse. Denne teksten er sendt fra *Personregisteret* eller *Tinglysingen* og kan ha følgende verdier: 'Personinformasjon mangler' 'BESKYTTET I HENHOLD TIL INSTRUKS' 'BESKYTTET I HENHOLD TIL IN' 'BESKYTTET IHHT INSTRUKS'
- Eiers bruksenhetsnummer Bruksenhetsnummeret skal ikke være med dersom postadressen inneholder postboksadresse, dvs. Adresselinje1 er blank og Adresselinje2 inneholder "BOKS ", "BOX ','boks ' eller 'box', eller en utenlandsk adresse (landKode ulik Norge og ikke er tom)
- Eiers adresse
- Partstilling. Feltet skal kunne redigeres som et fritekstfelt.
- Status, vises bare hvis verdi er lik *Død* eller *Utvandret*. Feltet skal ikke kunne redigeres.

Bunntekst:

- Venstre side:"Utskriftsdato/klokkeslett:" <utskriftsdato> "kl." <klokkeslett>"
- Høyre side: sidetall  $\leq$ Side x av y>

Samla systemspesifikasjon Versjon 4.17 *Matrikkelens innhold og funksjonalitet*

For alle andre sider enn forsiden, skal det være bunntekst med

- Venstre side:"Utskriftsdato/klokkeslett:" <utskriftsdato> "kl." <klokkeslett"
- Høyre side: sidetall  $\leq$ Side x av y>

**Dataelementer i rapport på PDF-format – Partsliste til protokoll fra oppmålingsforretning:**

Forside:

Overskrift på siden:

Gjeldende kommune sin logo teksten "Partsliste til protokoll fra oppmålingsforretning" <Rapportnummer> <Rapportnavn> Kartverket sin logo.

Topptekst:

For alle andre sider enn forsiden, skal det være topptekst med

• Midt på siden, tekst: «Partsliste til protokoll fra oppmålingsforretning for <matrikkelnummer>

Hvis partslisten inneholder personer med beskyttet navn og adresse skal disse vises først i listen og følgende tekst skal vises over listen i eget avsnitt:

#### *"Partslisten inneholder en eller flere eiere med adresse beskyttet i henhold til instruks. Partslisten må behandles etter egne rutiner."*

For hver part i forretning sortert på kommunenummer og matrikkelnummer samt eiendommen det søkes for:

- Matrikkelnummer
- Eiers navn, Tinglyst eier /Ikke tinglyst eier Hvis eiers navn er beskyttet vises en tekst i stedet for eiers navn og adresse. Denne teksten er sendt fra *Personregisteret* eller *Tinglysingen* og kan ha følgende verdier: 'Personinformasjon mangler' 'BESKYTTET I HENHOLD TIL INSTRUKS' 'BESKYTTET I HENHOLD TIL IN' 'BESKYTTET IHHT INSTRUKS'
- Eiers bruksenhetsnummer Bruksenhetsnummeret skal ikke være med dersom postadressen inneholder postboksadresse, dvs. Adresselinje1 er blank og Adresselinje2 inneholder "BOKS ", BOX ','boks ' eller 'box', eller en utenlandsk adresse (landKode ulik Norge og ikke er tom)
- Eiers adresse
- Partstilling. Feltet skal kunne redigeres.
- Varslet (preutfylt med Ja, kan endres til blank eller 'Nei').
- Dato for varsling (felt som ikke er preutfylt). Feltet skal kunne redigeres.
- Varslingsmåte (felt som ikke er preutfylt, kan endres til brev, telefon, e-post, digital post eller annet).
- Deltakere (felt som ikke er preutfylt) Feltet skal kunne redigeres
- Signatur for oppmøte (felt som ikke er preutfylt) Feltet skal kunne redigeres
- Fullmaktsforhold (felt som ikke er preutfylt) Feltet skal kunne redigeres
- Merknader (felt som ikke er preutfylt) Feltet skal kunne redigeres ut i fra høyden på raden og minimum 4 linjers høyde.

Bunntekst:

• Venstre side:"Utskriftsdato/klokkeslett:" <utskriftsdato> "kl." <klokkeslett>"

# Samla systemspesifikasjon Versjon 4.17 *Matrikkelens innhold og funksjonalitet*

• Høyre side: sidetall  $\leq$ Side x av y>

For alle andre sider enn forsiden, skal det være bunntekst med

- Venstre side:"Utskriftsdato/klokkeslett:" <utskriftsdato> "kl." <klokkeslett"
- Høyre side: sidetall  $\langle$ Side x av y $\rangle$

#### **Knappen Neste**

Når bruker klikker Neste skal det genereres en zip-fil med pdf-filer av partslister som bruker må lagre lokalt. Zip-fil skal inneholde:

En pdf-fil med partsliste ved varsel om oppmålingsforretning.

En pdf-fil med partsliste ved protokoll fra oppmålingsforretning.

#### **Informasjon om rapporten på siden for** *Vis rapportjobber***:**

Kolonner med informasjon skal vise følgende verdier:

- Brukernavn: brukernavn til bestiller
- Rapport: <rapportnavn>
- Utvalg: kommunenr, <matrikkelnr>
- Status: *I kø/Under arbeid/Klar/Feil*
- Kø (plass i køen): Liten kø
- Opprettet: dato, klokkeslett når rapporten er bestilt
- Statusendring: dato, klokkeslett for når rapporten sist endret status

# **11.2 Brukerdefinerte rapporter**

Versjon 4.17 inneholder ikke brukerdefinerte rapporter.

# **11.3 Driftsrapporter**

Driftsrapportene er lagt til rollen drift og ligger under menyen Administrasjon, undermeny Rapporter - Drift.

Følgende driftsrapporter er også tilgjengelige under menyen Rapporter, undermeny Bygning: 11.3.1 Boligbyggingsstatistikk og 11.3.2 Bygningstypestatistikk.

# *11.3.1 Boligbyggingsstatistikk*

**Rapportnummer:** BYG0004

**Rapportnavn:** Statistikk over boligbygging

**Sist oppdatert dato:** 7.02.2014

**Meny:** Administrasjon -> Drift – Rapporter -> Boligbyggingsstatistikk

Samla systemspesifikasjon version 4.17 *Matrikkelens innhold og funksjonalitet*

og

Rapporter -> Bygning -> Boligbyggingsstatistikk

**Mål:** Rapporten skal gi oversikt over boligbygging. Den gir en oversikt over antall bruksenheter med bruksenhetstype *Bolig* eller *Ikke godkjent bolig* som er gitt bygningsstatus *Rammetillatelse, Igangsettingstillatelse, Midlertidig brukstillatelse/Ferdigattest/Tatt i bruk* i en gitt periode.

Hvis rapporten startes fra menyen Administrasjon vises oversikter for hver valgt kommune innen ett fylke.

**Referanse til annen dokumentasjon:** Rapporten erstatter GAB-rapport (QMF-rapport B10) Byggestatistikk hittil i år.

#### **Utvalgskriterier:**

Hvis rapporten startes under menyen Administrasjon:

- En eller flere kommuner (valg på kommunenummer eller kommunenavn) eller
- et fylke (valg på fylkesnummer eller fylkesnavn)
- Dato fra og dato til intervall for dato for bygningsstatushistorikk, dvs vedtaksdato

Hvis rapporten startes under menyen Rapporter:

• Dato fra og dato til intervall for dato for bygningsstatushistorikk, dvs vedtaksdato

#### **Dataelementer i rapport**:

- Fylkesnavn
- Dato-intervall for dato for bygningsstatushistorikk, dvs vedtaksdato
- Dato for når rapporten er kjørt
- Teksten: " Antall nye bruksenheter i bygg med følgende bygningsstatus:"

For hver kommune innen oppgitt dato-intervall:

- Kommunenummer og navn (kommunene sorteres stigende etter kommunenummer)
- Antall bruksenheter som er gitt bygningsstatus *Rammetillatelse*
- Antall bruksenheter som er gitt bygningsstatus *Igangsettingstillatelse*
- Antall bruksenheter som er gitt bygningsstatus *Midlertidig brukstillatelse, Ferdigattest eller Tatt i bruk*

Summeringslinje for alle kommunene i lista:

- Sum antall bruksenheter som er gitt bygningsstatus *Rammetillatelse*
- Sum antall bruksenheter som er gitt bygningsstatus *Igangsettingstillatels*e

*Matrikkelens innhold og funksjonalitet* • Sum antall bruksenheter som er gitt bygningsstatus *Midlertidig brukstillatelse, Ferdigattest eller Tatt i bruk*

## **Andre avklaringer**:

Antall bruksenheter skal telles på bygninger (bygg med løpenr = 0) og bygningsendringer (bygg med løpenr > 0) etter følgende regler:

- Bruksenheter skal ha bruksenhetstype *Bolig* eller *Ikke godkjent bolig*.
- Bruksenheter skal ha bygningsstatusene *Rammetillatelse, Igangsettingstillatelse, Midlertidig brukstillatelse/Ferdigattest/Tatt i bruk.*
- Hvis bygning har angitte statuser i gitt dato-intervall skal antall bruksenheter telles med.
- Hvis bygningsendring har angitte statuser i gitt dato-intervall skal antall bruksenheter som ikke finnes på bygningen telles med.
- Hvis et bygg er gitt en eller flere av statusene *Midlertidig brukstillatelse, Ferdigattest* eller *Tatt i bruk* i perioden som rapporten tas ut for, telles den kun en gang, selv om bygget har flere av statusene.
- Hvis et bygg er gitt en eller flere av statusene *Midlertidig brukstillatelse, Ferdigattest* eller *Tatt i bruk* tidligere enn perioden rapporten tas ut for, telles det **ikke** som ferdig i den perioden rapporten tas ut for.

# *11.3.2 Bygningstypestatistikk*

#### **Rapportnummer:** BYG0006

**Rapportnavn:** Antall aktive bygninger pr kommune og bygningstype

**Sist oppdatert dato:** 25.10.2010

**Meny:** Administrasjon -> Drift – Rapporter -> Bygningstypestatistikk

og Rapporter -> Bygning -> Bygningstypestatistikk

**Mål**: Rapporten skal gi en oversikt over antall aktive bygninger for hver bygningstype i kommunen. Hvis rapporten bestilles under menyen *Drift – Rapporter* vises oversikter for hver valgt kommune innen ett fylke.

#### **Utvalgskriterier:**

Hvis rapporten bestilles under menyen *Drift – Rapporter*:

• Ett fylke

eller

• En eller flere kommunenummer innen ett fylke

Hvis rapporten startes under menyen *Rapporter* oppgis ingen utvalgskriterier. Rapporten lages for gjeldende kommune.

#### **Dataelementer i rapport**:

Samla systemspesifikasjon version 4.17 *Matrikkelens innhold og funksjonalitet* Topptekst på hver side:

- Rapportnummer og rapportnavn
- Dagens dato og klokkeslett

Følgende data vist i en tabell:

- Kommunenummer og navn
- For hver kommune: Antall aktive bygninger for hver gyldig bygningstype og summen av disse
- For hver gyldig bygningstype: Antall aktive bygninger for hver kommune og summen av disse

#### **Andre avklaringer**:

Med aktive bygninger menes bygg med løpenummer lik 0 og med nåværende bygningsstatus:

- IG Igangsettingstillatelse
- MB Midlertidig brukstillatelse
- FA Ferdigattest
- TB Tatt i bruk
- MT Meldingssak registrer tiltak
- MF Meldingssak tiltak fullført
- IP tiltak unntatt fra byggesaksbehandling

Bygninger med en av følgende bygningsstatuser er ikke med i tellingen

- BR Bygning revet/brent
- BA bygning avlyst
- GR Bygning godkjent for riving/brenning
- BF Bygning flyttet
- BU Bygningsnummer utgått
- RA Rammetillatelse

Bygningsendringer, bygg med løpenummer > 0 er ikke med i rapporten.

Antall kommuner kan komme opp i mer enn 30 stk i ett fylke. Dette er det ikke plass til på siden. Bygningstypene går over flere sider. Derfor må de kommunene det ikke er plass til i første omgang skrives ut etter alle bygningstyper for de første kommunene.

#### *11.3.3 Antall identer til bruk i Geodataplan*

**Rapportnummer:** RAP0001

**Rapportnavn:** Statistikk for Geovekst

**Sist oppdatert dato:** 06.03.2020

**Meny:** Administrasjon -> Drift – Rapporter -> Geovekstrapport

**Mål**: Rapporten skal gi kommune- og fylkesvis statistikk som viser alle matrikkelenheter, vegadresser, bestående bygninger, nye matrikkelenheter, nye vegadresser, nye bestående bygg og nye bestående bygningsendringer i en gitt periode.

#### Samla systemspesifikasjon Versjon 4.17 *Matrikkelens innhold og funksjonalitet*

**Referanse til annen dokumentasjon:** GAB-rapport (QMF-rapport E36) - Oversikt over antall G-, off. A- og B-identer totalt/nye til fylkesgeodataplanen ga en tilsvarende oversikt bortsett fra at status for 'Tatt i bruk' ikke ble telt med.

## **Utvalgskriterier:**

- En eller flere kommuner (valg på kommunenummer eller kommunenavn)
- En eller flere fylker (valg på fylkesnummer eller fylkesnavn)
- Dato-intervall

#### **Dataelementer i rapport**:

Overskrift:

- Rapportnummer og navn
- Dato-intervall
- Dato for når rapporten er kjørt

For hver kommune som er valgt innen et fylke:

- Kommunenummer, kommunenavn (sorteres stigende på kommunenummer)
- Antall bestående matrikkelenheter
- Antall vegadresser
- Antall bestående bygninger, dvs. bygg med løpenr  $= 0$  som har en bestemt bygningsstatus. Se merknad under for bygningsstatus.

Innen oppgitt datointervall:

- Antall nye bestående matrikkelenheter
- Antall nye vegadresser
- Antall nye bestående bygninger
- Antall nye bestående bygningsendringer, dvs. bygg med løpenr  $> 0$  som har en bestemt bygningsstatus. Se merknad under for bygningsstatus

Summeringslinje for alle kommuner i utvalget innen et fylke:

- Fylkesnummer, fylkesnavn
- Summen av antall bestående matrikkelenheter
- Summen av antall vegadresser

• Summen av antall bestående bygninger

Innen oppgitt datointervall:

- Summen av antall nye bestående matrikkelenheter
- Summen av antall nye vegadresser
- Summen av antall nye bestående bygninger
- Summen av antall nye bestående bygningsendringer

Summeringslinje for alle fylker i utvalget:

- Summen av alle bestående matrikkelenheter
- Summen av alle vegadresser
- Summen av alle bestående bygninger (løpenummer  $= 0$ )

Innen oppgitt datointervall:

- Summen av alle nye bestående matrikkelenheter
- Summen av alle nye vegadresser
- Summen av alle nye bestående bygninger (løpenummer  $= 0$ )
- Summen av alle nye bestående bygningsendringer

#### **Andre avklaringer**:

- Med antall nye bestående matrikkelenheter menes antall matrikkelenheter med etableringsdato i oppgitt datointervall. Matrikkelenheter som både er nye og utgåtte i oppgitt datointervall telles ikke med som nye.
- Med antall nye adresser menes antall nye vegadresser som er registrert i Matrikkelen i gitt periode.

Rapporten vil ikke kunne vise antall nye vegadresser som ble opprettet i GAB, fordi GAB ikke har noen etableringsdato for adresser. Tallene i kolonnen "Nye vegadresser" er vegadresser som er opprettet i Matrikkelen. Ved konvertering av data fra GAB til Matrikkel får alle adresser nyopprettingsendring med dato lik konverteringsdatoen, men nyopprettingsendringer med kilde "Konvertering" er ikke tatt med i rapportens søk etter nye vegadresser.

- Med antall nye bestående bygninger eller bygningsendringer menes bygning eller bygningsendring som nå har en av følgende bygningsstatuser
	- o RA Rammetillatelse
	- o IG Igangsettingstillatelse
- o MB Midlertidig brukstillatelse
- o FA Ferdigattest
- o TB- Tatt i bruk
- o MT-Meldingssak registrer tiltak
- o MF-Meldingssak tiltak fullført
- o IP IkkePliktigRegistrert
- o GR Bygning godkjent for revet brent
- o FS Fritatt for søknadsplikt

og der eldste bygningsstatushistorikk er i oppgitt datointervall.

Eldste bygningsstatushistorikk skal ha en av statusene i lista over.

- Rapporter som er tatt ut for samme tidsintervall på ulik tidspunkt kan gi ulike tall fordi:
	- Antall matrikkelenheter teller antall nåværende bestående matrikkelenheter i kommunen. Antall nye matrikkelenheter teller antall nåværende bestående matrikkelenheter med etableringsdato mellom fra- og til-dato i kommunen. Hvis kommunen har etterregistrert matrikkelenheter vil det være flere på den nyeste rapporten.
	- Antall vegadresser teller antall nåværende vegadresser i kommunen, dvs alle adresser enten de er knyttet til bestående bygg, utgåtte bygg eller ikke er knyttet til noe bygg. Antall nye vegadresser teller antall nåværende vegadresser i kommunen, med nyopprettingsendring fra Matrikkelen mellom fra- og til-dato. Også nåværende vegadresser med matrikkeladresseendring fra matrikkeladresse til vegadresse telles med som ny.
	- Antall bygninger teller antall nåværende bestående bygninger med løpenr 0 i kommunen.

Antall nye bygninger teller antall nåværende bestående bygg med løpenr 0 i kommunen, med første bygningstatushistorikk med dato mellom fra- og til-dato. Antall nye bygningsendringer teller antall nåværende bestående bygg med løpenr > 0 i kommunen, med første bygningstatushistorikk med dato mellom fra- og til-dato.

#### *11.3.4 Uttrekk av veger til Vbase*

#### **Rapportnummer:** GAT0003

**Rapportnavn:** Uttrekk av veger til Vbase

#### **Sist oppdatert dato:** 25.01.2011

**Meny:** Administrasjon -> Rapporter – Drift -> Veger - VBase

**Mål**: Rapport som gir oversikt over alle veger i en kommune. Rapporten benyttes av prosjektet Vegnett, Vbase.

#### **Referanse til annen dokumentasjon:**

#### **Utvalgskriterier:**
#### Samla systemspesifikasjon Versjon 4.17

*Matrikkelens innhold og funksjonalitet*

- Avkryssingsbokser for 'Landvis rapport' og 'Kommunevise rapporter' hvor *en* kan velges om gangen
- Avkryssingsboks for 'Med langt Adressenavn' , denne er ikke merket av som standard
- En eller flere kommuner
- Fylke
- Hele landet

### **Filformat:**

- Tekst
- Hvis Landvis rapport er valgt, lages *en* fil med alle data.
- Hvis Kommunevise rapporter er valgt, lages en fil for hver kommune
- Hvis det bestilles flere rapporter i samme bestilling pakkes filene i hver sin zip-fil og disse igjen pakkes i en zip-fil.

### **Dataelementer i rapport**:

- Kommunenummer
- Adressekode
- Kort adressenavn
- Adressenavn hvis dette er valgt
- •

#### **Andre avklaringer**:

- Landvis rapport sorteres på kommunenummer og adressekode.
- Kommunevise rapporter sortert på adressekode.

#### **Eksempel:**

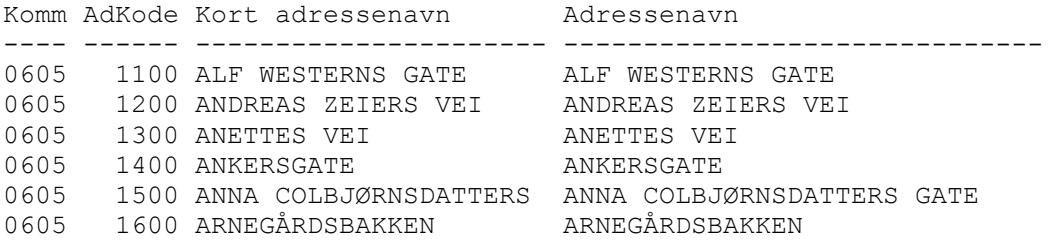

# *11.3.5 Kommunegrenser med MPID - SOSI*

**Rapportnummer:** MAT0023

**Rapportnavn:** Kommunegrenser med MPID – SOSI

**Sist oppdatert dato:** 09.05.2016

**Meny:** Administrasjon -> Rapporter - Drift -> Kommunegrenser med MPID - SOSI

**Mål**: SOSI-rapport for alle administrative grenser.

#### **Utvalgskriterier:**

# Samla systemspesifikasjon version 4.17 *Matrikkelens innhold og funksjonalitet*

- Koordinatsystem
- Område med mulighet til å velge mellom
	- hele landet
	- et eller flere fylker
	- et eller flere fylker og en eller flere kommuner
	- en eller flere kommuner

# **Dataelementer i rapport**:

- Hode
	- Tegnsett
	- Minimums- og maksimumsverdier for uthentede koordinater
	- Produktspesifikasjon
- Linje
	- Objekttype
	- MPID
	- Linjetema
	- Dato
	- Kvalitet
	- Type administrativ grense
	- Koordinater og egenskaper på punkt

#### **Informasjon om rapporten på siden for** *Vis rapportjobber***:**

Kolonner med informasjon skal vise følgende verdier:

- Brukernavn: <br />bestillers brukernavn>
- Rapport: 'Grenselinjer med MPID SOSI'
- Utvalg: <valgte kommunenr>, adskilt med komma
- Status: *I kø/Under arbeid/Klar/Feil*
- Kø (plass i køen): Liten kø/Stor kø, etter følgende regler
	- Stor kø hvis det er valgt 30 kommuner eller flere
	- Stor kø hvis koordinatsystem for rapporten er ulikt en eller flere av de utvalgte kommunene.
	- Liten kø når det er valgt færre enn 30 kommuner og alle kommunene er i samme koordinatsystem som rapporten tas ut for.
- Opprettet: <dato>, <klokkeslett når rapporten er bestilt>
- Statusendring: <dato>, <klokkeslett for når rapporten sist endret status>

Eksempel:

- *.HODE*
- *..TEGNSETT UTF-8 ..TRANSPAR*
- *...KOORDSYS 22*
- *...ORIGO-NØ 0 0*
- *...ENHET 0.01*
- *..OMRÅDE*
- *...MIN-NØ 6654267 538934*

Samla systemspesifikasjon Versjon 4.17 *Matrikkelens innhold og funksjonalitet ...MAX-NØ 6722845 588963 ..SOSI-VERSJON 3.4 ..SOSI-NIVÅ 4 ..INNHOLD ...PRODUKTSPEK MATR-DEK34-Grenselinjer-med-MPID 3.4 \* Matrikkelen "SOSI rapport for grenselinjer med MPID basert på DEK versjon 3.4 standarden" ! UTTAKSDATO 17.09.08 !!!!!!!!!!!!!!!!!!!!!!!!!!!!!!!!!!!!!! .LINJE 1: ..OBJTYPE EiendomsGrense ..MPID "6704246,71:545543,48:6704241,31:545546,90:0" ..LTEMA 4011 ..DATO 19850615 ..KVALITET 53 200 ..ADM\_GRENSE F ..NØ 670424671 54554348 ...MPID "6704246,71:545543,48:0" ...OPKOORDSYS 22 ...KVALITET 53 200 ...PTEMA 4097 ...KP 1 ..NØ 670424131 54554690 ...MPID "6704241,31:545546,90:0" ...OPKOORDSYS 22 ...KVALITET 53 200 ...PTEMA 4097 ...KP 1*

# *11.3.6 Alle grenselinjer med MPID - SOSI*

## **Rapportnummer:** MAT0013

**Rapportnavn:** Alle grenselinjer med MPID – SOSI

## **Sist oppdatert dato:** 10.05.2016

**Meny:** Administrasjon -> Drift – Rapporter -> Alle grenselinjer med MPID – SOSI

**Mål**: SOSI-rapport for alle grenselinjer.

# **Utvalgskriterier:**

- Velger koordinatsystem
- Hele landet
- Eller et eller flere fylker
- Eller et eller flere fylker og en eller flere kommuner
- Eller en eller flere kommuner

#### **Dataelementer i rapport**:

- Minimums- og maksimumsverdier for uthentede koordinater
- Produktspesifikasjon
- Objekttype
- MPID
- Linjetema
- Dato
- Kvalitet
- Koordinater og egenskaper på punkt

#### **Eksempel:**

.HODE

- ..TEGNSETT UTF-8
- ..TRANSPAR
- ...KOORDSYS 22
- ...ORIGO-NØ 0 0
- ...ENHET 0.01
- ..OMRÅDE
- ...MIN-NØ 6654267 538934
- ...MAX-NØ 6722845 588963
- ..SOSI-VERSJON 3.4
- ..SOSI-NIVÅ 4
- ..INNHOLD

...PRODUKTSPEK MATR-DEK34-Grenselinjer-med-MPID 3.4 \* Matrikkelen "SOSI rapport for grenselinjer med MPID basert på DEK versjon 3.4 standarden"

! UTTAKSDATO 17.09.08

!!!!!!!!!!!!!!!!!!!!!!!!!!!!!!!!!!!!!!

.LINJE 1:

- ..OBJTYPE EiendomsGrense
- ..MPID "6673843,63:573778,00:6673838,73:573778,55:12979250"
- ..LTEMA 4011
- ..DATO 20030422
- ..KVALITET 82 200

..NØ

667384363 57377800 ...MPID "6673843,63:573778,00:12979246" ...OPKOORDSYS 22 ...KVALITET 82 200 ...PTEMA 4097 ...KP 1

..NØ

667383873 57377855 ...MPID "6673838,73:573778,55:12979249" ...OPKOORDSYS 22 ...KVALITET 82 200 ...PTEMA 4097 ...KP 1

#### **Uavklarte spørsmål:**

- $\bullet$  …
- $\bullet$   $\dots$

#### *11.3.7 Produser adressemerker*

Utgår fra og med versjon 4.3.

# *11.3.8 Oversikt over antall førte brukstilfeller*

## **Rapportnummer:** RAP0003

**Rapportnavn:** Oversikt over antall førte brukstilfeller

## **Sist oppdatert dato:** 26.06.2012

**Meny:** Administrasjon -> Rapporter - Drift -> Oversikt over antall førte brukstilfeller

## **Roller med tilgang:** Drift

**Mål**: Rapporten kjøres for et dato-intervall og gir en oversikt over antall bestående matrikkelenheter, antall adresser og antall bestående bygninger den dagen rapporten kjøres. For hver av disse vises forskjellige antall føringer i gitt dato-intervall.

## **API med tilgang:** Oppdateringsapi

## **Filformat:**

• CSV

# **Utvalgskriterier:**

- Norge
- Fylke, fylkesnr og navn, ett eller flere
- Kommune, kommunenr og navn, en eller flere
- Dato intervall, dato fra og med og dato til og med

### **Dataelementer i rapport**:

Overskrift:

- Rapportnr og navn
- Dato-intervall for føring
- Dato for når rapporten er kjørt

For alle kommuner sorteres stigende på kommunenr:

• Kommunenummer, kommunenavn

#### Matrikkelenheter

- Antall bestående Forklaring: antall bestående er antall når rapporten kjøres
- Antall nyopprettede forretninger Forklaring: det totale antallet førte forretninger

Samla systemspesifikasjon version 4.17

*Matrikkelens innhold og funksjonalitet*

• Antall nyopprettede forretninger over eksisterende Forklaring: antall førte forretninger med bruk av brukstilfellene under *'Forretning over eksisterende Matrikkelenhet'.* Merk:

Et brukstilfelle telt under denne kolonnen blir også telt under følgende kolonne: *'Antall nyopprettede forretninger'*

• Antall nyopprettede forretninger med forretningstype 'Feilretting' Forklaring:

antall førte forretninger med forretningstype *'Feilretting'* og *'Feilføring'* som årsak til feilretting.

Et brukstilfelle telt under denne kolonnen kan også bli telt under følgende kolonne: *'Antall nyopprettede forretninger'*

Merk:

Forretningstype *'Feilretting'* kan også brukes i brukstilfellene *'Aktiver utgått matrikkelenhet', 'Endre egenskap', 'Endre matrikkelenhetstype', 'Feilretting av seksjoner', 'Matrikkelenhet utgår', 'Slett seksjonering' og 'Retting av forretning'*, slik at antallet i denne kolonnen kommer ikke nødvendigvis under '*Antall nyoppr. Forr. Over eksisterende'.*

• Antall massiv nyopprettede oppdateringer

# Adresser

- Antall totalt, summen av vegadresser og matrikkeladresser Forklaring: antall når rapporten kjøres
- Antall nyopprettede adresser
- Antall oppdateringer på eksisterende
- Antall slettinger
- Antall massiv oppdateringer

Bygg

- Antall bestående bygninger Forklaring: antall bestående bygninger når rapporten kjøres. Med bestående bygninger menes bygg med løpenr = 0 som har en bestemt bygningsstatus. Se merknad under for bygningsstatus.
- Antall nyopprettinger av bygninger og bygningsendringer
- Antall oppdateringer på bygninger og bygningsendringer
- Antall slettinger Forklaring: antall av 'Slett feilregistrerte bygg' på bygninger og bygningsendringer
- Antall massiv oppdateringer

# **Informasjon om rapporten på siden for** *Vis rapportjobber***:**

### Samla systemspesifikasjon version 4.17

*Matrikkelens innhold og funksjonalitet*

Kolonner med informasjon skal vise følgende verdier:

- Brukernavn: brukernavn til bestiller
- Rapport:  $\langle$ rapportnavn $\rangle$
- Utvalg: kommunenr
- Status: *I kø/Under arbeid/Klar/Feil*
- Kø (plass i køen): Samlet rapport/ Liten kø/Stor kø ????
- Opprettet: dato, klokkeslett når rapporten er bestilt
- Statusendring: dato, klokkeslett for når rapporten sist endret status

## **Andre avklaringer**:

Matrikkelenhet

• I antallet under *'Antall forretninger på matrikkelenhet'* kan forretning mot matrikkelenheter på kommunegrensa gjelde flere kommuner. Da vil forretningen telle for alle kommunene den gjelder for.

Adresse

- En splitting av en adresse vil føre til at følgende kolonner øker:
	- Antall totalt
	- Antall nyopprettede
	- Antall oppdateringer

#### Bygg

- Med antall bestående bygninger menes bygninger som den dagen rapporten kjøres har en av følgende bygningsstatuser
	- o RA Rammetillatelse
	- o IG Igangsettingstillatelse
	- o MB Midlertidig brukstillatelse
	- $\circ$  FA Ferdigattest
	- o TB- Tatt i bruk
	- o MT-Meldingssak registrer tiltak
	- o MF-Meldingssak tiltak fullført
	- o IP IkkePliktigRegistrert
	- o GR Bygning godkjent for revet brent
- Rapporten lages på grunnlag av endringsloggen.

# *11.3.9 Kommunegrenser - SOSI*

#### **Rapportnummer:** MAT0016

**Rapportnavn:** Kommunegrenser - SOSI

#### **Sist oppdatert dato:** 10.05.2016

**Meny:** Administrasjon -> Rapporter – drift -> Kommunegrenser – SOSI

**Mål**: SOSI-rapport for kommunegrenser, fylkesgrenser og riksgrenser. Rapporten er til internt bruk, f.eks lage produktet Kommunegrenser og lignende

#### Samla systemspesifikasjon Versjon 4.17 *Matrikkelens innhold og funksjonalitet* **Referanse til annen dokumentasjon:**

SOSI standard del 2 Generell objektkatalog http://www.kartverket.no/Standarder/SOSI/SOSI-standarden-del-2/ Administrative og statistiske inndelinger versjon 4.5 (under arbeid) Eiendomsinformasjon versjon 4.5

# **Utvalgskriterier:**

- Koordinatsystem
- Hele landet
- Eller et eller flere fylker
- Eller et eller flere fylker og en eller flere kommuner
- Eller en eller flere kommuner

## **Filformat:**

• SOSI-formatet, versjon 4.5

# **Dataelementer i rapport**:

SOSI-hodet:

- Tegnsett, Transformasjonsparametere, minimums- og maksimumsverdier for uthentede koordinater
- SOSI-versjon, SOSI-nivå, produsent, eier

#### Datagruppene:

- Objekttyper:
	- 1. Kommunegrense følger terrengdetalj (kodeliste) nøyaktighetsklasse (kodeliste) omtvistet (boolsk) opphav datauttaksdato (kopidato) oppdateringsdato identifikasjon (lokal id, navnerom, versjon id)
	- 2. Fylkesgrense
		- følger terrengdetalj (kodeliste) nøyaktighetsklasse (kodeliste) omtvistet (boolsk) opphav datauttaksdato (kopidato) oppdateringsdato identifikasjon (lokal id, navnerom, versjon id)
	- 3. Riksgrense følger terrengdetalj (kodeliste) nøyaktighetsklasse (kodeliste)

Samla systemspesifikasjon Versjon 4.17 *Matrikkelens innhold og funksjonalitet*

opphav datauttaksdato (kopidato) oppdateringsdato identifikasjon (lokal id, navnerom, versjon id)

4. Territorialgrense nøyaktighetsklasse (kodeliste) opphav datauttaksdato (kopidato) oppdateringsdato identifikasjon (lokal id, navnerom, versjon id)

#### **Andre avklaringer**:

#### **Eksempel:**

.HODE ..TEGNSETT UTF-8 ..SOSI-VERSJON 4.5 ..SOSI-NIVÅ 3 ..PRODUSENT "Kartverket" ..EIER "Kartverket" ..TRANSPAR ...KOORDSYS 22 ...ORIGO-NØ 0 0 ...ENHET 0.01 ..OMRÅDE ...MIN-NØ 7905743 1265727 ...MAX-NØ 7994773 1350632 !!!!!!!!!!!!!!!!!!!!!!!!!!!!!!!!!!!!!! .KURVE 1: ..OBJTYPE Riksgrense ..NØYAKTIGHETSKLASSE LiteNøyaktigeGrenserOgGrenserFraN50 ..OPPHAV "Matrikkelen, Kommunegrenser-SOSI (MAT0016)" ..DATAUTTAKSDATO 20140227 ..OPPDATERINGSDATO 20131027 ..IDENTIFIKASJON ...LOKALID 96558974 ...NAVNEROM NO.KARTVERKET.MATRIKKEL ...VERSJONID 2013-10-27T01:00:00.0+0200 ..NØ 793643347 133703747 ...KP 1 ..NØ 793994450 133895994 ...KP 1 .KURVE 2: ..OBJTYPE Territorialgrense ..NØYAKTIGHETSKLASSE LiteNøyaktigeGrenserOgGrenserFraN50 ..OPPHAV "Matrikkelen, Kommunegrenser-SOSI (MAT0016)" ..DATAUTTAKSDATO 20140227 ..OPPDATERINGSDATO 20131027 ..IDENTIFIKASJON ...LOKALID 96558968 ...NAVNEROM NO.KARTVERKET.MATRIKKEL ...VERSJONID 2013-10-27T01:00:00.0+0200 ..NØ 795044198 133690175 ...KP 1 ..NØ

Samla systemspesifikasjon Versjon 4.17 *Matrikkelens innhold og funksjonalitet* 794424764 133811645 ...KP 1

.KURVE 318: ..OBJTYPE Fylkesgrense ..NØYAKTIGHETSKLASSE NøyaktigeMålinger ..OMTVISTET NEI ..OPPHAV "Matrikkelen, Kommunegrenser-SOSI (MAT0016)" ..DATAUTTAKSDATO 20140402 ..OPPDATERINGSDATO 20131027 ..IDENTIFIKASJON ...LOKALID 393147065 ...NAVNEROM NO.KARTVERKET.MATRIKKEL ...VERSJONID 2013-10-27T01:00:00.0+0200 ..NØ 672572558 50174479 ...KP 1 ..NØ 672572308 50170640 ...KP 1 .KURVE 317: ..OBJTYPE Kommunegrense ..NØYAKTIGHETSKLASSE MindreNøyaktigeGrenserOgGrenserFraØK ..OMTVISTET NEI ..OPPHAV "Matrikkelen, Kommunegrenser-SOSI (MAT0016)" ..DATAUTTAKSDATO 20140402 ..OPPDATERINGSDATO 20131027 ..IDENTIFIKASJON ...LOKALID 176356200 ...NAVNEROM NO.KARTVERKET.MATRIKKEL ...VERSJONID 2013-10-27T01:00:00.0+0200 ..NØ 672443610 50654370 ...KP 1 ..NØ 672447112 50659813 ...KP 1

# *11.3.10 Adresse enkel - SOSI*

**Rapportnummer:** ADR0006

**Rapportnavn:** Adresse – enkel - SOSI

**Sist oppdatert:** 7.02.2014

**Meny:** Rapporter -> Adresse -> Adresser enkel –SOSI 4.5

og

Administrasjon -> Rapporter – Drift -> Adresser enkel – SOSI 4.5

**Mål**: SOSI-rapport med forenklet adresseinnhold (se eksempler) som kan brukes der det enkle innholdet er nok, f.eks for Elveg og for kartproduksjon.

**Referanse til annen dokumentasjon:** Bygger på SOSI, del 2 generell objektkatalog [Adresser](http://www.kartverket.no/Standarder/SOSI/SOSI-standarden-del-2/)  [4.5](http://www.kartverket.no/Standarder/SOSI/SOSI-standarden-del-2/) (http://www.kartverket.no/Standarder/SOSI/SOSI-standarden-del-2/).

#### **Utvalgskriterier hvis rapporten startes fra menyen Rapporter -> Adresse -> Adresser enkel –SOSI 4.5:**

Adresse:

• Vegadresse

Samla systemspesifikasjon Versjon 4.17 *Matrikkelens innhold og funksjonalitet* eller

• Matrikkeladresse

eller

• Alle adresser

Kun adresser knyttet til:

• Avkryssing for Bestående bygg

eller

• Avkryssing for Utgåtte bygg

Vegadresse:

- Adressekode
- Adressenavn
- Avkryssing for fonetisk søk
- Nr
- Bokstav
- Avkryssing for uten bokstav
- Bruksenhetsnr
- Alternativknapper for Like nr, Ulike nr, Alle nr
- •

# Matrikkelenhet:

- Gnr
- Bnr
- Fnr
- Snr

Matrikkeleadresse

- Undernr
- Adresse
- Tilleggsnavn
- Avkryssing for fonetisk søk

•

Bygning

- Bygningsnr
- Løpenr

# Hjemmelshaver

- Fødsels- eller org.nr.
- Etternavn
- Fornavn
- Avkryssing for fonetisk søk

#### Kretser

- Kretstype
- Kretsnr

Søkevindu

• Øst og nordkoordinater fylles automatisk inn for valgt rektangel i kartet

• Mulige valg vises i liste

Avkryssing for Uttak av hele gjeldende kommune

Hvis denne merkes av gråes andre valg ut unntagen valgene for Type adresse og Kun adresser knyttet til

#### **Utvalgskriterier hvis rapporten startes fra menyen Administrasjon -> Rapporter – Drift -> Adresser enkel – SOSI 4.5:**

Type rapport:

• Landvis rapport, adressene listes samlet for valgte kommuner og fylker eller

- Fylkesvis rapport, adressene listes samlet pr fylket eller
- Kommunevis rapport, adressene listes samlet pr kommune
- En eller flere kommuner
- En eller flere fylker

#### **Filformat:**

- SOSI, versjon 4.5
- En eller flere filer avhengig av hva som er valgt for Landvise-, Fylkesvise- og Kommunevise rapporter. Hvis resultatet er flere filer lages det en zip-fil av alle ved lagring til fil.

#### **Dataelementer i rapport**:

Hode på sosi-fil og objekttypene Matrikkeladresse og Vegadresse.

Viser innhold vha eksempler:

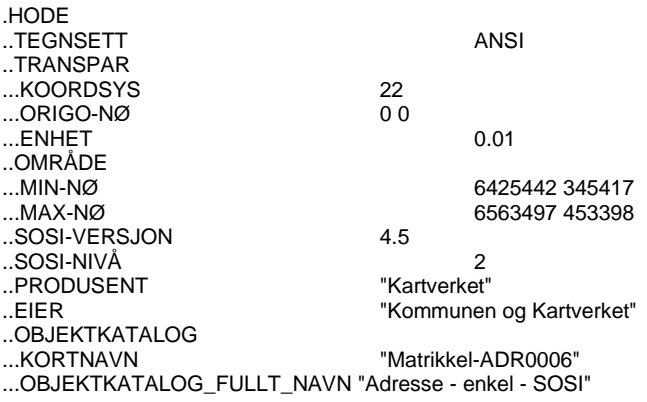

#### **Vegadresse:**

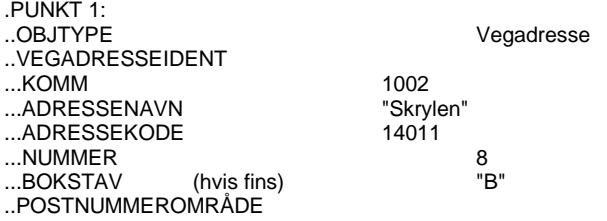

## Samla systemspesifikasjon Versjon 4.17

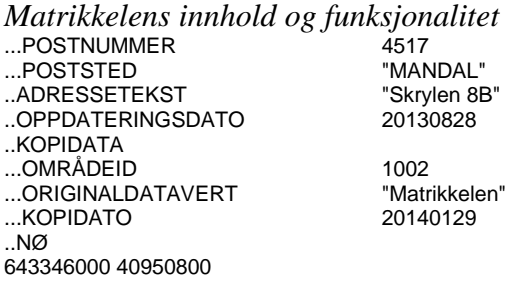

#### **Matrikkeladresse:**

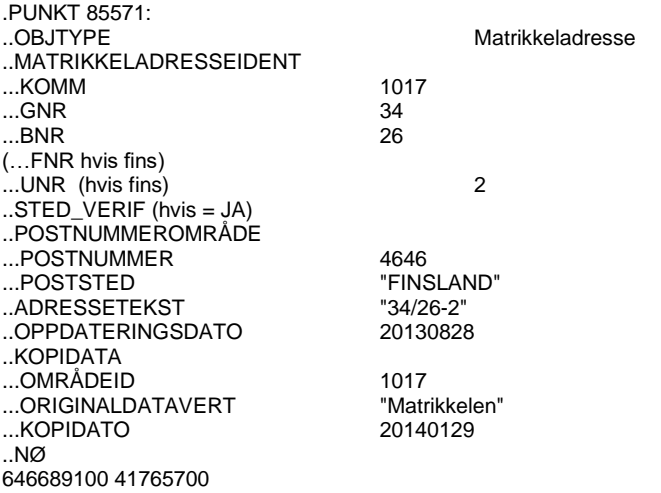

# *11.3.11 Adresser - Massivuttrekk*

#### **Rapportnummer:** ADR0010

**Rapportnavn:** Adresser massivuttrekk

**Sist oppdatert dato:** 7.2.2020

**Meny:** Administrasjon -> Rapporter- Massivuttrekk -> Adresser - Massivuttrekk

#### **Roller med tilgang:** Massivuttrekk

**Mål**: Generere massivuttrekk av adresser med dokumentasjon av uttrekket

**Referanse til annen dokumentasjon:** Se innhold av dokumentasjonsfilen nedenfor under punktet '**Dokumentasjonsfilen inneholder følgende tekst:'**

#### **API med tilgang:** Ingen

#### **Filformat:**

• Arkiv  $(zip)$ arkivfilen inneholder en datafil av type CSV og en dokumentasjonsfil av type TXT som beskriver innholdet i datafilen.

### **Utvalgskriterier:**

- Koordinatsystem, Euref89 sone 33 er valgt som standard
- hele landet eller

Samla systemspesifikasjon Versjon 4.17 *Matrikkelens innhold og funksjonalitet*

- ett eller flere fylker eller
- en eller flere kommuner

# **Beskrivelse av innhold i massivuttrekk:**

Når massivuttrekket er ferdig generert kan det lagres som en arkivfil (zip-fil). Arkivfilens innhold vises før lagring.

Arkivfilen kan inneholde en datafil hvis en eller flere kommuner er valgt som utvalgskriteri eller flere datafiler, en for hvert fylke, hvis flere fylker/hele landet er valgt. Datafilene er av type CSV.

I tillegg inneholder arkivet en dokumentasjonsfil av typen TXT.

# **Navn på datafiler**

Hvis en eller flere kommuner er valgt er datafilen navngitt med følgende navn: P13\_Adresseuttrekk\_matrikkelen.csv

Hvis en eller flere fylker er valgt som utvalgskriteri er datafilene navngitt på følgende måte: <prefiks>\_<fylkesnr>\_<fylkesnavn>\_Adresse.csv Prefiks er lik teksten 'P13\_' for de filene som kan utleveres etter paragraf 13. Eksempel: P13\_20\_FINNMARK\_Adresse.csv

## **Navn på dokumentasjonsfil**

Dokumentasjonsfilen har følgende navn: Dokumentasjon\_Adresse.txt

#### **Informasjon om rapporten på siden for** *Vis rapportjobber***:**

Kolonner med informasjon skal vise følgende verdier:

- Brukernavn: <br/> brukernavn til bestiller>
- Rapport: teksten 'Adresser Massiv'
- Utvalg: fylkesnumre, hvis utvalg på fylke. inntil 11 kommunenumre, hvis utvalg på kommune
- Status: *I kø/Under arbeid/Klar/Feil*
- Kø: Stor (plass i køen)
- Opprettet: dato, klokkeslett når rapporten er bestilt
- Statusendring: dato, klokkeslett for når rapporten sist endret status

#### **Andre avklaringer**:

Både aktive og utgåtte adresser er med i datafilen.

Datafilene er ikke sortert.

Koordinatene i datafilen presenteres med 1 desimal.

#### **Dokumentasjonsfilen inneholder følgende tekst**:

Beskrivelse av feltene for massivuttrekk adresse.

Bruk av Excel mot dataene i CSV-filene:

#### Samla systemspesifikasjon Versjon 4.17 *Matrikkelens innhold og funksjonalitet* Enkelt kolonner i CSV-filen kan bli tolket feil av Excel hvis man velger CSV-fil fra fil-utforsker. Eksempel på dette er felter med ledende nuller, som kommunenr, som vil miste ledende nuller. Felter med Æ, Ø og Å og samiske tegn vil også bli feil fordi Excel benytter feil tegnsett, eksempel på dette er bruksnavn. Derfor må man importere CSV-filen fra Excel for at dataene skal bli korrekt. - Velg i meny: Data -> Fra tekst - Velg fil og trykk Importer - Velg Filopprinnelse: 65001 Unicode (UTF-8), deretter Neste - Velg semikolon som skilletegn, deretter Neste - Kommunenr, kort adressenavn, kort adressetilleggsnavn, grunnkretsnavn, kirkesognnavn, tettstednavn, valgkretsnavn og poststednavn velges som tekst-felt (ikke standard) - Velg Fullfør og velg åpne i nytt regneark Alle dataene beskrevet nedenfor kan utleveres etter paragraf 13. Kolonnetekst Beskrivelse --------------------------------------------------------------------------- ------------------------------------------- ADRESSEID; Unik identifikasjon for adressen. Skal kun benyttes for kobling av data i CSV-filer. TYPE; Kan være en av følgende verdier: Vegadresse Matrikkeladresse KOMMUNENR;<br>
Kommunenummer ADRESSEKODE; Adressekode KORTADRESSENAVN; Kort adressenavn NR; Husnummer BOKSTAV; Bokstav GARDSNR; Gårdsnummer BRUKSNR; Bruksnummer FESTENR; Festenummer SEKSJONSNR;<br>
UNDERNR;<br>
Undernummer UNDERNR; Undernummer KORTADRESSETILLEGGSNAVN; Kort adressetilleggsnavn TILLEGGSNAVNKILDEKODE; Kodeverdi for AdressetilleggsnavnKildeKode. Verdiene er: (tom) (blank) KE Krevd av eier AE Anmodet av hjemmelshaver MA Matrikkeladressenavn TILLEGGSNAVNKILDENAVN; Beskrivelse til AdressetilleggsnavnKildeKode, se over KOORDINATSYSTEMKODE; Sosikoden for koordinatsystemet. Verdiene er: 1 NGO1948 Gauss-K. Akse 1 2 NGO1948 Gauss-K. Akse 2 3 NGO1948 Gauss-K. Akse 3 4 NGO1948 Gauss-K. Akse 4 5 NGO1948 Gauss-K. Akse 5 6 NGO1948 Gauss-K. Akse 6 7 NGO1948 Gauss-K. Akse 7 8 NGO1948 Gauss-K. Akse 8 9 NGO1948 Geografisk 21 EUREF89 UTM Sone 31 22 EUREF89 UTM Sone 32 23 EUREF89 UTM Sone 33 24 EUREF89 UTM Sone 34 25 EUREF89 UTM Sone 35 26 EUREF89 UTM Sone 36 31 ED50 UTM Sone 31

*Matrikkelens innhold og funksjonalitet*

```
 32 ED50 UTM Sone 32
                       33 ED50 UTM Sone 33
                       34 ED50 UTM Sone 34
                       35 ED50 UTM Sone 35
                       36 ED50 UTM Sone 36
                       50 ED50 Geografisk
                       53 Møre A
                       54 Møre B
                       84 EUREF89 Geografisk
                       51 NGO 56A (Møre)
                       52 NGO 56B (Møre)
NORD; Koordinatverdien for nord
OST; Koordinatverdien for øst
GRUNNKRETSNR; The Kretsnummer for grunnkrets
GRUNNKRETSNAVN; Navn til grunnkrets
KIRKESOGNNR; Kretsnummer for kirkesogn, Består av bispedømme,
prosti, prestegjeld og sogn, 8 tegn
KIRKESOGNNAVN; Navn til kirkesogn
TETTSTEDNR; Kretsnummer til tettsted
TETTSTEDNAVN; Navn til tettsted
VALGKRETSNR; THE Kretsnummer til valgkrets
VALGKRETSNAVN; Navn til valgkrets
POSTKRETSNR; Postnummer for postnummerområde
POSTKRETSNAVN; Navn til postnummerområde
ATKOMST Ja/Nei
```
# *11.3.12 Bygg – Massivuttrekk/Bygg – Massivuttrekk etter søknad*

**Rapportnummer:** BYG0012

**Rapportnavn:** Bygg massivuttrekk

#### **Sist oppdatert dato:** 11.02.2014

**Meny:** Administrasjon -> Rapporter- Massivuttrekk -> Bygg - Massivuttrekk

og Administrasjon -> Rapporter- Massivuttrekk -> Bygg - Massivuttrekk etter søknad

**Roller med tilgang:** Massivuttrekk

**Mål**: Generere massivuttrekk av bygg med dokumentasjon av uttrekket

**Referanse til annen dokumentasjon:** Se innhold av dokumentasjonsfilen nedenfor under punktet '**Dokumentasjonsfilen inneholder følgende tekst:'**

#### **API med tilgang:** Ingen

#### **Filformat:**

• Arkiv (zip)

arkivfilen inneholder datafiler av type CSV og en dokumentasjonsfil av type TXT som beskriver innholdet i datafilene. Filen beskriver hva som kan utleveres etter paragraf 13 og hva som kan utleveres etter søknad.

#### **Utvalgskriterier:**

- Koordinatsystem, Euref89 sone 33 er valgt som standard
- hele landet eller

Samla systemspesifikasjon Versjon 4.17 *Matrikkelens innhold og funksjonalitet*

- ett eller flere fylker eller
- en eller flere kommuner

# **Beskrivelse av innhold i massivuttrekk:**

Når massivuttrekket er ferdig generert kan det lagres som en arkivfil (zip-fil). Arkivfilens innehold vises før lagring.

Arkivfilen kan inneholde ett sett med 5 datafiler hvis en eller flere kommuner er valgt som utvalgskriteri eller flere sett datafiler, et sett for hvert fylke, hvis flere fylker/hele landet er valgt. Datafilene er av type CSV.

I tillegg inneholder arkivet en dokumentasjonsfil av typen TXT.

# **Navn på datafiler**

Hvis en eller flere kommuner er valgt er datafilene navngitt med følgende navn:

for kommandoen Bygg - Massivuttrekk

- P13\_Bygguttrekk\_matrikkelen.csv
- P13\_Bruksenhetuttrekk\_matrikkelen.csv

for kommandoen for kommandoen Bygg - Massivuttrekk etter søknad

- Etasjeuttrekk\_matrikkelen.csv
- Bygguttrekk matrikkelen.csv
- Bruksenhetuttrekk\_matrikkelen.csv

Hvis en eller flere fylker er valgt som utvalgskriteri er datafilene navngitt på følgende måte: <prefiks>\_<fylkesnr>\_<fylkesnavn>\_<endelse>.csv

Prefiks er lik teksten 'P13 ' for de filene som kan utleveres etter paragraf 13. Data som kan utleveres etter søknad vil ikke ha 'prefiks'.

Endelse kan ha verdiene, 'Bygg', 'Bruksenhet', 'Etasje',

Eksempel:

filnavn for datafiler med ref. til paragraf 13 er 'P13\_20\_FINNMARK\_Bygg.csv' filnavn for datafiler med ref. til paragraf 13 er 'P13\_20\_FINNMARK\_Bruksenhet.csv' filnavn for datafiler med ref. søknad er '20\_FINNMARK\_Bygg.csv' filnavn for datafiler med ref. søknad er '20\_FINNMARK\_Bruksenhet.csv' filnavn for datafiler med ref. søknad er '20\_FINNMARK\_Etasje.csv'

Dokumentasjonsfilen har følgende navn: Dokumentasjon\_Bygg.txt

#### **Informasjon om rapporten på siden for** *Vis rapportjobber***:**

Kolonner med informasjon skal vise følgende verdier:

- Brukernavn: <br/> brukernavn til bestiller>
- Rapport: teksten Bygg Massiv'
- Utvalg: fylkesnumre, hvis utvalg på fylke. inntil 11 kommunenumre, hvis utvalg på kommune
- Status: *I kø/Under arbeid/Klar/Feil*
- Kø: Stor (plass i køen)
- .Opprettet: dato, klokkeslett når rapporten er bestilt

## Samla systemspesifikasjon Versjon 4.17 *Matrikkelens innhold og funksjonalitet*

• Statusendring: dato, klokkeslett for når rapporten sist endret status

#### **Andre avklaringer**:

Både aktive og utgåtte bygg er med i datafilene.

Datafilene er ikke sortert.

Koordinatene i datafilen presenteres med 1 desimal.

#### **Dokumentasjonsfilen inneholder følgende tekst**:

Beskrivelse av feltene for massivuttrekk bygg, bruksenhet og etasje.

Bruk av Excel mot dataene i CSV-filene: Enkelt kolonner i CSV-filen kan bli tolket feil av Excel hvis man velger CSV-fil fra fil-utforsker. Eksempel på dette er felter med ledende nuller, som kommunenr, som vil miste ledende nuller. Felter med Æ, Ø og Å og samiske tegn vil også bli feil fordi Excel benytter feil tegnsett, eksempel på dette er bruksnavn. Derfor må man importere CSV-filen fra Excel for at dataene skal bli korrekt. - Velg i meny: Data -> Fra tekst - Velg fil og trykk Importer - Velg Filopprinnelse: 65001 Unicode (UTF-8), deretter Neste - Velg semikolon som skilletegn, deretter Neste - Kommunenr, bygningstypenavn og næringsgruppenavn velges som tekst-felt (ikke standard) - I bruksenhetsfila må kjøkkennavn velges som tekst-felt - Velg Fullfør og velg åpne i nytt regneark Følgende data på BYGG kan utleveres etter paragraf 13: Kolonnetekst Beskrivelse --------------------------------------------------------------------------- ------------------------------------------- BYGGID; Unik identifikasjon for bygget. Skal kun benyttes for kobling av data i CSV-filer. TYPE; Kan være en av følgende verdier: Bygning Bygningsendring KOMMUNENR; KOMMUNENR; BYGNINGSNR; Bygningsnummer LOPENR; Løpenummer BYGNINGSTATUSKODE; Kodeverdi for bygningsstatus. Verdiene er: RA Rammetillatelse IG Igangsettingstillatelse MB Midlertidig brukstillatelse FA Ferdigattest TB Tatt i bruk MT Meldingssak registrer tiltak MF Meldingssak tiltak fullført IP Tiltak unntatt fra byggesaksbehandling GR Bygning godkjent for riving/brenning BR Bygning revet/brent BA Bygging avlyst BF Bygning flyttet BU Bygningsnr utgått BYGNINGSTATUSNAVN; Beskrivelse av bygningsstatuskode BYGNINGSTYPEKODE; Kodeverdi for bygningstype BYGNINGSTYPENAVN; Beskrivelse av bygningstypekode NARINGSGRUPPEKODE; Kodeverdi for næringsgruppe

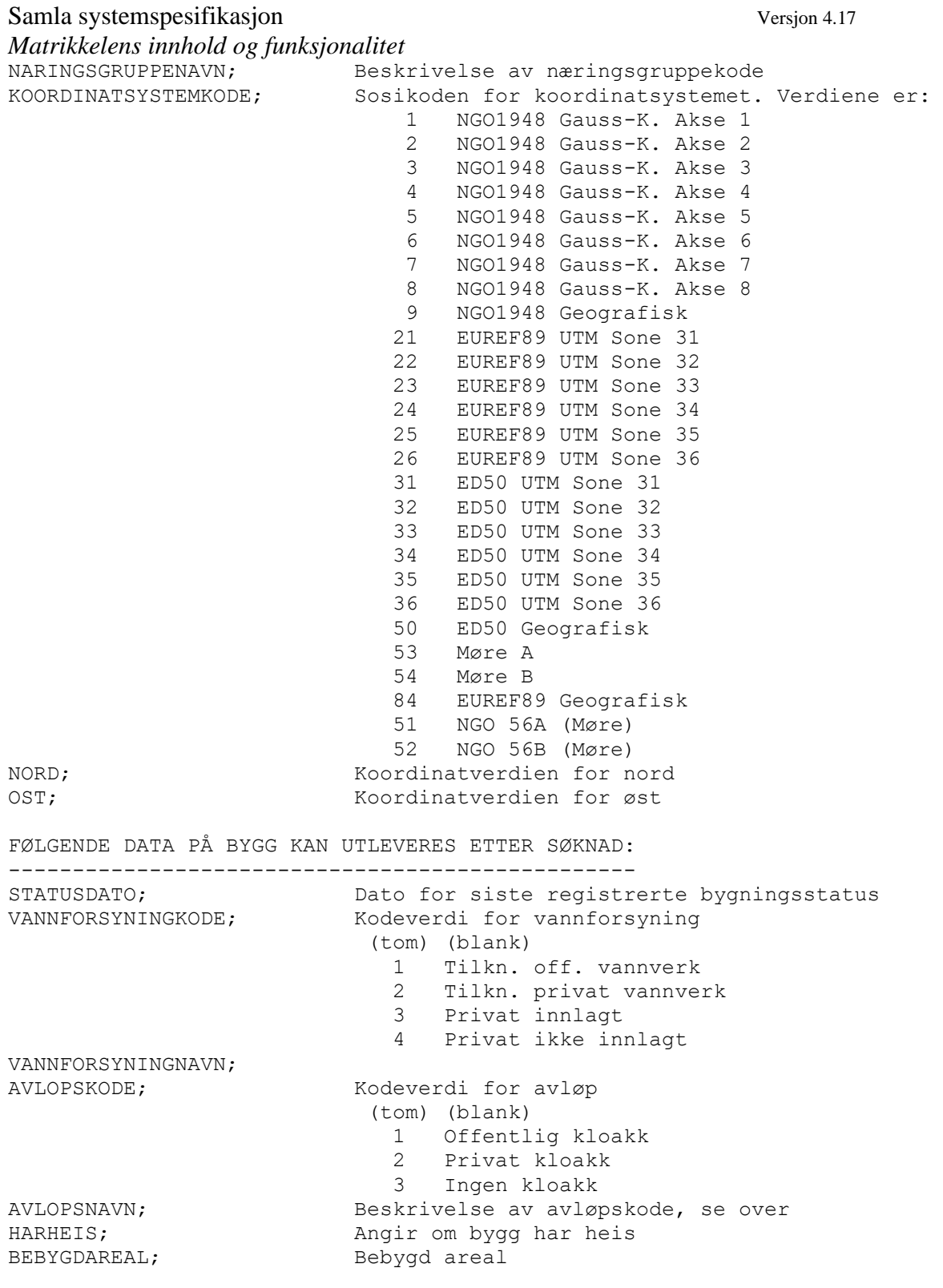

Følgende data på BRUKSENHET kan utleveres etter paragraf 13:

Kolonnetekst Beskrivelse --------------------------------------------------------------------------- ------------------------------------------- BYGGID; Unik identifikasjon for bygget. Skal kun benyttes for kobling av data i CSV-filer. BRUKSENHETID; Unik identifikasjon for bruksenheten. Skal kun benyttes for kobling av data i CSV-filer.

Samla systemspesifikasjon Versjon 4.17 *Matrikkelens innhold og funksjonalitet* BRUKSENHETSNR; Bruksenhetsnummer, sammensatt av etasjeplan, etasjenummer og løpenummer MATRIKKELENHETID; Unik identifikasjon for matrikkelenheten bruksenheten tilhører. Skal kun benyttes for kobling av data i CSV-filer. ADRESSEID; Unik identifikasjon for adressen bruksenheten tilhører. Skal kun benyttes for kobling av data i CSV-filer. BESKRIVELSE AV DATA PÅ BRUKSENHET SOM KUN KAN UTLEVERES ETTER SØKNAD: --------------------------------------------------------------------- BRUKSENHETSTYPEKODE; Kodeverdi for bruksenhetstype B Bolig I Ikke godkjent bolig F Fritidsbolig A Annet enn bolig U Unummerert bruksenhet BRUKSENHETSTYPENAVN; Beskrivelse av bruksenhetstypekode, se over ANTALLROM; antall rom ANTALLBAD; Antall bad ANTALLWC; Antall WC BRUKSAREAL; Bruksareal KJOKKENKODE; Kodeverdi for kjøkken (tom) (blank) 1 Kjøkken 2 Ikke kjøkken 3 Felles kjøkken KJOKKENNAVN; Beskrivelse av kjøkkenkode, se over

FØLGENDE DATA PÅ ETASJE KAN UTLEVERES ETTER SØKNAD: --------------------------------------------------- Kolonnetekst Beskrivelse --------------------------------------------------------------------------- ------------------------------------------- BYGGID; Unik identifikasjon for bygget. Skal kun benyttes for kobling av data i CSV-filer. ETASJE; Etasje, sammensatt av etasjeplan og etasjenummer ANTALLBOENHETER; Antall boenheter BRUKSAREALTILBOLIG; Bruksareal til bolig BRUKSAREALTILANNET; Bruksareal til annet BRUKSAREALTOTALT; Bruksareal totalt

#### *11.3.13 Matrikkelenheter - Massivuttrekk*

**Rapportnummer:** MAT0026

**Rapportnavn:** Matrikkelenheter massivuttrekk

**Sist oppdatert dato:** 27.02.2012

**Meny:** Administrasjon -> Rapporter- Massivuttrekk -> Matrikkelenheter - Massivuttrekk

#### **Roller med tilgang:** Massivuttrekk

**Mål**: Generere massivuttrekk av matrikkelenheter med dokumentasjon av uttrekket

**Referanse til annen dokumentasjon:** Se innhold av dokumentasjonsfilen nedenfor under punktet '**Dokumentasjonsfilen inneholder følgende tekst:'**

# **API med tilgang:** Ingen

# **Filformat:**

• Arkiy (zip) arkivfilen inneholder en datafil av type CSV og en dokumentasjonsfil av type TXT som beskriver innholdet i datafilen.

# **Utvalgskriterier:**

- Koordinatsystem, Euref89 sone 33 er valgt som standard
- hele landet eller
- ett eller flere fylker eller
- en eller flere kommuner

# **Beskrivelse av innhold i massivuttrekk:**

Når massivuttrekket er ferdig generert kan det lagres som en arkivfil (zip-fil). Arkivfilens innehold vises før lagring.

Arkivfilen kan inneholde ett sett med 3 datafiler hvis en eller flere kommuner er valgt som utvalgskriteri eller flere sett datafiler, et sett for hvert fylke, hvis flere fylker/hele landet er valgt. Datafilene er av type CSV.

I tillegg inneholder arkivet en dokumentasjonsfil av typen TXT.

# **Navn på datafiler**

Hvis en eller flere kommuner er valgt er datafilene navngitt med følgende navn:

- P13\_Matrikkelenhetuttrekk\_matrikkelen.csv
- P13\_Teiguttrekk\_matrikkelen.csv
- Hjemmelshaveruttrekk\_matrikkelen.csv

Hvis en eller flere fylker er valgt som utvalgskriteri er datafilene navngitt på følgende måte: <prefiks>\_<fylkesnr>\_<fylkesnavn>\_<endelse>.csv

Prefiks er lik teksten 'P13\_' for de filene som kan utleveres etter paragraf 13. Data som kan utleveres etter søknad vil ikke ha 'prefiks'.

Endelse kan ha verdiene 'Matrikkelenhet', 'Teig', 'Hjemmelshaver'

Eksempel:

filnavn for datafiler med ref. til paragraf 13 er 'P13\_20\_FINNMARK\_Matrikkelenhet.csv' filnavn for datafiler med ref. til paragraf 13 er 'P13\_20\_FINNMARK\_'Teig'.csv' filnavn for datafiler med ref. søknad er '20\_FINNMARK\_'Hjemmelshaver'.csv'

Dokumentasjonsfilen har følgende navn: Dokumentasjon\_Matrikkelenheter.txt

# **Informasjon om rapporten på siden for** *Vis rapportjobber***:**

Kolonner med informasjon skal vise følgende verdier:

• Brukernavn:  $\langle$ brukernavn til bestiller $>$ 

Samla systemspesifikasjon Versjon 4.17

*Matrikkelens innhold og funksjonalitet*

- Rapport: teksten Matrikkelenheter Massiv'
- Utvalg: fylkesnumre, hvis utvalg på fylke. inntil 11 kommunenumre, hvis utvalg på kommune
- Status: *I kø/Under arbeid/Klar/Feil*
- Kø: Stor (plass i køen)
- .Opprettet: dato, klokkeslett når rapporten er bestilt
- Statusendring: dato, klokkeslett for når rapporten sist endret status

#### **Andre avklaringer**:

Både bestående og utgåtte matrikkelenheter er med i datafilene.

Datafilene er ikke sortert.

Koordinatene i datafilen presenteres med 1 desimal.

#### **Dokumentasjonsfilen inneholder følgende tekst**:

```
Beskrivelse av feltene for massivuttrekk matrikkelenhet, teig og 
hjemmelshaver. På fil for matrikkelenhet ligger data for
hovedteig og på fil for teig ligger data for resterende teiger med samme 
data som for hovedteig.
Alle dataene beskrevet for matrikkelenhet og teig kan utleveres etter 
paragraf 13.
Dataene for hjemmelshaver kan utleveres etter søknad.
Bruk av Excel mot dataene i CSV-filene:
Enkelt kolonner i CSV-filen kan bli tolket feil av Excel hvis man velger 
CSV-fil fra fil-utforsker.
Eksempel på dette er felter med ledende nuller, som kommunenr, som vil 
miste ledende nuller.
Felter med Æ, Ø og Å og samiske tegn vil også bli feil fordi Excel benytter 
feil tegnsett, eksempel på dette er bruksnavn.
Derfor må man importere CSV-filen fra Excel for at dataene skal bli 
korrekt.
- Velg i meny: Data -> Fra tekst
- Velg fil og trykk Importer
- Velg Filopprinnelse: 65001 Unicode (UTF-8), deretter Neste
- Velg semikolon som skilletegn, deretter Neste
- Kommunenr velges som tekst-felt (ikke standard)
- Bruksnavn velges som tekst-felt (ikke standard)
- I Hjemmelshaveruttrekk må følgende velges som tekst-felt: navn, 
postnummer, poststed, postadresse1, -2 og -3
- Velg Fullfør og velg åpne i nytt regneark
Kolonnetekst Beskrivelse
---------------------------------------------------------------------------
-------------------------------------------
MATRIKKKELENHETID; Unik identifikasjon for matrikkelenheten. 
Skal kun benyttes for kobling av data
                               i CSV-filer.
TYPE; TYPE; TYPE; TYPE; TYPE; Kan \nvert xen av følgende verdier:
                                  Anleggseiendom
                                 AnnenMatrikkelenhet
                                 Grunneiendom
                                 Festegrunn
                                 Seksjon
                                 Jordsameie
KOMMUNENR; Kommunenummer
GARDSNR; Gårdsnummer
BRUKSNR; Bruksnummer
```
Samla systemspesifikasjon Versjon 4.17 *Matrikkelens innhold og funksjonalitet* FESTENR; Festenummer SEKSJONSNR; SEKSJONSNR; ETABLERINGSDATO; Etableringsdato BEREGNETAREAL; Beregnet areal som fremkommer som følger. Hvis matrikkelenheten ikke har teiger 'Oppgitt areal'. Hvis matrikkelenheten har teiger summeres beregnet areal på teigene når teigen ikke er tvisteteig(TVIST=1), teigen ikke er uregistrertjordsameie (UREGISTRERTJORDSAMEIE=1) og teigen ikke tilhører flere matrikkelenheter (TEIGMEDFLEREMATRIKKELENHETER=1). AREALMERKNAD; Kommaseparert liste med arealmerknader. De viktigste arealmerknadene først. Aggregert fra teig AREALKILDEKODE; Kodeverdi for Arealkildekode 0 Ikke oppgitt 1 Målebrev 2 Registreringsbrev 3 Midlertidig forretning 4 Midl. forr. eiend. utgått 5 Areal hentet fra eiendomsbase 6 Midl. forr. fullføres av SK 9 Annen arealkilde AREALKILDENAVN; Beskrivelse til arealkilde, se over. UTGATT; and angir om matrikkelenheten er utgått TINGLYST; Angir om matrikkelenheten er tinglyst SEKSJONERT; Angir om matrikkelenheten er seksjonert GRUNNFORURENSING; Angir om matrikkelenheten har grunnforurensing KULTURMINNE; Angir om matrikkelenheten har kulturminne KOORDINATSYSTEMKODE; Sosikoden for koordinatsystemet. Verdiene er: 1 NGO1948 Gauss-K. Akse 1 2 NGO1948 Gauss-K. Akse 2 3 NGO1948 Gauss-K. Akse 3 4 NGO1948 Gauss-K. Akse 4 5 NGO1948 Gauss-K. Akse 5 6 NGO1948 Gauss-K. Akse 6 7 NGO1948 Gauss-K. Akse 7 8 NGO1948 Gauss-K. Akse 8 9 NGO1948 Geografisk 21 EUREF89 UTM Sone 31 22 EUREF89 UTM Sone 32 23 EUREF89 UTM Sone 33 24 EUREF89 UTM Sone 34 25 EUREF89 UTM Sone 35 26 EUREF89 UTM Sone 36 31 ED50 UTM Sone 31 32 ED50 UTM Sone 32 33 ED50 UTM Sone 33 34 ED50 UTM Sone 34 35 ED50 UTM Sone 35 36 ED50 UTM Sone 36 50 ED50 Geografisk 53 Møre A 54 Møre B 84 EUREF89 Geografisk 51 NGO 56A (Møre) 52 NGO 56B (Møre) NORD; Koordinatverdien for nord OST; Koordinatverdien for øst BEREGNETAREALTEIG; Beregnet areal på teig

Samla systemspesifikasjon Versjon 4.17 *Matrikkelens innhold og funksjonalitet* Kommaseparert liste med arealmerknader. De viktigste arealmerknadene først. TVIST; Angir om teigen er tvisteteig UREGISTRERTJORDSAMEIE; Angir om teigen er del av uregistrert jordsameie AVKLARTEIERE; Angir om teigen har avklart eierforhold TEIGMEDFLEREMATRIKKELENHETER; Angir om teigen tilhører flere matrikkelenheter BRUKSNAVN; Bruksnavn til matrikkelenheten. Lagt bakerst i CSV-filen da dette feltet kan inneholde semikolon og andre spesialtegn. For hjemmelshaver vil aktive eierforhold for person og matrikkelenhet utleveres. Eierforhold av type kontaktinstans utleveres ikke. FØLGENDE DATA FOR HJEMMELSHAVER KAN UTLEVERES ETTER SØKNAD: ----------------------------------------------------------- Kolonnetekst Beskrivelse --------------------------------------------------------------------------- ------------------------------------------- MATRIKKKELENHETID; Unik identifikasjon for matrikkelenheten. Skal kun benyttes for kobling av data EIERSTATUSKODE; Også navngitt Personstatuskode <u>0</u> 1 B Bosatt i Norge 2 K Aktiv person med D-nr 3 U Utvandret 4 F Forsvunnet 5 D Død 6 6 Utgått 7 R Fødselsregistrert 8 A Annulert 9 9 Uregistrert Dette feltet benyttes kun for personeierforhold NAVN; Navn til person hvis personeierforhold. Matrikkelnummer til matrikkelenhet hvis matrikkelenheteierforhold POSTNUMMER; Postnummer, kun for person POSTADRESSE1; Adresselinje 1, kun for person POSTADRESSE2; Adresselinje 2, kun for person POSTADRESSE3; Adresselinje 3, kun for person EIERFORHOLDKODE;<br>
Supercorporation of the Hjemmelshaver<br>  $\begin{array}{ccccccc}\n & & & & & \text{Kodeverdi for eierforholdkode} \\
0 & H & Hjemmelshaver & & \\
1 & F & Fester & & \n\end{array}$  0 H Hjemmelshaver r<br>Fester 2 F1 Framfester 3 F2 Framfester 2 4 F3 Framfester 3 5 F4 Framfester 4 6 F5 Framfester 5 7 F6 Framfester 6 8 F7 Framfester 7 9 F8 Framfester 8 10 F9 Framfester 9 11 AE Aktuell eier 12 AF Aktuell fester 13 KE Eiers kontaktinstans 14 KF Festers kontaktinstans 15 K1 1. kommunale kontaktinstans 16 K2 2. kommunale kontaktinstans

ANDELTELLER; Andel, teller ANDELNEVNER; and andel, nevner ANDELSNR; Andelsnummer

 17 K3 3. kommunale kontaktinstans EIERFORHOLDNAVN; Beskrivelse til eierforholdkode, se over

# *11.3.14 Oversikt over registrerte matrikkelenheter og hendelser*

## **Rapportnummer:** MAT0022

**Rapportnavn:** Oversikt over registrerte matrikkelenheter og hendelser

## **Sist oppdatert dato:** 8.08.2012

**Meny:** Administrasjon -> Rapporter- Drift -> Oversikt over registrerte matrikkelenheter og hendelser

## **Roller med tilgang:** Drift

**Mål**: Rapporten skal gi en oversikt over registrerte matrikkelenheter og hendelser i angitt periode

## **Referanse til annen dokumentasjon:**

## **API med tilgang:** Ingen

## **Filformat:**

• Tekst, filtype csv, kommaseparert

# **Utvalgskriterier:**

- En eller flere kommuner (valg på kommunenummer og kommunenavn)
- En eller flere fylker (valg på fylkesnummer og fylkesnavn)
- Intervall for matrikkelført dato:
	- Fra dato
	- Til dato

#### **Dataelementer i rapport på tekstbasert format:**

Topptekst:

- 1. linje: Teksten 'Matrikkelrapport' <rapportnummer> <rapportnavn>
- 2. linje: Teksten 'Intervall for telling (matrikkelført dato): ' <fra dato> <til dato>
- 3. linje: Teksten 'Rapporten er kjørt:' <dato>
- 4. linje : Overskrift til rapporten: Teksten 'Kommune;Grunneiendommer; Matrikulering av eksisterende umatrikulerte grunneiendommer;Grunneiendommer fra festegrunn;Festegrunner; Matrikulering av eksisterende umatrikulerte festegrunner; Jordsameier; Registreringer av uregistrert jordsameie;Anleggseiendommer;Eierseksjoner uten uteareal; Eierseksjoner med uteareal;Arealoverføringer;Grensejusteringer;Referanser til avtale om eksisterende grense;Sammenslåinger av eksisterende matrikkelenheter; Sammenslåinger med status 'Sendt til tinglysing';Sammenslåinger med status 'Nektet tinglyst'; Fradelinger

For hver kommune på en linje:

fra uregistrert jordsameie'

- Kommunenummer
- Antall grunneiendommer ved fradeling, teller antall registreringer av brukstilfellet 'Opprett ny grunneiendom ved fradeling', i gitt periode. Her inngår også fradeling fra uregistrert jordsameie.
- Antall matrikuleringer av eksisterende umatrikulerte grunneiendommer, teller antall registreringer av brukstilfellet 'Matrikuler umatrikulert grunn som grunneiendom, i gitt periode'.
- Antall grunneiendommer til erstatning for festegrunn, teller antall registreringer av brukstilfellet'Opprett ny grunneiendom fra festegrunn', i gitt periode.
- Antall festegrunner, teller antall registreringer av brukstilfellene 'Opprett ny festegrunn' i gitt periode
- Antall matrikuleringer av eksisterende umatrikulerte festegrunner, teller antall registreringer av brukstilfellet' Matrikuler eksisterende festegrunn' i gitt periode.
- Antall jordsameier, teller antall registreringer av jordsameier der brukstilfellet 'Opprett nytt jordsameie', er benyttet, i gitt periode
- Antall registreringer av uregistrert jordsameie, teller antall registreringer av brukstilfellet 'Registrer uregistrert jordsameie' i gitt periode
- Antall anleggseiendommer, teller antall registreringer av brukstilfellene 'Opprett ny anleggseiendom ved fradeling' og 'Matrikuler umatrikulert grunn som anleggseiendom' i gitt periode
- Antall eierseksjoner uten uteareal, teller antall registreringer av eierseksjoner uten teig, i gitt periode
- Antall eierseksjoner med uteareal, teller antall registreringer av eierseksjoner med teig, i gitt periode
- •
- Antall arealoverføringer, teller antall registreringer av arealoverføringsforretninger , i gitt periode
- Antall grensejusteringer, teller antall registreringer av grensejusteringsforretninger , i gitt periode
- Antall referanser til avtale om eksisterende grense, teller antall registreringer av forretninger med type AE, i gitt periode
- Antall sammenslåinger av eksisterende matrikkelenheter, teller antall registreringer av sammenslåingsforretninger, i gitt periode
- Antall sammenslåinger av eksisterende matrikkelenheter med status 'Sent til tinglysing' , teller antall registreringer av sammenslåingsforretninger med status 'Sendt til tinglysing' og "Skal tinglyses ML/DL", i gitt periode
- Antall sammanslåinger av eksisterende matrikkelenheter med status 'Nektet tinglyst', teller antall registreringer av sammenslåingsforretninger med status' Nektet tinglyst', i gitt periode
- Antall fradelinger fra uregistrert jordsameie, teller antall fradelingsforretninger, dvs antall der brukstilfellet 'Opprett ny grunneiendom ved fradeling' er benyttet og der det finnes flere avgivere, i gitt periode. Dette tallet vil inngå i "Antall grunneiendommer ved fradeling".

# **Informasjon om rapporten på siden for** *Vis rapportjobber***:**

Kolonner med informasjon skal vise følgende verdier:

- Brukernavn: <br/>bestillers brukernavn>
- Rapport: 'Oversikt over matrikkelenheter og hendelser'

# Samla systemspesifikasjon Versjon 4.17 *Matrikkelens innhold og funksjonalitet*

- $\bullet$  Utvalg: <kommunenr>
- Status: *I kø/Under arbeid/Klar/Feil*
- Kø (plass i køen): Liten kø/Stor kø
- Opprettet: <dato>, <klokkeslett når rapporten er bestilt>
- Statusendring: <dato>, <klokkeslett for når rapporten sist endret status>

# **Andre avklaringer**:

# **12 KONSESJON**

Konsesjon er regulert i konsesjonsloven med tilhørende forskrifter. Fra 2017 skal skjøter håndteres elektronisk. For å muliggjøre dette må avklarte konsesjonsforhold fra egenerklæringsskjema og konsesjonsvedtak bli elektronisk tilgjengelig for kontroll. Matrikkelen er derfor utvidet til også å inneholde informasjon om konsesjon. Konsesjon er utviklet som en tilleggsdel i matrikkelen. Matrikkelklienter er allerede tilgjengelig i kommunene og er utvidet med et menyvalg Konsesjon som inneholder brukstilfeller for å legge inn, slette og vise avklarte konsesjonsforhold.

# **12.1 Brukstilfeller**

# *12.1.1 Registrer konsesjonsforhold*

# **Brukstilfelle: Registrer konsesjonsforhold**

**Mål**: Registrere at konsesjon for en matrikkelenhet eller en samling matrikkelenheter, presentere og verifisere hva som er registrert og produsere en kvittering/rapport for registreringen.

**Aktører**: Brukstilfellet kan føres av brukere med rollene Konsesjon og Matrikkelfører.

**Utløsende hendelse**: Kommunen skal registrere at konsesjon fra egenerklæringsskjema eller fra konsesjonsvedtak.

**Førkrav**: Matrikkelenheten(e) må finnes, være tinglyst, ikke være utgått eller under sammenslåing i matrikkelen. Det skal sjekkes mot landbruksregisteret om matrikkelenheter er en del av en landbrukseiendom. Er den det, må alle matrikkelenhetene være med for å registrere avklart konsesjonsforhold.

**Etterkrav**: Det er registrert at konsesjon for en matrikkelenhet eller en samling matrikkelenheter og registreringen er presentert i en rapport som SKAL skrives ut med mulighet til å lagres lokalt.

# **Normalflyt**:

- 1. Brukstilfellet *Registrer konsesjonsforhold* skal bare kunne startes fra meny Konsesjon
- 2. Overskrift på side 1 av 4 skal være: *Registrer konsesjonsforhold – finn matrikkelenheter 1/4.*
- 3. Bruker velger om det skal registreres at konsesjonsforhold er avklart ved egenerklæring eller om det er gitt konsesjon jf. Konsesjonsvedtak og det skal være:
	- En avhukingsboks med tekst: *Registrer konsesjonsfrihet fra egenerklæring*. For kommuner med helt eller delvis nedsatt konsesjonsgrense skal det også være mulig å hake av i en avhukingsboks med tekst: *i område med vanlig konsesjonsgrense.*
	- En avhukingsboks med tekst: *Registrer konsesjonsvedtak*.
- 4. Bestående matrikkelenheter som søkes opp/velges i kartet,

*Matrikkelens innhold og funksjonalitet*

- 5. Dersom konfigurert at sjekk mot landbruksregistert = true så legges i en tabell med to kolonne. Overskrift kolonne 1: *Tilkyttede matrikkelenhet*. Overskrift kolonne 2: *Landbrukseiendom*.
- 6. Dersom sjekk mot landbruksregistert = false så legges i en tabell med en kolonne en tabell med en kolonne. Overskrift kolonne 1: *Tilkyttede matrikkelenhet*.
- 7. Finn matrikkelenhetene det skal gis konsesjon for:
	- Enten ved å legge til matrikkelnummer ved inntasting. Kommunenummer presenteres, men det skal ikke kunne endres. Det skal være mulig å skrive inn i feltene for Gnr: Bnr: Fnr: og Snr:.
	- Eller ved å merke en matrikkelenhet i kartet legge til valgt matrikkelenhet fra kartet.
	- Dersom minst en matrikkelenhet:
		- o ikke er tinglyst skal det komme en *Kan ikke gå til neste* melding med tekst: *Matrikkelenheten (mnr) er ikke tinglyst.*
		- o er utgått skal det komme en *Kan ikke gå til neste* melding med tekst: *Matrikkelenheten (mnr) er utgått.*
		- o er under sammenslåing skal det komme en *Kan ikke gå til neste* melding med tekst: *Matrikkelenhet (mnr) er under sammenslåing.*
		- o er omnummerert skal det komme en informasjonsmelding med tekst: *Matrikkelenheten (mnr) har fått nytt matrikkelnummer.*
		- o er en seksjon i en kommune som ikke har nedsatt konsesjonsgrense skal det komme en *Neste?* melding med tekst: *Matrikkelenheten (mnr)er en seksjon. Konsesjon er ikke nødvendig for seksjoner i kommuner med vanlig konsesjonsgrense.*
		- o Dersom sjekk mot landbruksregistert = true så sjekker tjenestelaget mot landbruksregisteret om matrikkelenheter er en del av en landbrukseiendom. Er de(n) det men matrikkelenhetene ikke har identisk samme eier, skal det komme en *Neste?* melding med tekst: *Matrikkelenhetene som er en del av denne landbrukseiendommen, har ikke like eierforhold. Du bør sjekke med Landbruksregisteret om denne landbrukseiendommen er registrert riktig.*
		- o Dersom sjekk mot landbruksregistert = true så sjekker tjenestelaget mot landbruksregisteret om matrikkelenheter er en del av en landbrukseiendom. Er de(n) det og matrikkelenhetene har identisk samme eier, skal det komme en *Neste?* melding med tekst: *Matrikkelenheten er en del av en landbrukseiendom bestående av følgende matrikkelenheter: gnr/bnr/fnr/snr, gnr/bnr/fnr/snr…. . Alle enhetene vil bli med i konsesjonsforholdet som registreres.*
			- − Velger bruker Yes, legges alle matrikkelenhetene i listen
			- − Velger bruker No, avbrytes oppgaven.
		- o Dersom sjekk mot landbruksregistert = true og dersom landbruksregisteret gir tilbake en ukjent matrikkelenhet som del av landbrukseiendommen skal det komme en *Kan ikke gå til neste* melding med tekst: *I følge landbruksregisteret inneholder landbrukseiendommen en matrikkelenhet som ikke finnes i matrikkelen. Du må sjekke med Landbruksregisteret om denne landbrukseiendommen er registrert riktig.*
		- o Dersom sjekk mot landbruksregistert = true og bruker prøver å legge inn mer enn en landbrukseiendom skal det komme en feilmelding med tekst: *Kan ikke registrere konsesjonsforhold for mer enn en landbrukseiendom om gangen*.
- *Matrikkelens innhold og funksjonalitet* o Dersom sjekk mot landbruksregistert = true og det ikke oppnås kontakt med tjenesten hos landbruksregisteret skal det komme en informasjonsmelding med tekst: *Det oppnås ikke kontakt med Landbruksregisteret. Er «mnr» del av en landbrukseiendom?*
	- 1. Velger bruker Yes, skal de komme en feilmelding med tekst: *Kan ikke avklare konsesjonsforhold for landbrukseiendom uten kontakt med Landbruksregisteret.*
	- 2. Velger bruker No, legges matrikkelenheten i listen.
- 8. Det skal være mulig å fjerne matrikkelenhet(er) som er valgt fra listen. Bruker må bekrefte sletting i en dialog med tekst. *Ønsker du å fjerne matrikkelenhet fra listen? ja/nei* . Dersom sjekk mot landbruksregistert = true og matrikkelenheten en del av en landbrukseiendom, slettes alle matrikkelenhetene som er en del av denne. Bruker må bekrefte/avkrefte sletting i en dialog med tekst. *Matrikkelenheten er en del av en landbrukseiendom og matrikkelenhetene kan bare fjernes sammen. Vil du fjerne matrikkelenhetene fra listen?*
	- 1. Velger bruker *Yes*, fjernes alle matrikkelenhetene i listen
	- *2.* Velger bruker *No*, avbrytes oppgaven.
- 9. Bruker aktiverer *Neste* knappen.
- 10. Har bruker haket av for *Registrer konsesjonsfrihet fra egenerklæring* utfør brukstilfellet *Registrer konsesjonsfrihet fra egenerklæring*.
- 11. Har bruker haket av for *Registrer konsesjonsvedtak* utfør brukstilfellet *Registrer konsesjonsvedtak*.

**Utvidelser:**

• **…**

**Unntak:**

• **…**

# *12.1.2 Registrer konsesjonsfrihet fra egenerklæring*

**Brukstilfelle:** Registrer konsesjonsfrihet fra egenerklæring

**Mål**: Registrere et konsesjonsforhold fra egenerklæringsskjema

**Aktører**: Matrikkelfører og brukere med rolle Konsesjon

**Utløsende hendelse**: Underbrukstilfelle under brukstilfellet Registrer konsesjonsforhold.

**Førkrav**: Konsesjonsforhold fra egenerklæring skal registreres

**Etterkrav**: Konsesjonsforhold er lagret i matrikkelen

# **Normalflyt:**

- 1. Overskrift på side 2/4 skal være: *Registrer konsesjonsforhold – registrer data 2/4*
- 2. Tjenestelaget sjekker om bruker er i en kommune med nedsatt eller delvis nedsatt konsesjonsgrense.

Samla systemspesifikasjon version 4.17

*Matrikkelens innhold og funksjonalitet*

- I kommuner uten nedsatt/ delvis nedsatt konsesjonsgrense presenteres teksten: *Konsesjonsfrihet fra egenerklæring for kommune UTEN forskrift om nedsatt konsesjonsgrense,* øverst på siden.
- I kommuner med nedsatt/ delvis nedsatt konsesjonsgrense presenteres teksten: *Konsesjonsfrihet fra egenerklæring for kommune MED forskrift om nedsatt konsesjonsgrense*, øverst på siden.
- 3. Det skal presenteres en tekst *Fører overdragelsesen til deling av en driftsenhet, jf. jordloven § 12 6.ledd?* Bak teksten skal det være en checkboks med tekst *Nei.*  Checkboksen må hukes av før man kan gå videre til neste.
- 4. Det skal opprettes en tabell med overskrift *Godkjente kjøpere/erververe*. Den skal ha tre kolonner. Kolonne 1: Fødselsnr/organiasjonsnr Kolonne 2: Navn, kolonne 2: Adresse, Ved sidene av tabellen skal det være 2 knapper. Den øverste knappen skal ha tekst: *Ny kjøper.* Den nederste knappen skal ha tekst: *Fjern.*
- 5. Når knappen Ny eier aktiveres utfør brukstilfellet *Finn person eller organisasjon* for å finne godkjente kjøpere. Klikker bruker på OK legges ny kjøper i tabellen. Klikker bruker på Avbryt avbrytes oppgaven.
- 6. Det skal opprettes en tabell med overskrift *Konsesjonsforhold*.
- 7. Tabellen skal ha 4 kolonner.
	- Overskrift kolonne 1: *Matrikkelnummer.* Matrikkelenhetene som bruker søkte frem i trinn 1/4 legges i tabellen. En linje for hver matrikkelenet, dersom sjekk mot landbruksregistert = true så vil landbrukseiendom som overdras skal legges på samme linje.
	- Overskrift kolonne 2: *Fødselsnr/organisasjonsnr*
	- Overskrift kolonne 3: *Kjøper/erverver*. Eiere som er lagt til i tabellen *Godkjente kjøpere/erververe* legges på alle matrikkelenheter i tabellen
	- Overskrift kolonne 4: *Andel*
- 8. Ved siden av tabellen skal det være en knapp med tekst: *Registrer.* Aktiveres Registrer knappen skal det komme opp en dialogboks hvor bruker kan registrere andel for hver godkjent kjøper for hver matrikkel sammen med *Årsak til konsesjonsfrihet.* Har ikke bruker registrert godkjent kjøper/erverver skal det komme en varselmelding med tekst: *Du må registreres godkjente kjøpere/erververe før du kan gå videre.*
	- I kommuner UTEN nedsatt konsesjonsgrense skal bruker velge årsak til konsesjonsfrihet fra en dropdownliste. Tekst foran dropdownliste1(DD1): *Årsak til konsesjonsfrihet:* Kodeverdi 1-3 fra kodelisten *KonsesjonsfrihetEgenerklaeringKode* presenteres som innhold i (DD1). Velger bruker kodeverdi 3 skal det i tillegg presenteres/aktiveres en ny dropdownliste, dropdownliste2(DD2). Tekst foran DD2: *Konsesjonsforholdet er i orden, fordi:.* Kodeverdi 9-12 fra kodelisten *KonsesjonsfrihetEgenerklaeringKode* presenteres som innhold i (DD2). Valg gjort i DD1 eller DD1 og DD2 sammen, er relatert til en ledetekst (LT)som skal presenteres for bruker under dropdownlisten(e). Ledetekstene skal lagres i db for at innhold enkelt skal kunne endres mellom versjoner av matrikkelen. Ledeteksten må ha

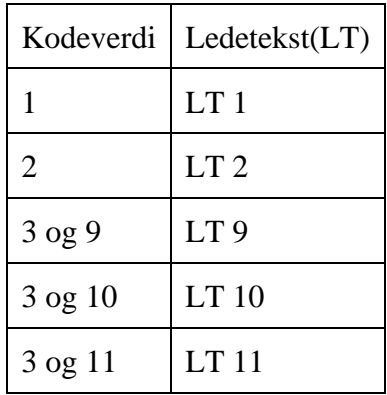

*Matrikkelens innhold og funksjonalitet*

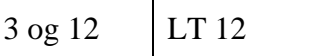

• I kommuner MED nedsatt konsesjonsgrense skal bruker også velge årsak til konsesjonsfrihet fra en dropdownliste. Her skal tekst til verdi 1,2 og 5-8 presenteres i dropdownliste1 (DD1). Tekst foran dropdownliste1: *Årsak til konsesjonsfrihet:* Velger bruker kodeverdi 5 eller 7 skal det i tillegg presenteres/aktiveres en ny dropdownliste, dropdownliste2 (DD2). Tekst foran DD2: *Konsesjonsforholdet er i orden, fordi:.*  Velger bruker kodeverdi 5 skal kodeverdi 13-16 presenteres som innhold i DD2. Velger bruker kodeverdi 7 skal kodeverdi 13,15, 17 og 18 presenteres som innhold i DD2. Kodeverdier hentes fra *KonsesjonsfrihetEgenerklaeringKode.* Valg gjort i DD1 eller DD1 og DD2 sammen, er relatert til en eller flere ledetekst (LT)som alene eller sammen skal presenteres som en tekst for bruker under dropdownlisten(e). Ledetekstene skal lagres i db for at innhold enkelt skal kunne endres mellom versjoner av matrikkelen.

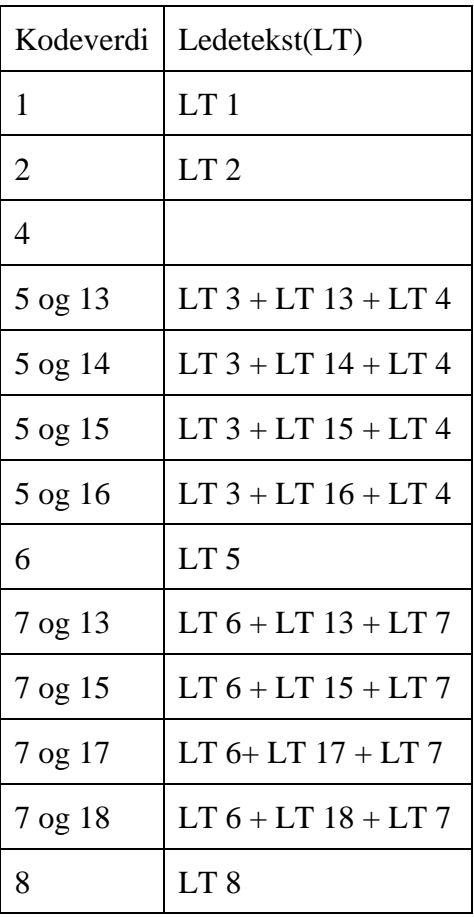

- Har bruker registrert andel for kjøper men ikke *Årsak til konsesjonsfrihet* skal det komme en varselmelding med tekst: *Årsak til konsesjonsfrihet mangler.*
- Har bruker registrert *Årsak til konsesjonsfrihet* for kjøper men ikke andel, skal det komme en varselmelding med tekst: *Det må registreres Årsak til konsesjonsfrihet for kjøper/erverver.*
- Bruker klikker ferdig når andel og *Andel og kjøper/erverer er ikke registrert for konsesjonsforhold «Mnr»* er registrert for alle kjøpere/erververe*.*
- 9. Når bruker aktiverer Neste knappen gir systemet
	- Feilmelding dersom bruker ikke har haket av for Nei for deling. Tekst: *Det må bekreftes at overdragelse ikke medfører deling*
	- Feilmelding dersom bruker ikke har registrert godkjent kjøper/erverver Tekst: *Du må registrere godkjente kjøpere/erververe før du kan gå videre.*

Samla systemspesifikasjon version 4.17 *Matrikkelens innhold og funksjonalitet*

- Feilmelding dersom bruker ikke har registrert andel og for kjøper/erverver Tekst: *Du må registrere andel og for godkjente kjøpere/erververe før du kan gå videre.*
- 10. Utfør brukstilfellet *Oppsummering av registrert konsesjonsforhold.*

# **Utvidelser**:

- Noen kommuner med nedsatt konsesjonsgrense har bare dette i deler av kommunen. I brukstilfellet Registrer konsesjonsforhold, er det fra og med versjon 3.13 mulighet for å registrere konsesjonsforhold fra grønt skjema dersom man haker av for at registreringen er for en matrikkelenhet i et område med vanlig konsesjonsgrense. Kodeverdiene for innhold i dropdownlistene vil da li de samme som for kommuner uten nedsatt konsesjonsgrense
- •

# **Unntak**:

• …

# *12.1.3 Registrer konsesjonsvedtak*

**Brukstilfelle:** Registrer konsesjonsvedtak

**Mål:** Registrere et avklart konsesjonsforhold som er avklart ved konsesjonsvedtak

**Aktører:** Matrikkelfører og brukere med rolle Konsesjon

**Utløsende hendelse:** Underbrukstilfelle under brukstilfellet Registrer konsesjonsforhold

**Førkrav:** Et konsesjonsvedtak skal registreres

**Etterkrav:** Kjøper/Erverver med andel for konsesjonsvedtak er lagt inn.

# **Normalflyt:**

- 1. Overskrift på side 2/4 skal være: Registrer konsesjonsforhold registrer data 2/4
- 2. Tjenestelaget sjekker om bruker er i en kommune med nedsatt eller delvis nedsatt konsesjonsgrense.
	- I kommuner uten nedsatt/delvis nedsatt konsesjonsgrense presenteres teksten: *Konsesjonsvedtak for kommune UTEN forskrift om nedsatt konsesjonsgrense*, øverst på siden.
	- I kommuner med nedsatt/ delvis nedsatt konsesjonsgrense presenteres teksten: *Konsesjonsvedtak for kommune MED forskrift om nedsatt konsesjonsgrense*, øverst på siden.
- 3. Det skal presenteres en tekst *Fører overdragelsesen til deling av en driftsenhet, jf. jordloven § 12 6.ledd?* Bak teksten skal det være en checkboks med tekst *Nei.*  Checkboksen må hukes av før man kan gå videre til neste.
- 4. Det skal presenteres en tekst *Det er gitt konsesjon, jf. konsesjonsvedtak*.
- 5. Det skal være et skrivbart felt med tekst *Kommunal saksreferanse*. Feltet skal sette verdi til kommunalSaksreferanse og må ha verdi.
- 6. Dersom det er konsesjonsvedtaket som skal registreres er en/en del av en landbrukseiendom, skal det være et skrivbart tekstfelt med overskrift *Kjøpesum*: Feltet

*Matrikkelens innhold og funksjonalitet*

skal sette verdi til *salgsbeloep* og kan ha verdi dersom minst en matrikkelenhet en/en del av en landbrukseiendom.

- 7. Det skal opprettes en tabell med overskrift *Godkjente kjøpere/erververe*. Den skal ha tre kolonner. Kolonne 1:Fødselsnr/organisasjonsnr 2: Navn, kolonne 3: Adresse, Ved sidene av tabellen skal det være 2 knapper. Den øverste knappen skal ha tekst: *Ny kjøper.* Den nederste knappen skal ha tekst: *Fjern.*
- 8. Når knappen Ny eier aktiveres utfør brukstilfellet *Finn person eller organisasjon* for å finne godkjente kjøpere. Klikker bruker på OK legges ny eier i tabellen. Klikker bruker på Avbryt avbrytes oppgaven.
- 9. Det skal opprettes en tabell med overskrift *Andeler for kjøpere/erververe i konsesjonsvedtaket*
- 10. Det skal bare registreres et konsesjonsforhold for valgte matrikkelenheter. Disse skal presenteres over tabellen.
- 11. Tabellen skal ha 2 kolonner.
	- Overskrift kolonne 1: *Kjøper/erverver.* Eiere som er lagt til i tabellen *Godkjente kjøpere/erververe* legges i tabellen
	- Overskrift kolonne 2: *Andel*. Andel skal skrives inn i kolonne 2 for hver kjøper/erverver.
- 12. Når bruker aktiverer Neste knappen gir systemet
	- Feilmelding dersom bruker ikke har haket av for Nei for deling. Tekst: *Det må bekreftes at overdragelsen ikke medfører deling.*
	- Dersom konfigurert at sjekk mot landbruksregistert = true så gis Feilmelding dersom det ikke er verdi i feltet for kjøpesum og konsesjonsvedtaket gjelder en landbrukseiendom. Tekst: *Du må registere kjøpesum før du kan gå videre.*
	- Feilmelding dersom det ikke er verdi i feltet Kommunal saksreferanse. Tekst: *Du må registrere kommunal saksreferanse før du kan gå videre.*
	- Feilmelding dersom bruker ikke har registrert godkjent kjøper/erverver Tekst: *Du må registrere godkjente kjøpere/erververe før du kan gå videre.*
	- Feilmelding dersom bruker ikke har registrert andel for kjøper/erverver Tekst: *Andel og kjøper/erverver er ikke registrert for konsesjonsforhold til «Mnr»*
- 13. Utfør brukstilfellet *Oppsummering av registrert konsesjonsforhold.*

# **Utvidelser**:

 $\cdots$ 

**Unntak**:

 $\bullet$  …

# *12.1.4 Oppsummering av registrert konsesjonsforhold*

**Brukstilfelle:** Oppsummering av registrert konsesjonsforhold

**Mål:** Oppsummere og godkjenne konsesjonsforhold som er ført i matrikkelen

**Aktører:** Matrikkelfører og brukere med rolle Konsesjon

**Utløsende hendelse:** Underbrukstilfelle under brukstilfellet Registrer konsesjonsforhold.

**Etterkrav:** Bruker har fått presentert konsesjonsforhold som er ført

### **Normalflyt:**

- 1. Overskrift på side 3 av 4 skal være: *Registrer konsesjonsforhold – Oppsummering 3/4.*
- 2. Linje 1: I kommuner uten nedsatt/delvis nedsatt konsesjonsgrense presenteres teksten*: Konsesjonsfrihet fra egenerklæring for kommune UTEN forskrift om nedsatt konsesjonsgrense,* øverst på siden.
- 3. Linje 1: I kommuner med nedsatt/delvis nedsatt konsesjonsgrense presenteres teksten*: Konsesjonsfrihet fra egenerklæring for kommune MED forskrift om nedsatt konsesjonsgrense,* øverst på siden.
- 4. Linje 2: skal ha teksten *Overdragelse fører ikke til deling av en driftsenhet jf. jordloven § 12 6.ledd.*
- 5. For hver godkjente kjøper/erverver i avklart konsesjonsforhold skal det presenteres er overskrift med tekst: *Oppsummering for kjøper/erverver.*

For Konsesjonsfritak fra egenerklæring

- o *Linje 1: Navn*
- o *Linje 2: Identifikasjonsnummer: «fødselsnr/orgnr/løpenr»*
- o For hver matrikkelenhet skal det presenteres en overskrift med tekst: *Oppsummering for matrikkelenhet*
	- Linje 1 *Matrikkelenhet(er): «mnr, …, mnr og mnr».*
	- Linje 2: *Andel: «andel»*
	- *Linje 3: Årsak til konsesjonsfrihet:*
	- *Linje 4: Ledetekst relatert til valgt(e) kodeverdi(r)*

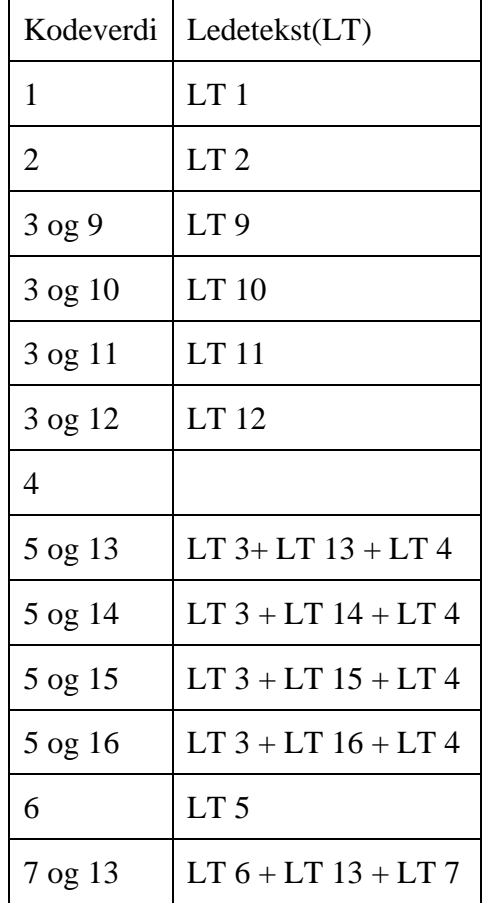

# Samla systemspesifikasjon Versjon 4.17

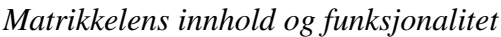

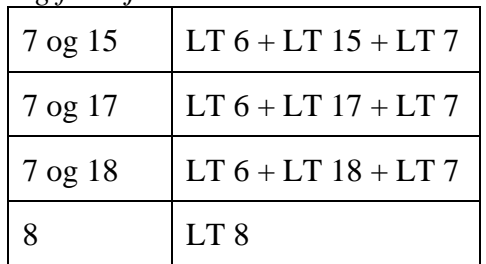

# For Konsesjonsvedtak

- o *Evt. Kjøpesum (Hvis landbrukseiendom og registret)*
- o For hver godkjente kjøper/erverver i avklart konsesjonsforhold skal det presenteres er overskrift med tekst: *Oppsummering for kjøper/erverver*
- o *Linje 1: Navn*
- o *Linje 2: Identifikasjonsnummer: «fødselsnr/orgnr/løpenr»*
- o *Oppsummering for matrikkelenhet*
	- Linje 1 *Matrikkelenhet(er): «mnr, …, mnr og mnr».*
	- Linje 2: *Andel: «andel»*
	- Linje 3: *Kommunal saksreferanse*
- 6. Linje 5 eller 7: Tekst: *Signatur:* «brukernavn» presenteres.
- 7. Linje 6 eller 8: Felt for å hake av for å bekrefte at advarsler er lest og at data er korrekt. Tekst: *Jeg har lest advarslene og bekrefter at dataene er korrekte.*
- 8. Bruker aktiverer *Neste* knappen.
- 9. Dersom bruker ikke har haket av i påkrevde avhakingsbokser en varselmelding. Dersom flere valg Tekst: *Kommunen bekrefter er manglende utfylt for konsesjonsforhold med matrikkelenhet «Mtr» og person «Navn».* Dersom kun ett valg tekst: Kommunen har ikke bekreftet «KB tekst»
- 10. Dersom bruker ikke har haket av og bekreftet at advarsler er lest og at data er korrekt, skal det komme en varselmelding. Tekst: *Du må bekrefte at advarsler er lest og at data er korrekt før du kan gå videre til Neste.*
- 11. Lagre alle data som bruker har bekreftet er korrekt.
- 12. Utfør brukstilfellet *Generer kvittering for konsesjonsforhold.*

# **Utvidelser**:

 $\ldots$ 

**Unntak**:

 $\ddotsc$ 

# *12.1.5 Generer kvittering for konsesjonsforhold*

**Brukstilfelle:** Generer kvittering for konsesjonsforhold

**Mål:** Generere kvittering for konsesjonsforhold for lagring og utskrift

**Aktører:** Matrikkelfører og brukere med rolle Konsesjon
#### Samla systemspesifikasjon version 4.17 *Matrikkelens innhold og funksjonalitet*

**Utløsende hendelse:** Underbrukstilfelle under brukstilfellet Oppsummering av registrert konsesjonsforhold.

**Førkrav:** Bruker har bekreftet at konsesjonsforhold er korrekt ført og data er lagret i matrikkelen.

**Etterkrav:** Bruker har kunne lagret og skrive ut avklart konsesjonsforhold som er ført.

## **Filformat:**

• pdf

# **Normalflyt:**

- 1. Overskrift på side 3 av 4 skal være: *Vis konsesjonsforhold – eksisterende konsesjonsforhold 2/2.*
- 2. Topptekst på hver side:
	- *Konsesjonsforhold*
	- *Kommune:* Kommunenummer og kommunenavn
- 3. På første side:
	- Dersom man har registrert konsesjonsfrihet fra egenerklæring i kommuner uten nedsatt/ delvis nedsatt konsesjonsgrense presenteres teksten*: Konsesjonsfrihet fra egenerklæring for kommune UTEN forskrift om nedsatt konsesjonsgrense,* øverst på siden.
	- Dersom man har registrert konsesjonsfrihet fra egenerklæring i kommuner med nedsatt/ delvis nedsatt konsesjonsgrense presenteres teksten*: Konsesjonsfrihet fra egenerklæring for kommune MED forskrift om nedsatt konsesjonsgrense*
	- Dersom man har registrert konsesjonsvedtak i kommuner med nedsatt/ delvis nedsatt konsesjonsgrense presenteres teksten*: Konsesjonsvedtak for kommune MED forskrift om nedsatt konsesjonsgrense*
	- Dersom man har registrert konsesjonsvedtak i kommuner uten nedsatt/delvis nedsatt konsesjonsgrense presenteres teksten*: Konsesjonsvedtak for kommune UTEN forskrift om nedsatt konsesjonsgrense*
	- Linje 2: skal ha teksten *Overdragelse fører ikke til deling av en driftsenhet jf, jordloven § 12 6.ledd.*
	- Linje 3: Skal ha teksten: *Konsesjonsinformasjonen er tilgjengelig i matrikkelen i ett år fra registreringsdato. Dersom ervervet skal tinglyses senere enn dette, må kommunen kontaktes for å avklare om egenerklæringen/konsesjonsvedtaket kan legges inn igjen, eller om det må leveres ny erklæring/søknad om konsesjon.*
	- Ved registrert konsesjonsvedtak med kjøpesum skal Linje 4 ha teksten: *Kjøpesum (Hvis landbrukseiendom og registrert)*
- 4. Overskrift med tekst: Fødselsnr/Org.nr | Navn
- 5. For hver godkjent kjøper/erverver oppgitt med fødselsnr/org.nr og navn

### Samla systemspesifikasjon Versjon 4.17

*Matrikkelens innhold og funksjonalitet*

- For Konsesjonsfrihet fra egenerklæring skal det for hver matrikkelenhet vises
	- Linje 1: *Matrikkelenhet(er): «mnr, …, mnr og mnr».*
	- Linje 2: *Andel: «andel»*
	- Linje 3*: Årsak til konsesjonsfrihet* og *Ledetekst relatert til valgt(e)kodeverdi(r),* viser ledetekst som den ble registrert med

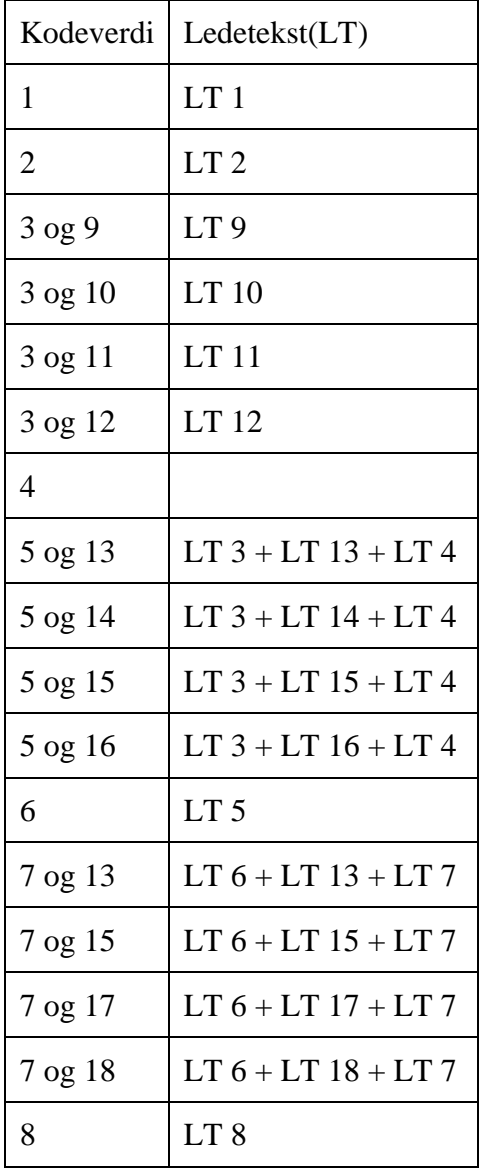

- For Konsesjonsvedtak
	- o Øverst i tekstfeltet presenteres tekst: *Konsesjonsvedtak er registrert for «kjøper/erverver*» med navn og fødselsnr/orgnr/løpenr. Under godkjent kjøper/erverver listes konsesjonsvedtak:
		- o Linje 1: *Matrikkelenhet(er): «mnr, …, mnr og mnr».*
		- o Linje 2: *Andel: «andel»*
		- o *Linje 3 Kommunal saksreferanse:* kommunalSaksreferanse

6. Bunntekst på hver side:

- Linje 1, tekst: Konsesjonsforhold er registrer av: «Navn på bruker»
- Linje 1, tekst *Registreringsdato:* «registreringsdato»
- Linje 2, «dagensdato»
- Linje 2, tekst : Side «n» av «totalt antall sider»
- 7. Bruker klikker Ferdig
- 8. Oppgaven avbrytes og bruker går tilbake til startvinduet

### **Utvidelser**:

• …

### **Unntak**:

• …

## *12.1.6 Vis konsesjonsforhold*

### **Brukstilfelle: Vis konsesjonsforhold**

**Mål**: Hente frem og vise valgt utskrift for konsesjonsforhold

**Aktører**: Brukstilfellet kan føres av brukere med rolle Innsyn, Konsesjon eller Matrikkelfører.

**Utløsende hendelse**: Bruker ønsker å se utskrift for registrerte konsesjonsforhold.

**Førkrav**: Alle konsesjonsforhold i utskriften må fortsatt finnes i matrikkelen.

**Etterkrav**: Bruker har fått presentert utskrift for alle konsesjonsforhold

### **Normalflyt**:

- 1. Brukstilfellet *Vis utskrift for konsesjonsforhold* startes fra menyen *Konsesjon*.
- 2. Bruker kan søke frem kvittering/utskrift som
	- Enten med matrikkelnummer til en involverte matrikkelenhet
	- Eller godkjent kjøper med personnummer/organisasjonsnummer, etternavn og/eller navn

 Finnes det flere forekomster av avklarte konsesjonsforhold må brukeren velge avklart konsesjonsforhold som skal vises fra en liste.

- 3. Bruker velger neste.
- 4. Utfør brukstilfellet *Generer kvittering for konsesjonsforhold.*
- 5. Velger bruker avbryt. Avsluttes brukstilfellet.
- 6. Velger bruker tilbake. Avsluttes brukstilfellet og bruker går tilbake til søk

Utvidelser:

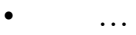

Unntak:

 $\cdots$ 

## *12.1.7 Slett konsesjonsforhold*

### **Brukstilfelle: Slett konsesjonsforhold**

Mål: Opplysning om konsesjonsforhold er feilført og skal slettes

Aktører: Brukere med rolle Matrikkelfører eller Konsesjon

Utløsende hendelse: Konsesjonsforhold skal slettes

Førkrav: Konsesjonsforhold finnes i matrikkelen

Etterkrav: Konsesjonsforhold er fjernet fra matrikkelenhet(ene)

Normalflyt:

- 1. Brukstilfellet *Slett konsesjonsforhold* startes fra menyen *Konsesjon*.
- 2. Bruker kan søke frem kvittering som skal slettes
	- Enten med matrikkelnummer til en involverte matrikkelenhet
	- Eller personnummer/organisasjonsnummer, etternavn og/eller navn

 Finnes det flere forekomster av registrerte konsesjonsforhold må brukeren velge konsesjonsforhold som skal slettes fra en liste.

- 3. Bruker velger neste.
- 4. Utfør brukstilfellet *Generer kvittering for konsesjonsforhold.*
- 5. Velger bruker avbryt. Avsluttes brukstilfellet.
- 6. Velger bruker tilbake. Avsluttes brukstilfellet og bruker går tilbake til søk
- 7. Velger bruker ferdig. Fjerner tjenestelaget konsesjonsforhold utskrift og registrete konsesjonsforhold for alle relaterte matrikkelenheter.

Utvidelser:

 $\mathbb{R}^n$ 

Unntak:

 $\ldots$ 

Samla systemspesifikasjon Versjon 4.17 *Matrikkelens innhold og funksjonalitet*

# **13 INNSYNSKLIENT**

Det er ikke etablert en egen leseklient til matrikkelen. Oppdateringsklienten kan benyttes som leseklient, med aktuelle begrensninger i forhold til bruk og tilgang til data.

En egen leseklient blir utformet som del av GeoPort-prosjektet. Denne blir ikke en del av selve matrikkelsystemet, men benytter seg av tjenester fra matrikkelen. Denne leseklienten vil i første omgang være en fritt tilgjengelig klient for å vise de data fra matrikkelen som kan tilgjengeliggjøres til alle. I neste omgang vil denne leseklienten videreutvikles til også å kunne vise de data det er mer begrenset tilgang til, da gjennom passordbeskyttet tilgang.